# **C200H-MC221 Motion Control Unit**

# **Operation Manual: Details**

Revised January 1999

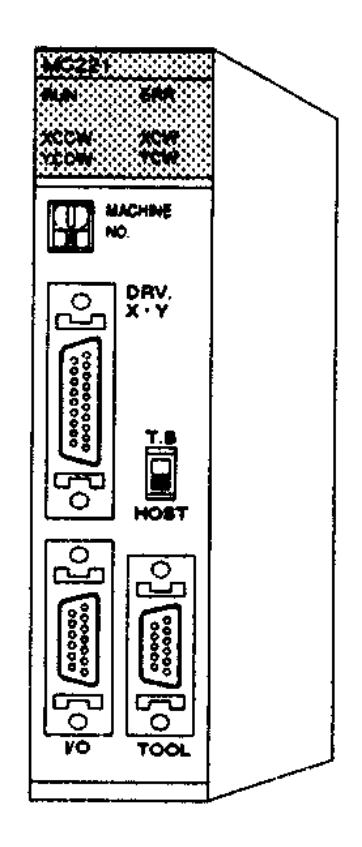

# **Notice:**

OMRON products are manufactured for use according to proper procedures by a qualified operator and only for the purposes described in this manual.

The following conventions are used to indicate and classify precautions in this manual. Always heed the information provided with them. Failure to heed precautions can result in injury to people or damage to property.

- **/!\DANGER DANGER** Indicates an imminently hazardous situation which, if not avoided, will result in death or serious injury.
- **! WARNING** Indicates a potentially hazardous situation which, if not avoided, could result in death or serious injury.
- **/!**∖Caution **Caution** Indicates a potentially hazardous situation which, if not avoided, may result in minor or moderate injury, or property damage.

### **OMRON Product References**

All OMRON products are capitalized in this manual. The word "Unit" is also capitalized when it refers to an OMRON product, regardless of whether or not it appears in the proper name of the product.

The abbreviation "Ch," which appears in some displays and on some OMRON products, often means "word" and is abbreviated "Wd" in documentation in this sense.

The abbreviation "PC" means Programmable Controller and is not used as an abbreviation for anything else.

### **Visual Aids**

The following headings appear in the left column of the manual to help you locate different types of information.

- **Note** Indicates information of particular interest for efficient and convenient operation of the product.
- **1, 2, 3...** 1. Indicates lists of one sort or another, such as procedures, checklists, etc.

### **OMRON, 1996**

All rights reserved. No part of this publication may be reproduced, stored in a retrieval system, or transmitted, in any form, or by any means, mechanical, electronic, photocopying, recording, or otherwise, without the prior written permission of OMRON.

No patent liability is assumed with respect to the use of the information contained herein. Moreover, because OMRON is constantly striving to improve its high-quality products, the information contained in this manual is subject to change without notice. Every precaution has been taken in the preparation of this manual. Nevertheless, OMRON assumes no responsibility for errors or omissions. Neither is any liability assumed for damages resulting from the use of the information contained in this publication.

# **TABLE OF CONTENTS**

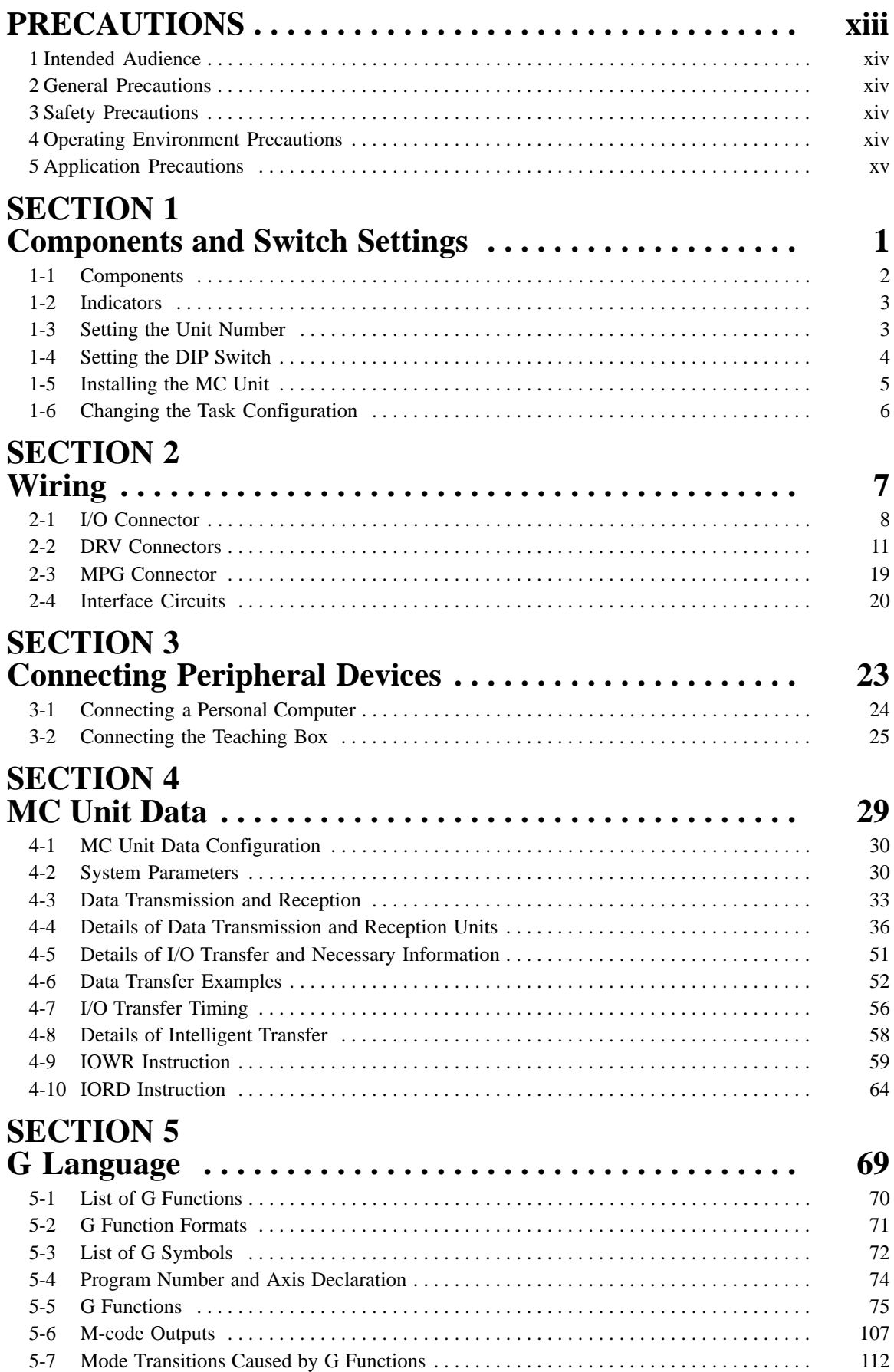

# **TABLE OF CONTENTS**

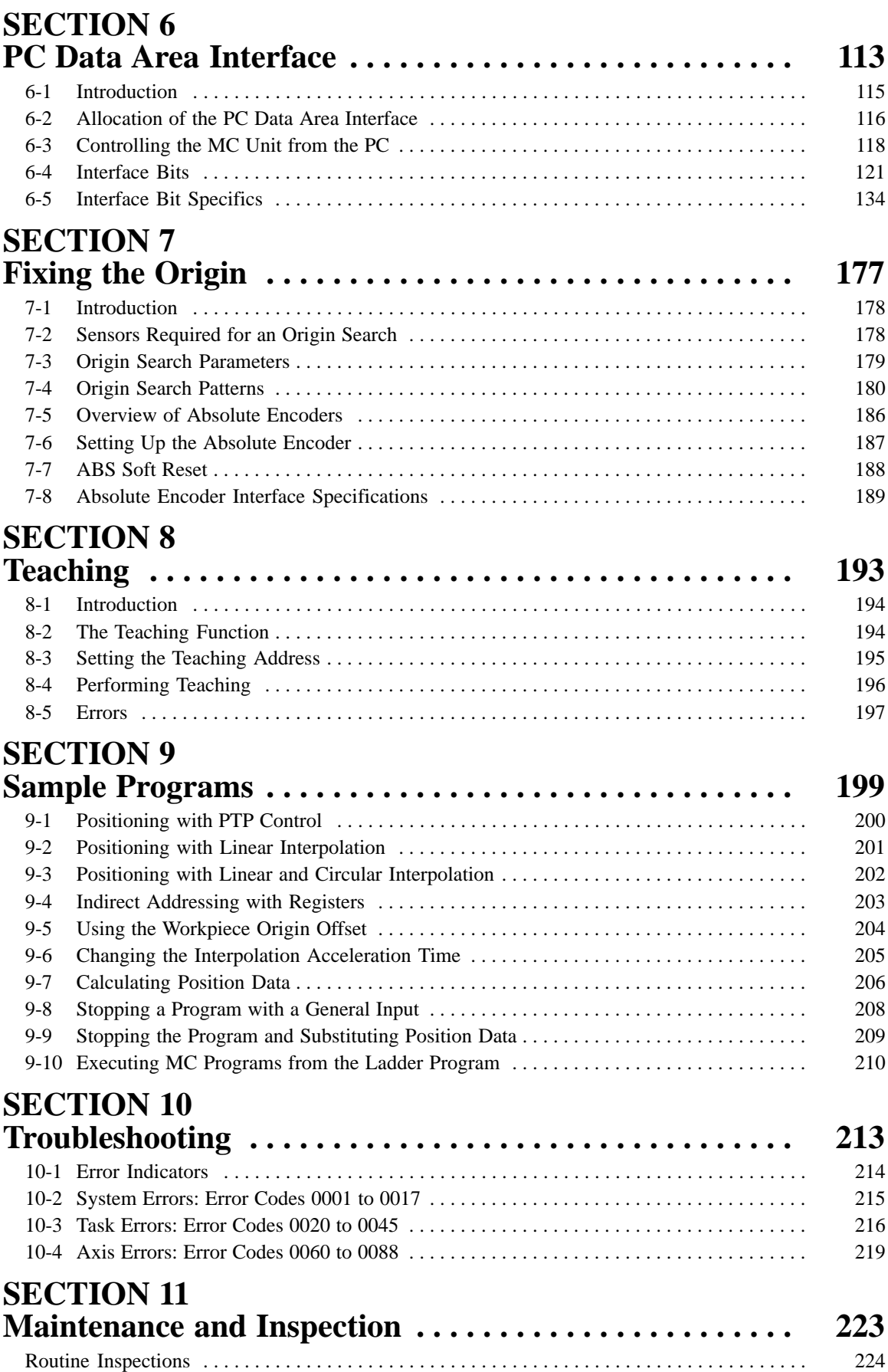

# **TABLE OF CONTENTS**

### **[Appendices](#page-231-0)** A Control Bit/Flag Timing Charts 225 . . . . . . . . . . . . . . . . . . . . . . . . . . . . . . . . . . . . . . . . . . . . . . . . B Additional Origin Search Patterns 239 . . . . . . . . . . . . . . . . . . . . . . . . . . . . . . . . . . . . . . . . . . . . . . C MC Program Coding Sheet 265 . . . . . . . . . . . . . . . . . . . . . . . . . . . . . . . . . . . . . . . . . . . . . . . . . . . D MC Parameter Settings 267 . . . . . . . . . . . . . . . . . . . . . . . . . . . . . . . . . . . . . . . . . . . . . . . . . . . . . . E Position Data Coding Sheet 271 . . . . . . . . . . . . . . . . . . . . . . . . . . . . . . . . . . . . . . . . . . . . . . . . . . . **[Glossary 273](#page-278-0) . . . . . . . . . . . . . . . . . . . . . . . . . . . . . . . . . . . . . . . [Index 279](#page-284-0) . . . . . . . . . . . . . . . . . . . . . . . . . . . . . . . . . . . . . . . . . .**

**[Revision History 285](#page-289-0) . . . . . . . . . . . . . . . . . . . . . . . . . . . . . . . . .** 

# **About this Manual:**

This manual provides an introduction to the features and operation of the C200H-MC221 Motion Control Unit and includes the sections described below.

Please read this manual and the other manuals related to the C200H-MC221 Motion Control Unit carefully and be sure you understand the information provided before attempting to install and operate the Motion Control Units. **Be sure to read the precautions in the following section.**

There are four manuals used with the C200H-MC221 Motion Control Unit (MC Unit). These manuals are listed in the following table. The suffixes have been left off of the catalog numbers. Be sure you are using the most recent version for your area.

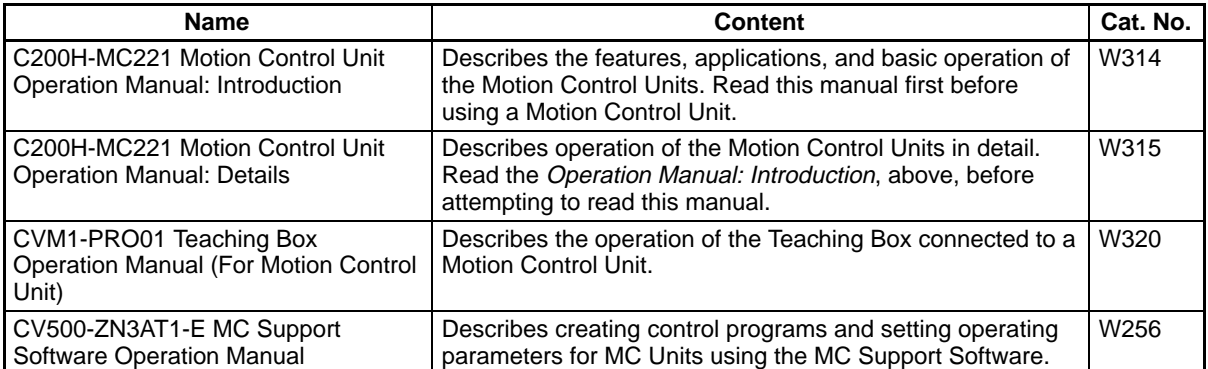

**Section 1** shows the main components of the Motion Control Unit, explains its indicators, unit number and DIP switch settings, and describes how to install the Unit.

**Section 2** describes how to connect to the I/O, DRV, and MPG connectors and shows the interface circuits for all of the connectors.

**Section 3** explains how to connect a personal computer or a Teaching Box.

**Section 4** describes the three kinds of data (system parameters, position data, and registers) used in MC Unit functions.

**Section 5** describes the functions in the G language.

**Section 6** describes the interface area used to exchange information between the PC and MC Unit, such as commands from the PC and status information from the MC Unit.

**Section 7** describes how to fix the location of the origin used as a reference point in positioning operations.

**Section 8** describes teaching, which reads each axis' current position as position data.

**Section 9** provides sample motion control programs written in G language.

**Section 10** describes the errors that might occur during operation, their probable causes, and possible remedies.

**Section 11** describes the maintenance and inspection necessary to ensure proper operation of the MC Unit.

The **Appendices** provide timing charts that show the operation of control bits and flags when the MC Unit is operated in manual or automatic mode, additional origin search patterns, program coding sheet, parameter settings sheet, and position data coding sheet.

### **WARNING** Failure to read and understand the information provided in this manual may result in **!**personal injury or death, damage to the product, or product failure. Please read each section in its entirety and be sure you understand the information provided in the section and related sections before attempting any of the procedures or operations given.

# **PRECAUTIONS**

<span id="page-8-0"></span>This section provides general precautions for using the Motion Control Units (MC Units) and related devices.

**The information contained in this section is important for the safe and reliable application of the Motion Control Unit. You must read this section and understand the information contained before attempting to set up or operate a Motion Control Unit.**

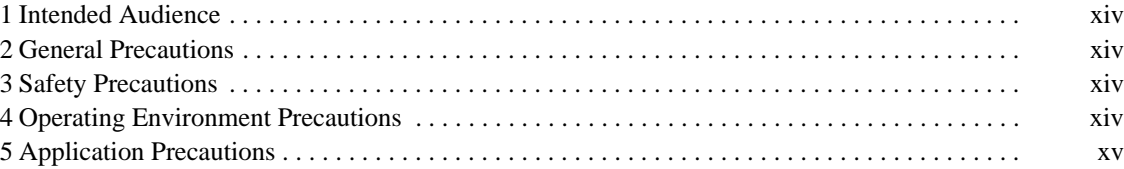

### **1 Intended Audience**

This manual is intended for the following personnel, who must also have knowledge of electrical systems (an electrical engineer or the equivalent).

- Personnel in charge of installing FA systems.
- Personnel in charge of designing FA systems.
- Personnel in charge of managing FA systems and facilities.

### **2 General Precautions**

The user must operate the product according to the performance specifications described in the operation manuals.

Before using the product under conditions which are not described in the manual or applying the product to nuclear control systems, railroad systems, aviation systems, vehicles, combustion systems, medical equipment, amusement machines, safety equipment, and other systems, machines, and equipment that may have a serious influence on lives and property if used improperly, consult your OMRON representative.

Make sure that the ratings and performance characteristics of the product are sufficient for the systems, machines, and equipment, and be sure to provide the systems, machines, and equipment with double safety mechanisms.

This manual provides information for using the MC Unit. Be sure to read this manual before attempting to use the Unit and keep this manual close at hand for reference during operation.

```
!
WARNING It is extreme important that Motion Control Units and related devices be used for
               the specified purpose and under the specified conditions, especially in
               applications that can directly or indirectly affect human life. You must consult
               with your OMRON representative before applying Motion Control Units and
```
## **3 Safety Precautions**

**! WARNING** Never attempt to disassemble any Units while power is being supplied. Doing so may result in serious electrical shock or electrocution.

related devices to the above mentioned applications.

**! WARNING** Never touch any of the terminals while power is being supplied. Doing so may result in serious electrical shock or electrocution.

## **4 Operating Environment Precautions**

**/!∖Caution** 

Do not operate the control system in the following places:

- Locations subject to direct sunlight.
- Locations subject to temperatures or humidity outside the range specified in the specifications.
- Locations subject to condensation as the result of severe changes in temperature.
- Locations subject to corrosive or flammable gases.
- Locations subject to dust (especially iron dust) or salts.
- Locations subject to exposure to water, oil, or chemicals.
- Locations subject to shock or vibration.

**/∫** Caution Take appropriate and sufficient countermeasures when installing systems in the following locations:

- Locations subject to static electricity or other forms of noise.
- Locations subject to strong electromagnetic fields.
- Locations subject to possible exposure to radioactivity.
- Locations close to power supplies.
- **/!**∖Caution The operating environment of the MC Unit can have a large effect on the longevity and reliability of the system. Improper operating environments can lead to malfunction, failure, and other unforeseeable problems with the MC Unit. Be sure that the operating environment is within the specified conditions at installation and remains within the specified conditions during the life of the system.

### **5 Application Precautions**

Observe the following precautions when using the MC Unit or the PC.

**! WARNING** Failure to abide by the following precautions could lead to serious or possibly fatal injury. Always heed these precautions.

- Always ground the system to 100  $\Omega$  or less when installing the system to protect against electrical shock.
- Always turn OFF the power supply to the PC before attempting any of the following. Not turning OFF the power supply may result in malfunction or electric shock.
	- Mounting or dismounting I/O Units, CPU Units, Memory Cassettes, or any other Units.
	- Assembling the Units.
	- Setting DIP switches or rotary switches.
	- Connecting or wiring the cables.
	- Connecting or disconnecting the connectors.

### **/!∖Caution**

**Caution** Failure to abide by the following precautions could lead to faulty operation or the MC Unit or the system or could damage the MC Units or PC Units. Always heed these precautions.

- Fail-safe measures must be taken by the customer to ensure safety in the event of incorrect, missing, or abnormal signals caused by broken signal lines, momentary power interruptions, or other causes.
- Provide external interlock circuits, limit circuits, and other safety circuits in addition to any provided within the PC to ensure safety.
- Provide circuit breakers and other safety measures to provide protection against shorts in external wiring.
- Be sure that all the mounting screws, terminal screws, and cable connector screws are tightened to the torque specified in the relevant manuals. Incorrect tightening torque may result in malfunction.
- Mount the Units only after confirming that connectors are properly connected.
- Always use the power supply voltage specified in the operation manuals. An incorrect voltage may result in malfunction or burning.
- Take appropriate measures to ensure that the specified power with the rated voltage and frequency is supplied. Be particularly careful in places where the power supply is unstable. An incorrect power supply may result in malfunction.
- Be sure that the terminal blocks, Memory Units, expansion cables, and other items with locking devices are properly locked into place. Improper locking may result in malfunction.
- Double-check all the wiring before turning ON the power supply. Incorrect wiring may result in burning.
- Disconnect the functional ground terminal when performing withstand voltage tests. Not disconnecting the functional ground terminal may result in burning.
- Confirm that no adverse effect will occur in the system before changing the present value of any word or any set value in memory. Not doing so may result in an unexpected operation.
- Confirm that set parameters and data operate properly. Not doing so may result in an unexpected operation.
- Do not attempt to take any Units apart, to repair any Units, or to modify any Units in any way.
- Do not pull on the cables or bend the cables beyond their natural limit. Doing either of these may break the cables.
- Do not place objects on top of the cables. Doing so may break the cables.
- Do not hold by the cables when transporting the Units. Doing so may damage the Units.
- Install the Unit properly as specified in the operation manual. Improper installation of the Unit may result in malfunction.

# **SECTION 1 Components and Switch Settings**

<span id="page-12-0"></span>This section shows the main components of the Motion Control Unit, explains its indicators, unit number and DIP switch settings, and describes how to install the Unit.

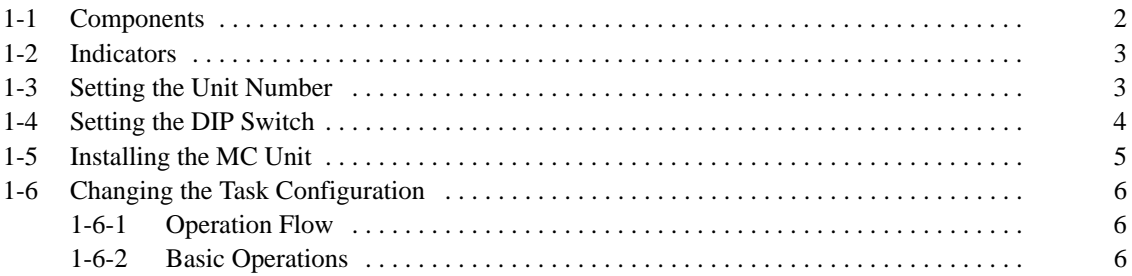

# **1-1 Components**

The following diagram shows the main components of the MC Unit.

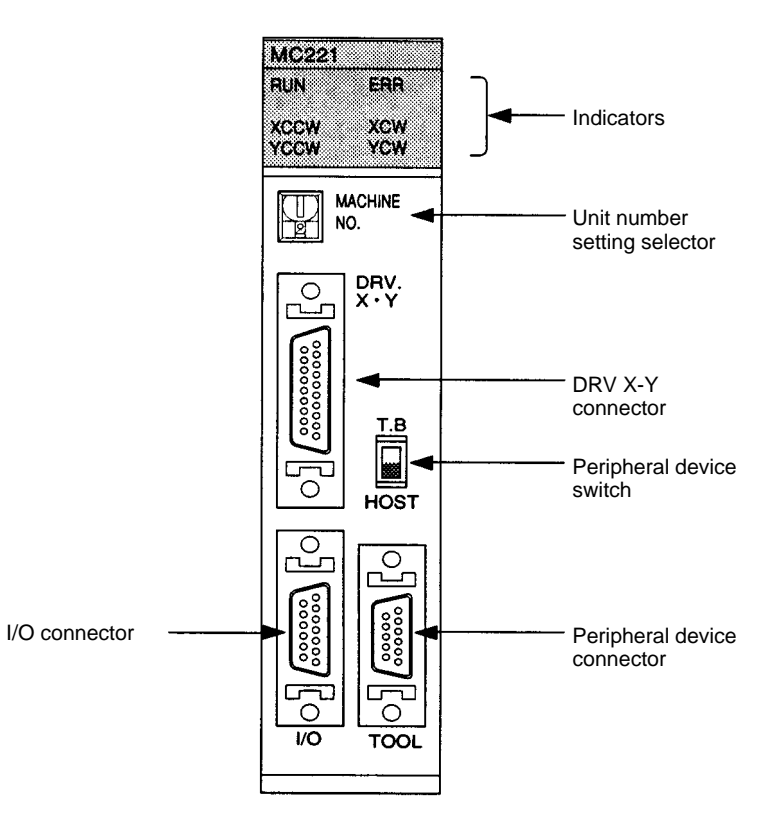

**Note** Refer to Section 2 Wiring for details on wiring the MC Unit.

## **1-2 Indicators**

The following table shows the meaning of the indicators on the front of the Unit.

| <b>Indicator</b> | <b>Color</b> | <b>Status</b> | <b>Meaning</b>                                                                                   |
|------------------|--------------|---------------|--------------------------------------------------------------------------------------------------|
| <b>RUN</b>       | Green        | <b>ON</b>     | Initialization was completed normally and the<br>connection of the MC Unit and the PC is normal. |
|                  |              | <b>OFF</b>    | The MC Unit or PC has an error.                                                                  |
| <b>ERR</b>       | Red          | <b>ON</b>     | An error occurred in the MC Unit.                                                                |
|                  |              | <b>OFF</b>    | The MC Unit is operating normally.                                                               |
| X or Y CCW       | Orange       | <b>ON</b>     | The motor is rotating counterclockwise.                                                          |
|                  |              | <b>OFF</b>    | The motor is stopped or rotating<br>counterclockwise.                                            |
| X or Y CW        | Orange       | <b>ON</b>     | The motor is rotating clockwise.                                                                 |
|                  |              | <b>OFF</b>    | The motor is stopped or rotating clockwise.                                                      |

**Note** A fatal error of the MC Unit will be indicated by the XCCW, YCCW, XCW, or YCW indicator. Refer to 10-1 Error Indicators for details.

## **1-3 Setting the Unit Number**

The unit number setting determines which IR area and DM area words are allocated to the MC Unit. These words are used to transfer data between the PC and MC Unit and are known as the "PC data area interface."

**Allocated Words** The interface area varies with the type of the PC to which the MC Unit is mounted. Refer to the following examples. Refer to Section 6 PC Data Area Interface for more details.

**C200H/C200HS** IR area: 20 words beginning with word n (100 + 10 x unit no.)

DM area: 2 words beginning with word m (1,000 + 100 x unit no.)

**C200HX/C200HG/C200HE** IR area: 20 words beginning with word n (100 + 10 x unit no.) if the unit no. is 8 or less. 20 words beginning with word n  $(400 + 10 \times \text{(unit no.} - 10))$  if the unit

no. is 10 or larger.

DM area: 2 words beginning with word m (1,000 + 100 x unit no.)

**Note** 1. The unit number can be set from 0 to F (A to F are 10 to15 respectively).

2. The unit number must be from 0 to 8 if the MC Unit is mounted to the C200H or C200HS.

The unit number must be from 0 to 8 or from A to E if the MC Unit is mounted to the C200HX, C200HG, or C200HE.

If the unit number is set to 9 or F, an error will occur when the power is turned ON.

3. Be sure that none of the CPU Bus Units' unit numbers have been duplicated when connecting more than one CPU Bus Unit to a single PC.

# **1-4 Setting the DIP Switch**

It may be necessary to set the DIP switch when using the Teaching Box. The DIP switch is on the rear panel of the MC Unit.

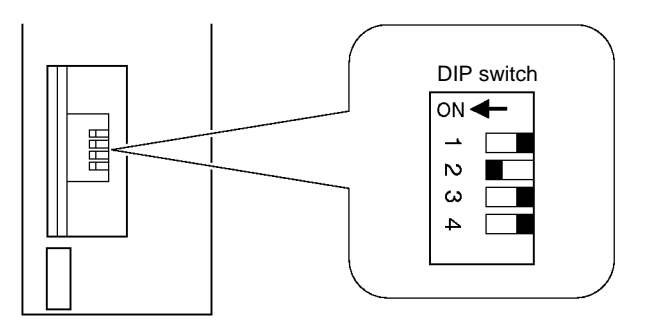

**DIP Switch Settings** Pin 2 of the DIP switch controls the language displayed on the Teaching Box, as shown in the following table.

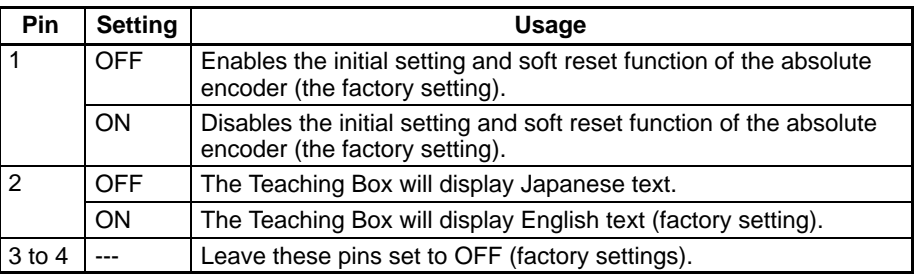

The pin 1 setting will be ignored when using an incremental encoder.

- **Note** 1. Use the interface relay for the initial setting and soft reset setting of the absolute encoder. Refer to Section 6-5 Interface Bit Specifics.
	- 2. For setting the absolute encoder from the Teaching Box, refer to 7-6 Setting Up the Absolute Encoder and 7-7 ABS Soft Reset.
	- 3. The Teaching Box display language selector (pin 2) is referenced only when the PC is turned ON.

# **1-5 Installing the MC Unit**

This section explains how to mount the MC Unit to a CPU Backplane. Before mounting the Unit, make sure that the CPU Backplane's Power Supply Unit is turned OFF.

The mounting position of the Power Supply Unit and CPU are fixed. The MC Unit can be mounted in any one of the remaining slots (10/8/5/3). In the following example, the MC Unit is mounted to the slot indicated by (3) and the Input Unit is mounted to the slot indicated by (4).

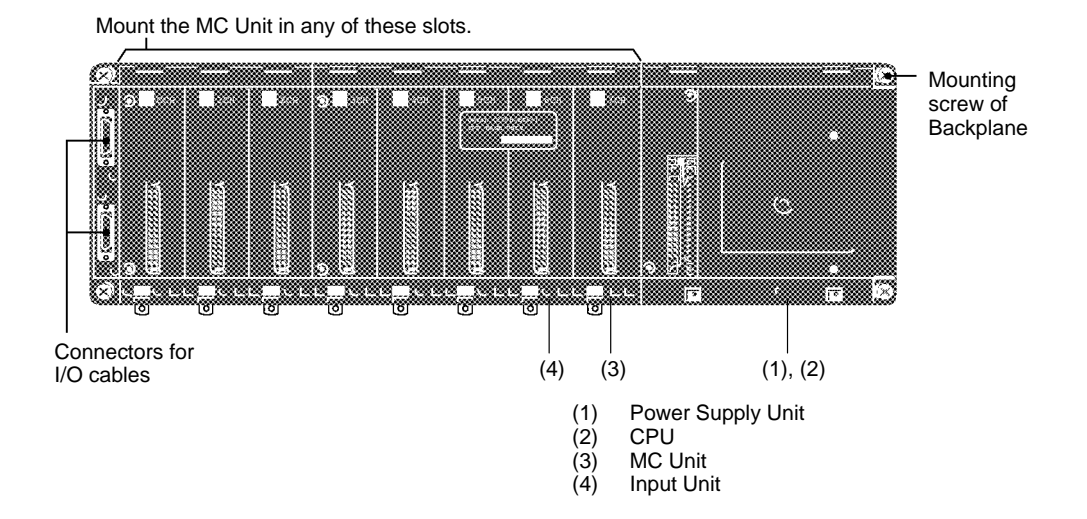

Mount the MC Unit by connecting the connector on the rear panel of the MC Unit to the Backplane.

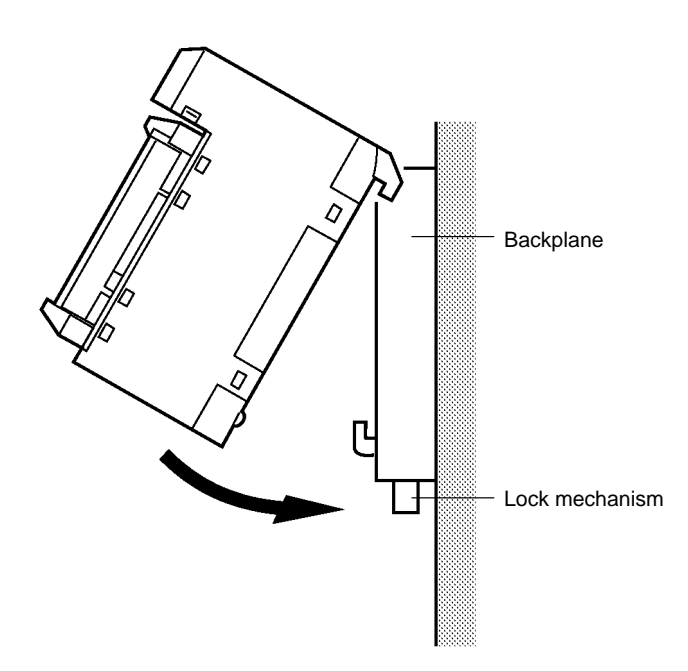

## **1-6 Changing the Task Configuration**

Use the following procedure to change the C200H-MC221's task configuration from task 1 to task 2 or from task 2 to task 1. The Unit is set for task 1 when shipped from OMRON.

### **1-6-1 Operation Flow**

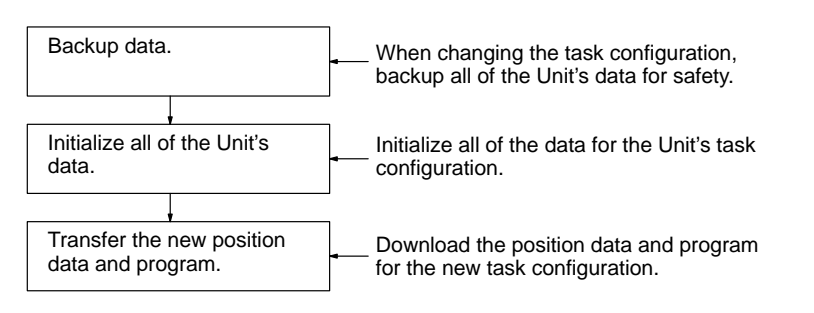

### **1-6-2 Basic Operations**

### **Data Backup**

Use the MC Support Software to backup the Unit's data by transferring the system parameters, program, and position data from the Unit to the personal computer. Refer to the MC Support Software Operation Manual (W256) for details on transferring data.

### **Data Initialization**

- **1, 2, 3...** 1. Change the task number from 1 to 2 or from 2 to 1 in the MC Support Software's Unit Parameter Edit menu. If there are other parameters that should be changed, change them and save them.
	- 2. Transfer the parameters created in step 1 (from the Unit to the personal computer). Write "all data" to flash memory.
	- 3. Turn the Unit's power supply off and on again.
	- 4. Delete the Unit's entire program with the MC Support Software's MC Program Edit menu. Write "all data" to flash memory.
	- 5. Turn the Unit's power supply off and on again.

These steps initialize the Unit for the new task configuration.

### **Data Transfer**

- **1, 2, 3...** 1. Create the position data and program for the new task configuration and transfer the data and program from the personal computer to the Unit. If the position data and program already exist, just transfer the data and program.
	- 2. When all of the position data and program have been transferred, write "all data" to flash memory.

These steps complete the Unit's setup.

# **SECTION 2 Wiring**

<span id="page-18-0"></span>This section describes how to connect to the I/O, DRV, and MPG connectors and shows the interface circuits for all of the connectors.

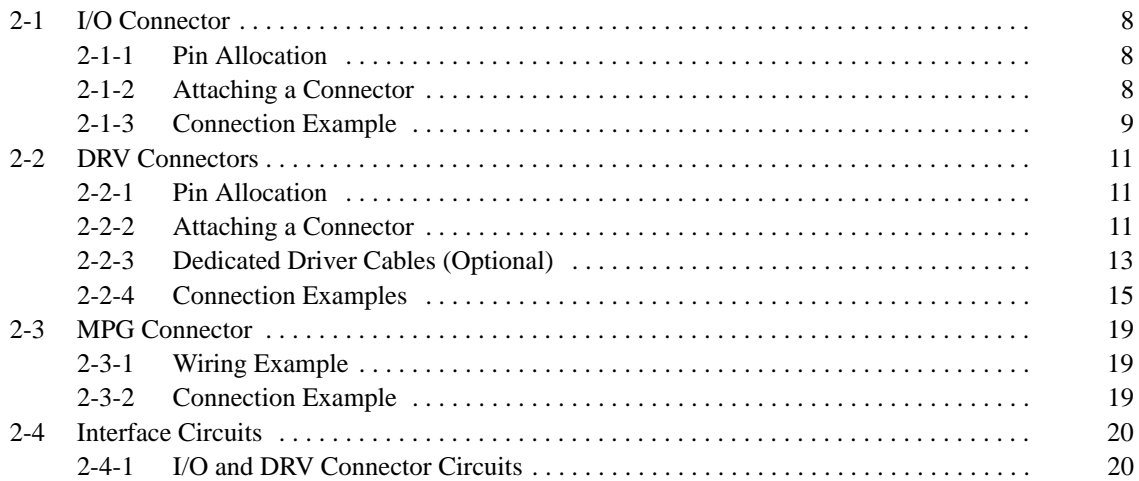

# **2-1 I/O Connector**

The I/O connector is used primarily for wiring to external I/O. There are connections for each axis's CW and CCW limit inputs, emergency stop inputs, and origin proximity inputs, as well as general I/O connections. Dedicated cables and terminals can be connected to the I/O connector.

### **2-1-1 Pin Allocation**

A Bellows 26-pin half-pitch plug and case are included with the Unit.

**Snap-on Connector** The following connector and case are provided with the Unit. 1 connector: 10126-3000VE (Sumitomo 3M) (Model available in Japan.) 1 case: 10326-42F0-008 (Sumitomo 3M) (Model available in Japan.)

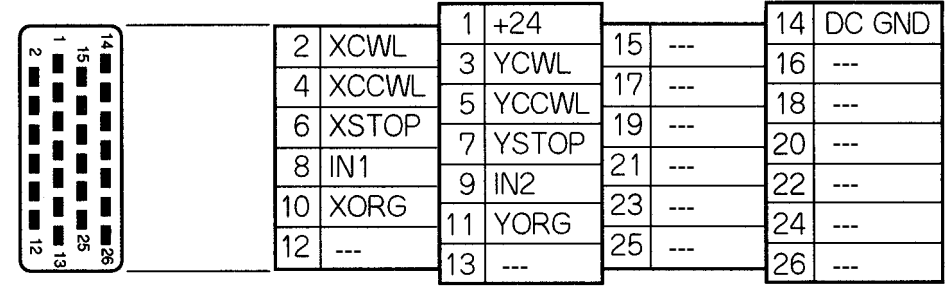

**Pin Functions** The following table explains the functions of the 26 pins in the I/O connector.

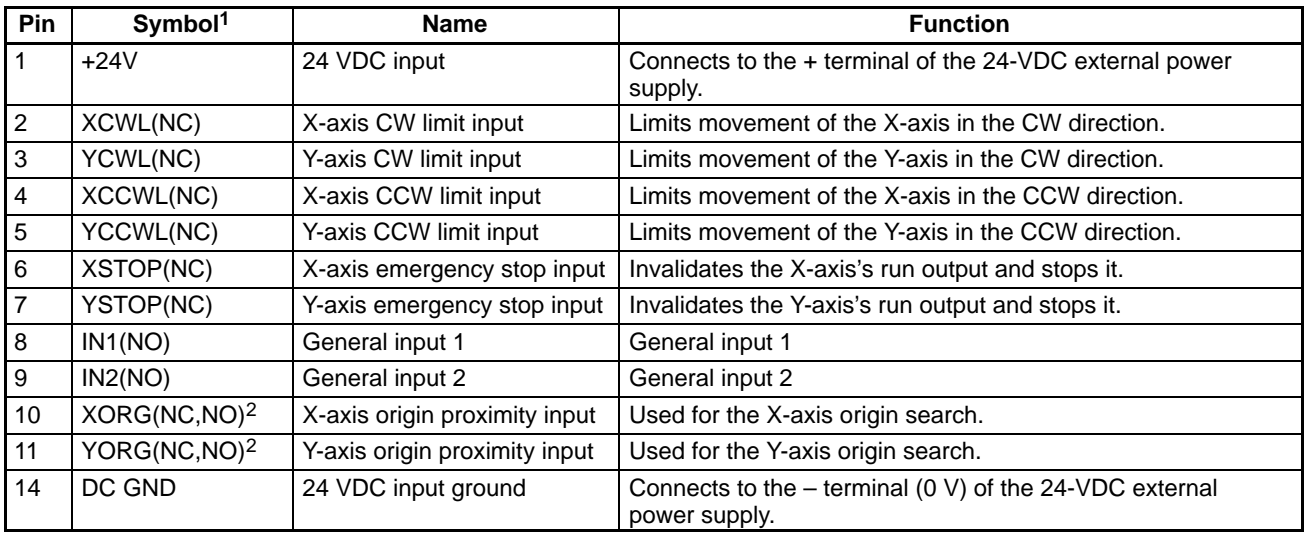

**Note** 1. "NC" stands for normally closed and "NO" stands for normally open. Always short normally closed input terminals which aren't used.

2. Either NC or NO logic can be used. This setting is a mechanical parameter (Origin Proximity Input Logic) set with MC Support Software.

### **2-1-2 Attaching a Connector**

Attach a connector in one of the following ways.

- Use the connector (snap-on type) provided with the Unit.
- When using screws, use anti-electrostatic screws provided with the Unit.

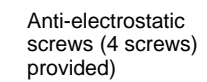

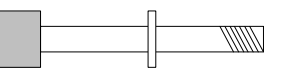

# **2-1-3 Connection Example**

The following diagram shows an example connection for just the X-axis. Corresponding wiring is required for the Y-axis.

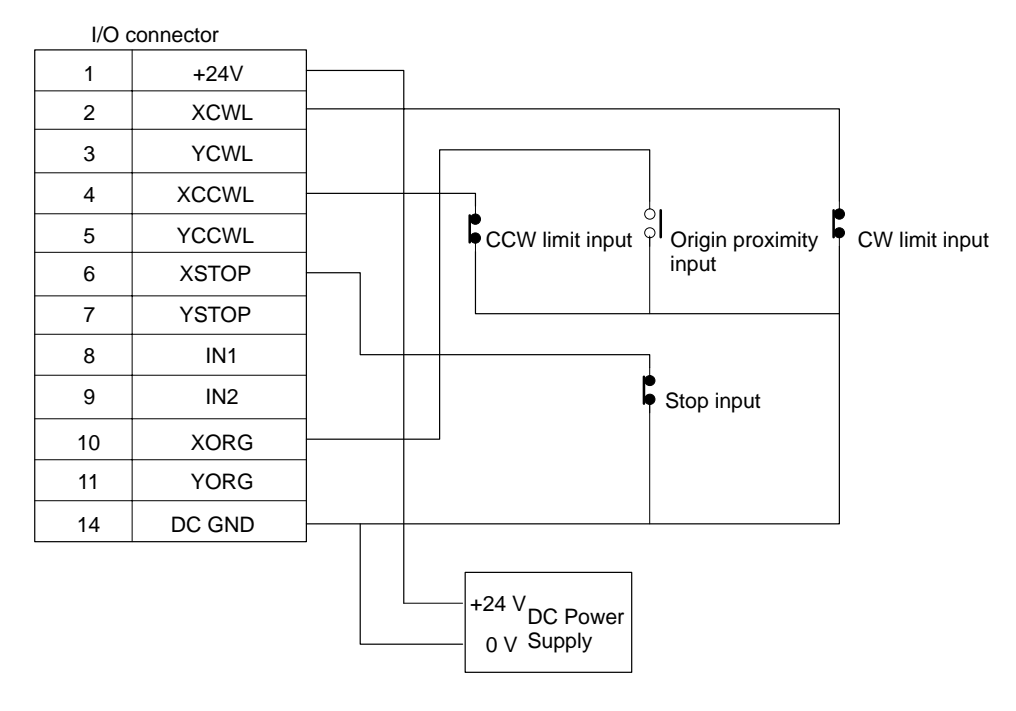

### **Dedicated Cable and Terminals**

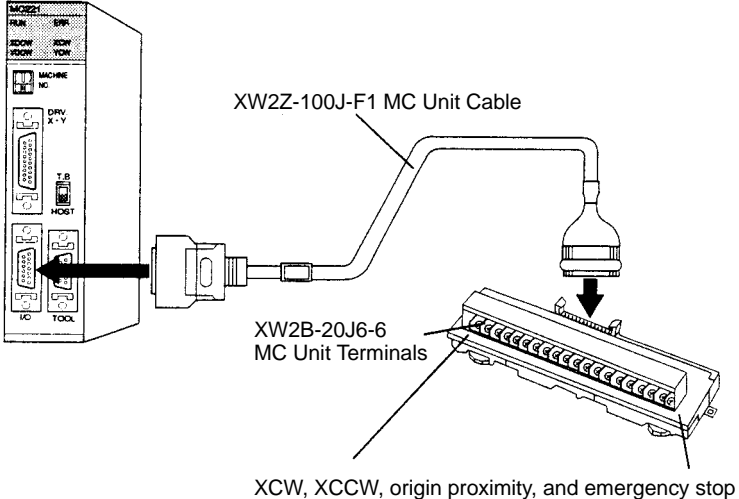

YCW, YCCW, origin proximity, and emergency stop

**Connection Example** The following diagram shows an example connection for just the X axis. Connect Y-axis wires in the same way.

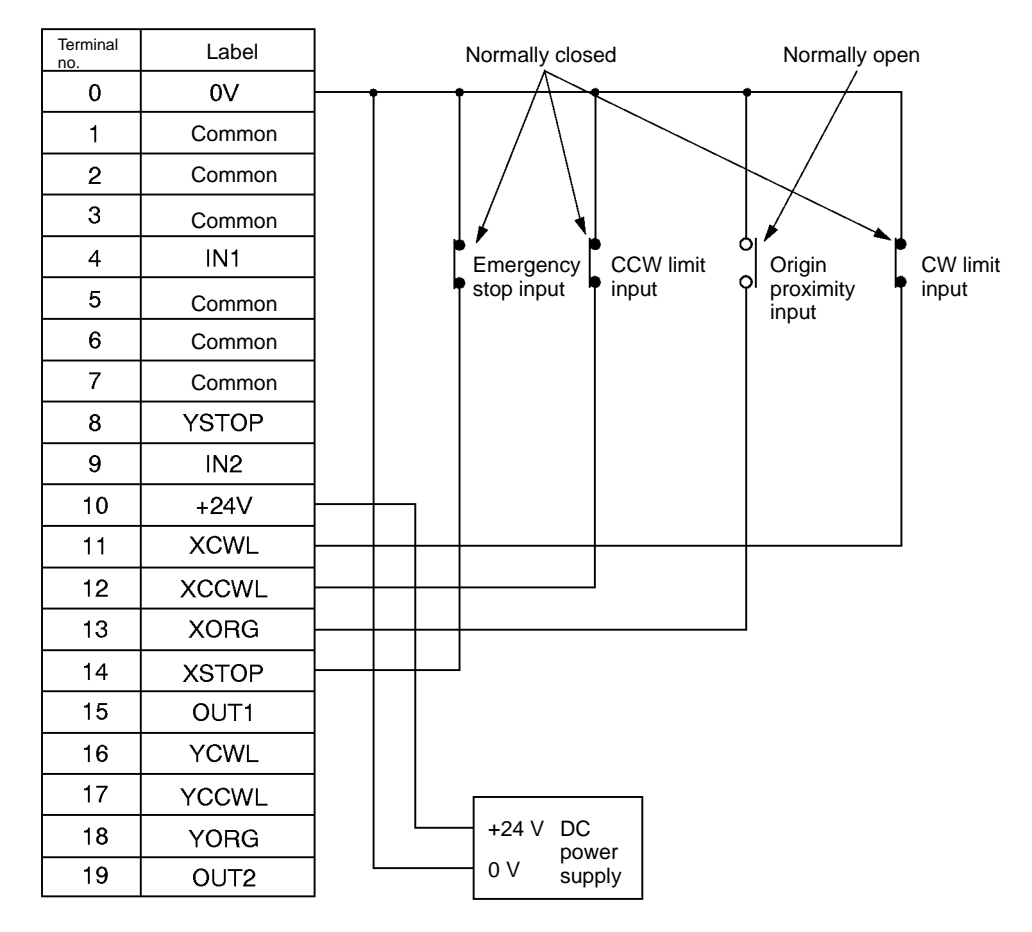

**Note** OUT1 or OUT2 of the Terminals is not available for the C200H-MC221.

### **2-2 DRV Connectors**

The DRV connectors are used primarily to connect servodrivers. The DRV X-Y connector is for the X and Y axes.

**Note** Dedicated driver cables, which are sold separately, are available for OMRON U-, H-, and M-series Servodrivers. Refer to 2-2-3 Dedicated Driver Cables.

### **2-2-1 Pin Allocation**

A Bellows 36-pin half-pitch connector and case are included with the Unit.

**Snap-on Connector** The following connector and case are provided with the Unit. 1 connector: 10126-3000VE (Sumitomo 3M) (Model available in Japan.) 1 case: 10326-42F0-008 (Sumitomo 3M) (Model available in Japan.)

### **DRV X-Y Pin Allocation** The following diagram shows the pin allocation for the DRV X-Y connector. Pins 6, 7, 24, and 25 aren't used.

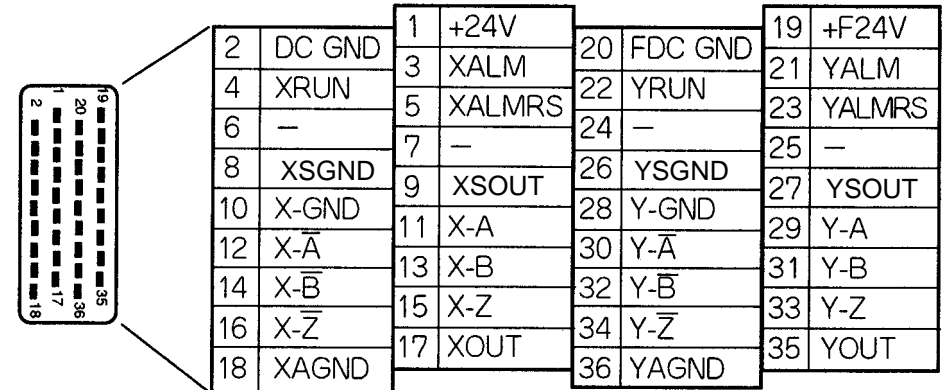

### **2-2-2 Attaching a Connector**

Attach a connector in one of the following ways.

- Use the connector (snap-on type) provided with the Unit.
- When using screws, use anti-electrostatic screws provided with the Unit.

111111

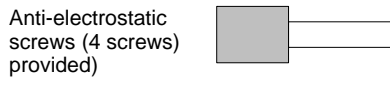

**DRV X-Y Pin Functions** The following table explains the functions of the pins in the DRV X-Y connector.

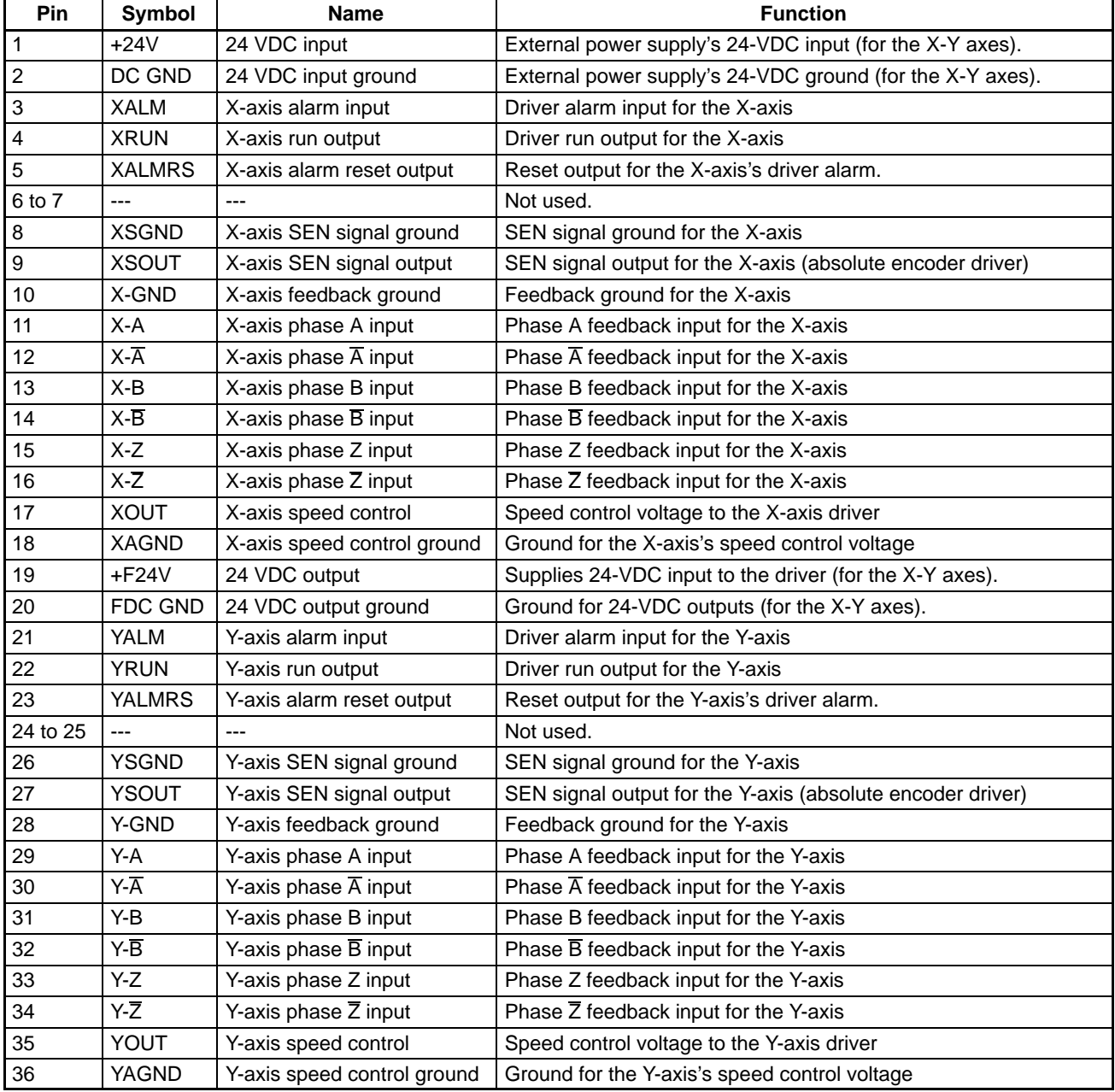

## **2-2-3 Dedicated Driver Cables (Optional)**

When using OMRON's U-, H-, or M-series Servodrivers, use Dedicated Driver Cables that are available as options to connect the MC Unit to Servodrivers. These Dedicated Driver Cables will eliminate the need for wiring.

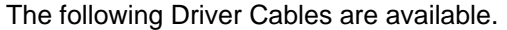

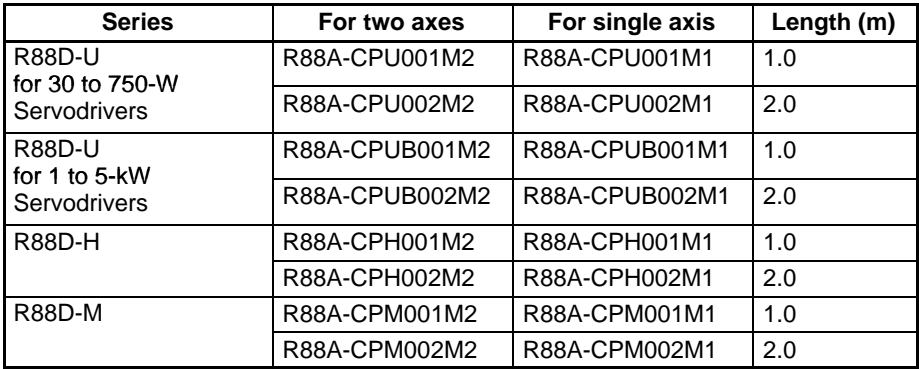

**R88A-CPU001M2/002M2 (For U Series) R88A-CPUB001M2/002M2**

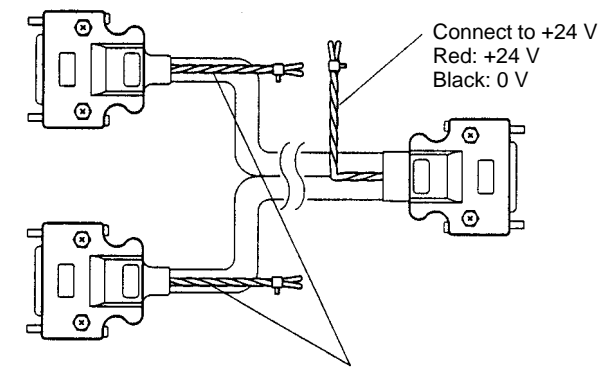

Connect to a battery when using the absolute encoder. Red: Positive Black: Negative

### **R88A-CPH001M2/002M2 (For H Series)**

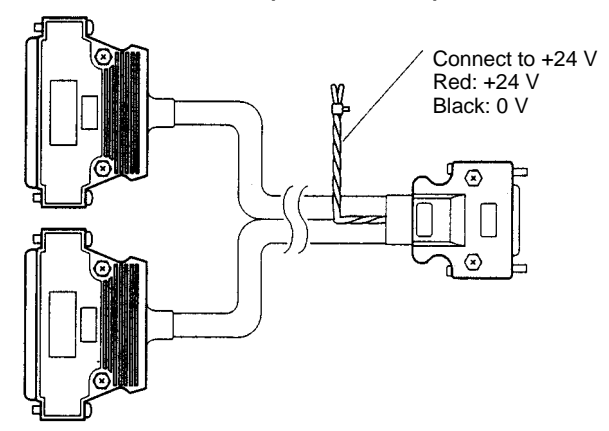

### **R88A-CPM001M2/002M2 (For M Series)**

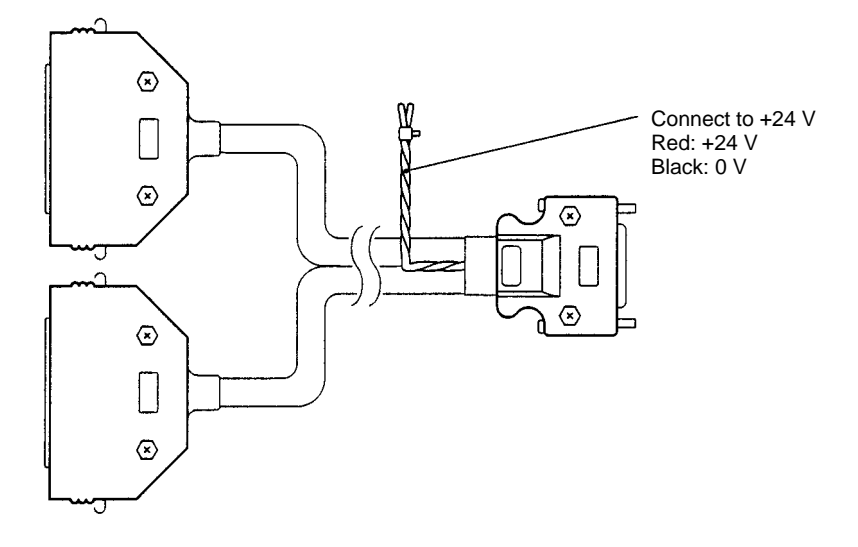

In the case of Cables for single-axis models, only one connector is available for the MC Unit side and only the X-axis signal line is wired.

# **2-2-4 Connection Examples**

**Connection to the U-series (30 to 750 W) Models (Using an Absolute Encoder)**

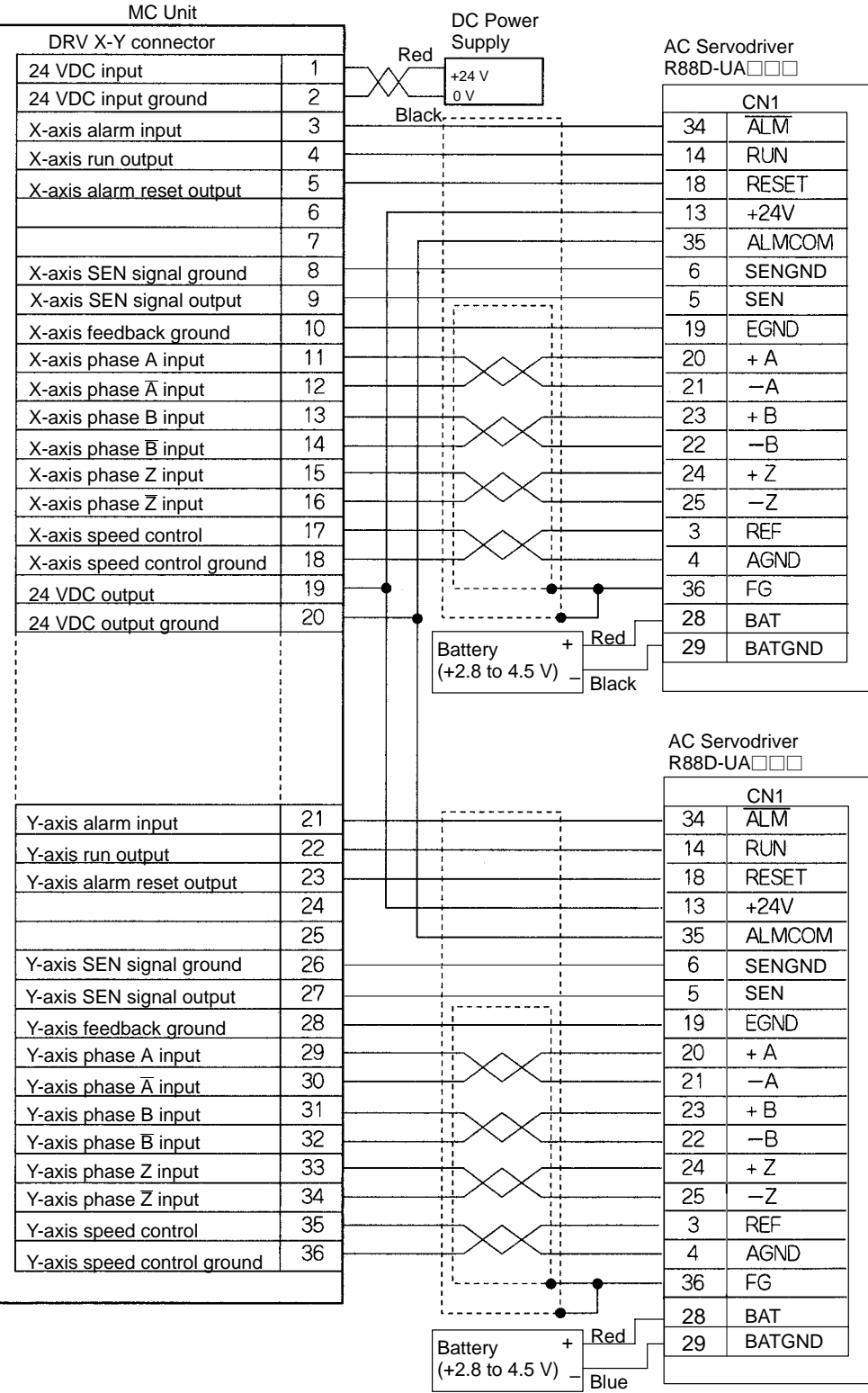

**Dedicated Driver Cable: R88A-CPU00M2**

### **Connection to the U-series (30 to 750 W) Models (Using an Incremental Encoder)**

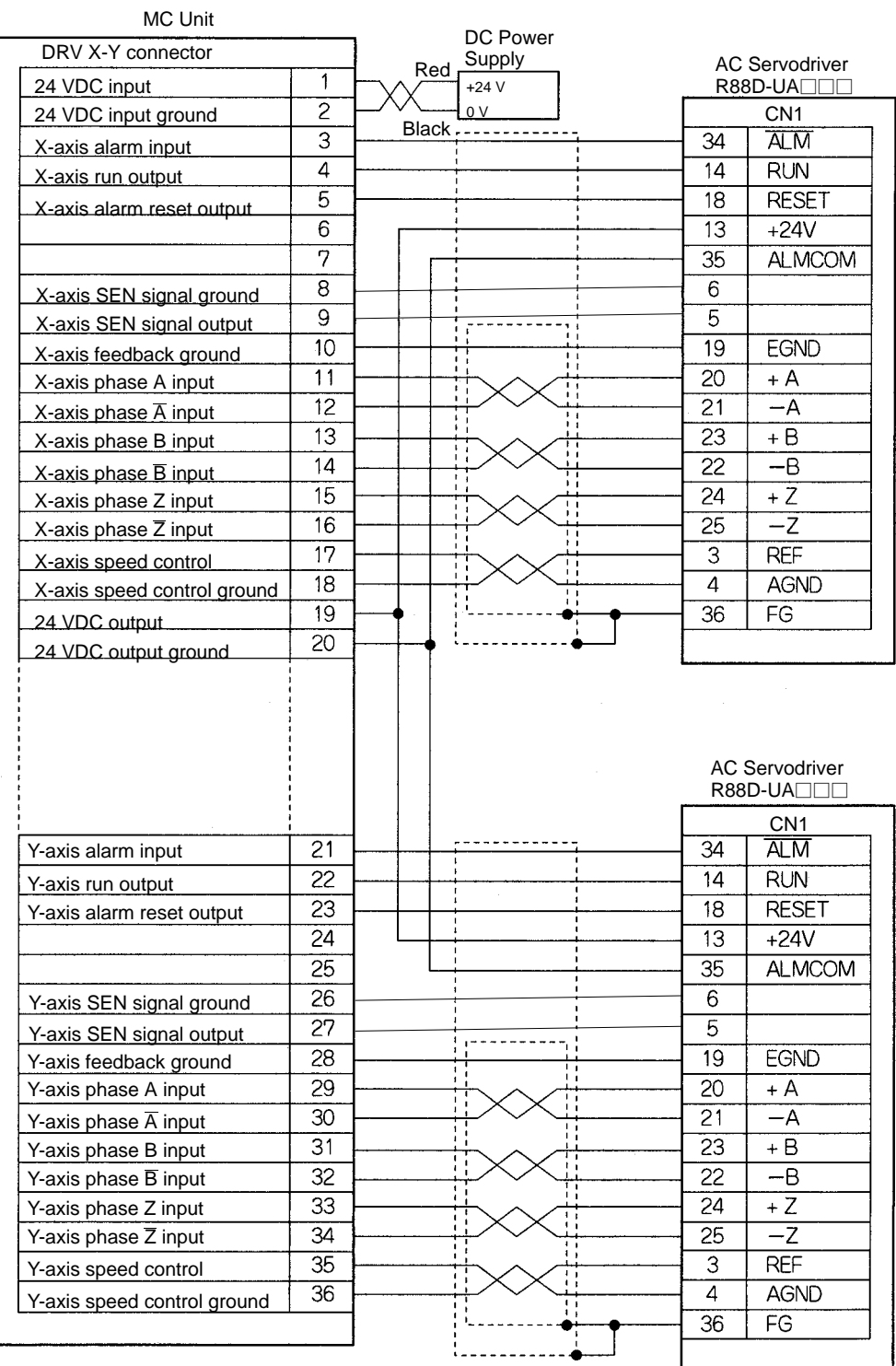

### **Dedicated Driver Cable: R88A-CPU00M2**

**Note** In the case of the incremental encoder, terminals 5 and 6 on the Servodriver side are connected. However, this can be ignored. Users are not required to connect them.

### **Connection to the H Series**

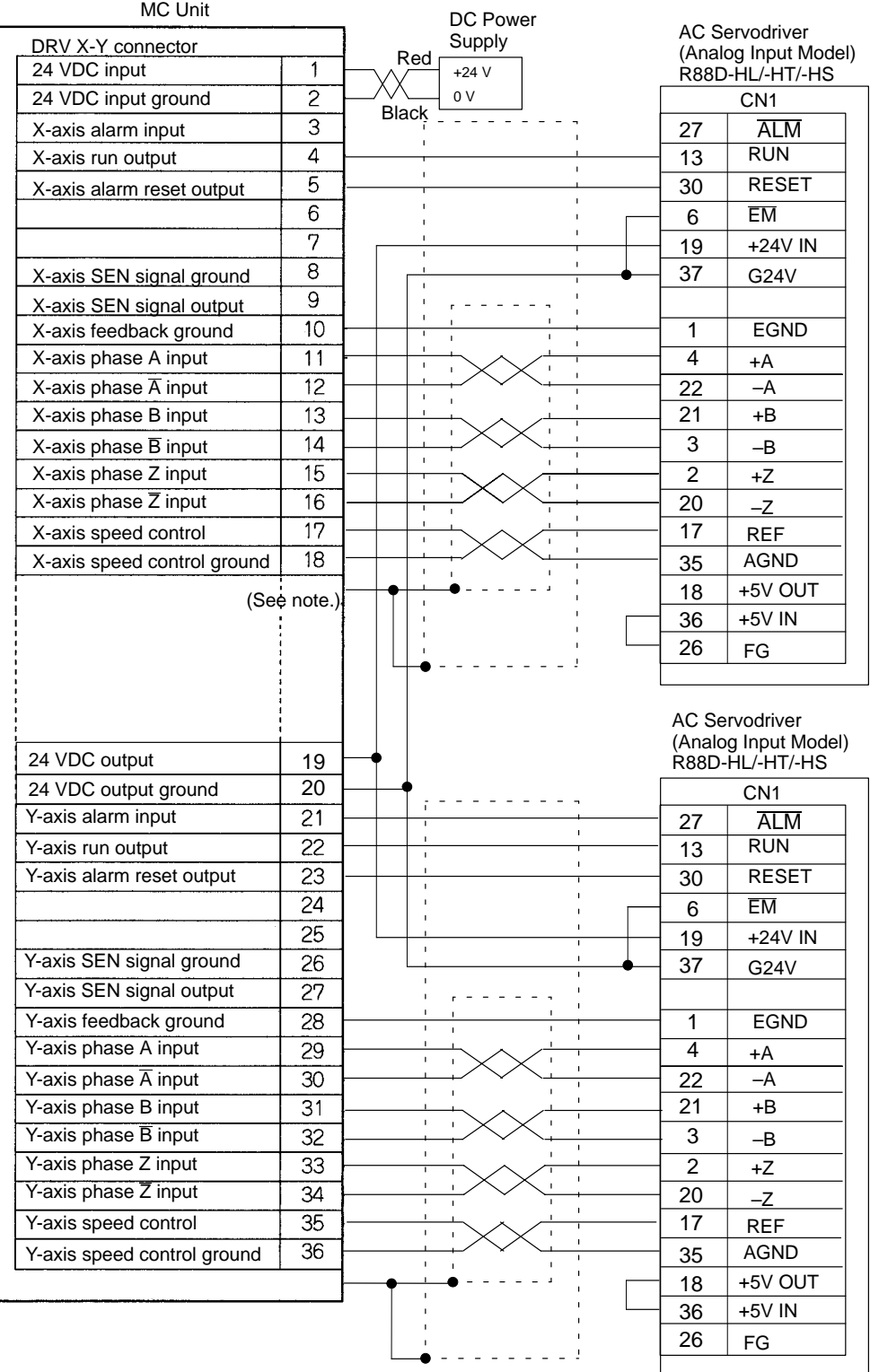

### **Dedicated Driver Cable: R88A-CPH00M2**

**Note** Ground the shielded line to the connector bracket on the MC Unit side.

### **Connection to the M Series**

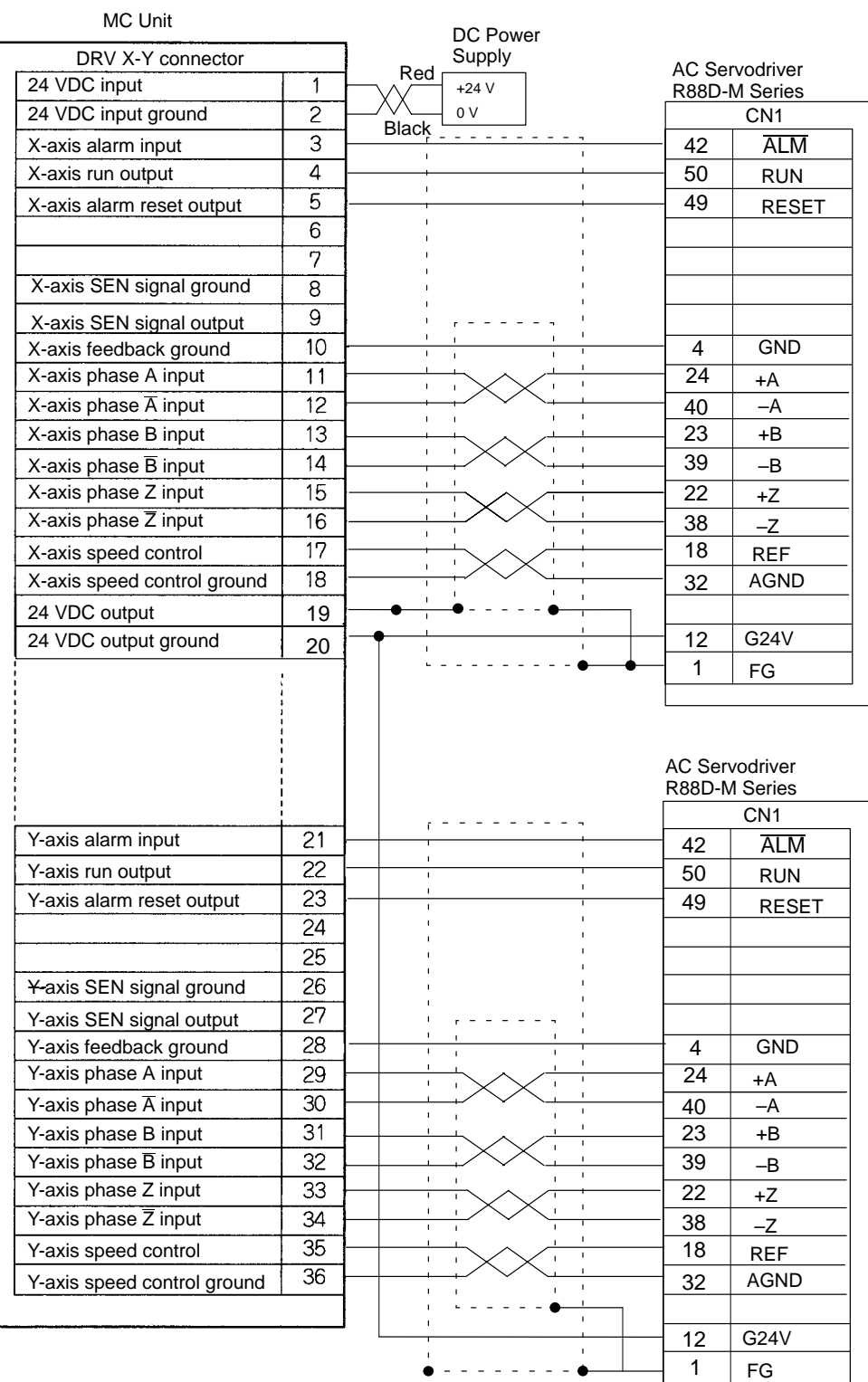

### **Dedicated Driver Cable: R88A-CPM00M2**

## **2-3 MPG Connector**

A manual pulse generator (MPG) can be connected to the Y-axis encoder input if a single axis of the MC Unit is used. Refer to the following wiring example. Use a line-driver type of MPG. (LFG-003-100 manufactured by SAMUTAKU is recommended.)

### **2-3-1 Wiring Example**

Refer to 2-2 DRV Connectors for dedicated driver cables.

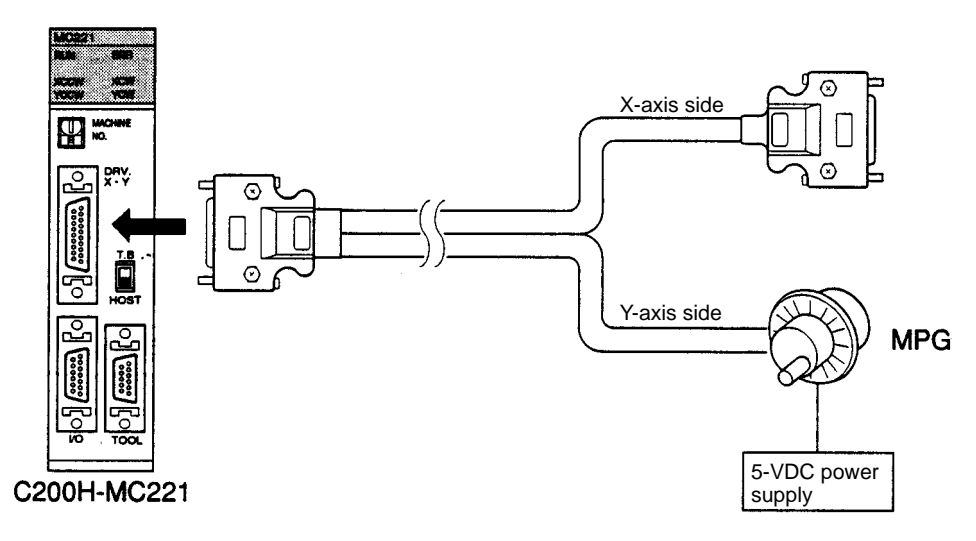

### **2-3-2 Connection Example**

The following diagram shows an example connection for the MPG connector.

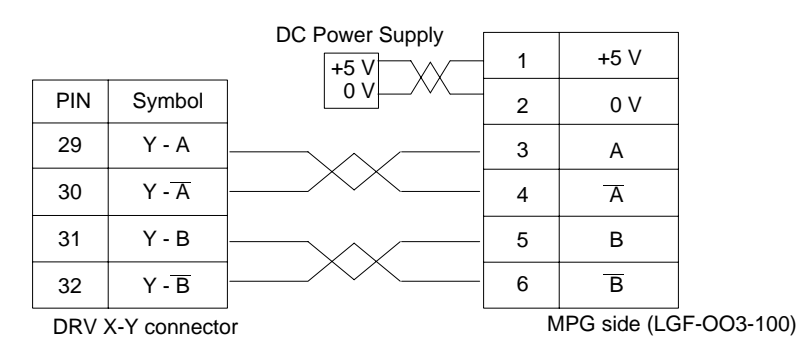

# **2-4 Interface Circuits**

The following tables provide specifications and circuit diagrams for the interface circuits for the I/O and DRV connectors.

### **2-4-1 I/O and DRV Connector Circuits**

The circuit in the table below is used to interface the following inputs.

- NO inputs: IN (1 and 2) NC or NO inputs: ORG (X and Y)
- NC inputs: CWL, CCWL, STOP, and ALM (X and Y)

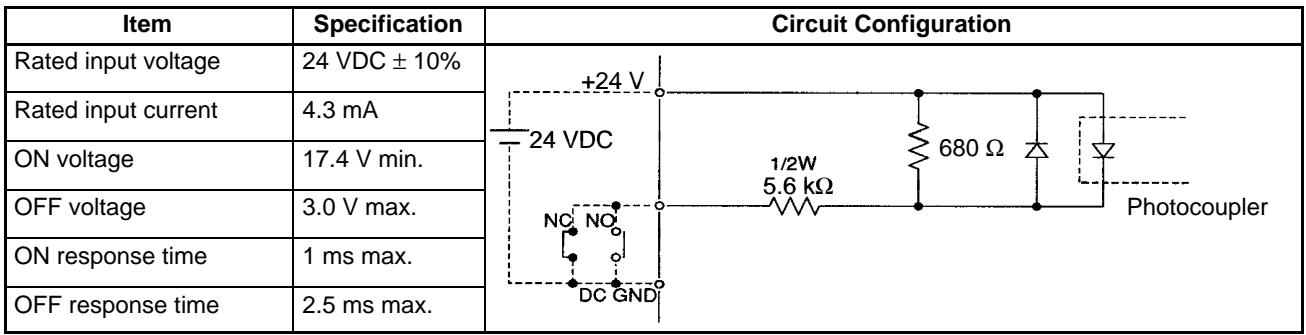

The circuit in the table below is used to interface outputs RUN (X and Y) and ALMRS (X and Y).

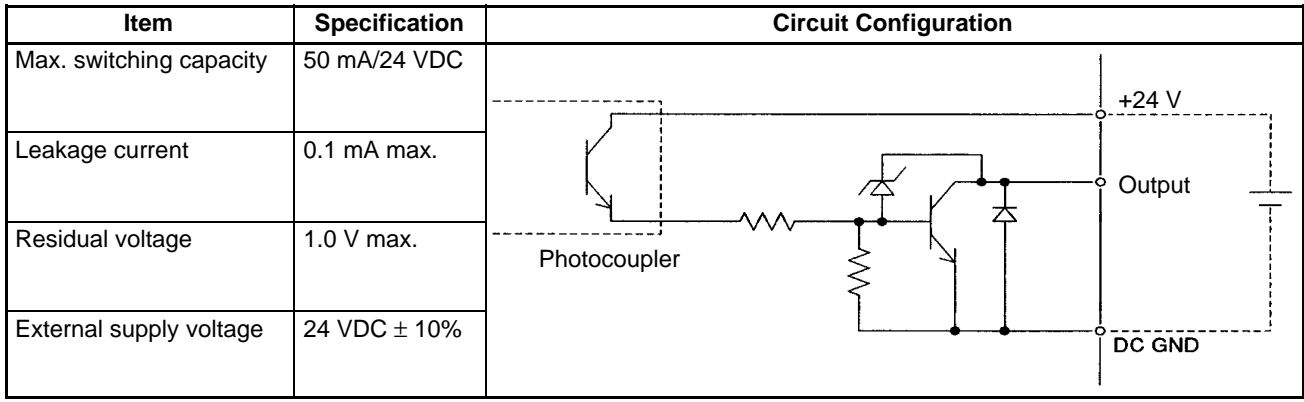

The circuit in the table below is used to interface outputs SOUT (X and Y).

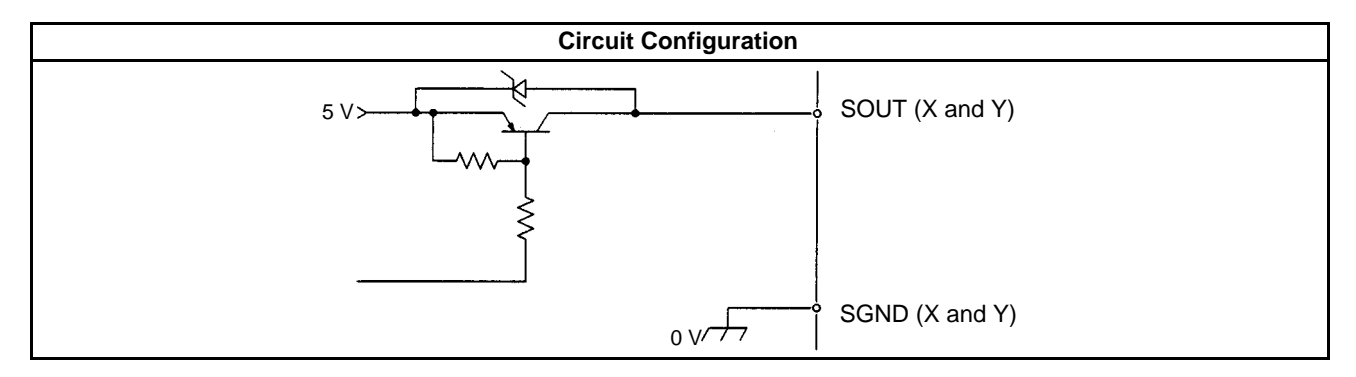

The circuit in the table below is used to interface phase inputs A,  $\overline{A}$ , B,  $\overline{B}$ , Z, and  $\overline{Z}$ (for the X and Y).

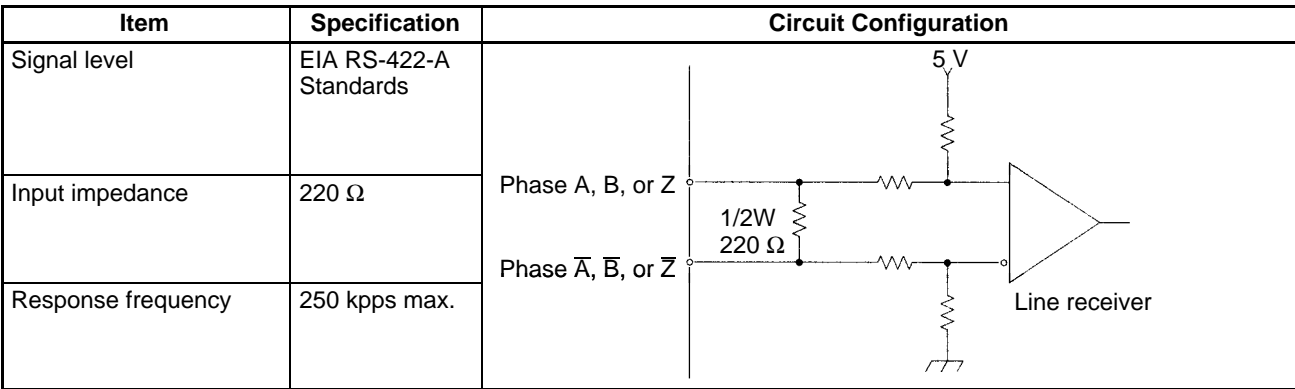

The circuit in the table below is used to interface outputs OUT (X and Y).

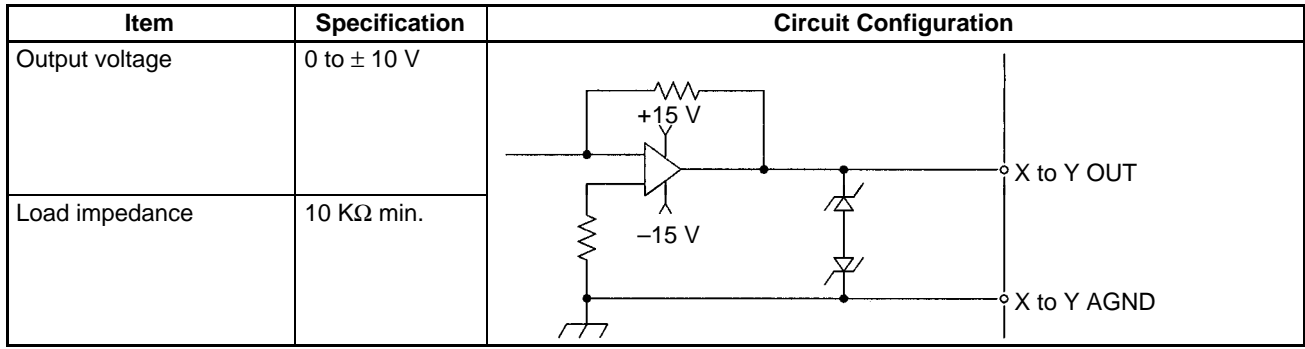

# **SECTION 3 Connecting Peripheral Devices**

<span id="page-33-0"></span>This section explains how to connect a personal computer or a Teaching Box.

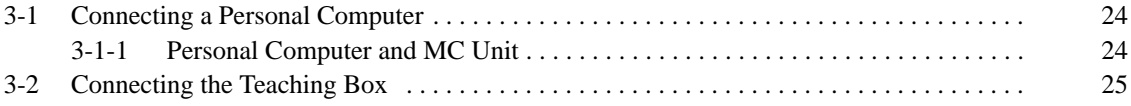

## **3-1 Connecting a Personal Computer**

This section explains how to connect a personal computer with MC Support Software to the PC.

### **3-1-1 Personal Computer and MC Unit**

The MC Unit and personal computer can be connected via the following.

- RS-422
- RS-232C

Prepare an RS-232C cable before connecting the MC Unit and personal computer via RS-232C.

The following are the communications conditions of the MC Unit and personal computer via RS-422 or RS-232C.

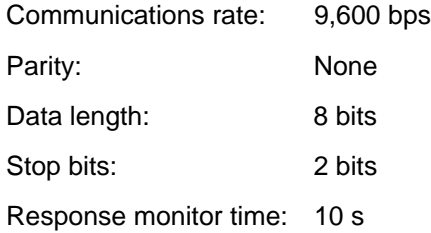

**RS-422** The following connections are possible.

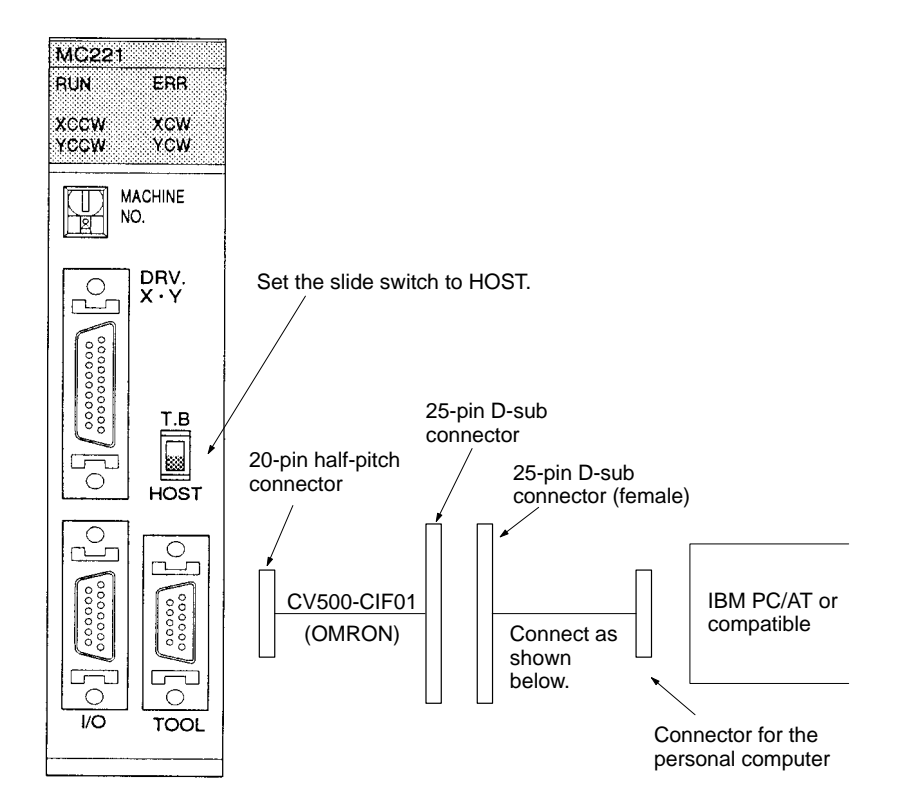

### **RS-232C** Wire the following.

MC Unit side (20 pins) Personal computer side (9 pins)

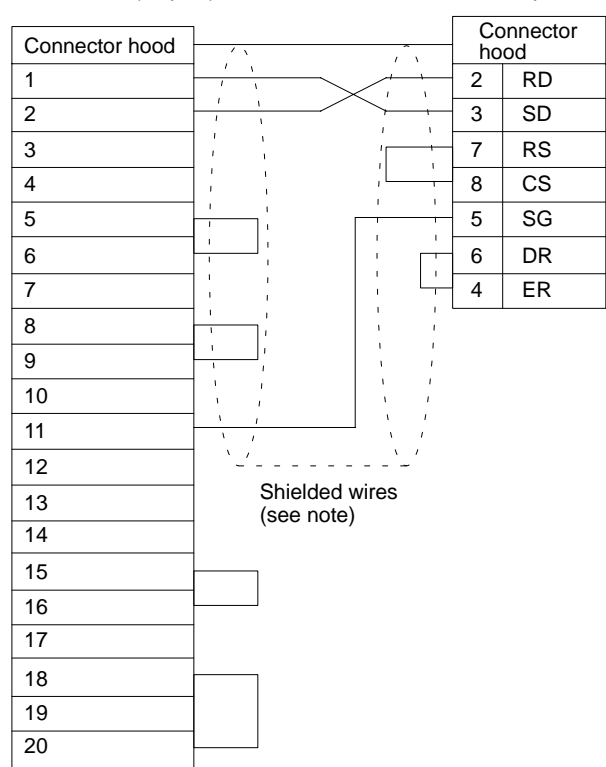

**Note** Connect the shielded line to the FG (pin 1) at the computer, and to the connector hood at the MC Unit.

# **3-2 Connecting the Teaching Box**

The procedure for connecting the Teaching Box to the MC Unit is described below.

**Connecting Cables** Use the Connecting Cables listed below (separately sold) to connect the Teaching Box to the MC Unit.

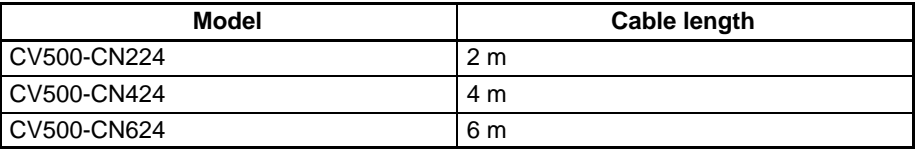

**Connection Procedure** Use the following procedure to connect the Teaching Box to the MC Unit.

**1, 2, 3...** 1. To display messages in Japanese on the Teaching Box, set pin 2 of the DIP switch on the rear panel of the MC Unit to OFF.

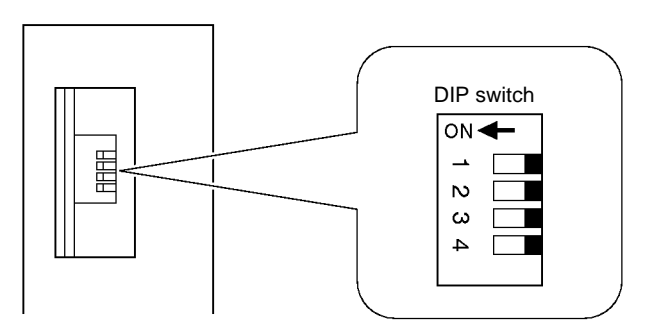
2. Remove the connector cover.

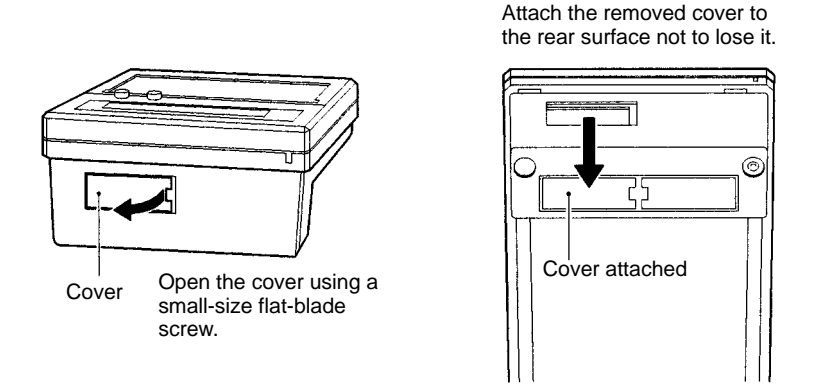

3. Plug the Connecting Cable into the connector.

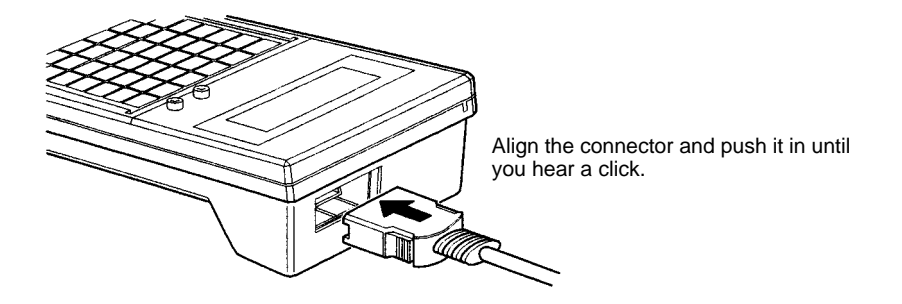

4. Plug the Connecting Cable into the MC Unit connector marked "TOOL."

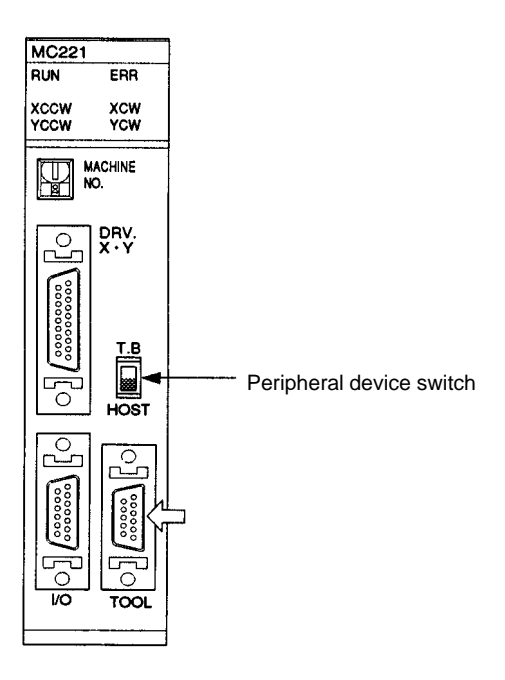

5. Set the peripheral device switch to T.B.

**Removing the Cable** Using your fingers, press in and hold the clamps on both sides of the connector and pull out the connector.

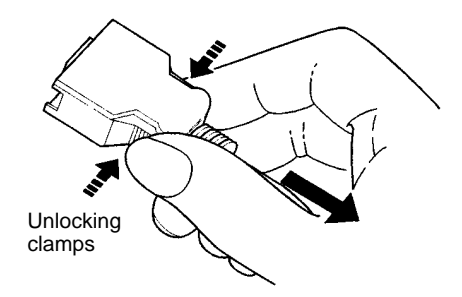

# **SECTION 4 MC Unit Data**

This section describes the three kinds of data (system parameters, position data, and registers) used in MC Unit functions.

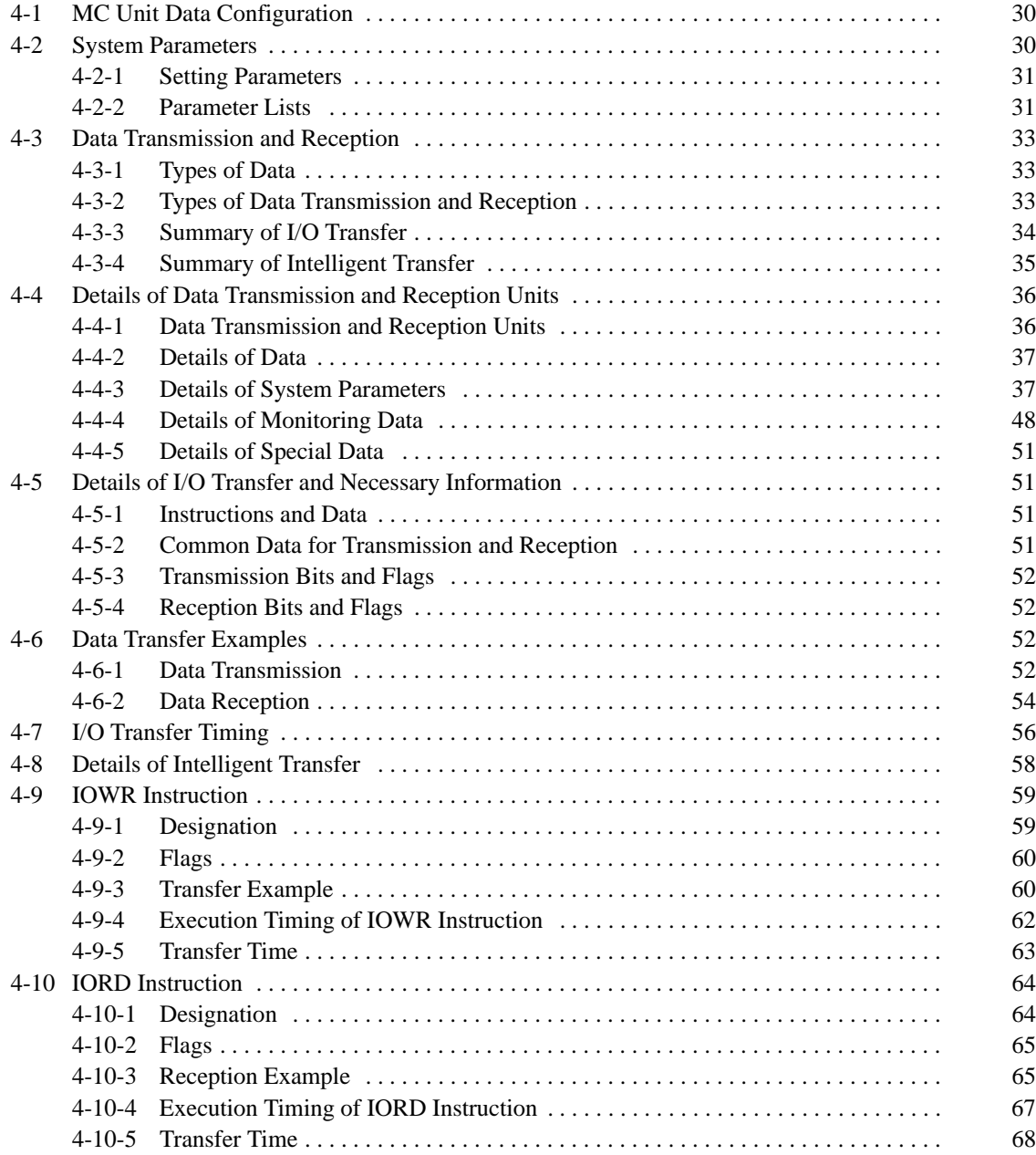

# **4-1 MC Unit Data Configuration**

The MC Unit handles three types of data: system parameters, position data, and registers. Programs written in G language aren't treated as data.

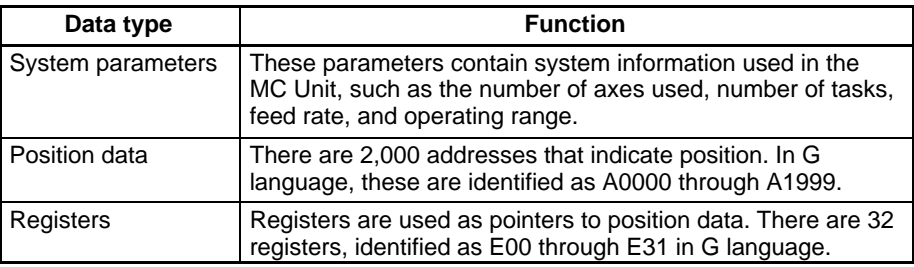

When the parameters and position data set with the MC Support Software are transferred to the MC Unit, they are stored in the system parameter and position data areas.

The parameters and position data used in the MC Unit can be set very easily with MC Support Software. Refer to the MC Support Software Operation Manual for details.

Some of the position data and system parameters (acceleration/deceleration time and interpolation acceleration/deceleration time) can be transferred to the MC Unit using the PC data area interface. Refer to 4-3 Data Transmission and Reception for details.

# **4-2 System Parameters**

There are three types of system parameters: unit parameters, memory management parameters, and axis parameters. The axis parameters are made up of 5 groups of parameters (mechanical parameters, coordinate system parameters, feed-rate parameters, zone parameters, and servo parameters). The following table describes the function of each parameter.

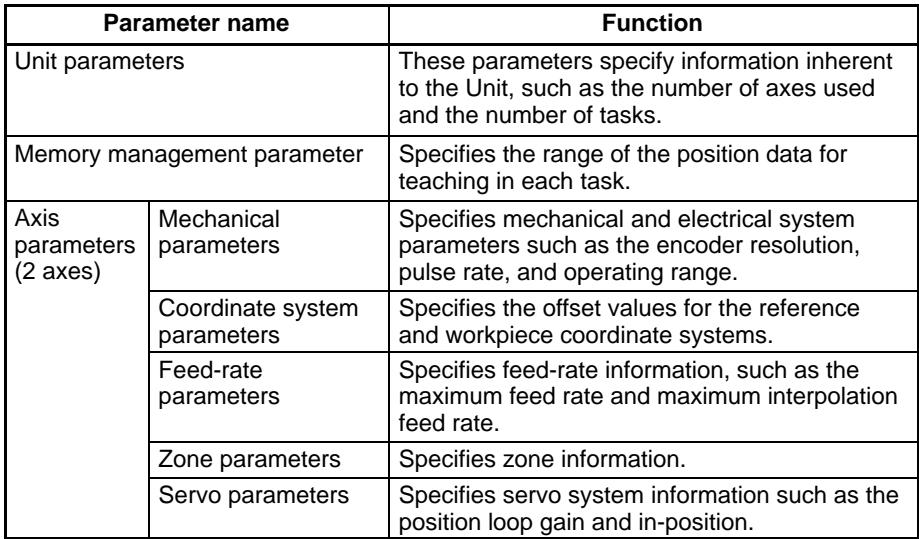

## **4-2-1 Setting Parameters**

Set the parameters with the MC Support Software and then transfer them to the MC Unit.

**Note** Be sure to turn the MC Unit OFF and ON again after parameters have been transferred. The Unit parameters and mechanical parameters won't be changed unless the MC Unit is turned OFF and ON again.

The memory management, coordinate system, feed rate, zone, and servo parameters will be changed without turning the power OFF and ON. The following table shows when these parameters become effective**.**

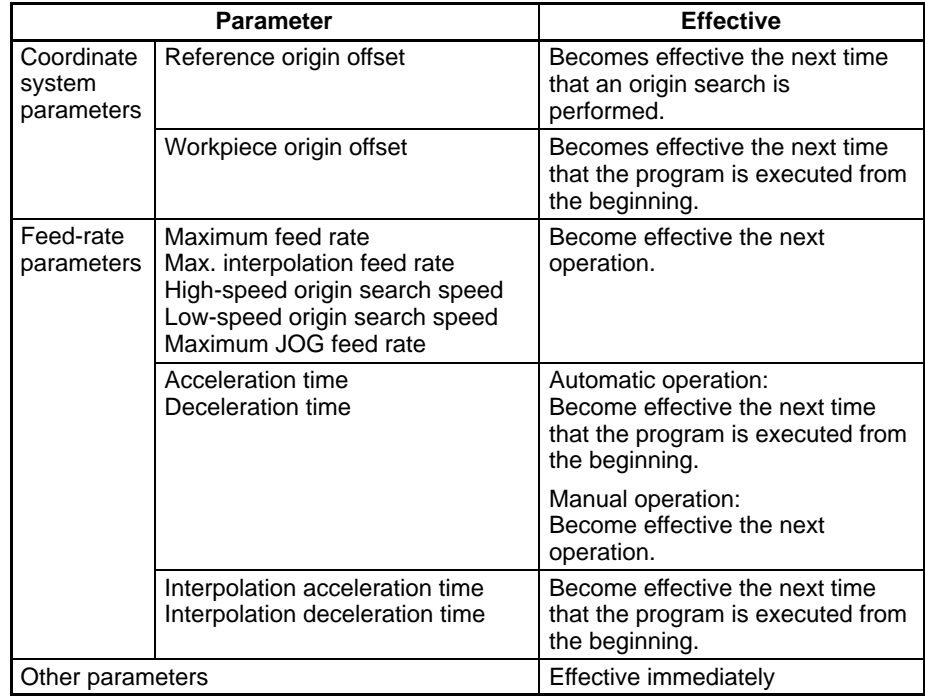

## **4-2-2 Parameter Lists**

### **Memory Management Parameters**

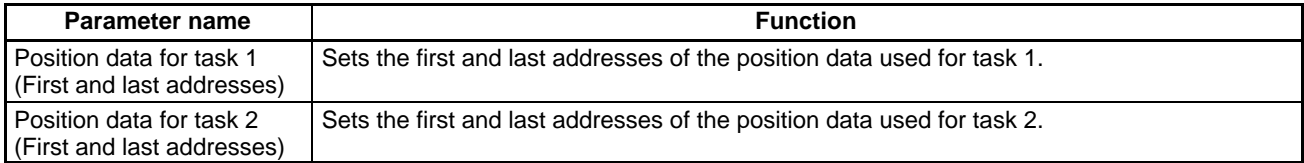

#### **Mechanical Parameters**

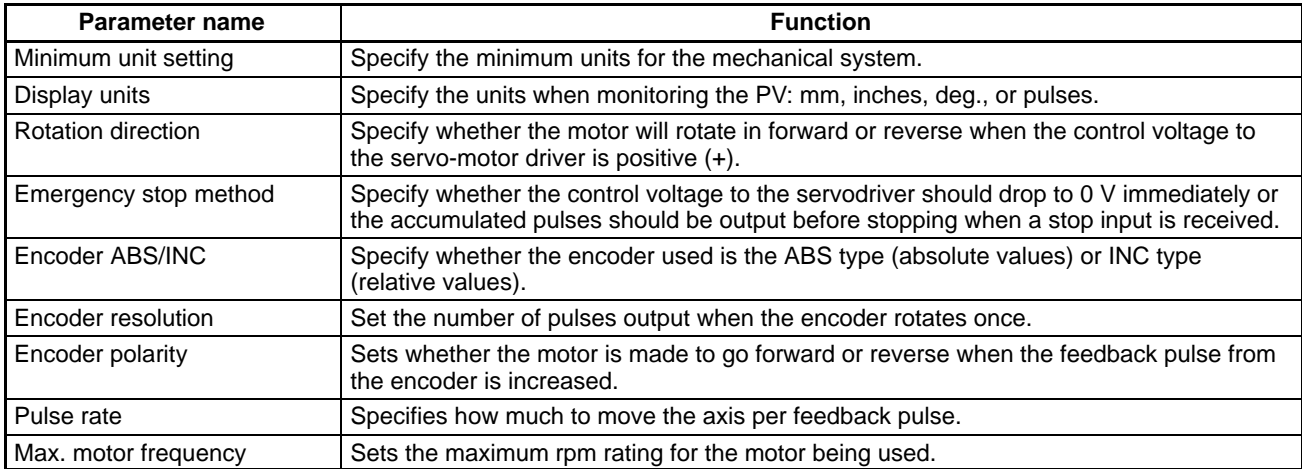

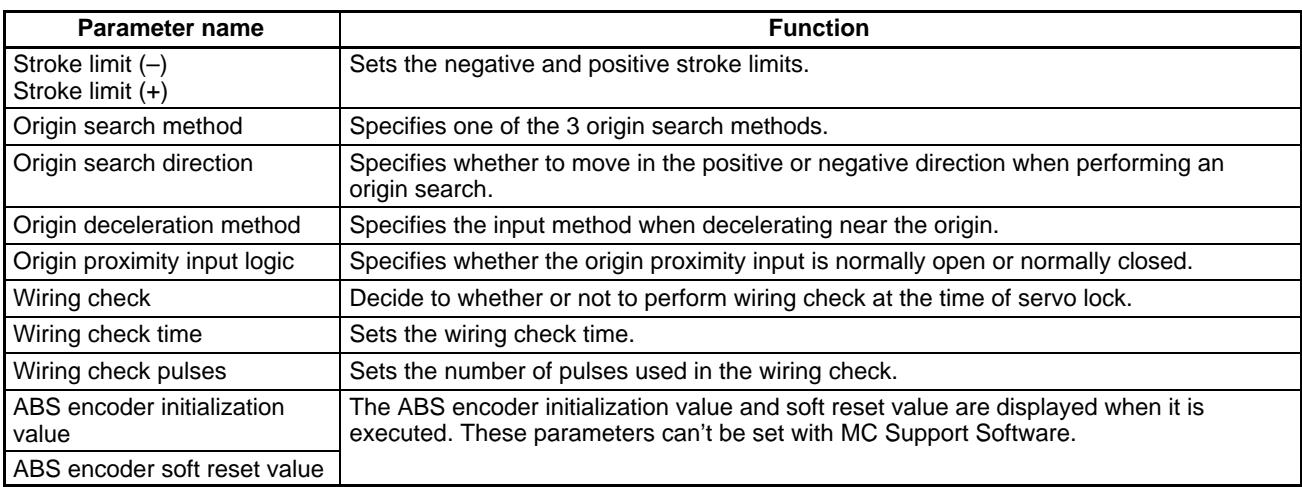

## **Coordinate System Parameters**

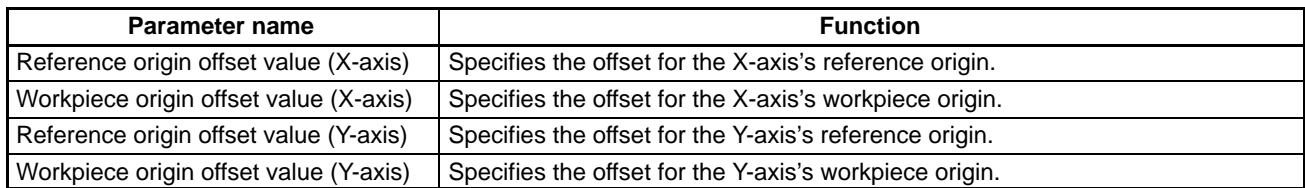

## **Feed-rate Parameters**

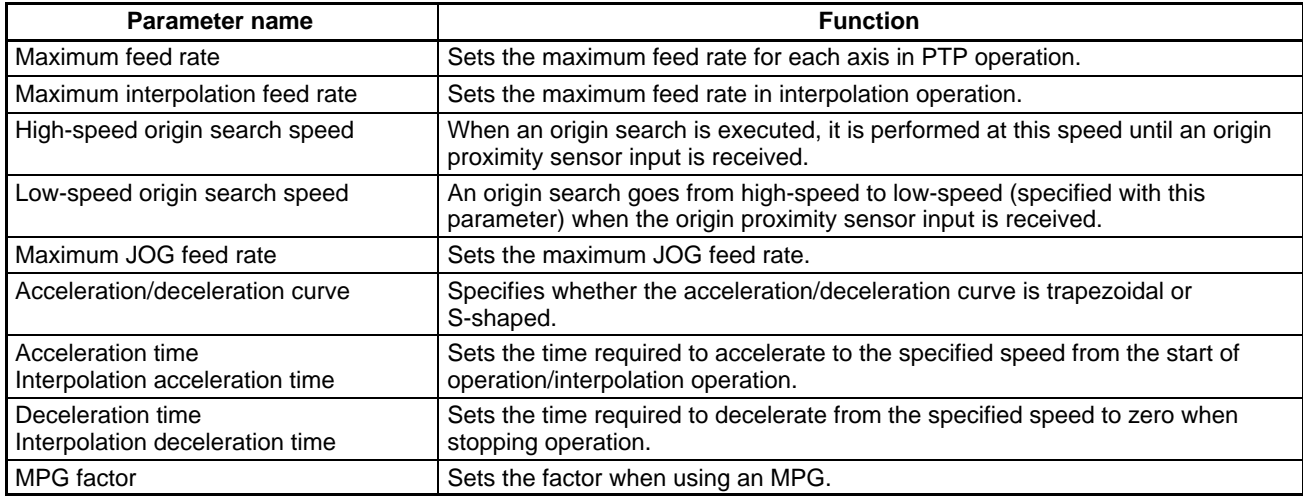

### **Zone Parameters**

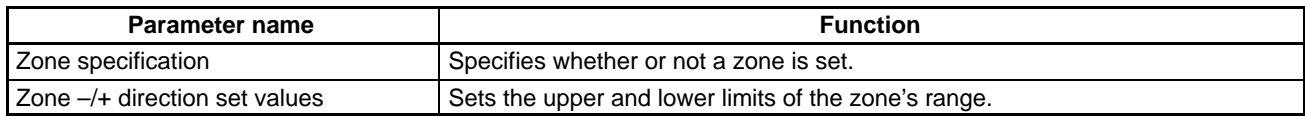

#### **Servo Parameters**

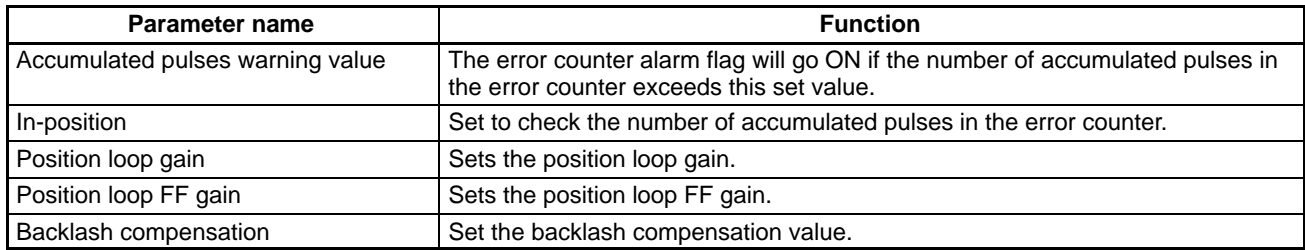

# **4-3 Data Transmission and Reception**

This section provides outlines of data transfer between a ladder program and the MC Unit.

## **4-3-1 Types of Data**

Four types of data can be transferred.

- Position data
- System parameters
- Monitoring data (for the current position and number of the program being executed)
- Special data (regarding the flash memory)

Position data can be read and written. Monitoring data and part of system parameters can be read only.

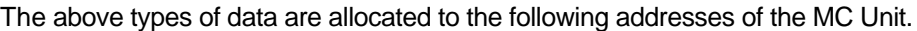

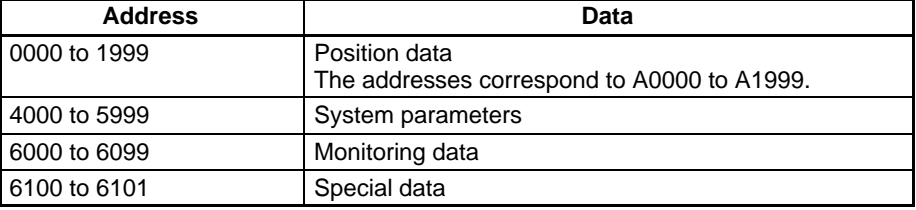

The above addresses must be allocated to enable a ladder program to transfer data with the MC Unit.

## **4-3-2 Types of Data Transmission and Reception**

The following two types of data transmission and reception are available to a ladder program.

**I/O Transfer I/O transfer makes it possible to transfer data of 6,000 word max. by using the** PC's I/O refresh data, initial setting, and expansion data areas of the interface area.

Use I/O transfer to transmit or receive a large volume of position data.

**Intelligent Transfer** The IOWR and IORD instructions of a ladder program make it possible to transfer a maximum of 128-word data.

The MC Unit can use these instructions if the MC Unit is mounted to the C200HX, C200HG, or C200HE.

Intelligent transfer can transmit or receive data faster than I/O transfer.

Use intelligent transfer to transmit or receive a small volume of position data at high speed.

## **4-3-3 Summary of I/O Transfer**

In the following example, position data is transferred from the C200HS to the MC Unit.

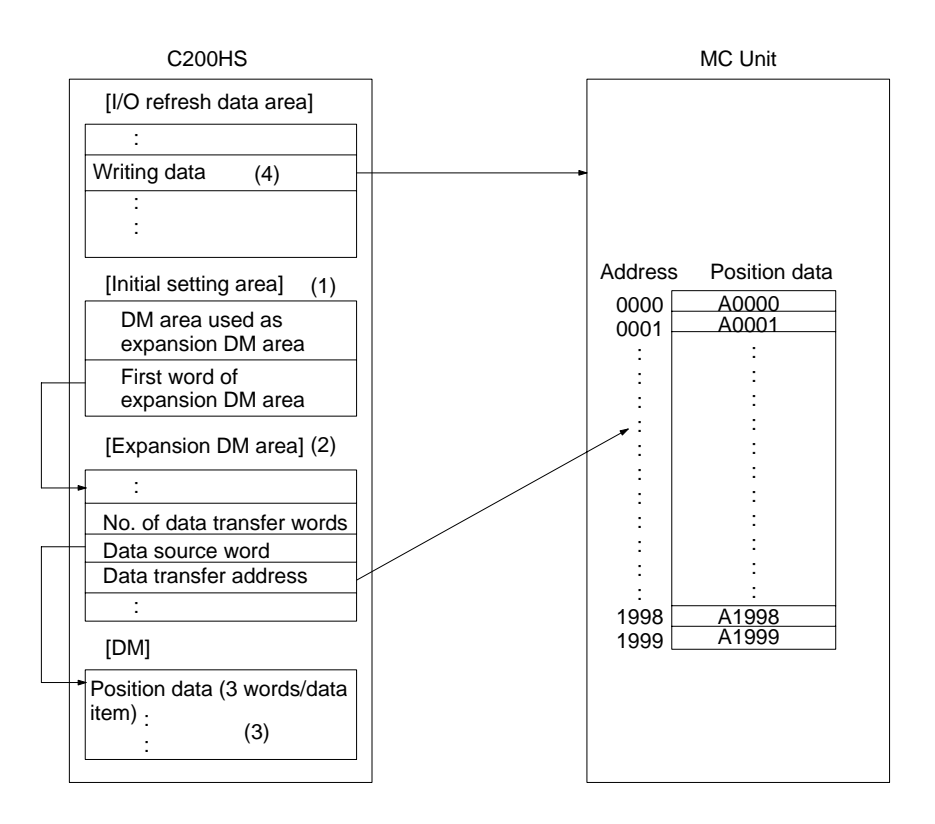

- **1, 2, 3...** 1. Set the following data with the initial setting area. The data will be effective when power is supplied to the MC Unit or the MC Unit restarts.
	- Choose a DM area for the expansion data area.
	- Set the first DM word to be allocated to the expansion data area.
	- 2. Set the following data with the expansion data area.
		- The total number of words of the position data to be transmitted (i.e., the number of data transfer words). A transmission data item uses three words.
		- The first word (i.e., the data source word) of the DM area that has the position data to be transmitted.
		- The destination address of the position data (i.e., the transfer address of data).
	- 3. Set in the DM area the position data to be transmitted.
	- 4. The position data can be transmitted if the transmission control bit of the I/O refresh area is set to ON.

Position data can be received in the same way. Other data can be transferred in the same way although a single data item is transferred at a time.

## **4-3-4 Summary of Intelligent Transfer**

In the following example, position data is transferred from the C200HG to the MC Unit.

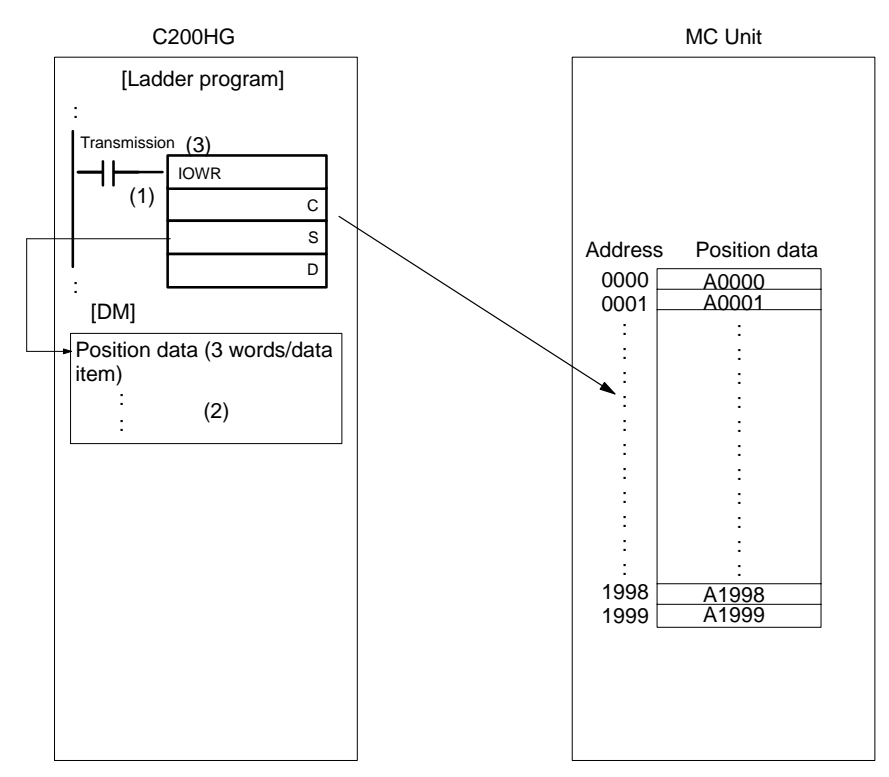

- **1, 2, 3...** 1. Set the following data with the operand of the IOWR instruction.
	- The destination address (C) of the position data.
	- The first word (S) of the DM area that has the position data to be transmitted.
	- The unit number of the destination and the total number of words (D) of the position data to be transmitted. A transmission data item uses three words.
	- 2. Set in the DM area the position data to be transmitted.
	- 3. Set a bit as a transmission bit. The position data can be transmitted if the transmission bit is set to ON.

Position data can be received in the same way.

Other data can be transferred in the same way although a single data item is transferred at a time.

# **4-4 Details of Data Transmission and Reception Units**

# **4-4-1 Data Transmission and Reception Units**

This section explains units used for data transmission and reception.

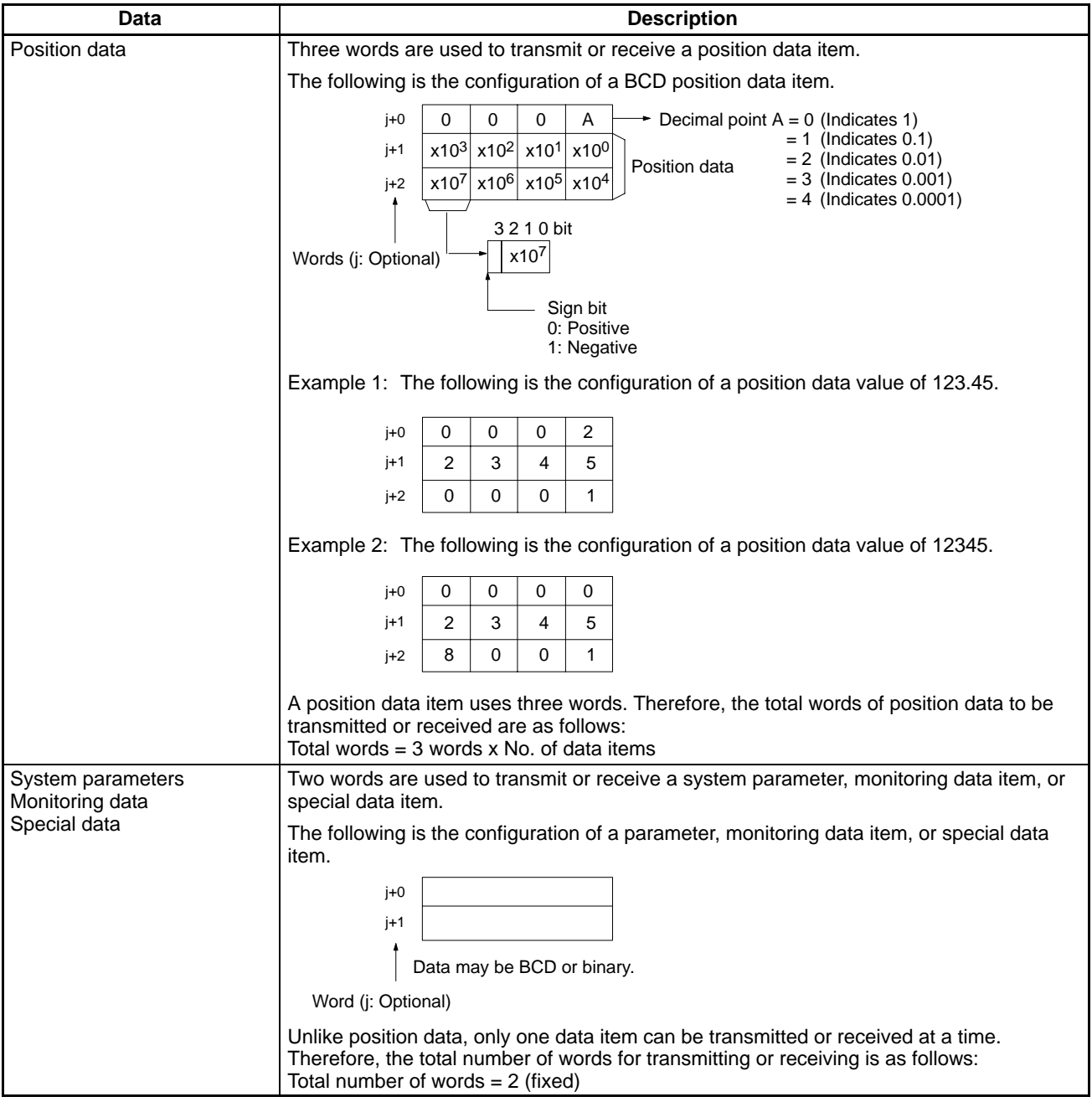

## **4-4-2 Details of Data**

Refer to the following for details of system parameters, monitor data, and special data.

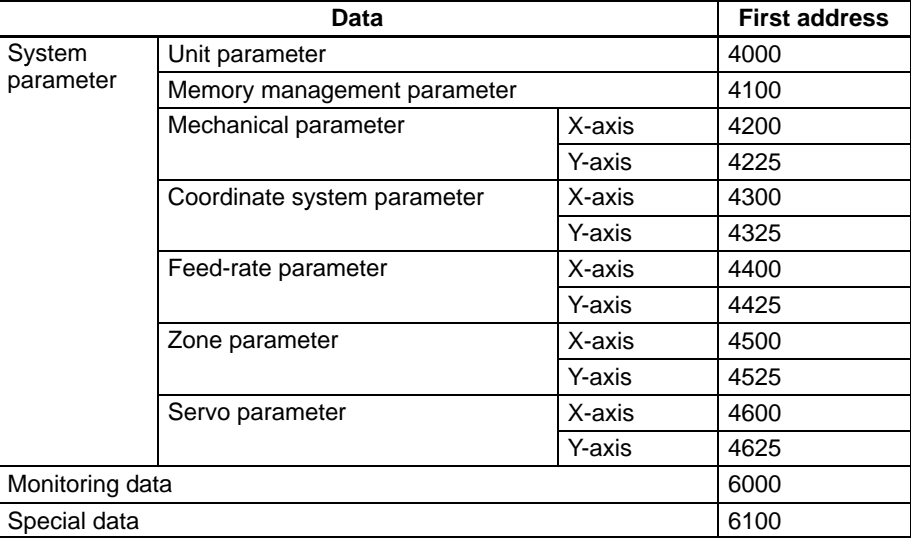

# **4-4-3 Details of System Parameters**

Refer to the following for the abbreviations used in the following tables.

- R: Parameters that can be read only.
- W: Parameters that can be written only.
- R/W: Parameters that can be read and written.

### **Unit Parameters**

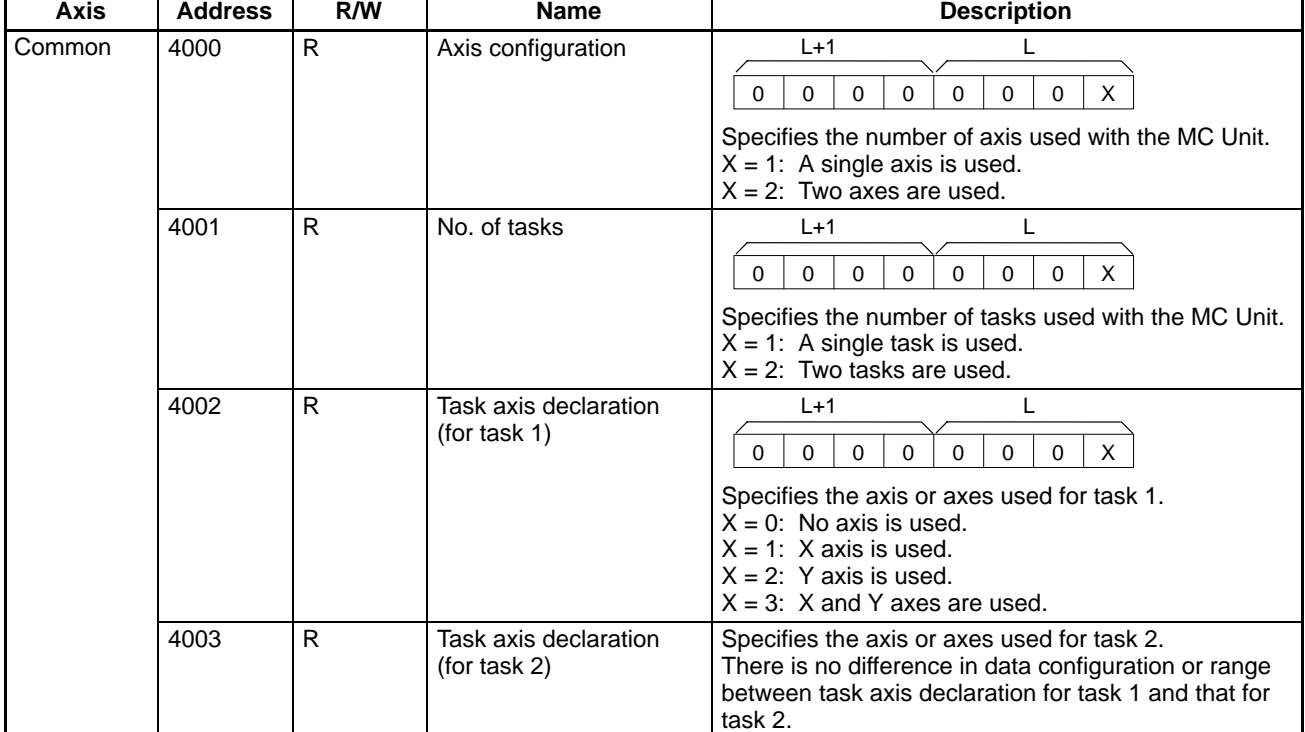

## **Memory Management Parameters**

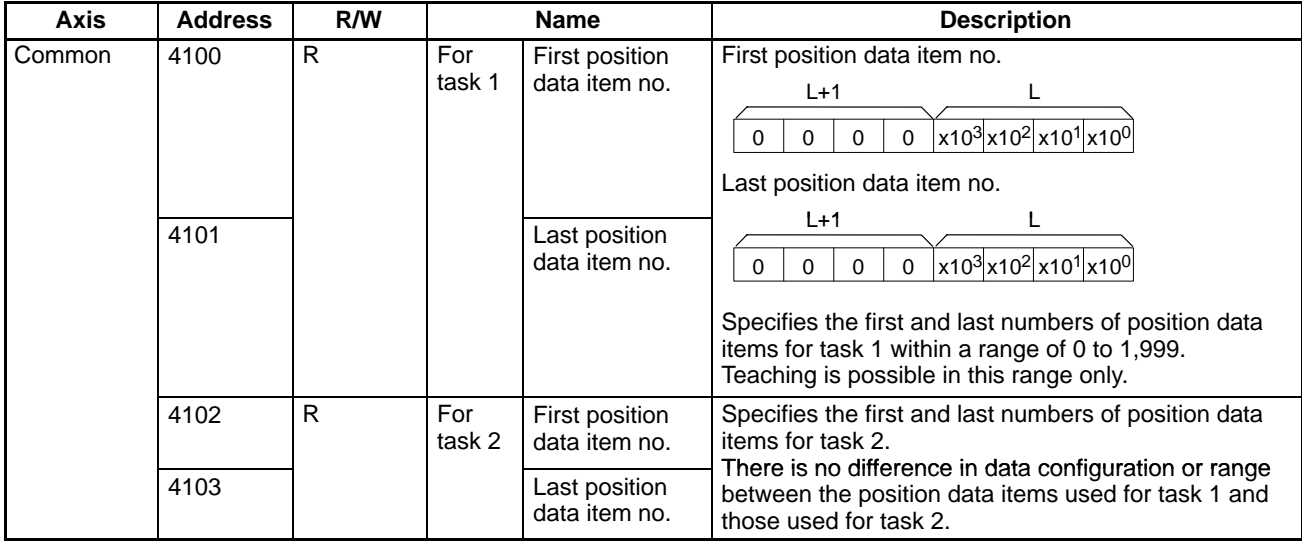

## **Mechanical Parameters**

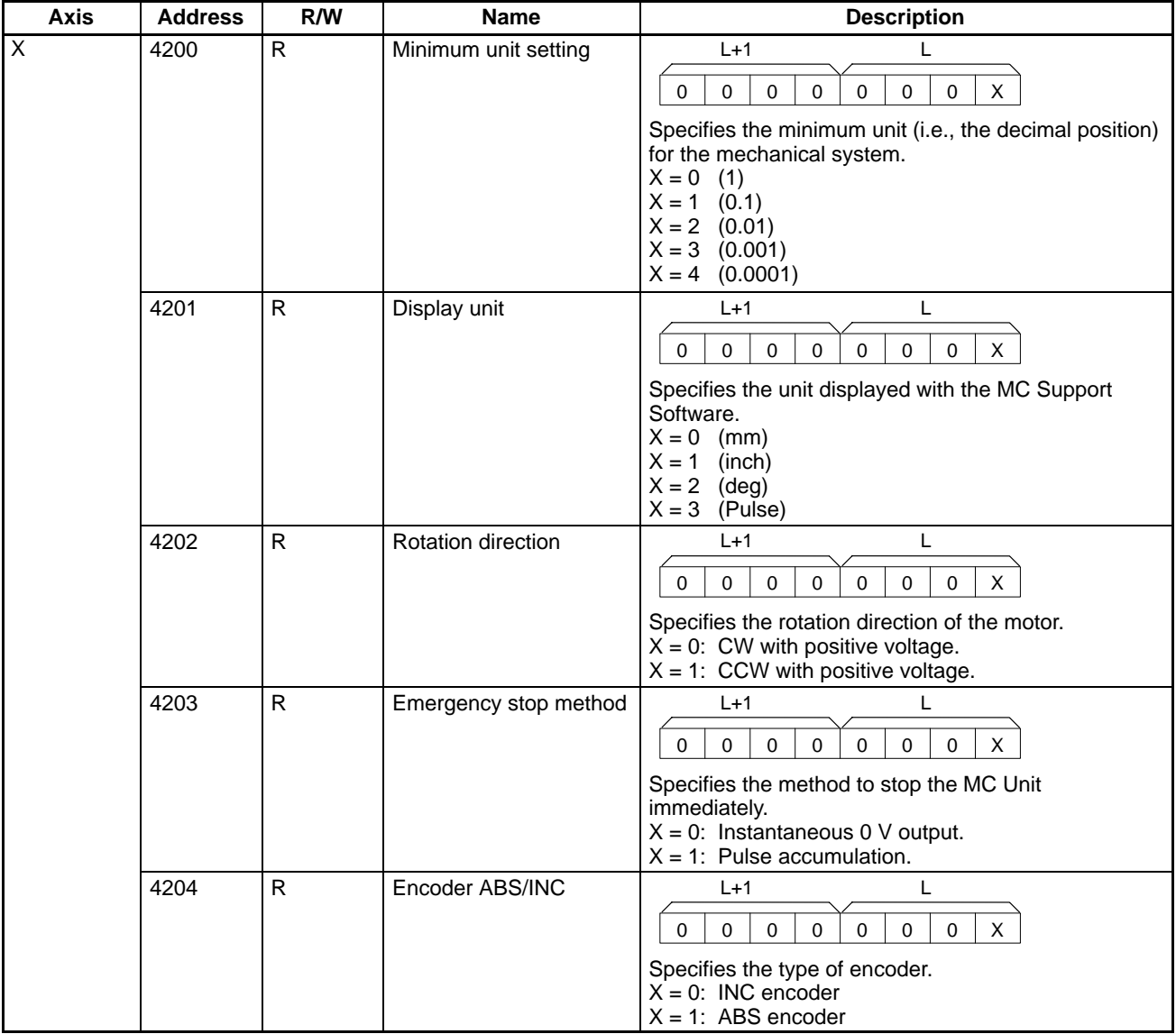

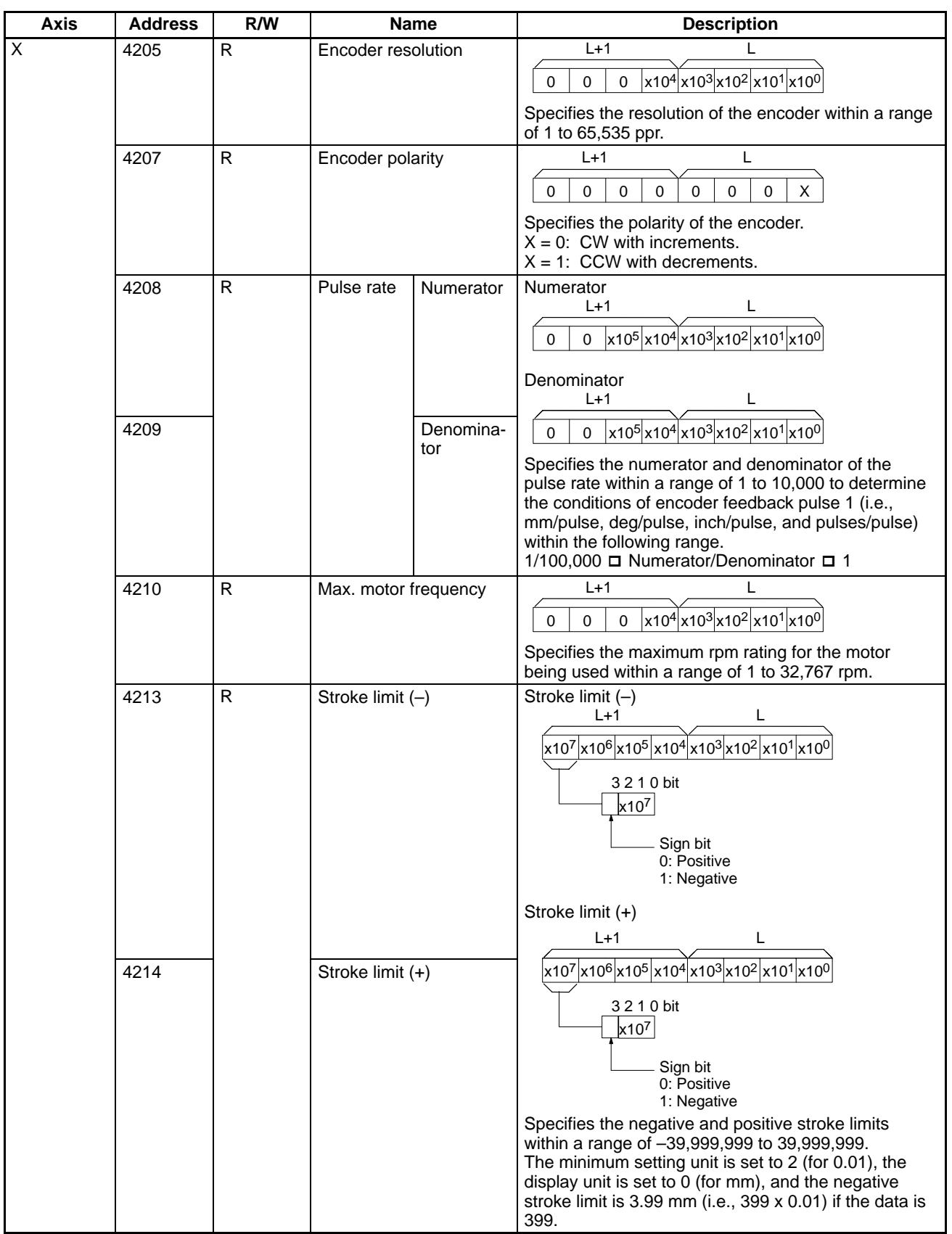

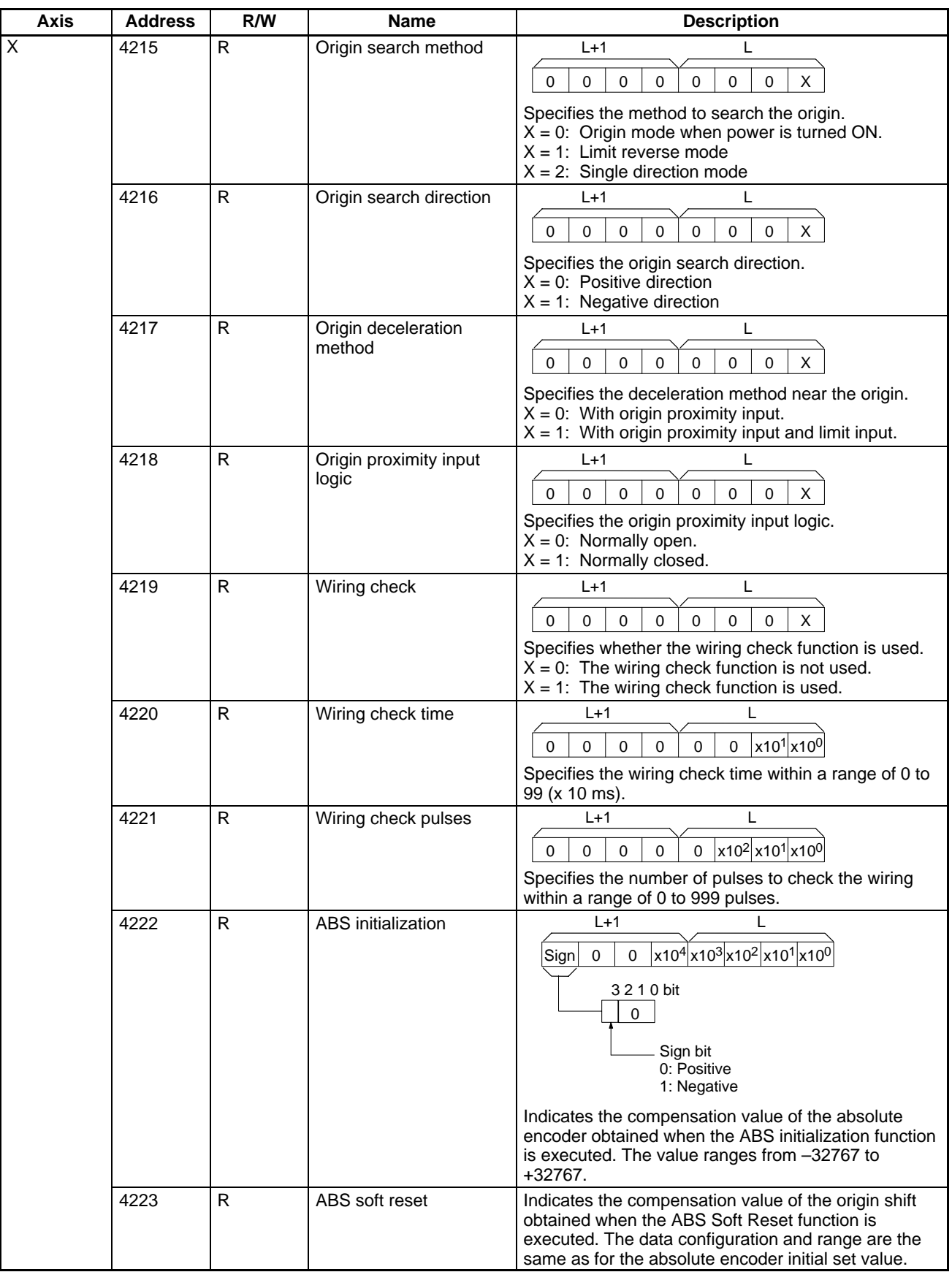

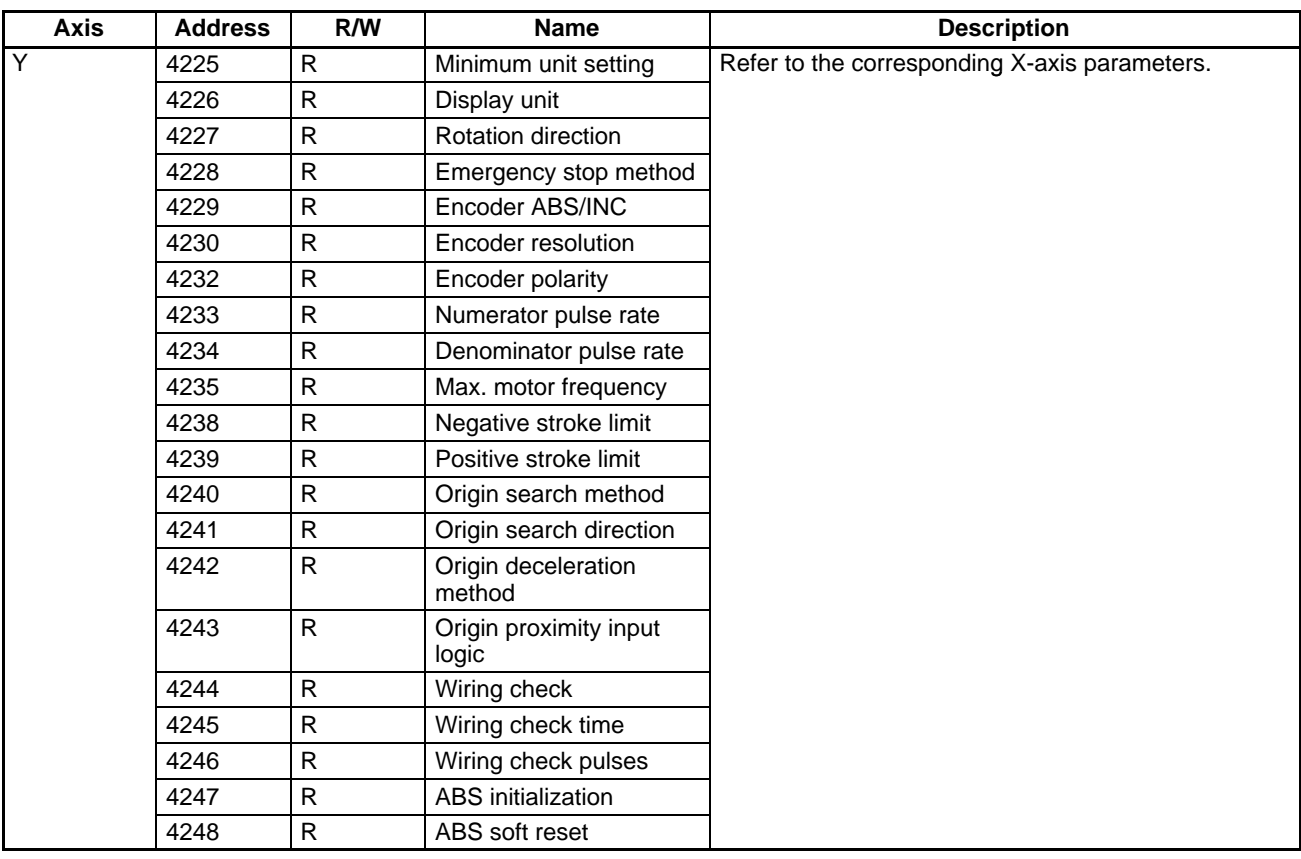

## **Coordinate System Parameters**

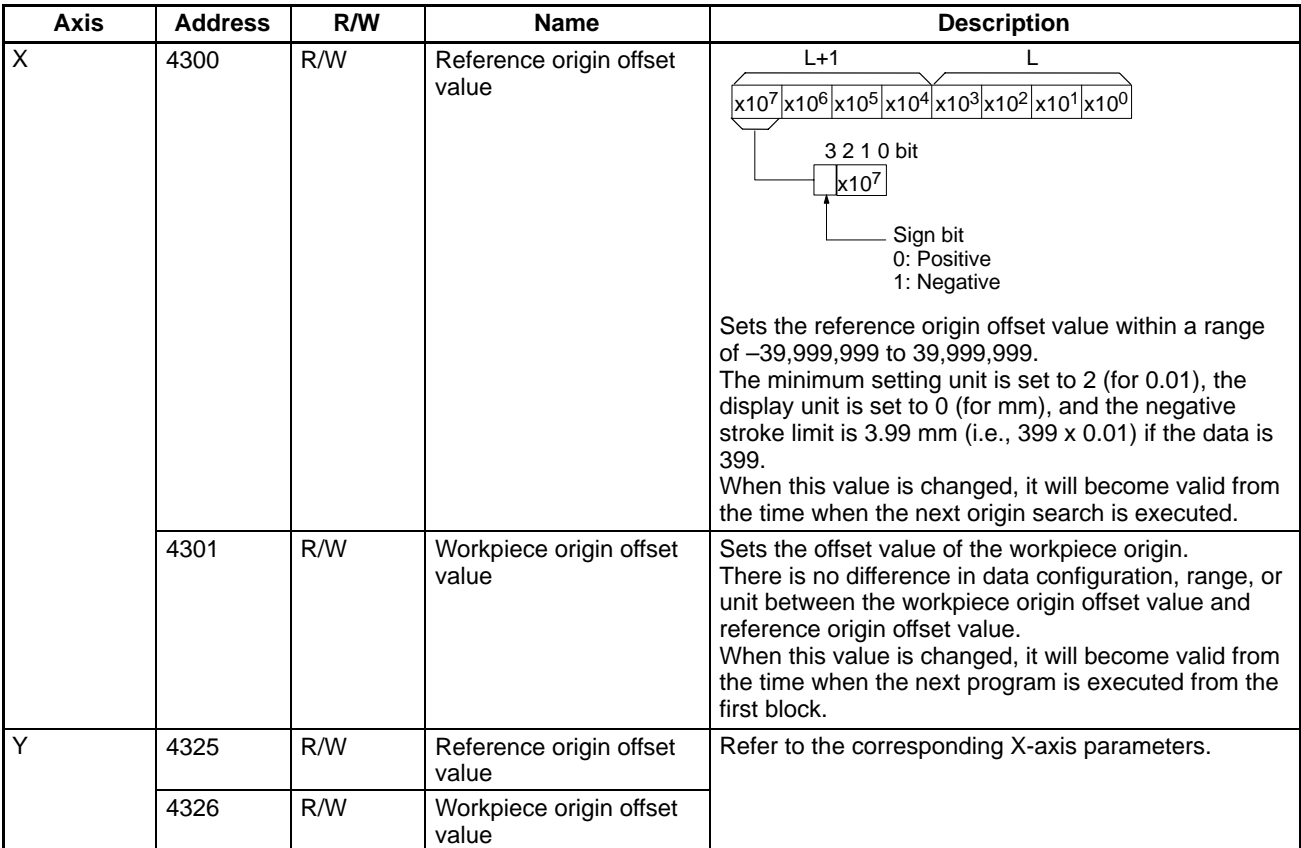

## **Feed-rate Parameters**

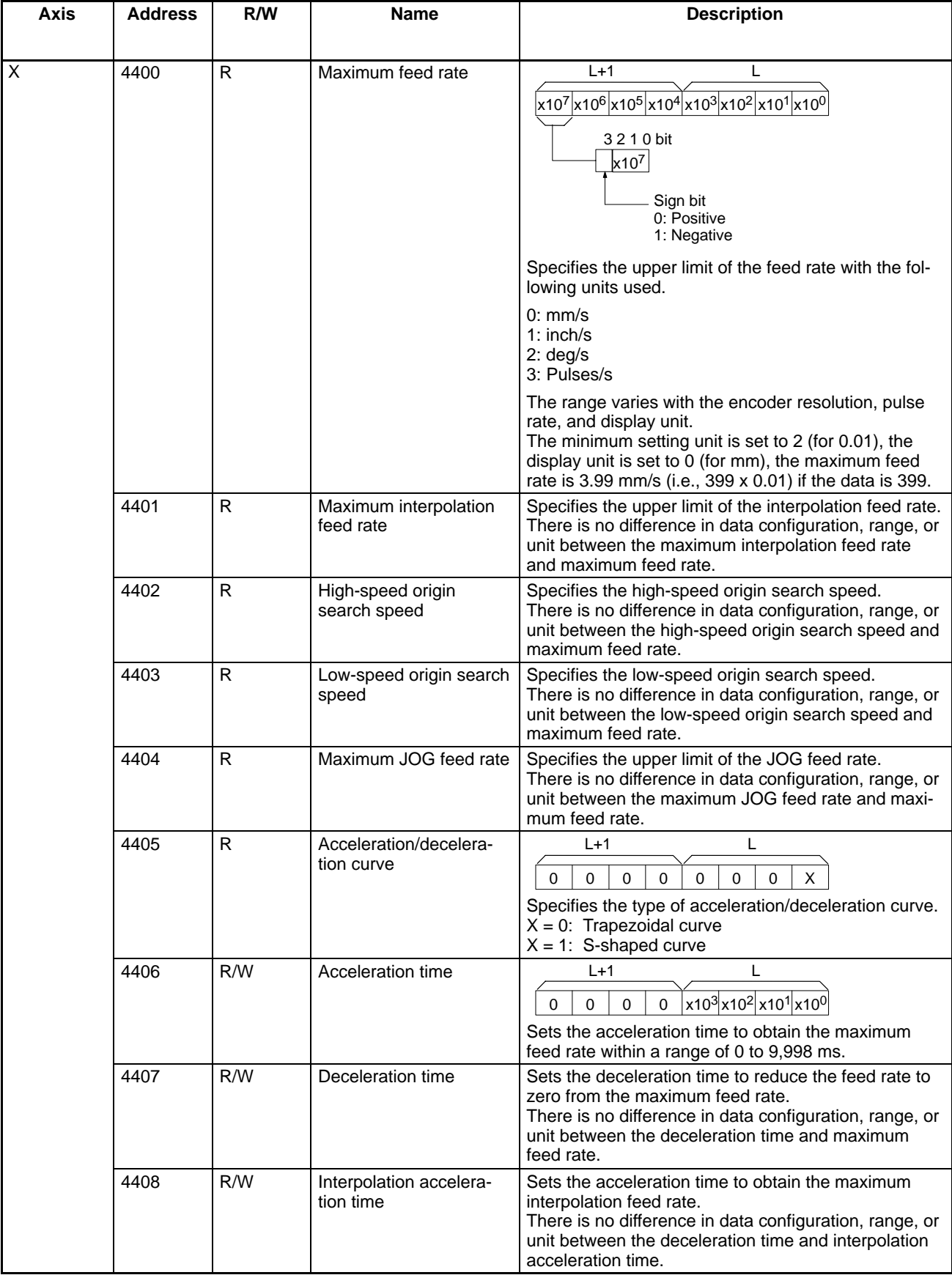

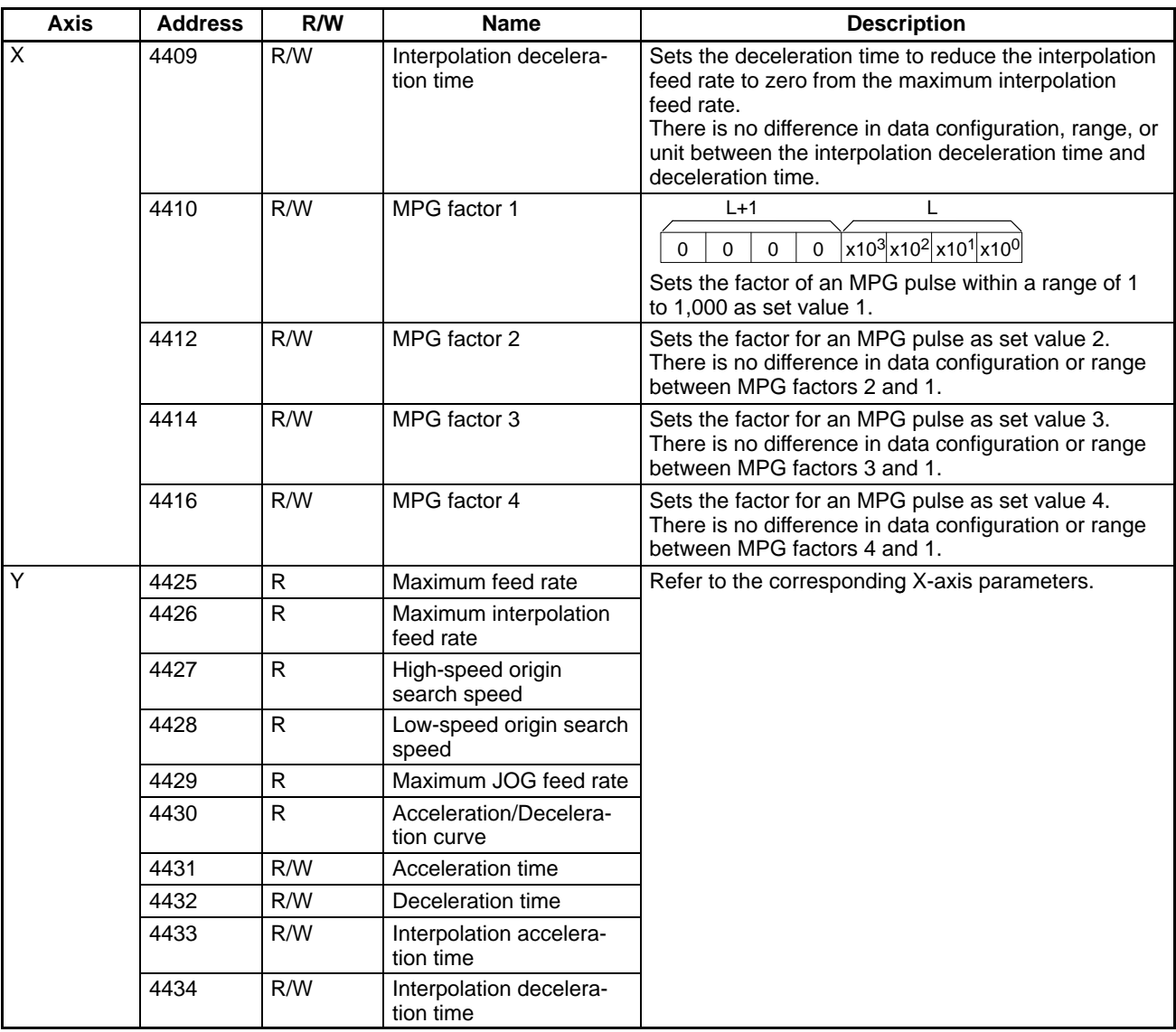

**Note** When the above parameter is changed, it becomes valid from the following timing.

- Acceleration time/deceleration time (in the manual mode): When the next new process is started.
- Acceleration time/deceleration time (in the automatic mode): When the next program is started from the first block.
- Interpolation acceleration time/interpolation deceleration time: When the next program is started from the first block.
- MPG factors: When the next new process is started.

## **Zone Parameters**

When the zone parameter is changed, the changed value will become valid in real time.

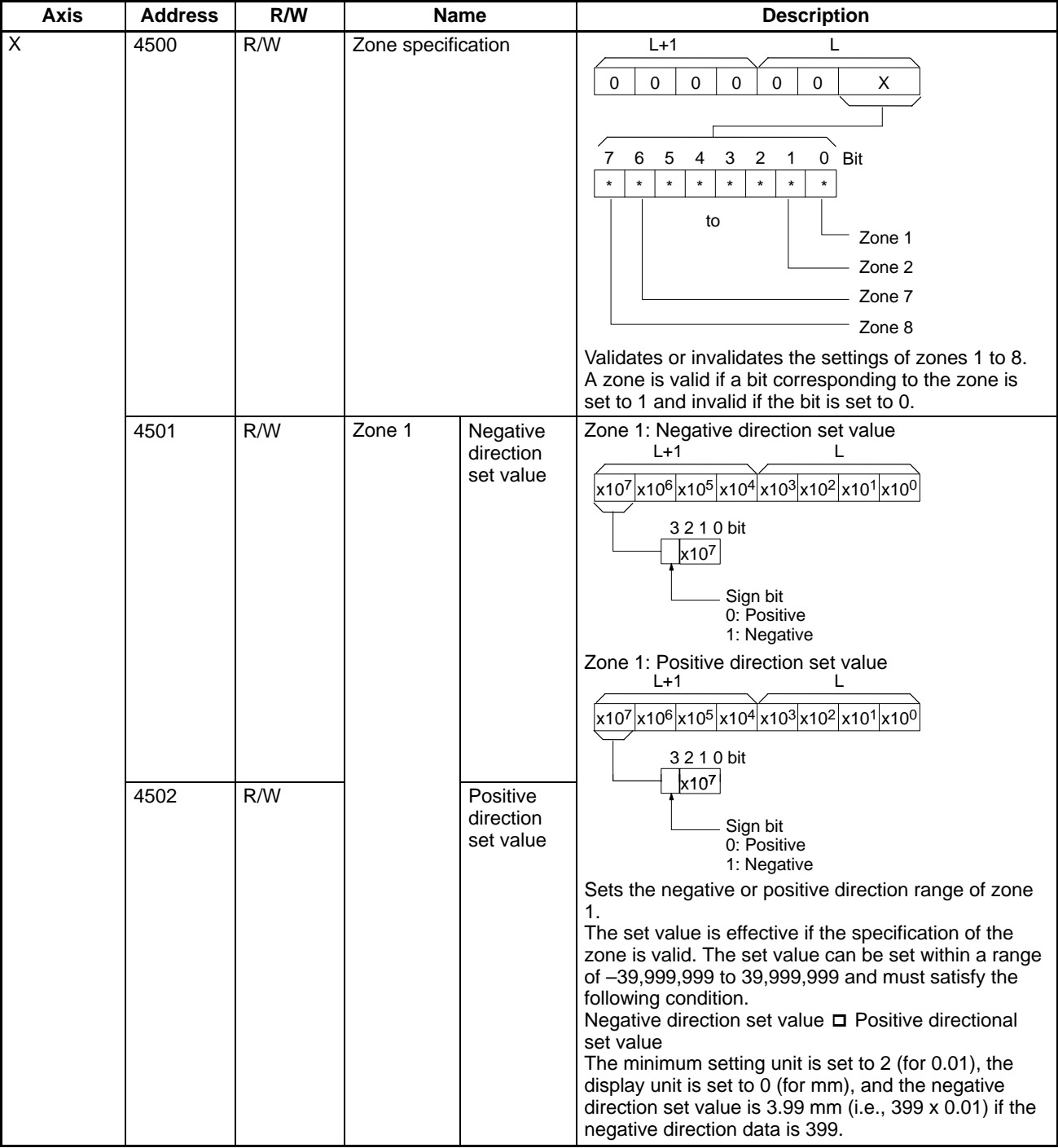

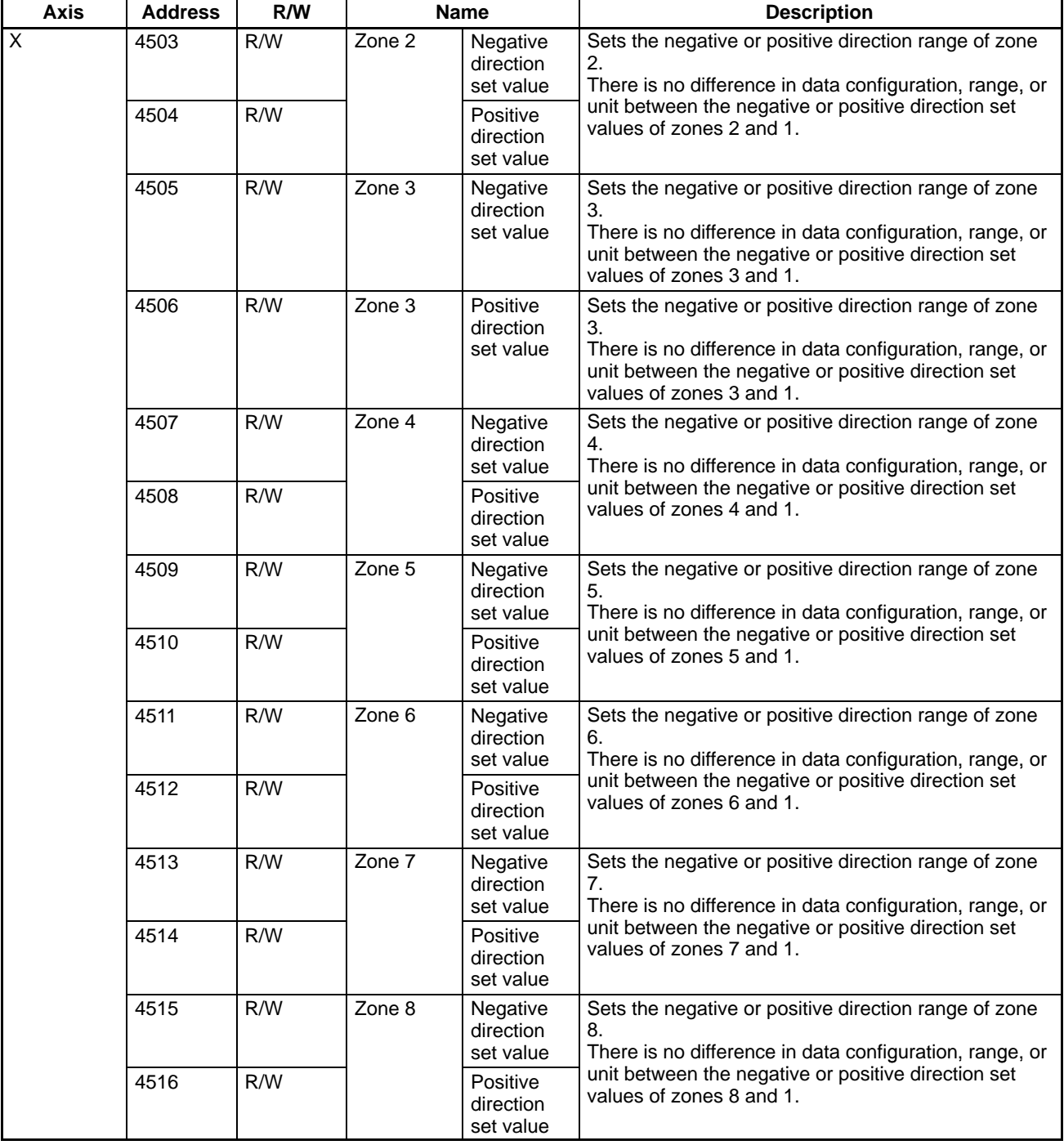

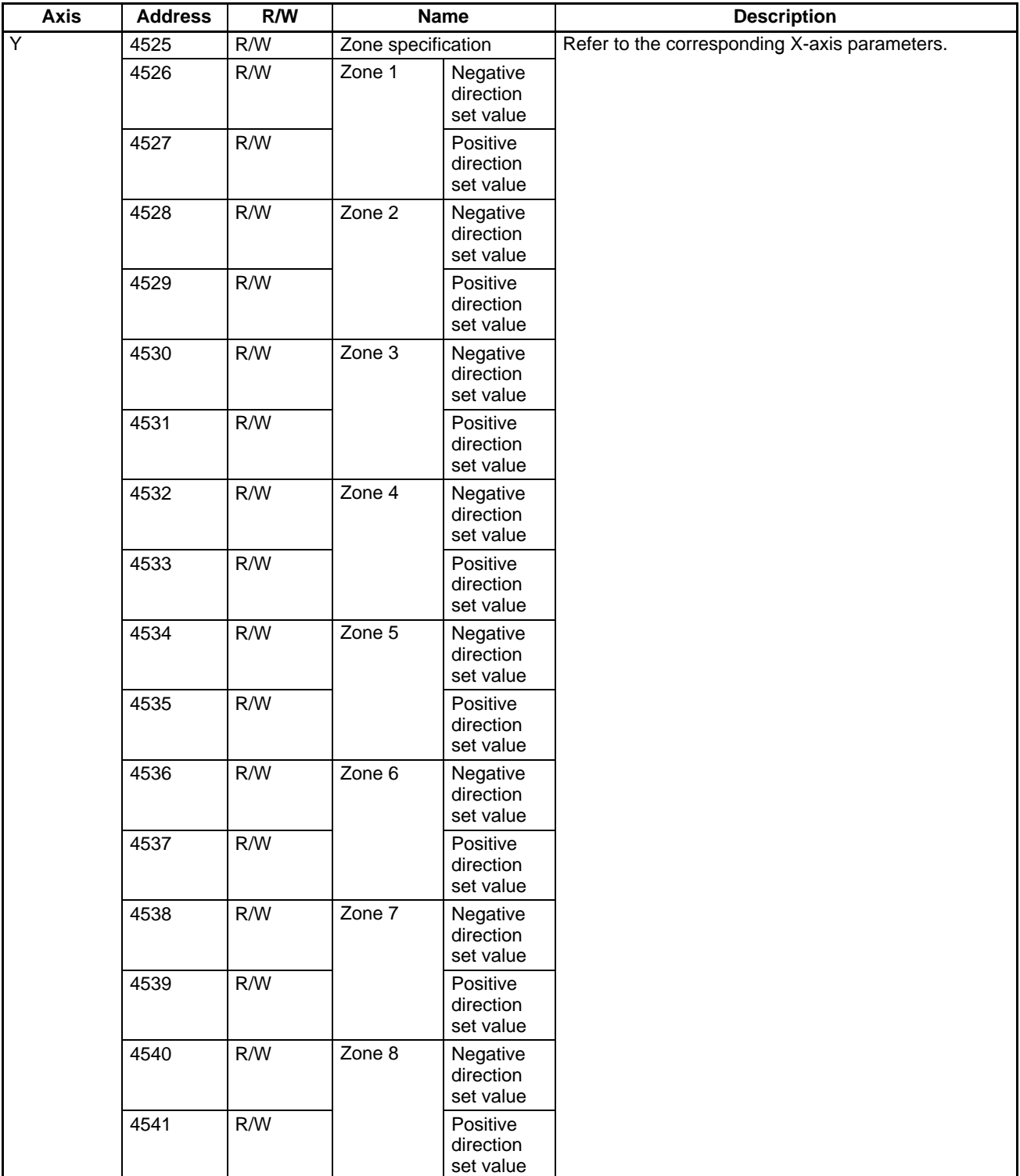

### **Servo Parameters**

When the servo parameter is changed, the changed value will become valid in real time.

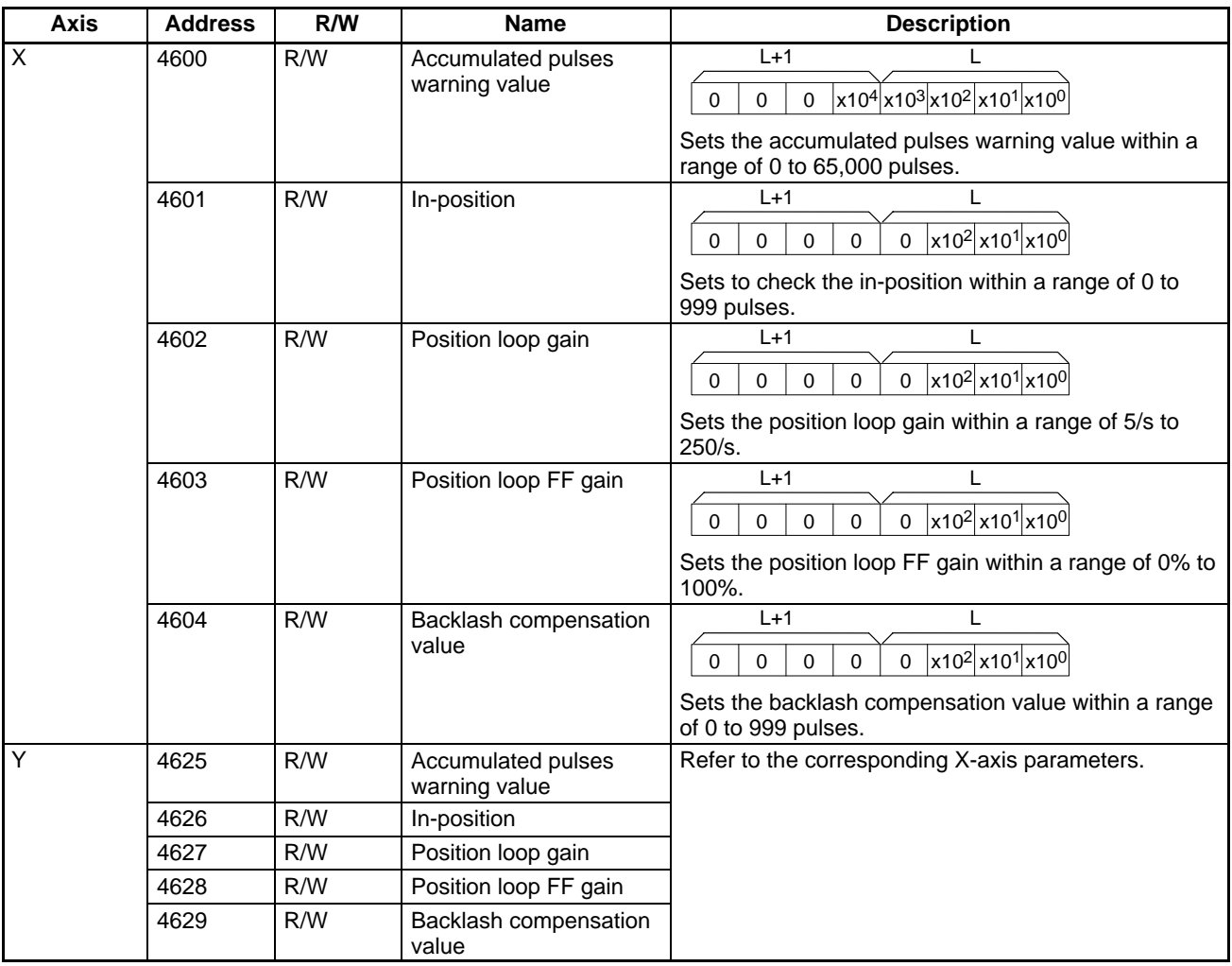

# **4-4-4 Details of Monitoring Data**

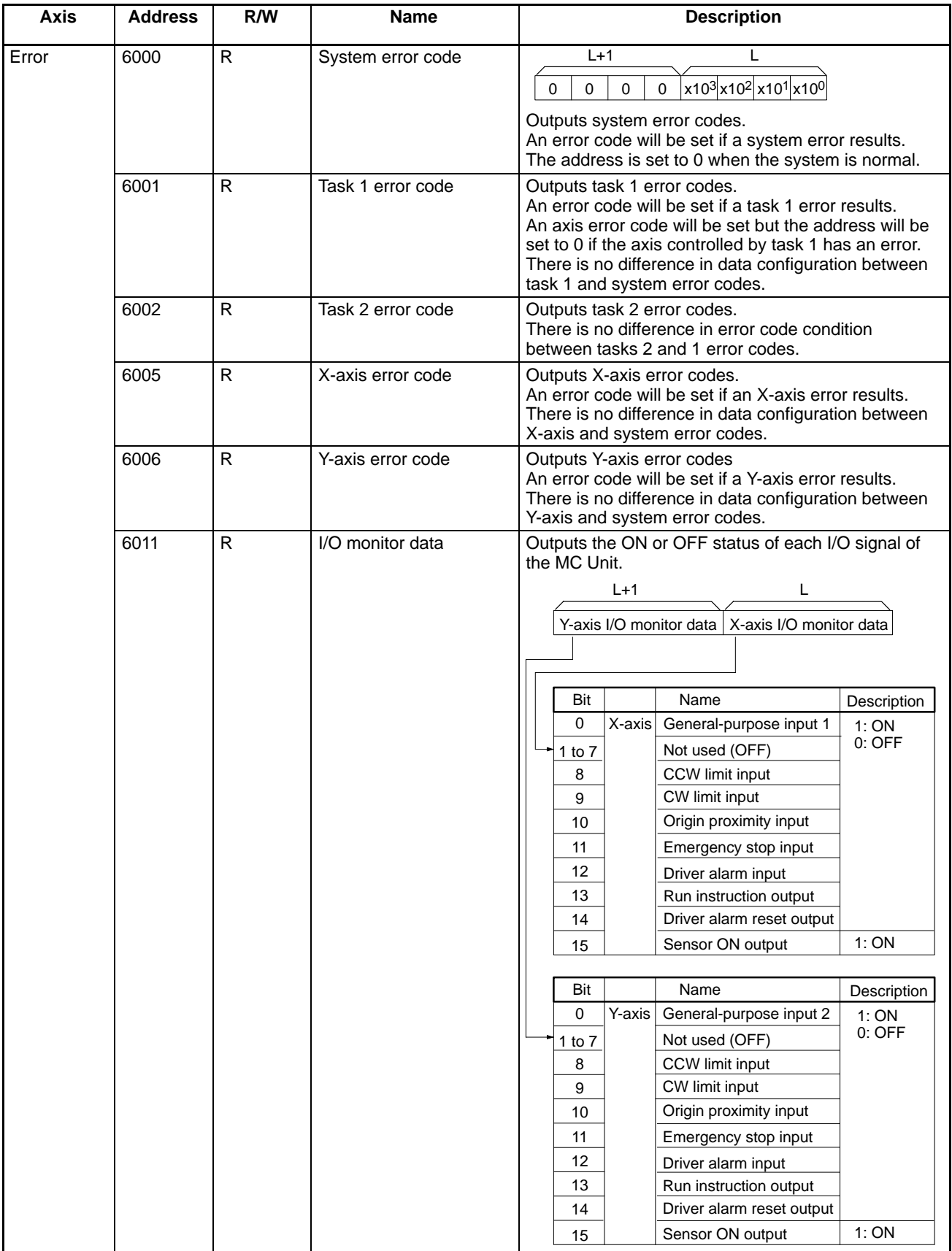

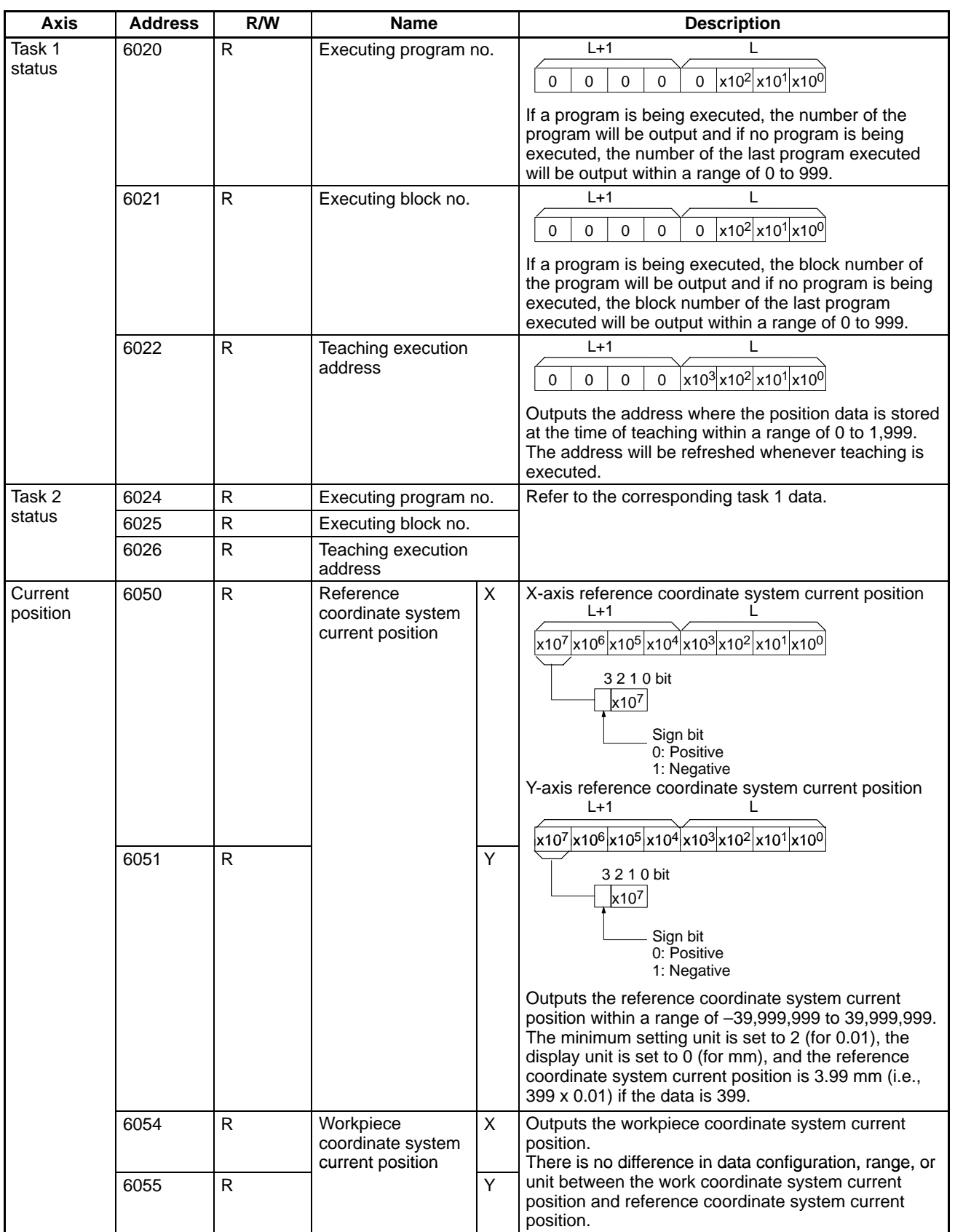

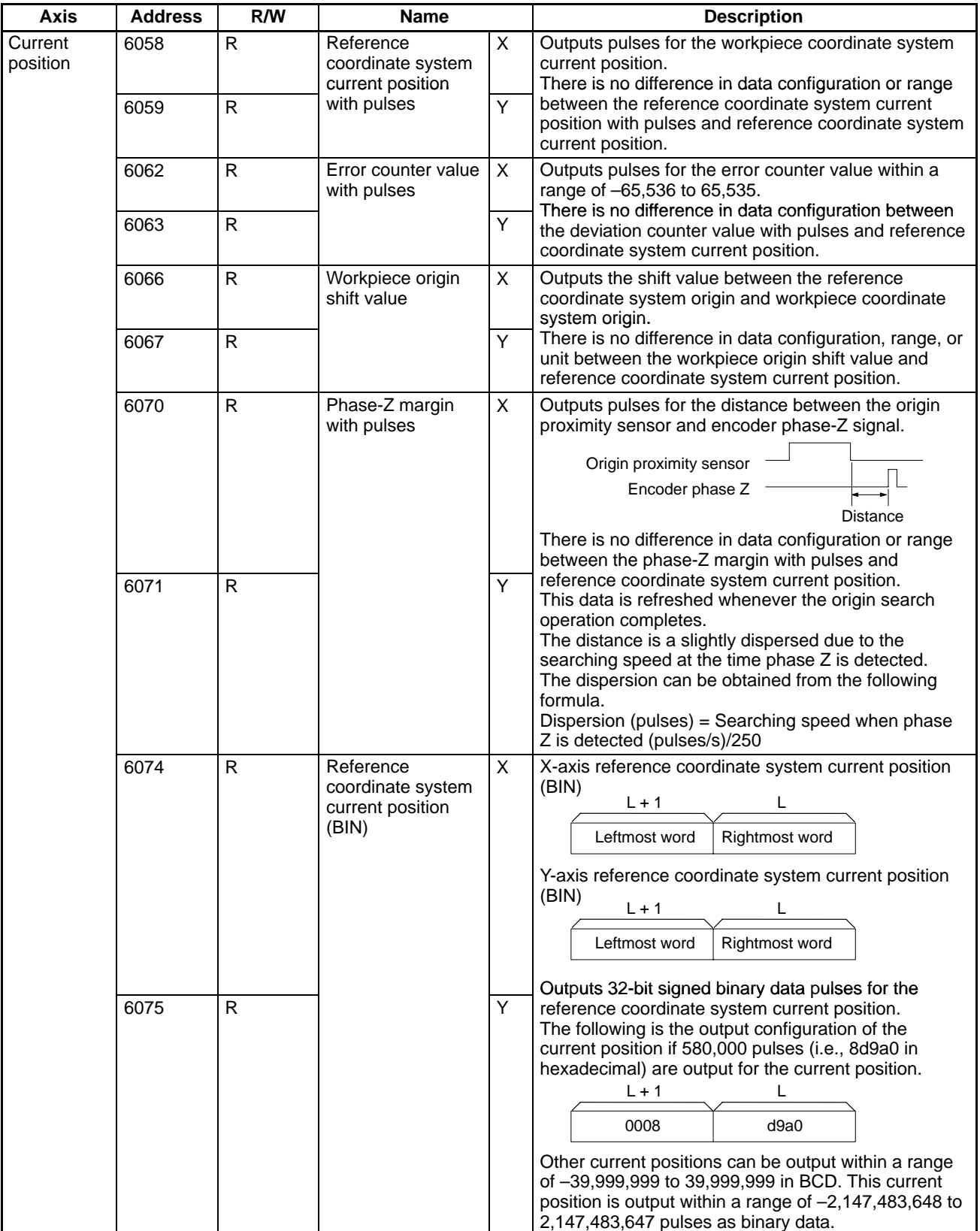

## **4-4-5 Details of Special Data**

Only intelligent transfer can be used to transmit or receive special data.

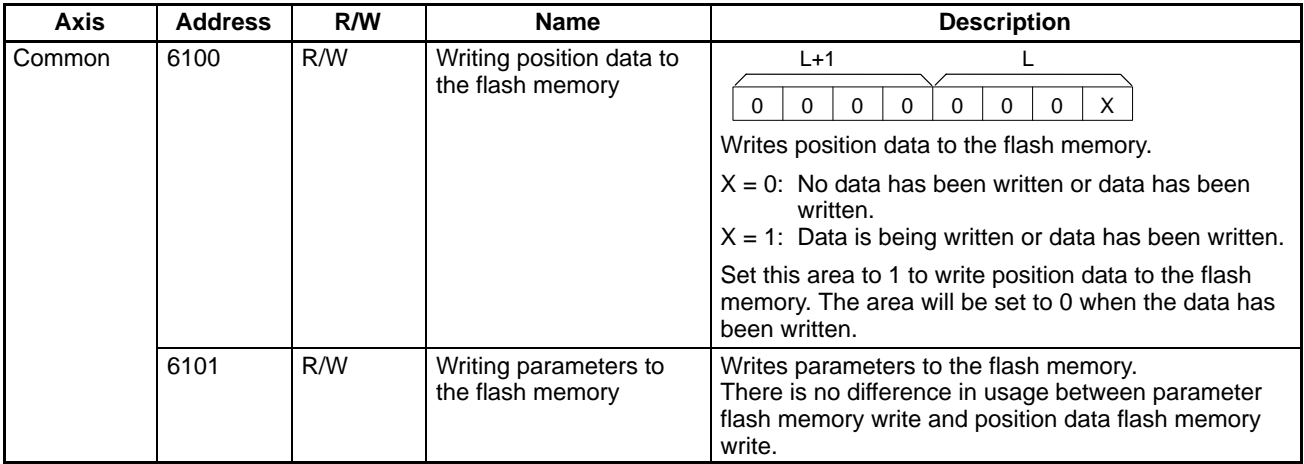

# **4-5 Details of I/O Transfer and Necessary Information**

I/O transfer makes it possible to transmit or receive data of 6,000 words max. or 2,000 position data items at a time.

A total of 6,000 words is used to transfer 2,000 position data items (i.e., 2,000 x 3).

Use I/O transfer if it is necessary to transfer a large number of data items.

## **4-5-1 Instructions and Data**

The following information is necessary for the transmission and reception of position data using I/O transfer. Refer to Section 6 PC Data Area Interface for details.

## **4-5-2 Common Data for Transmission and Reception**

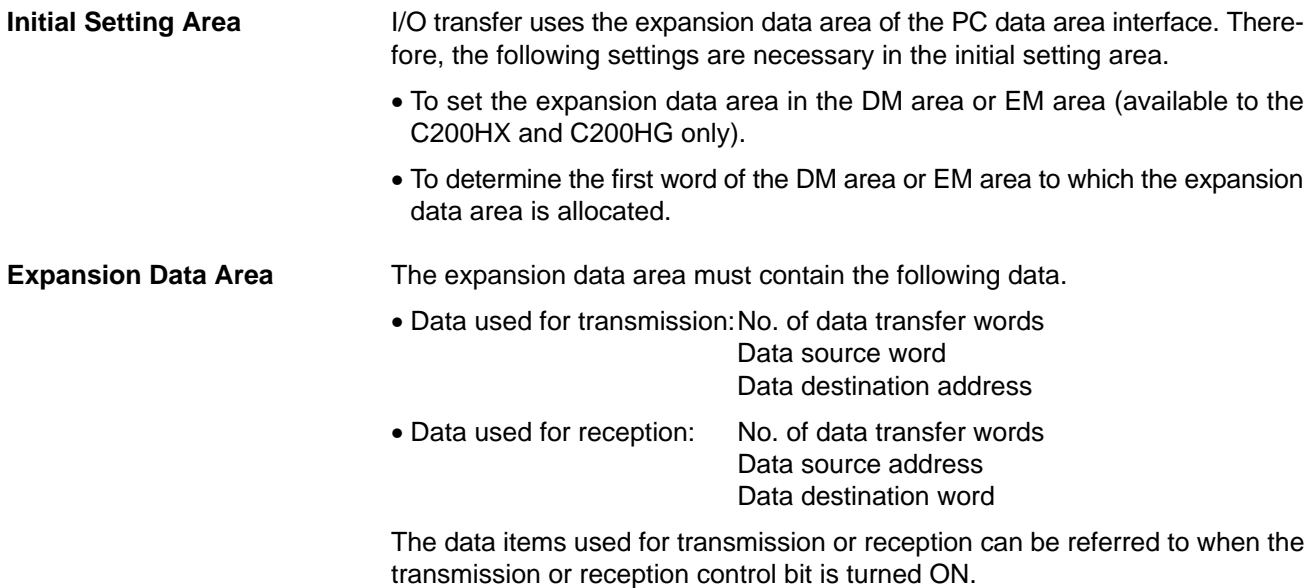

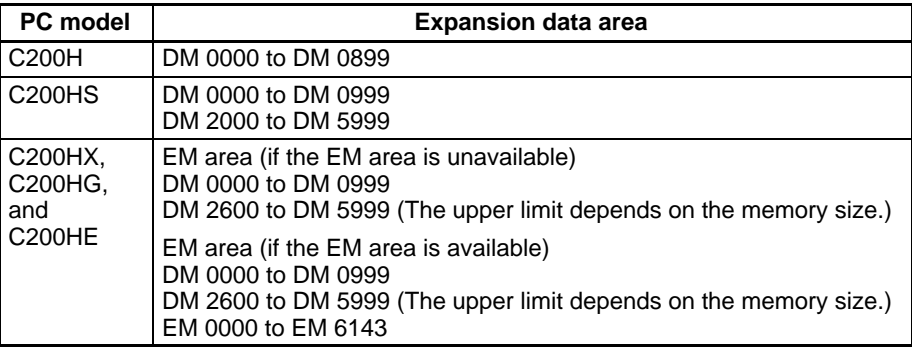

The data writing source word and data reading destination word can be designated within the ranges shown in the following table.

**Note** The DM area or EM area to be used can be specified in the initial setting area. Refer to 6-4-1 Initial Setting Area.

## **4-5-3 Transmission Bits and Flags**

The following bits and flags are used for transmission.

- **Transmission Control Bit** This bit is used to control transmission. It is allocated in the I/O refresh area of the PC data area interface. Data transmission begins when this bit goes ON.
- **Transmission Completed Flag** This flag is turned ON when transmission is completed. It is allocated in the I/O refresh area of the PC data area interface. This flag goes ON when transmission is completed and goes OFF when the Transmission Control Bit is turned OFF.

**Transmission Error Flag** This flag is turned ON if data transmission has not been completed properly due to an error during data transmission.

## **4-5-4 Reception Bits and Flags**

The following bits and flags are used for reception.

**Reception Control Bit** This bit is used to control reception. It is allocated in the I/O refresh area of the PC data area interface. Data reception beings when this bit goes ON.

**Reception Completed Flag** This flag is turned ON when reception is completed. It is allocated in the I/O refresh area of the PC data area interface. This flag goes ON when reception is completed and goes OFF when the Reception Control Bit is turned OFF.

**Reception Error Flag** This flag is turned ON if data reception has not been completed properly due to an error during data reception.

# **4-6 Data Transfer Examples**

A0460.

## **4-6-1 Data Transmission**

This section provides examples of data transmission using the C200HS with the MC Unit, the unit number of which is set to 0.

**Example 1** The following data items are transmitted to position data address A0456 to

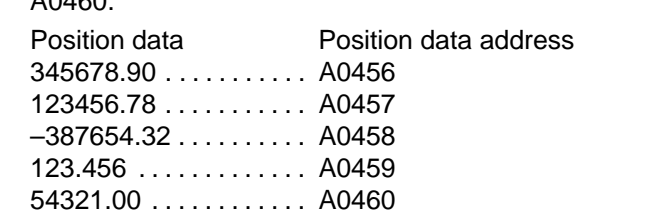

**1, 2, 3...** 1. Set the data described below in the initial setting area with the Programming Console.

- 2. Turn the PC OFF and ON.
- 3. Write and execute the following diagram to transfer the position data.

#### **Ladder Diagram Example**

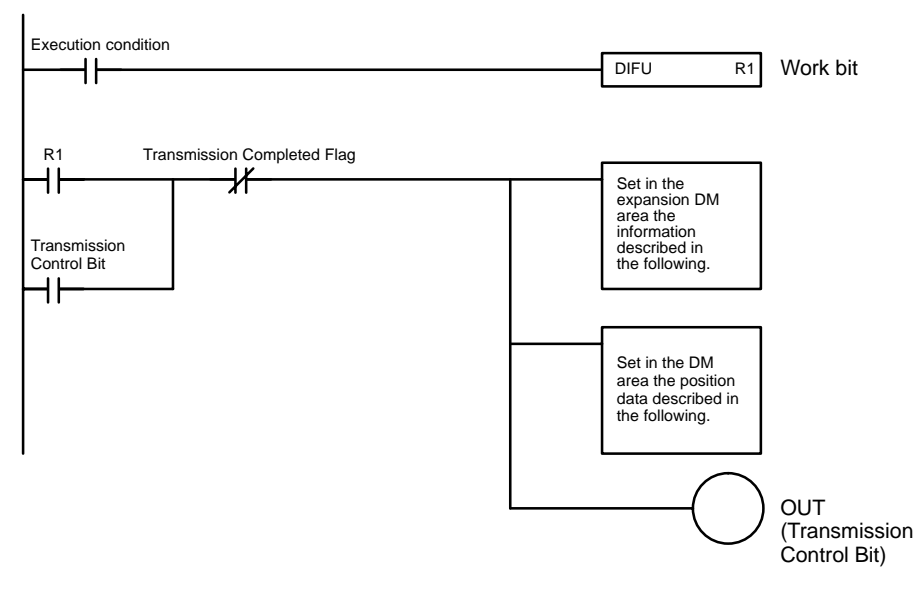

#### **Settings**

Initial setting area

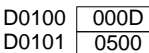

D0101  $\sqrt{0500}$   $\leftarrow$  Set the first word of the expansion DM area to 0500.  $-$  Set an expansion DM area in the DM area.

Set in the expansion data area the following information used for data transmission.

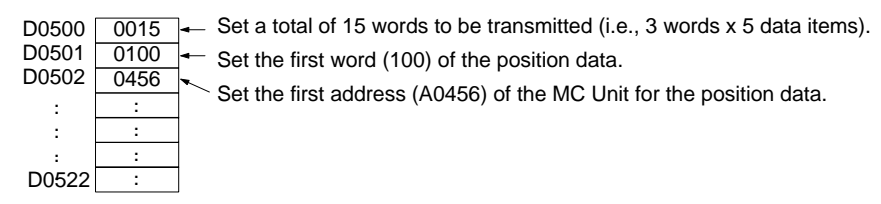

### **After Transmission**

DM

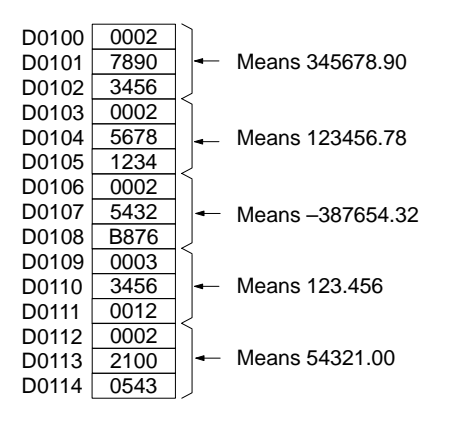

**Example 2** The acceleration time of the X axis is changed to 500 ms.

- **1, 2, 3...** 1. Set the data described below in the initial setting area with the Programming Console.
	- 2. Turn the PC OFF and ON.

3. Write and execute the following diagram to change the acceleration time. **Ladder Diagram Example**

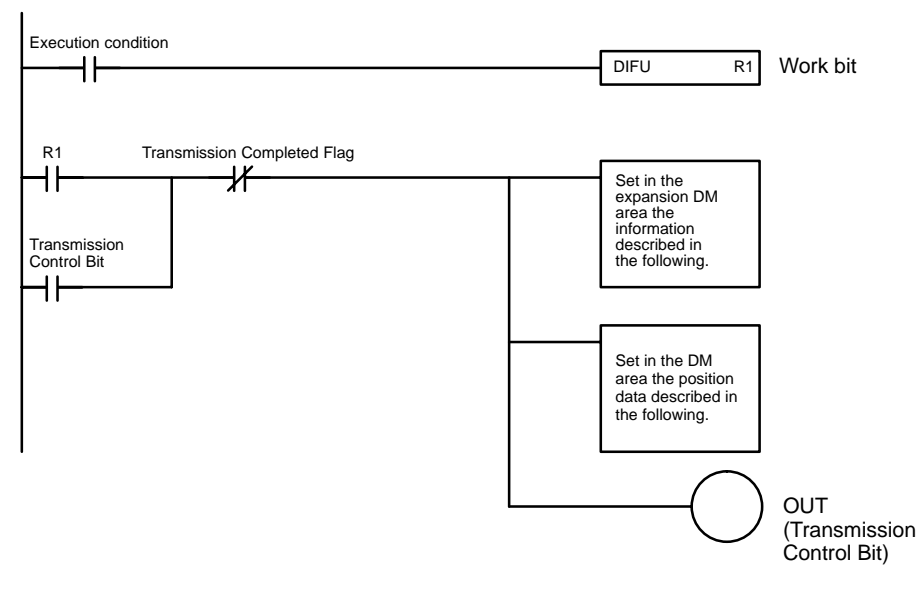

### **Settings**

Initial setting area

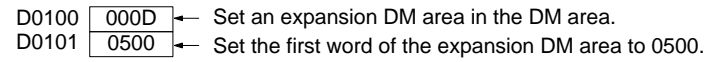

Set in the expansion data area the following information used for data transmission.

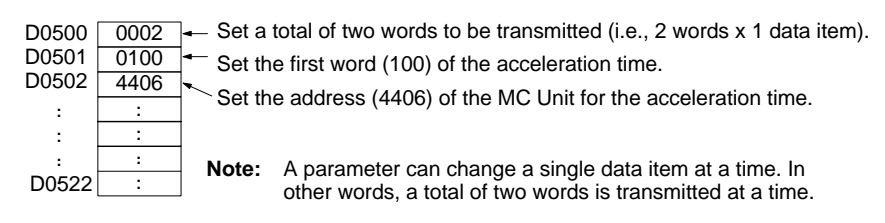

#### **After Transmission**

DM

D0100 0500 D0101 0000 - Means 500 ms.

## **4-6-2 Data Reception**

Refer to the following for examples of data reception using the C200HS with the MC Unit, the unit number of which is set to 0.

**Example 1** Data items A0456 to A0460 are received at DM 0100 to DM 0114.

Position data Position data address  $A0456 = 45678.90$  ....... DM 0100 to DM 0102  $A0457 = 123456.78...$  DM 0103 to DM 0105  $A0458 = -387654.32$  .... DM 0106 to DM 0108  $A0459 = 123.456...$  ....... DM 0109 to DM 0111  $A0460 = 54321.00$  ....... DM 0112 to DM 0114

- **1, 2, 3...** 1. Set the data described below in the initial setting area with the Programming Console.
	- 2. Turn the PC OFF and ON.

3. Write and execute the following diagram to receive the position data.

## **Ladder Diagram Example**

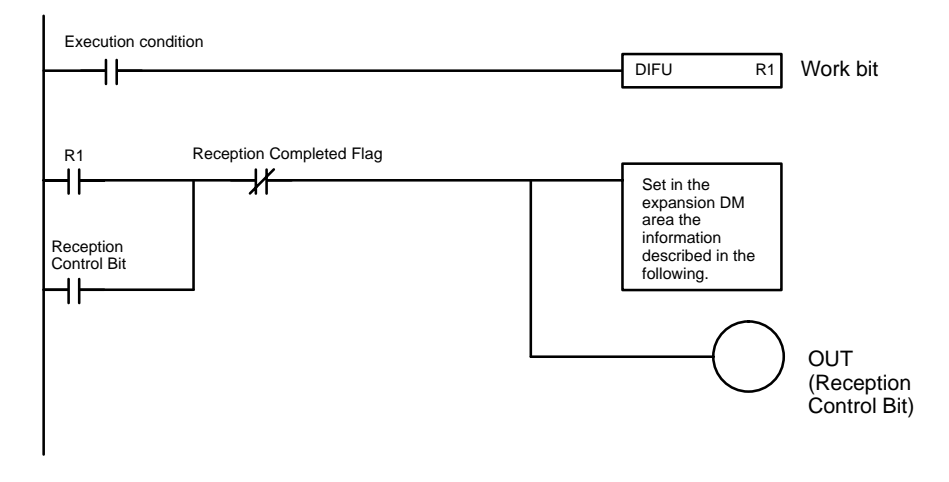

### **Settings**

Initial setting area

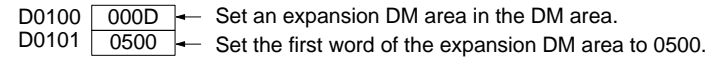

Set in the expansion data area the information described below used for data reception.

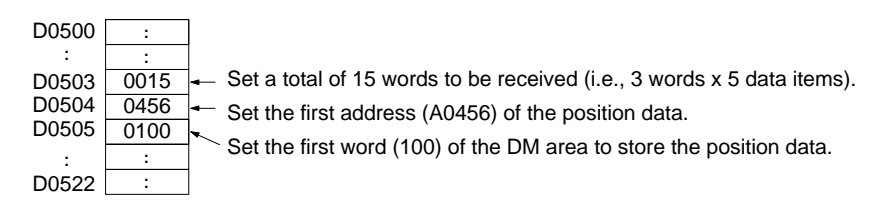

## **After Reception**

DM

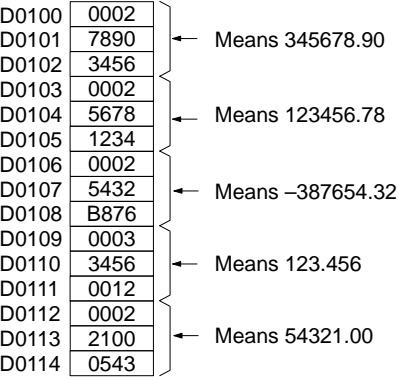

**Example 2** The acceleration time (500 ms) of the X axis is received at DM 0100 to DM 0101.

- **1, 2, 3...** 1. Set the data described below in the initial setting area with the Programming Console.
	- 2. Turn the PC OFF and ON.
	- 3. Write and execute the following diagram to receive the acceleration time.

#### **Ladder Diagram Example**

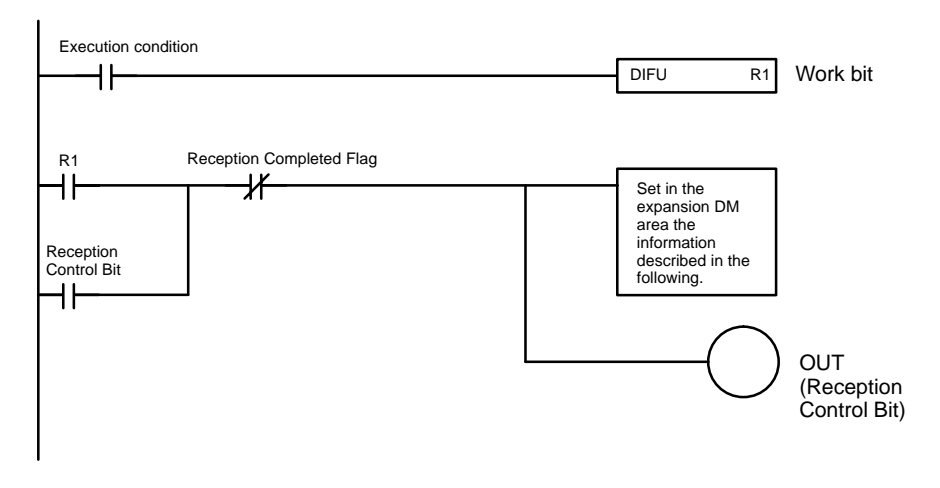

#### **Settings** Initial setting area

 $D0100$   $\boxed{000D}$   $\leftarrow$  Set an expansion DM area in the DM area. D0101 0500  $-$  Set the first word of the expansion DM area to 0500.

Set in the expansion data area the following information used for data reception.

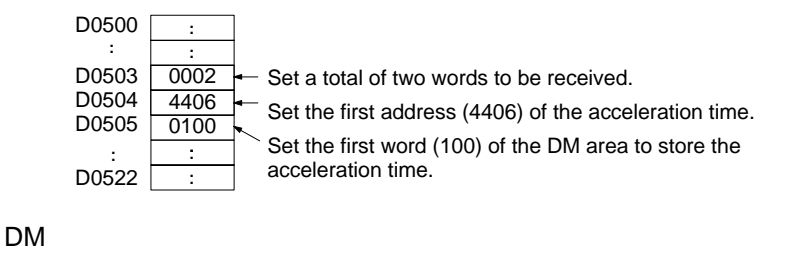

D0100 D0101 0500 0000 Means 500 ms.

# **4-7 I/O Transfer Timing**

This section provides information on the transfer timing and transfer time of a large number of position data items.

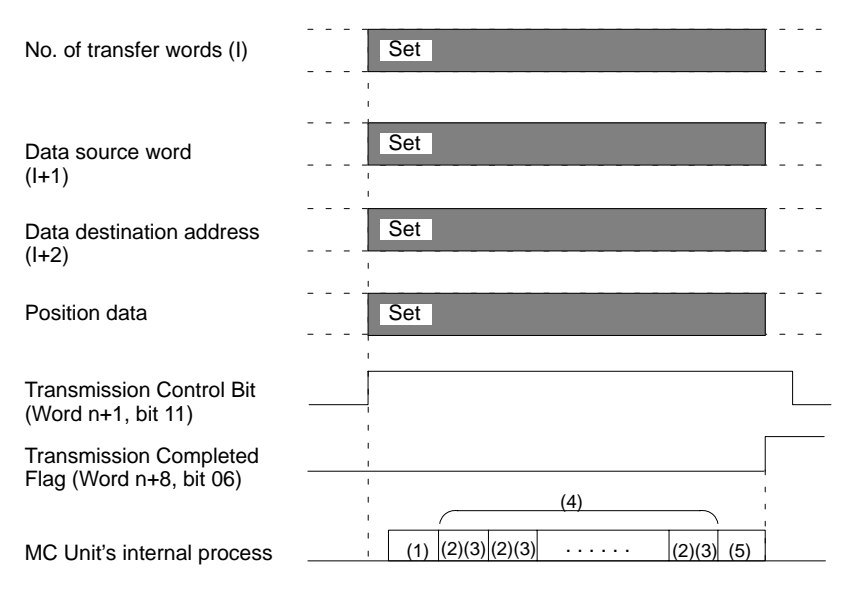

Set the number of transfer words, data source word, and data destination address in the expansion data area and turn the transmission control bit (word n+1, bit 11) ON for I/O transfer.

The MC Unit performs the following and turns the Transmission Completed Flag (word n+8, bit 6) ON.

- **1, 2, 3...** 1. The MC Unit obtains parameters (the number of transfer words, data source word, and data destination address) to turn the transmission control bit ON. It takes a few cycles to obtain the parameters.
	- 2. The MC Unit obtains transmission data from the PC. Transmission data of 20 words max. can be obtained at a time. If the number of words of the transmission data exceeds 20, the remaining transmission data is obtained in sequence in blocks of 20 words.

It takes a few cycles to obtain the 20-word transmission data.

- 3. The MC Unit checks whether the transmission data is correct after receiving the first block of data. It takes a few milliseconds to check this.
- 4. The MC Unit repeats steps 2 and 3 described above until the MC Unit finishes checking all the transmission data.
- 5. The MC Unit turns the Transmission Completed Flag ON after data transmission. It takes a few scans to turn the Transmission Completed Flag ON.

The calculation of transmission time is complicated. Refer to the following example of transmission time with the C200HS as a reference value.

Cycle time: 4.2 ms

Status of MC Unit: 1 task with 2 axes that are servo-locked.

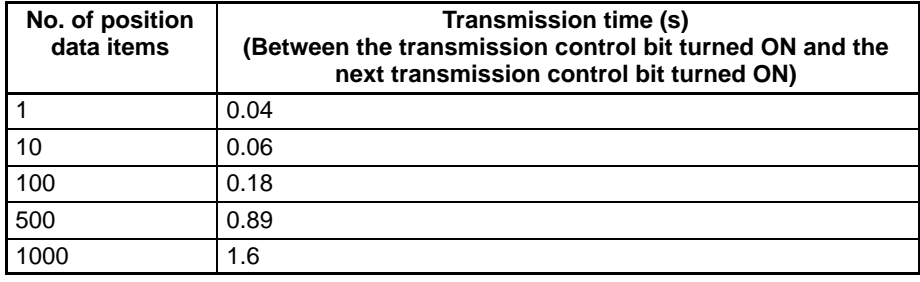

# **4-8 Details of Intelligent Transfer**

Intelligent transfer is available to the MC Unit if the MC Unit is mounted to the C200HX, C200HG, or C200HE. Intelligent transfer makes it possible to transmit or receive data of 128 words max. or a maximum of 42 position data items with one instruction.

As shown in the following diagram, however, an MC Unit each must be mounted to the CPU Backplane and I/O Backplane for intelligent transfer. The Remote I/O Unit is not available for intelligent transfer.

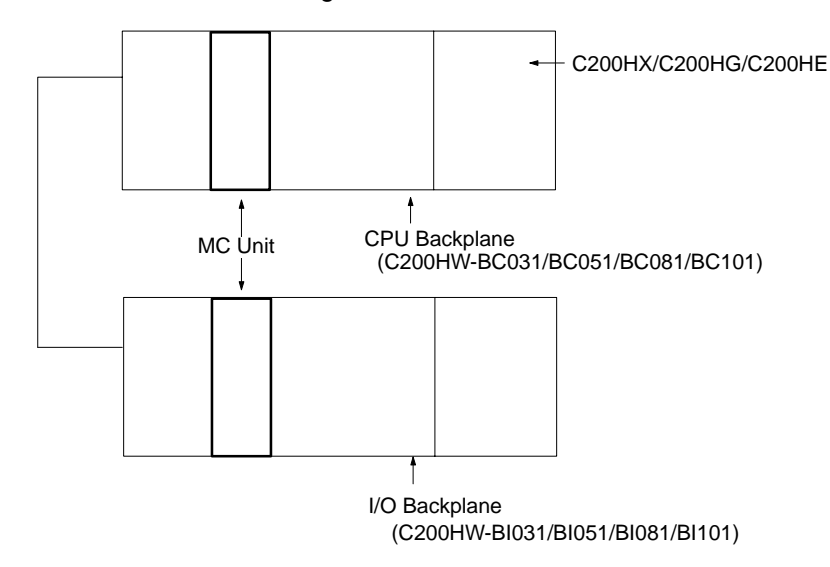

# **4-9 IOWR Instruction**

Use the IOWR instruction to transmit data from the PC to the MC Unit. Refer to the following for the format of the IOWR instruction.

# **4-9-1 Designation**

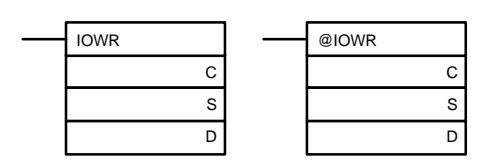

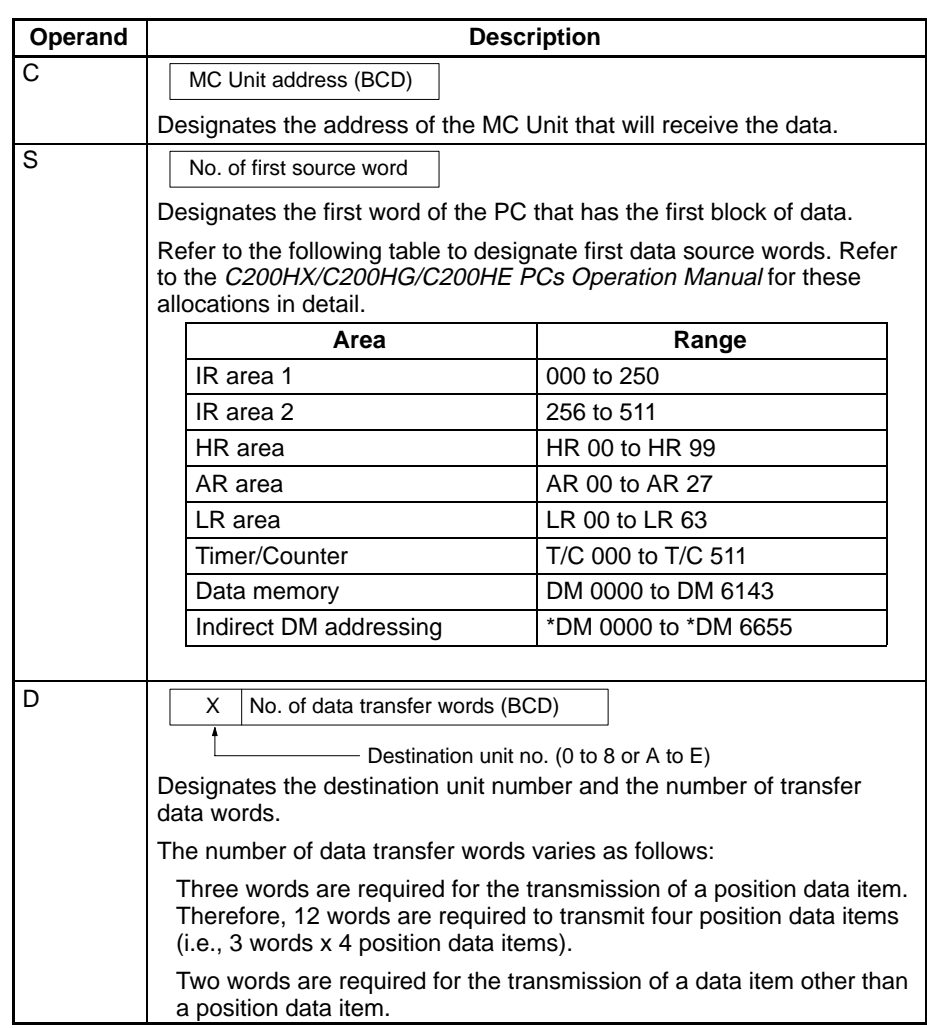

## **4-9-2 Flags**

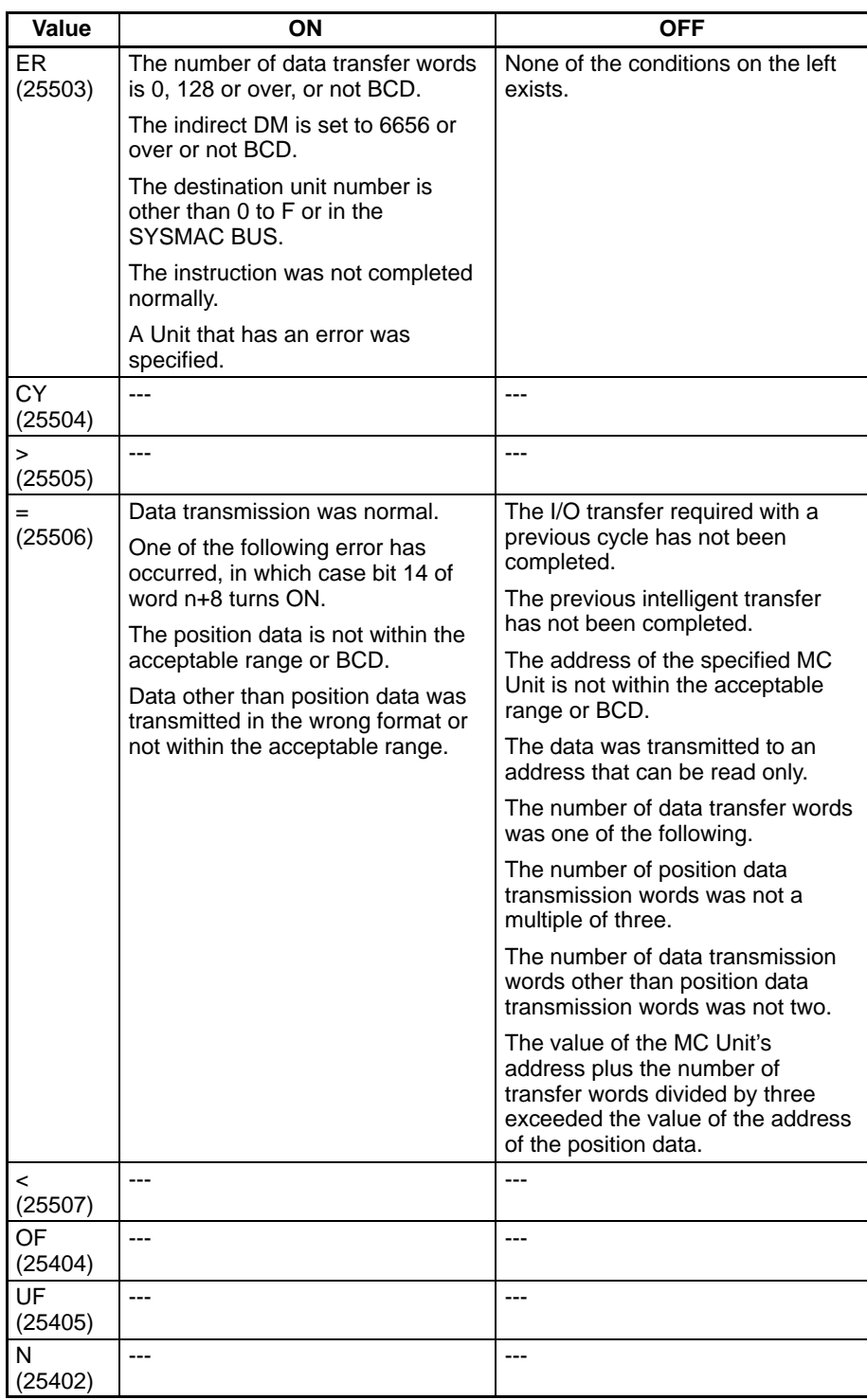

## **4-9-3 Transfer Example**

Refer to the following for examples of data transmission when using the C200HG with the MC Unit mounted, the unit number of which is set to 0. In these examples, the operand of the IOWR instruction and the transmission data are normal.

At the time of debugging, write a ladder program to refer to the Error Flag (word n+8 bit 14).

**Example 1** The following data items are transmitted to position data address A0456 to A0460.

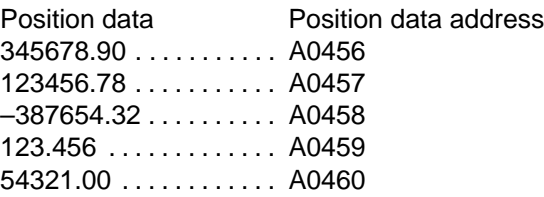

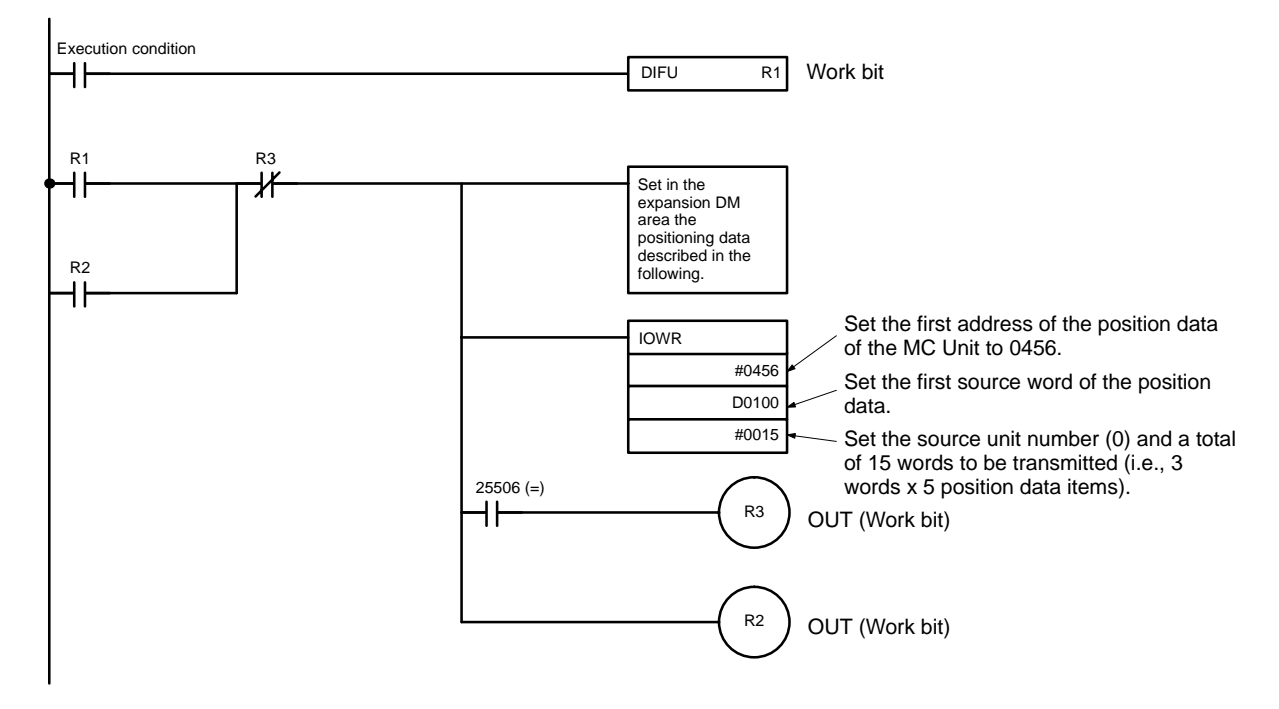

**Settings** DM

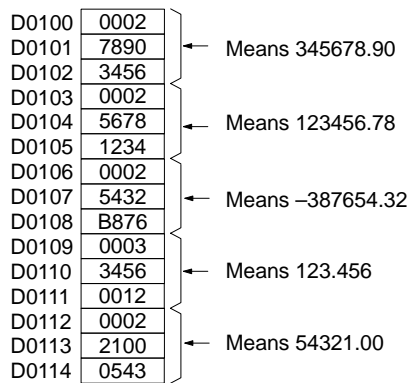

**Example 2** The acceleration time of the X axis is changed to 500 ms.

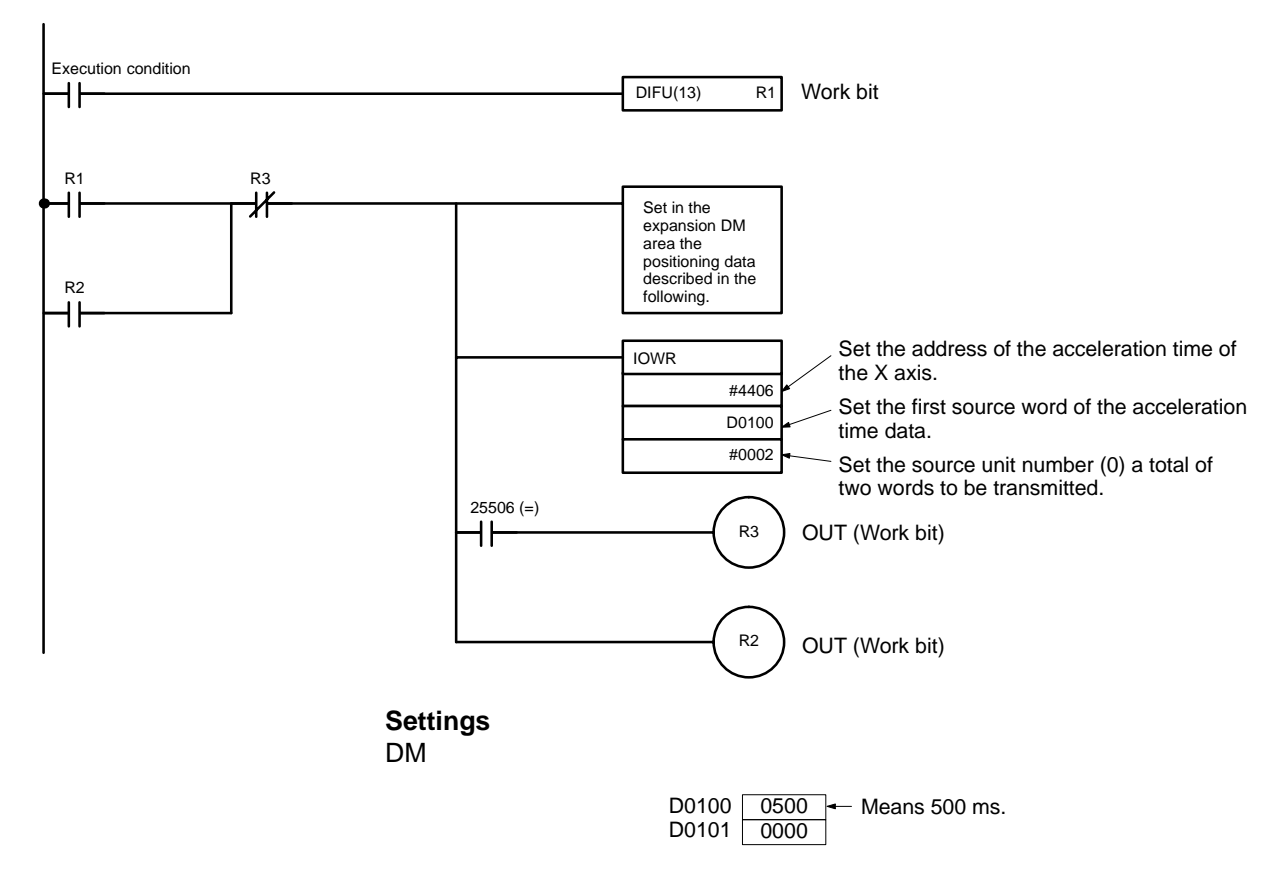

## **4-9-4 Execution Timing of IOWR Instruction**

Refer to the following for the execution timing and processing method of the IOWR instruction.

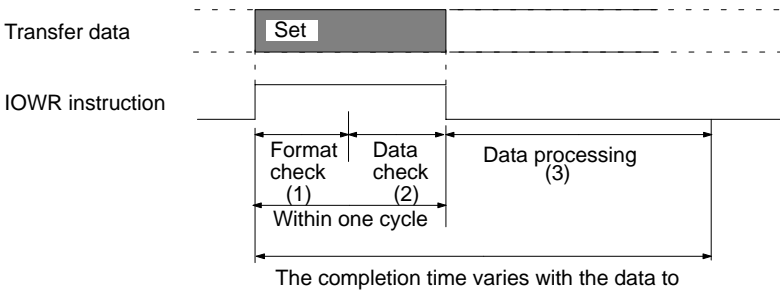

be transferred and the number of words.

- **1, 2, 3...** 1. The PC performs a format check to confirm whether the designation of the operand of the IOWR instruction is correct. ER Flag 25503 will be turned OFF if the designation is correct. ER Flag 25503 will be turned ON and the IOWR instruction will not be executed if the designation is wrong.
	- 2. The MC Unit performs a data check to confirm if the MC Unit can process the data designated with the operand. Flag 25506 will be turned ON if the MC Unit can process the data. Flag 25506 will be turned OFF and the IOWR instruction will not be executed if the MC Unit cannot process the data.
	- 3. The range of the data transferred from the PC is checked. The data will be transferred to the specified address if the data is within the acceptable range. The data will not be transferred, bit 14 of word n+8 will be turned ON, and the corresponding error number will be output to word n+9 or word I+12 of the expansion data area if the data is not within the acceptable range.
**Note** The programmed run instruction will be executed after the data is processed if the programmed run instruction is given while the data is being processed in the previous step 3. Refer to the following example.

**Example** The program run instruction is executed after position data is transferred.

- **1, 2, 3...** 1. Position data is transmitted with the IOWR instruction.
	- 2. Equal Flag 25506 will be turned ON when the transmission of the position data is completed.
	- 3. The run instruction is given. The instruction will not be executed until the MC Unit completes processing the position data.
	- 4. The MC Units will execute the run instruction after the MC Units completes processing the position data.

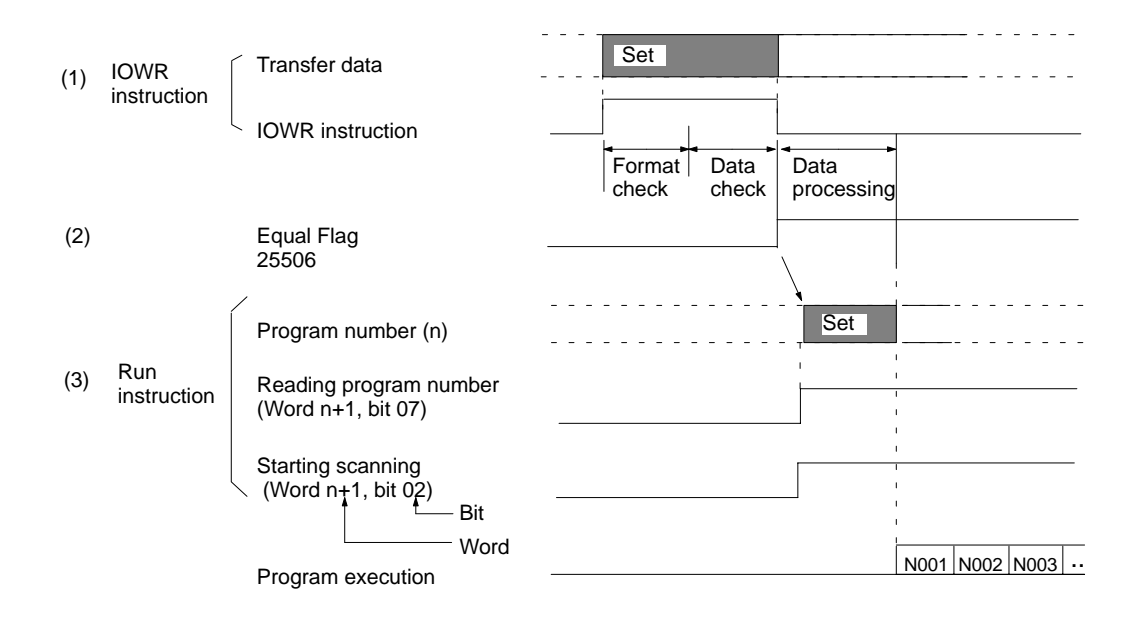

### **4-9-5 Transfer Time**

The calculation of transmission time with the IOWR instruction is complicated and varies with the PC model, ladder program, and the status of the MC Unit. Refer to the following example of transmission time with the C200HX as a reference value.

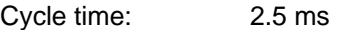

Status of MC Unit: 1 task with 2 axes that are servo-locked.

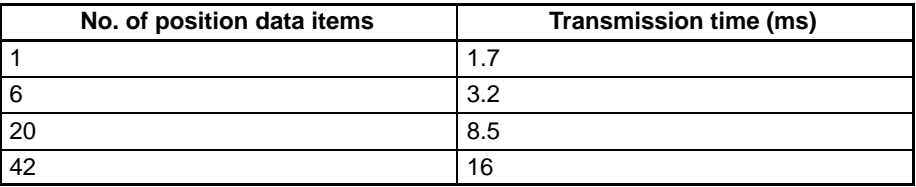

**Note** The IOWR instruction transfers all data while the IOWR instruction is being executed. In the above example, the ladder cycle time will increase according to the above table.

Adjust the time to monitor the cycle time if necessary.

# **4-10 IORD Instruction**

Use the IORD instruction for the PC to receive data from the MC Unit. Refer to the following for the format of the IORD instruction.

## **4-10-1 Designation**

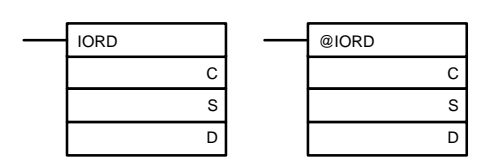

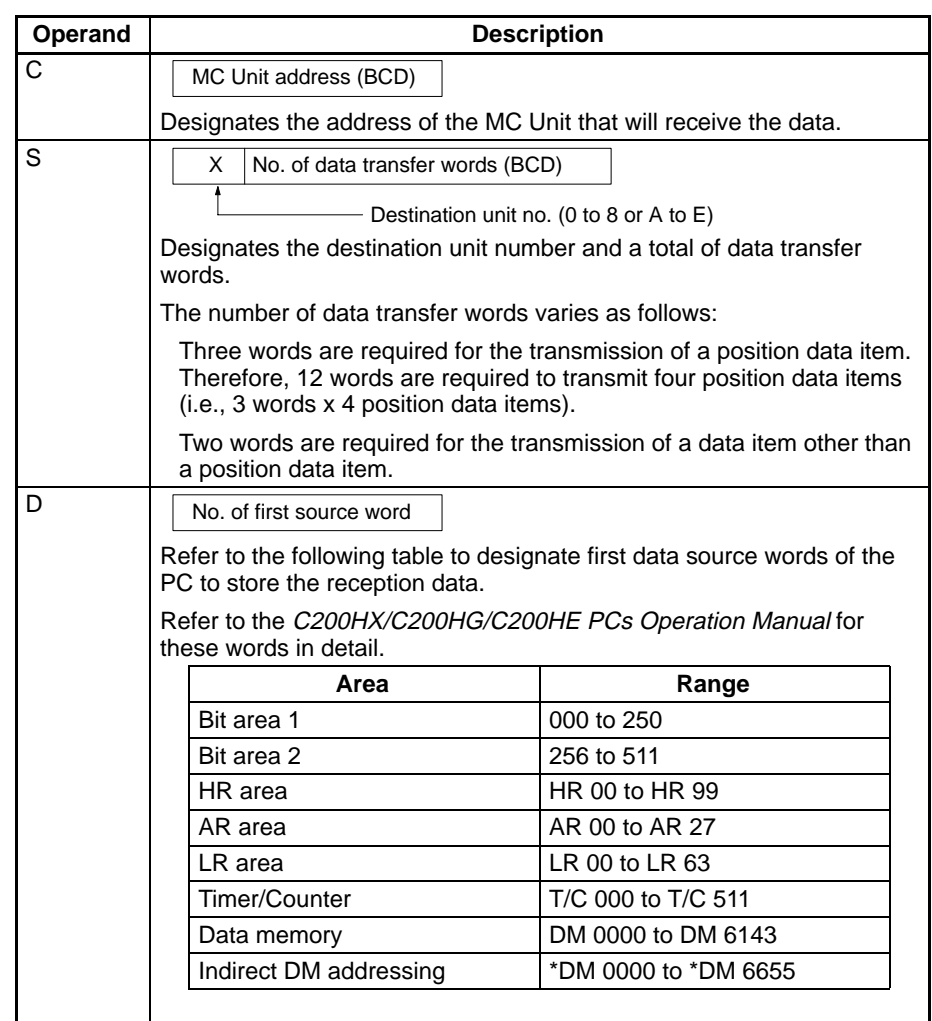

## **4-10-2 Flags**

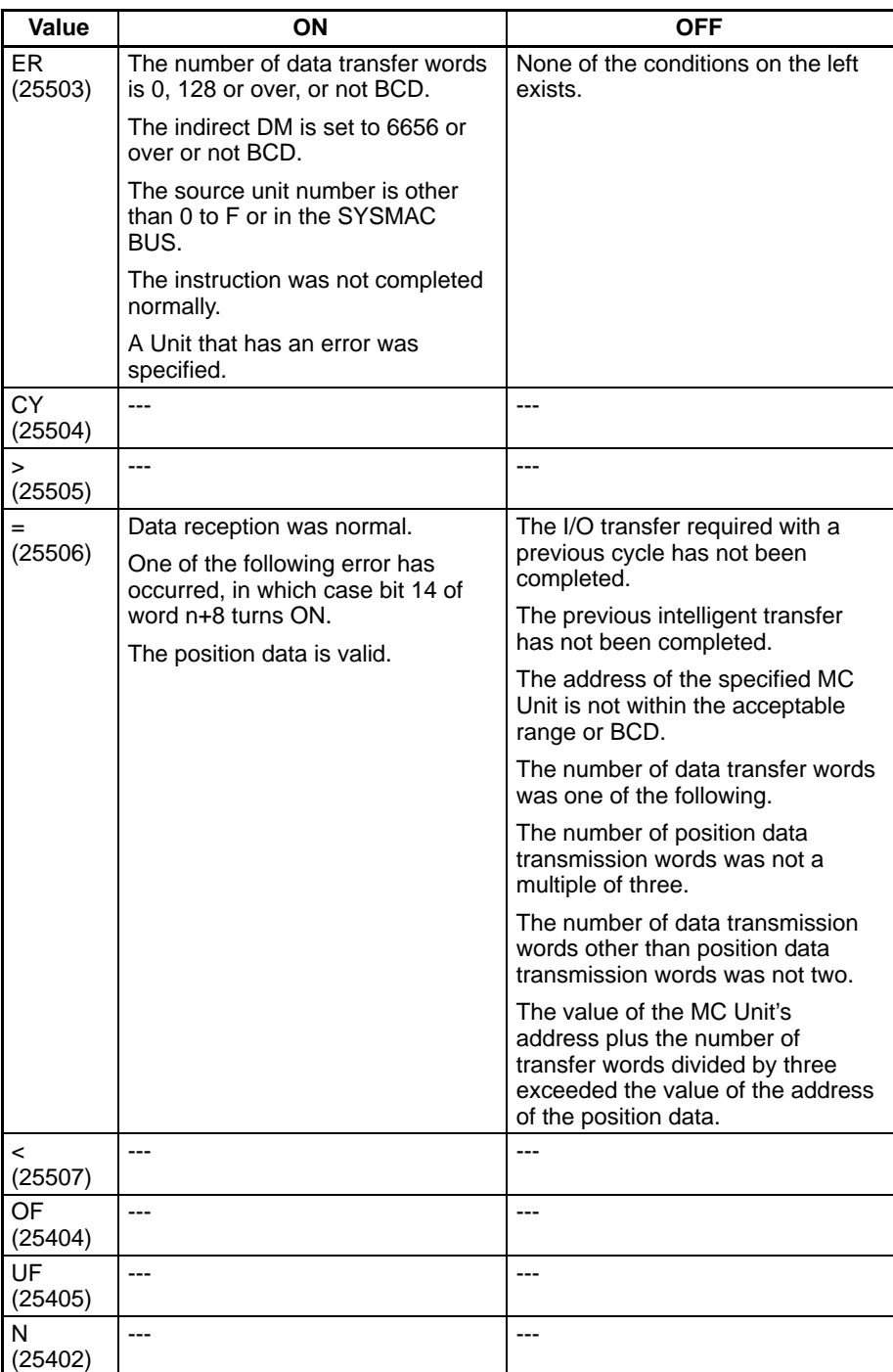

### **4-10-3 Reception Example**

Refer to the following for examples of data reception using the C200HG with the MC Unit mounted, the unit number of which is set to 0. In these examples, the operand of the IORD instruction and the transmission data are normal.

At the time of debugging, write a ladder program to refer to the Error Flag (word n+8, bit 14).

**Example 1** Data items A0456 to A0460 are received at DM 0100 to DM 0114.

Position data Position data address  $A0456 = 45678.90$  ....... DM 0100 to DM 0102  $A0457 = 123456.78...$  DM 0103 to DM 0105  $A0458 = -387654.32$  .... DM 0106 to DM 0108  $A0459 = 123.456...$  ....... DM 0109 to DM 0111  $A0460 = 54321.00$  ....... DM 0112 to DM 0114

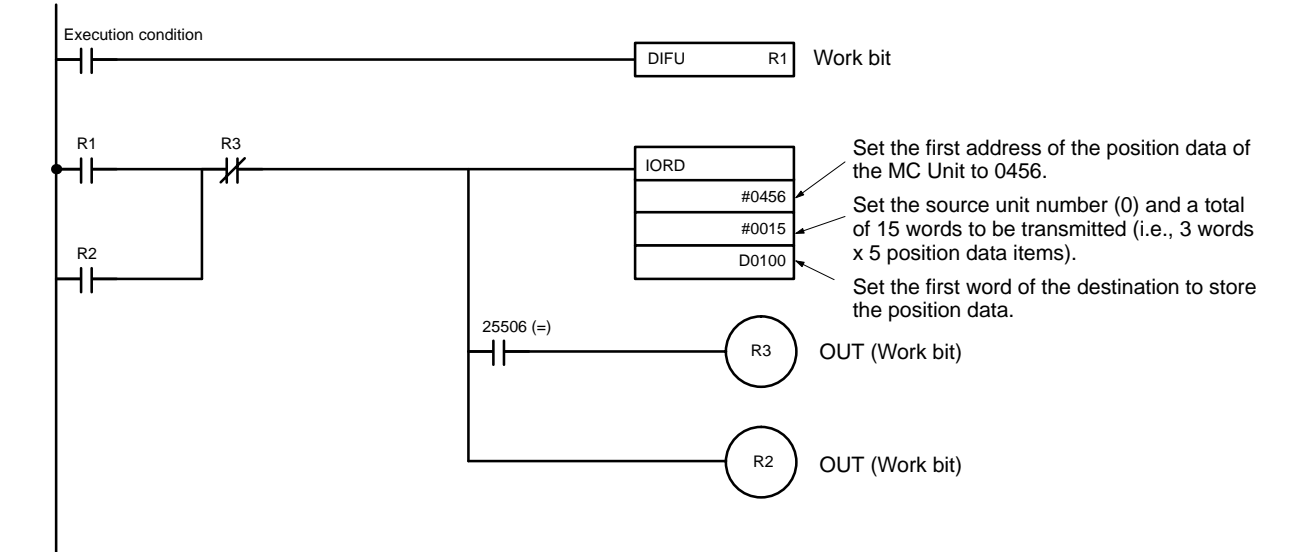

**Settings** DM

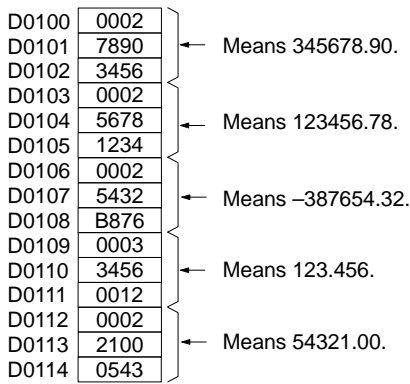

**Example 2** The acceleration time (500 ms) of the X axis is received at DM 0100 to DM 0101.

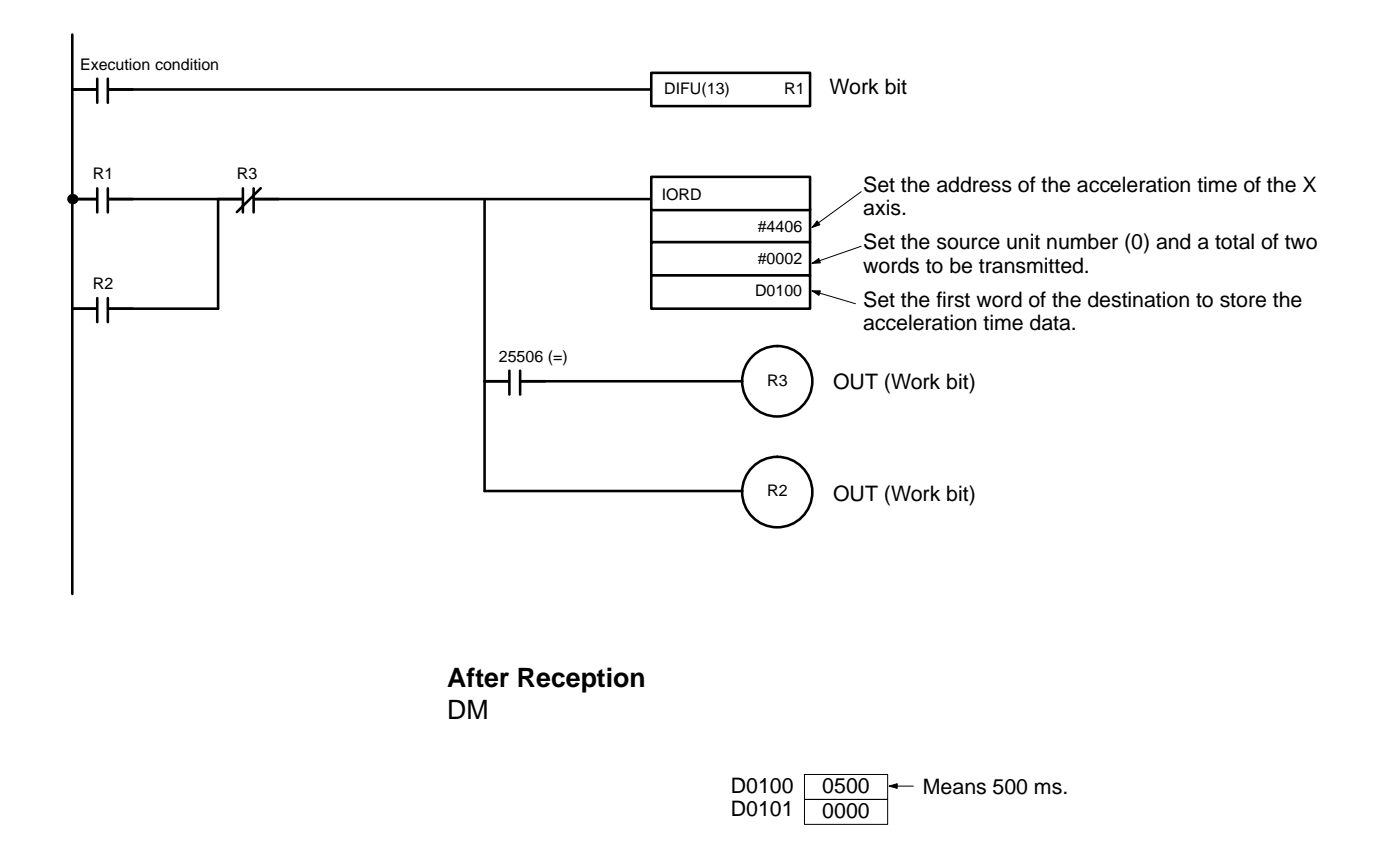

### **4-10-4 Execution Timing of IORD Instruction**

Refer to the following for the execution timing and processing method of the IORD instruction.

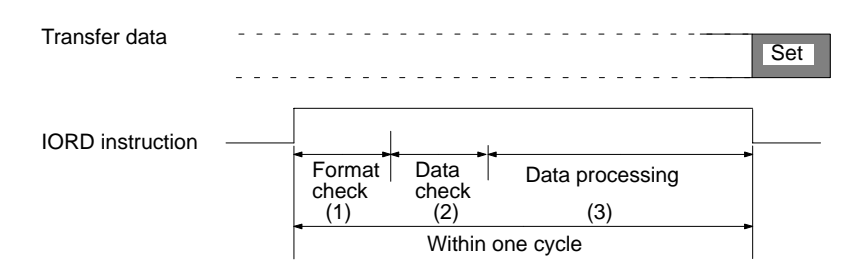

- **1, 2, 3...** 1. The PC performs a format check to confirm whether the designation of the operand of the IORD instruction is correct. ER Flag 25503 will be turned OFF if the designation is correct. ER Flag 25503 will be turned ON and the IOWR instruction will not be executed if the designation is wrong.
	- 2. The MC Unit performs a data check to confirm if the MC Unit can process the data designated with the operand. The Equal Flag 25506 will be turned ON if the MC Unit can process the data. The Equal Flag 25506 will be turned OFF and the IOWR instruction will not be executed if the MC Unit cannot process the data.
	- 3. The MC Unit transfers the data to the PC. The Equal Flag 25506 will be turned ON when the data transmission is completed.

## **4-10-5 Transfer Time**

The calculation of transmission time with the IORD instruction is complicated and varies with the PC model, ladder program, and the status of the MC Unit. Refer to the following example of transmission time with the C200HX as a reference value.

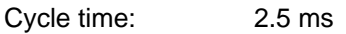

Status of MC Unit: 1 task with 2 axes that are servo-locked.

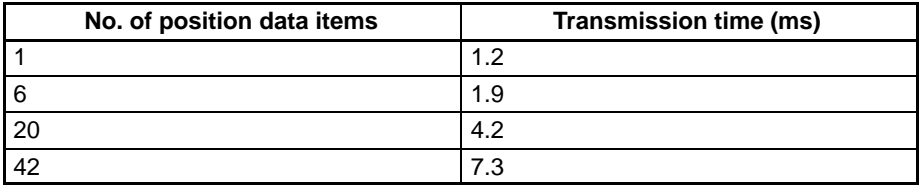

**Note** The IORD instruction transfers all data while the IORD instruction is being executed. In the above example, the ladder scan time will increase according to the above table.

Adjust the time to monitor the cycle time if necessary.

# **SECTION 5 G Language**

This section describes the functions in the G language. The functions are listed in order by G code.

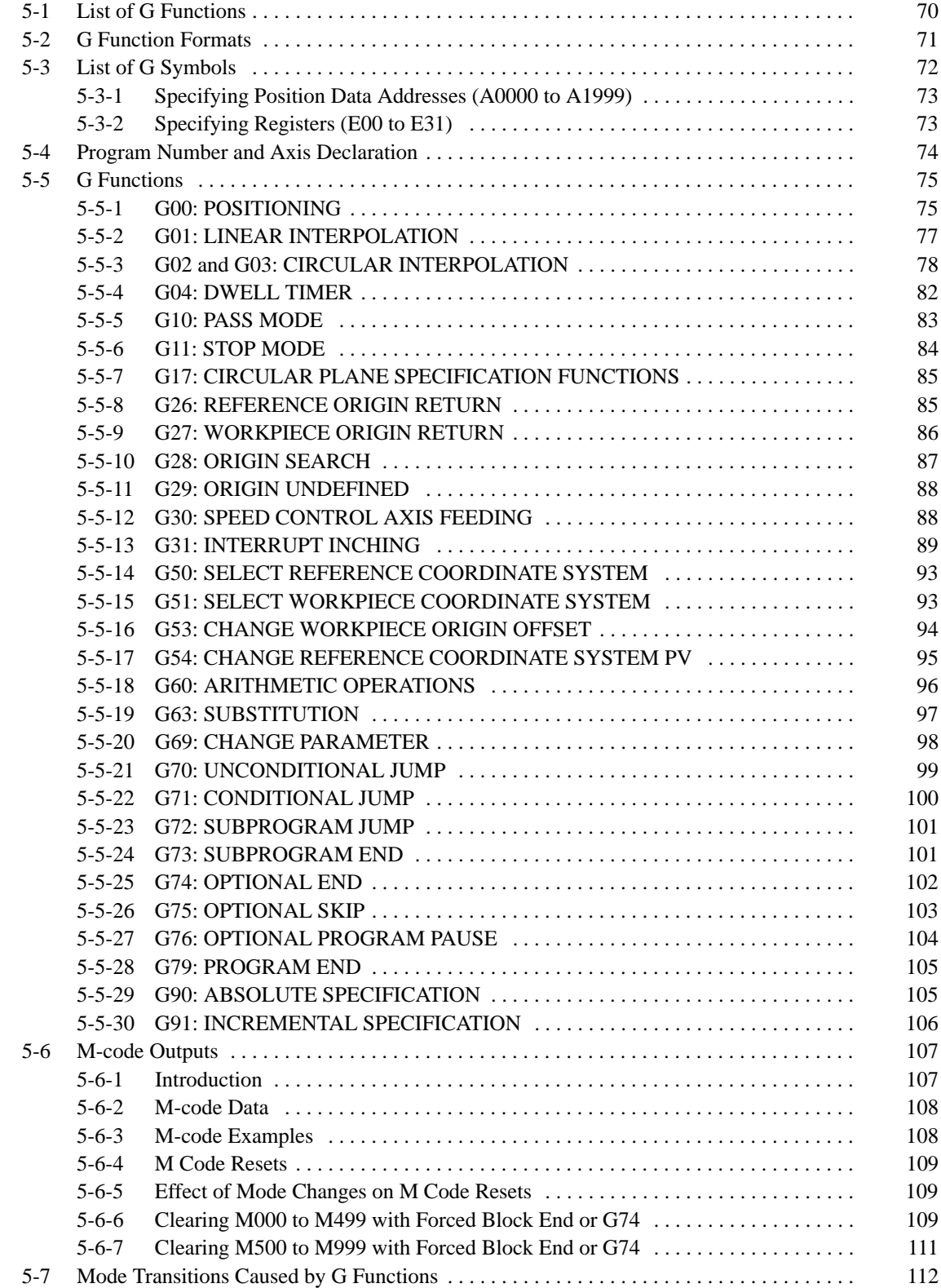

# **5-1 List of G Functions**

The following table provides summary and brief description of the G-language functions. Refer to the page number in the last column for more details.

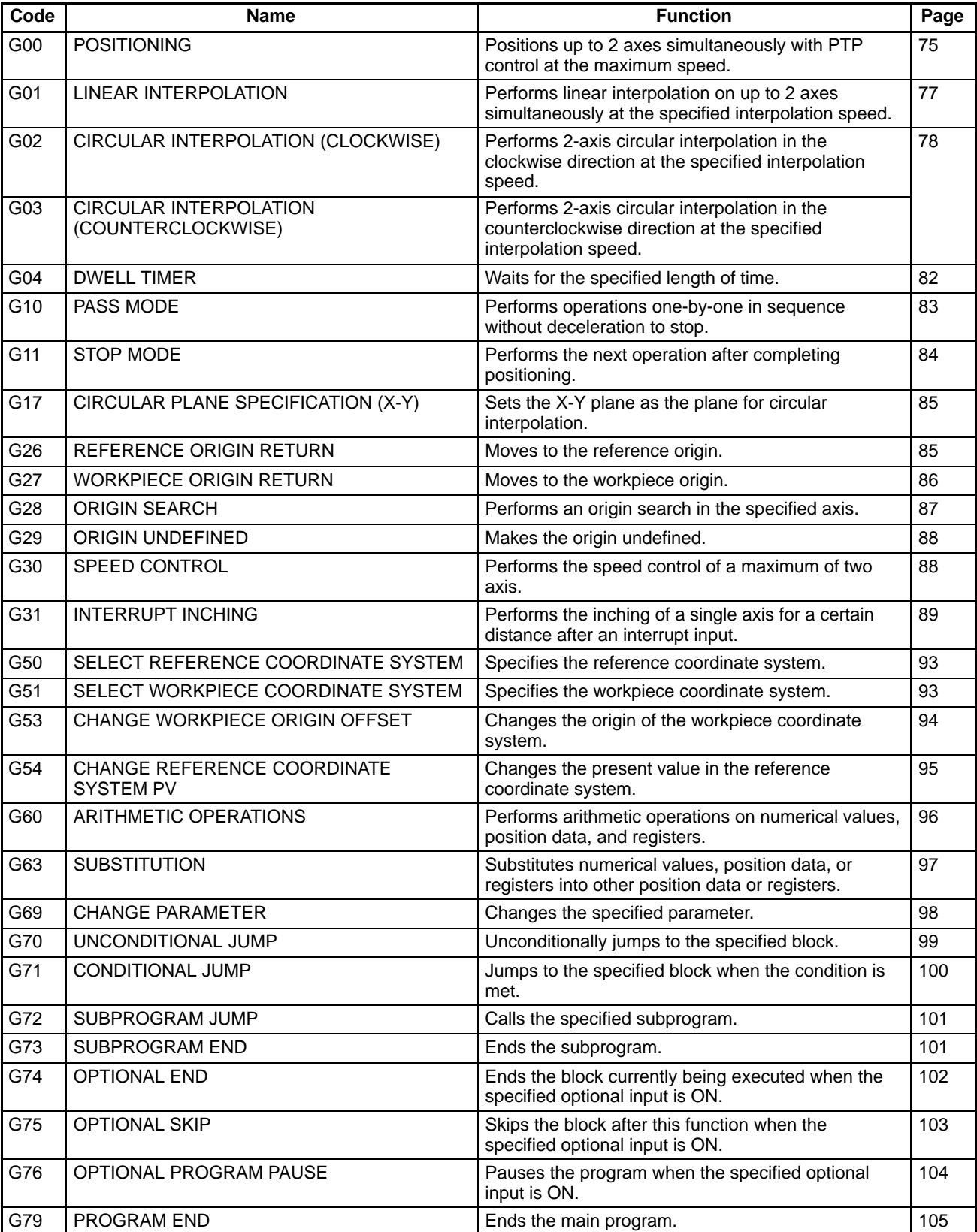

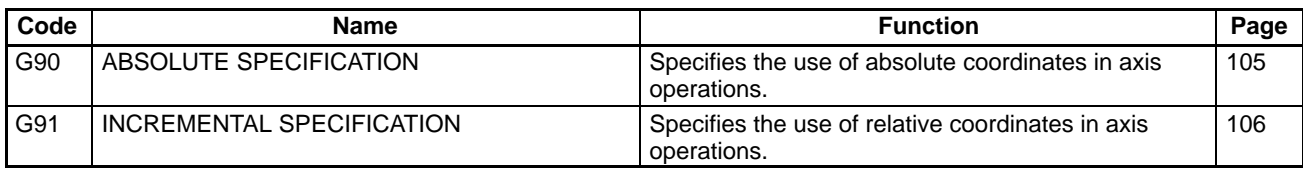

# **5-2 G Function Formats**

The following table shows the format used for the G-language functions.

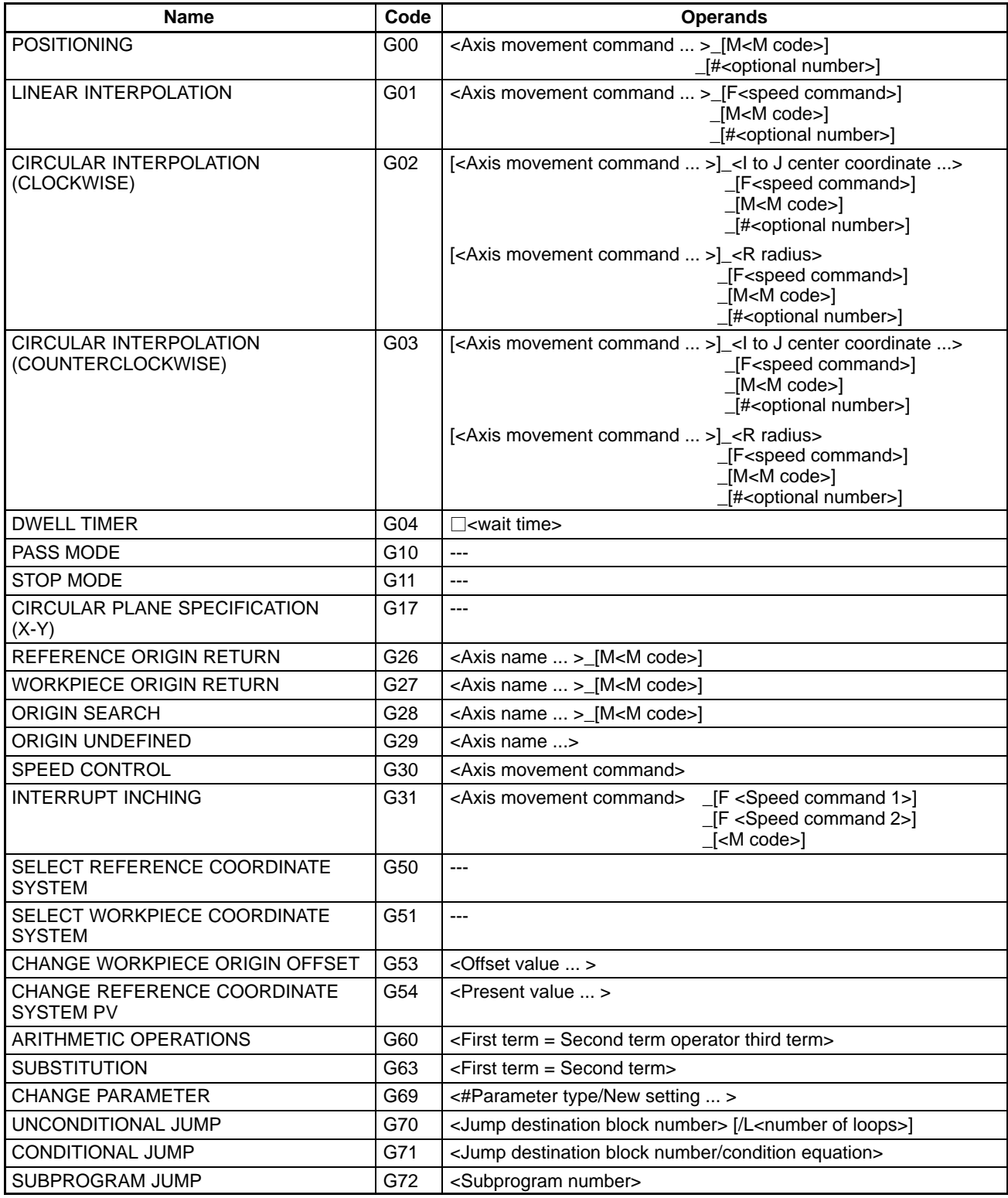

## *List of G Symbols* **Section 5-3**

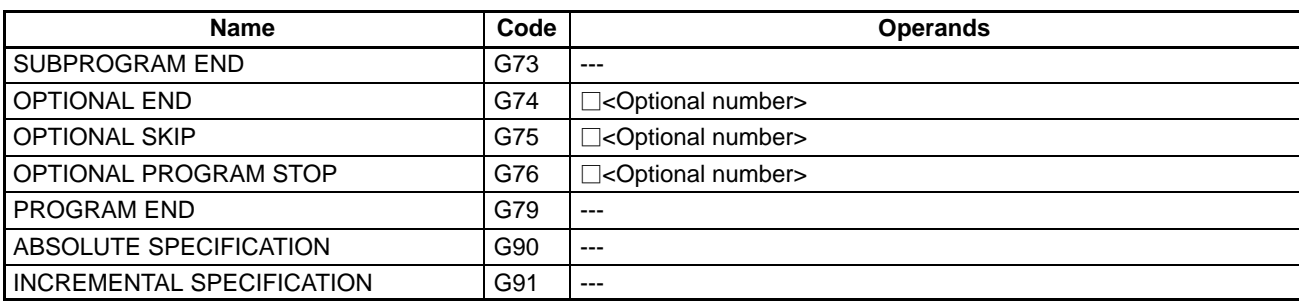

**Note** Operand punctuation:

- $a)$  < > Content to be input.
	- b) [ ] Option
	- c) ... Multiple specification is possible.
- $d) \Box$  The space is required.
- e) \_ The space can be left out.

# **5-3 List of G Symbols**

The following table lists the symbols used in G-language programming.

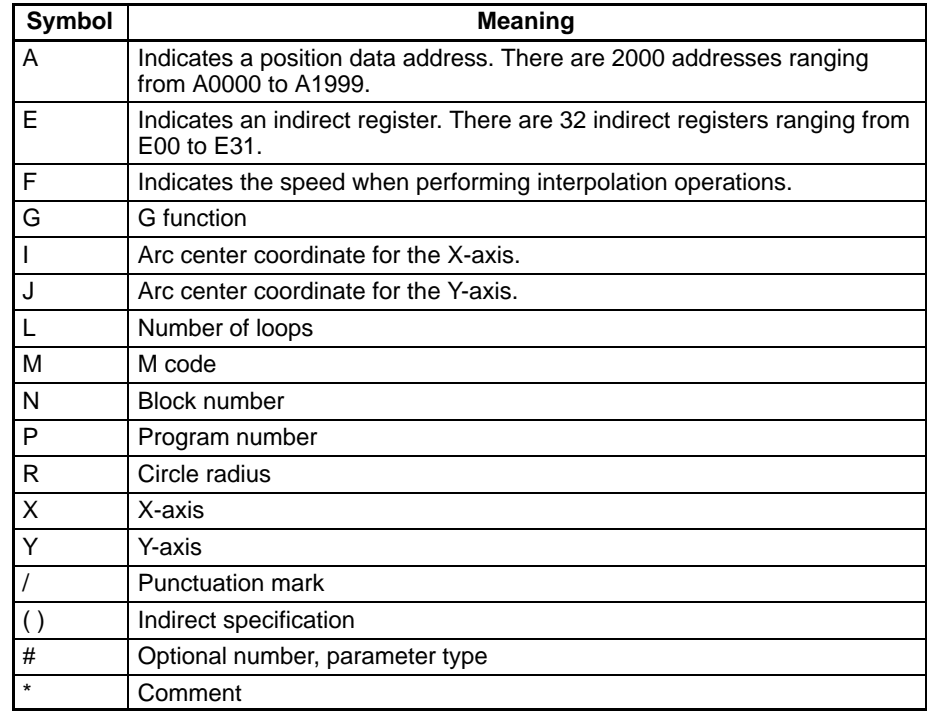

## **5-3-1 Specifying Position Data Addresses (A0000 to A1999)**

It is possible to use the contents of a position data address for position data or an M code by specifying that address in an argument in an axis movement command or M code. For example, when the following program is executed, the contents of A1000 (123.45) will be used for the X-axis data and the contents of A1001 (50) will be used for the M code.

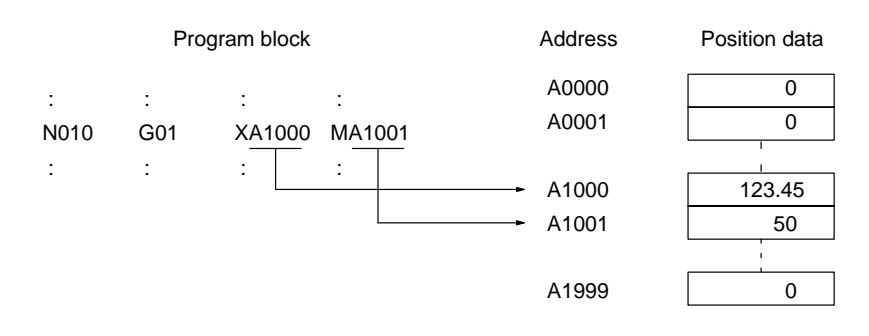

## **5-3-2 Specifying Registers (E00 to E31)**

Position data can be specified indirectly by specifying a register (E00 to E31) in an axis movement command or M code. The relationship between the register and position data contents is shown below.

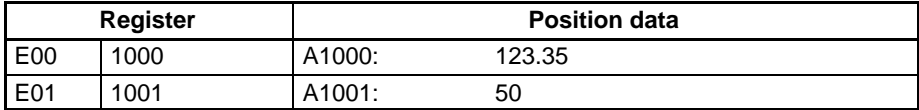

Registers and position data aren't assigned together to each task; they can be used independently for different tasks.

The contents of registers are all cleared to zero only when power is turned ON. Initialize register contents at the beginning of the program by executing an function such as the SUBSTITUTION function (G63). Registers can contain values from 0 through 1999. An error will occur if a value greater than 1999 is input in a register. The possible range of values for position data is –39,999,999 through 39,999,999.

If the register name is in parentheses, i.e. (E00), the content of register will be treated as a position data address. **Indirect Addressing of Position Data**

> For example, when the following program is executed, the contents of A1000 (123.45) will be used for the X-axis data and the contents of A1001 (50) will be used for the M code.

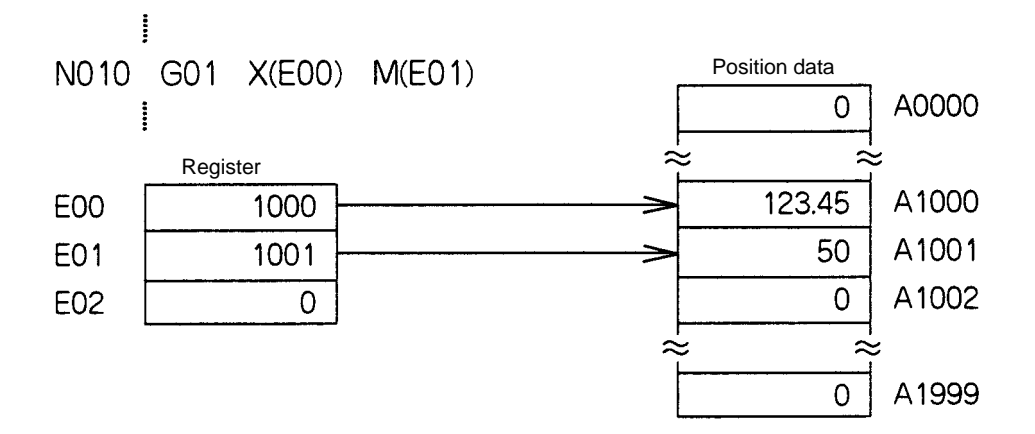

#### **Direct Addressing of Registers**

If the register name isn't in parentheses, i.e. E00, the function will operate directly on the content that register. In the following example, the content of E00 and E01 are added and the result is placed in E02.

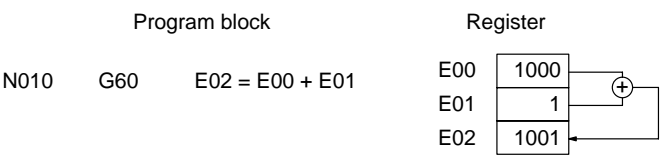

## **5-4 Program Number and Axis Declaration**

The program number and axes being used must be declared at the beginning of the program.

**Format** <program number\_axes>

**Parameters** The following table shows the program numbers and axes that can be declared for main programs and subprograms.

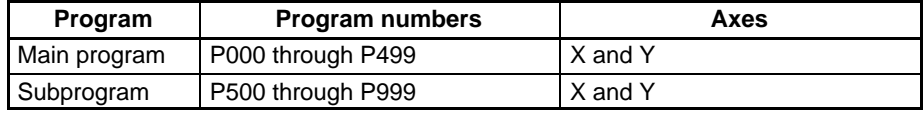

**Usage** There are two kinds of MC Unit programs, main programs and subprograms. Main programs are assigned program numbers P000 through P499 and subprograms are assigned program numbers P500 through P999.

> Every program must begin with a declaration of the program number and the axes being used. Main programs end with a PROGRAM END function (G79) and subprograms end with a SUBPROGRAM END function (G73). This declaration is made at the beginning of the program (block number N000); an error will occur if the declaration is made in a later block.

The MC Unit can contain up to 100 programs.

**Example Programs** Use the following format for main programs.

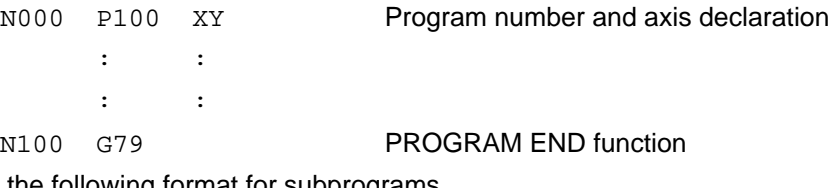

Use the following format for subprograms.

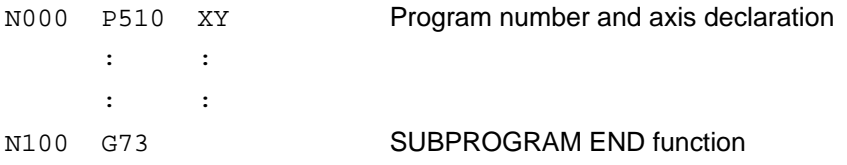

When executing the main program from the first block, make initial settings such as the following.

- **1, 2, 3...** 1. Restore the acceleration/deceleration time, interpolation acceleration/deceleration time, and workpiece origin offset value to the system parameter values.
	- 2. Set the operating mode to pass mode.
	- 3. Set the coordinate system to the reference coordinate system.
	- 4. Set the command method to absolute.

# **5-5 G Functions**

This section provides detailed descriptions of the G functions. The descriptions detail each function's format, parameters, usage, and provide an example program. The function format shows the operands which can be used with the function and indicates the correct syntax using the following punctuation marks.

- **1, 2, 3...**  $1. <$  > These operands must be input.
	- 2. ... Indicates that more than one operand can be specified.
	- 3. [ ] These operands can be added as an option.
	- 4.  $\Box$  The space is required.
	- 5. \_ The space can be left out.

### **5-5-1 G00: POSITIONING**

Positions up to 2 axes simultaneously with PTP control at high speed.

**Format G00\_<Axis movement command ... >\_[M<M code>]** \_[#<optional number>]

**Parameters** The following table shows the possible settings for the parameters.

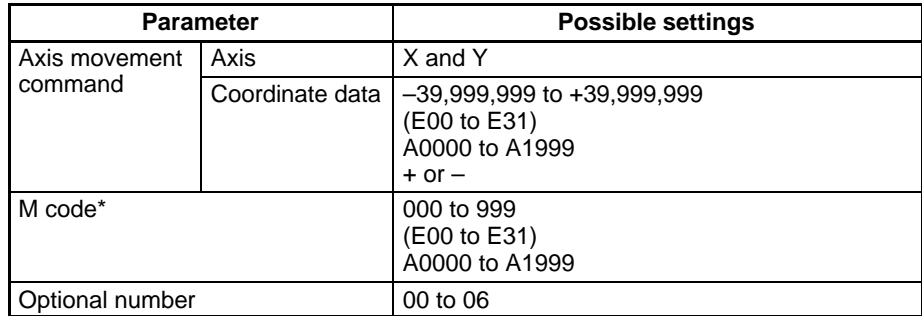

**Note** Refer to 5-6 M-code Outputs for details on M codes.

**Description Positions up to 2 axes simultaneously with PTP control according to the maxi**mum feed rate, acceleration/deceleration time, and acceleration/deceleration curve settings in the system parameters. The override is also valid with this function.

> The override is referred to only once at the start of G00. The feed rate cannot be changed during operation.

> When just a "+" or "-" is entered for the coordinate data, the axis will be positioned to its  $+$  or  $-$  stroke limit.

> Control is passed on to the next block after all of the specified axes reach their in-position ranges.

> When an optional number is specified, the axis movement command will be carried out when that optional input goes ON. The operation won't be performed until the optional input goes ON. The source of the optional input depends on the optional number specified, as shown below.

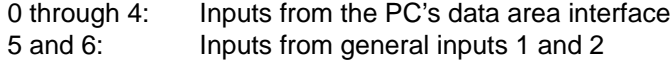

**Example Programs** The following program is for absolute operation.

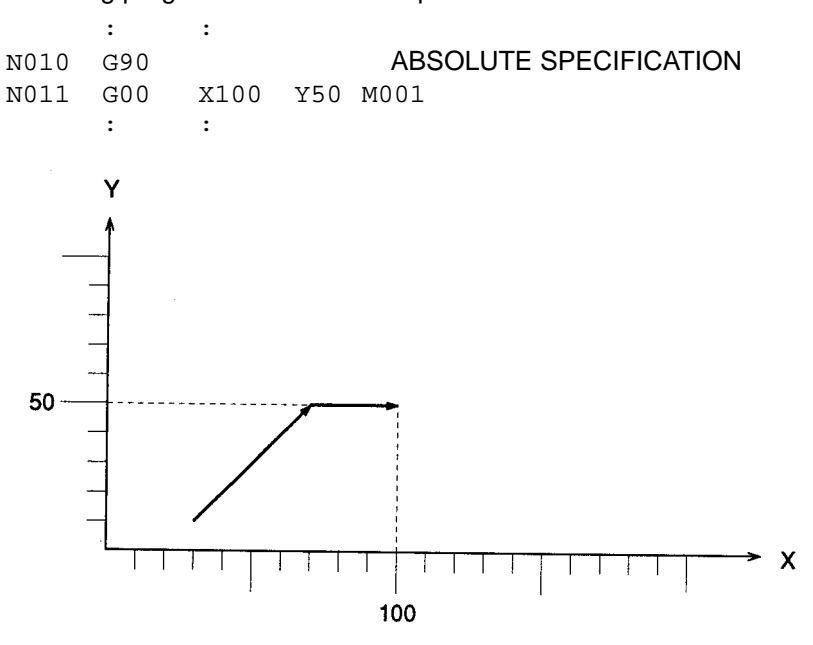

The following program is for incremental operation.

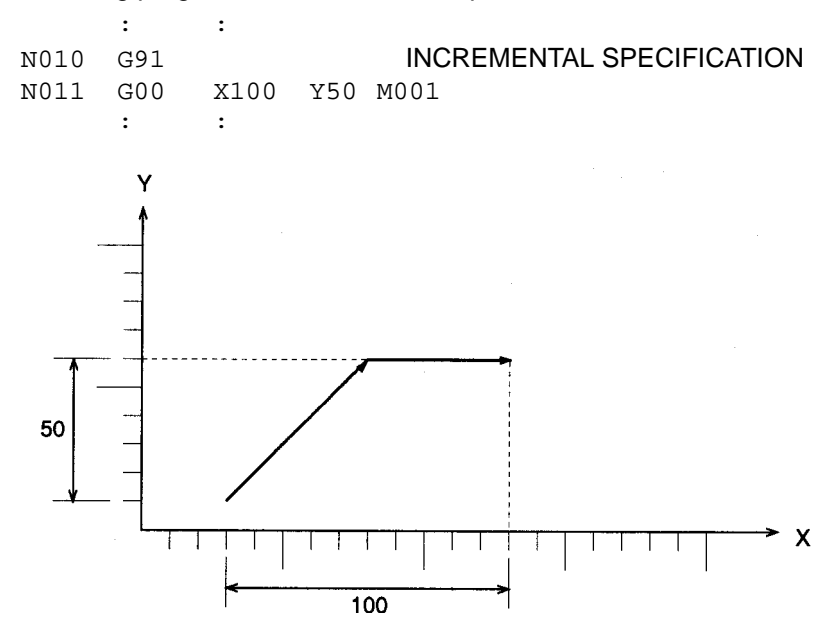

**Note** The X and Y axes are operated at the same speed in the above examples.

## **5-5-2 G01: LINEAR INTERPOLATION**

Performs linear interpolation on up to 2 axes simultaneously at the specified interpolation speed.

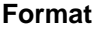

**Format** G01\_<Axis movement command ... >\_[F<speed command>] \_[M<M code>] [#<optional number>]

**Parameters** The following table shows the possible settings for the parameters.

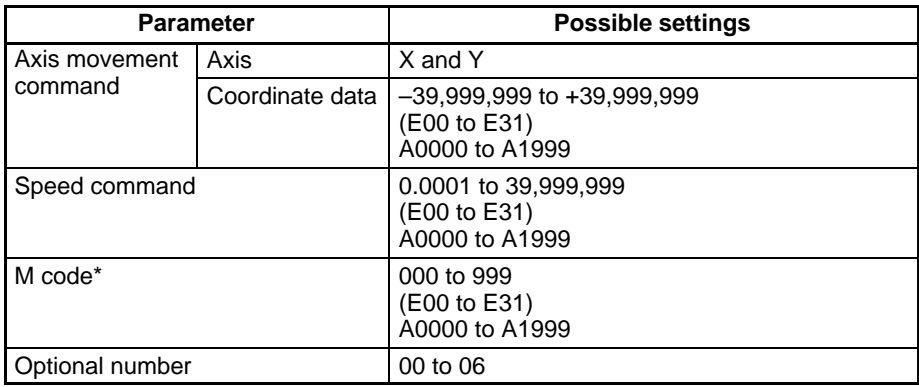

**Note** Refer to 5-6 M-code Outputs for details on M codes.

**Description Performs linear interpolation on up to 2 axes simultaneously at the specified** interpolation speed.

> The interpolation speed is calculated with the equations shown below. Two axes are shown, but the same calculations apply when a single axis is being used.

$$
Fx = F \times dLx/L
$$

$$
Fy = F \times dLy/L
$$

Fx and Fy: Interpolation speeds for axes x and y

dLx and dLy: Movement distance for axes x and y

L: Total distance between start and end of linear interpolation

 $(L = \sqrt{dLx^2 + dLy^2})$ 

If the interpolation speed isn't specified, the interpolation will be performed at the last speed used in a G01, G02, or G03 function. An error will occur if the interpolation speed isn't specified and the G01, G02, or G03 function hasn't been executed before.

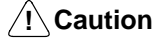

**Caution** When linear interpolation is performed in pass mode and an M code from 0 through 499 or an optional number is specified, the interpolation will be performed in stop mode, not pass mode.

If the same interpolation acceleration/deceleration times and override values aren't set for all of the axes used in a task, the settings for the axis with the highest priority will be used. Axis X has the highest priority, followed by Y.

The override value can be specified from the Teaching Box or PC data area interface.

The override is referred to only once at the start of G01. The feed rate cannot be changed during operation.

When an optional number is specified, the axis movement command will be carried out when that optional input goes ON. The operation won't be performed until the optional input goes ON. The source of the optional input depends on the optional number specified, as shown below.

0 through 4: Inputs from the PC's data area interface 5 and 6: Inputs from general inputs 1 and 2

**Example Programs** The following program is for absolute operation.

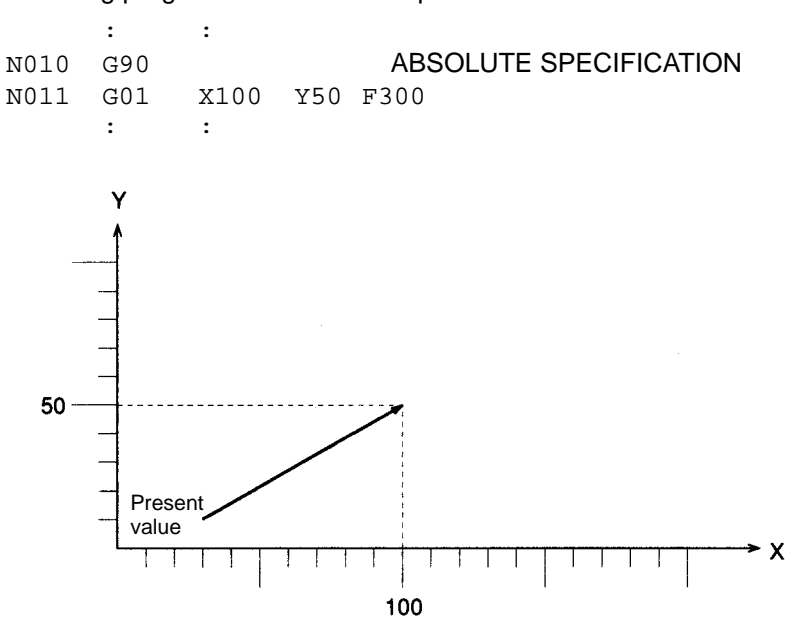

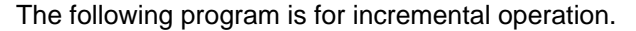

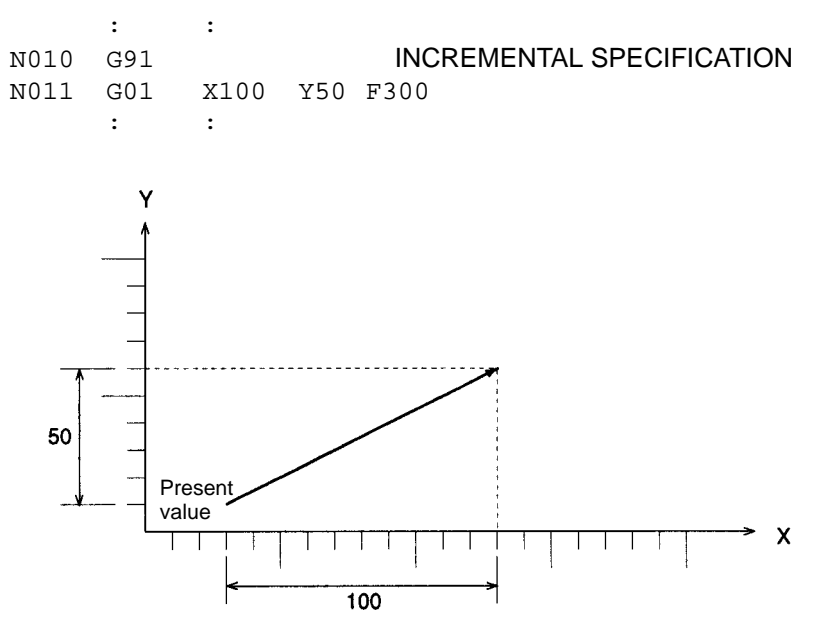

## **5-5-3 G02 and G03: CIRCULAR INTERPOLATION**

Performs two-axis circular interpolation in the clockwise (G02) or counterclockwise (G03) direction at the specified interpolation speed.

Format G02 (G03)\_<Axis movement command ... > \_<I to J center coordinate ...> \_[F<speed command>] \_[M<M code>] \_[#<optional number>] G02 (G03)\_<Axis movement command ... >\_<R radius> \_[F<speed command>]

\_[M<M code>]

\_[#<optional number>]

**Parameters** The following table shows the possible settings for the parameters.

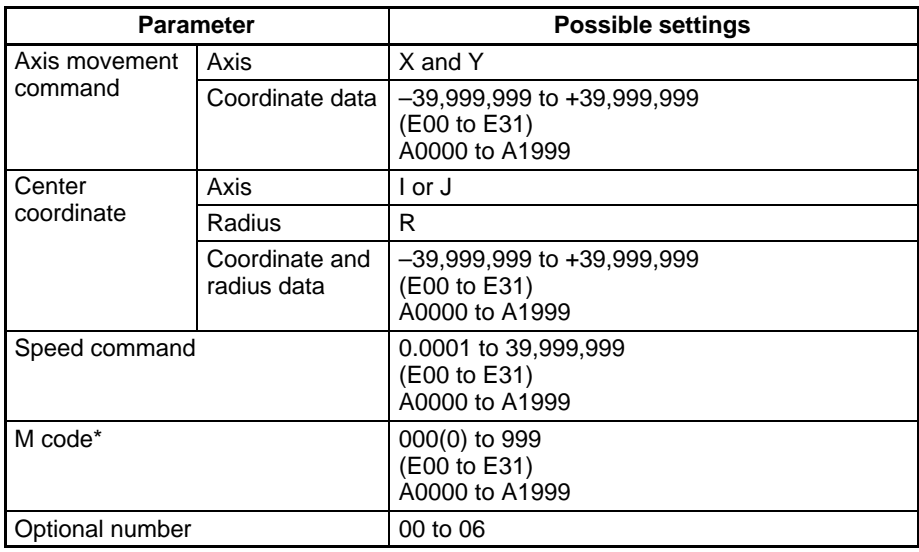

**Note** Refer to 5-6 M-code Outputs for details on M codes.

**Description Performs two-axis circular interpolation at the specified interpolation speed.** 

The current position is the default coordinate data in the specified circular plane.

If the interpolation speed isn't specified, the interpolation will be performed at the last speed used in a G01, G02, or G03 function. An error will occur if the interpolation speed isn't specified and a G01, G02, or G03 function hasn't been executed before.

When specifying the circle's center coordinate, specify the relative distance from the current position (the circle's starting point) and specify one or two axes. An error will occur if there is no specification.

When specifying the radius, an arc smaller than a semicircle will be drawn with positive values and an arc greater than a semicircle will be drawn with negative values. Either a negative or positive value can be specified for a semicircle.

When specifying a complete circle  $(360^{\circ})$ , the system will operate when either of the following conditions is met in the arc center coordinate specifications.

• When the axis movement command and current position are the same

• When the axis movement command is left out

A complete circle can't be drawn by the radius specification.

The G02 and G03 functions use the interpolation acceleration time, interpolation deceleration time, and override value of the X axis.

The override value can be specified from the Teaching Box or PC data area interface.

The override is referred to only once at the start of G02 and G03. The feed rate cannot be changed during operation.

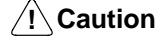

When circular interpolation is performed in pass mode and an M code from 0 through 499 or an optional number is specified, the interpolation will be performed in stop mode, not pass mode.

When the product of the specified interpolation speed and override value exceeds the maximum interpolation feed rate for the axis being moved by circular interpolation (set in the system parameters), circular interpolation will be performed at the lowest maximum feed rate among the axes being moved. For example, consider the following situation.

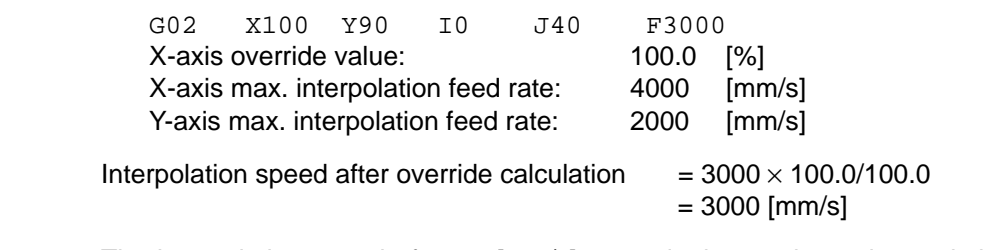

The interpolation speed of 3000 [mm/s] exceeds the maximum interpolation feed rate for the Y-axis (2000 [mm/s]), so the interpolation speed is set to 2000 [mm/s].

**Note** When the radius exceeds 9,999,999 pulses, circular interpolation will be performed within the specified circle. Keep the radius under 9,999,999 pulses when performing high-precision circular interpolation.

When an optional number is specified, the axis movement command will be carried out when that optional input goes ON. The operation won't be performed until the optional input goes ON. The source of the optional input depends on the optional number specified, as shown below.

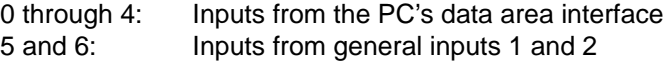

**Example Programs** The following program shows circular interpolation with center coordinate specification.

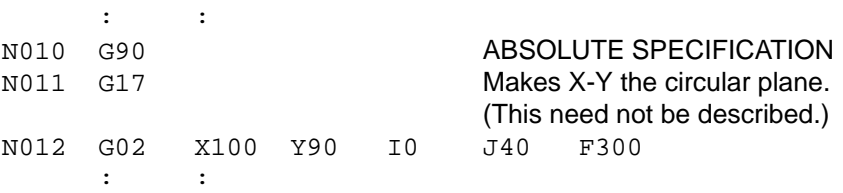

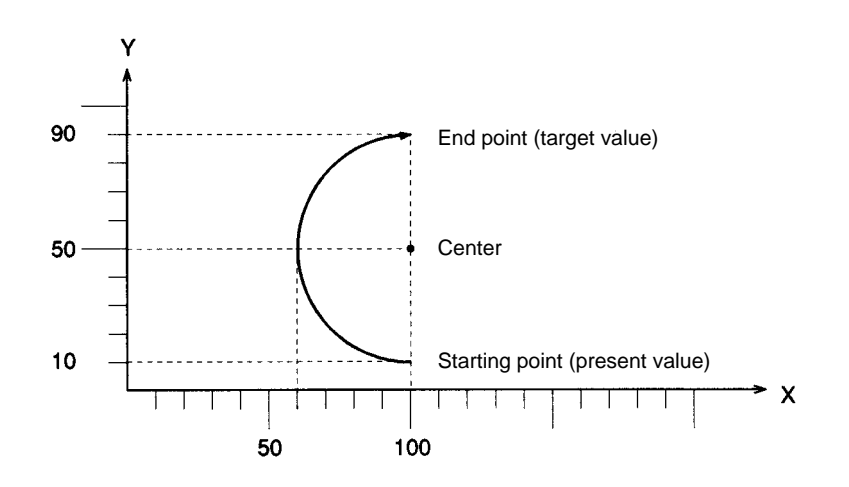

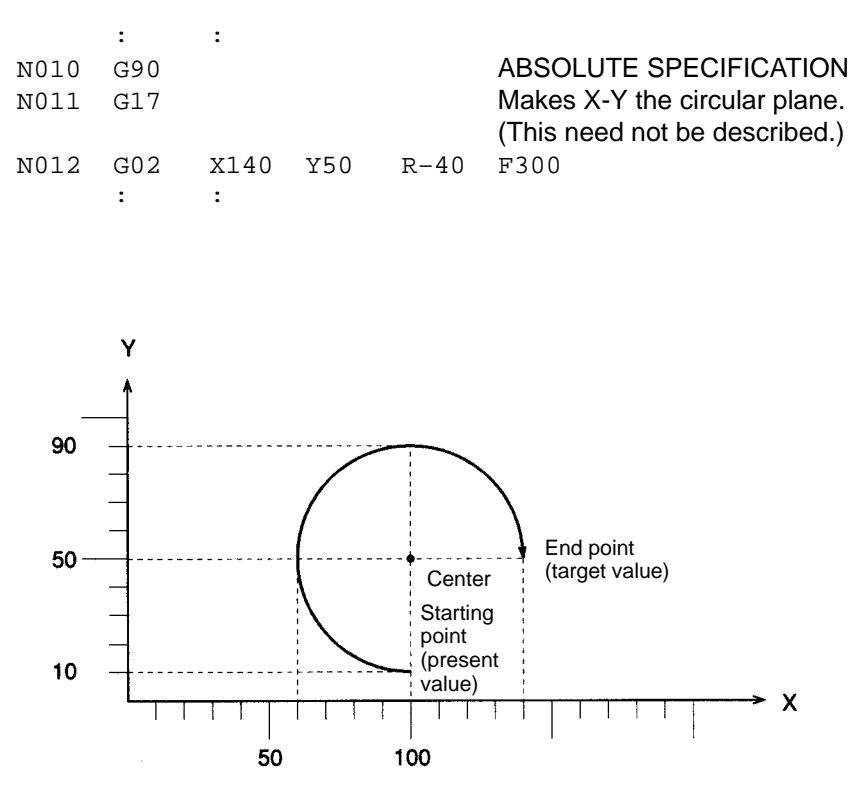

The following program shows circular interpolation with radius specification (R<0). An arc greater than a semicircle will be drawn when R<0.

The following program shows circular interpolation with radius specification (R>0). An arc smaller than a semicircle will be drawn when R>0.

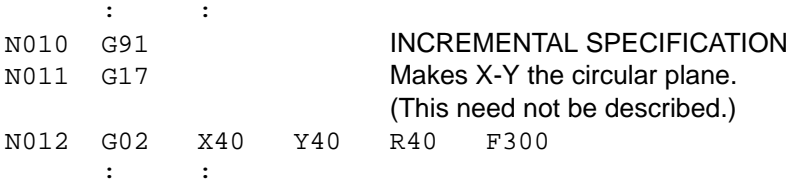

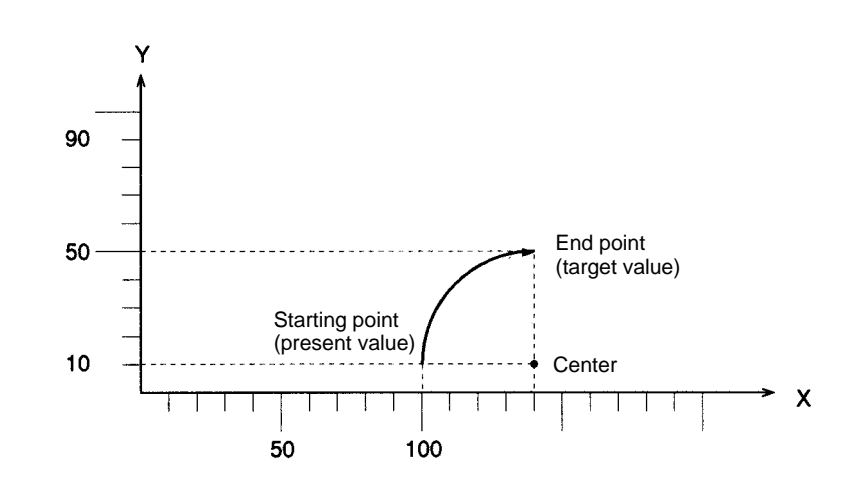

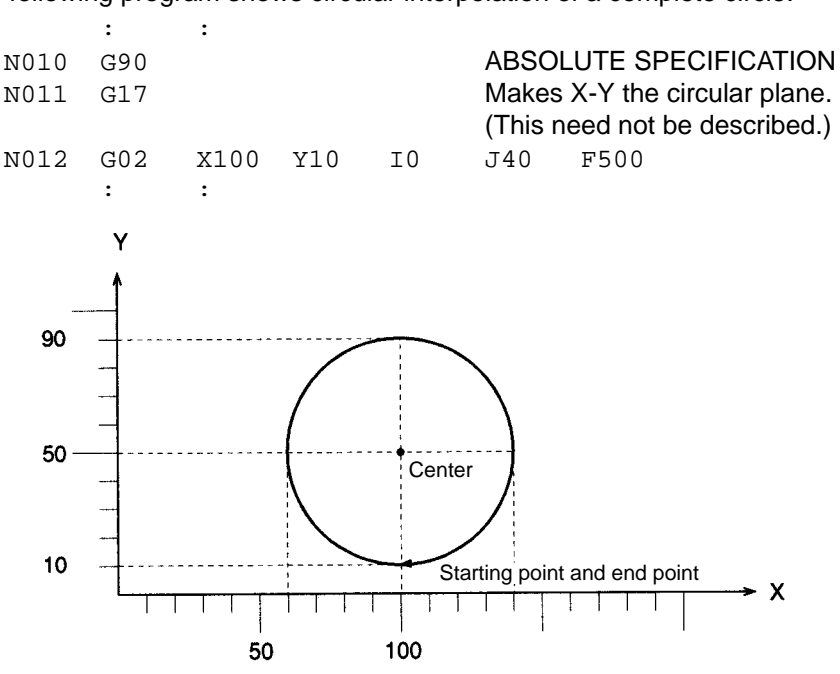

#### The following program shows circular interpolation of a complete circle.

### **5-5-4 G04: DWELL TIMER**

Waits for the specified length of time.

**Format G04**  $\Box$ <wait time>

**Parameters** The following table shows the possible settings for the wait time parameter.

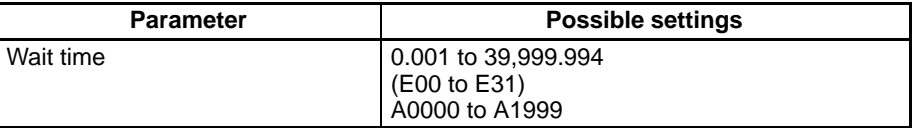

**Description** This function waits for the specified wait time.

The wait time can be specified in a register or position data address. An error will occur if the result of this rounding is outside of the acceptable range (0.001 to 39,999.994).

Values from 0.001 to 39,999.999 can be input for the wait time, but settings of 39,999.995 to 39,999.999 will cause an error. The accuracy of the timer is about 0.02 s.

**/!∖** Caution If this function is executed just after a G01, G02, or G03 function, the interpolation will be performed in stop mode, not pass mode, even if pass mode has been selected.

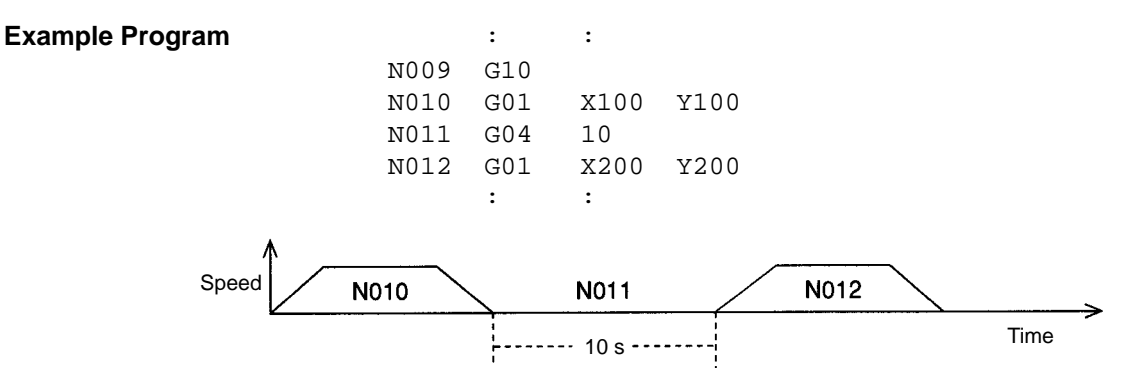

**Note** Program blocks N010 and N012 aren't pass operations.

# **5-5-5 G10: PASS MODE**

Switches the operating mode to pass mode.

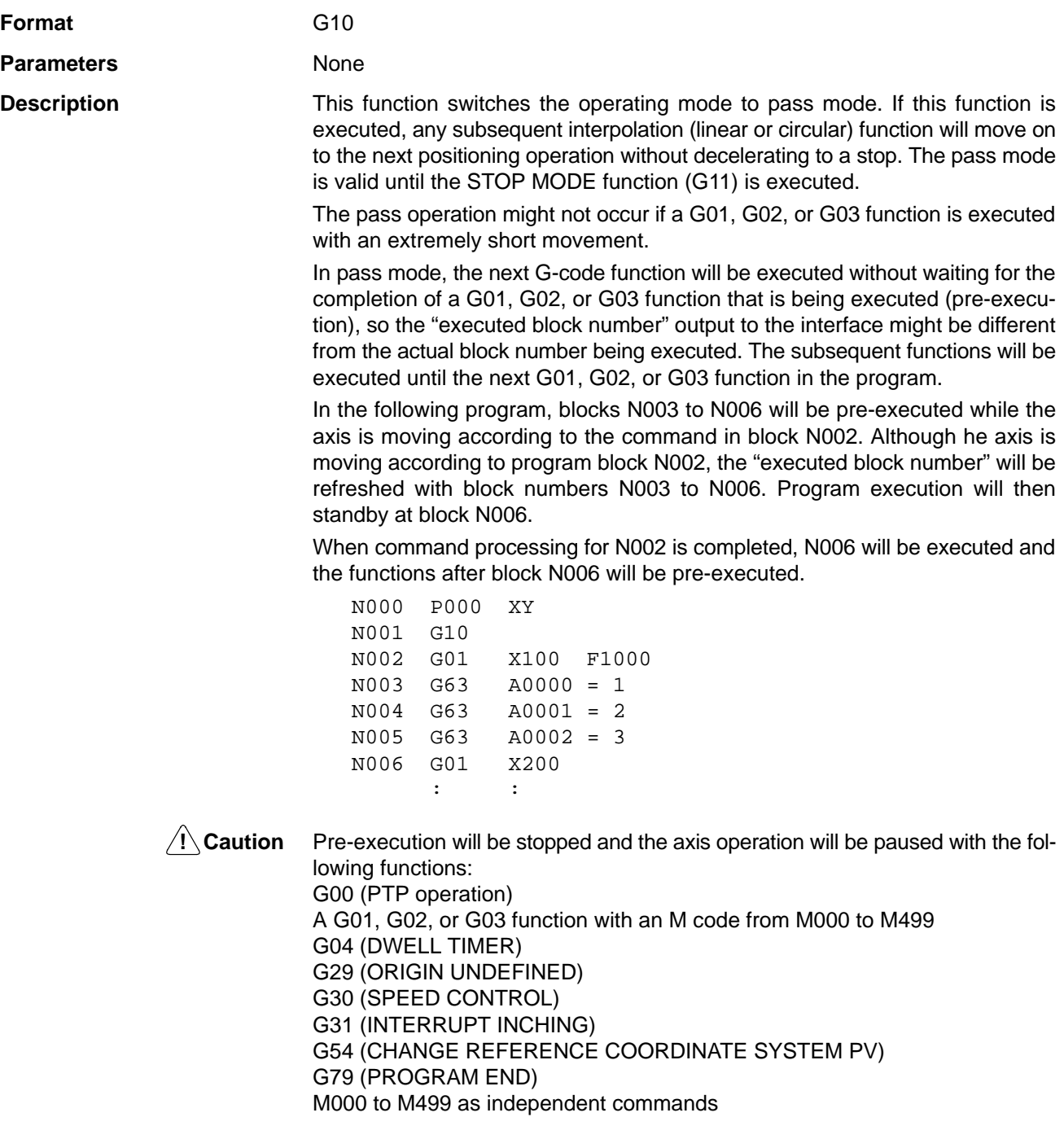

#### **Example Program**

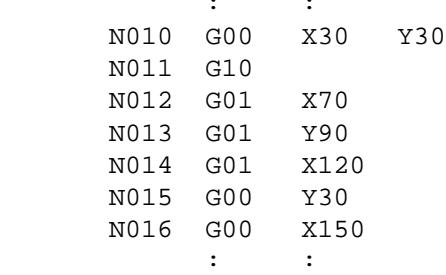

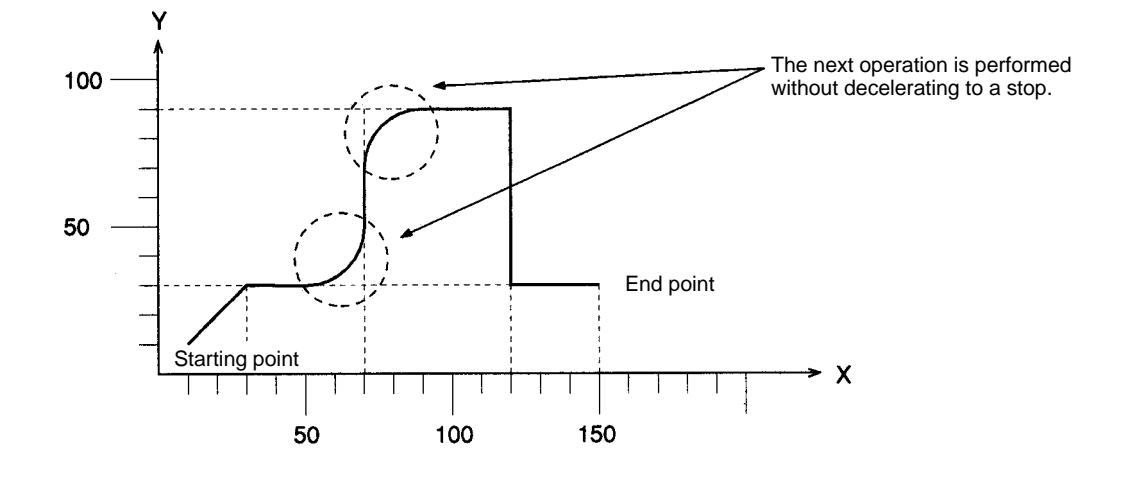

### **5-5-6 G11: STOP MODE**

Switches the operating mode to stop mode.

**Format** G11

**Parameters** None

**Description** This function switches the operating mode to stop mode. If this function is executed, subsequent interpolation (linear or circular) functions will be decelerated to a stop at the end point, an in-position check will be performed, and then the next positioning operation will be performed after completion of the positioning is verified.

The stop mode is valid until one of the following functions is executed:

- **1, 2, 3...** 1. The PASS MODE function (G10)
	- 2. The REFERENCE ORIGIN RETURN function (G26)
	- 3. The WORKPIECE ORIGIN RETURN function (G27)
	- 4. The ORIGIN SEARCH function (G28)

A reset will be performed and the operating mode will be switched to pass mode when a REFERENCE ORIGIN RETURN (G26), WORKPIECE ORIGIN RETURN (G27), or ORIGIN SEARCH (G28) function is executed. Refer to 5-7 Mode Transitions Caused by G Functions for details on modes when resetting.

### *G Functions* **Section 5-5**

**Example Program** The following program demonstrates positioning in STOP MODE. The Unit moves to the next operation after completion of the previous operation is verified.

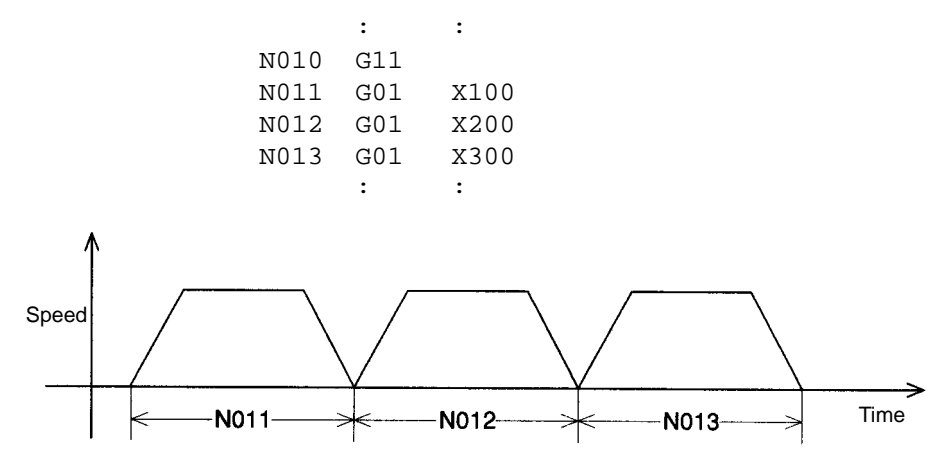

## **5-5-7 G17: CIRCULAR PLANE SPECIFICATION FUNCTIONS**

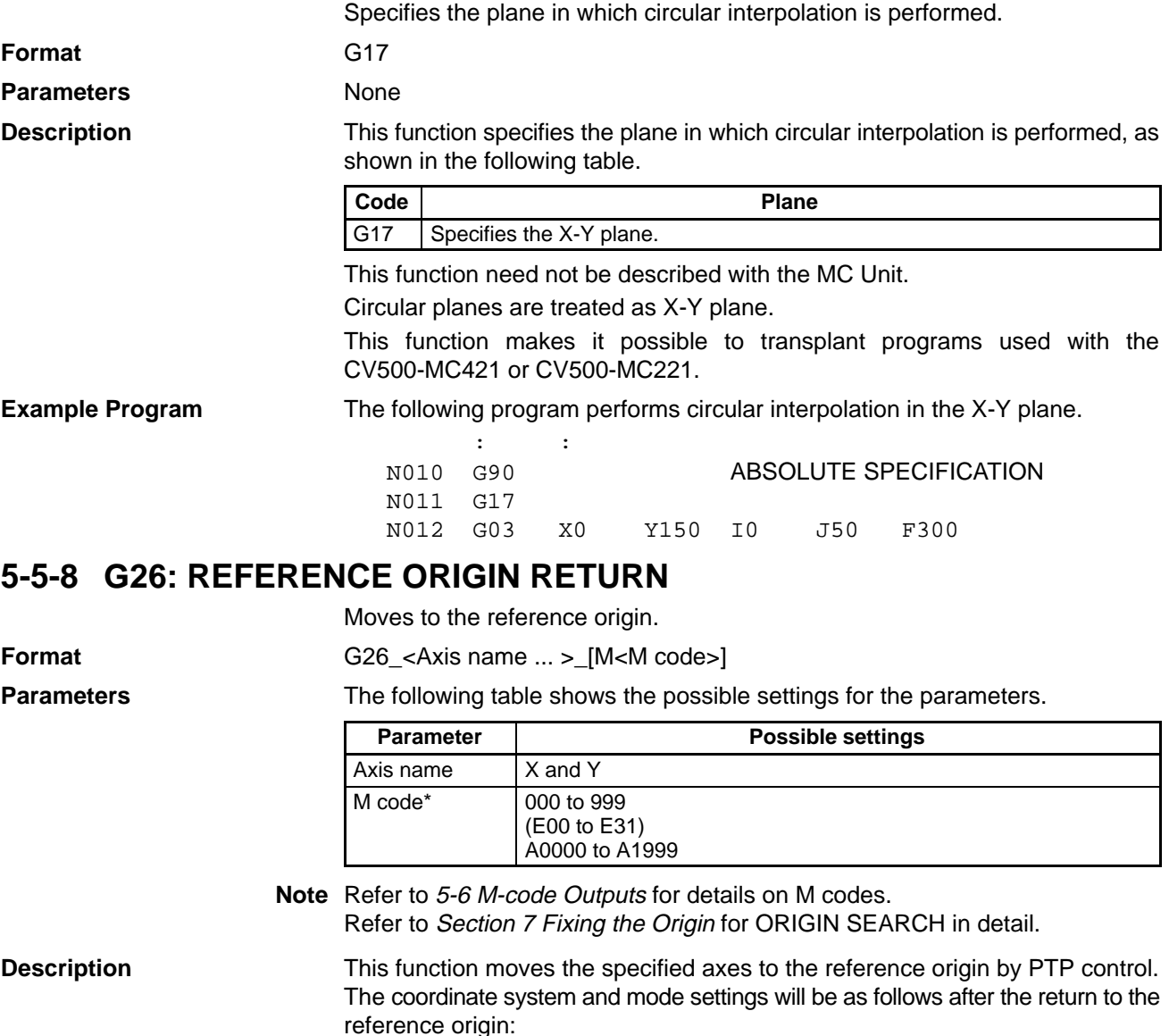

**1, 2, 3...** 1. The coordinate system is set to the reference coordinate system.

2. The coordinate specification is set to absolute specification.

3. The operating mode is set to pass mode.

The settings won't be switched to the ones above if function G26 is terminated while in progress by the OPTIONAL END function (G74), FORCED BLOCK END, or other function. The function is also considered to be in progress while waiting for the M code reset.

The override is referred to only once at the start of G26. The feed rate cannot be changed during operation.

**Example Program**  $\qquad \qquad$  :  $\qquad \qquad$  : N010 G26 XY M500 :  $\mathbb{R}^n \times \mathbb{R}^n$ Y Reference coordinate system Reference origin  $\rightarrow$  x

### **5-5-9 G27: WORKPIECE ORIGIN RETURN**

Moves to the workpiece origin.

**Format G27** <Axis name ... >  $[M < M>Model$ 

**Parameters** The following table shows the possible settings for the parameters.

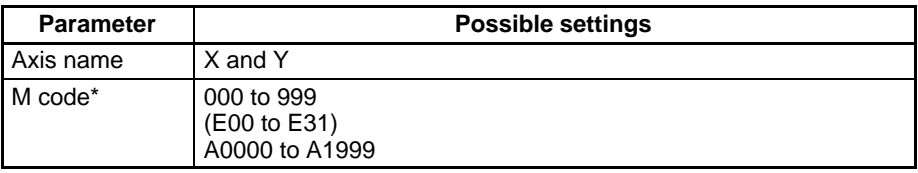

**Note** Refer to 5-6 M-code Outputs for details on M codes.

**Description** This function moves the specified axes to the workpiece origin by PTP control. The coordinate system and mode settings will be as follows after the return to the workpiece origin:

- **1, 2, 3...** 1. The coordinate system is set to the workpiece coordinate system.
	- 2. The coordinate specification is set to absolute specification.
	- 3. The operating mode is set to pass mode.

The settings won't be switched to the ones above if function G27 is terminated while in progress by the OPTIONAL END function (G74), FORCED BLOCK END, or other function. The function is also considered to be in progress while waiting for the M code reset.

The override is referred to only once at the start of G27. The feed rate cannot be changed during operation.

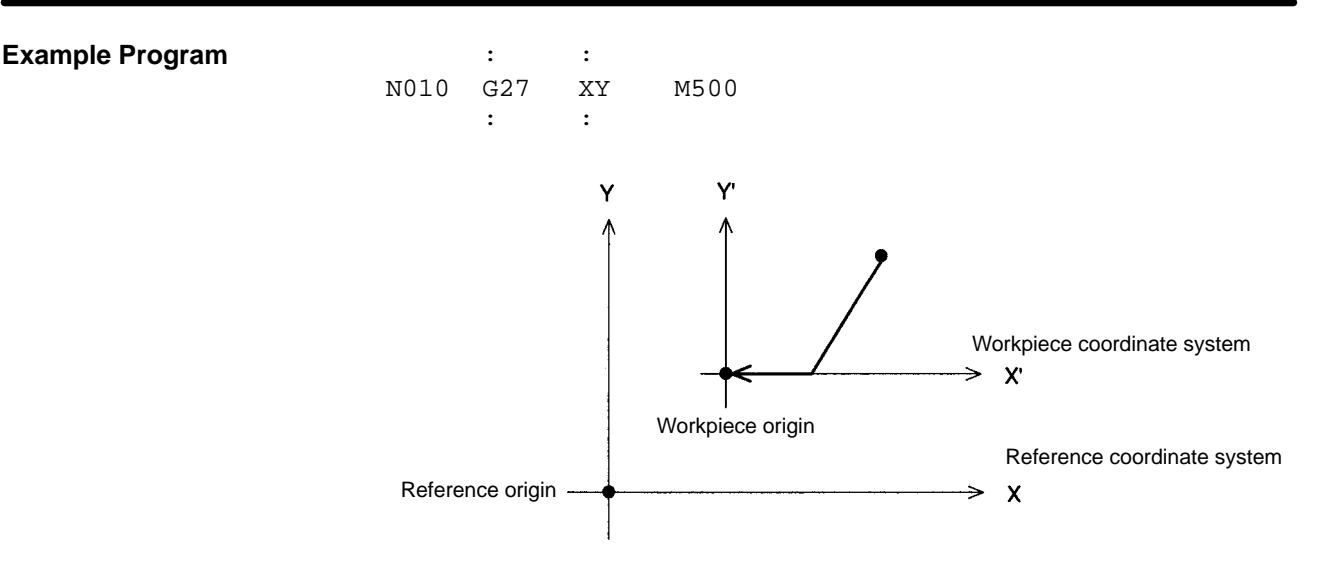

### **5-5-10 G28: ORIGIN SEARCH**

Performs an origin search in the specified axes.

**Format** G28\_<Axis name ... > [M<M code>]

**Parameters** The following table shows the possible settings for the parameters.

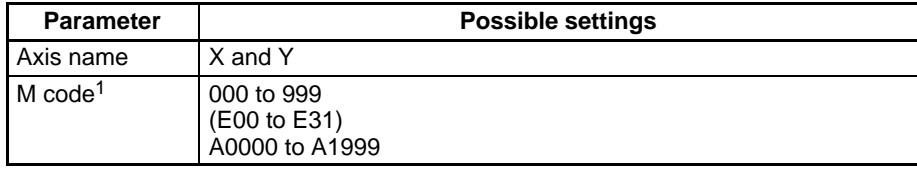

**Note** 1. Refer to 5-6 M-code Outputs for details on M codes.

2. Refer to Section 7 Fixing the Origin for more details on origin searches.

#### **Description** This function performs an origin search in the specified axes.

#### **Axes using Incremental Encoders:**

The origin search operation searches for the origin in the specified axes according to the settings of the Origin Search Method, Origin Search Direction, Origin Deceleration Method, and Origin Proximity Input Logic parameters.

For axes in origin mode, the current position is set to zero and fixed as the origin when the origin search method is set. For axes in other modes, the origin is fixed after the origin search operation is executed.

#### **Axes using Absolute Encoders:**

The axes will be set to the machine origin by PTP control in the same manner as for the reference origin return.

- **1, 2, 3...** 1. The coordinate system is set to the reference coordinate system.
	- 2. The coordinate specification is set to absolute specification.
	- 3. The operating mode is set to pass mode.

The settings won't be switched to the ones above if function G28 is terminated while in progress by the OPTIONAL END function (G74), FORCED BLOCK END, or other function. The function is also considered to be in progress while waiting for the M code reset.

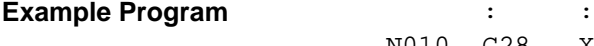

N010 G28 XY M500 :  $\qquad \qquad$  :

## **5-5-11 G29: ORIGIN UNDEFINED**

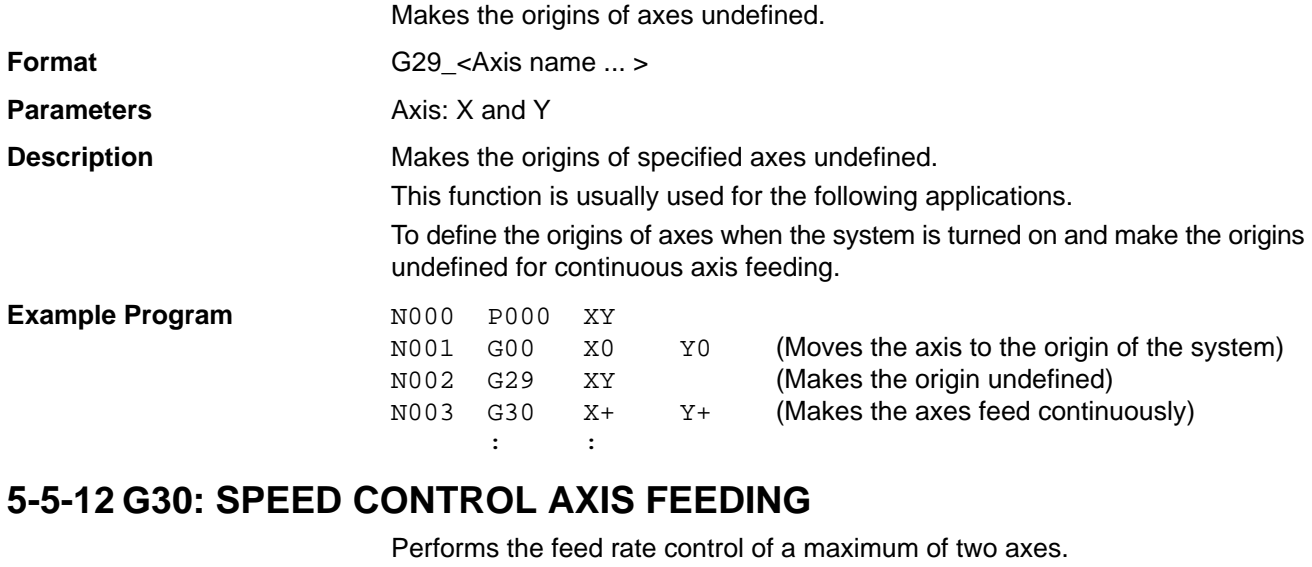

**Format Format G30\_<axis movement command ... > Parameters** The following table shows the possible settings for the parameters. **Axis movement command Axis Coordinate data**  $X \qquad \qquad | +$ Y – **Description** The axis is fed in the positive direction if the coordinate data is set to positive. The axis is fed in the negative direction if the coordinate data is set to negative. The feed rate of each axis can be set individually. X-axis feed rate = X-axis maximum feed rate x X-axis override value/100 Y-axis feed rate = Y-axis maximum feed rate x Y-axis override value/100 Fast feed rate: Set with system parameters. Override value: Set with PC or Teaching Box within a range of 0.1% to 100.0%. Example: The following X-axis feed rate will be obtained if the X-axis maximum feed rate is 10,000 mm/s and the X-axis override value is 50.0%. X-axis feed rate = 10,000 x 50.0 /100 = 5,000 mm/s. The acceleration time or deceleration time varies with the override value. Refer to the following. X-axis acceleration time = X-axis acceleration time\* x override value/100. X-axis deceleration time =  $X$ -axis deceleration time\* x override value/100 Y-axis acceleration time = Y-axis acceleration time\* x override value/100 Y-axis deceleration time = Y-axis deceleration time\* x override value /100 \*These values are set with the system parameters. The feed rate can be changed without any time lag if the override value is changed and the feed rate operation depends on whether or not the origin is defined.

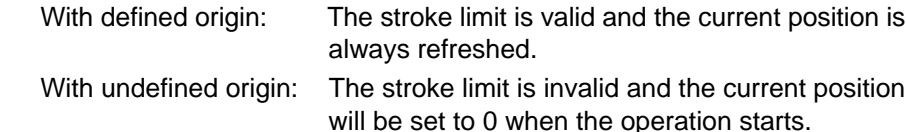

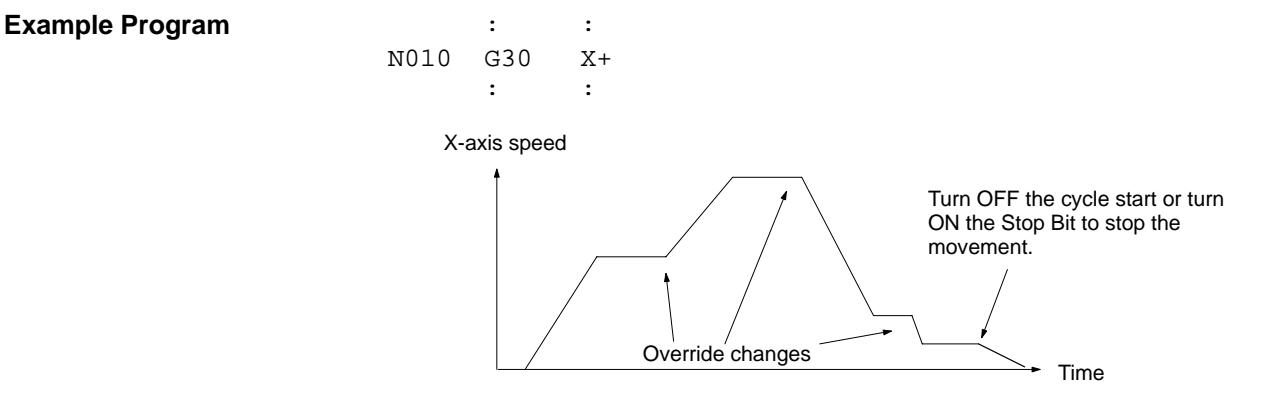

**Note** The previous G01, G02, and G03 functions will operate in stop mode instead of pass mode if this function is executed.

### **5-5-13 G31: INTERRUPT INCHING**

Performs the inching of the specified single axis for a certain distance for positioning after a general input turns ON.

**Format** G31\_<axis movement command>\_<F<speed command 1>>\_[F<speed command 2]\_[<M code>]

**Parameters** The following table shows the possible settings for the parameters.

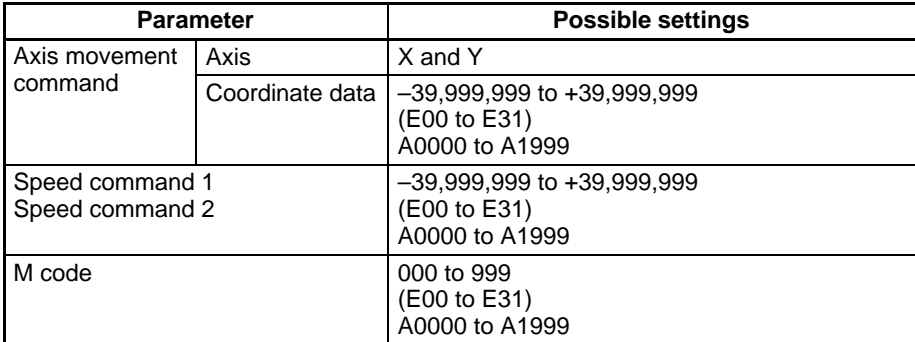

**Note** The value of speed command 1 must be larger than that of the speed command 2.

**Description** The specified axis will be moved for the specified distance for positioning after general input 1 or 2 is turned ON.

Refer to the following examples.

Example 1: Speed command 2 is not specified with the following format. G31 X100 F200 (mm)

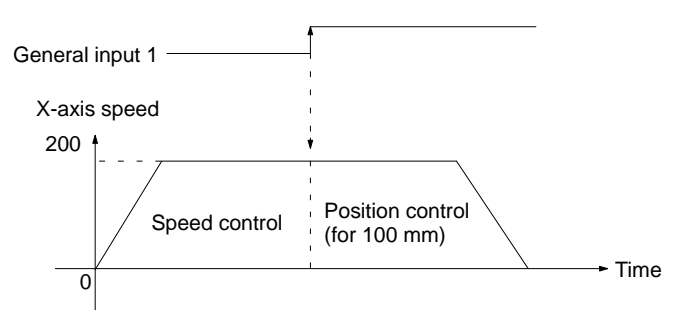

The speed control of the X axis is performed and the X axis moves at 200 mm/s until general input 1 is turned ON. The X axis will move for 100 mm for positioning from the position where general input 1 was turned ON.

Example 2: Speed command 2 is specified with the following format. G31 X100 F200 F100 (mm)

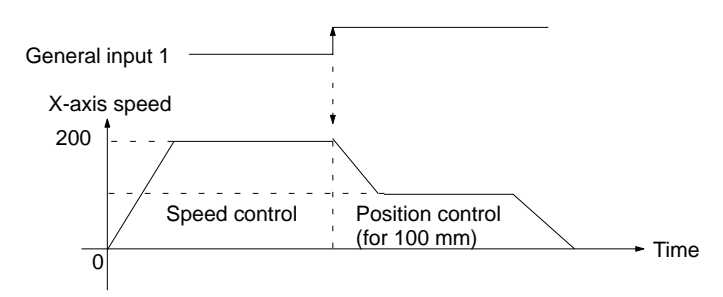

The speed control of the X axis is performed and the X axis moves at 200 mm/s until general input 1 is turned ON. The speed of the X axis will decelerate to the speed specified by speed command 2 (i.e., 100 mm/s) and the X axis will move for 100 mm for positioning from the position where general input 1 was turned ON.

There is no difference in acceleration/deceleration time between the G31 and G00 functions. The acceleration/deceleration time usually set automatically is proportional to the ratio of the speed command to the maximum feed rate. Refer to the following Operation Examples.

Refer to the following for the relationship between interrupt inching axes and general inputs.

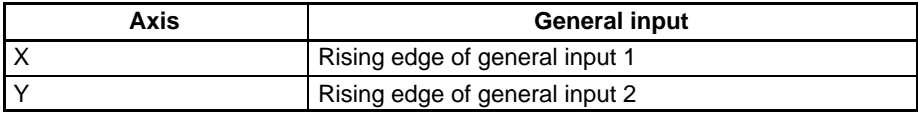

The feed rate operation depends on whether the origin is defined or not.

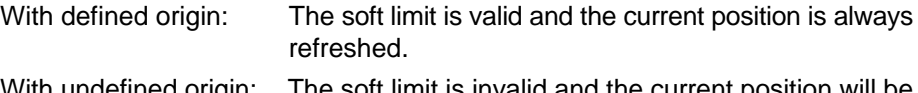

- With undefined origin: The soft limit is invalid and the current position will be set to 0 when the operation starts or a general input is turned ON.
- **Note** The previous G01, G02, and G03 function will operate in stop mode instead of pass mode if this function is executed.

An error will result if the G31 function is executed if the value of speed command 2 is the same as or larger than that of speed command 1. Make sure that the value of the speed command 1 is larger than of speed command 2.

The value of a speed command must be the same as or less than the maximum feed rate. If the value is larger than the maximum feed rate, the axis will move at maximum feed rate and the override will be ignored.

**Operation Examples** The following positioning curves are obtained according to the speed and movement of the axis if a general input is turned ON.

#### **Without Speed Command 2**

**1, 2, 3...** 1. A general input is turned ON while the axis is moving at constant speed, but the deceleration time is extremely short because the speed is high and the movement is small.

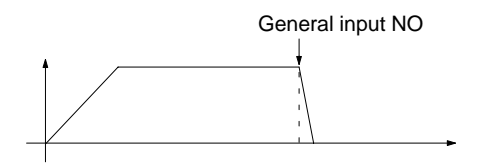

2. A general input is turned ON while the axis is being accelerated. (1)

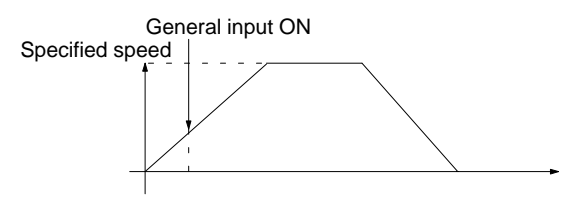

3. A general input is turned ON while the axis is being accelerated. (2)

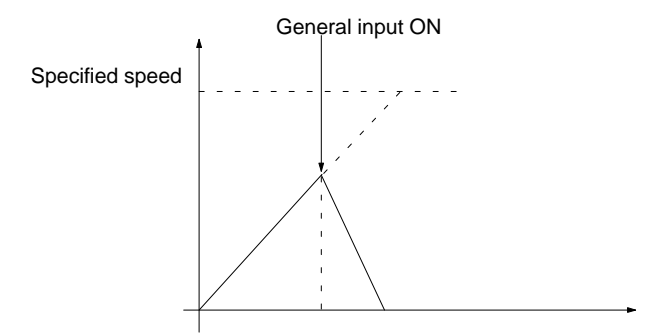

4. A general input is turned ON while the axis is being accelerated. (3)

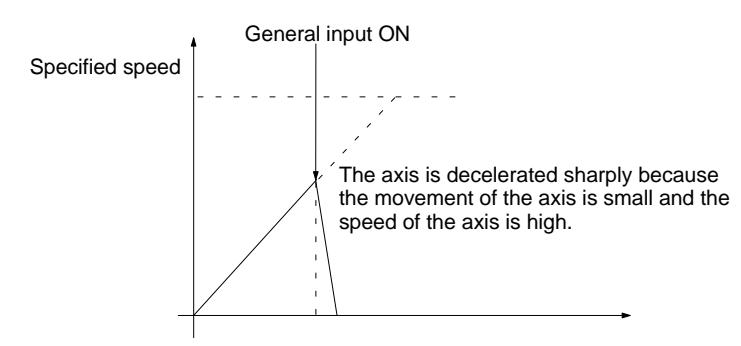

#### **With Speed Command 2**

**1, 2, 3...** 1. A general input is turned ON while the axis is moving at constant speed, but the deceleration time is extremely short and the speed is not decelerated to what was specified with speed command 2 because the speed of the axis is high and the movement of the axis is small.

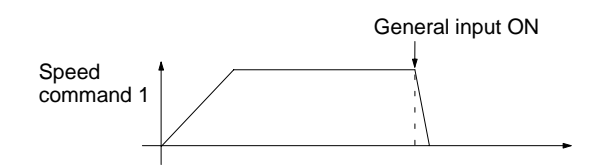

2. A general input is turned ON while the axis is being accelerated. (1)

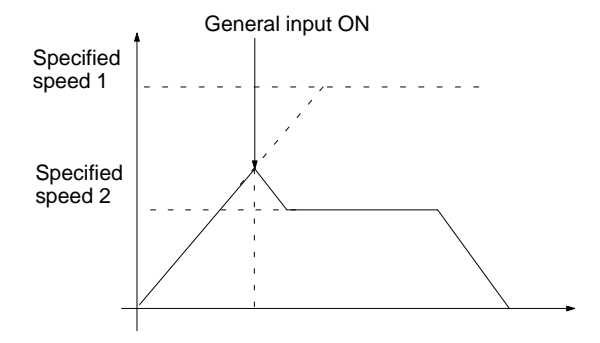

3. A general input is turned ON while the axis is being accelerated. (2)

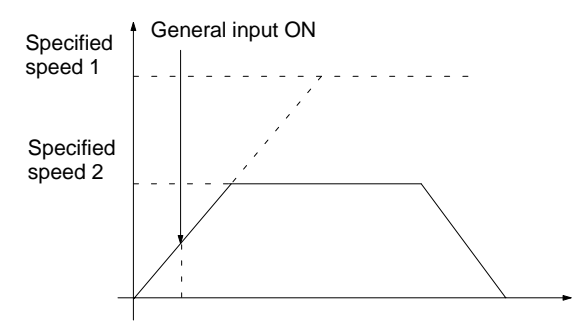

4. A general input is turned ON while the axis is being accelerated. (3)

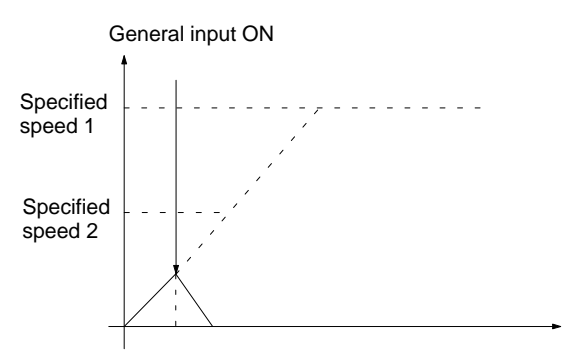

5. A general input is turned ON when the axis is being accelerated. (4)

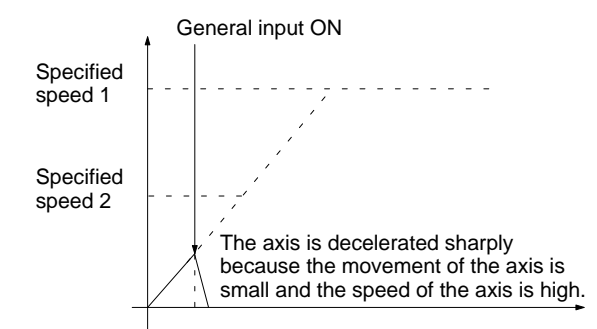

#### **Supplementary Information**

When positioning using INTERRUPT INCHING, positions that are determined after external sensors become valid will vary depending on various conditions such as an ambient temperature. This is caused by a delay in sensing by external sensors and the general input circuit of the MC Unit.

Shown below is a description of the MC Unit's sensing delay assuming there is no sensing delay due to external sensors.

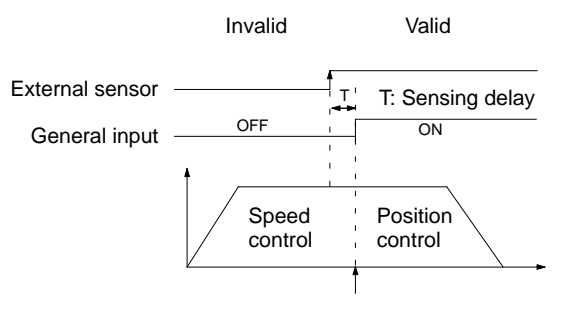

Positioning to be started by the MC Unit.

• The external sensor changes from invalid to valid.

- The status of this external sensor is taken in as the general input. There is a maximum delay of 1 ms in this general input circuit. Therefore, the MC Unit starts positioning control 1 ms max. after the external sensor becomes valid.
- Accordingly, the actual position to be determined by the MC Unit after the external sensor becomes valid can be obtained according to the following formula.

Actual movement amount [pulse] = Specified movement amount [pulse] + Feed rate [pps] x Sensing delay [s]

- Actual movement amount refers to the amount from the point where the external sensor becomes valid to the point where the machine stops movement.
- Specified movement amount refers to the amount specified by G31.
- Feed rate refers to the one specified by G31.
- Sensing delay is 0.001 s max.

### **5-5-14 G50: SELECT REFERENCE COORDINATE SYSTEM**

Sets the coordinate system to the reference coordinate system.

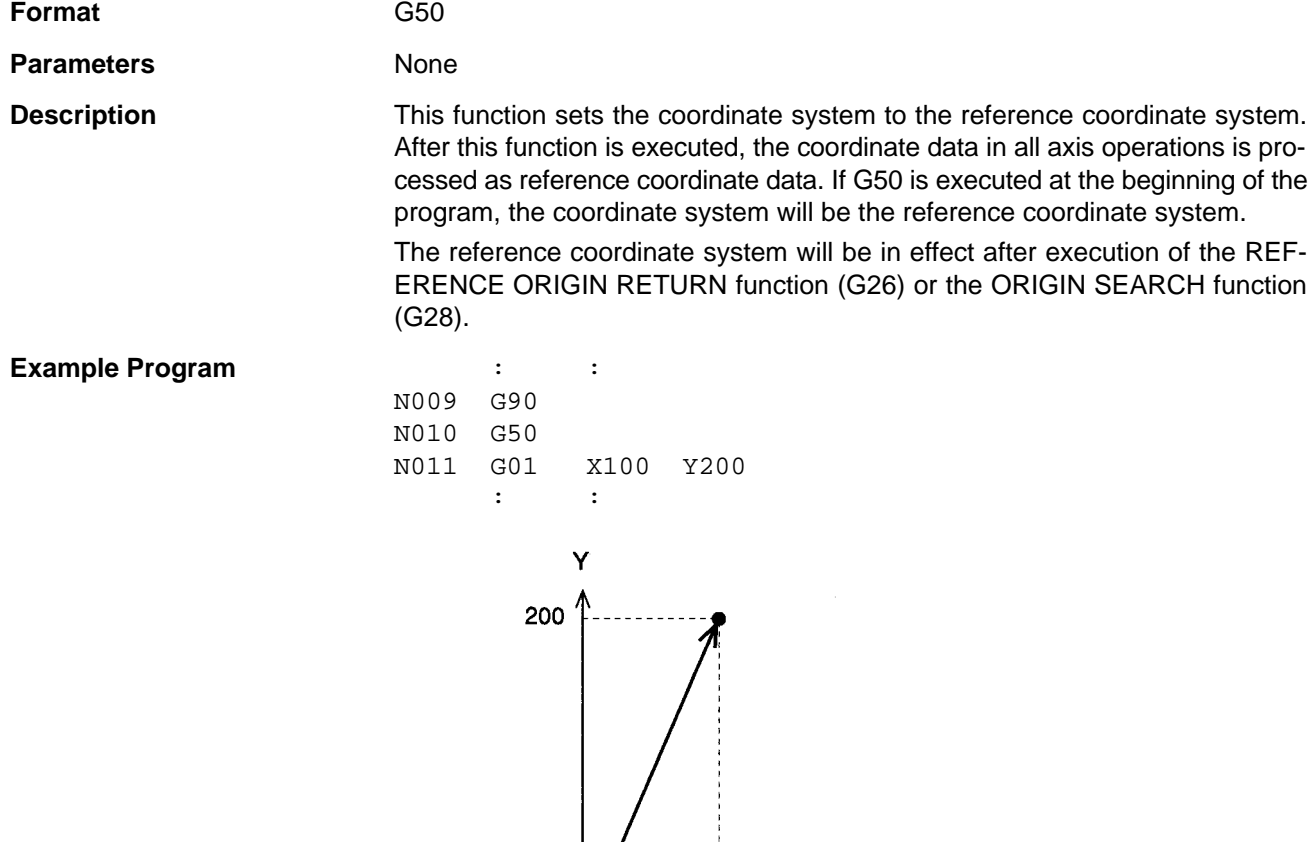

## **5-5-15 G51: SELECT WORKPIECE COORDINATE SYSTEM**

Sets the coordinate system to the workpiece coordinate system.

100

Reference coordinate system

 $\overline{\mathsf{x}}$ 

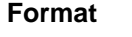

**Format** G51

**Parameters** None

### *G Functions* **Section 5-5**

**Description** This function sets the coordinate system to the workpiece coordinate system. After this function is executed, the coordinate data in all axis operations is processed as workpiece coordinate data. If G51 is executed at the beginning of the program, the origin of workpiece coordinate system is determined by the workpiece origin offset value (the offset from the reference origin) set in the system parameters.

> The workpiece coordinate system will be in effect after execution of the WORK-PIECE ORIGIN RETURN function (G27).

#### **Example Program**  $\vdots$  :

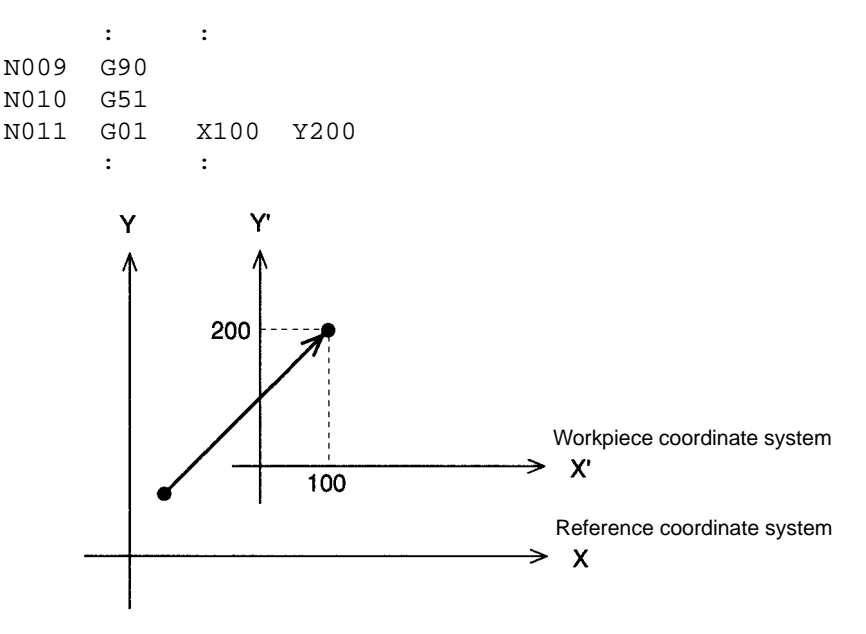

### **5-5-16 G53: CHANGE WORKPIECE ORIGIN OFFSET**

Changes the origin of the workpiece coordinate system.

**Format** G53 <offset value ... >

**Parameters** The following table shows the possible settings for the parameters.

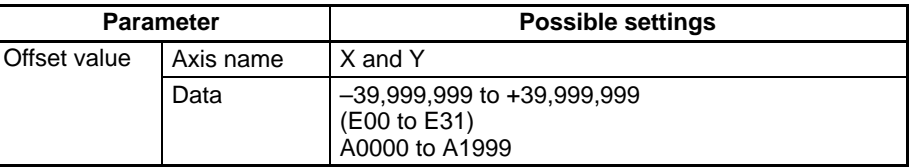

**Description** This function changes the offset from the reference coordinate system origin to the workpiece coordinate system origin. The workpiece origin offset value set in the system parameters isn't changed, but the offset values set with this function take precedence.

Unless G53 is executed, the origin of the workpiece coordinate system is determined by the system parameter ("workpiece origin offset" of the coordinate parameter) when executed from the top of the program.

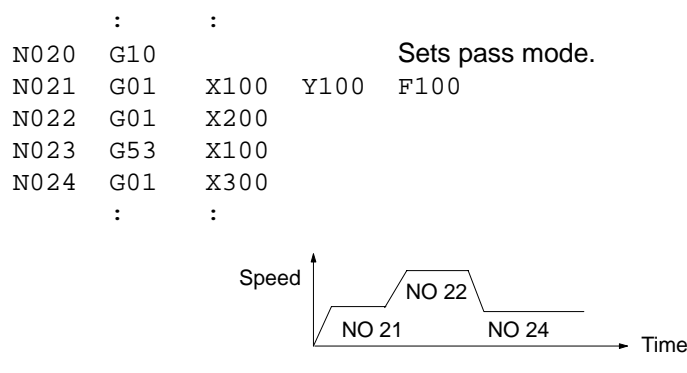

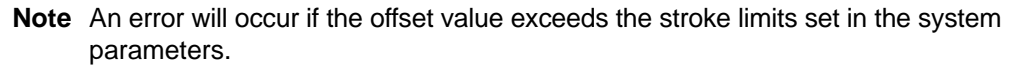

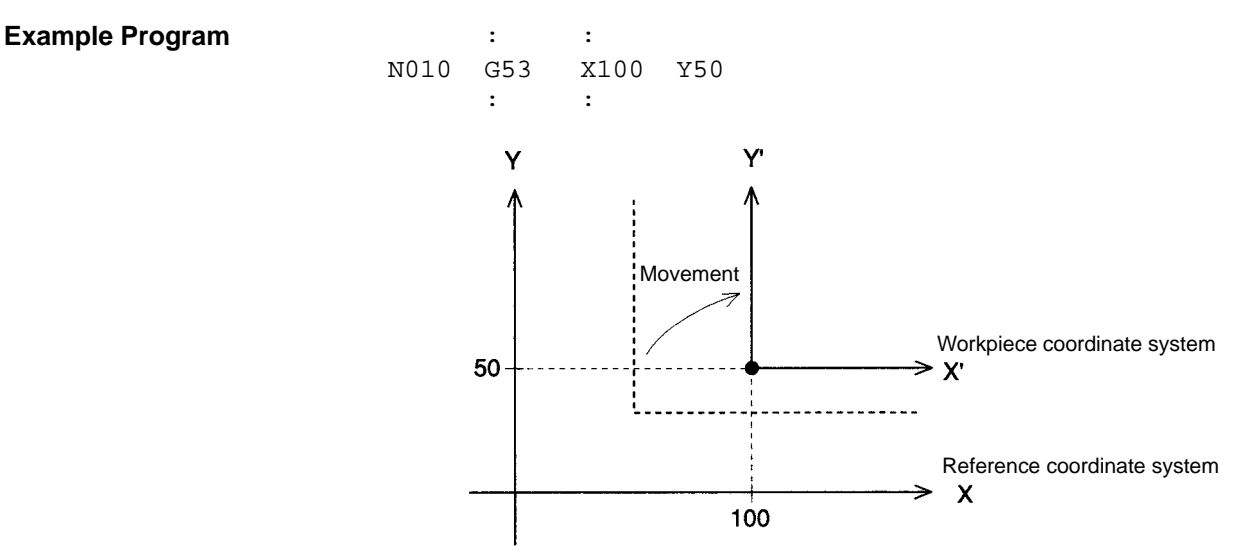

### **5-5-17 G54: CHANGE REFERENCE COORDINATE SYSTEM PV**

Changes the present value in the reference coordinate system.

**Format** G54\_<present value ... >

**Parameters** The following table shows the possible settings for the parameters.

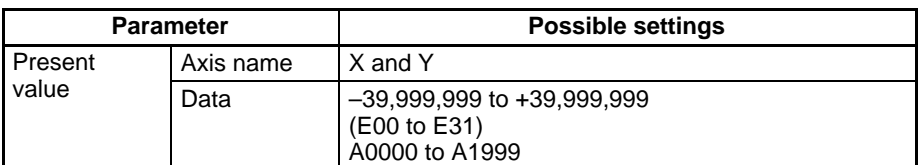

**Description** This function changes the present value of the specified reference coordinate system to a specified value. For the absolute encoder axis, if the servo lock is executed after the servo free is executed, the position will be preset to the absolute position registered in the absolute encoder.

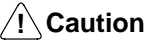

The present position presetting for the absolute encoder axis applies only to the present position registered in the MC Unit. The present position registered in the absolute encoder will not be preset. Therefore, the position will be automatically updated to the present position registered in the absolute encoder when the next time the servo lock is executed.

A Caution If this function is executed just after a G01, G02, or G03 function, the interpolation will be performed in stop mode, not pass mode, even if pass mode has been selected. The following example shows this effect. :  $\mathbb{R}^n \times \mathbb{R}^n$ NO20 G10 Sets pass mode. N021 G01 X100 Y100 F100 N022 G01 X200 N023 G54 X100 Executed after N022 is completed. N024 G01 X300 :  $\mathbb{R}^n \times \mathbb{R}^n$ **N022** Speed /N021 N024 77777777777 Time Execution of N023

> **Note** An error will occur if the offset value exceeds the stroke limits set in the system parameters.

**Example Program** The following program shows the present value of the reference coordinate system changed from (300, 400) to (200, 200).

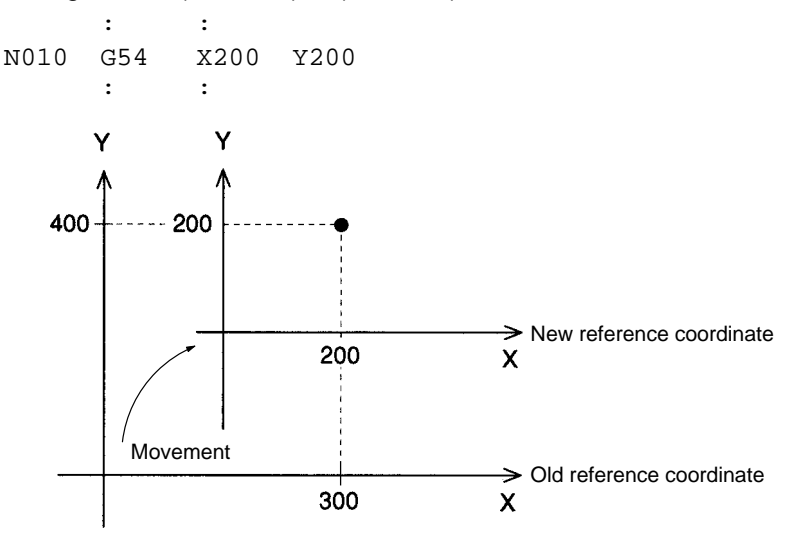

## **5-5-18 G60: ARITHMETIC OPERATIONS**

Performs arithmetic operations on position data and registers.

**Format** G60\_<first term = second term operator third term>

**Parameters** The following table shows the possible settings for the parameters.

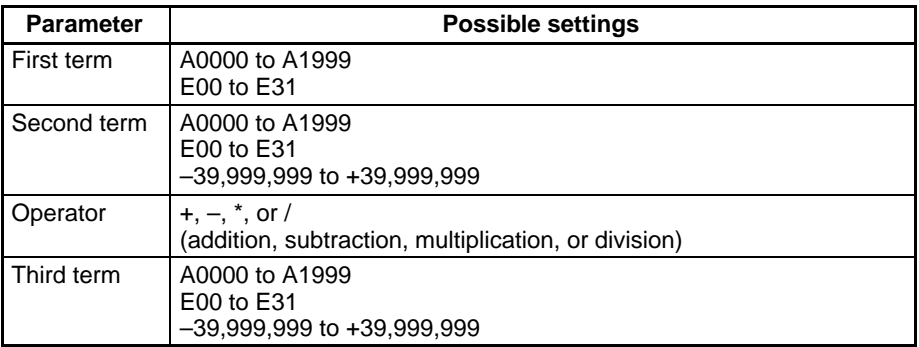

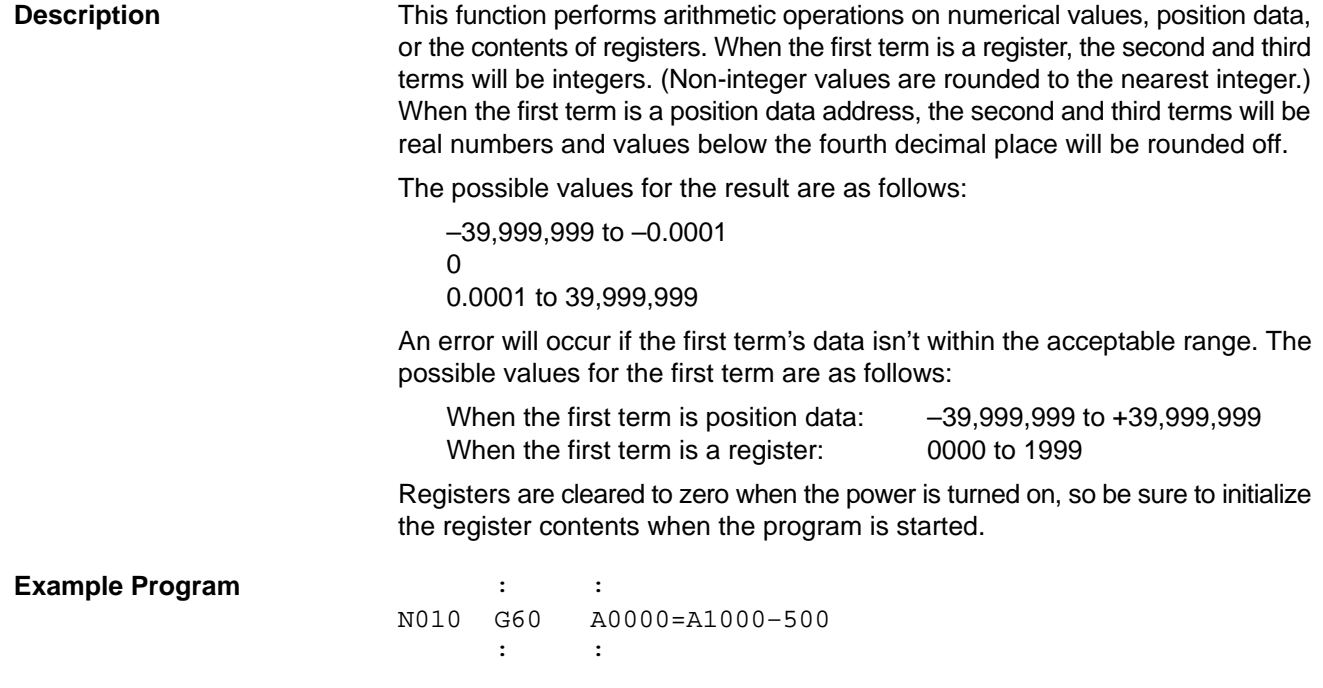

### **5-5-19 G63: SUBSTITUTION**

Substitutes position data and registers.

**Format G63\_<first term = second term >** 

**Parameters** The following table shows the possible settings for the parameters.

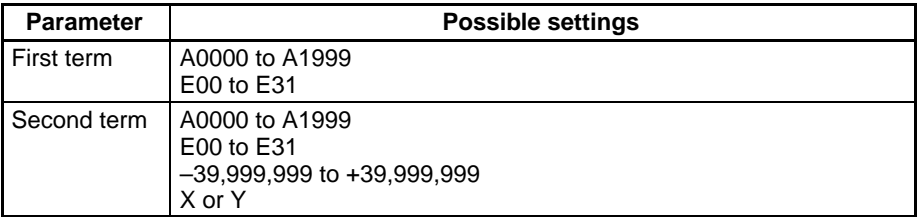

**Description** This function copies position data, register contents, present values, or numerical values into position data addresses or registers.

> When the second term is an axis name, the present position of that axis in the reference coordinate system is copied to the first term. That present position is copied according to the pulse rate and minimum unit setting for that axis specified in the system parameters.

> When the first term is a register, the value in the second term will be treated as an integer. Non-integer values are rounded to the nearest integer.

> An error will occur if the first term's data isn't within the acceptable range. The possible values for the first term are as follows:

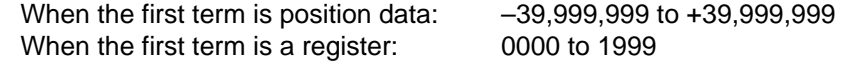

Registers are cleared to zero when the power is turned on, so be sure to initialize the register contents when the program is started.

**Example Program**  $\qquad \qquad$  :  $\qquad \qquad$  :

N010 G63 A1000=123.45 : :

## **5-5-20 G69: CHANGE PARAMETER**

Changes the setting of the specified parameter.

#### **Format G69\_<#parameter type/new setting ... >**

**Parameters** The following table shows the possible settings for the parameters.

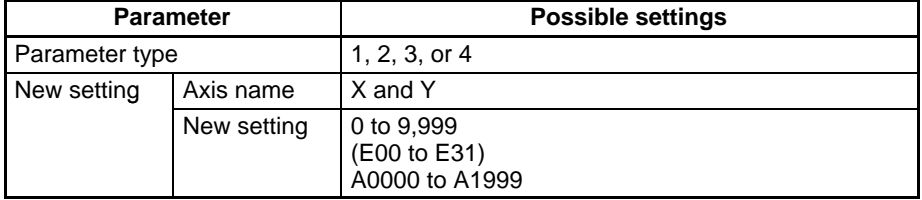

**Description** This function changes the setting of the specified parameter. The following table shows the parameters that can be changed and the parameter type values used to identify them.

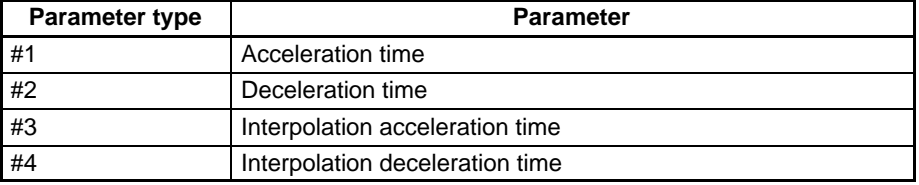

The actual settings in the system parameters aren't changed, but the values set with this function take precedence. The settings units are ms.

When the operating mode is stop mode, the new acceleration/deceleration time will be reflected in the next operation.

When the operating mode is pass mode and the interpolation acceleration/deceleration time is changed during linear or circular interpolation, the new interpolation acceleration/deceleration time will be effective between G01, G02, and G03 functions following the G69 function.

The new parameter setting will be cleared when the first block of the next main program is executed.

If a position data address or register is specified for the new setting, the value will be rounded off to the nearest integer value. An error will occur if the specified data isn't within the range 0 to 9999.

This function can't change the present value for absolute encoder axes.
**Example Program** The following program shows the effect of changing the interpolation acceleration time during interpolation.

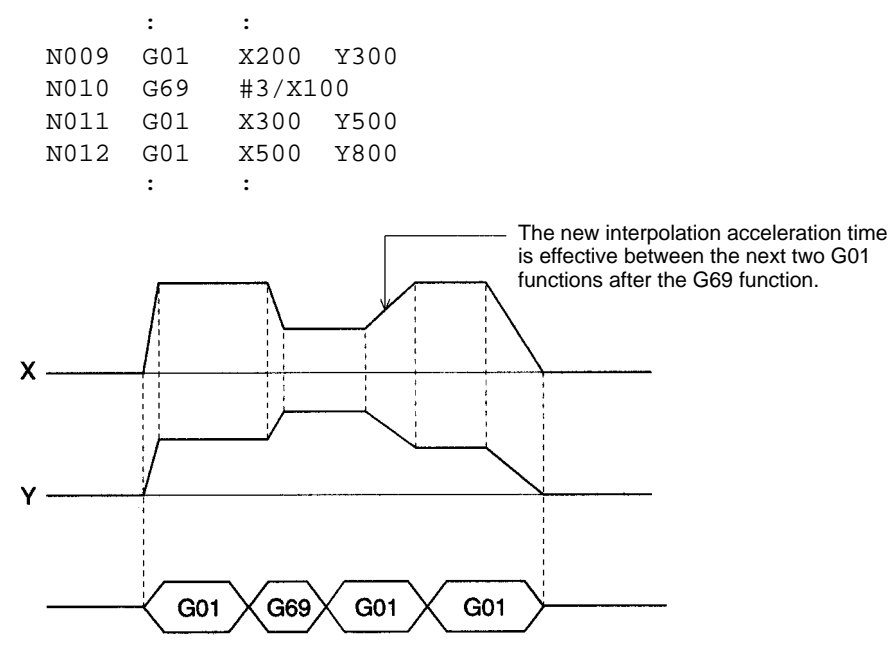

### **5-5-21 G70: UNCONDITIONAL JUMP**

Unconditionally jumps to the specified block.

**Format G70\_**<jump destination block number > [/L<number of loops>]

**Parameters** The following table shows the possible settings for the parameters.

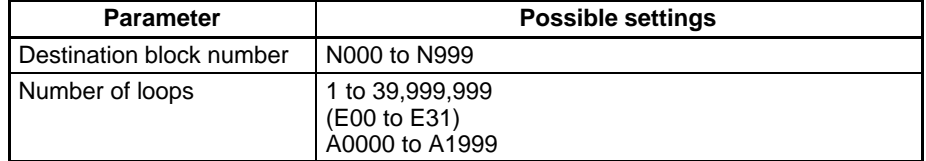

**Description** This function unconditionally jumps to the specified block. A fixed number of jumps (a loop) can be created by specifying a number of loops.

> When a number of loops is specified, the destination block number must be before the current block number.

> If another UNCONDITIONAL JUMP function (G70) or a CONDITIONAL JUMP function (G71) is used to exit a loop before the number of loops has counted down to zero, the number of loops will be cleared when another loop is started. A second loop function can't be executed while a loop is in progress. The following diagram demonstrates this programming mistake.

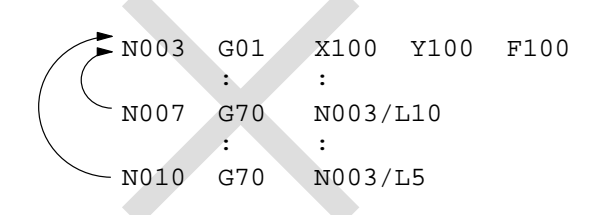

Loops can't be nested as shown above, but up to 6 loops can be nested by calling subprograms containing loops. The number of loops in each subprogram is cleared when the subprogram ends. Refer to 5-5-23 G72: Subprogram Jump for details.

When the number of loops is set indirectly from position data with register specification or position data number specification, the number of loops will be 0 if the value of the position data is 0. Non-integer position data values will be rounded off to the nearest integer value. An error will also occur if the position data is negative.

#### **Example Program**  $\qquad \qquad$  :

N020 G00 X100 N030 G71 N100/A1000=1 N040 G70 N020/L100 ......... [1] : : :  $\qquad \qquad$  : N090 G00 X3200 N100 G70 N090/L50.......... 2 : :

In loop  $\Box$ , the program will jump to N020 up to 100 times while A1000≠1, so blocks N020 and N030 will be executed up to 101 times.

In loop  $\boxed{2}$ , the program will jump to N090 up to 50 times, so block N090 will be executed up to 51 times.

If A1000=1 on the 20th jump in loop  $\Box$ , the program would jump to block N100. The remaining value of 80 jumps in the number of loops would be cleared and the number of loops would be set to the new value of 50 by block N100.

### **5-5-22 G71: CONDITIONAL JUMP**

Jumps to the specified block when the condition is met.

**Format G71\_<iump destination block number/condition equation>** 

**Parameters** The following table shows the possible settings for the parameters.

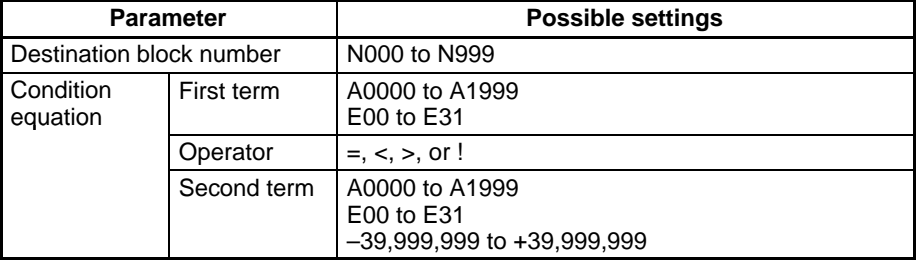

**Description** This function jumps to the specified block when the given condition is met. The "!" operator is the inequality operator (not equal to). The first and second terms will be compared as real numbers, even if registers are specified.

**Example Program** In the following program, A1000 is initialized to 0 in block N009 and then incremented by 1 in block N011 after the positioning operation in block N010. Block N012 causes the program to jump back to N010 and repeat blocks N010 to N012 ten times. The program proceeds when A1000=10.

> : : N008 G91 N009 G63 A1000=0 N010 G00 X500 N011 G60 A1000=A1000+1 N012 G71 N010/A1000 ! 10 :  $\mathbb{R}^n \times \mathbb{R}^n$

## **5-5-23 G72: SUBPROGRAM JUMP**

Calls the specified subprogram.

#### **Format** G72\_<subprogram number>

**Parameters** The following table shows the possible settings for the parameters.

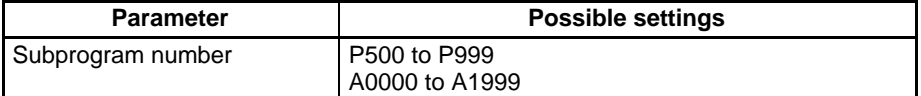

**Description** This function calls and executes the specified subprogram. Subprograms can be nested 5 times. An error will occur if a sixth subprogram is called.

> If the subprogram number is set to the number of position data, the subprogram in the position data will be called and executed.

> An error will result if the position data does not satisfy the following condition.

500  $\Box$  Position data  $\Box$  999

#### **Example Program**  $\qquad \qquad$  :  $\qquad \qquad$  :

N010 G72 P500 :  $\mathbb{R}^n \times \mathbb{R}^n$ 

Up to 6 loops can be created by calling subprograms, as shown in the following diagram.

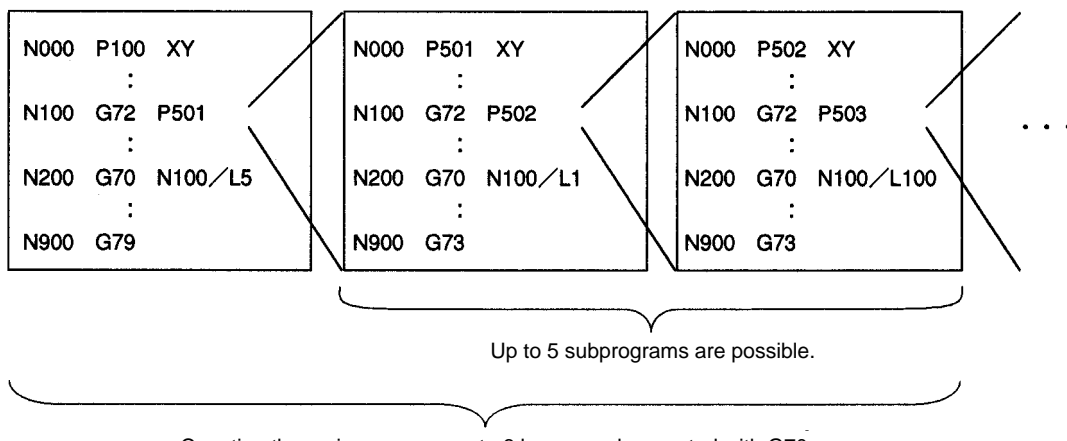

Counting the main program, up to 6 loops can be created with G70.

## **5-5-24 G73: SUBPROGRAM END**

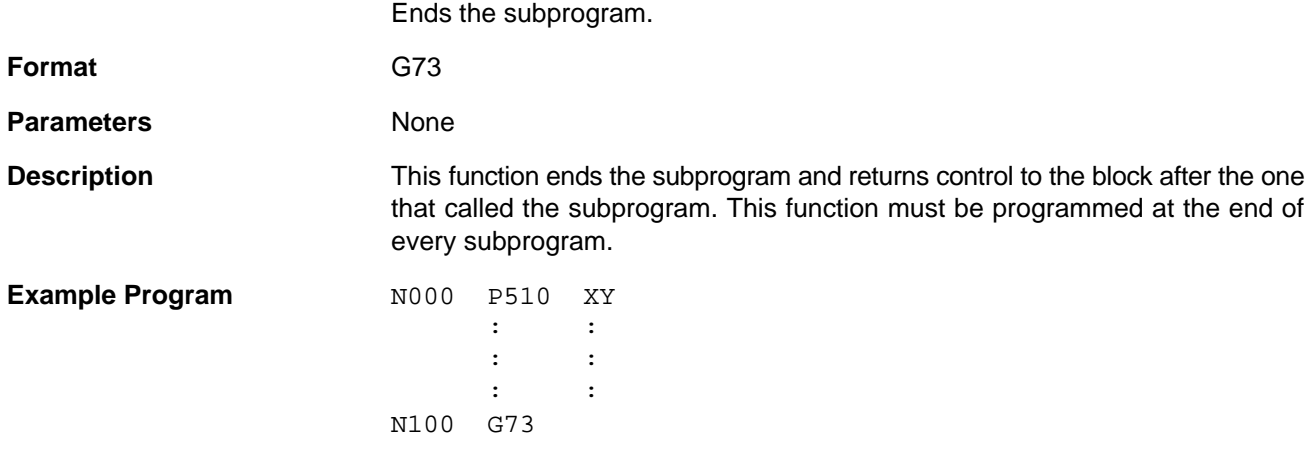

## **5-5-25 G74: OPTIONAL END**

Ends the block currently being executed when the specified optional input goes ON.

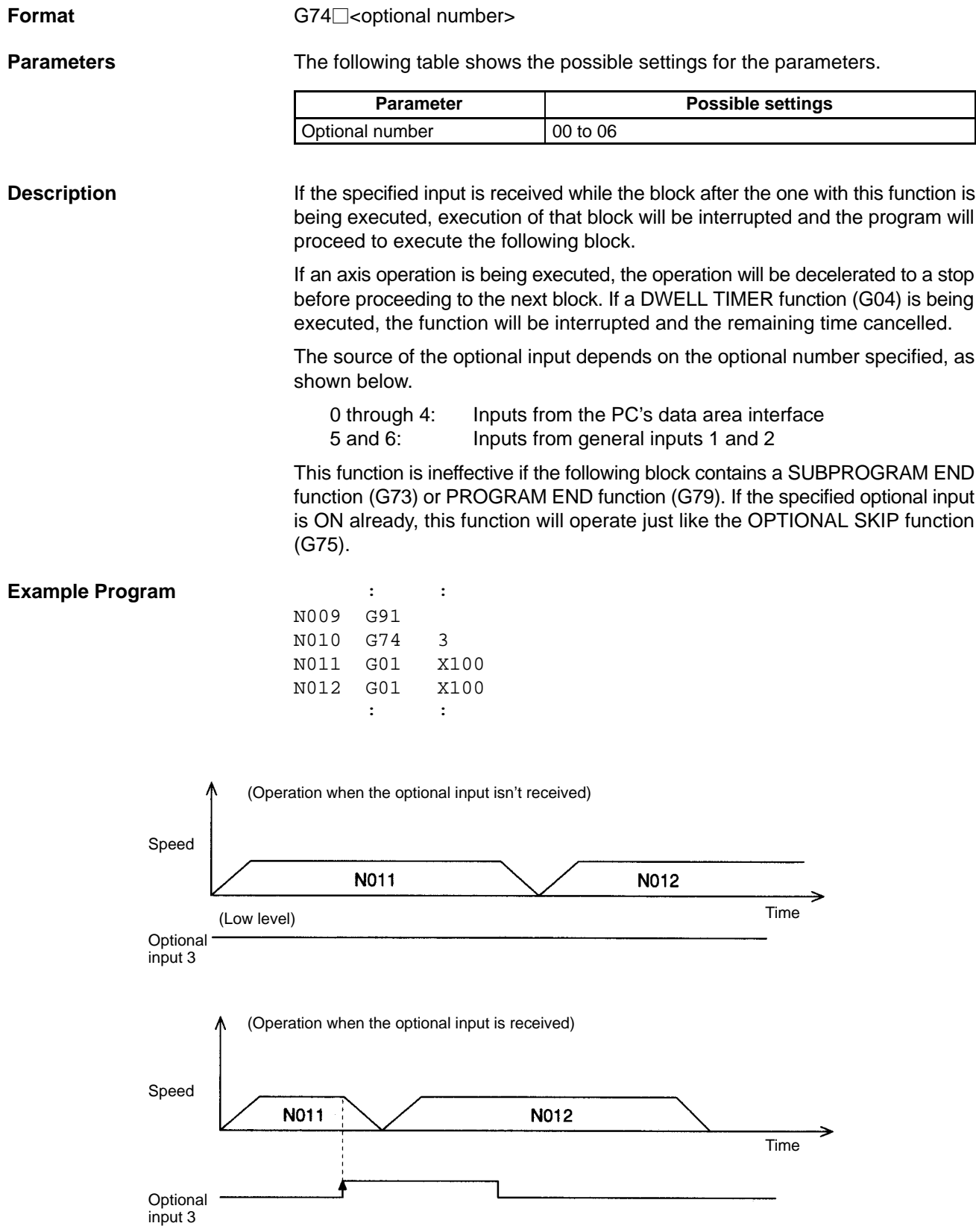

## **5-5-26 G75: OPTIONAL SKIP**

Skips the next block when the specified optional input is ON.

**Format** G75<sup> $\Box$ </sup><optional number>

**Parameters** The following table shows the possible settings for the parameters.

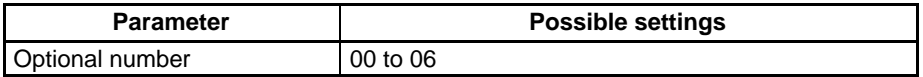

**Description** If the specified input is ON when this function is executed, the next block will be skipped. The source of the optional input depends on the optional number specified, as shown below.

> 0 through 4: Inputs from the PC's data area interface 5 and 6: Inputs from general inputs 1 and 2

Program execution will continue normally if the optional input comes ON while the next block is being executed. The OPTIONAL SKIP function is ineffective if the following block contains a SUBPROGRAM END function (G73) or PRO-GRAM END function (G79).

#### **Example Program**  $\qquad \qquad$  :  $\qquad \qquad$  :

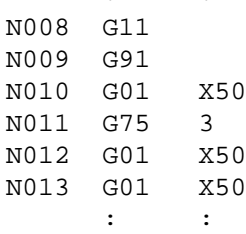

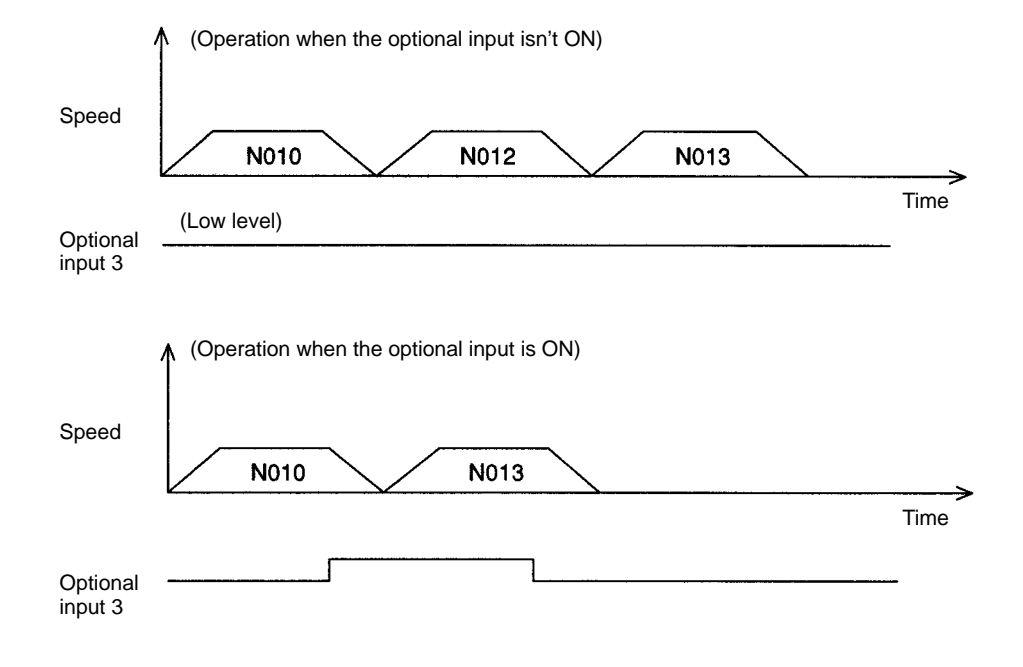

When block N008 contains the pass mode function (G10), blocks N011 and N012 are pre-executed while N010 is being executed, so block N012 won't be skipped if optional input 3 is turned ON after execution of block N010.

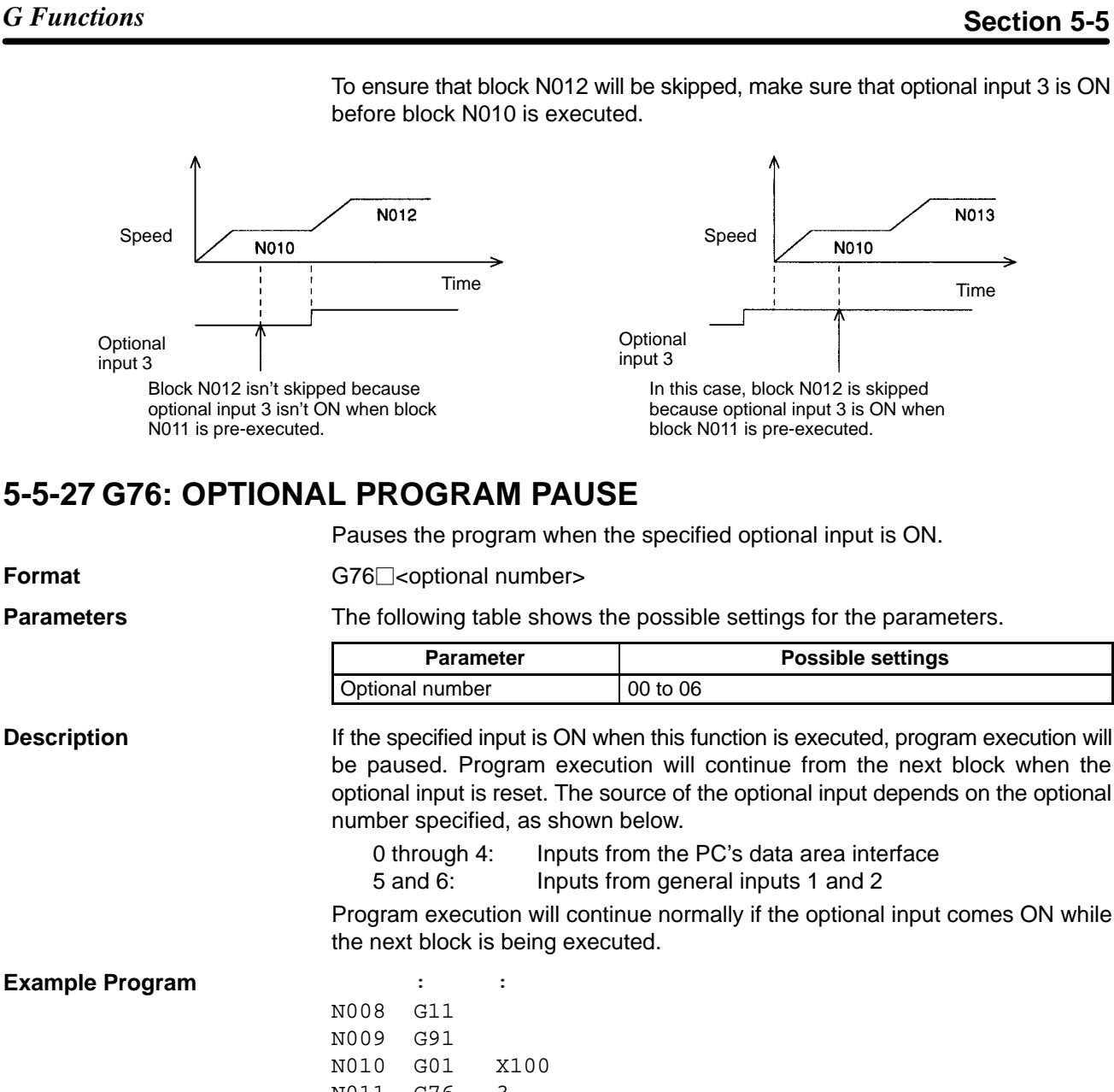

To ensure that block N012 will be skipped, make sure that optional input 3 is ON

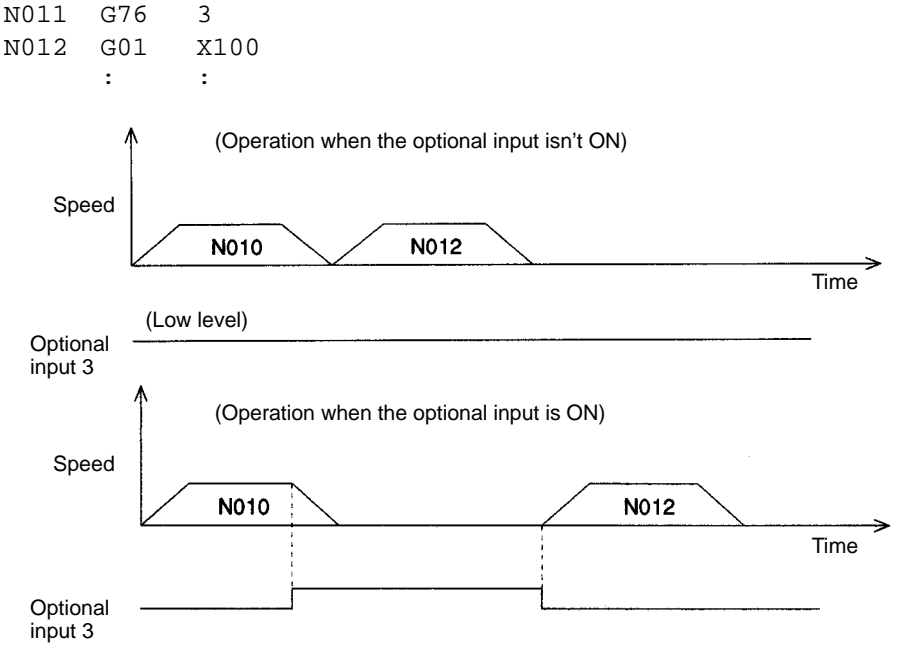

When block N008 contains the PASS MODE function (G10), blocks N011 and N012 are pre-executed while N010 is being executed, so the program won't be paused if optional input 3 is turned ON after execution of block N010.

To ensure that the program will be paused, make sure that optional input 3 is ON before block N010 is executed.

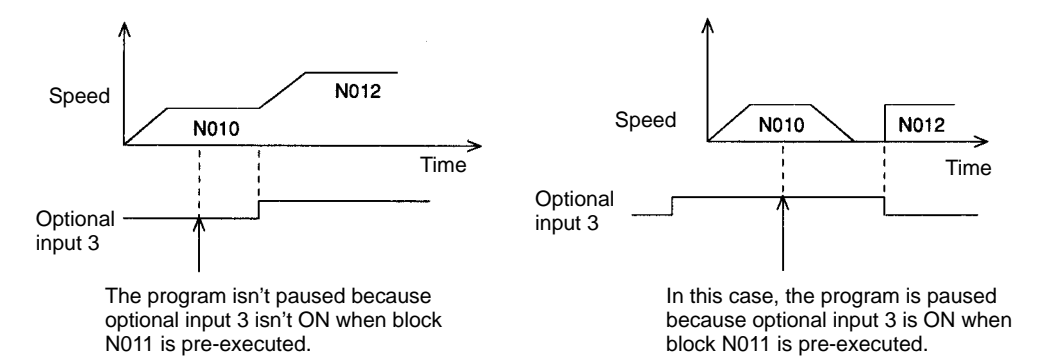

## **5-5-28 G79: PROGRAM END**

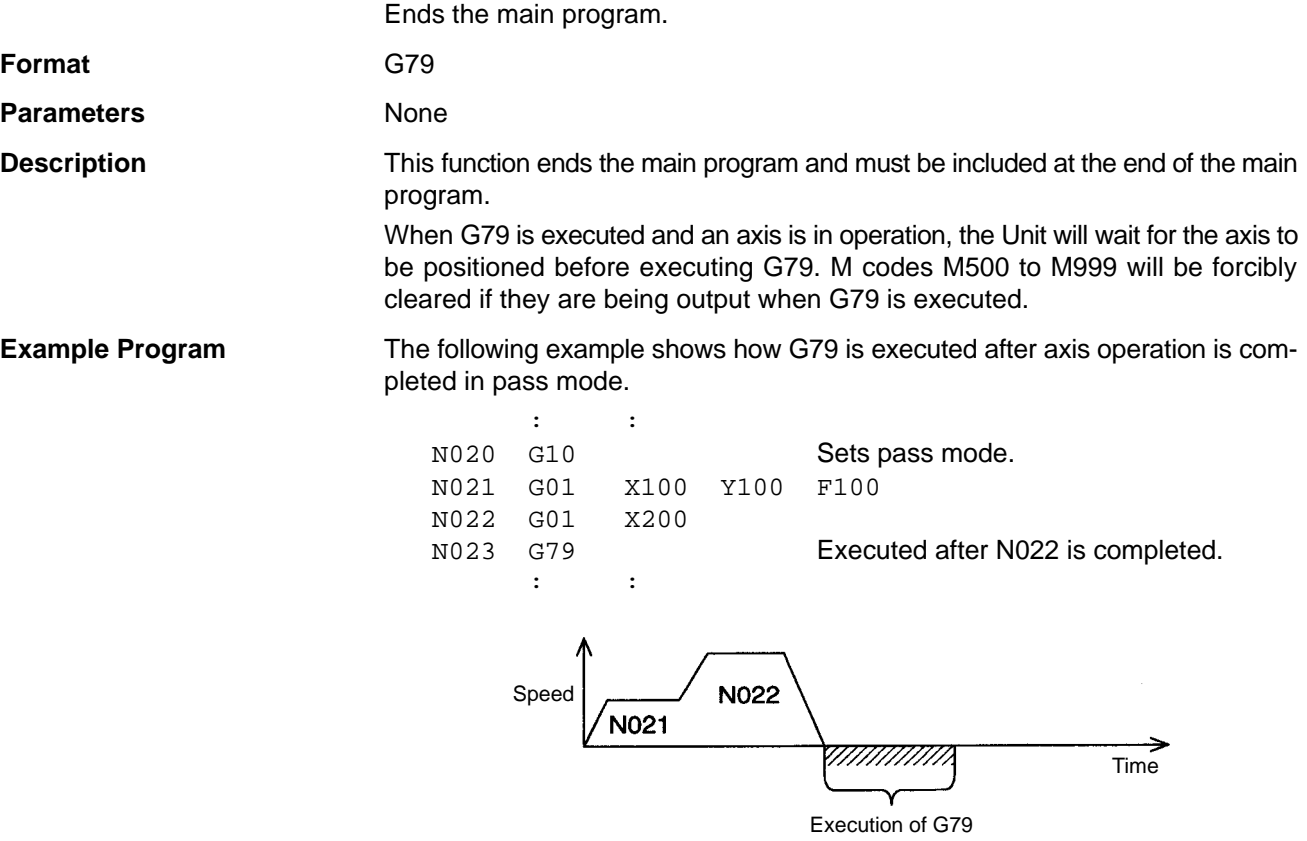

## **5-5-29 G90: ABSOLUTE SPECIFICATION**

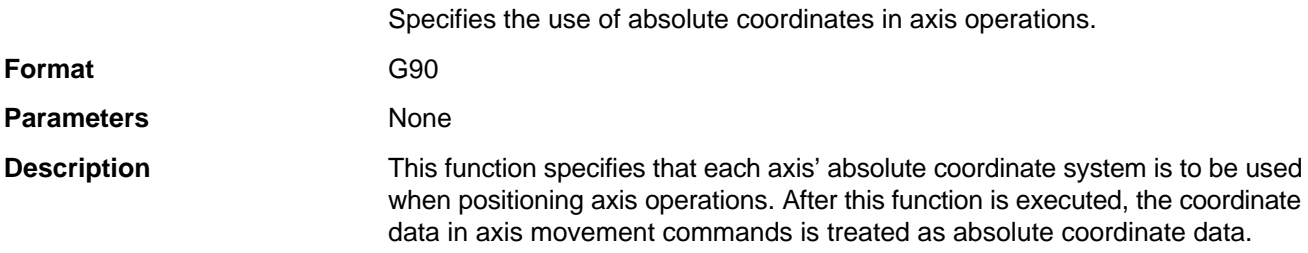

In addition to G90, the absolute coordinate system is put into effect when a REF-ERENCE ORIGIN RETURN (G26), WORKPIECE ORIGIN RETURN (G27), or ORIGIN SEARCH (G28) function is executed.

**Example Program** The following example shows the different axis operations with absolute and incremental specifications.

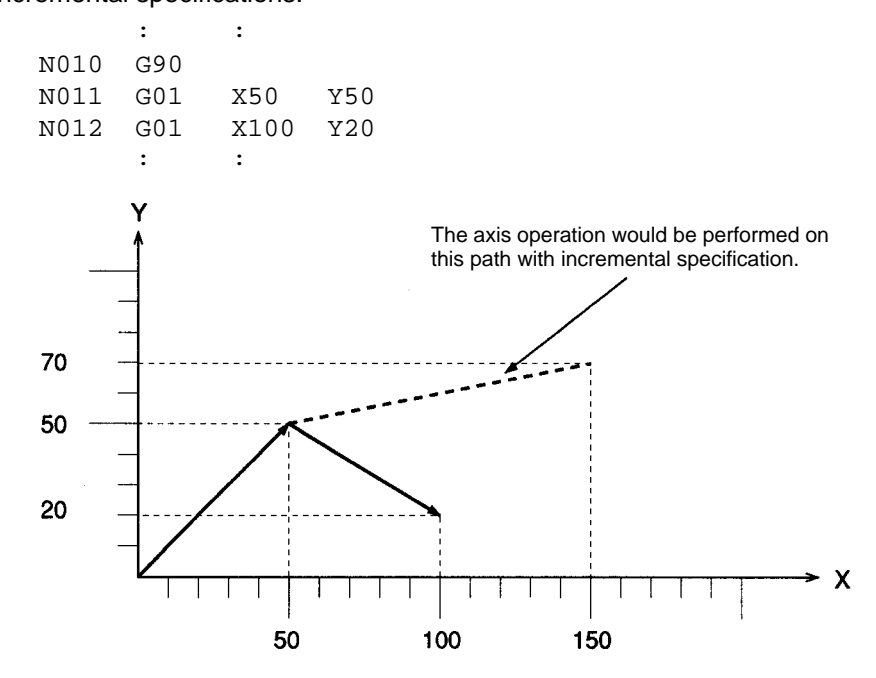

### **5-5-30 G91: INCREMENTAL SPECIFICATION**

**Format** G91

Specifies the use of relative coordinates in axis operations.

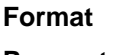

**Parameters** None

**Description** This function specifies that positioning axis operations are performed relative to the current position. After this function is executed, the coordinate data in axis movement commands is treated as the distance to be moved from the current position.

**Example Program** The following example shows the different axis operations with absolute and incremental specifications.

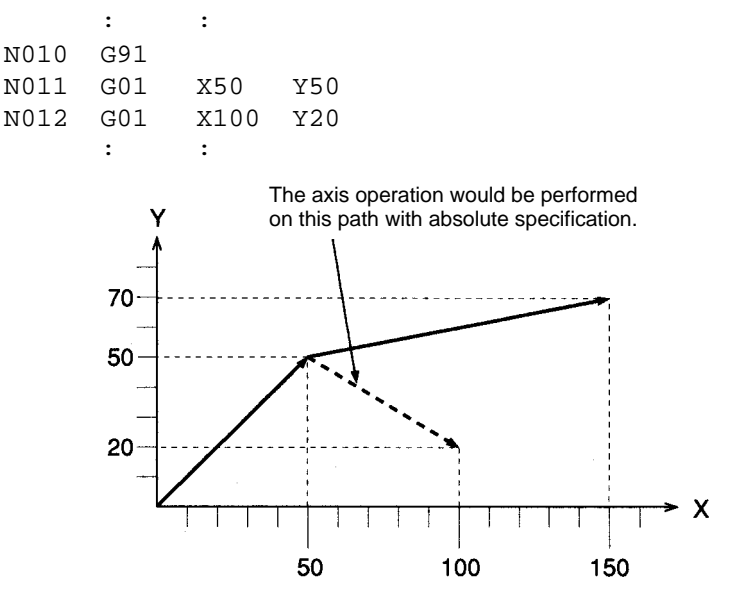

If positioning with incremental specification is interrupted by a pause command, the axes will be moved to the original end position after the operation is restarted. Also, if the axes have been moved or an origin search was performed after the operation was interrupted, the axes will still be moved to the original end position.

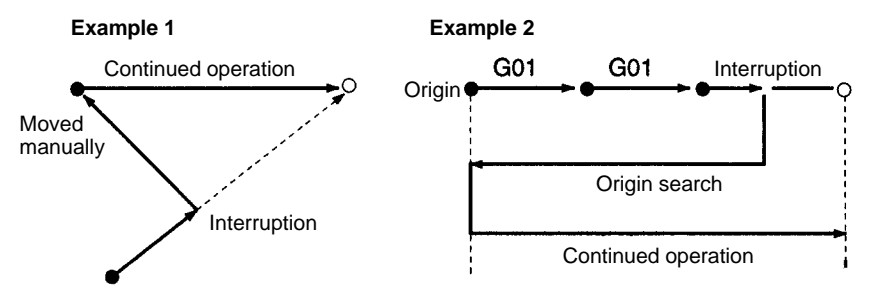

## **5-6 M-code Outputs**

## **5-6-1 Introduction**

M codes consist of information used to interlock with external devices in positioning operation processes. External devices are devices connected to the PC.

**Example Program** 

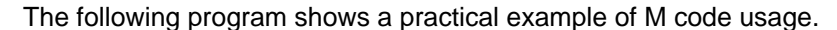

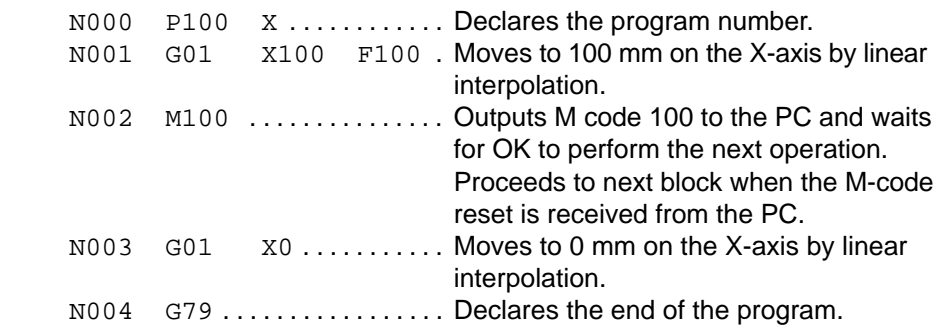

**Timing Chart** The following diagram shows the timing of the example program's execution. The axis being started, M strobe, M code, and M code reset are provided in the PC data area interface.

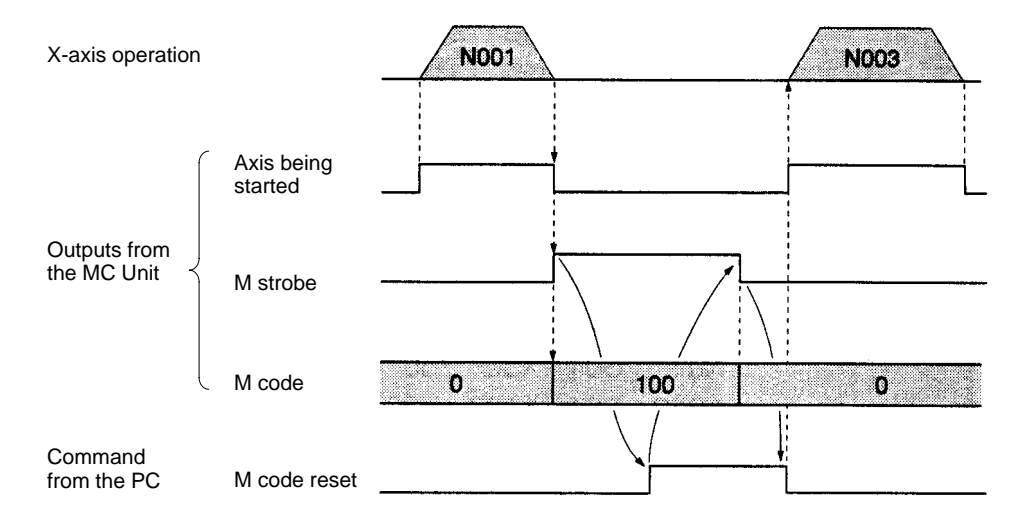

**Explanation** The following list provides a running explanation of the program's execution.

- **1, 2, 3...** 1. In block N001, the X-axis is moved to 100 mm by linear interpolation.
	- 2. In block N002, M code 100 is output after the X-axis positioning is completed; the M strobe is turned ON at the same time to indicate that the M code has been set.

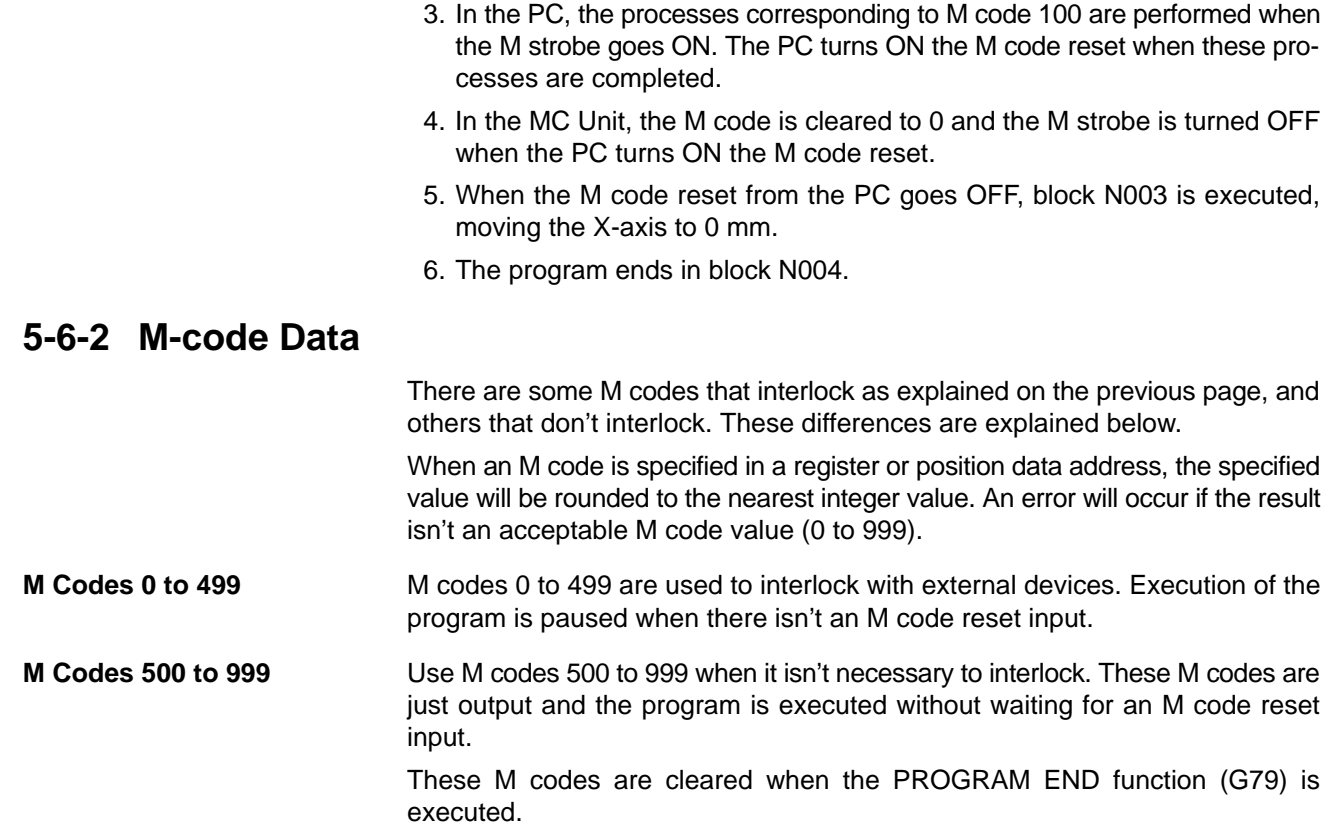

## **5-6-3 M-code Examples**

M codes can be used independently or in conjunction with "G codes" such as G00 and G01 which execute axis operations.

**Example 1** The following program outputs M code 496.

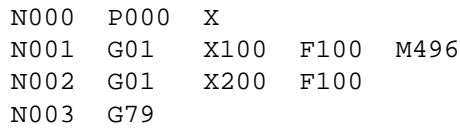

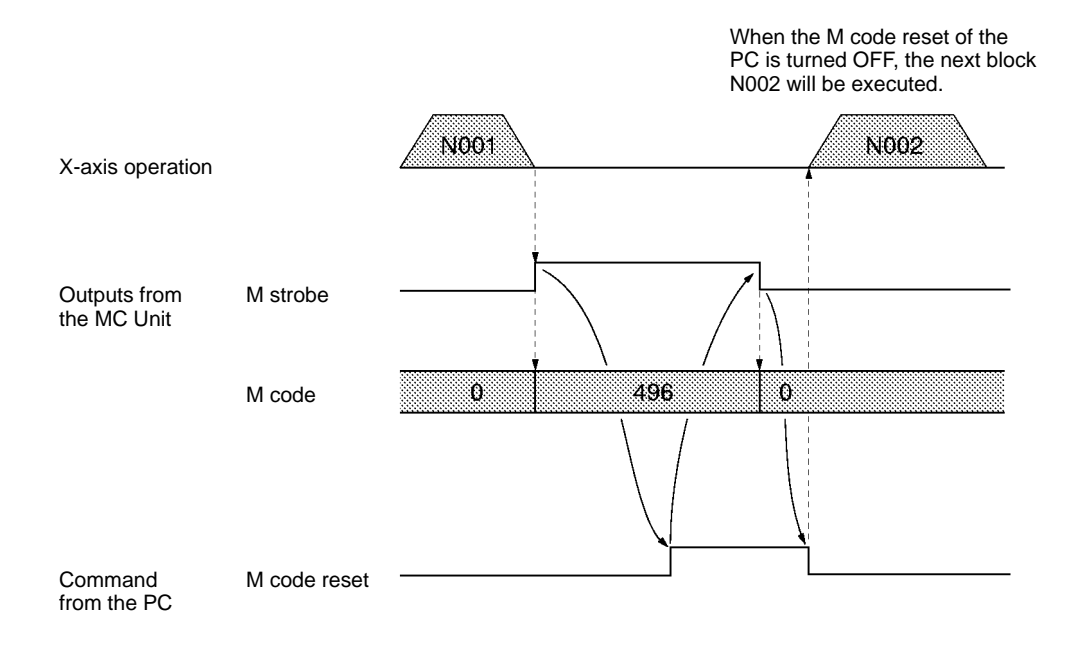

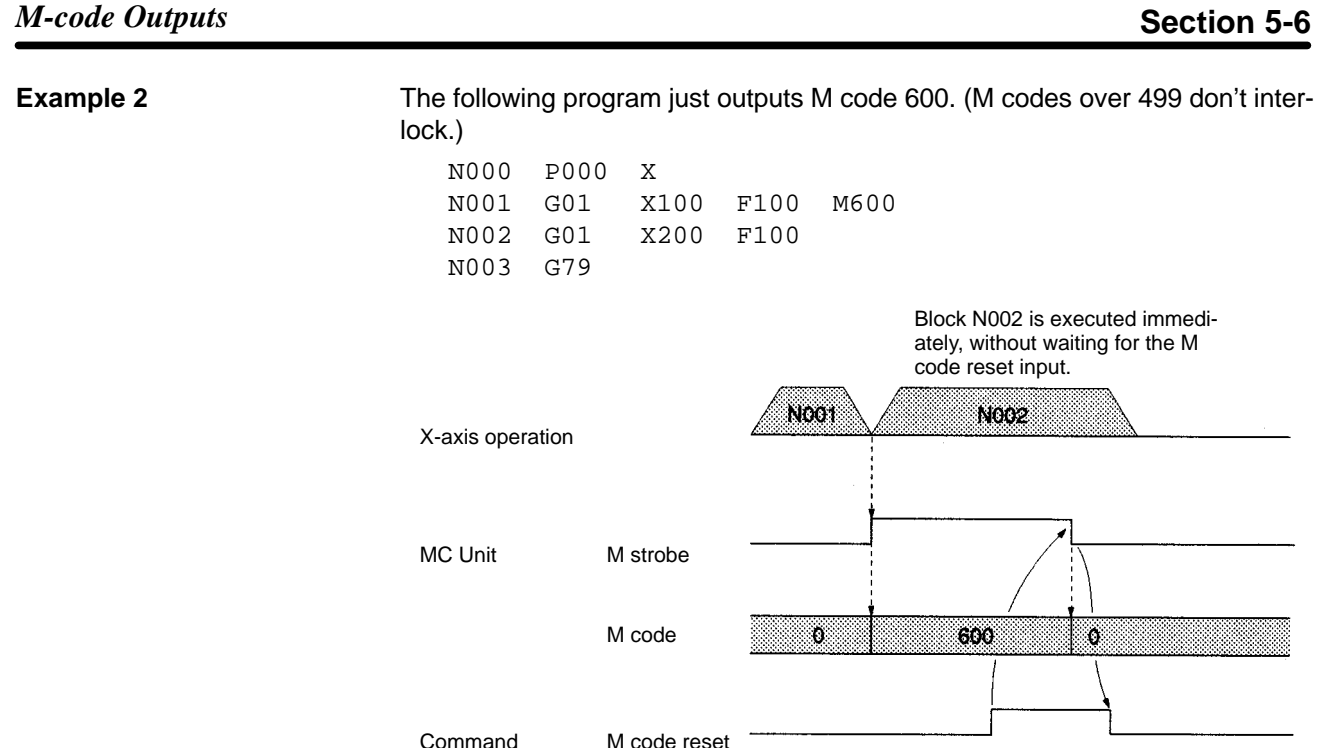

Command from the PC

## **5-6-4 M Code Resets**

**M Code Resets from the PC** Depending on the status of the MC Unit, M code resets from the PC might or might not be able to reset the M code.

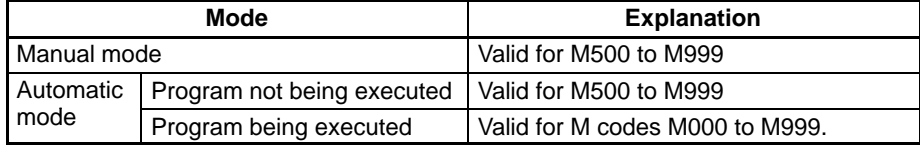

## **5-6-5 Effect of Mode Changes on M Code Resets**

The status of M codes isn't affected by switching from manual to automatic mode or vice-versa.

## **5-6-6 Clearing M000 to M499 with Forced Block End or G74**

The M strobe and M code outputs for M codes 000 to 499 will be cleared if the program block that outputs the M code is cleared with the Forced Block End signal (PC data area interface bit) or the OPTIONAL END function (G74).

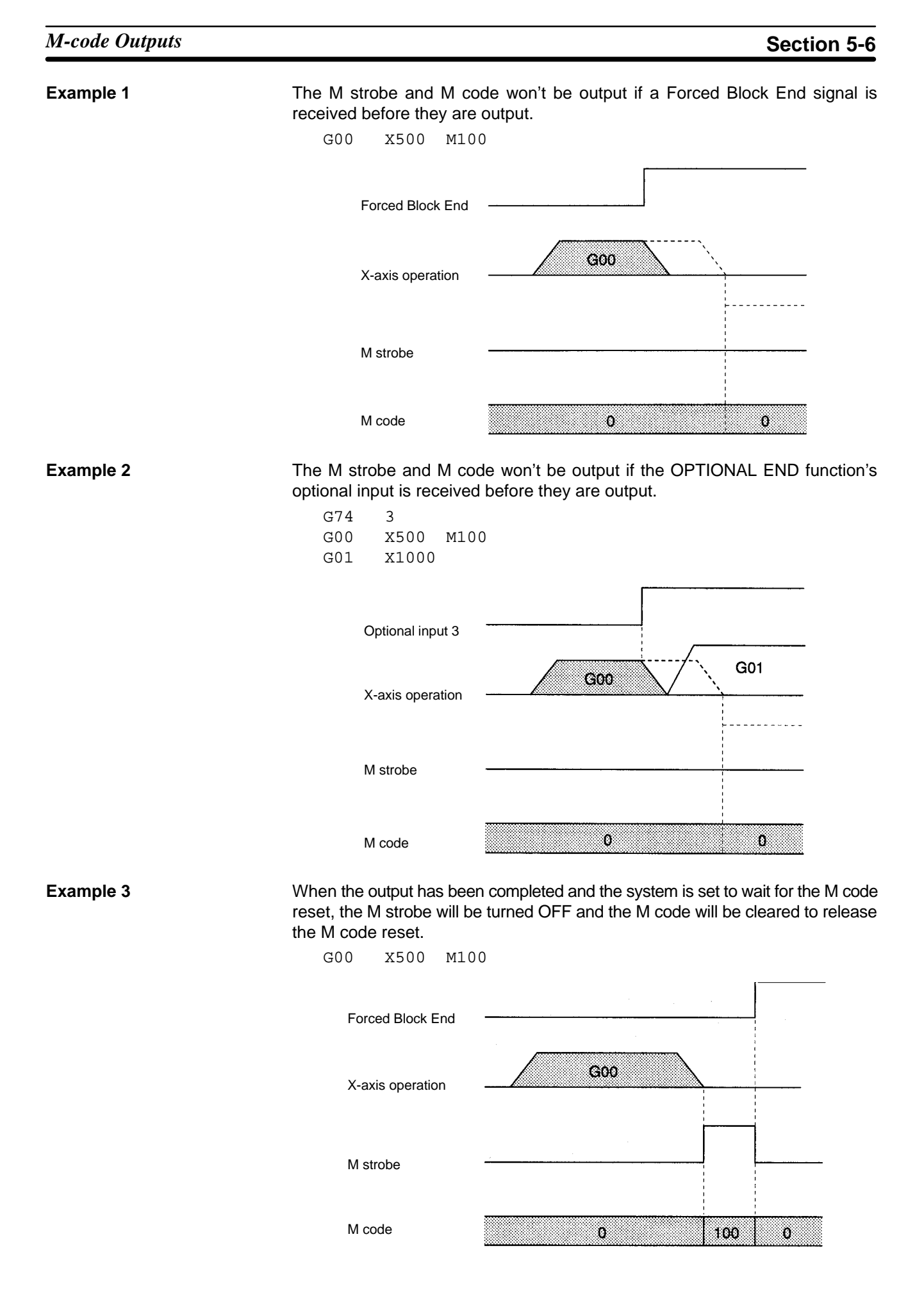

**Example 4** The M strobe and M code will be cleared if the OPTIONAL END function's optional input is received while they are being output.

> G74 3 G00 X500 M100 G01 X1000

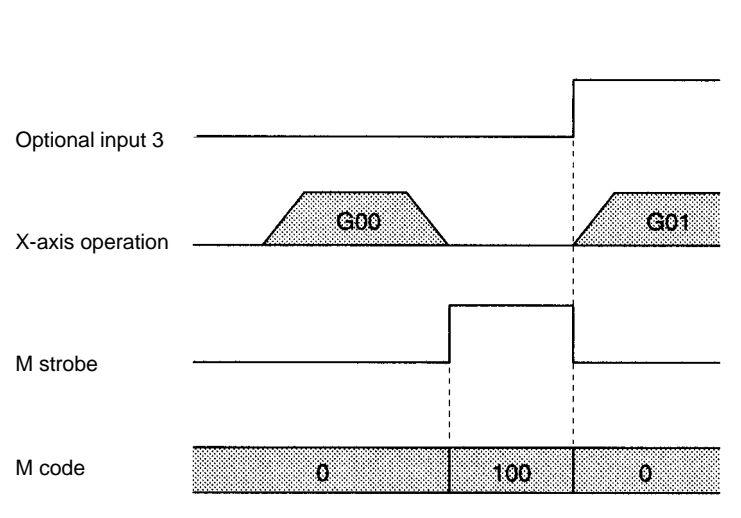

## **5-6-7 Clearing M500 to M999 with Forced Block End or G74**

The M strobe and M code outputs for M codes 500 to 999 won't be output cleared if the program block that outputs the M code is cleared with the Forced Block End signal (PC data area interface bit) or the OPTIONAL END function (G74), but previous M codes won't be cleared.

**Example 5** The M strobe and M code won't be output if a Forced Block End signal is received before they are output, but a previous M code and M strobe won't be cleared.

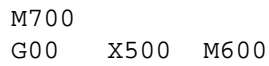

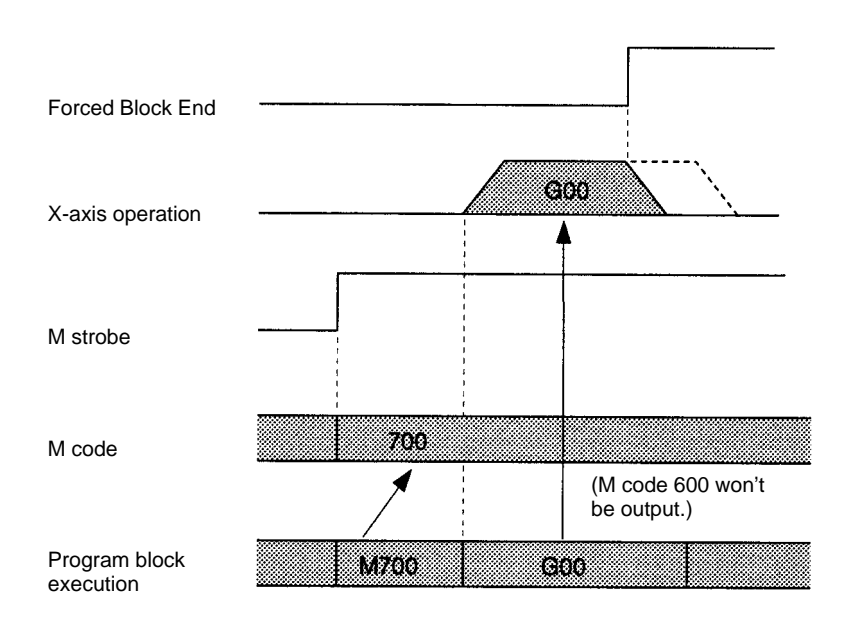

**Example 6** The M strobe and M code won't be output if the Optional End function's optional input is received before they are output, but a previous M code and M strobe won't be cleared.

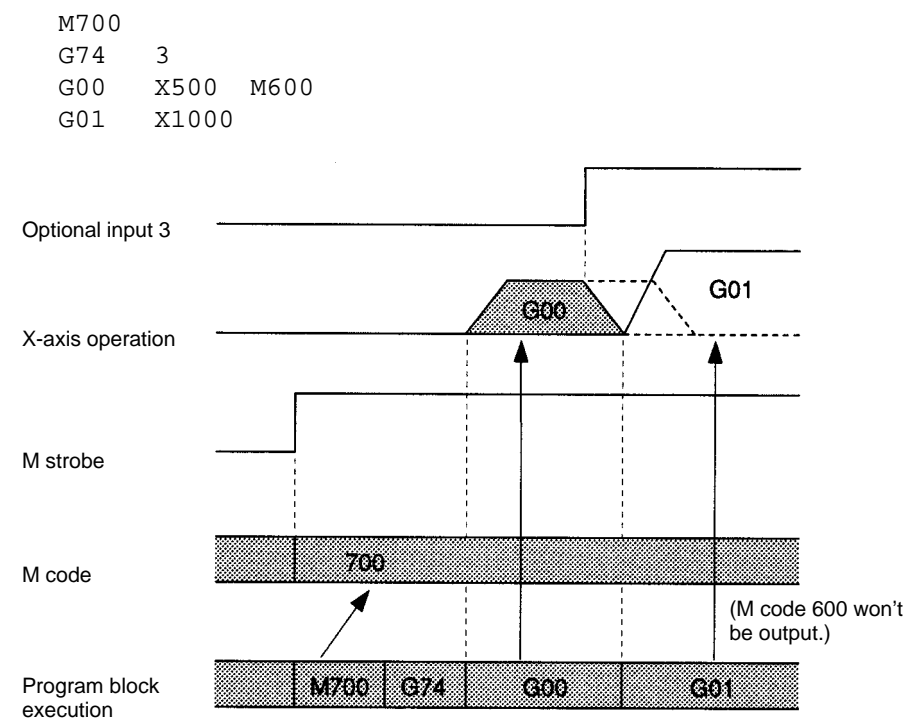

# **5-7 Mode Transitions Caused by G Functions**

Execution of some G-code functions will change the MC Unit's modes and coordinate settings. The following table shows the operations and functions that can change the MC Unit's status.

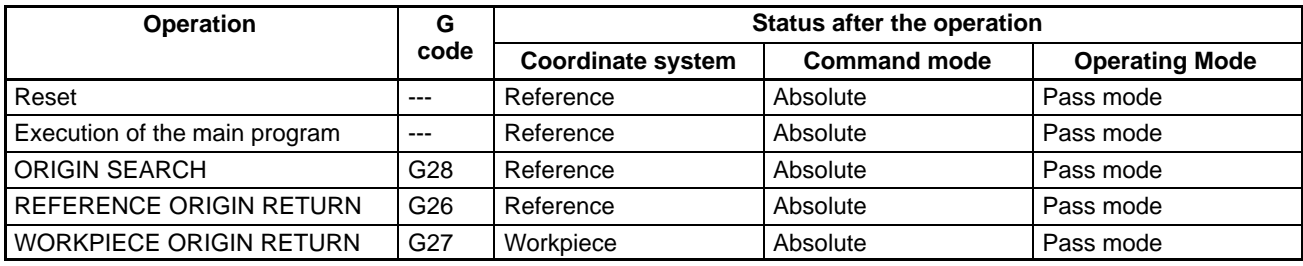

# **SECTION 6 PC Data Area Interface**

This section describes the interface area used to exchange information between the PC and MC Unit, such as commands from the PC and status information from the MC Unit.

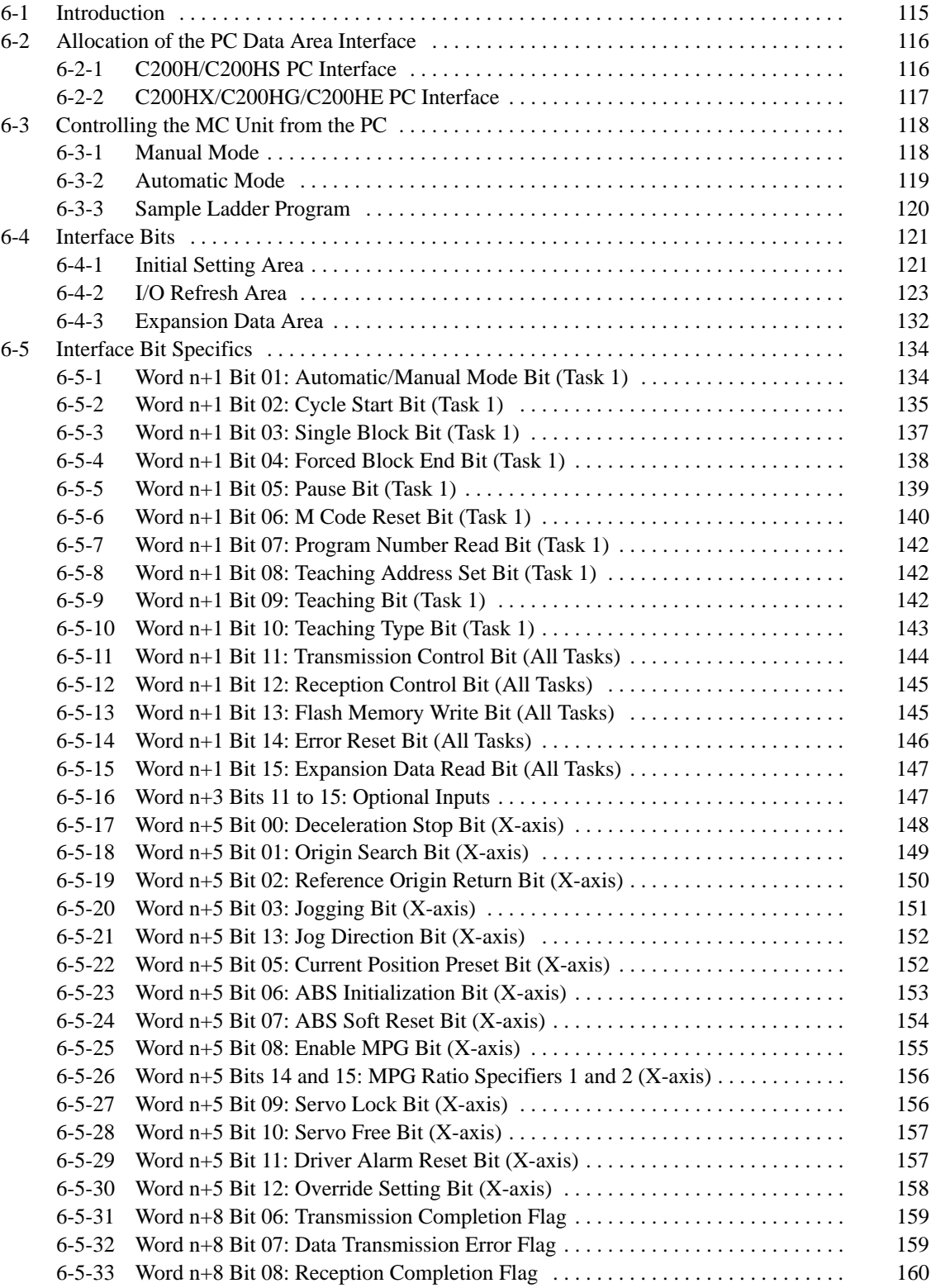

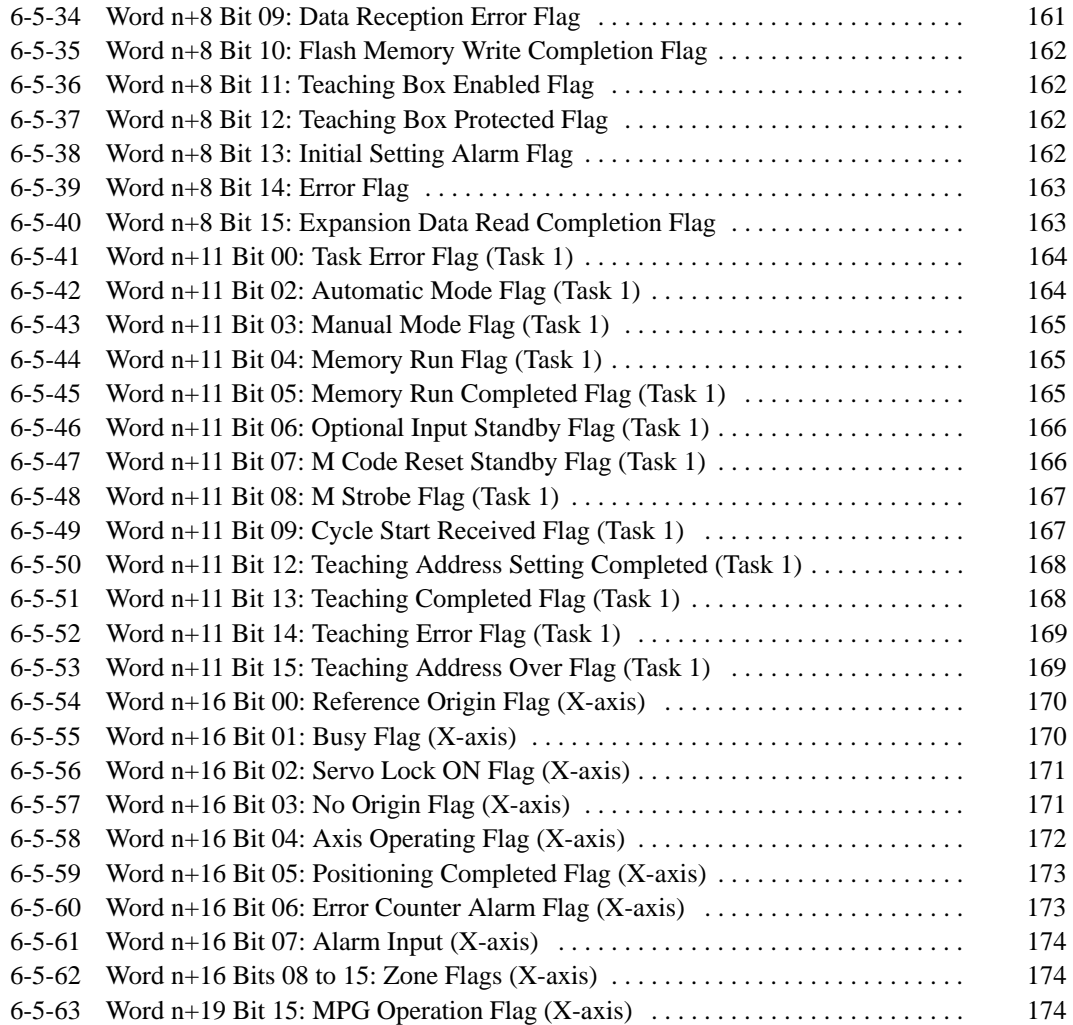

# **6-1 Introduction**

The area used to exchange data (such as commands from the PC, tasks from the MC Unit, and axis status information) between the PC and MC Unit is known as the PC data area interface.

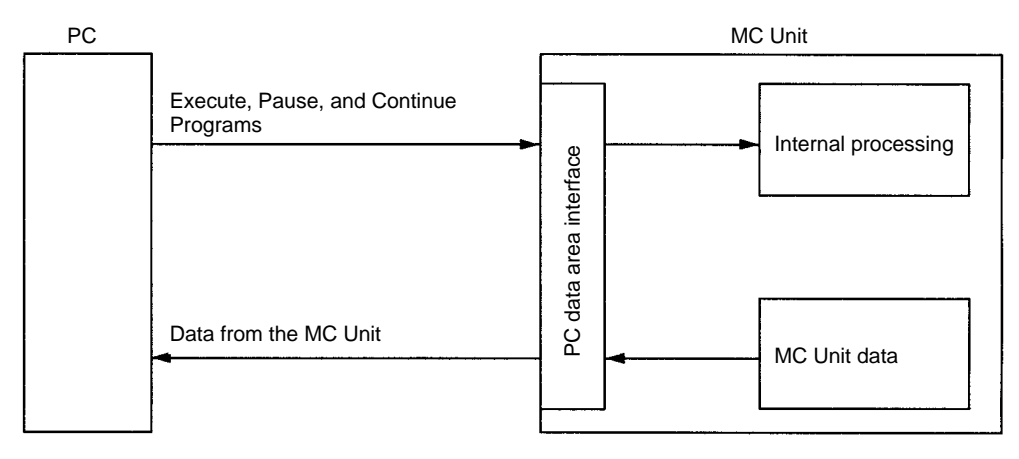

In order to operate the PC data area interface from the PC, allocate CIO and DM words and create a ladder program to process the data. Refer to 6-3 Controlling the MC Unit from the PC for details on creating a ladder program to control the MC Unit.

**PC Cycle Time** The cycle time will be extended as shown in the following table for each Unit mounted to the CPU Backplane. Take this into consideration when designing the system.

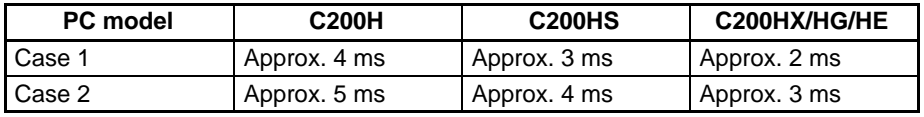

Case 1: When refreshing only the I/O refresh data area (normal case).

Case 2: When refreshing the expansion data area as well.

## **6-2 Allocation of the PC Data Area Interface**

## **6-2-1 C200H/C200HS PC Interface**

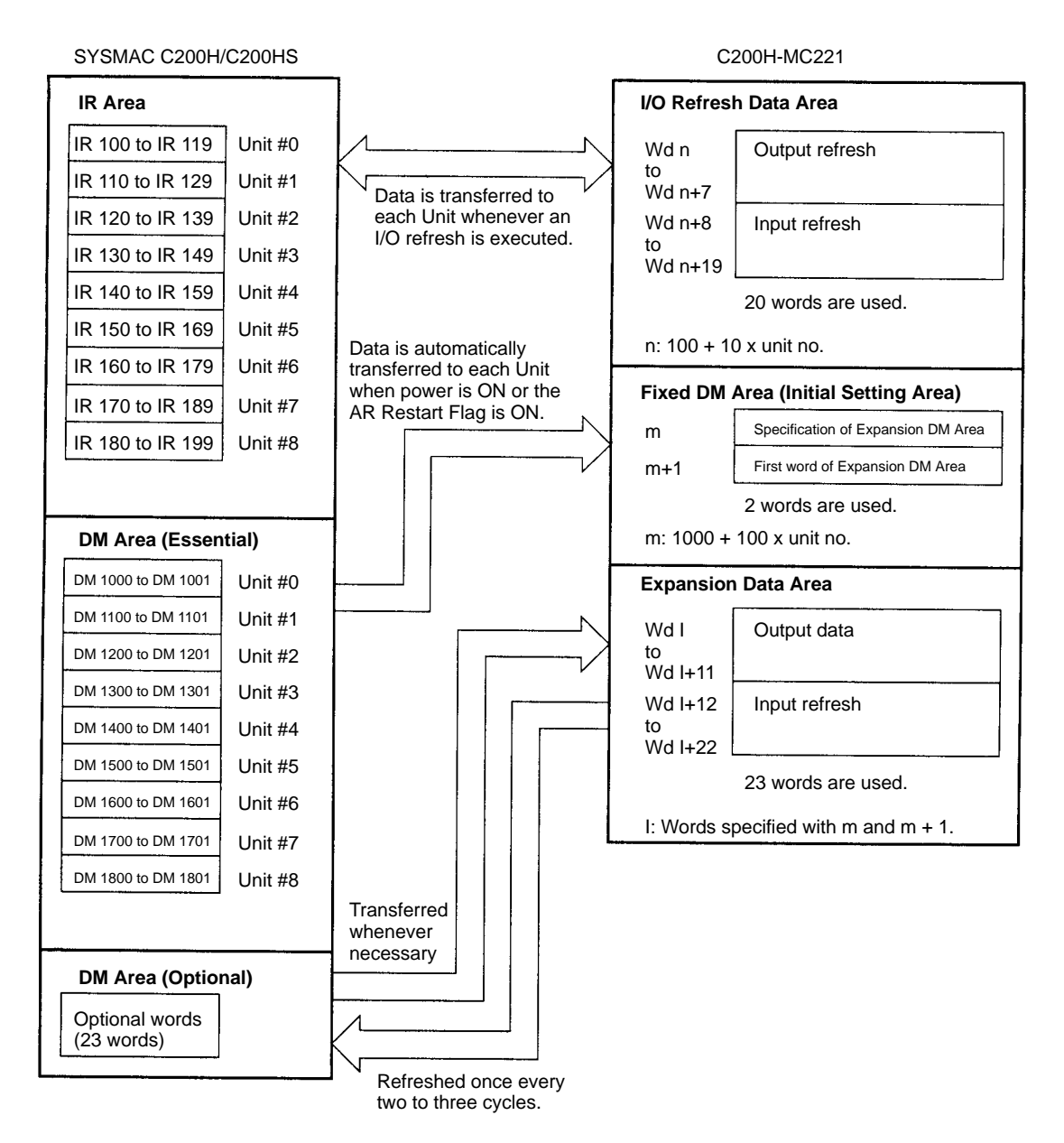

**Explanation** Each MC Unit occupies 20 words within a range of 100 to 199 words of the Special I/O Unit area as an I/O refresh data area.

> Each MC Unit occupies two words as a fixed data area (initial setting area) within a range of DM 1000 to DM 1999.

> If an expansion DM area is made effective by designating the above initial setting area, the area will occupy 23 words except from DM 1000 to DM 1999. The first word of the expansion DM area is specified in the initial setting area.

**Note** 1. Each unit number must be unique. Do not set unit 9.

2. The DM memory must be within a range of DM 7000 to DM 7999 for the C200HS in linear mode.

Refer to 1-3 Setting the Unit Number for details.

## **6-2-2 C200HX/C200HG/C200HE PC Interface**

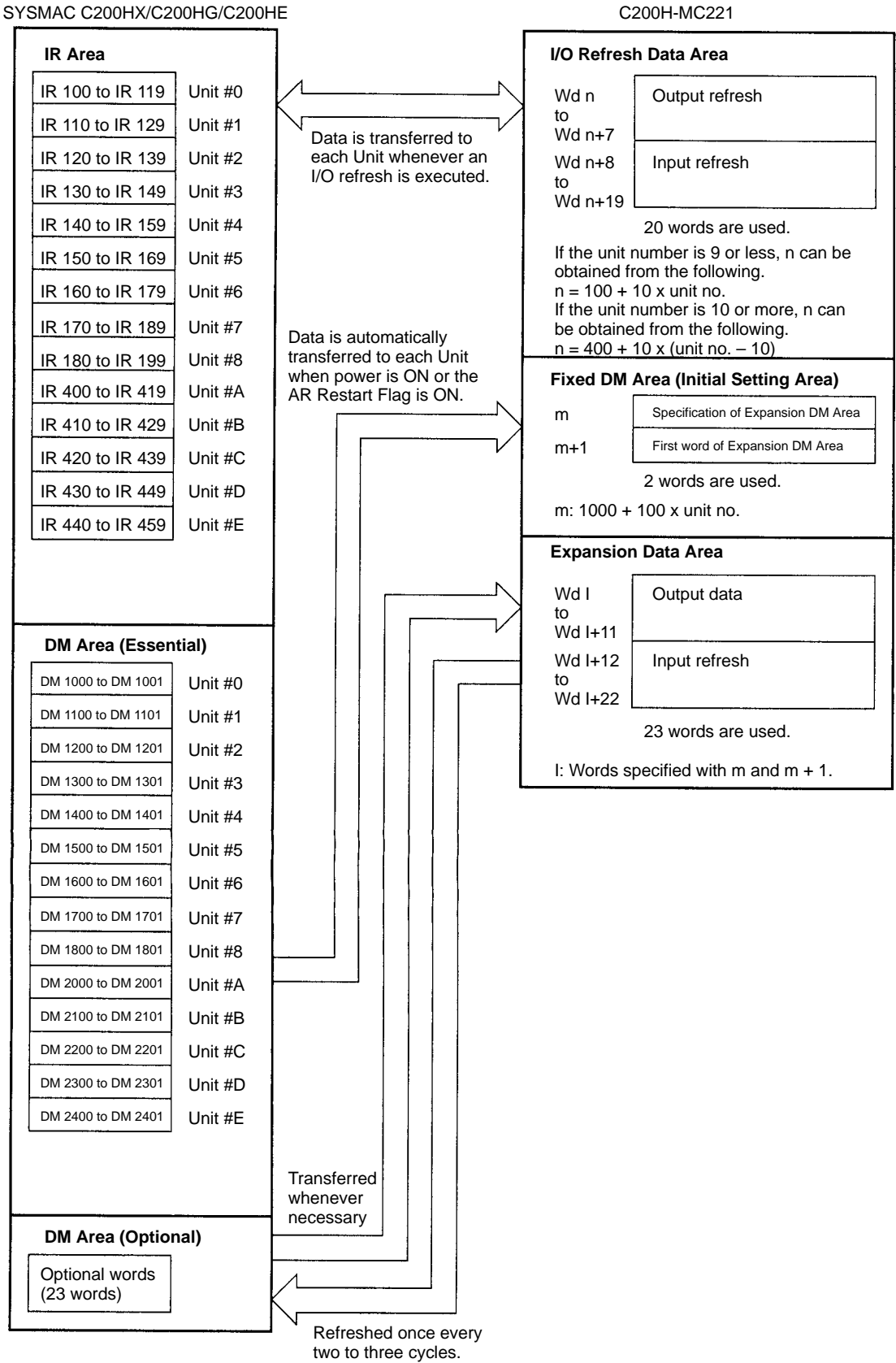

Each MC Unit uses 20 words from IR 100 to IR 199 and IR 400 to IR 459 of the Special I/O Unit area as an I/O refresh data area.

Each MC Unit uses two words as a Fixed DM Area (i.e., an initial setting area) between DM 1000 and DM 2599.

If an expansion DM area is effective, the area occupies 23 words except from DM 1000 to DM 2599. The first word of the expansion DM area is specified in the initial setting area.

**Note** Each unit number must be unique. Do not set unit #9 and F.

## **6-3 Controlling the MC Unit from the PC**

This section describes the PC's ladder programs that control the MC Unit in manual mode or automatic mode.

**Manual and Automatic Modes** There are two ways to control the MC Unit: manual mode or automatic mode. Automatic mode uses the G-language program in the MC Unit.

> In manual mode, the following functions can be used to control each axis. These functions are called commands here. Refer to 6-5 Interface Bit Specifics for details on the control bits that execute each of these commands.

Deceleration Stop Origin Search Reference Origin Return Jogging Current Position Preset ABS Initialization ABS Soft Reset Enable MPG Servo Lock Servo Free

Each command operates independently on each axis. Either the automatic mode or manual mode can be selected by turning ON or OFF the automatic/ manual mode bit.

#### **6-3-1 Manual Mode**

Each command is executed on the up-differentiation (OFF  $\rightarrow$  ON transition) of its control bit. The following shows the commands that have a function when their control bits are OFF.

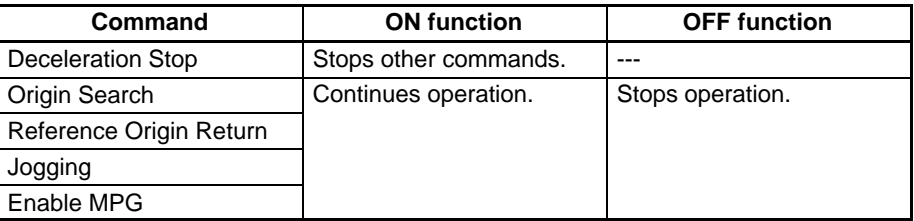

Executing the Deceleration Stop command has no effect when no other commands are being executed, but no other commands can be received while the Deceleration Stop command is left ON.

The Origin Search, Reference Origin Return, Jogging, and Enable MPG commands are executed on up-differentiation and continue operation while the control bit is ON. To interrupt operation, turn the control bit OFF or execute the Deceleration Stop command.

Operation of the Current Position Preset, ABS Initialization, ABS Soft Reset, Servo Lock, and Servo Free commands can't be stopped. These commands are processed to completion on the up-differentiation of the corresponding control bits.

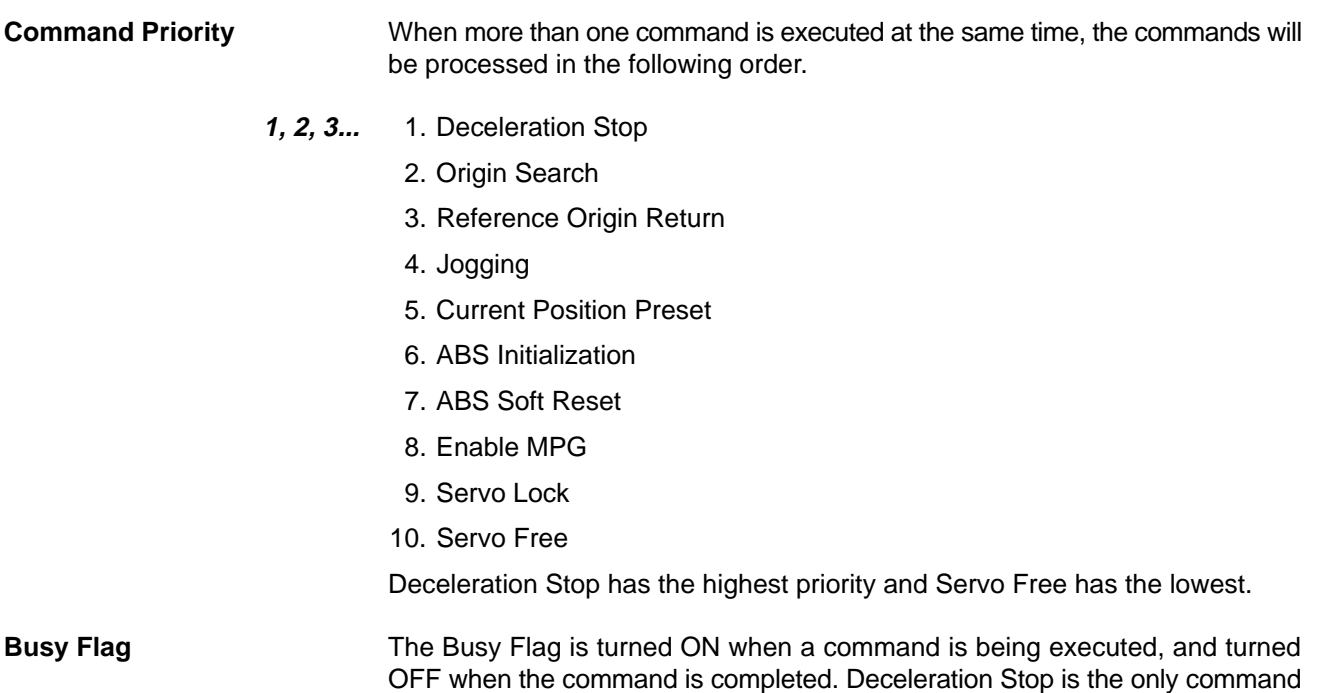

that can be received while this flag is ON.

Command Busy Flag

It is recommended to write a sequence program that will prevent other commands from being executed while the commands that can't be interrupted (Current Position Preset, ABS initialization, ABS Soft Reset, Servo Lock, and Servo Free) are being executed.

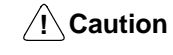

After executing a command, do not execute another command until the first command is completed and the Busy Flag is turned OFF.

## **6-3-2 Automatic Mode**

The MC program is executed in automatic mode. Use the following procedure to operate in automatic mode. This example is for task 1.

- **1, 2, 3...** 1. Set the MC Unit to automatic mode. Turn ON bit 01 of word n+1.
	- 2. Set the program number of the program you want to execute. (Word n+0)
	- 3. Turn ON the Program Number Read bit. Turn ON bit 07 of word n+1.
	- 4. The specified program will be executed when the Cycle Start bit (bit 02 of word n+1) is turned ON.

Refer to 6-5 Interface Bit Specifics for the reception control bit, program number read bit, cycle start bit, and automatic/manual mode bit.

## **6-3-3 Sample Ladder Program**

The following sample program incorporates the procedure to execute the MC program. This program is the minimum required to execute the MC program. Add the program elements needed for your actual application.

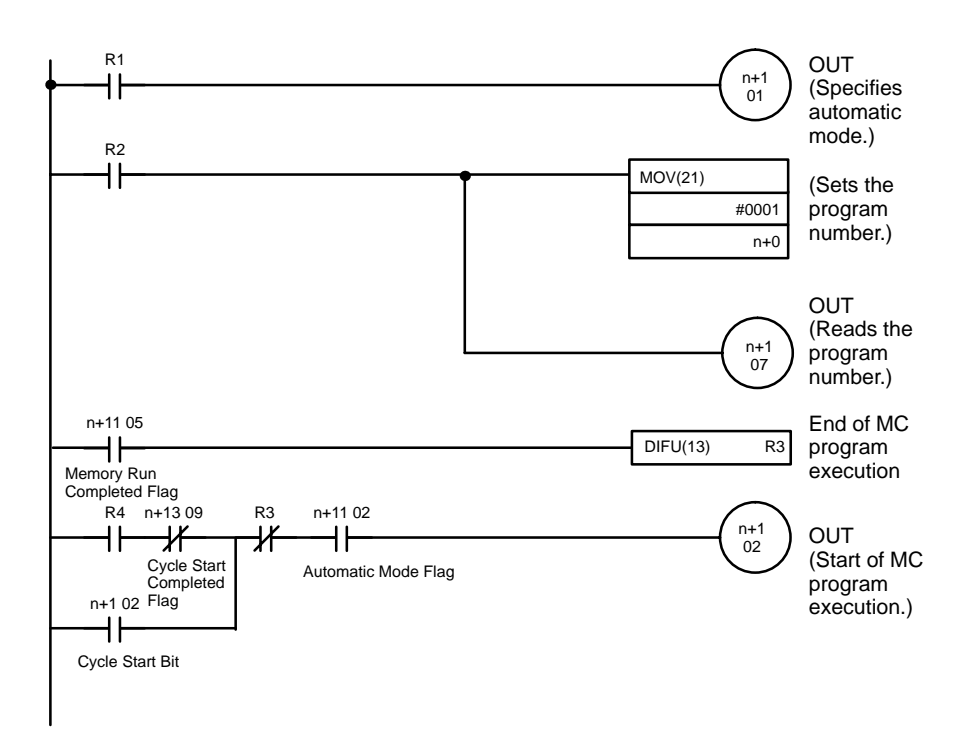

Use Auxiliary Area bits for inputs R1, R2, R3, and R4.

In the sample program, program number P001 is executed in task 1. Change the task and program number if necessary.

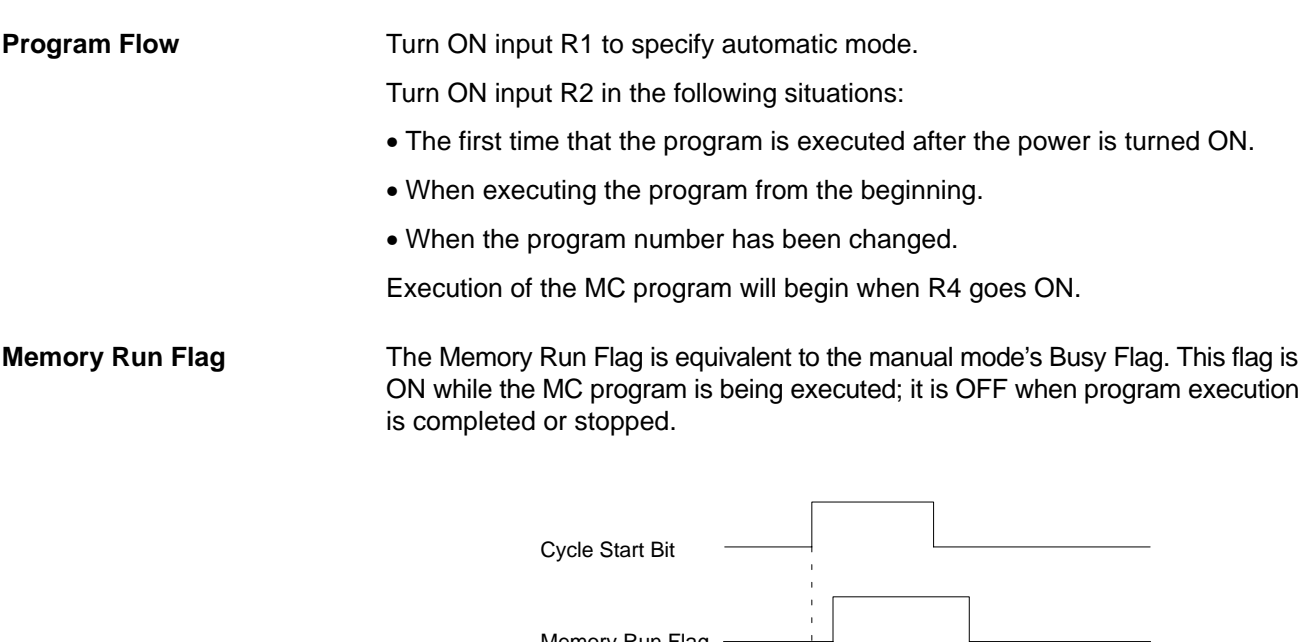

Memory Run Flag

**Memory Run Completed Flag** The Memory Run Completed Flag goes ON when the MC program is completed. The Memory Run Flag will go OFF when this bit is turned ON, even if the Cycle Start Bit remains ON.

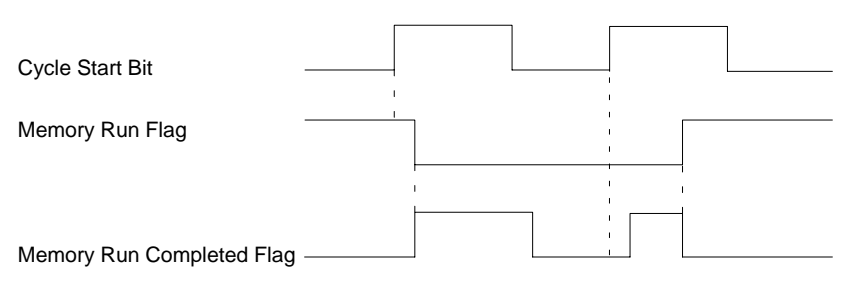

## **6-4 Interface Bits**

This section lists the bits and flags in the IR area of the PC data area interface. Refer to 6-5 Interface Bit Specifics for more details.

The "signal" column indicates whether the bit or flag operates when ON, OFF, or at up or down-differentiation. Up-differentiation is indicated by an up arrow (↑) and down-differentiation is indicated by a down arrow  $(\downarrow)$ .

The following interface areas are explained below.

- Initial setting area
- I/O refresh area
- Expansion data area

## **6-4-1 Initial Setting Area**

The expansion data area is specified in the initial setting area.

If the expansion data area is not specified or wrongly specified, initial setting alarm bit 13 of word n+8 of the I/O refresh area will be turned ON.

The expansion data area cannot be used while this bit is turned ON. The MC Unit can be, however, in JOG or programmed operation without using the expansion data area. Refer to the following for the expansion data area.

### **Output**

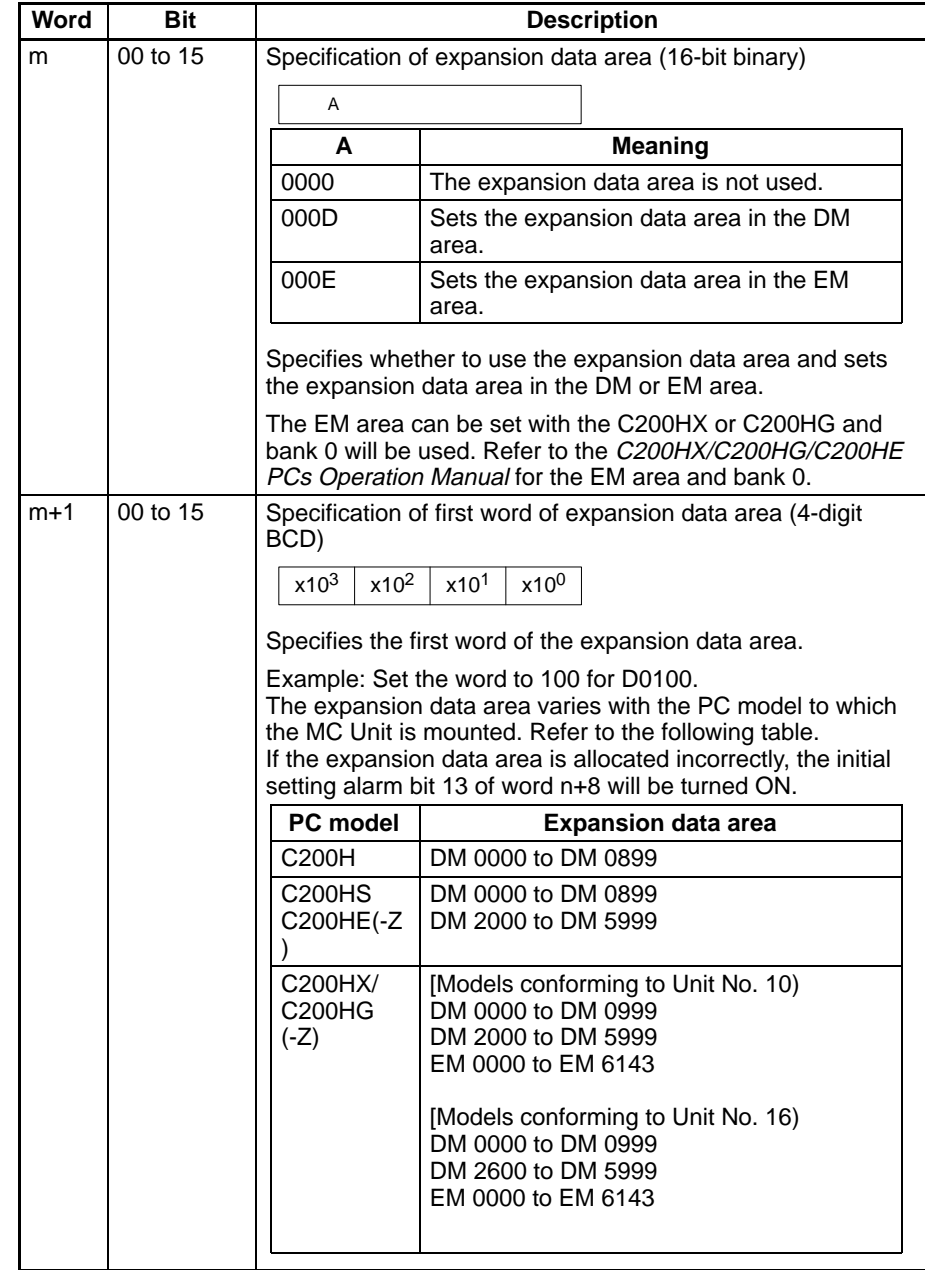

# **6-4-2 I/O Refresh Area**

Refer to the following table for the I/O refresh area.

### **IR Bits**

### **Output**

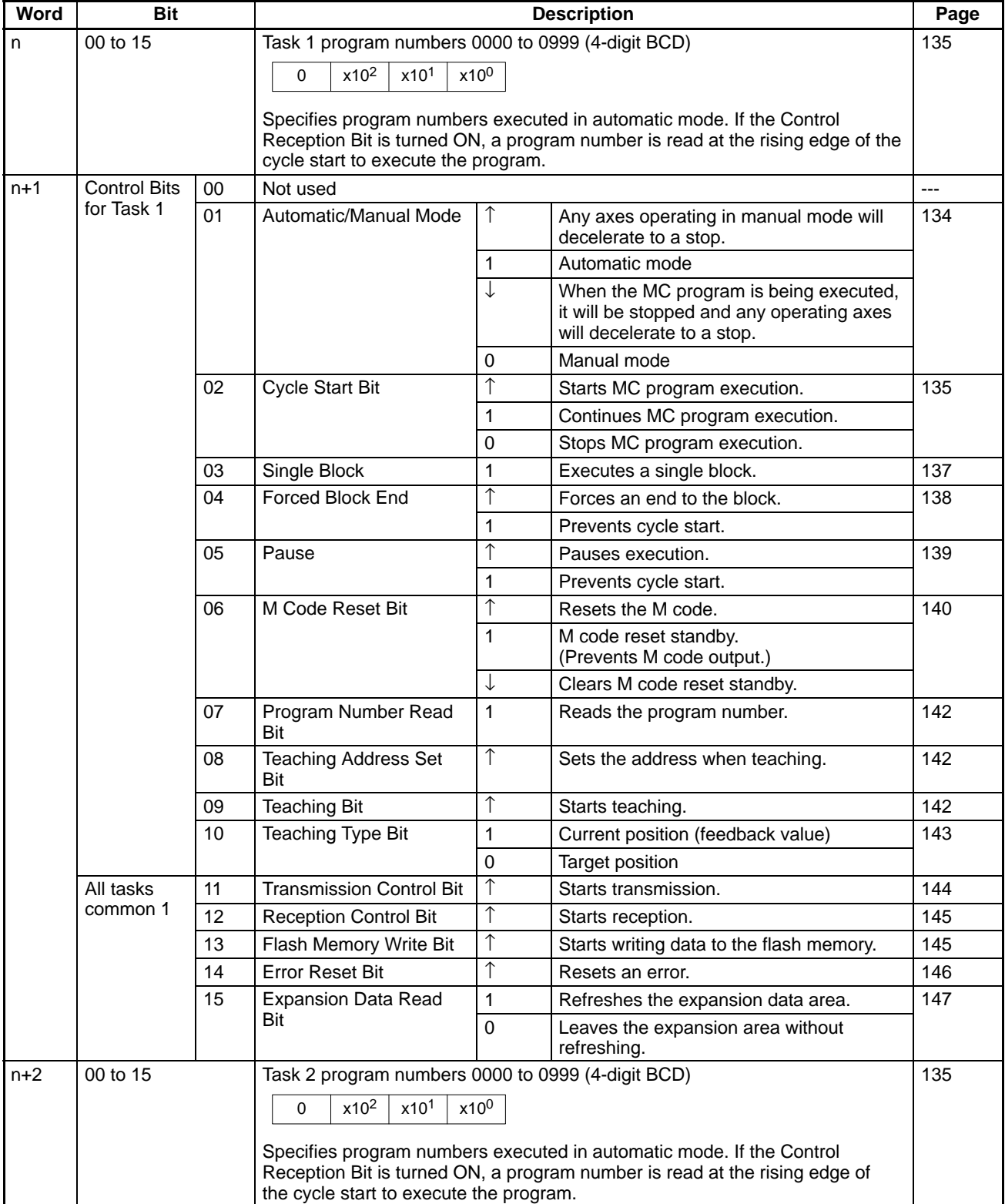

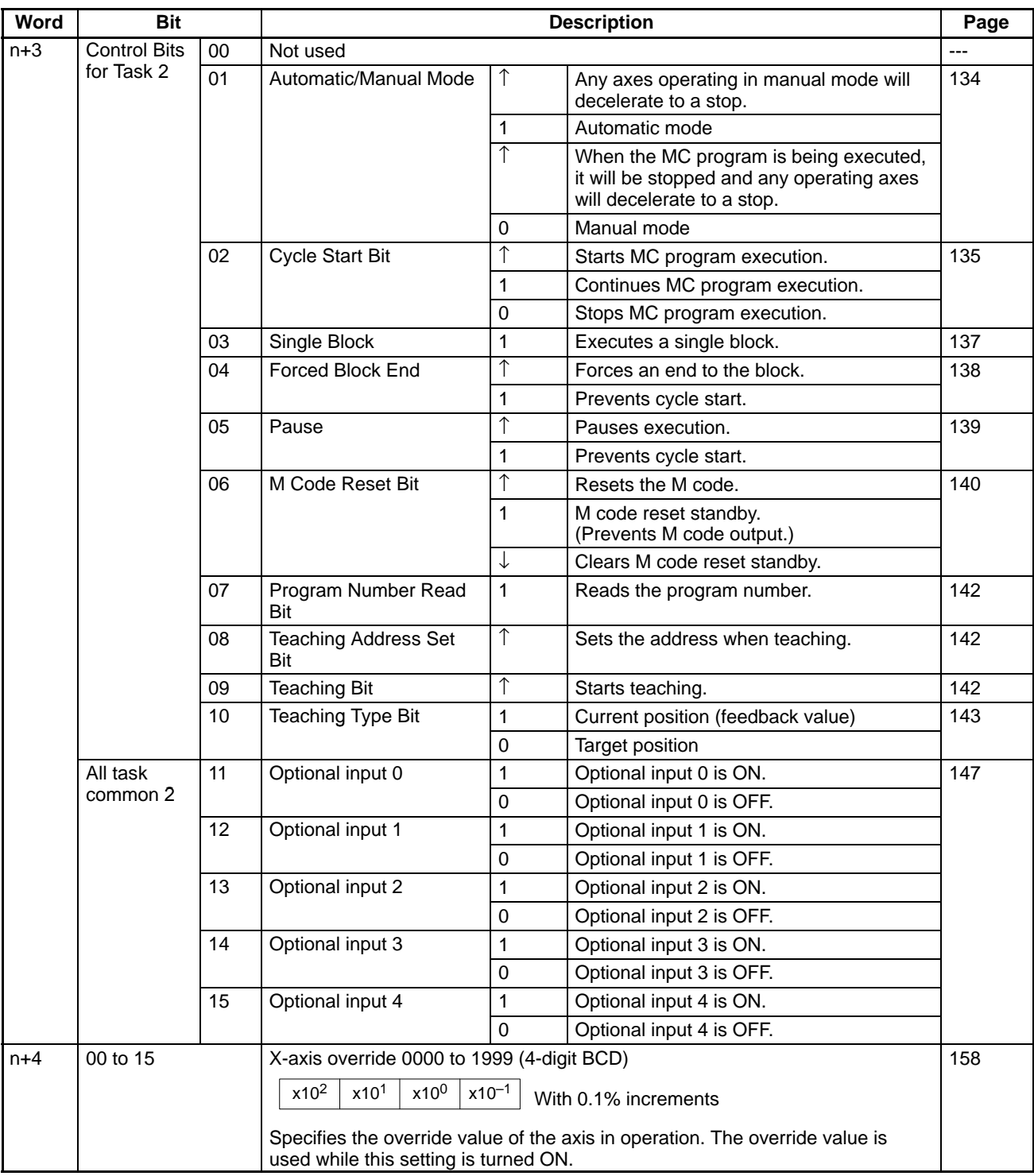

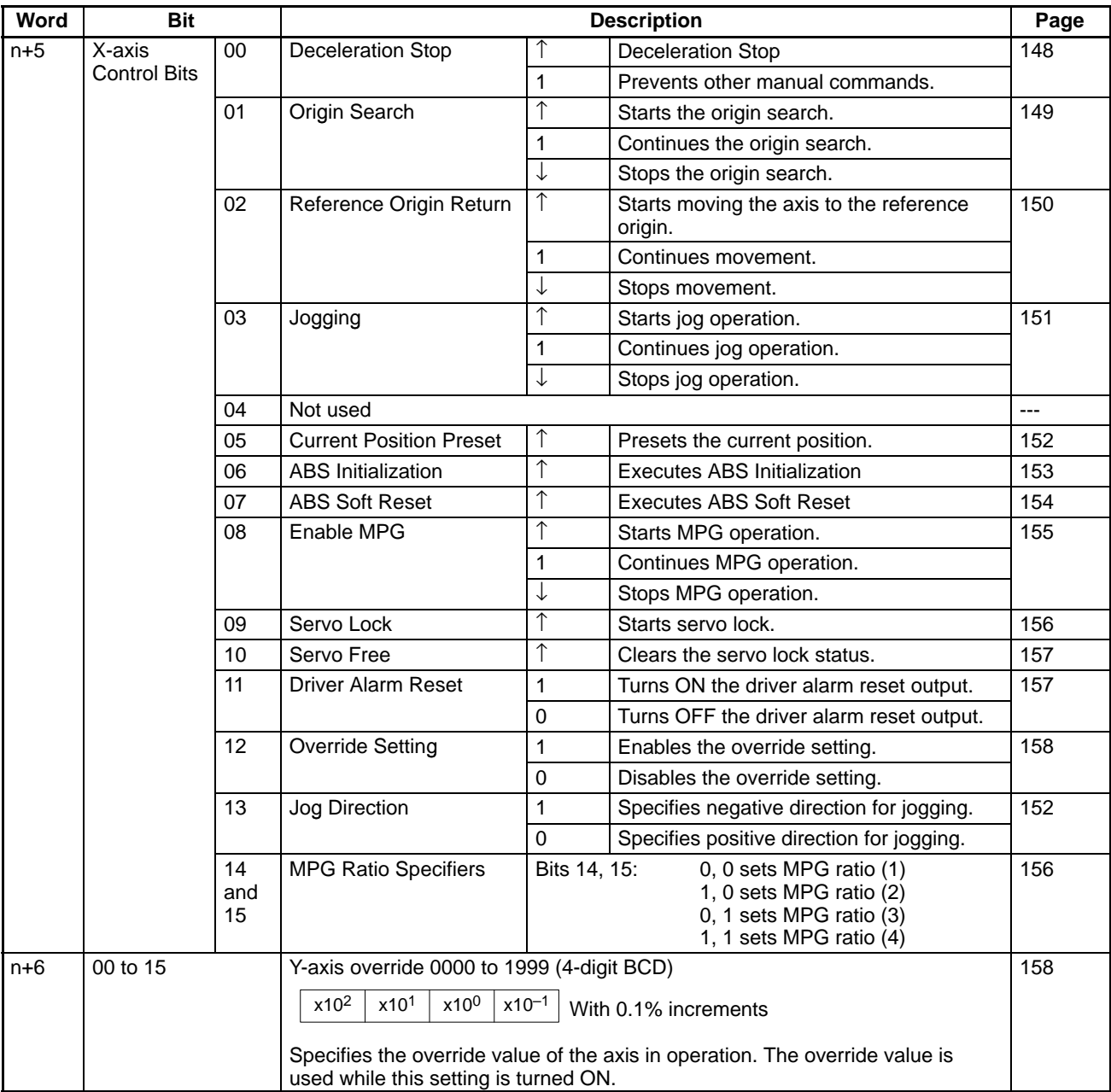

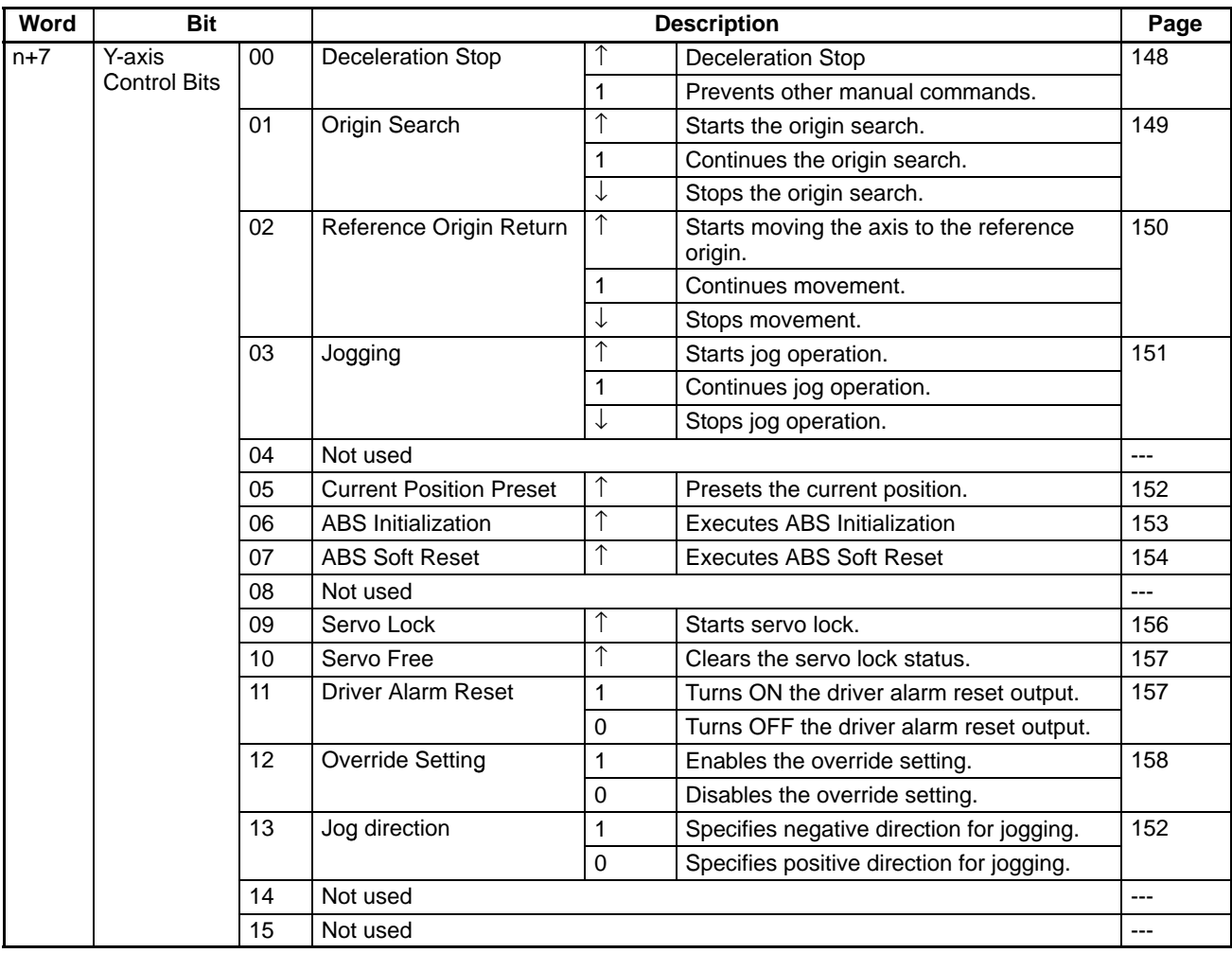

### **Input**

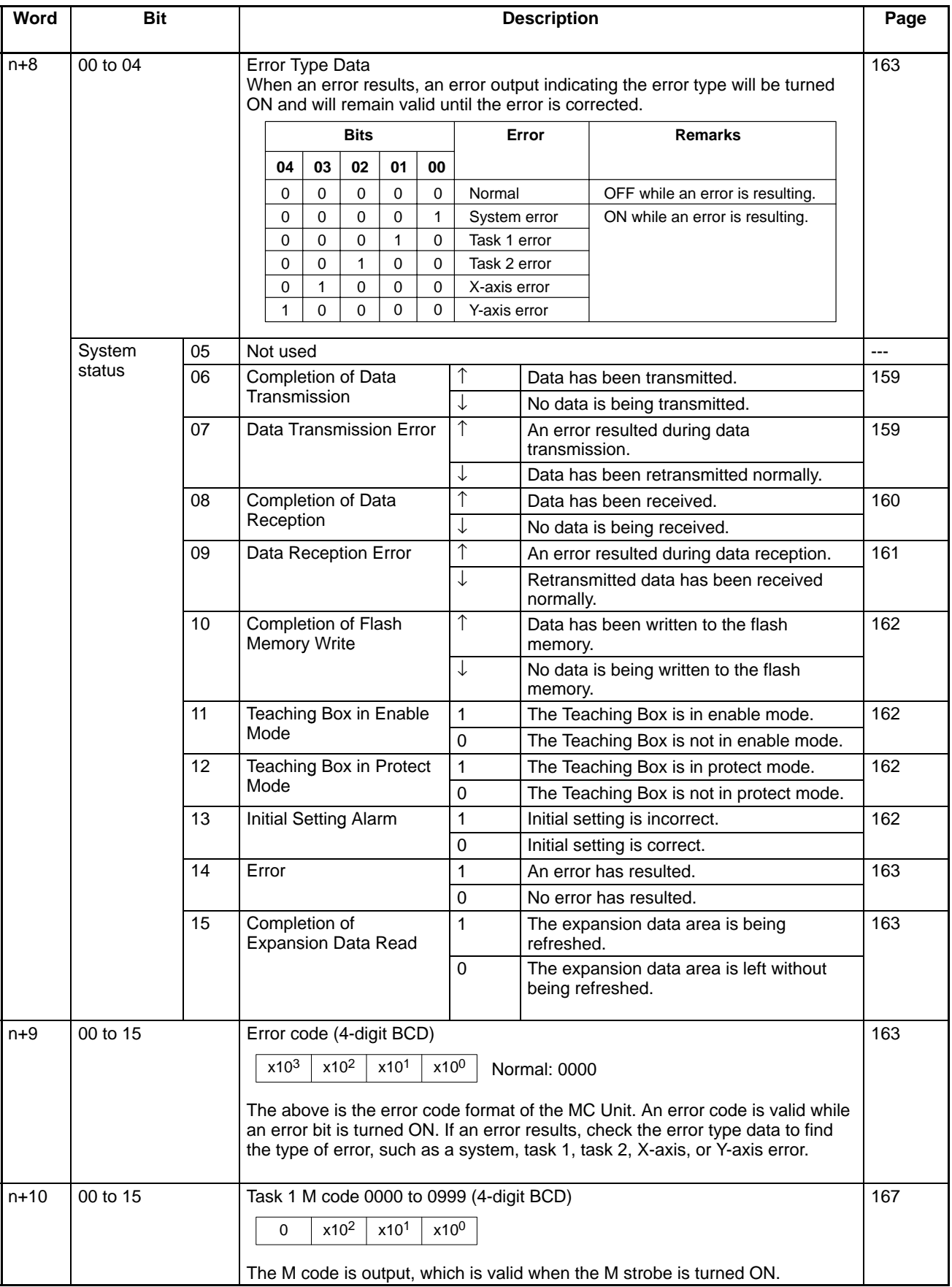

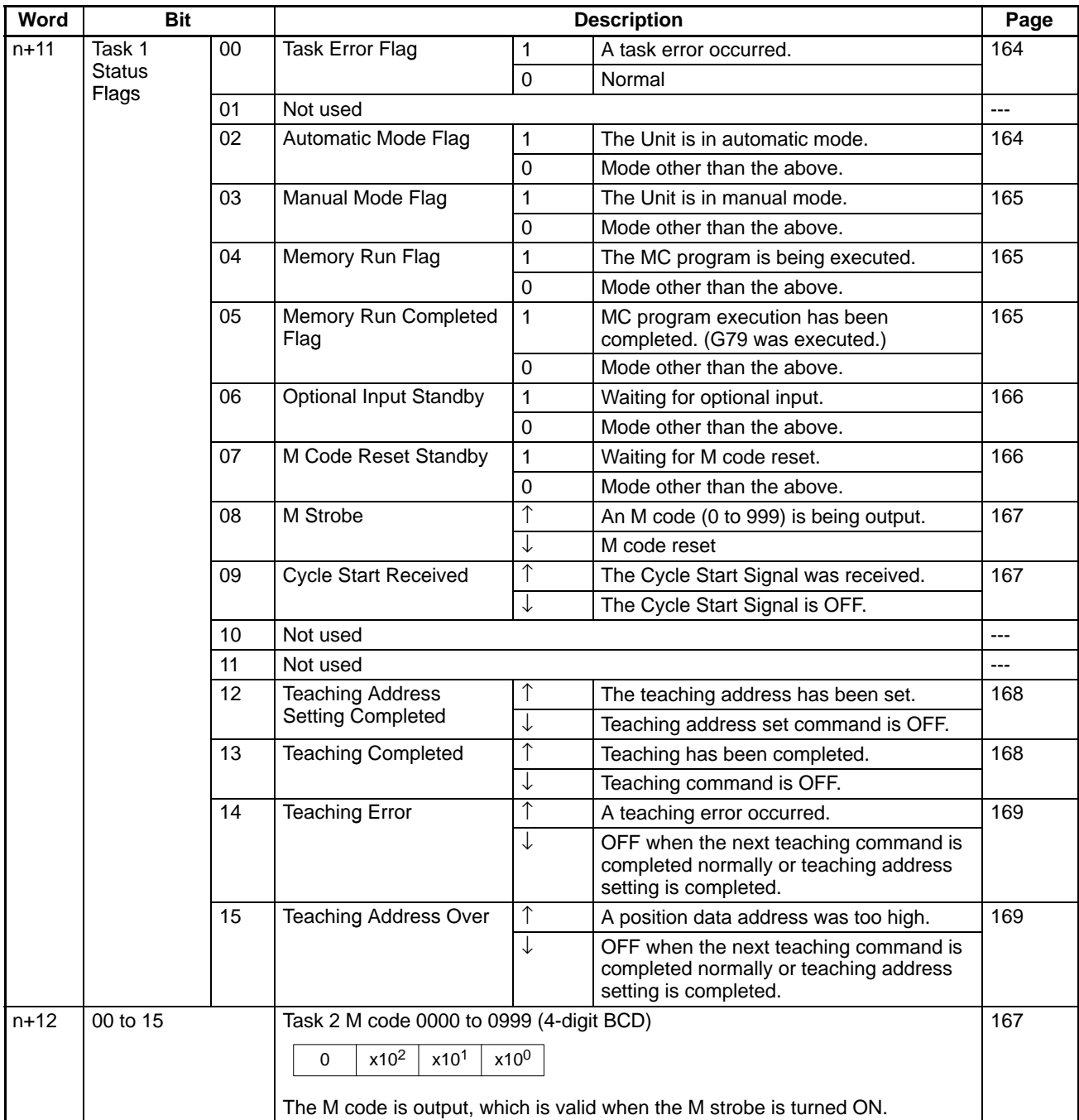

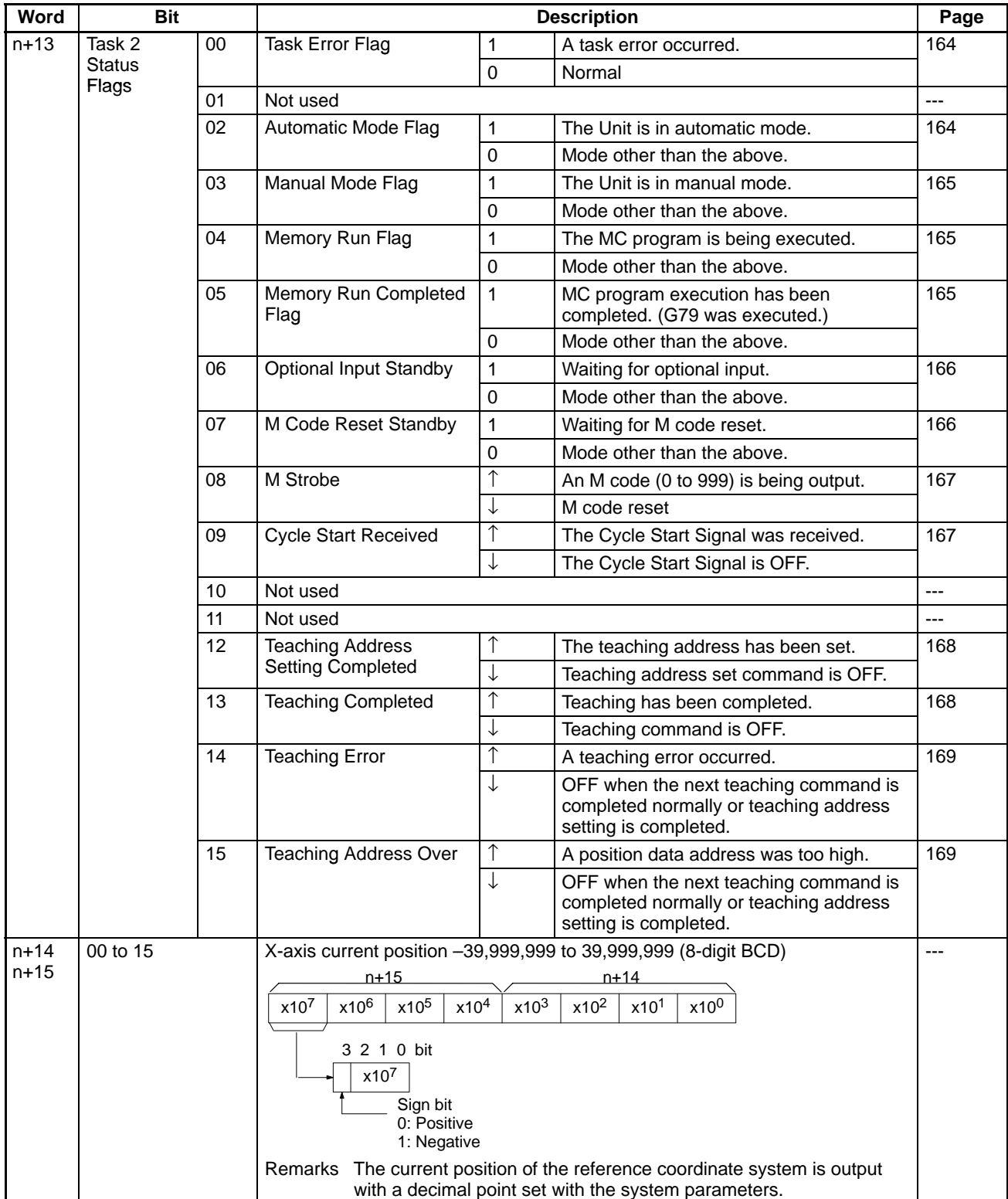

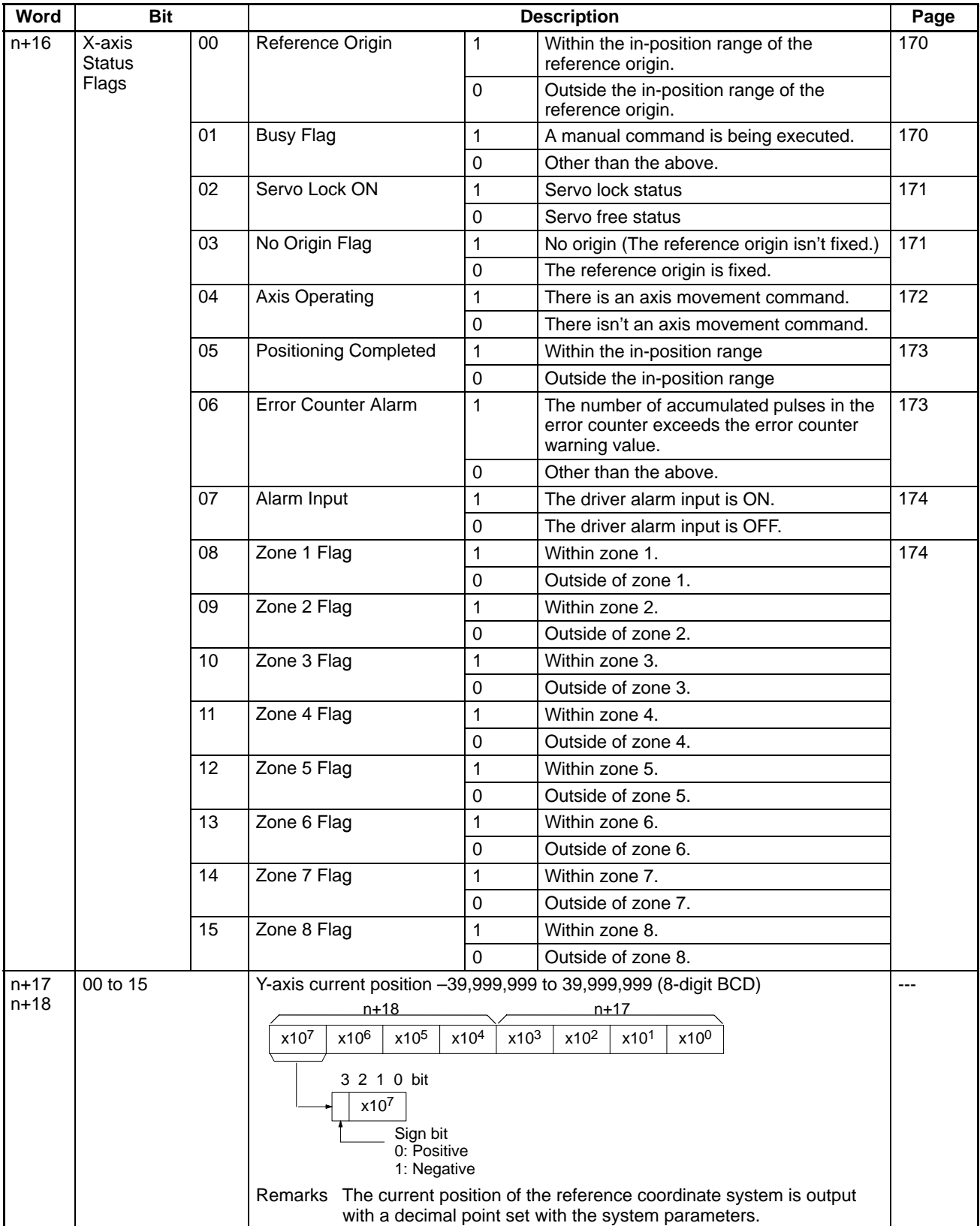

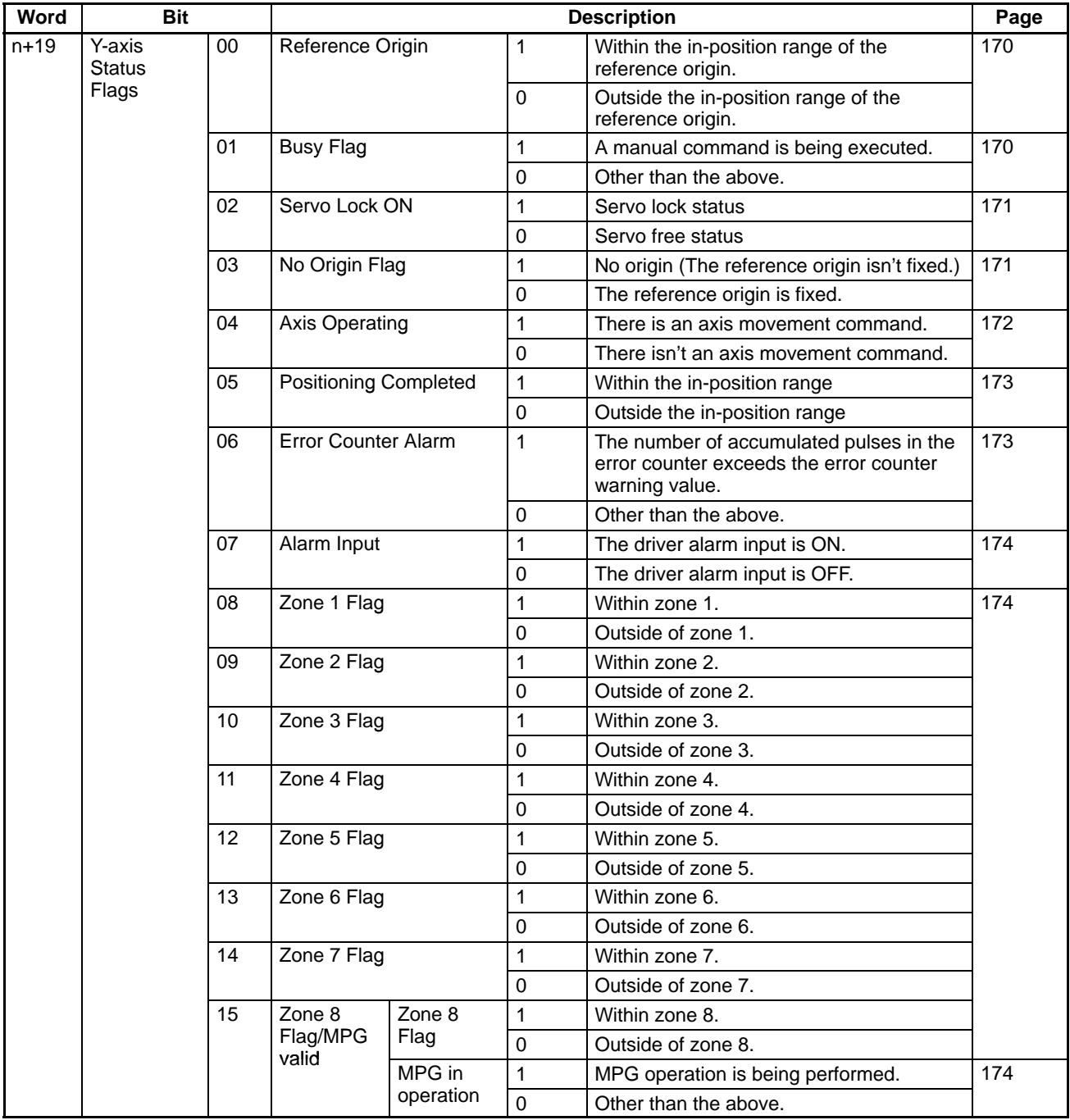

# **6-4-3 Expansion Data Area**

Refer to the following for the expansion data area.

### **Expansion Data Area Allocation**

**Output**

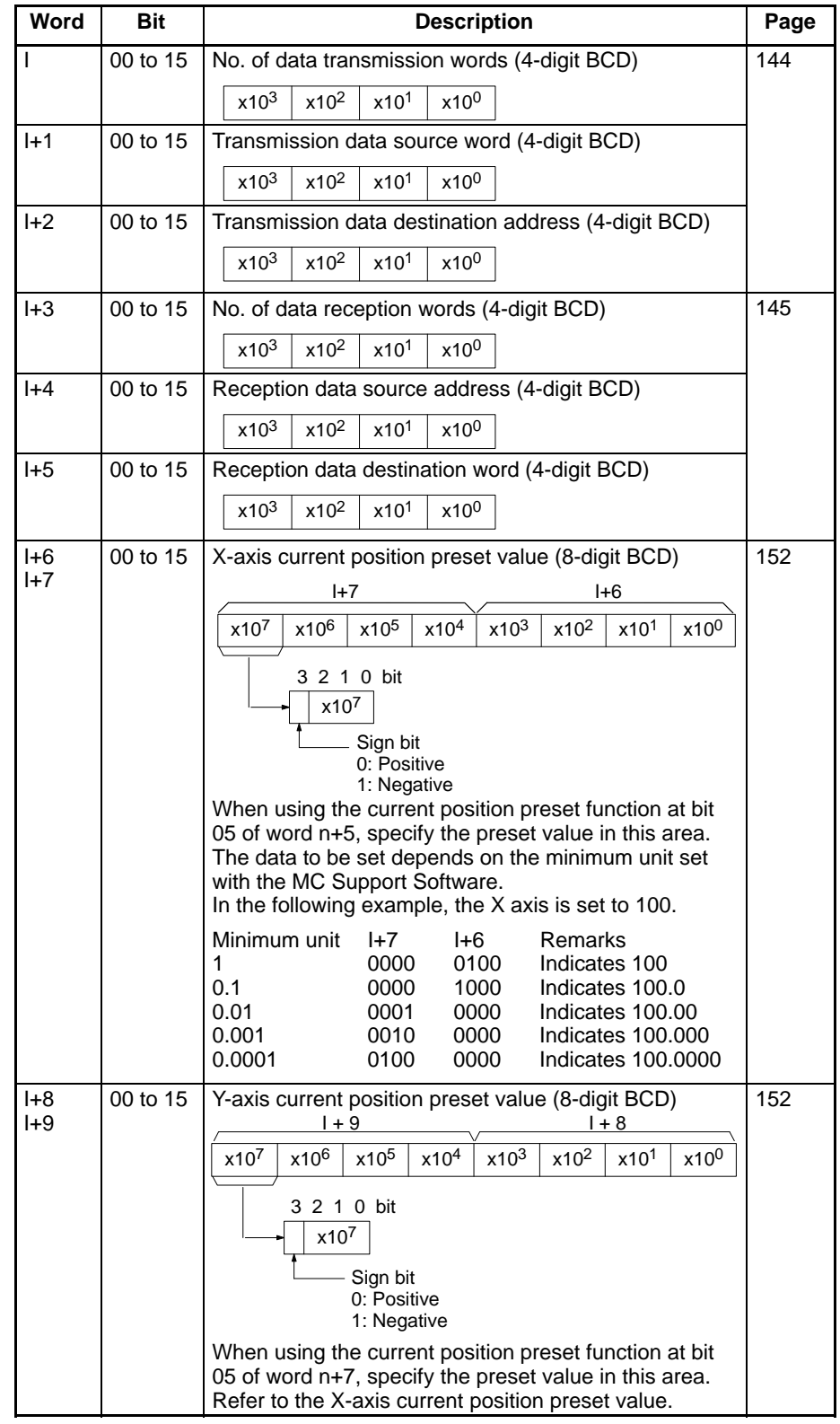

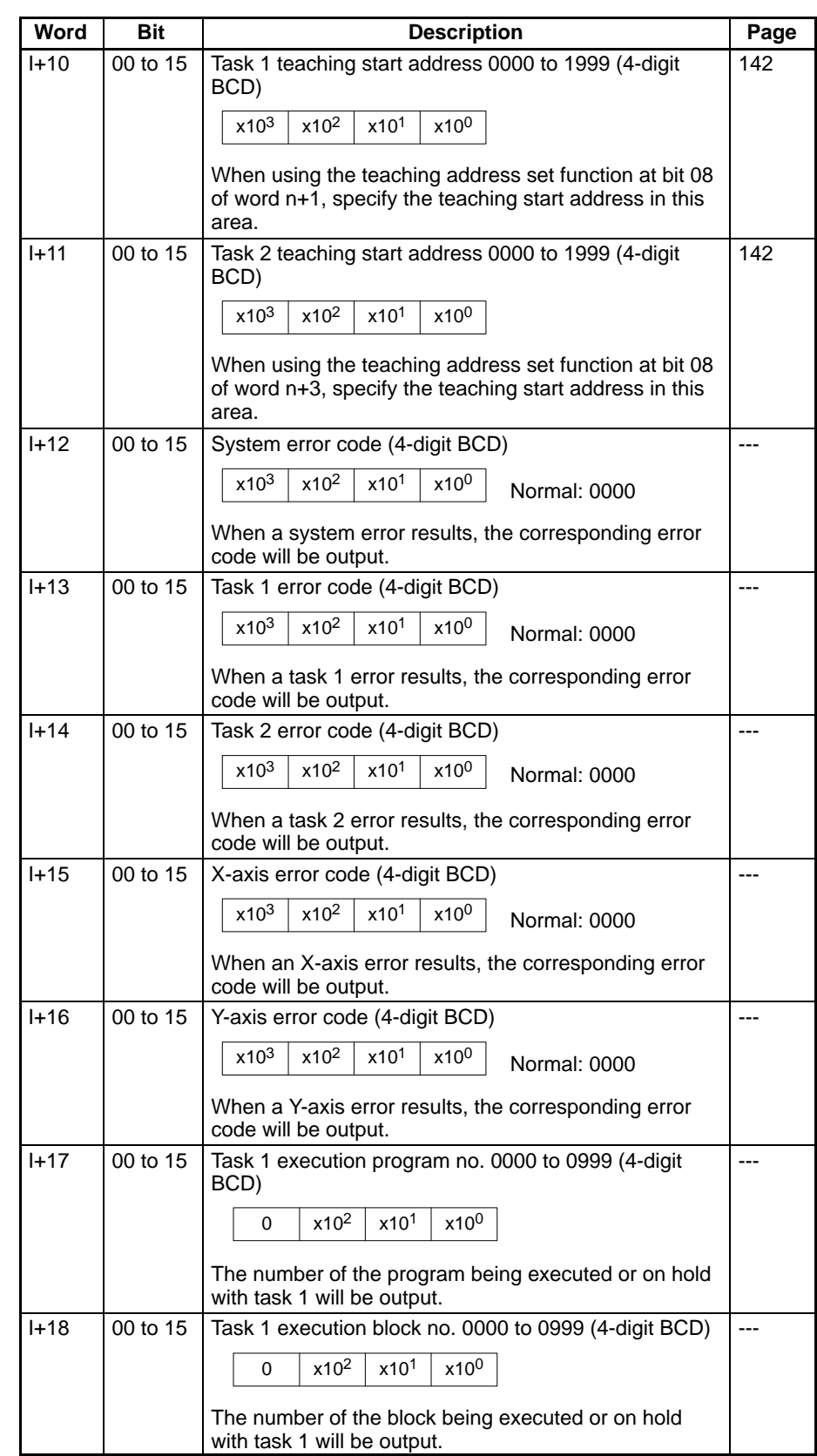

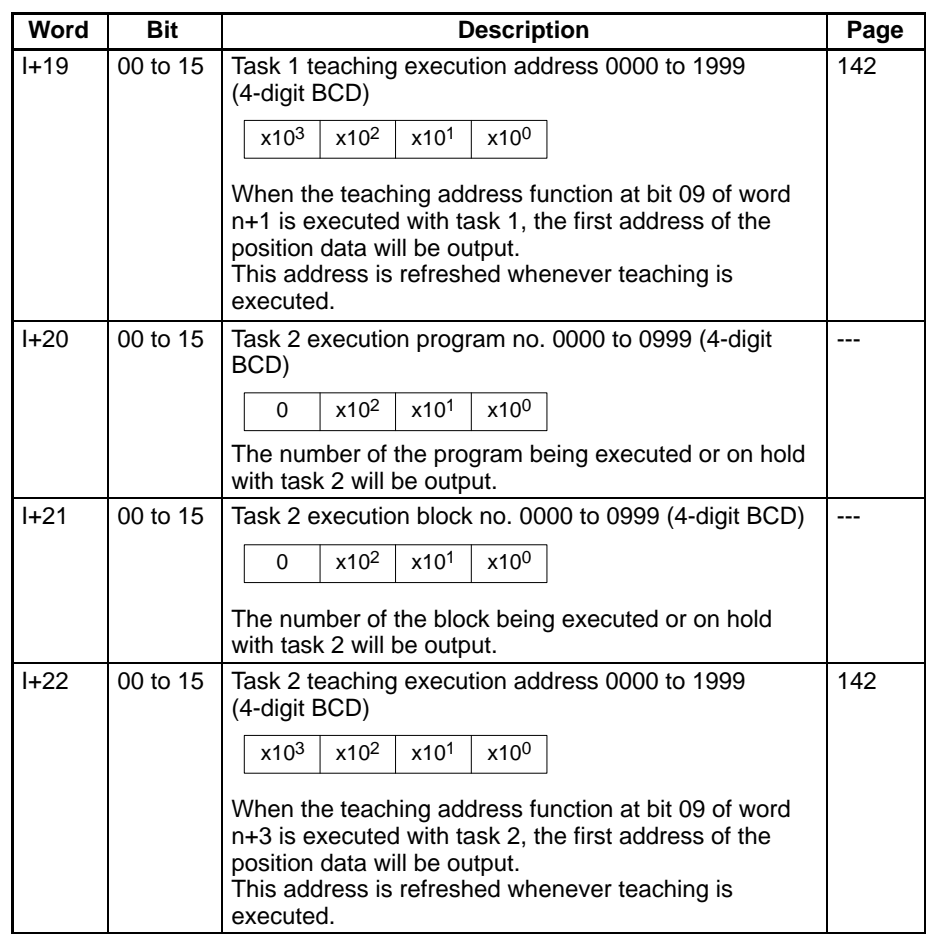

## **6-5 Interface Bit Specifics**

This section provides details on the functions of the interface bits in the IR area. The timing chart and ladder program examples use the bits and words for task 1 and the X-axis.

## **6-5-1 Word n+1 Bit 01: Automatic/Manual Mode Bit (Task 1)**

Bits 00 to 10 of word n+3 are the control bits of task 2. The control bits of task 1 are explained below. There is no difference in function between the control bits of tasks 1 and 2 although their words are different.

This bit determines the mode for task 1. Turn this bit ON to specify automatic mode, OFF to specify manual mode. In manual mode, commands such as manual origin search, manual origin return, and jogging are possible. In automatic mode, the MC program can be executed.

When the mode is switched from manual to automatic, any operating axes will decelerate to a stop. When the mode is switched from automatic to manual, the program will be stopped if it is operating. The program will be restarted from the block where it was stopped if the mode is switched back to automatic and the program is restarted.
**Signal** The automatic/manual mode bit settings have the following functions.

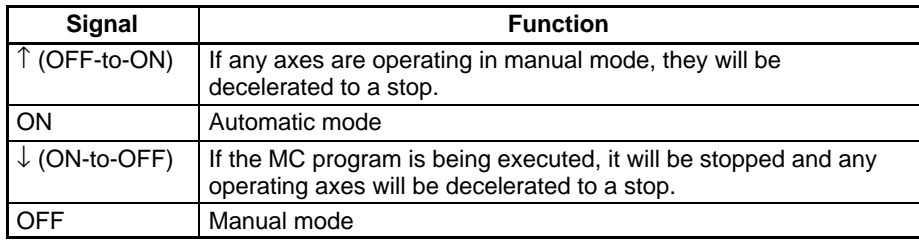

## **Timing Chart**

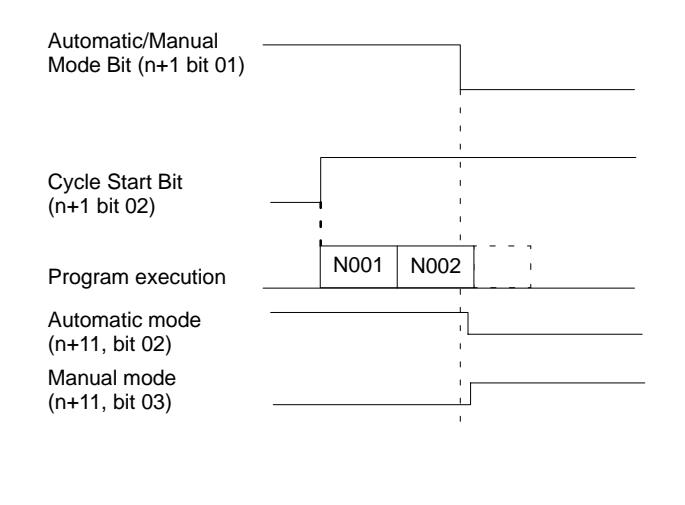

#### **Program Example**

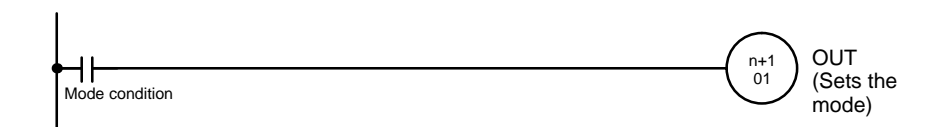

# **6-5-2 Word n+1 Bit 02: Cycle Start Bit (Task 1)**

This bit starts MC program execution if the mode is set to automatic mode. Turn this bit ON to start the program from the beginning or restart a program that has been interrupted from the block where it was interrupted.

If an error has been reset, the program will continue when the Cycle Start Bit is turned ON.

The Cycle Start Bit is referenced at the start of each block and execution continues if it is ON. If the Cycle Start Bit is OFF, the program will be stopped. In Pass operation, the next block will be executed even if the Cycle Start Bit is OFF but the program will be stopped after the next block is completed.

The Cycle Start Bits for task 2 (bit 02 in word n+3) operate in the same way.

**Signal** The Cycle Start Bit settings have the following functions.

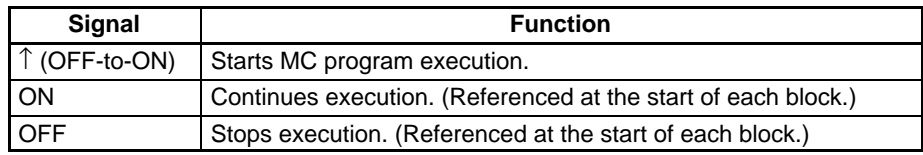

## **Timing Chart**

Normal Operation:

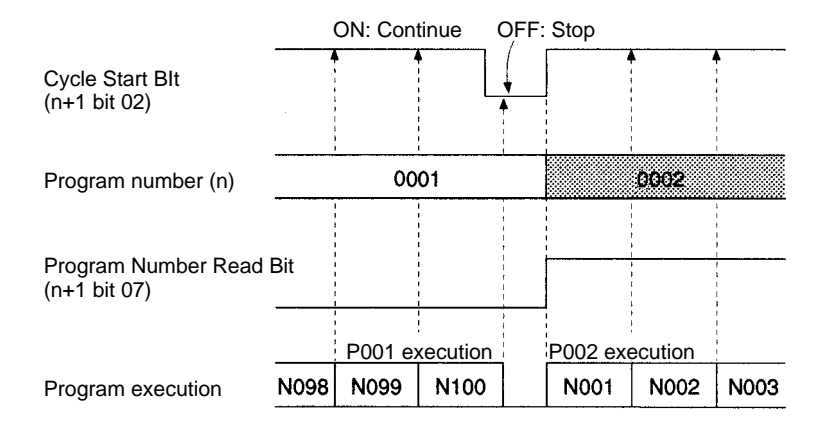

#### Pass Operation:

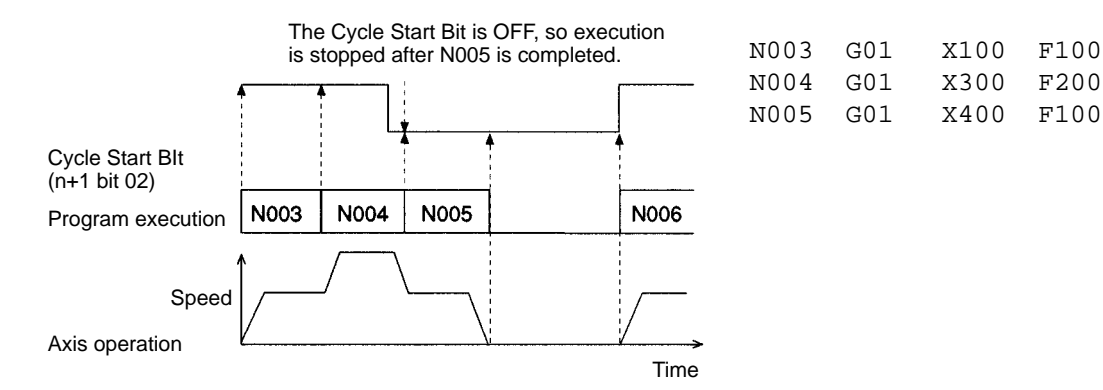

## **Program Example**

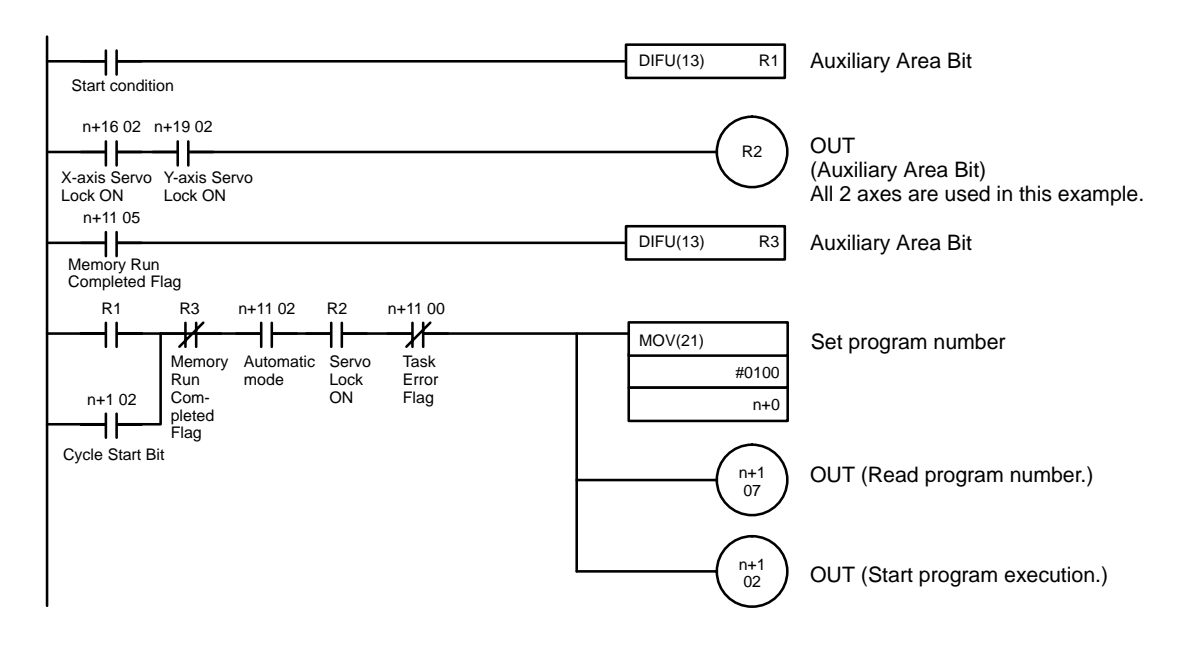

**Note** 1. When executing a positioning instruction from the MC program, all of the axes being used must be servo-locked (Servo Lock ON Flags ON), so be sure to add a condition like R2 in the program example above.

- 2. Programs can be continued even after the following operations. Before continuing the program operation, be sure to confirm that existing conditions will not cause any problem. If continuous program operation causes a problem, do not continue running the program; instead create a ladder program will execute the program from the beginning.
	- a) Program operation running under the automatic mode was stopped intentionally or came to a stop by itself.

Examples: Cycle start was turned OFF. An error occurred.

b) Manual command was executed under the manual mode.

Examples: Origin search was executed. Jog was executed.

Servo lock was executed.

c) Reset to the automatic mode and cycle start turned ON (for executing continuous operation).

For example, program operation was temporarily suspended while moving to X10000 and has stopped at the X500 position.

Reset to manual mode and execute the origin search. After the origin search is complete, reset to the automatic mode to continue program operation. The program will continue the move operation to the X10000 position.

# **6-5-3 Word n+1 Bit 03: Single Block Bit (Task 1)**

This bit is used to execute a single block of the program; it is valid only when the mode is set to automatic mode. The Single Block Bit and Cycle Start Bit are used together.

- Single block execution can be performed by turning ON the Single Block Bit and then turning the Cycle Start BIt ON and OFF.
- When the program is being executed the status of the Cycle Start Bit is checked at the start of each block; if it is ON, the next block will be executed and program execution will be paused.

To switch from single block execution to normal program execution, turn OFF the Single Block Bit and then turn ON the Cycle Start Bit. The program will be executed continuously starting from the next block.

When the Single Block Bit is turned ON during Pass operation, the next block's positioning operation will be completed before program execution is paused.

The Single Block Bits for task 2 (bit 03 in word n+3) operate in the same way.

**Signal** The status of the Single Block BIt is checked when the Cycle Start Bit is turned ON and at the beginning of each block. When the bit is ON, program execution is paused after the next block is executed.

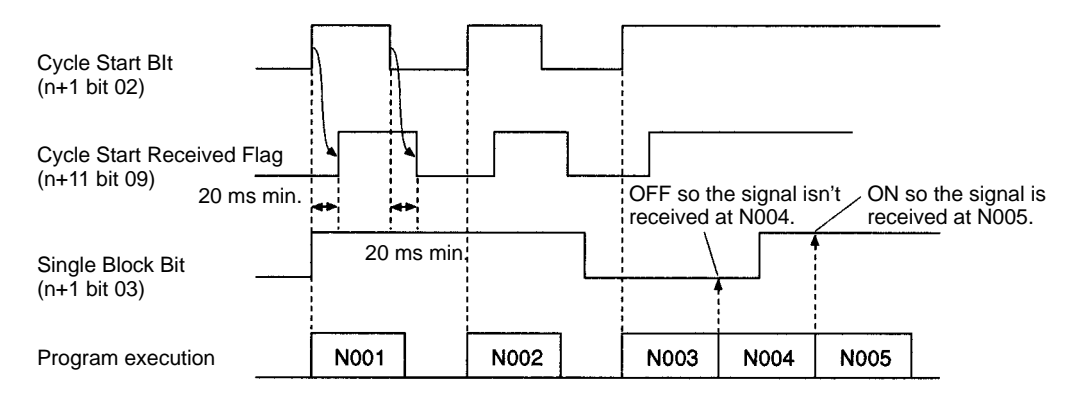

## **Program Example**

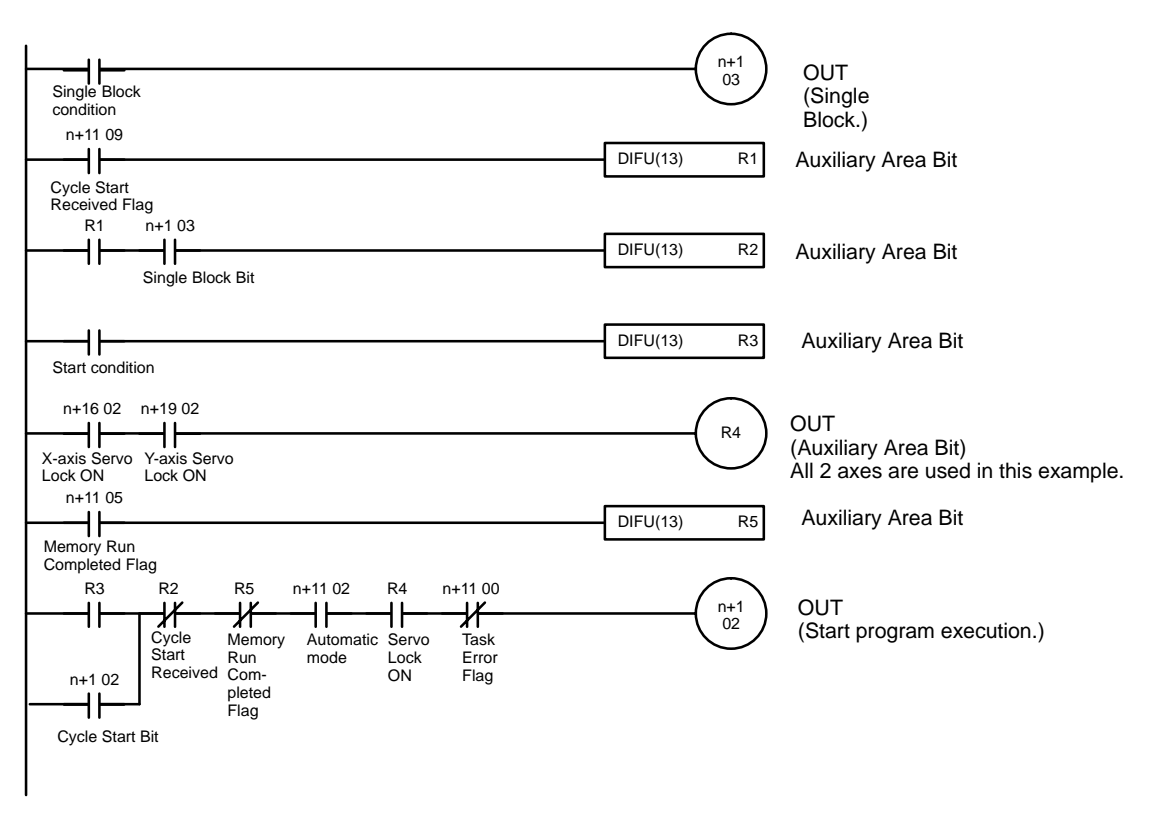

**Note** When executing a positioning instruction from the MC program, all of the axes being used must be servo-locked (Servo Lock ON Flags ON), so be sure to add a condition like R4 in the program example above.

# **6-5-4 Word n+1 Bit 04: Forced Block End Bit (Task 1)**

This bit is used to force termination of the block being executed; it is valid only when the mode is set to automatic mode. When a block is terminated, the remainder of the block is canceled. Program execution will restart from the next block when restarted with the Cycle Start BIt.

Any axes that are operating will be decelerated to a stop. If the block being executed is waiting for an M code reset, the M code will be cleared to 0, the M strobe will be turned OFF, and then program execution will be stopped.

Operation of the Cycle Start Bit is disabled as long as the Forced Block End Bit is ON. (The program won't be executed when the Cycle Start Bit is turned ON if the Forced Block End Bit is ON.)

The Forced Block End Bit has a higher priority than Pause Bit (n+1 bit 05). If both of these bits go ON at the same time, the forced block end command will be executed. Keep the Forced Block End Bit ON until the Memory Run Flag goes OFF.

The Forced Block End Bits for task 2 (bit 04 in word n+3) operate in the same way.

**Signal** The Forced Block End Bit settings have the following functions.

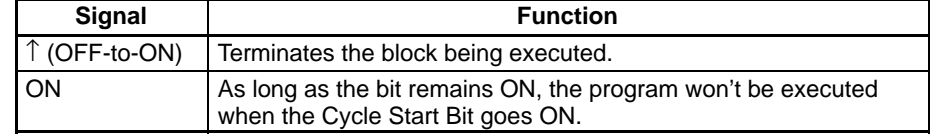

## **Timing Chart**

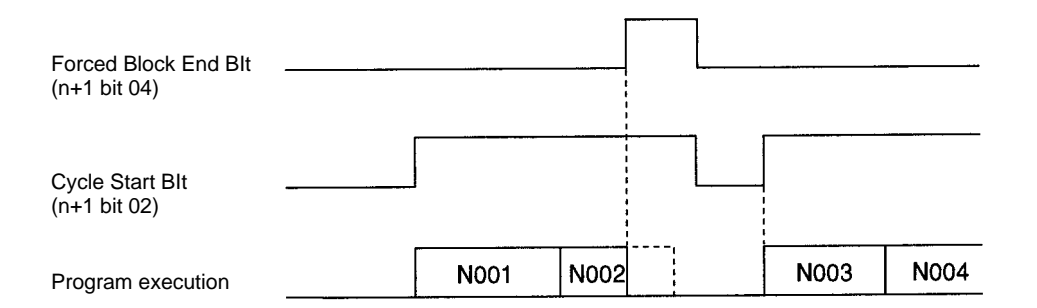

#### **Program Example**

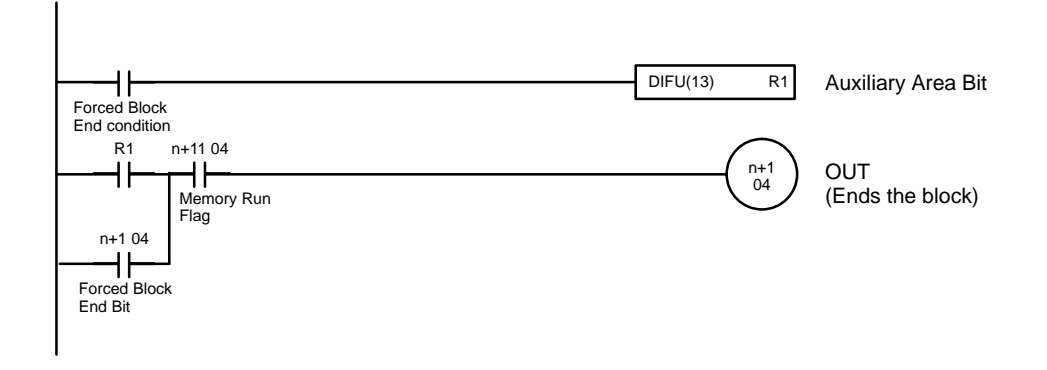

## **6-5-5 Word n+1 Bit 05: Pause Bit (Task 1)**

This bit is used to temporarily pause program execution; it is valid only when the mode is set to automatic mode.

When this bit is turned ON, the block being executed will be interrupted and any axes that are operating will be decelerated to a stop. Keep the Pause Bit ON until the Memory Run Flag goes OFF. Program execution can be restarted from the interrupted block by turning ON the Cycle Start BIt.

Operation of the Cycle Start Bit is disabled as long as the Pause Bit is ON. (The program won't be executed when the Cycle Start Bit is turned ON if the Pause Bit is ON.)

The Pause Bit has a lower priority than the Forced Block End Bit (n+1 bit 04). If both of these bits go ON at the same time, the forced block end command will be executed.

Keep this bit ON until the memory operation is turned OFF.

The Pause Bits for tasks 2 (bit 05 in word n+3) operate in the same way.

**Signal** The Pause Bit settings have the following functions.

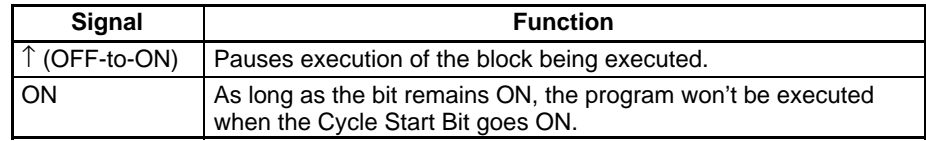

## **Timing Chart**

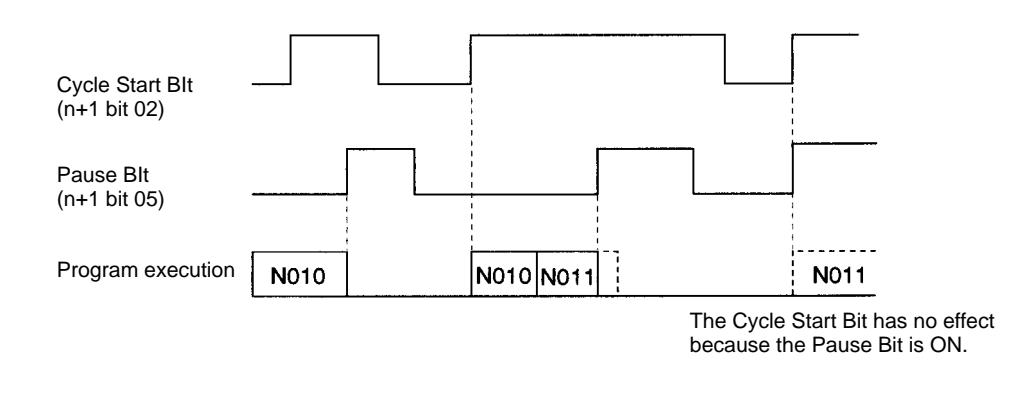

#### **Program Example**

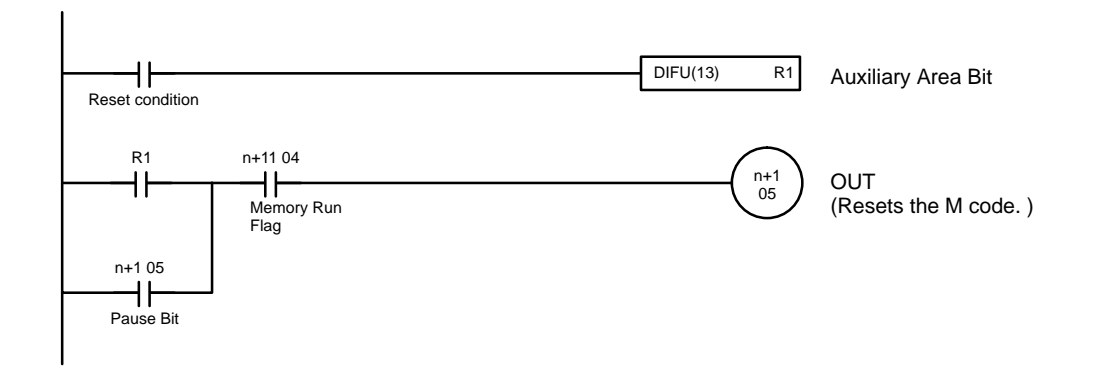

## **6-5-6 Word n+1 Bit 06: M Code Reset Bit (Task 1)**

This bit resets the M code output.

If M code 0 to 499 is output in the program, that block will standby for an M code reset. The progress through the blocks will be interrupted. In this case, the M Code Reset Bit can be turned ON to clear the M code to 0 and turn OFF the M strobe. Program execution will restart when this bit is turned OFF. (Keep this bit ON until the M strobe goes OFF.)

If the M Code Reset BIt is ON when a block is executed, that block's M code won't be output. When M codes 500 to 999 are being output and this bit is turned ON, the M code will be reset whether the mode is automatic or manual.

The M Code Reset Bits for task 2 (bit 06 in word n+3) operate in the same way.

**Signal** The M Code Reset Bit settings have the following functions.

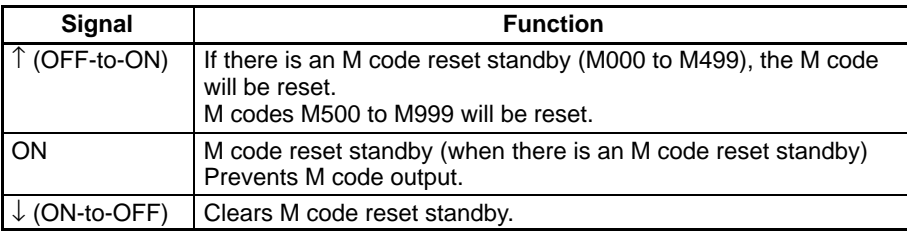

## *Interface Bit Specifics* **Section 6-5**

## **Timing Chart 1**

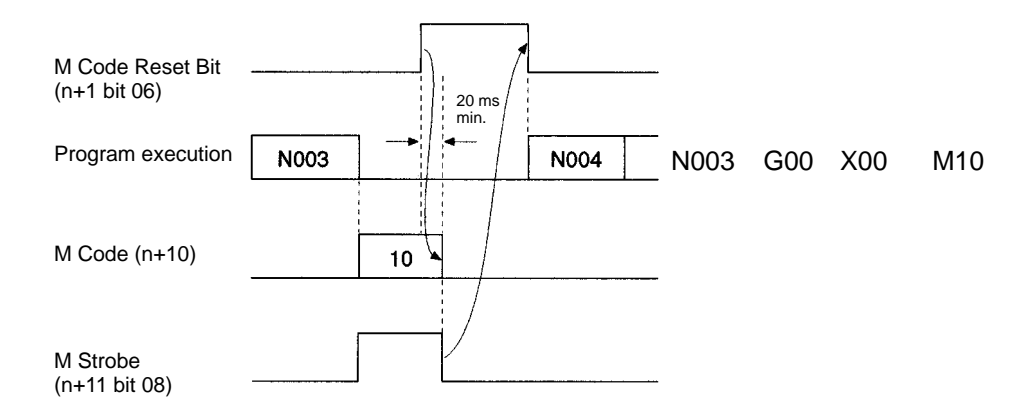

#### **Program Example 1**

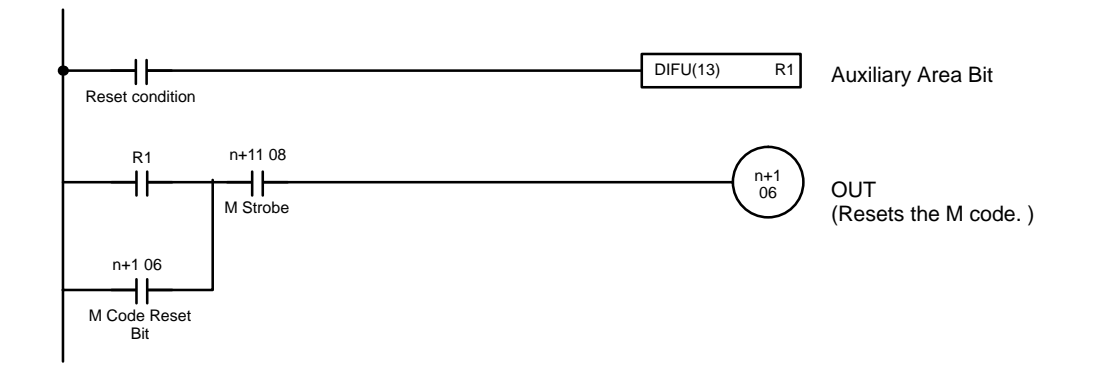

#### **Timing Chart 2**

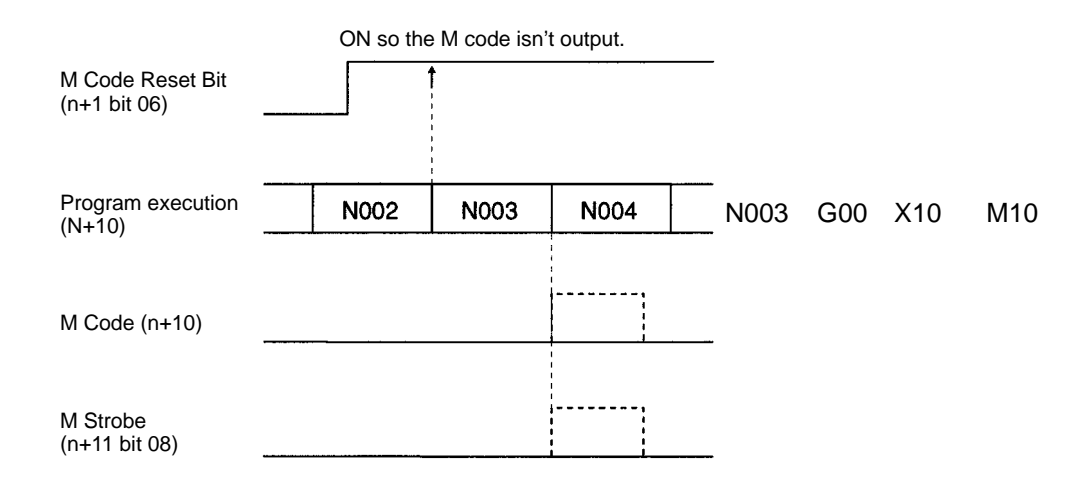

#### **Program Example 2**

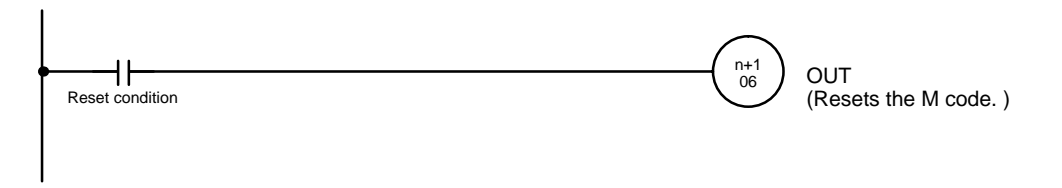

# **6-5-7 Word n+1 Bit 07: Program Number Read Bit (Task 1)**

This bit specifies the number of the MC program that will be executed; it is valid only when the mode is set to automatic mode. The status of this bit is referenced when the Cycle Start Bit goes ON. If this bit is ON when the Cycle Start Bit goes ON, the program number set in word n will be read and the specified program will be executed from the beginning.

When any MC programs in the same task have been edited, added, or deleted, always make sure that this bit is ON the next time that the Cycle Start Bit is turned ON. An error will occur if the Program Number Read Bit is OFF.

**Signal** The Program Number Read Bit settings have the following functions.

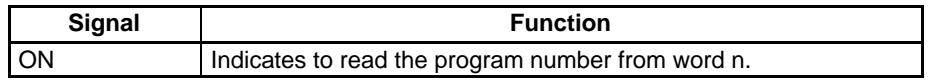

**Note** Refer to the Cycle Start Bit (n+1 bit 02).

# **6-5-8 Word n+1 Bit 08: Teaching Address Set Bit (Task 1)**

This bit specifies the leading address of the position data addresses containing the current position for teaching. The Teaching Address Set Bits for task 2 (bit 08 in word n+3) operate in the same way.

At the rising edge of this bit, the teaching start address set in the expansion data area will be set as the first address for teaching.

This bit is available when the expansion data area is valid. Immediately after power is turned ON the teaching address is 0.

This bit is effective when it goes from OFF to ON (up-differentiation), but keep the bit ON until the Teaching Address Setting Completed Flag goes ON.

**Signal** The Teaching Address Set Bit settings have the following functions.

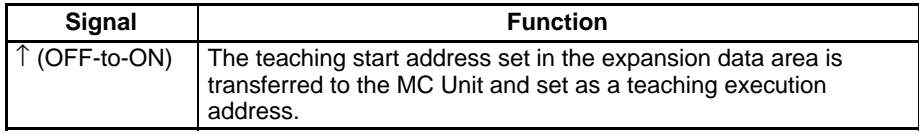

**Timing Chart** Example: The teaching start address of task 1 is changed to 300.

Required information is set in the expansion data area.

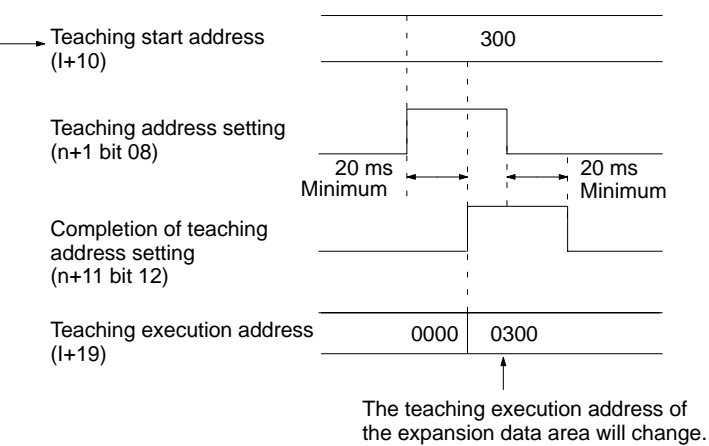

# **6-5-9 Word n+1 Bit 09: Teaching Bit (Task 1)**

This bit is used to read the reference coordinate system position into the position data address. The Teaching Bits for task 2 (bit 09 in word n+3) operate in the same way.

When this bit is turned ON, the current position is read in order as position data then the axes that are being managed in the task and the teaching addresses that are output to DM are incremented. Keep this bit ON until the Teaching Completed Flag goes ON.

Teaching can be performed in automatic or manual mode, even if a task error has occurred.

**Signal** The current value is read to position data storage area in the MC Unit when the Teaching Bit goes from OFF to ON (up-differentiation).

**Note** Refer to the Teaching Type Bit (n+1 bit 10).

# **6-5-10 Word n+1 Bit 10: Teaching Type Bit (Task 1)**

This bit determines which position is used when teaching is performed. There are two positions that can be specified:

- Target Position:
	- The current position of the command
- Current Position (Feedback Value): The actual current position produced from the encoder

Determine which position is appropriate for your application. The status of this bit is referenced when the Teaching Bit goes from OFF to ON.

The Teaching Type Bits for task 2 (bit 10 in word n+3) operate in the same way.

**Signal** The Teaching Type Bit settings have the following functions.

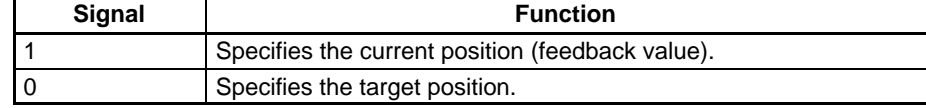

## **Timing Chart**

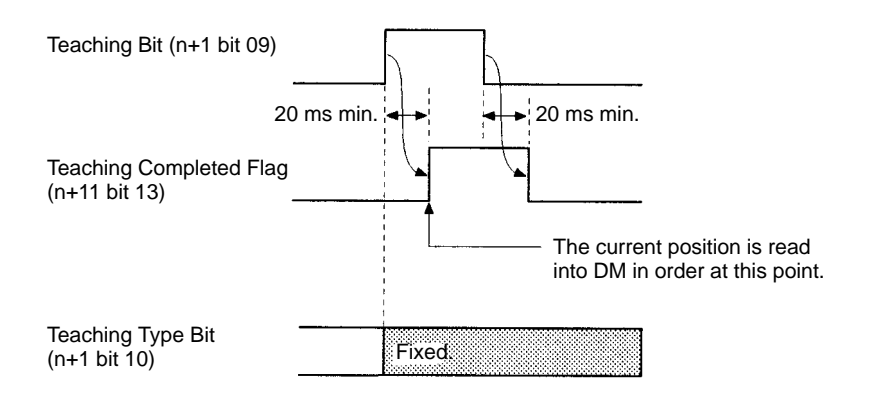

## **Program Example**

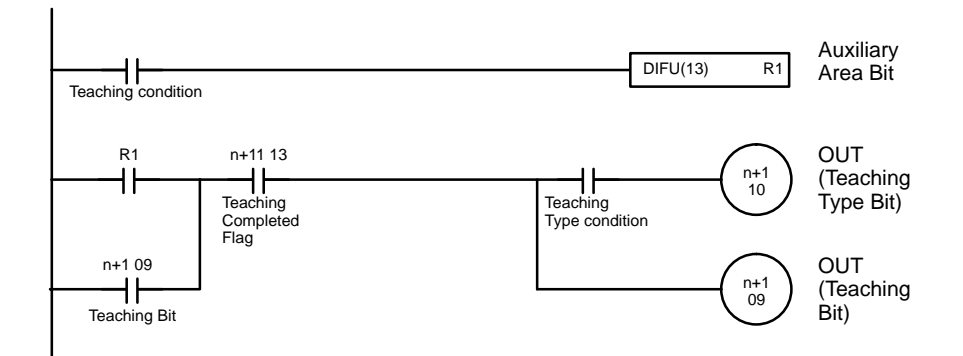

**Example Operation** In this example, the X-axis is moved to X100, so the X target position (the command's current position) is 100. Actually, a servo is used and a varying deviation from 100 develops. The actual current position from the encoder reflects this deviation.

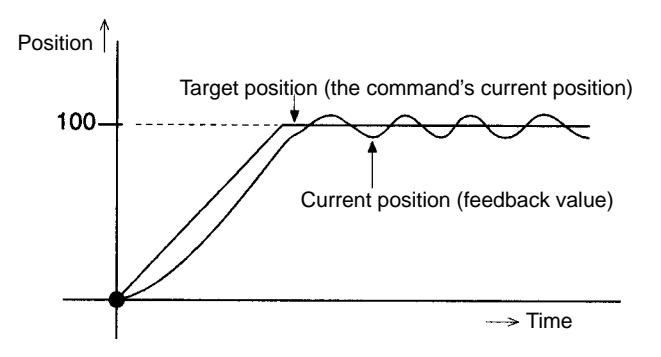

## **6-5-11 Word n+1 Bit 11: Transmission Control Bit (All Tasks)**

This bit is used to write data to the MC Unit.

The completion of data writing to the MC Unit can be confirmed with the Transmission Completed Flag.

This bit must be on hold until the Transmission Completed Flag is turned ON.

This bit is available when the expansion data area is valid.

Data cannot be written to the MC Unit, read from the MC Unit, and written to the flash memory at the same time. If they are instructed together, the instructions are executed in the following order.

Priority: Data written to the MC Unit, data read from the MC Unit, and data written to the flash memory.

**Signal** The data transmission settings have the following functions.

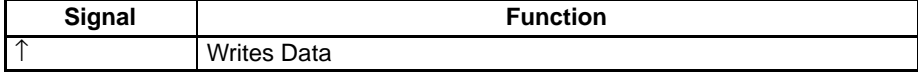

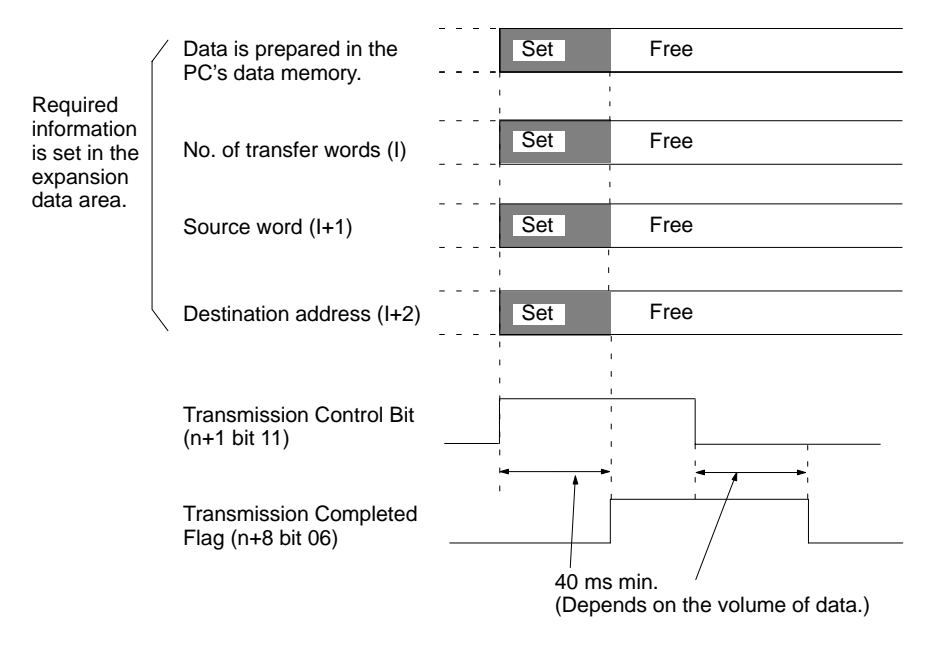

**Note** Refer to Section 4 MC Unit Data.

# **6-5-12 Word n+1 Bit 12: Reception Control Bit (All Tasks)**

This bit is used to read data from the MC Unit.

The completion of data reading from the MC Unit can be confirmed with the Reception Completed Flag.

This bit must be on hold until the Reception Completed Flag is turned ON.

This bit is available when the expansion data area is valid.

Data cannot be written to the MC Unit, read from the MC Unit, and written to the flash memory at the same time. If they are instructed together, the instructions are executed in the following order.

Priority: Data written to the MC Unit, data read from the MC Unit, and data written to the flash memory.

**Signal** The Reception Control Bit settings have the following functions.

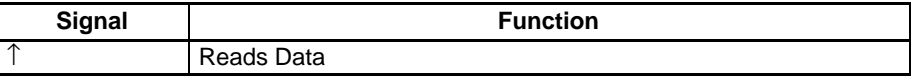

**Timing Chart**

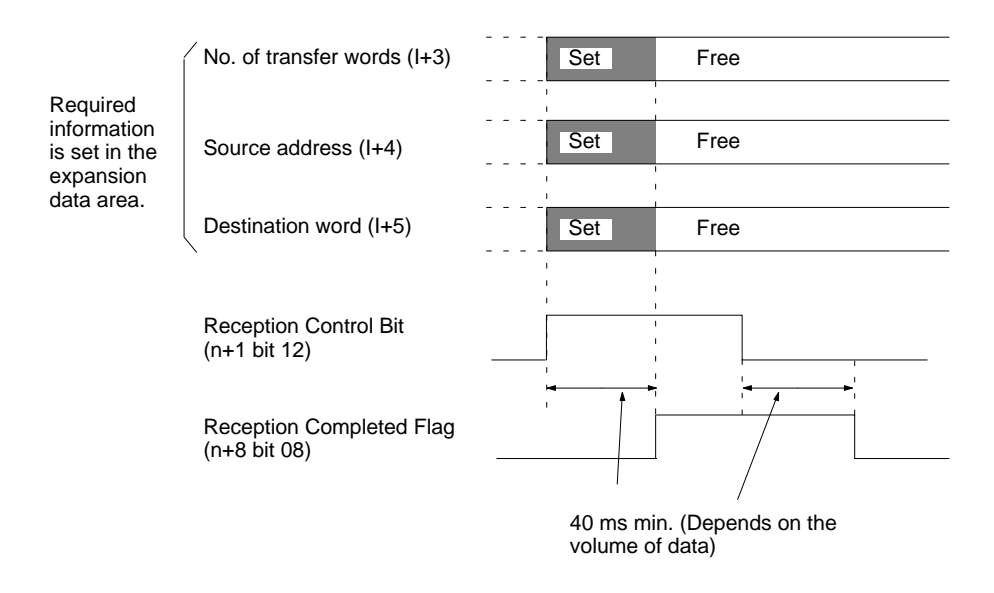

**Note** Refer to Section 4 MC Unit Data.

## **6-5-13 Word n+1 Bit 13: Flash Memory Write Bit (All Tasks)**

The position data of the MC Unit will be stored in the flash memory when this bit is turned ON.

This bit must be on hold until the Flash Memory Write Completed Flag is turned ON.

Data cannot be written to the MC Unit, read from the MC Unit, and written to the flash memory at the same time. If they are instructed together, the instructions are executed in the following order.

Priority: Data written to the MC Unit, data read from the MC Unit, and data written to the flash memory.

**Signal** The Flash Memory Write settings have the following functions.

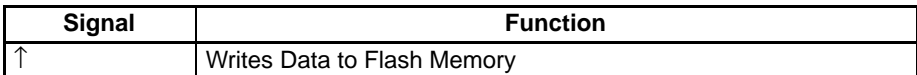

## **Timing Chart**

**Program Example**

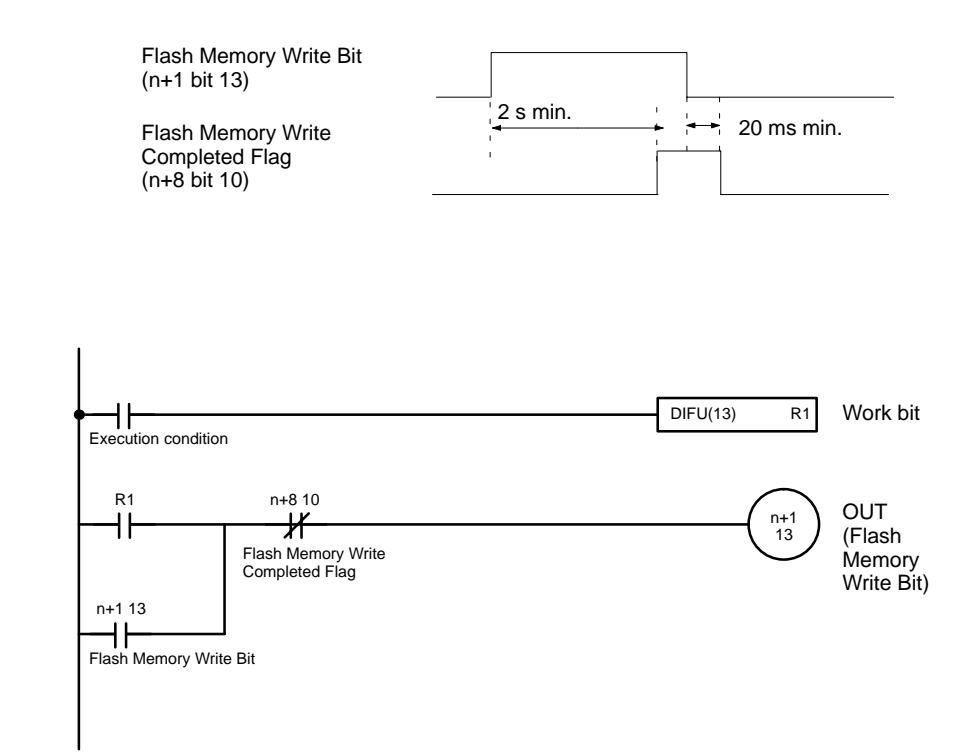

# **6-5-14 Word n+1 Bit 14: Error Reset Bit (All Tasks)**

The error of the MC Unit will be reset when this bit is turned ON.

This bit must be on hold until the Error Flag is turned OFF.

When the Error Flag is turned OFF, error type data will be turned OFF as well.

**Signal** The Error Reset settings have the following functions.

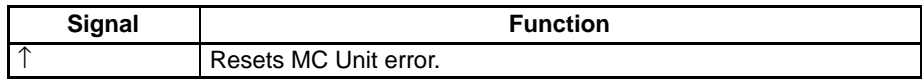

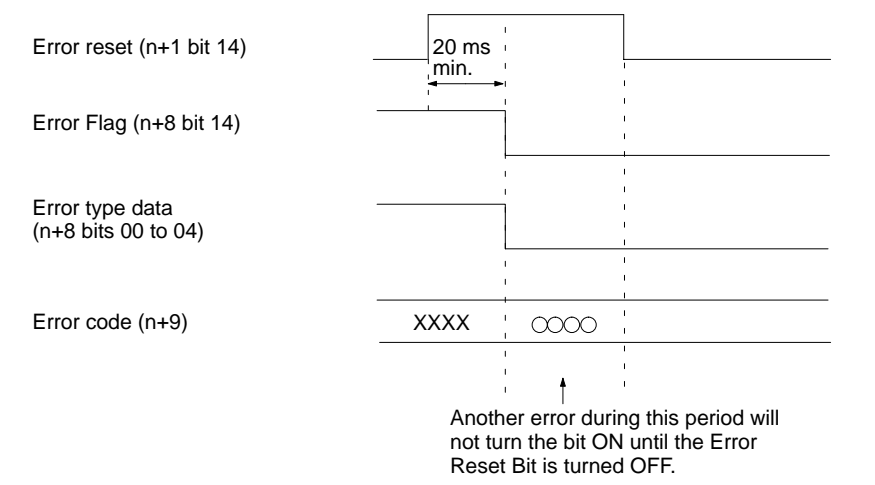

## **Program Example**

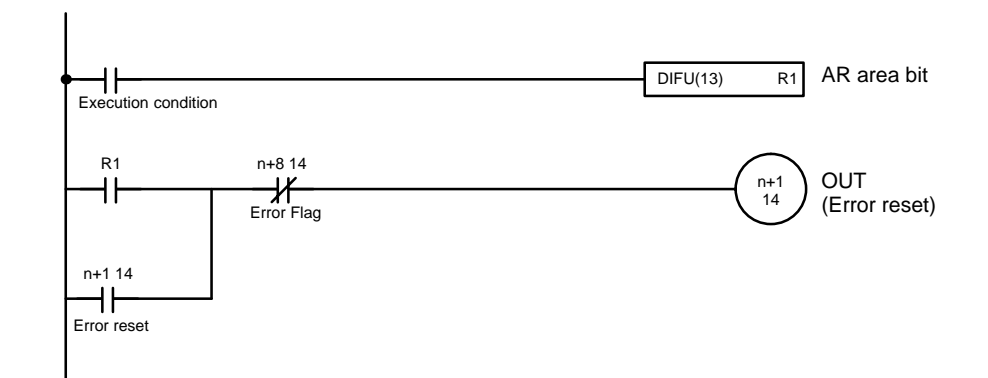

# **6-5-15 Word n+1 Bit 15: Expansion Data Read Bit (All Tasks)**

The IN refresh of the expansion data area will be refreshed when this bit and Expansion Data Read Completed Flag are ON.

The IN refresh of the expansion data area will not be refreshed when this bit is turned OFF.

**Signal** The Expansion Data Read settings have the following functions.

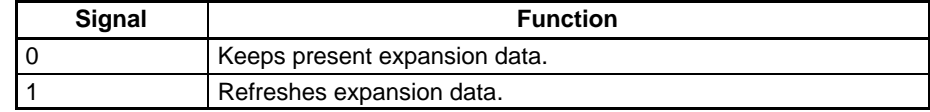

#### **Timing Chart**

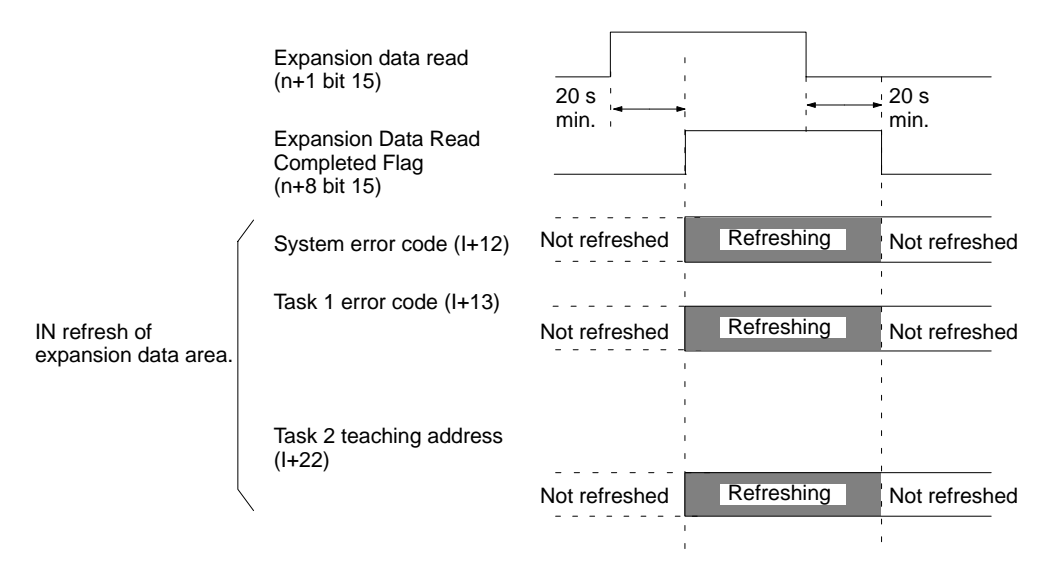

## **6-5-16 Word n+3 Bits 11 to 15: Optional Inputs**

These bits can be used as conditions in MC programs when executing the OPTIONAL END (G74), OPTIONAL SKIP (G75), or OPTIONAL PROGRAM STOP (G76) functions or using optional numbers in functions G00, G01, G02, or G03. There are 5 optional inputs available (bits 00 to 04).

**Signal Signal Supplemental Continuity** Optional inputs have a value of 1 when the input is ON, 0 when the input is OFF.

#### **Program Example**

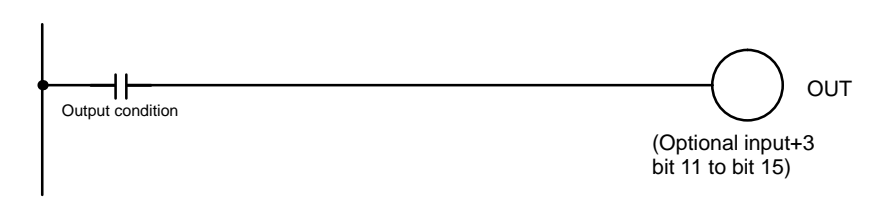

# **6-5-17 Word n+5 Bit 00: Deceleration Stop Bit (X-axis)**

This bit is used to stop the X-axis' operation when one of the following manual commands is being executed: Origin Search, Origin Return, Jogging, or MPG Operation. The deceleration stop signal can be received even if the Busy Flag is ON.

Keep this bit ON until both the axis operation and MPG operation have gone OFF. The next manual command won't be received until the first manual command goes OFF, even after deceleration stop is completed with this bit.

The Deceleration Stop Bit doesn't have any effect if it is turned ON while the axis is stopped, but other manual commands can't be received as long as the bit is ON. This disabling function can be used when interlocking and is valid with manual commands that don't involve axis operations.

The Deceleration Stop Bits for the Y axes (bit 00 in word n+7) operate in the same way.

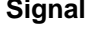

**Signal** The Deceleration Stop Bit settings have the following functions.

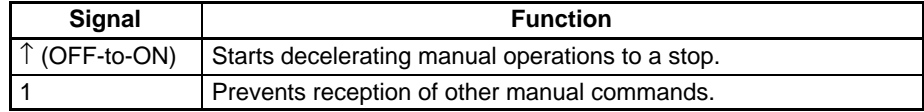

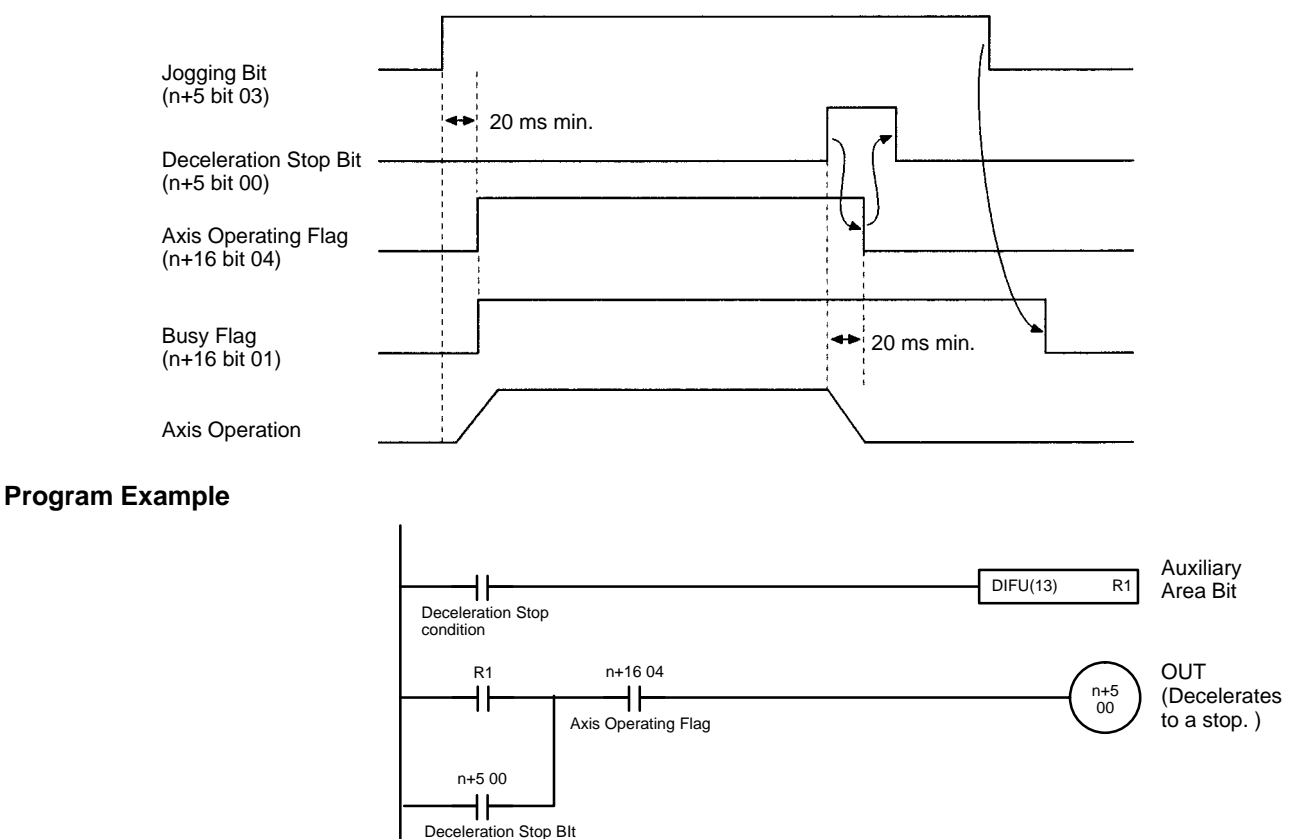

# **6-5-18 Word n+5 Bit 01: Origin Search Bit (X-axis)**

This bit is used to perform a manual origin search. The origin search begins when the Origin Search Bit goes from OFF to ON (up-differentiation). Overrides are ignored in manual origin searches.

If a reference origin offset is specified in the system parameters, the axis will be moved that distance from the mechanical origin by PTP control after the mechanical origin is detected. At this point, overrides are valid using the maximum high-speed feed rate, acceleration time, and deceleration time. The position after the movement becomes the origin of the reference coordinate system.

This bit is ignored when the X-axis' Busy Flag (n+16 bit 01) is ON. The origin search operation will be stopped if the Origin Search Bit is turned OFF while the search is in progress. Keep this bit ON until the X-axis' No Origin Flag (n+16 bit 03) is turned OFF.

When the "Origin Search Method" machine parameter has been set to "Set origin at power ON" with the MC Support Software, that position will be the origin for manual origin searches.

An Origin Return Operation will be performed for axes set for absolute operation.

The Origin Search Bits for the Y axes (bit 01 in word n+7) operate in the same way.

**Signal** The Origin Search Bit settings have the following functions.

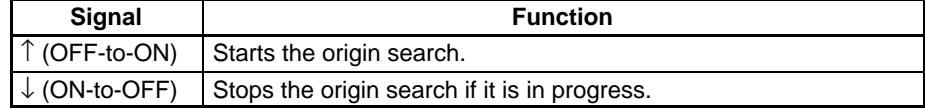

### **Timing Chart**

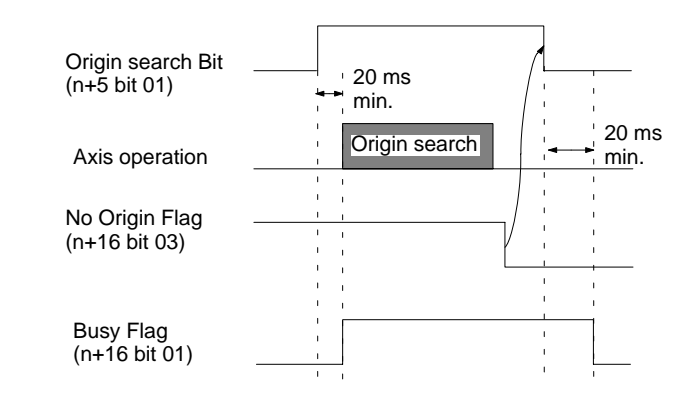

**Program Example 1** The following example is for incremental operation.

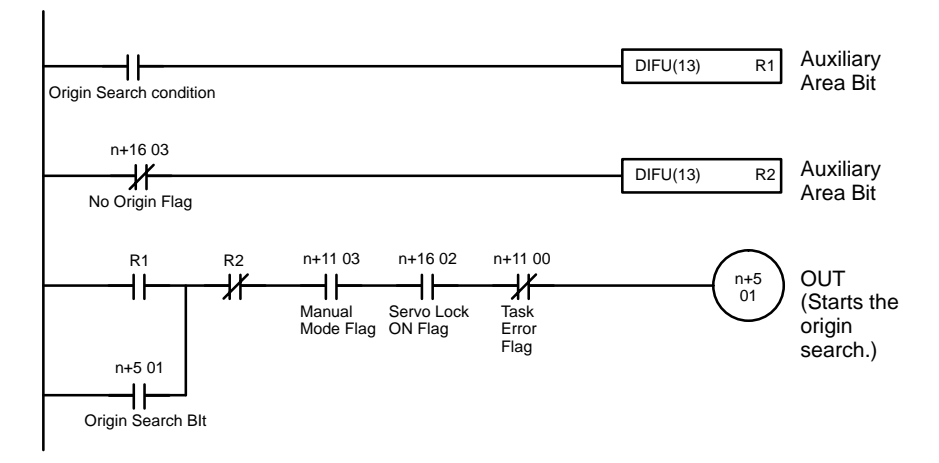

**Program Example 2** The following example is for absolute operation.

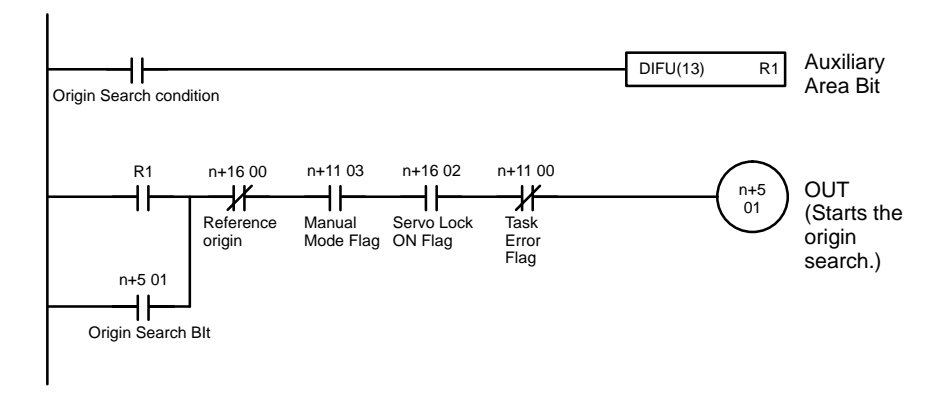

## **6-5-19 Word n+5 Bit 02: Reference Origin Return Bit (X-axis)**

This bit is used to move the X-axis to the origin of the reference coordinate system using PTP control. The positioning will begin when the Reference Origin Return Bit goes from OFF to ON (up-differentiation). The maximum high-speed feed rate, acceleration time, and deceleration time are used during the operation.

An override (0.1% to 100.0%) can be applied with the manual origin return. An error will occur if this bit is turned ON but the mechanical origin hasn't been fixed.

This bit is ignored if the Busy Flag is ON. Keep this bit ON until the Reference Origin Flag is turned ON.

The Reference Origin Return Bits for the Y axes (bit 02 in word n+7) operate in the same way.

**Signal** The Reference Origin Return Bit settings have the following functions.

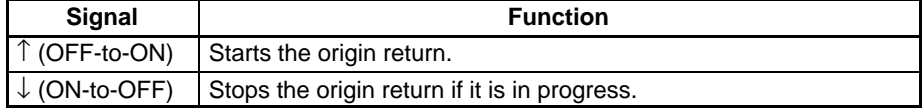

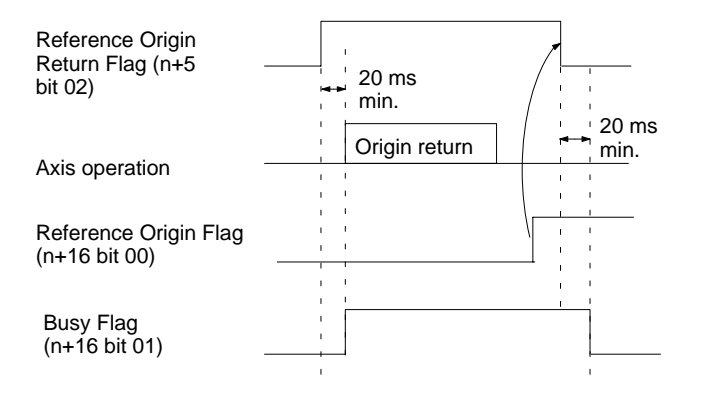

## **Program Example**

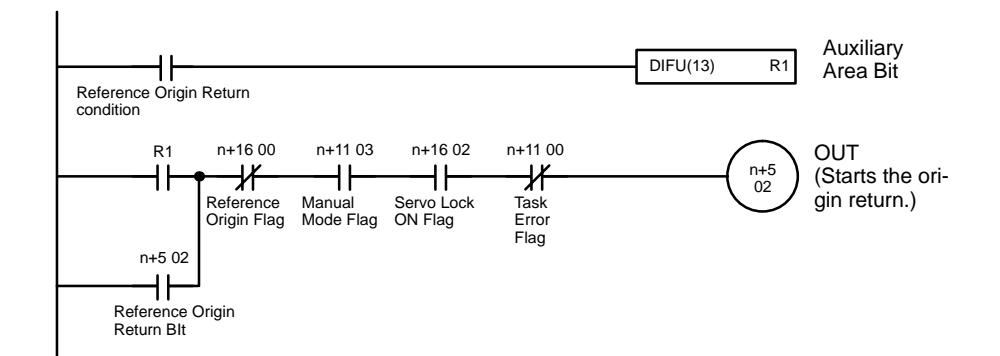

# **6-5-20 Word n+5 Bit 03: Jogging Bit (X-axis)**

This bit is used to start the jog operation. The axis is moved in the specified jog direction when this bit is turned ON and decelerates to a stop when this bit is turned OFF.

Jogging is performed with PTP control using the maximum high-speed feed rate, acceleration time, and deceleration time. An override (0.1% to 100.0%) can be applied with jogging. Operation depends on whether the mechanical origin has been fixed or not.

The Jogging Bit for the Y axis (bit 03 in word n+7) operate in the same way.

- When the mechanical origin has been fixed:
	- a Jogging can be performed within the software limits.
	- b) The axis will consume accumulated pulses and stop within the software limits.
- When the mechanical origin hasn't been fixed, jogging can be performed without any restrictions.

This bit is ignored if the Busy Flag is ON.

**Signal** The Jogging Bit settings have the following functions.

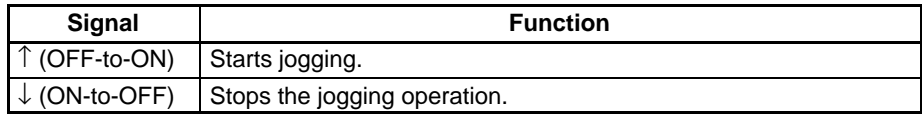

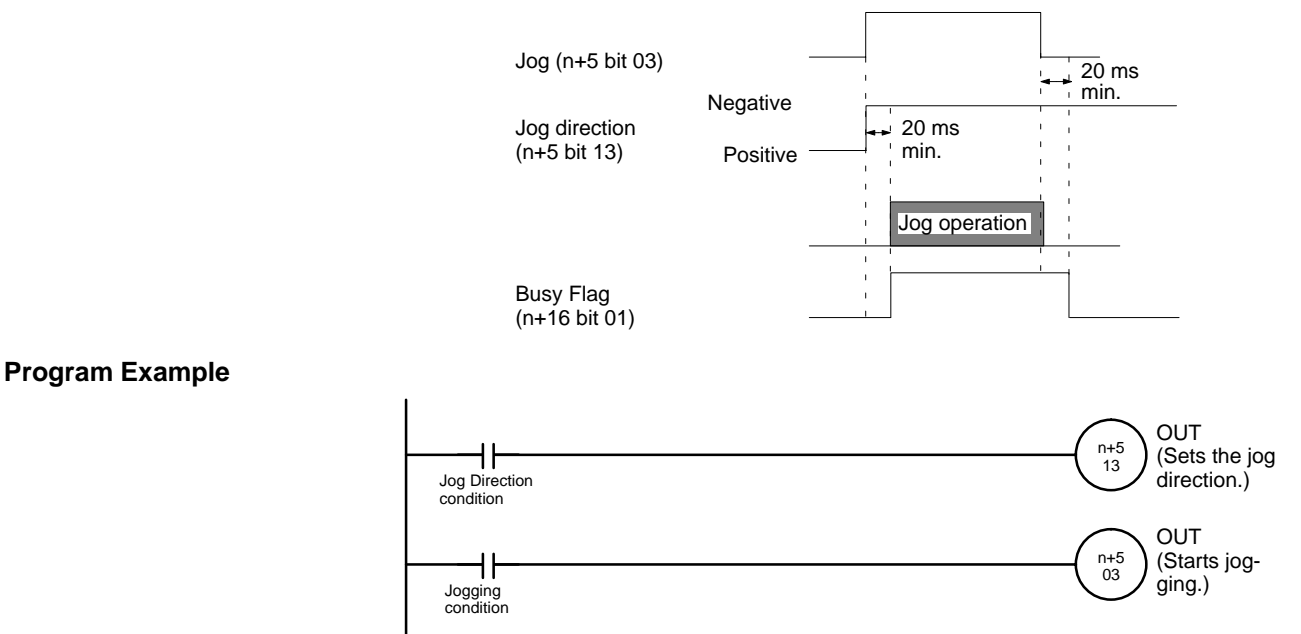

# **6-5-21 Word n+5 Bit 13: Jog Direction Bit (X-axis)**

This bit determines which direction the axis will be moved in jog operation; it is used together with the Jogging Bit. The status of the Jog Direction Bit is read when the Jogging Bit is turned ON and has the following meaning.

ON: Negative direction (The direction that reduces the present value.) OFF: Positive direction (The direction that increases the present value.)

The Jog Direction Bits for the Y axes (bit 13 in word n+7) operate in the same way.

**Signal** The Jog Direction Bit settings have the following functions.

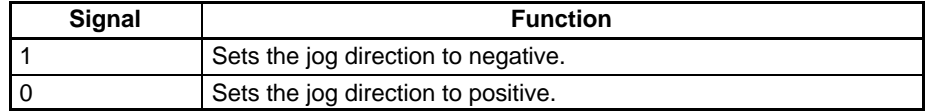

**Note** Refer to 6-5-20 Word n+5 Bit 03: Jogging Bit (X-axis).

# **6-5-22 Word n+5 Bit 05: Current Position Preset Bit (X-axis)**

This bit is used to set a new current position.

The new current position must be preset in the expansion data area.

The reference origin is automatically fixed after presetting the current position, so it isn't necessary to perform an origin search. Keep this bit ON until the Busy Flag goes ON. This bit is available when the expansion data area is valid. This bit is ignored if the Busy Flag is ON.

The current position preset operation can be performed in the servo-lock or servo-free status. This operation won't be interrupted while in progress even if the deceleration stop operation is executed.

The software limits are checked when this command is executed, and the current position preset won't be performed if there is an error.

The Current Position Preset Bits for the Y axes (bit 05 in word n+7) operate in the same way.

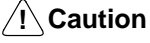

The present position presetting for the absolute encoder axis applies only to the present position registered in the MC Unit. The present position registered in the absolute encoder will not be preset. Therefore, the position will be automatically updated to the present position registered in the absolute encoder when the servo lock is executed next time.

**Signal** The current position preset operation is started when the Current Position Preset Bit goes from OFF to ON (up-differentiation).

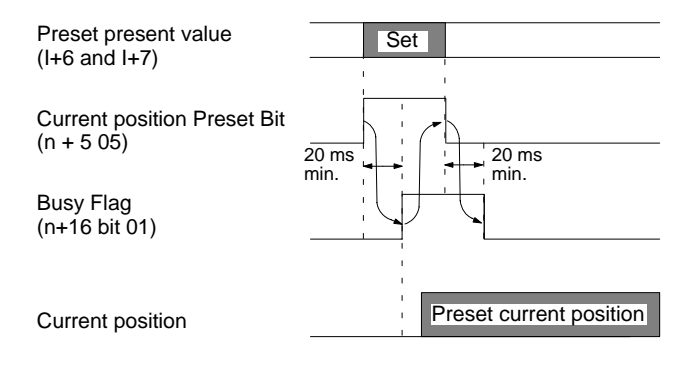

### **Program Example**

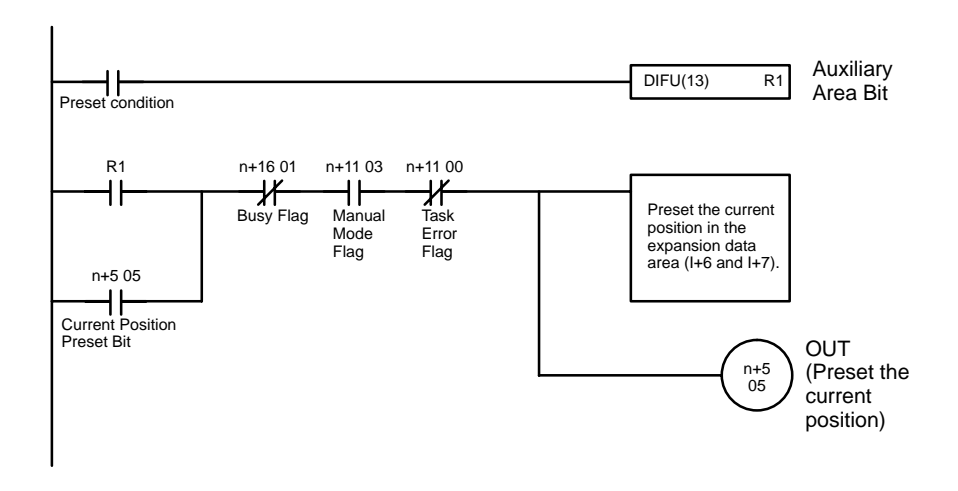

## **6-5-23 Word n+5 Bit 06: ABS Initialization Bit (X-axis)**

This bit reads absolute data from the absolute encoder and sets the current value to zero. It will be enabled when turned ON, but the following restrictions apply.

- It must not be used within one second after turning ON servodriver control power supply or main circuit power supply.
- It cannot be used while a run command is being output to the servodriver. (An error will occur.)

This command is normally used to correct the absolute position after the absolute encoder has been replaced or set up. Once this bit has been turned ON, processing will continue until completion even if the bit is turned OFF before completion. Keep this bit ON, however, until the Busy Flag turns ON.

This command is ignored when the Busy Flag is ON. An error will occur if it is executed during a servo lock. Processing will not be interrupted during execution of the command even if a deceleration stop command is executed. This command has no effect on incremental operation.

Do not execute this command while system parameters are being downloaded. Doing so may result in incorrect initial settings of the absolute encoder. Refer to 7-6 Setting Up the Absolute Encoder for details.

**Signal** Reads absolute data and sets the current value to 0 when this bit goes from OFF to ON (up-differentiation).

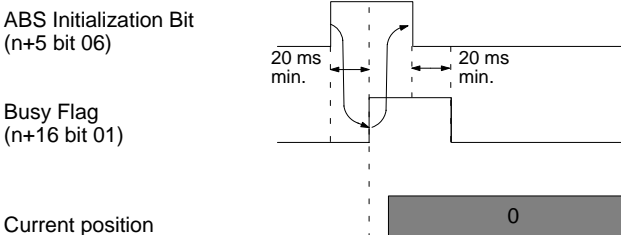

## **Program Example**

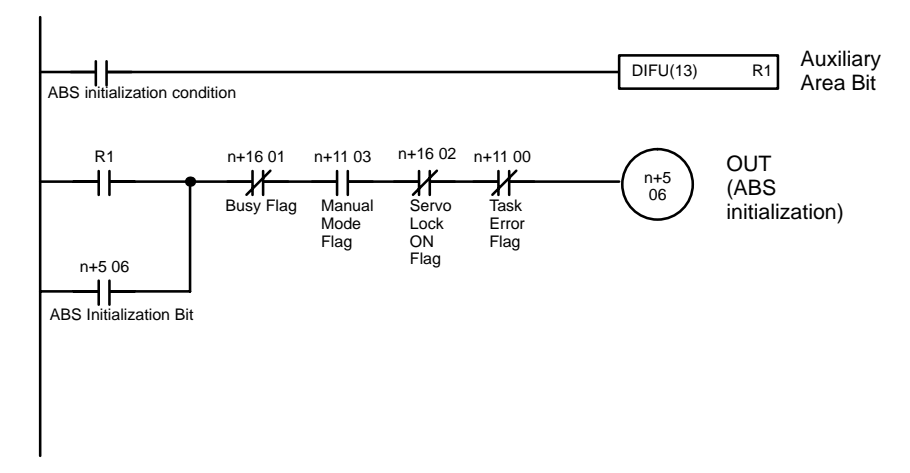

# **6-5-24 Word n+5 Bit 07: ABS Soft Reset Bit (X-axis)**

This bit corrects absolute data through software and sets the current value to zero. It is used to perform fine adjustment of absolute data after the absolute encoder has been initialized. This bit will be enabled when turned ON.

Keep this bit ON until the Busy Flag turns ON. This bit will be ignored when the Busy Flag is ON.

This command can be executed regardless of whether the servo lock is applied or not. Processing will not be interrupted during execution of the command even if a deceleration stop command is executed.

Do not execute this command while system parameters are being downloaded. Doing so may result in incorrect ABS Soft Reset values. Refer to 7-7 ABS Soft Reset for details.

**Signal** Executes ABS Soft Reset when this bit goes from OFF to ON (up-differentiation).

## **Timing Chart**

**Program Example**

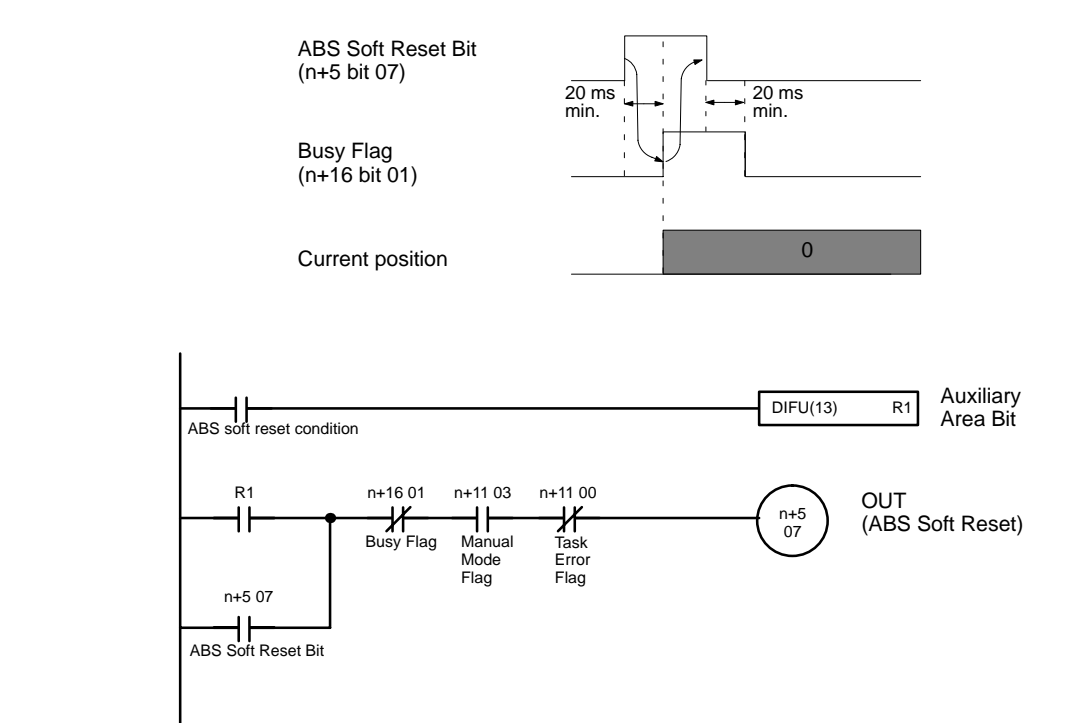

# **6-5-25 Word n+5 Bit 08: Enable MPG Bit (X-axis)**

This bit is used to start MPG operation; it is valid only when the mode is set to manual mode. As long as this bit is ON, the command will reference the MPG Ratio Specifiers (n+5 bits 14 and 15), read the input pulses from the MPG, multiply them by the MPG ratio, and perform MPG operation.

MPG operation will be stopped when this bit goes OFF. This bit is ignored if the Busy Flag is ON. This function is available to the X axis only.

**Signal** The Enable MPG Bit settings have the following functions.

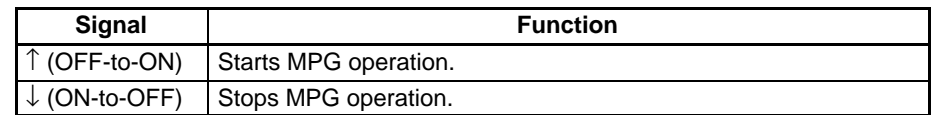

#### **Timing Chart**

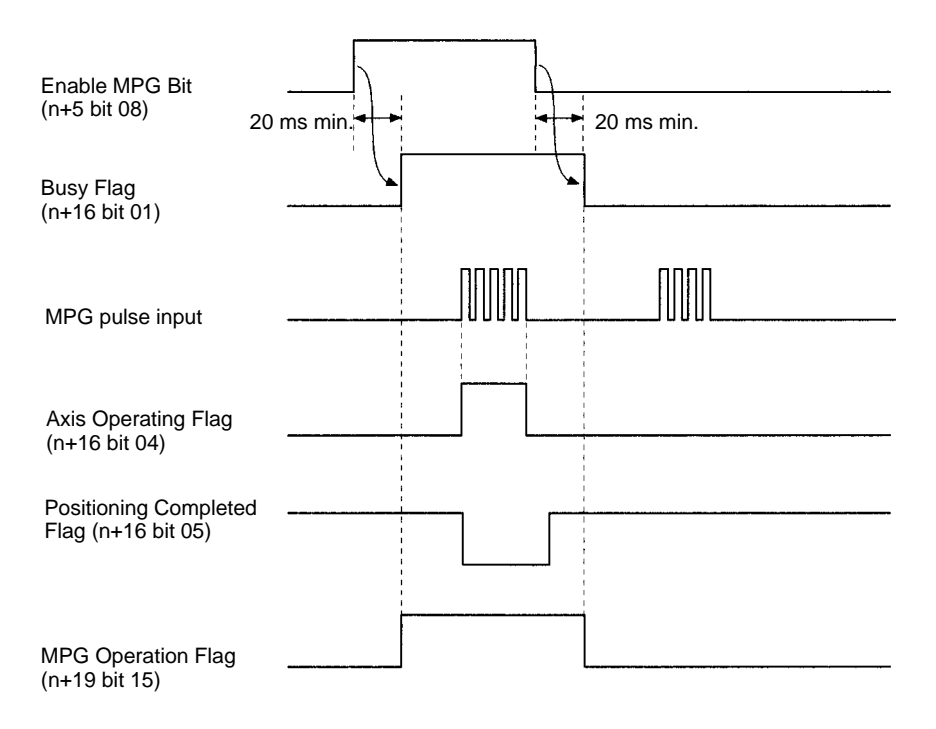

#### **Program Example**

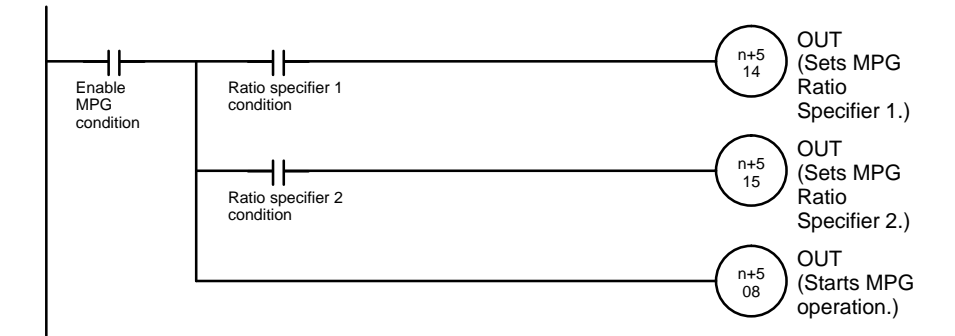

## **6-5-26 Word n+5 Bits 14 and 15: MPG Ratio Specifiers 1 and 2 (X-axis)**

These bits are used to specify which MPG ratio used in MPG operation; they are valid only when the mode is set to manual mode. The status of these bits is checked continuously during MPG operation.

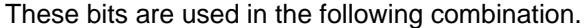

| <b>Bit 14</b> | <b>Bit 15</b> | <b>MPG Ratio Selected</b>                 |
|---------------|---------------|-------------------------------------------|
| <b>OFF</b>    | <b>OFF</b>    | MPG Ratio (1) in the Feedrate Parameters. |
| ON            | <b>OFF</b>    | MPG Ratio (2) in the Feedrate Parameters. |
| <b>OFF</b>    | ON            | MPG Ratio (3) in the Feedrate Parameters. |
| ON            | OΝ            | MPG Ratio (4) in the Feedrate Parameters. |

**Note** Refer to 8-3-5 MPG Ratios in the MC Support Software Operation Manual for details on the MPG ratio and to 6-5-25 Word n+5 Bit 08: Enable MPG Bit (X-axis).

## **6-5-27 Word n+5 Bit 09: Servo Lock Bit (X-axis)**

This bit is used to apply the servo lock; it is valid only when the mode is set to manual mode. The processes listed below are performed when this bit goes ON.

- **1, 2, 3...** 1. The present value is read from axes set for absolute operation.
	- 2. A wiring check is performed the first time the servo lock command is executed after power is turned ON. If the wiring check is normal, wiring checks won't be performed when subsequent servo lock commands are executed.
	- 3. A position loop is formed.
	- 4. The Run Command Output to the servodriver is turned ON. This forms a speed loop.

This command won't be interrupted while in progress even if the deceleration stop command is executed. This bit is ignored if the Busy Flag is ON.

Keep this bit ON until the Busy Flag goes ON. Turn OFF this bit when the Busy Flag turns ON.

The Servo Lock Bits for the Y axes (bit 09 in word n+7) operate in the same way.

Turn OFF this bit when the Busy Flag turns ON.

**Signal** The Servo Lock BIt settings have the following functions.

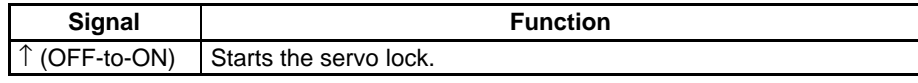

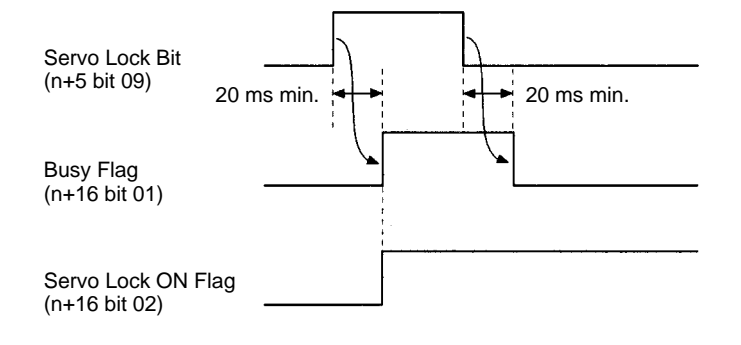

## **Program Example**

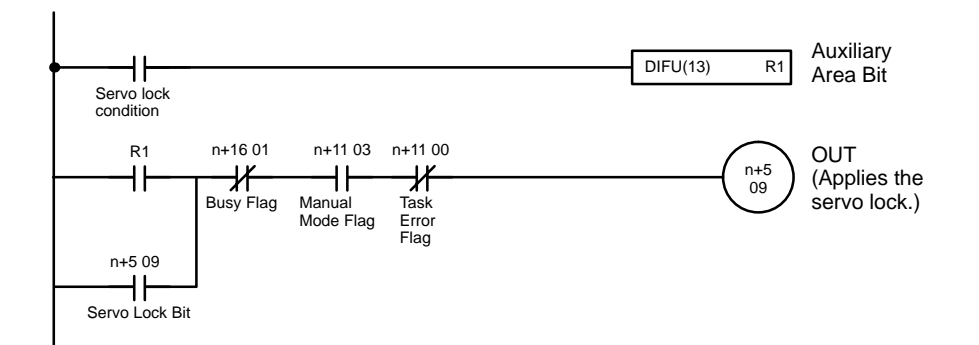

## **6-5-28 Word n+5 Bit 10: Servo Free Bit (X-axis)**

When this bit is turned ON, the Run Command Output to the servodriver is cleared and the position loop is cleared. This command won't be interrupted while in progress even if the deceleration stop command is executed. This bit is ignored if the Busy Flag is ON

Keep this bit ON until the Busy Flag goes ON. Turn OFF this bit when the Busy Flag turns ON.

The Servo Free Bits for the Y axes (bit 10 in word n+7) operate in the same way. Turn OFF this bit when the Busy Flag turns ON.

**Signal** The Servo Free Bit settings have the following functions.

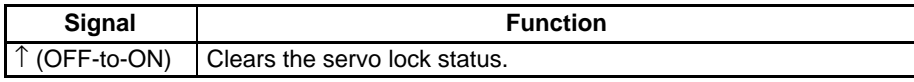

**Program Example**

**Timing Chart**

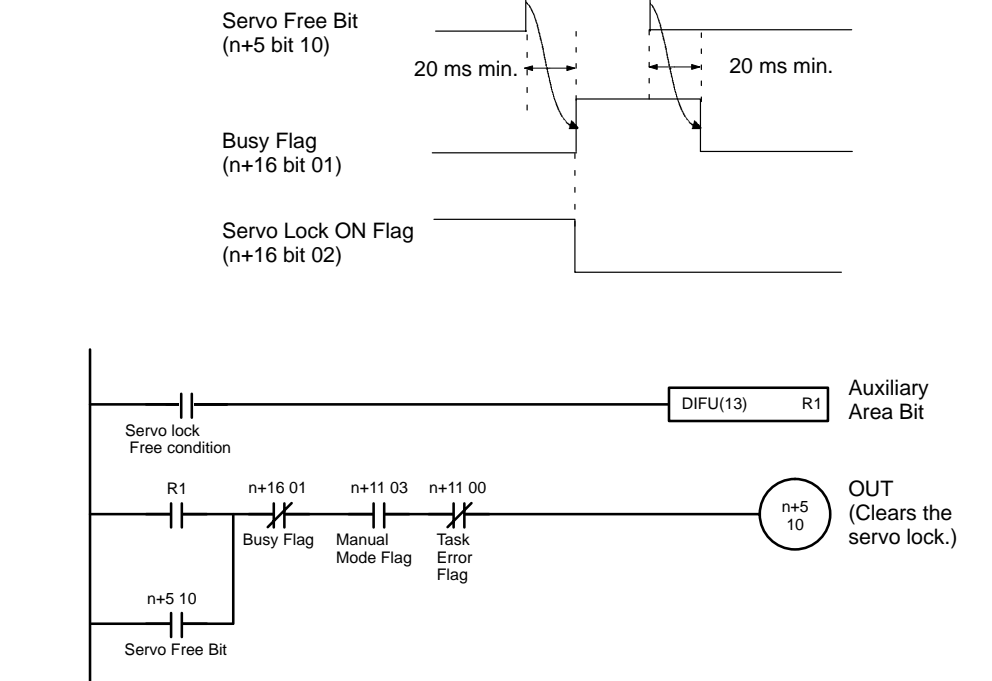

# **6-5-29 Word n+5 Bit 11: Driver Alarm Reset Bit (X-axis)**

This bit is used to control the Driver Alarm Reset Output, an output to the servodriver; it is usually OFF. When this bit is turned ON, the Driver Alarm Reset Output goes ON as well. Keep this bit ON until the Driver Alarm Input goes OFF.

The Driver Alarm Reset Bits for the Y axes (bit 11 in word n+7) operate in the same way.

#### **Signal** The Driver Alarm Reset Bit settings have the following functions.

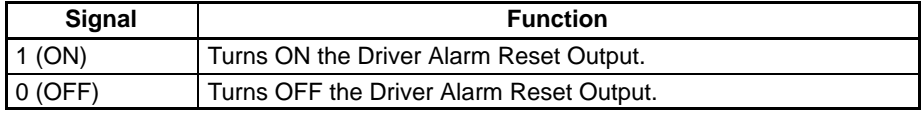

#### **Timing Chart**

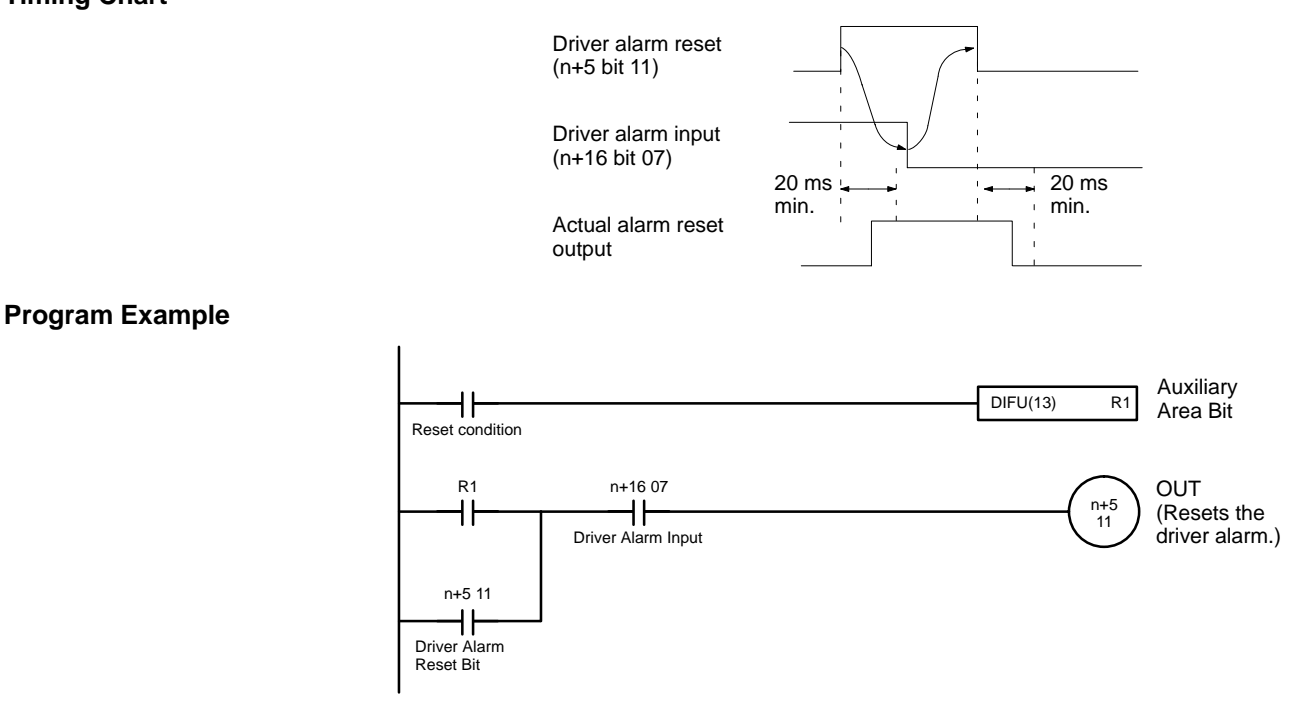

## **6-5-30 Word n+5 Bit 12: Override Setting Bit (X-axis)**

This bit is used to change the feed rate for the X-axis. When this bit is turned ON, the Override Data in DM word n+4 becomes valid and is read. The override can be applied in the following operations.

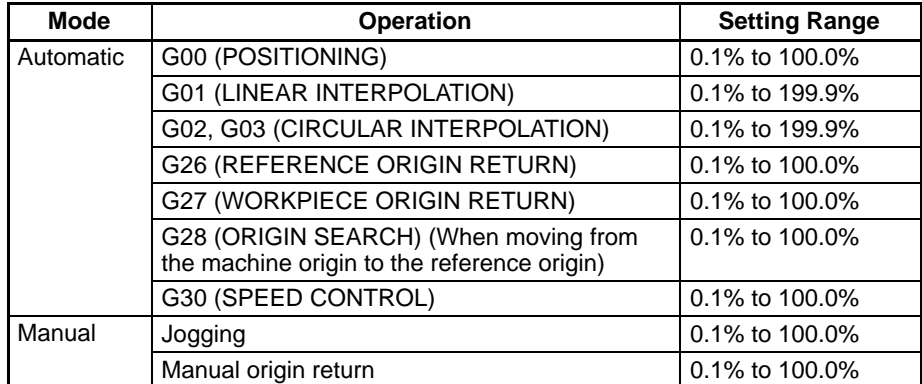

The override setting will be set to 100.0% automatically if the setting is between 100.0% and 199.9% but the permitted setting range is 0.1% to 100.0%. If the override setting is outside of the maximum range (0.1% to 199.9%), the override setting data will be invalid.

When the power is turned ON and the override setting isn't made with this bit, the override will be set to 100.0% automatically.

The Override Setting Bits for the Y axes (bit 12 in word n+7) operate in the same way.

**Signal** The Driver Alarm Reset Bit settings have the following functions.

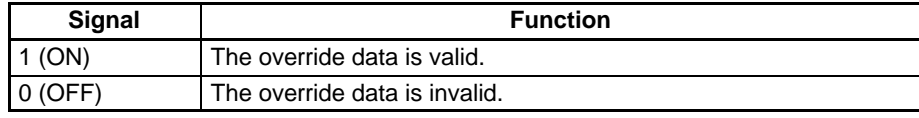

### **Timing Chart**

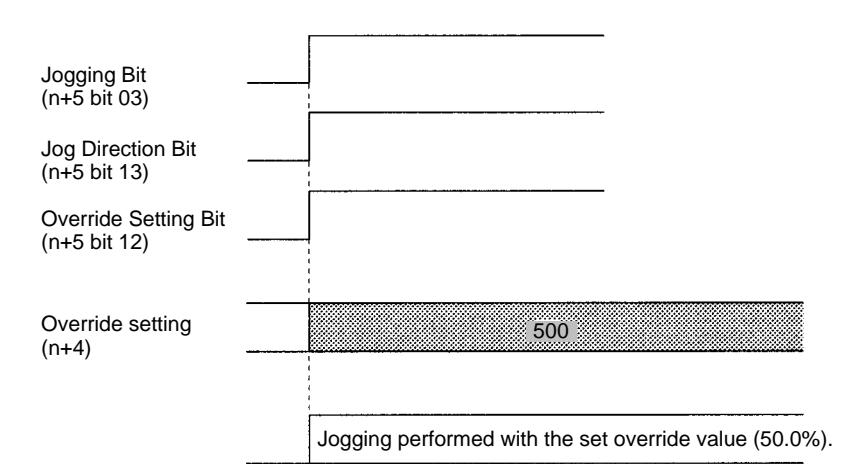

## **Program Example**

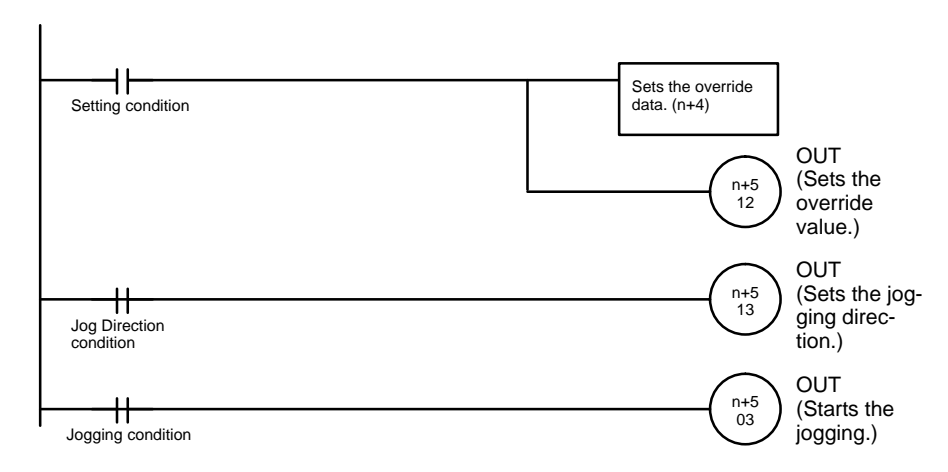

## **6-5-31 Word n+8 Bit 06: Transmission Completion Flag**

This flag will be turned ON regardless of whether data has been transmitted normally or not.

This flag is used for the timing to turn the Transmission Control Bit ON. This flag will not turn OFF until the Transmission Control Bit is turned OFF. No data can be transmitted while this flag is ON.

**Signal** The Transmission Completion Flag settings have the following meanings.

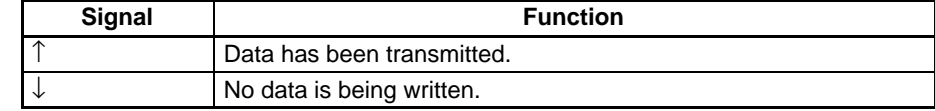

**Note** Refer to 6-5-11 Word n+1 Bit 11: Transmission Control Bit.

## **6-5-32 Word n+8 Bit 07: Data Transmission Error Flag**

This flag will be turned ON when one of the following errors results during data transmission.

• The number of transfer words, source word, or destination address is not in BCD.

- The source word exceeds the upper limit of the data memory.
- The destination address is not in the acceptable range.
- The number of transfer words is not within 3 to 6,000 in three-word blocks for position data and two-word blocks for other data.
- The source word plus the number of transfer words exceed the upper limit of the data memory.
- The type of the data is one of the following:
	- Position data not in BCD.
	- Position data with a decimal position not to the right of the rightmost digit, between the rightmost and second-rightmost digit, between the secondrightmost and third-rightmost digit, between the third-rightmost and fourthrightmost digit, or between the fourth-rightmost and fifth-rightmost digit.
	- Position data not within a range of –39,999,999 to 39,999,999.
	- A parameter not in BCD.
	- A parameter not within the acceptable range.

This flag will be turned OFF when data is transmitted normally.

**Signal** The Data Transmission Error Flag settings have the following meanings.

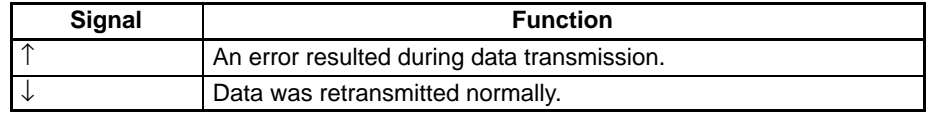

#### **Timing Chart**

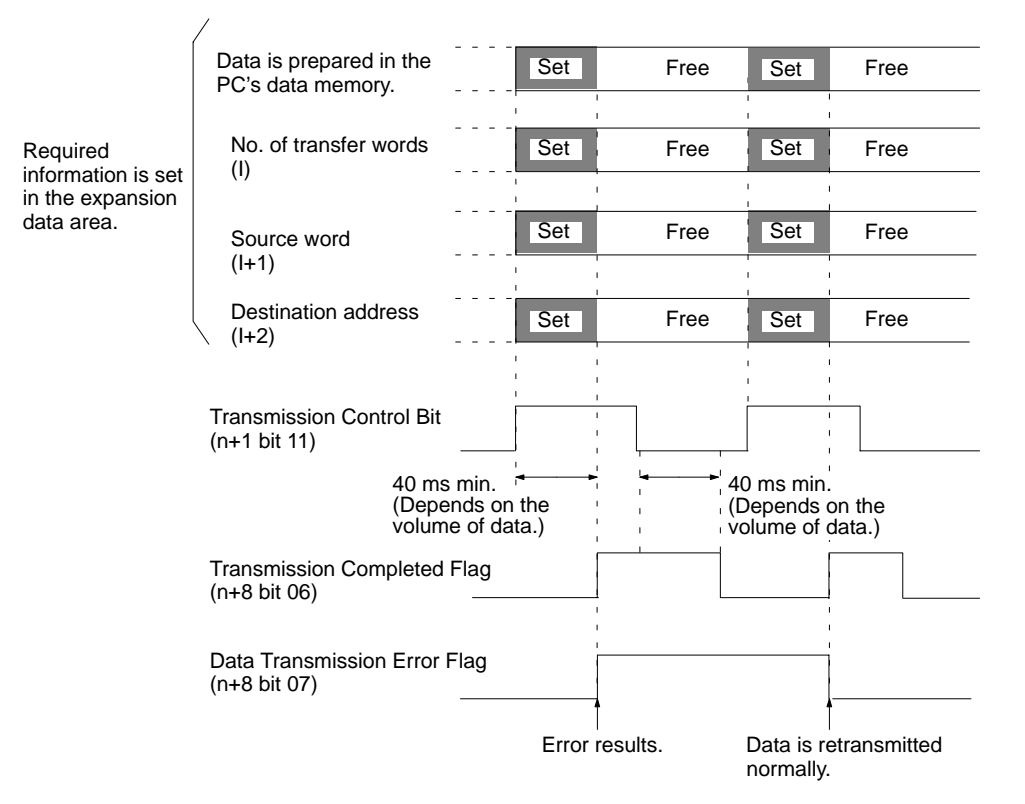

## **6-5-33 Word n+8 Bit 08: Reception Completion Flag**

This flag will be turned ON regardless of whether data has been received normally or not.

This flag is used for the timing to turn the Reception Control Bit ON. This flag will not turn OFF until the Reception Control Bit is turned OFF. No data can be received when this flag is ON.

**Signal** The Reception Completion Flag settings have the following meanings.

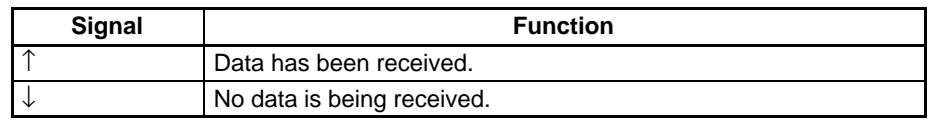

**Note** Refer to 6-5-12 Word n+1 Bit 12: Reception Control Bit.

# **6-5-34 Word n+8 Bit 09: Data Reception Error Flag**

This flag will be turned ON when one of the following errors results during data reception.

- The number of transfer words, source address, or destination word is not BCD.
- The source address is not in the acceptable range.
- The destination word exceeds the upper limit of the data memory.
- The number of transfer words is not within 3 to 6,000 in three-word blocks for position data and two-word blocks for other data.
- The destination word plus the number of transfer words exceed the upper limit of the data memory.
- The destination word plus the number of transfer words are not within the acceptable range.
	- Example: If the Reception Control Bit is turned ON to read 600-word position data beginning with position data number 1,900, the last position data number exceeds the upper limit 1,999 (i.e.,  $1,900 + 600/3 =$ 2,100)

This flag will be turned OFF when data is received normally.

**Signal** Signal The Data Reception Error Flag settings have the following meanings.

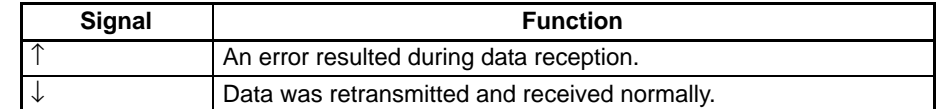

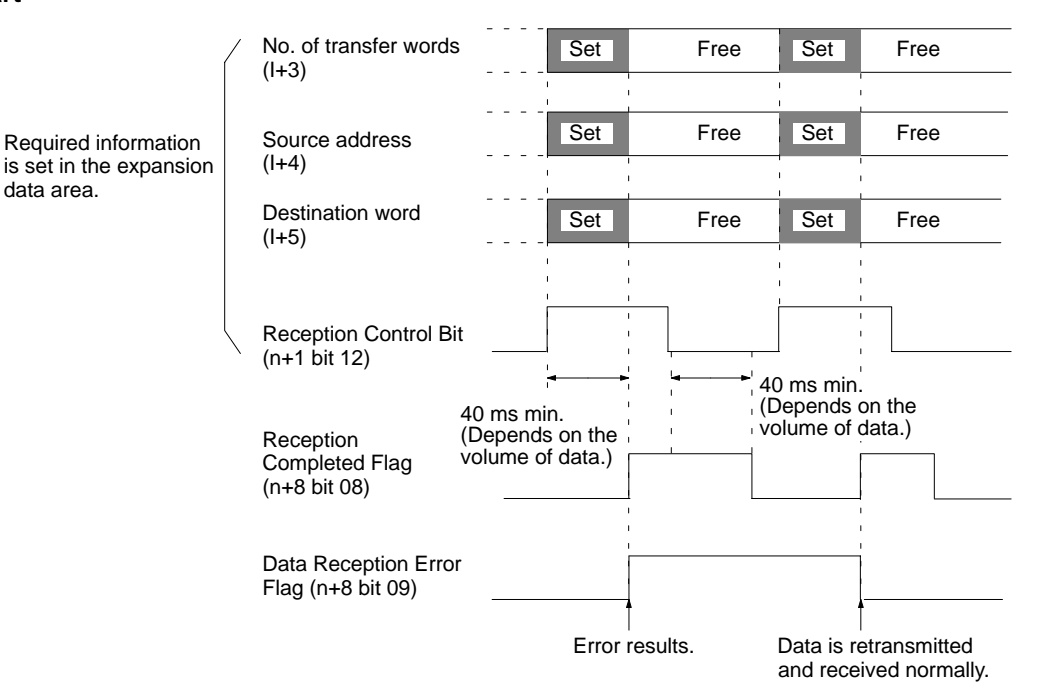

# **6-5-35 Word n+8 Bit 10: Flash Memory Write Completion Flag**

This flag is turned ON when data is written to the flash memory normally. This flag is used for the timing to turn the Flash Memory Write Bit ON. This bit will not turn OFF until the Flash Memory Write Bit is turned OFF. No data can be written when this flag is ON.

**Signal** The Flash Memory Write Completion Flag settings have the following meanings.

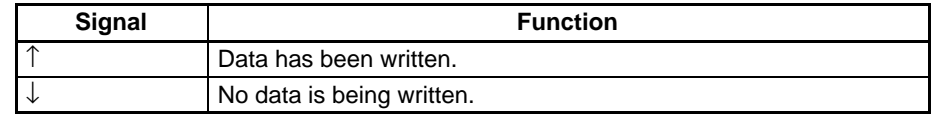

**Note** Refer to 6-5-13 Word n+1 Bit 13: Flash Memory Write Bit.

# **6-5-36 Word n+8 Bit 11: Teaching Box Enabled Flag**

This flag indicates whether the Teaching Box is in enabled mode. Use this flag as a condition to interlock the ladder program in this mode.

When this flag is ON, the only commands that can be received from the PC are Deceleration Stop, Forced Block End, Pause, Optional Input, and M Code Reset.

Refer to the Teaching Box Operation Manual for more details on the Teaching Box's enabled mode.

**Signal** The Teaching Box Enabled Flag settings have the following meanings.

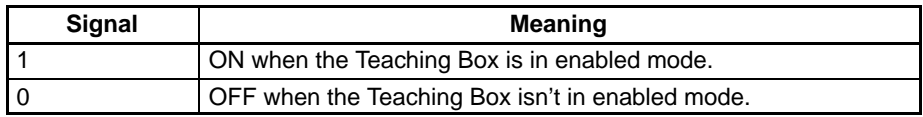

## **6-5-37 Word n+8 Bit 12: Teaching Box Protected Flag**

This flag indicates whether the Teaching Box is in protect mode. Use this flag as a condition to interlock the ladder program in this mode.

No operations can be performed from the PC when this flag is ON.

Refer to the Teaching Box Operation Manual for more details on the Teaching Box's protect mode.

**Signal** The Teaching Box Protected Flag settings have the following meanings.

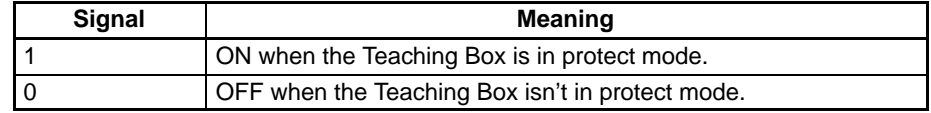

# **6-5-38 Word n+8 Bit 13: Initial Setting Alarm Flag**

This flag will be turned ON under one of the following conditions.

• The initial setting area is not within the following areas.

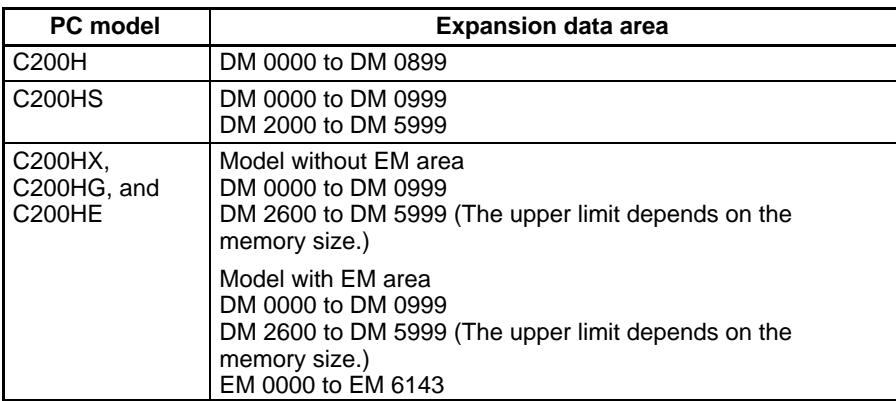

- The expansion data area is not set to 0, D, or E.
- The first word of the expansion data area is not BCD or exceeds the upper limit of the data memory.

The MC Unit can, however, operate without using the expansion data area even if this flag is ON.

**Signal** The Initial Setting Alarm Flag settings have the following meanings.

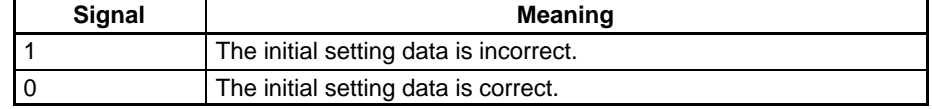

## **6-5-39 Word n+8 Bit 14: Error Flag**

This flag is turned ON when an error results.

Check the error type data and error code to find the type of error.

If more than one error results, the error type data and error code indicate the error detected first and the error code is output to the  $|+12$  on  $|+16$ expansion information area.

To check all the errors, refer to the expansion data.

This flag is turned OFF with an error reset input.

This flag is turned ON again when another error results.

**Signal** The Error Flag settings have the following meanings.

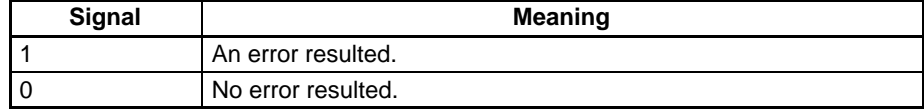

**Timing Chart** Example: In this example, a task 1 error resulted.

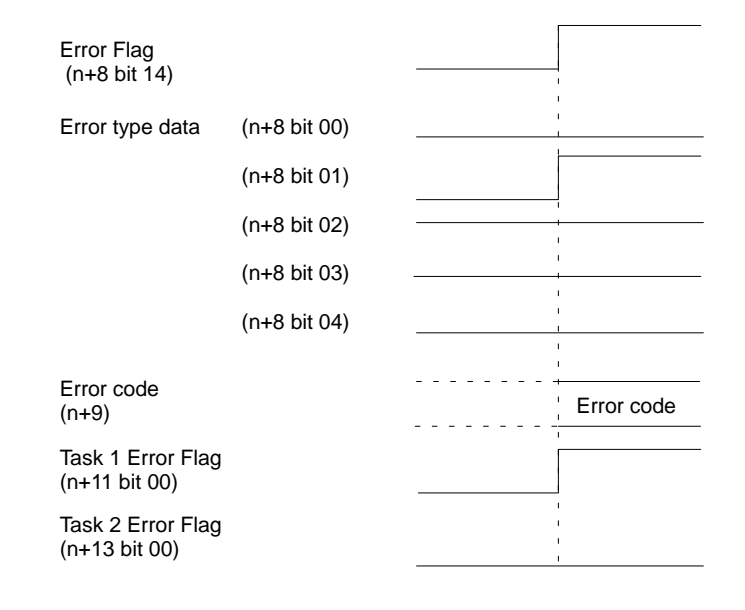

## **6-5-40 Word n+8 Bit 15: Expansion Data Read Completion Flag**

This flag is used to check whether the IN refresh in the expansion data area is refreshed.

The IN refresh is always refreshed when this flag is turned ON.

The IN refresh is not refreshed when this flag is turned OFF.

**Signal** The Expansion Data Read Completion Flag settings have the following meanings.

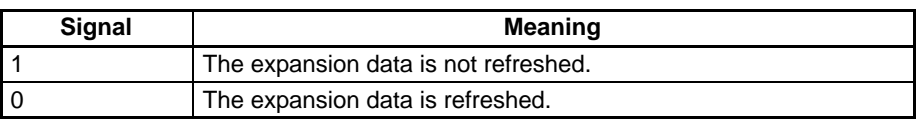

**Note** Refer to 6-5-15 Word n+1 Bit 15: Expansion Data Read Bit.

## **6-5-41 Word n+11 Bit 00: Task Error Flag (Task 1)**

This bit is turned ON when one of the following error results.

- A program error.
- An error of the axis controlled by the task.

If the cause of the error isn't corrected, the flag will be turned ON again the next time the task is executed. The Error Flag (word n+8 bit 14) will be turned ON when this bit is turned ON.

Word n+13 bit 00 is used by task 2. The status of task 1 is explained below. There is no difference in function between the statuses of tasks 1 and 2 although their words are different.

**Signal** The Task Error Flag settings have the following meanings.

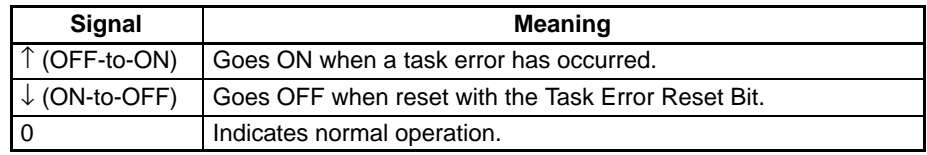

**Note** Refer to 6-5-39 Word n+8 Bit 14: Error Flag.

# **6-5-42 Word n+11 Bit 02: Automatic Mode Flag (Task 1)**

This flag indicates that the task is in automatic mode. Always make sure that this flag is ON when starting MC program execution (with the Cycle Start Bit). It will be ignored if this flag is OFF.

Use the four flags listed below to determine the operating status of a task in automatic mode. When the program is executed from the Teaching Box the flags will change just as they do in automatic mode. These flags are all turned OFF when the mode is switched from automatic to manual.

- Memory Run Flag (n+11 bit 04)
- Memory Run Completed Flag (n+11 bit 05)
- Optional Input Standby Flag (n+11 bit 06)
- M Code Reset Standby Flag (n+11 bit 07)

This flag won't be turned ON during system initialization, even if an automatic mode command is received from the PC. The flag will be turned ON when initialization is completed and the Unit is able to received commands in automatic mode. Initialization takes about 130 ms.

The Automatic Mode Flags for task 2 (bit 02 in word n+13) operate in the same way.

**Signal** The Automatic Mode Flag settings have the following meanings.

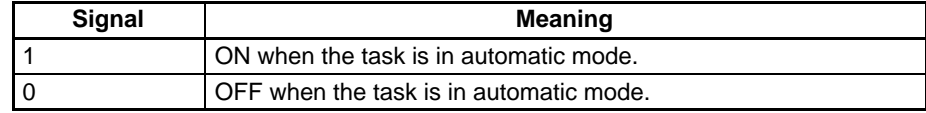

**Note** Refer to 6-5-1 Word n+1 Bit 01: Automatic/Manual Mode Bit.

## **6-5-43 Word n+11 Bit 03: Manual Mode Flag (Task 1)**

This flag indicates that the task is in manual mode. Always make sure that this flag is ON when executing commands that are valid only in manual mode. Those commands will be ignored if this flag is OFF.

This flag won't be turned ON during system initialization, even if an manual mode command is received from the PC. The flag will be turned ON when initialization is completed and the Unit is able to received commands in manual mode. Initialization takes about 130 ms.

The Manual Mode Flags for task 2 (bit 03 in word n+13) operate in the same way.

**Signal** The Manual Mode Flag settings have the following meanings.

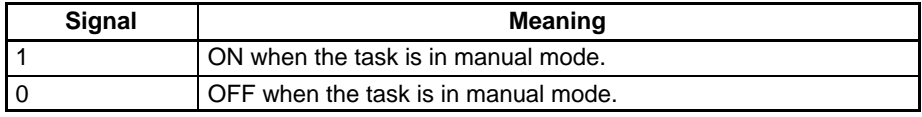

**Note** Refer to 6-5-1 Word n+1 Bit 01: Automatic/Manual Mode Bit.

## **6-5-44 Word n+11 Bit 04: Memory Run Flag (Task 1)**

This flag indicates whether the MC program is being executed in automatic mode. This flag is also ON when the M code is being reset. The flag will remain ON when decelerating to a stop; it will be turned OFF when the axes are fully stopped.

Use the status of the Memory Run Flag to determine how long to keep ON control bits such as the Pause Bit or Forced Block End Bit when executing those commands. This flag can also be used as an interlock condition, checking whether the MC program is being executed or not.

The Memory Run Flags for task 2 (bit 04 in word n+13) operate in the same way.

**Signal** The Memory Run Flag settings have the following meanings.

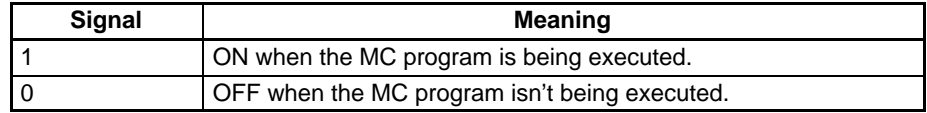

**Note** Refer to 6-5-45 Word n+11 Bit 05: Memory Run Completed Flag.

# **6-5-45 Word n+11 Bit 05: Memory Run Completed Flag (Task 1)**

This flag is turned ON when a G79 function (PROGRAM END) is executed. Use the Memory Run Completed Flag to determine when to turn OFF the Cycle Start Bit. The Memory Run Flag will be turned OFF when this flag is turned ON.

The Memory Run Completed Flag will be turned OFF again the next time the MC program is executed. This bit will be turned OFF when the mode is switched from automatic to manual, but it will be turned ON again when the mode is switched back to automatic.

The Memory Run Completed Flags for task 2 (bit 05 in word n+13) operate in the same way.

**Signal** The Memory Run Completed Flag settings have the following meanings.

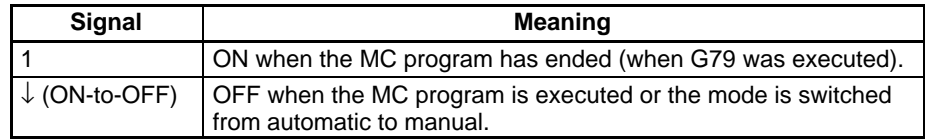

## **Timing Chart**

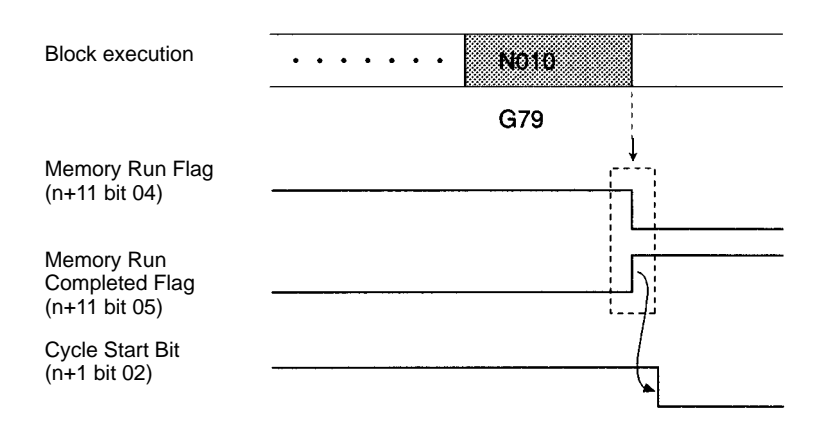

# **6-5-46 Word n+11 Bit 06: Optional Input Standby Flag (Task 1)**

This flag indicates whether a G-code function that waits for an optional input is being executed. The Unit will be in a standby status when this flag is ON, so turn the optional input OFF or ON using a condition from the ladder program. The following standby states are possible:

- The OPTIONAL STOP function (G76) stops MC program execution when the specified optional input goes ON and waits for the input to go OFF.
- If an optional input is added as a parameter in an INTERPOLATION function (G00, G01, or G02), the function will be executed when the specified optional input goes ON.

The Optional Input Standby Flags for task 2 (bit 06 in word n+13) operate in the same way.

**Signal** The Optional Input Standby Flag settings have the following meanings.

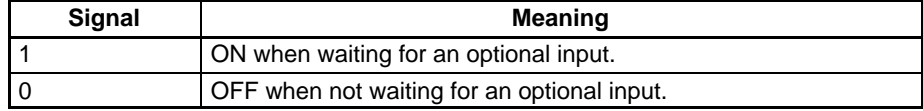

# **6-5-47 Word n+11 Bit 07: M Code Reset Standby Flag (Task 1)**

This flag indicates whether MC program execution has been stopped to wait for an M code reset. When this flag is ON, MC program execution won't continue until the M Code Reset Bit is turned ON and then OFF again. The standby status occurs when an M code from 0 to 499 is output.

The Memory Run Flag will go ON when this flag is ON.

It is convenient to use this flag when determining whether an M code stands by for an M code reset (M codes 0 to 499) or not (M codes 500 to 999).

The M Code Reset Standby Flags for task 2 (bit 07 in word n+13) operate in the same way.

**Signal** The M Code Reset Standby Flag settings have the following meanings.

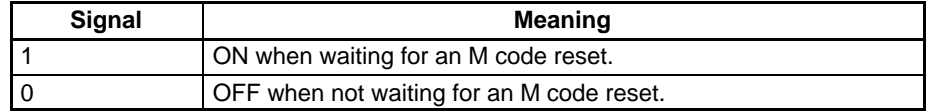

# **6-5-48 Word n+11 Bit 08: M Strobe Flag (Task 1)**

This flag indicates whether an M code is being output. The M Strobe Flags for task 2 (bit 08 in word n+13) operate in the same way.

**Signal** The M Strobe Flag settings have the following meanings.

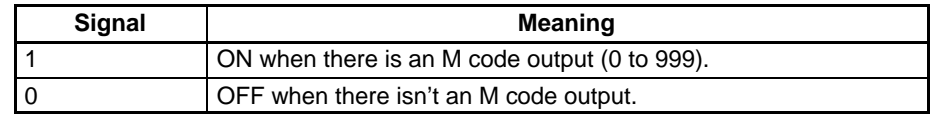

## **Timing Chart 1**

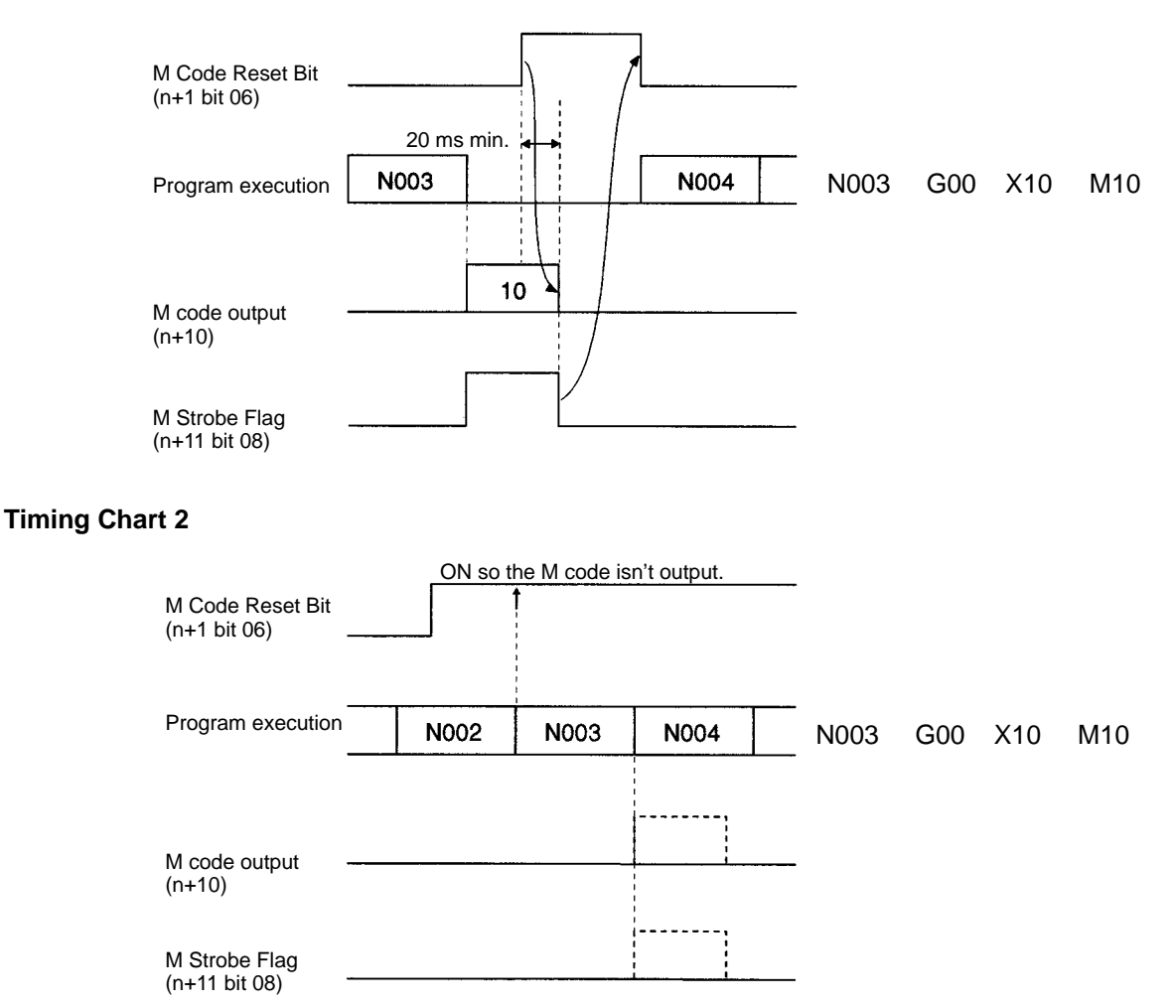

## **6-5-49 Word n+11 Bit 09: Cycle Start Received Flag (Task 1)**

This flag is turned ON when the up-differentiation of the Cycle Start Bit is received. Use this flag to control Cycle Start Bit timing when executing one block at a time (single block execution).

The Cycle Start Received Flags for task 2 (bit 09 in word n+13) operate in the same way.

**Signal** The Cycle Start Received Flag settings have the following meanings.

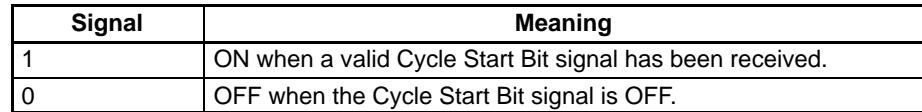

## **Timing Chart**

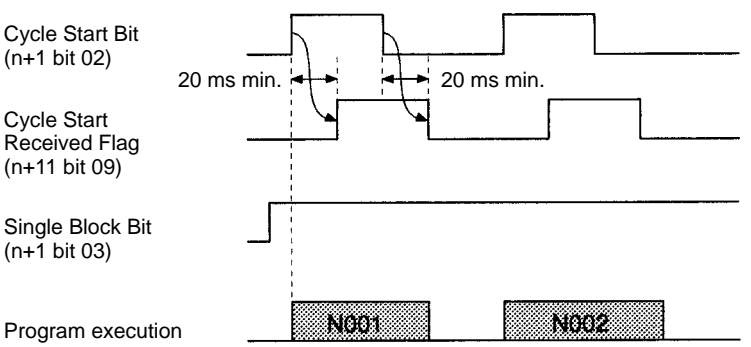

# **6-5-50 Word n+11 Bit 12: Teaching Address Setting Completed (Task 1)**

This flag is turned ON when the Teaching Address Set Bit's processing has been completed. Use this flag together with the Teaching Address Set Bit.

The Teaching Address Setting Completed Flags for task 2 (bit 12 in word n+13) operate in the same way.

**Signal** The Teaching Address Setting Completed Flag settings have the following meanings.

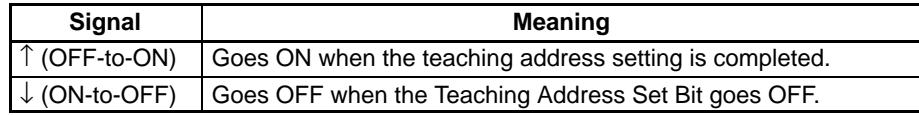

**Timing Chart**

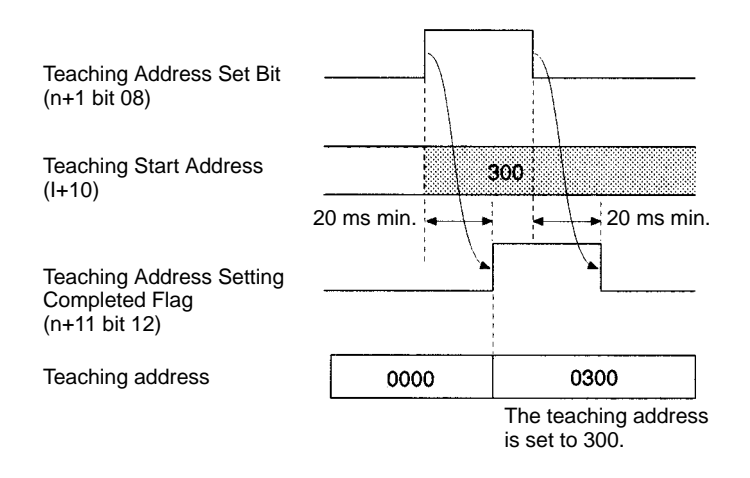

## **6-5-51 Word n+11 Bit 13: Teaching Completed Flag (Task 1)**

This flag is turned ON when the Teaching Bit's processing has been completed. Use this flag together with the Teaching Bit.

The Teaching Completed Flags for task 2 (bit 13 in word n+13) operate in the same way.

**Signal** The Teaching Completed Flag settings have the following meanings.

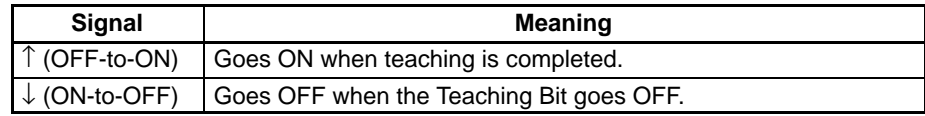

## **Timing Chart**

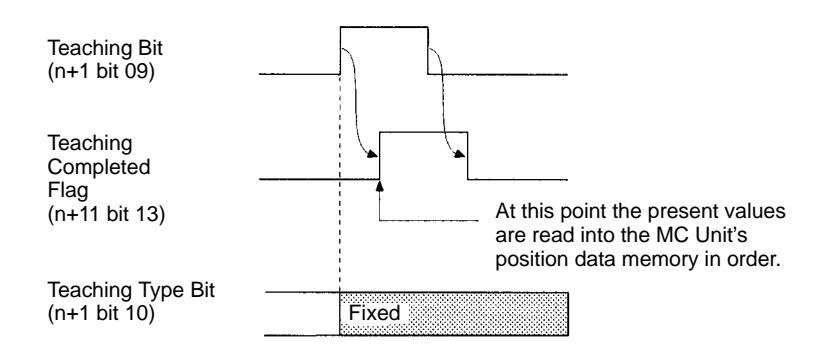

## **6-5-52 Word n+11 Bit 14: Teaching Error Flag (Task 1)**

This flag is turned ON when a teaching error occurs. When an error has occurred, the Teaching Completed Flag and Teaching Address Setting Completed Flag will be turned ON at the same time.

For example, errors will occur in the following cases:

- Teaching Bit is turned ON, but the origin isn't fixed.
- Teaching address isn't within the acceptable range (0 to 1999).

The Teaching Error Flags for task 2 (bit 14 in words n+13) operate in the same way.

**Signal** The Teaching Error Flag settings have the following meanings.

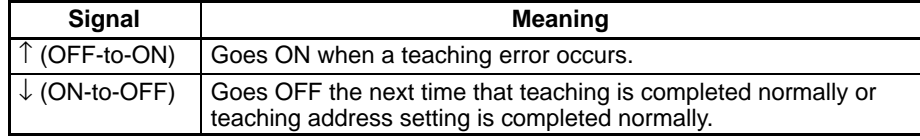

## **Timing Chart**

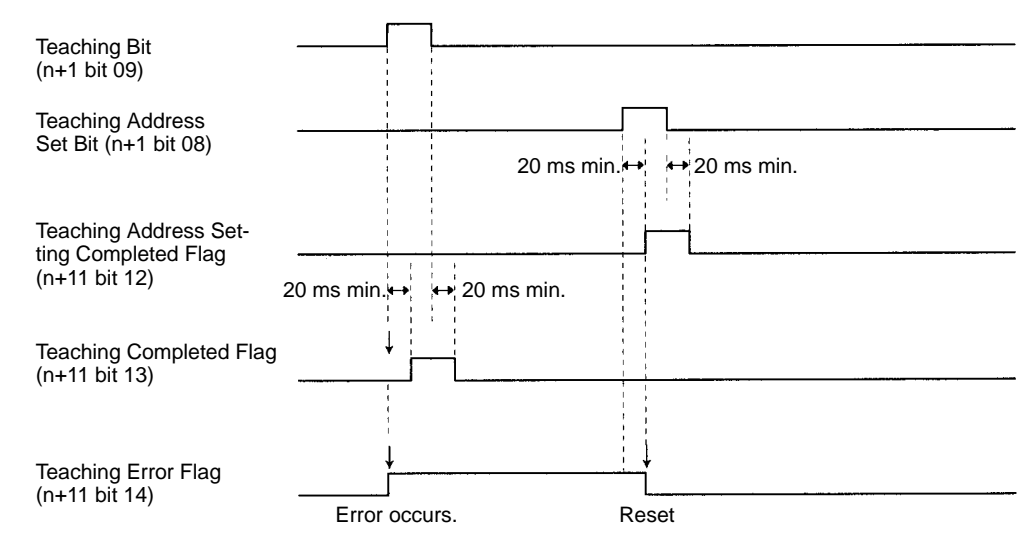

## **6-5-53 Word n+11 Bit 15: Teaching Address Over Flag (Task 1)**

This flag is turned ON when the Teaching Bit is turned ON, but the position data address set in the Memory Parameter Edit menu (a submenu of the Edit MC Parameters menu) isn't within the acceptable range. The Teaching Completed Flag will be turned ON at the same time.

The Teaching Address Over Flags for task 2 (bit 15 in word n+13) operate in the same way.

## *Interface Bit Specifics* **Section 6-5**

**Signal** The Teaching Address Over Flag settings have the following meanings.

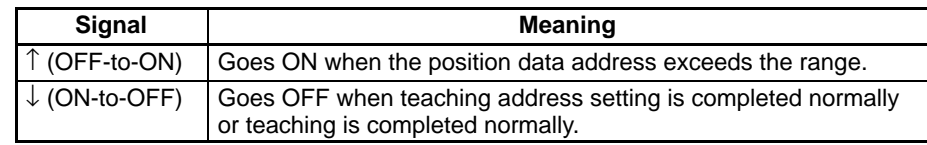

#### **Timing Chart**

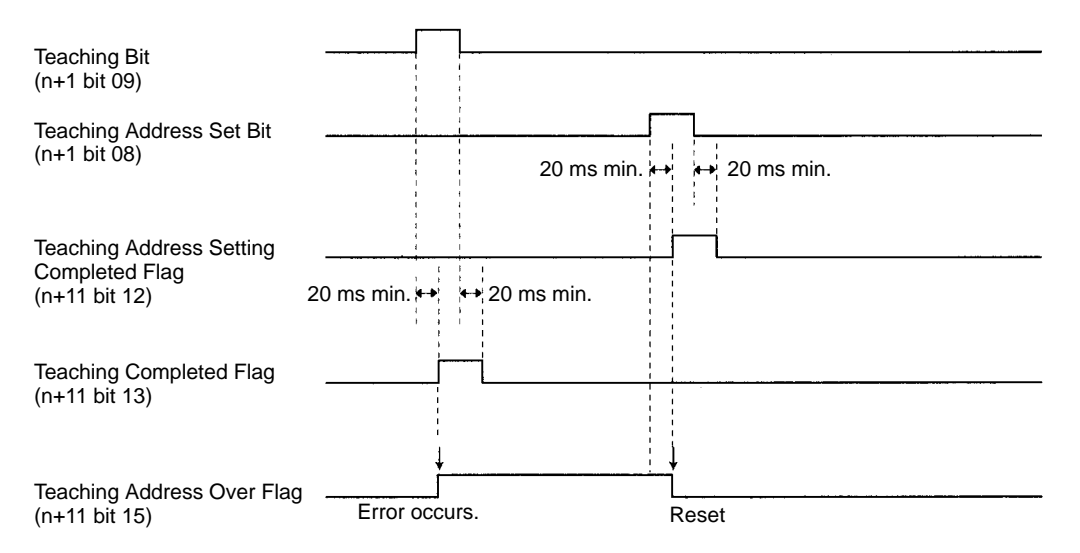

## **6-5-54 Word n+16 Bit 00: Reference Origin Flag (X-axis)**

This flag is turned ON when the axis reaches or passes the reference origin and is within the in position range specified in the system parameters.

The Reference Origin Flags for the Y axes (bit 00 in word n+19) operate in the same way.

**Signal** The Reference Origin Flag settings have the following meanings.

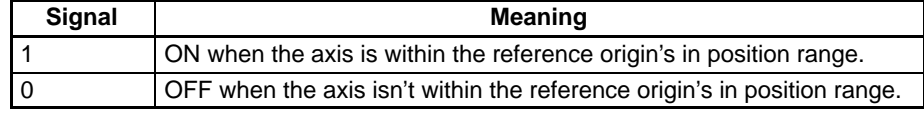

## **6-5-55 Word n+16 Bit 01: Busy Flag (X-axis)**

This flag is turned ON when a command is being executed in manual mode. The Busy Flag will be turned ON when one of the following commands are being executed.

Origin Search Reference Origin Return Jogging Servo Lock Servo Free Current Position Preset ABS Initialization ABS Soft Reset MPG Operation

The Busy Flag will be turned OFF when the bit controlling the command is turned OFF. Another command can't be received while the Busy Flag is ON.

The Busy Flags for the Y axes (bit 01 in word n+19) operate in the same way.
**Signal** Signal The Busy Flag settings have the following meanings.

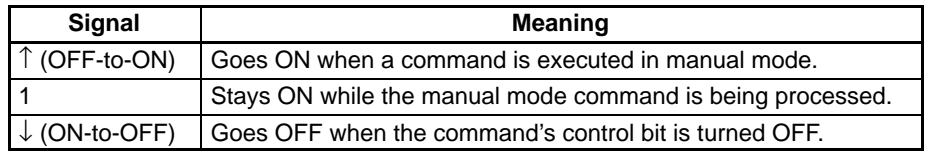

**Timing Chart**

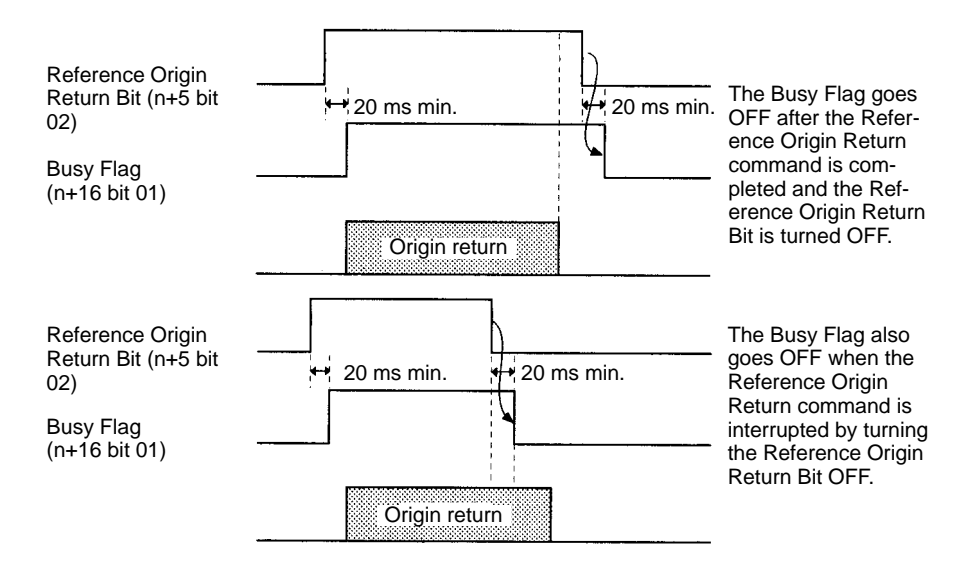

## **6-5-56 Word n+16 Bit 02: Servo Lock ON Flag (X-axis)**

This flag is turned ON when the servo lock is ON. The servo lock is a status that outputs a Run command to the servodriver and forms a position loop. Execute positioning functions when this flag is ON; an error will occur if they are executed when this flag is OFF.

The Servo Lock ON Flags for the Y axes (bit 02 in word n+19) operate in the same way.

**Signal** The Servo Lock ON Flag settings have the following meanings.

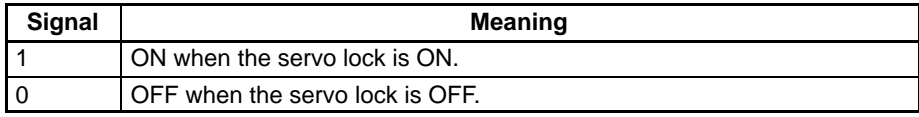

**Timing Chart**

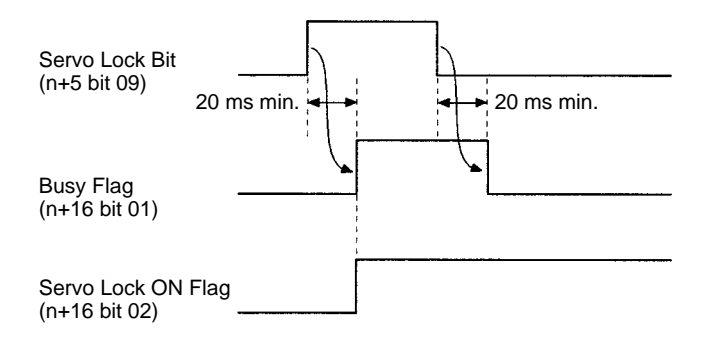

# **6-5-57 Word n+16 Bit 03: No Origin Flag (X-axis)**

This flag is turned ON when the reference origin isn't fixed. Execute positioning functions in automatic mode while this flag is OFF. Make sure that this flag is OFF when executing origin returns, otherwise, an error will occur.

The No Origin Flag will be turned ON in the following cases:

- The power is turned ON and the machine parameter's origin search method isn't set to "set origin at power on."
- Data from the absolute encoder was not read properly for the absolute specification axis.
- A wiring error, feedback pulse error, or current position counter overflow resulted when the MC Unit is in origin search operation.
- G29 (ORIGIN UNDEFINED) was executed.

The origin will be fixed and the No Origin Flag will be turned OFF in the following cases:

## **Absolute Specification Axis**

• Data was read properly from the absolute encoder.

## **Incremental Specification Axis**

- The power is turned ON and the machine parameter's origin search method is set to "set origin at power on."
- An origin search operation is completed normally.
- A current position preset command is completed.
- A G54 function (CHANGE REFERENCE COORDINATE SYSTEM PV) is executed.

The No Origin Flags for the Y axes (bit 03 in words n+19) operate in the same way.

**Signal The No Origin Flag settings have the following meanings.** 

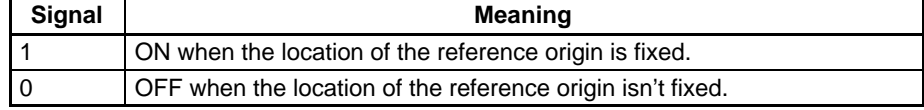

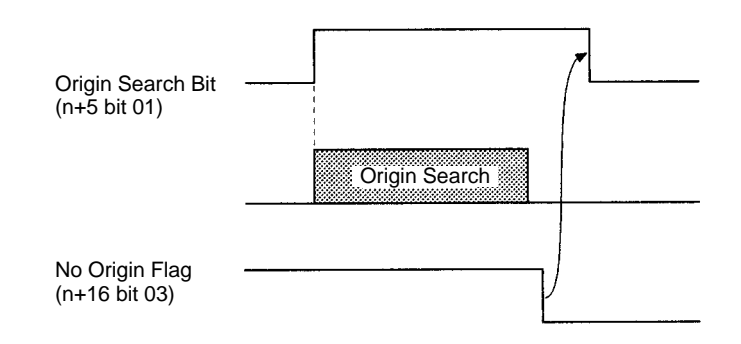

## **Timing Chart**

## **6-5-58 Word n+16 Bit 04: Axis Operating Flag (X-axis)**

This flag is turned ON when axis is operating. An operating axis is an axis that is being given a command value to move the axis. For example, when the axis is being operated with a trapezoidal curve, the axis is operating from the start of the acceleration command to the end of the deceleration command. Use this flag to determine when the axis has stopped after executing a deceleration stop command.

The Axis Operating Flags for the Y axes (bit 04 in words n+19) operate in the same way.

**Signal** The Axis Operating Flag settings have the following meanings.

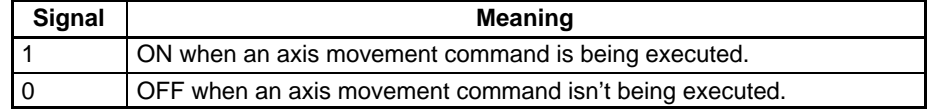

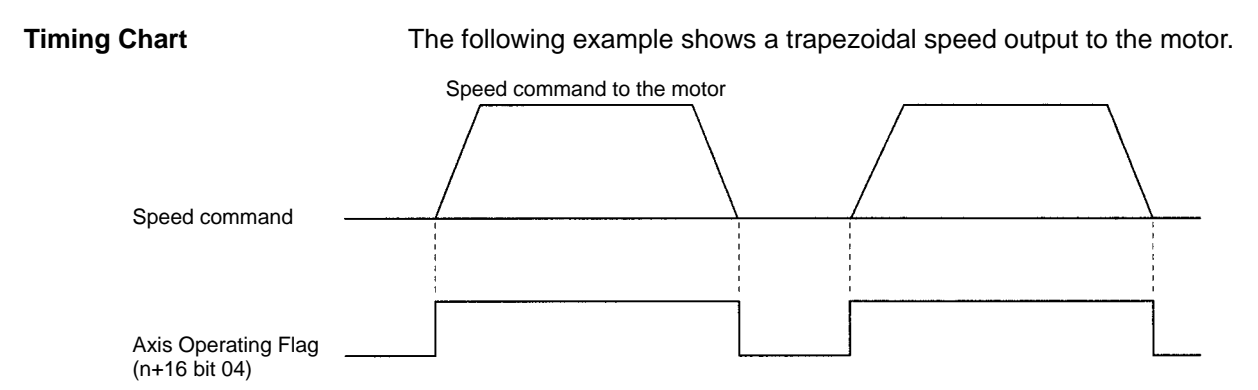

## **6-5-59 Word n+16 Bit 05: Positioning Completed Flag (X-axis)**

This flag is turned ON when the axis reaches its target position in a positioning operation and the axis is within the in position range specified in the system parameters. Use this flag as a condition to check when the target position has been reached and the next function can be executed.

Once the axis enters the in position range of the target position and the Positioning Completed Flag is turned ON, the flag will remain ON until the next positioning operation is performed, even if the axis leaves the in position range.

The Positioning Completed Flag will be turned ON if the positioning operation is interrupted before the target position is reached but the axis is within the in position range.

In position checks are performed regularly during MPG operation and this flag will be turned ON when the axis is within the in position range.

When a positioning operation is started, the Positioning Completed Flag will be turned OFF at the same time that the Axis Operating Flag is turned ON.

The Positioning Completed Flags for the Y axes (bit 05 in words n+19) operate in the same way.

**Signal** The Positioning Completed Flag settings have the following meanings.

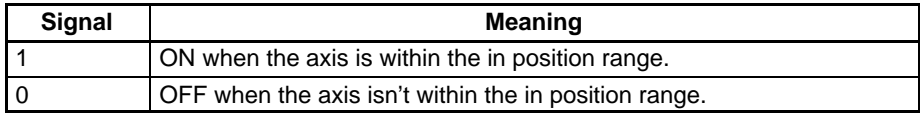

## **Timing Chart**

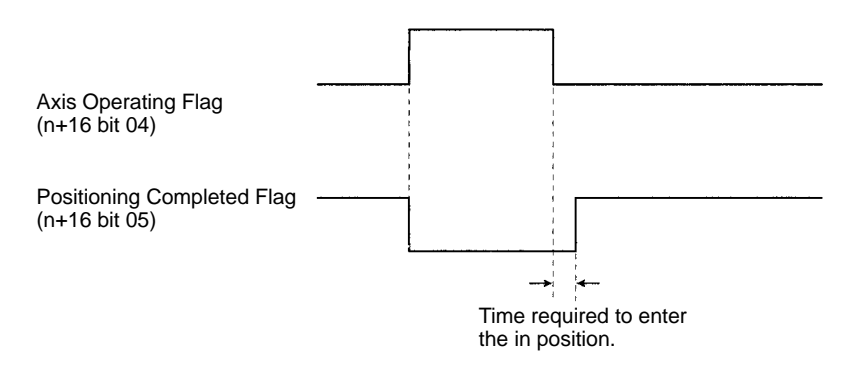

## **6-5-60 Word n+16 Bit 06: Error Counter Alarm Flag (X-axis)**

This flag is turned ON when the count in the error counter exceed the "error warn count" specified in the Servo Parameters. This flag will be turned ON as a warning, but the positioning operation will continue as normal.

The Error Counter Alarm Flags for the Y axes (bit 06 in words n+19) operate in the same way.

**Signal** The Error Counter Alarm Flag settings have the following meanings.

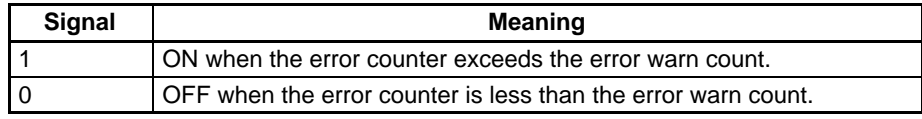

## **6-5-61 Word n+16 Bit 07: Alarm Input (X-axis)**

This flag is turned ON when the driver alarm input is ON; it is turned OFF when the alarm input is OFF. The alarm inputs for the Y axes (bit 07 in words n+19) operate in the same way.

**Signal** The Alarm Input settings have the following meanings.

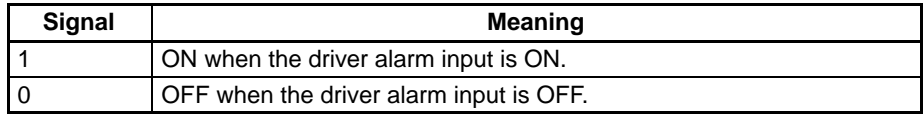

**Note** Refer to 6-5-29 Word n+5 Bit 11: Driver Alarm Reset Bit.

## **6-5-62 Word n+16 Bits 08 to 15: Zone Flags (X-axis)**

Word n+16 bits 08 through 15 are the flags for zones 1 through 8. These flags are turned ON when the axis is within the zone specified in the zone parameters.

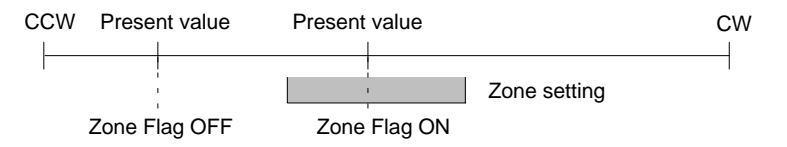

The Zone Flags for the Y axes (bits 08 to 15 in word n+19) operate in the same way.

**Signal Signal** The Zone Flag settings have the following meanings.

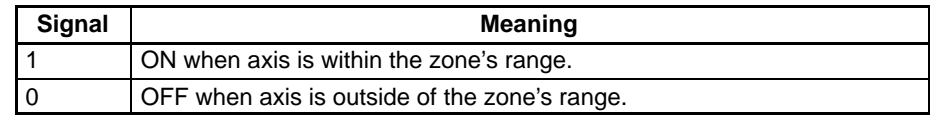

## **6-5-63 Word n+19 Bit 15: MPG Operation Flag (X-axis)**

This flag is used only if Y axis is used for an MPG. (Refer to Section 2-3 MPG Connector.) This flag will be in zone 8 like word n+16 if no MPG is connected. This flag is turned ON when the Enable MPG Bit is turned ON and MPG operation is being performed. The following commands can't be performed while this flag is ON.

Origin Search Reference Origin Return Jogging Servo Lock Servo Free Current Position Preset ABS initialization ABS Soft Reset

This flag is turned ON at the same time as the Busy Flag, and is turned OFF when the Enable MPG Bit is turned OFF.

**Signal** The MPG Operation Flag settings have the following meanings.

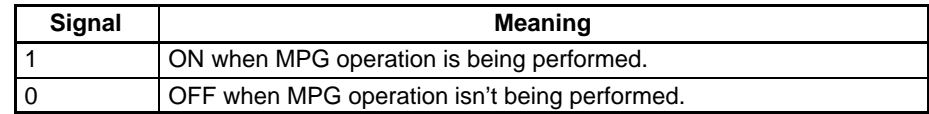

## **Timing Chart**

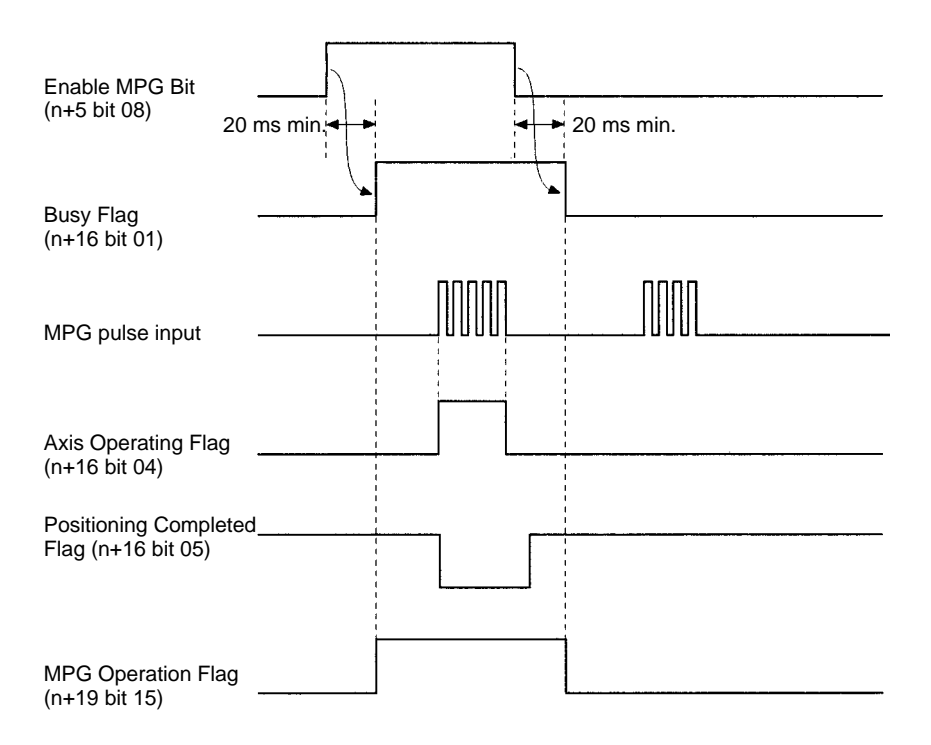

# **SECTION 7 Fixing the Origin**

This section describes how to fix the location of the origin used as a reference point in positioning operations.

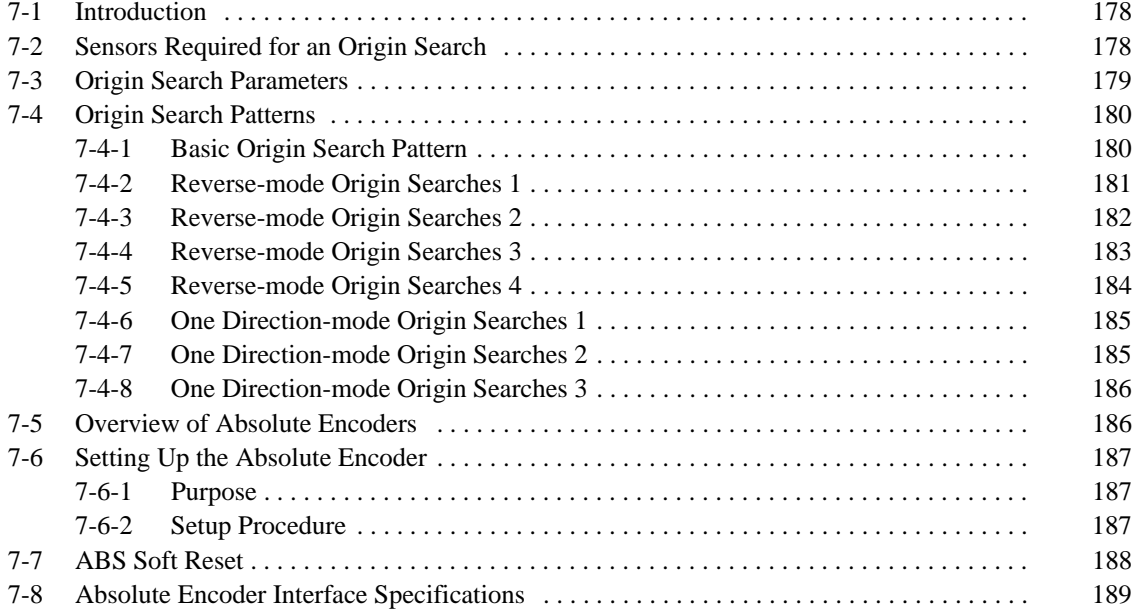

# **7-1 Introduction**

This section will describe methods of origin search for motion control systems using either incremental encoders or absolute encoders.

## **Using Incremental Encoders**

In motion control systems using incremental encoders, the location of the origin must be fixed after the power is turned ON. There are two ways to fix the origin in MC Units.

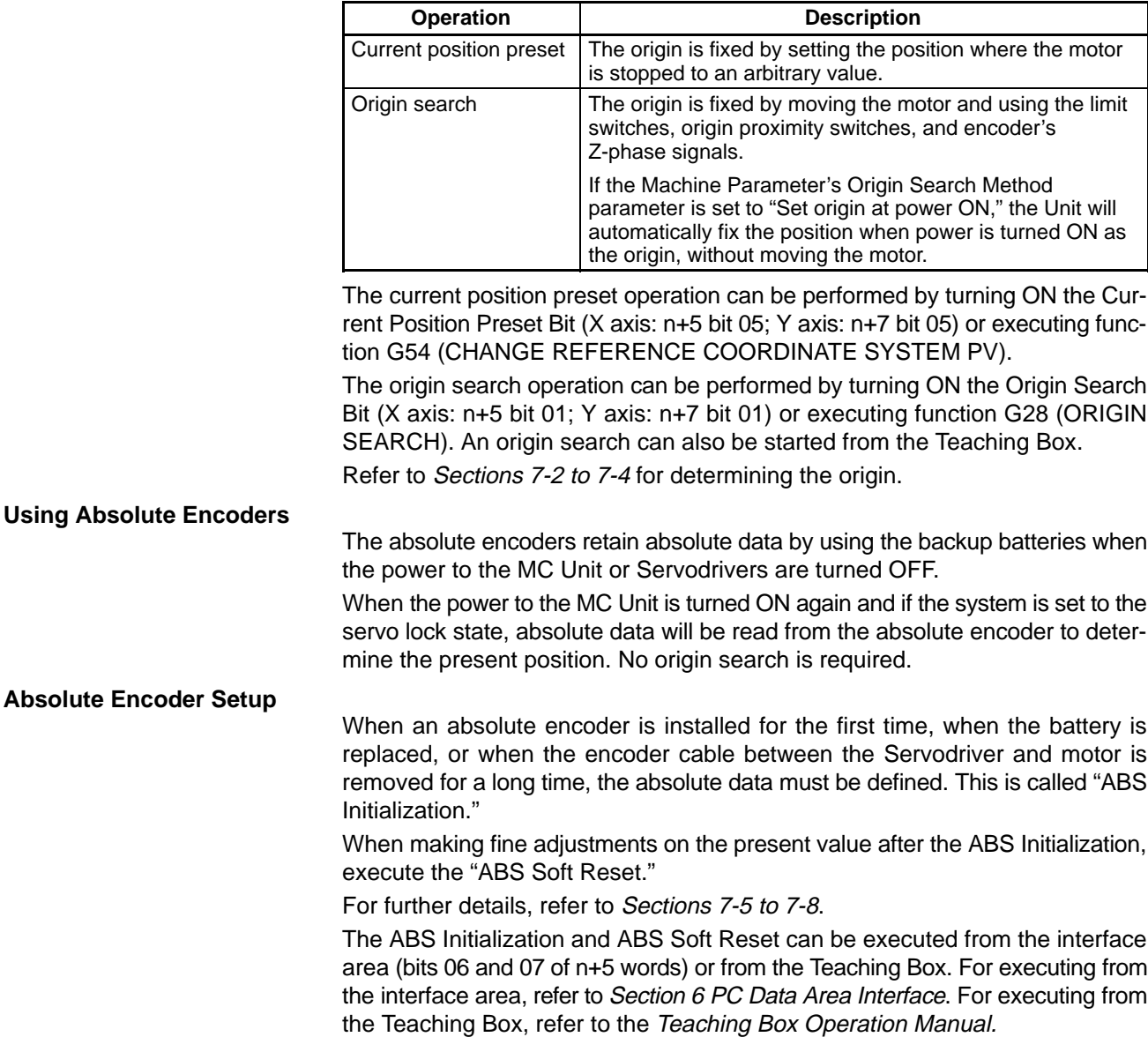

# **7-2 Sensors Required for an Origin Search**

The following sensors and conditions are required in order to perform an origin search.

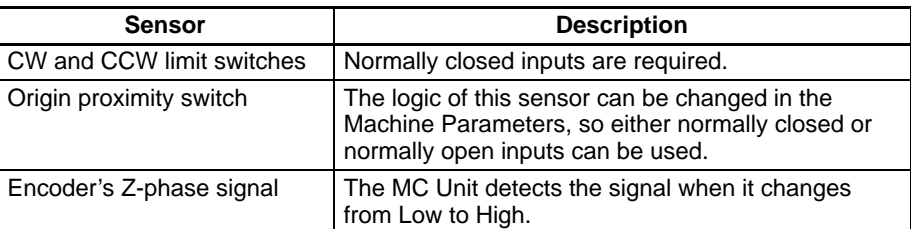

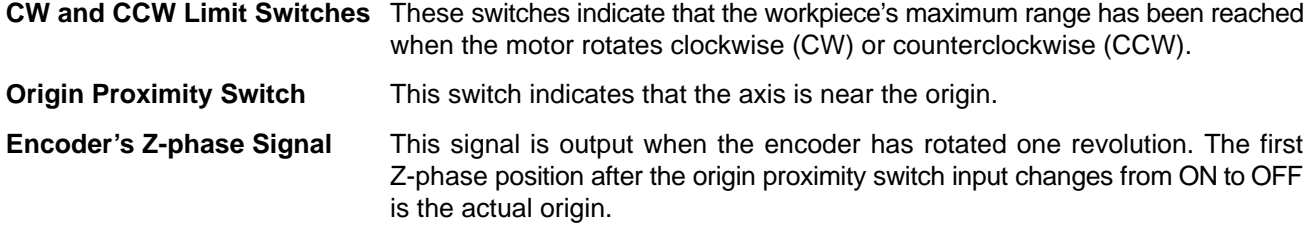

# **7-3 Origin Search Parameters**

Seven parameters are used in the origin search operation. These parameters are set with the MC Support Software.

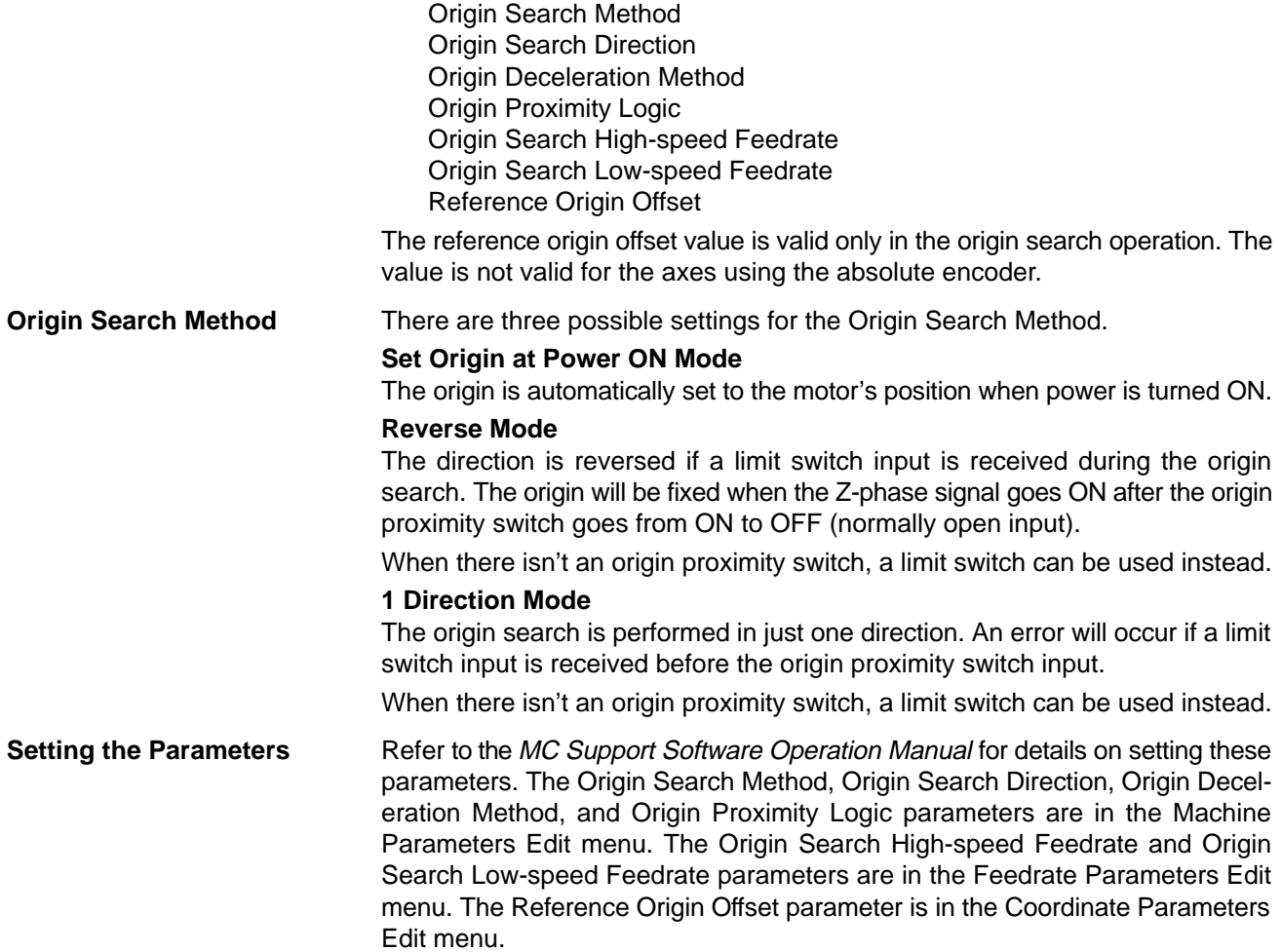

# **7-4 Origin Search Patterns**

This section provides basic examples of origin search patterns with the Origin Search Method set to Reverse mode or One Direction mode. Operation will vary depending on the position of the workpiece when the origin search is executed.

## **7-4-1 Basic Origin Search Pattern**

These origin searches are performed with an origin proximity switch and the initial search direction set to CW. Operation will vary and errors might occur with different limit switch, origin proximity switch, and Z-phase input timing. Refer to Appendix B Additional Origin Search Patterns for more examples.

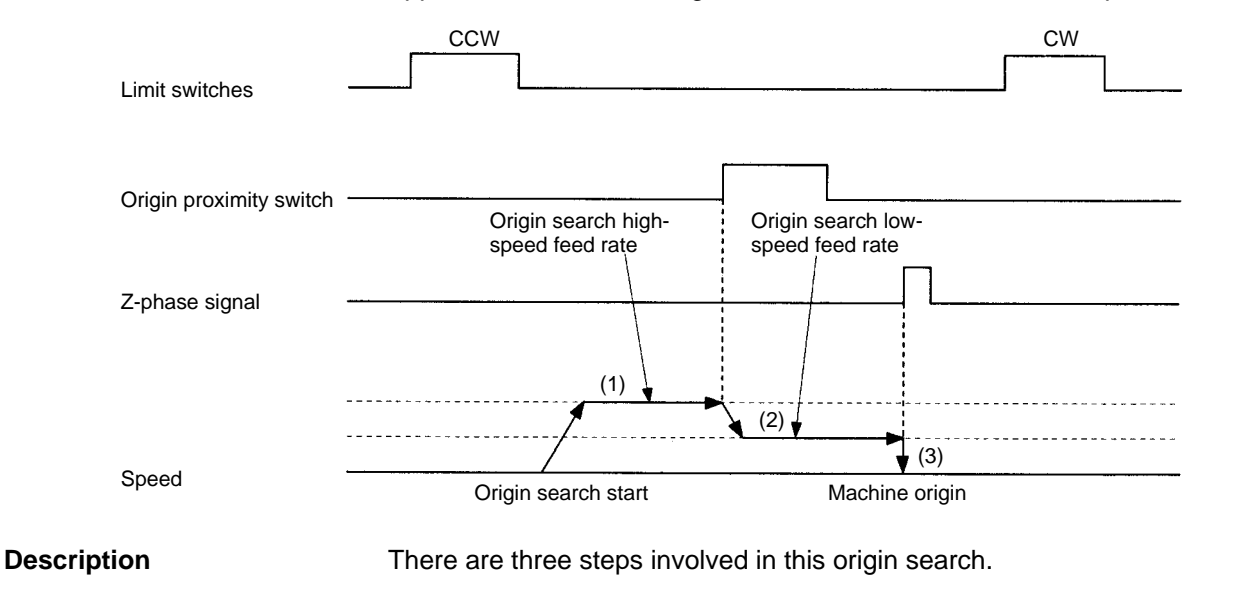

- **1, 2, 3...** 1. When the origin search is executed, the axis is moved in the specified direction at the origin search high-speed feed rate.
	- 2. When the origin proximity switch input is received, the search speed is reduced to the origin search low-speed feed rate.
	- 3. After the origin proximity switch input goes OFF, the machine origin is fixed at the position where the Z-phase signal goes ON. The control voltage drops to zero at this point.

The axis is then moved by the Reference Origin Offset amount with PTP control and the resulting position is fixed as the reference origin.

## **7-4-2 Reverse-mode Origin Searches 1**

These origin searches are performed with an origin proximity switch and the initial search direction set to CW.

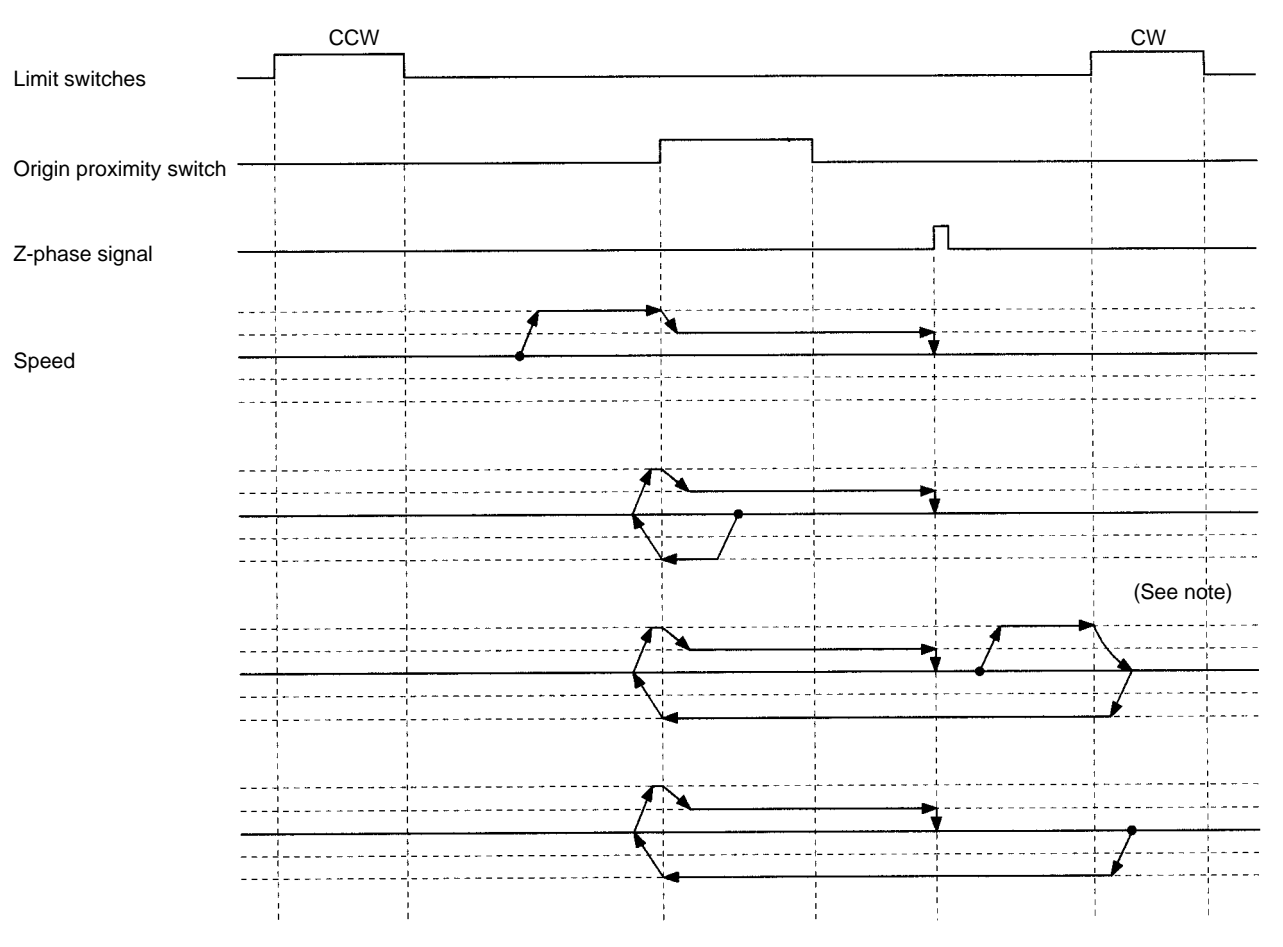

**Note** When the direction is reversed by a CCW limit switch or CW limit switch during the origin search operation, reverse operation will start after the movement is stopped by the counter pulse. Also, it does not decelerate to a stop.

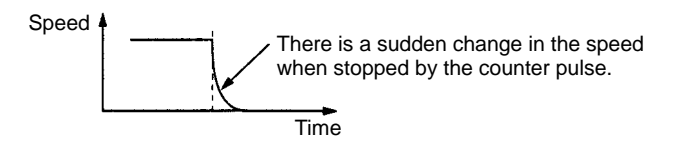

# **7-4-3 Reverse-mode Origin Searches 2**

These origin searches are performed with an origin proximity switch and the initial search direction set to CW.

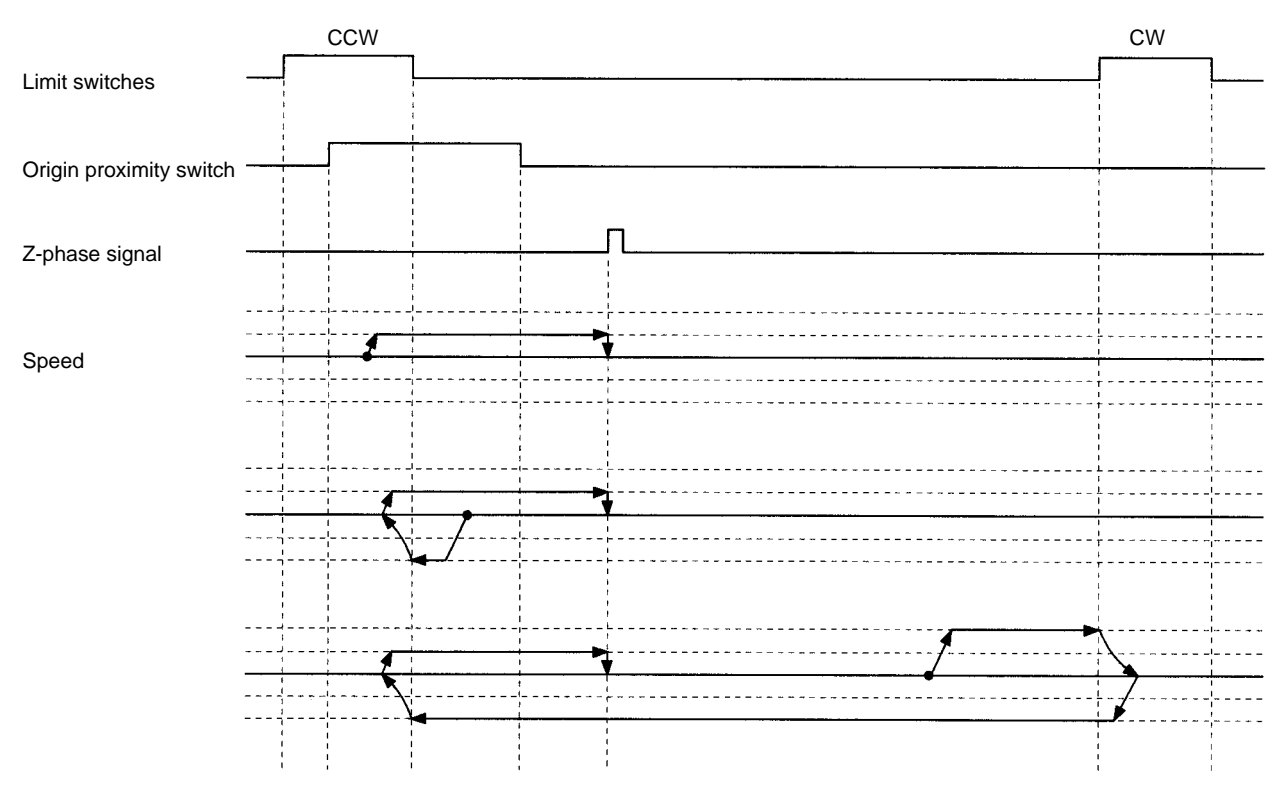

# **7-4-4 Reverse-mode Origin Searches 3**

These origin searches are performed with an origin proximity switch and the initial search direction set to CW. There is no Z-phase input, so all of these searches result in errors.

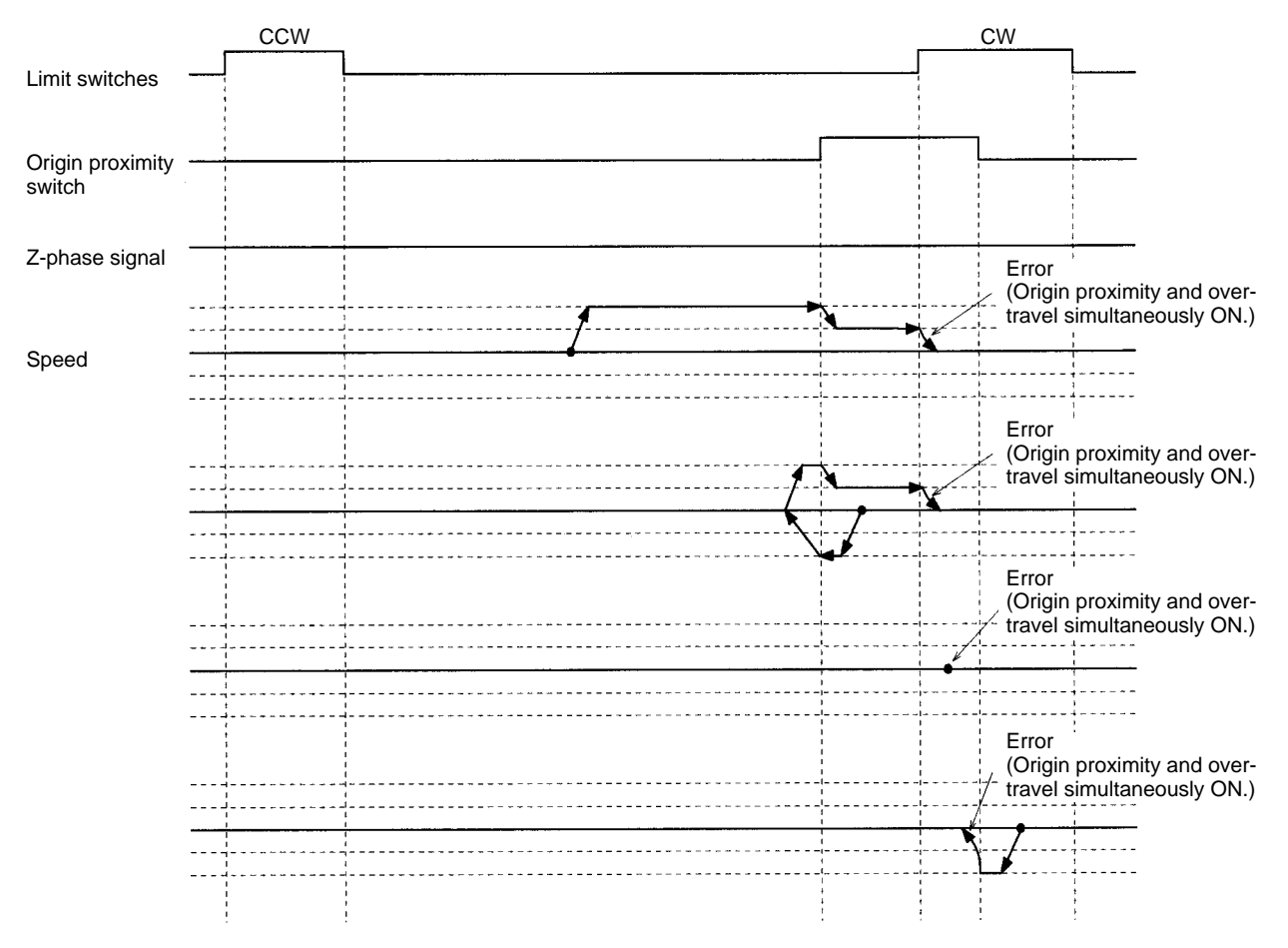

# **7-4-5 Reverse-mode Origin Searches 4**

These origin searches are performed without an origin proximity switch and the initial search direction set to CW.

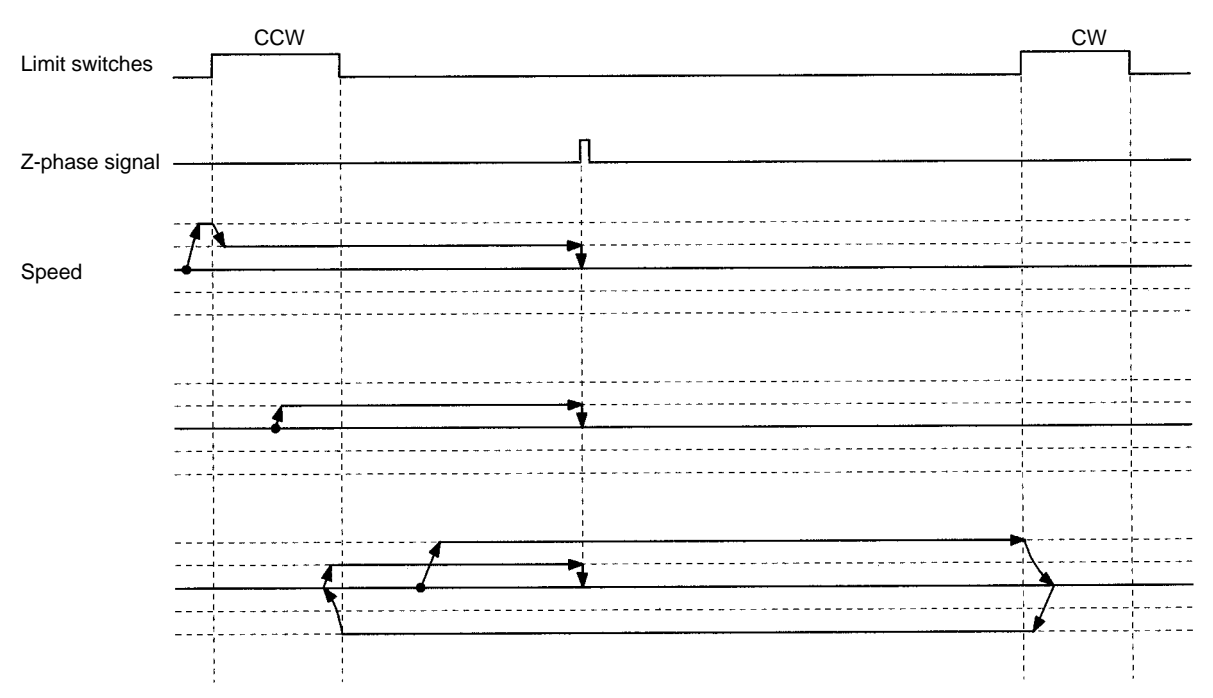

# **7-4-6 One Direction-mode Origin Searches 1**

These origin searches are performed with an origin proximity switch and the initial search direction set to CW.

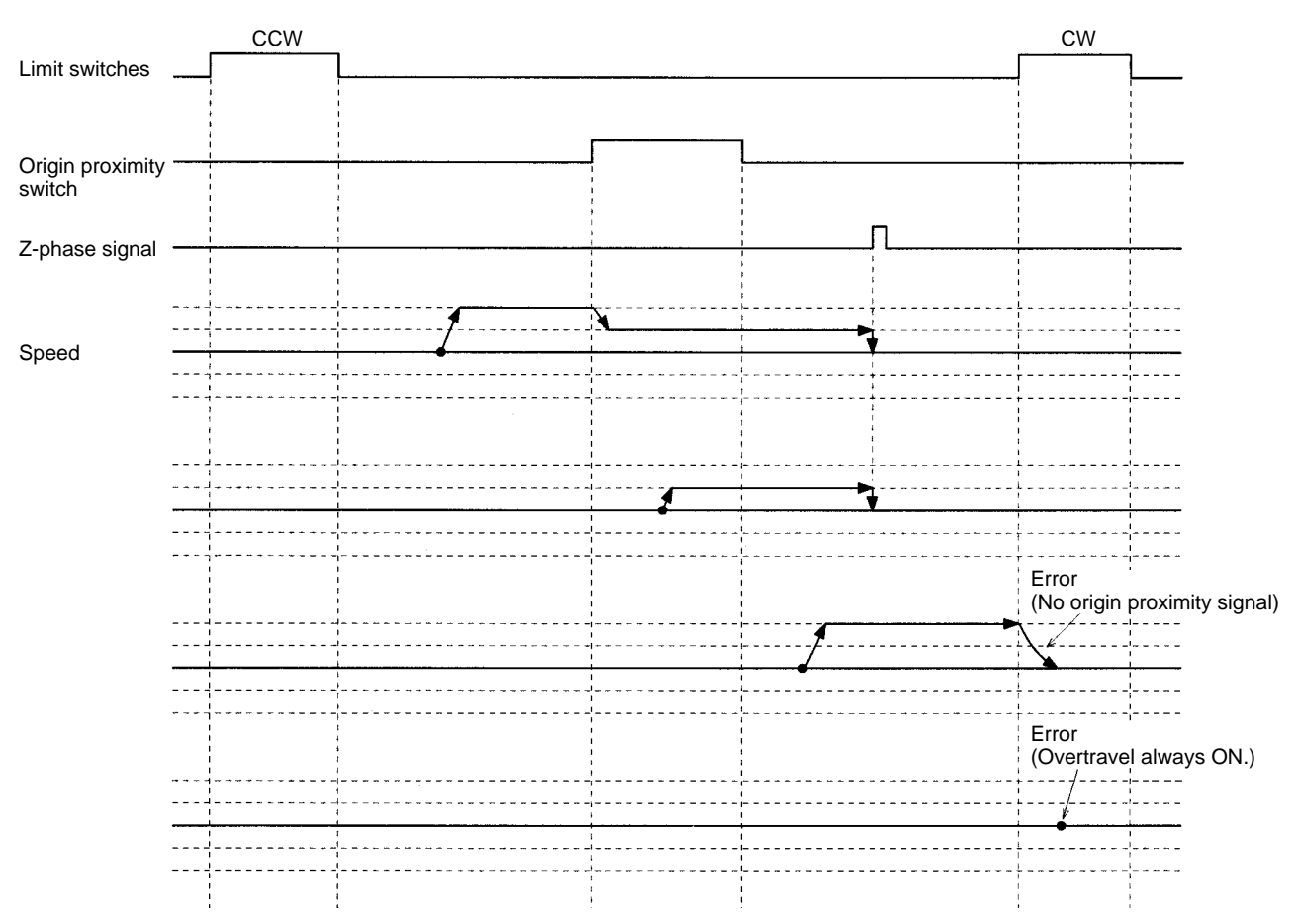

## **7-4-7 One Direction-mode Origin Searches 2**

These origin searches are performed with an origin proximity switch and the initial search direction set to CW.

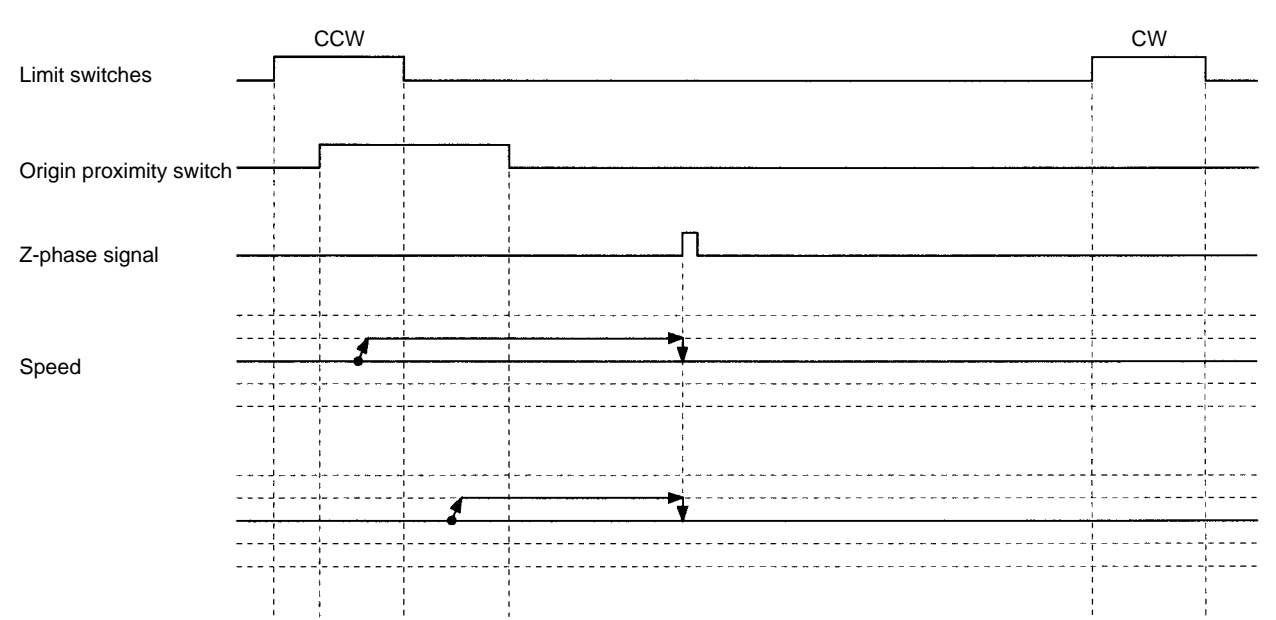

## **7-4-8 One Direction-mode Origin Searches 3**

These origin searches are performed without an origin proximity switch and the initial search direction set to CW.

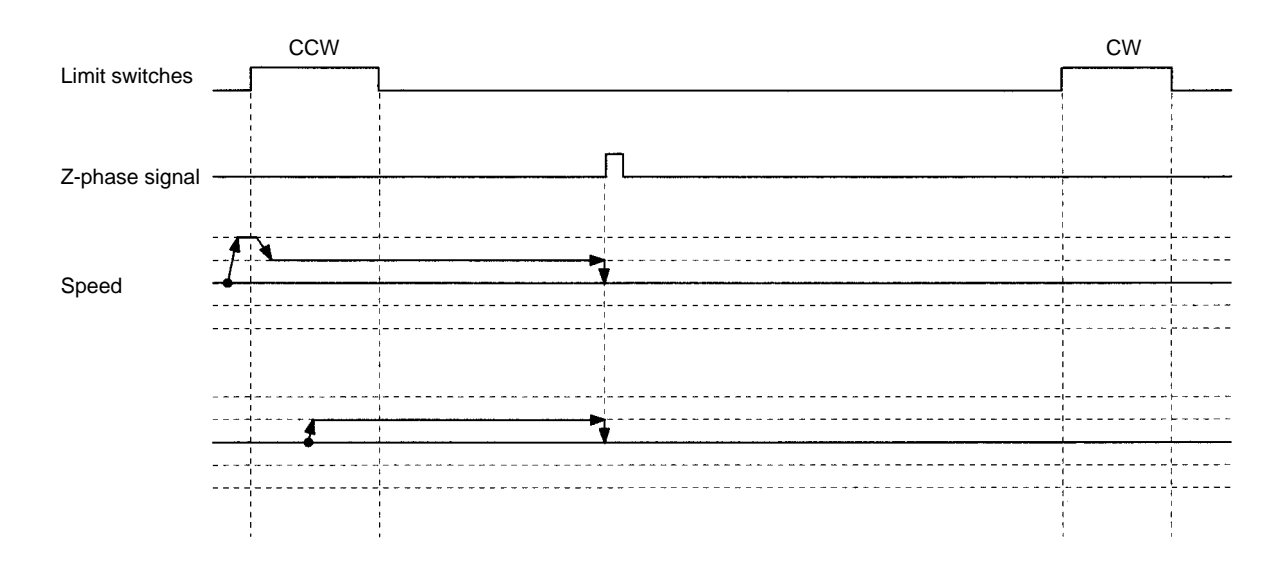

# **7-5 Overview of Absolute Encoders**

**Overview** The absolute encoder retains absolute data by using the backup battery when the MC Unit is turned OFF. When the MC Unit is turned ON again, the absolute data can be read from the absolute encoder to determine the current position. No origin search is required.

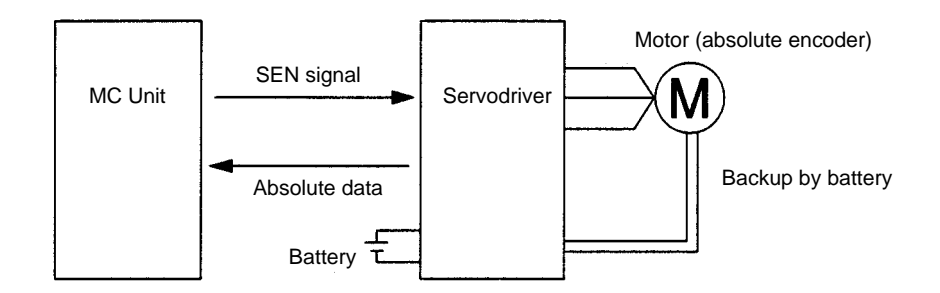

The MC Unit receives data from the absolute encoder by changing the SEN signal level from low to high.

**Note** For details on absolute encoder interfaces, refer to 7-8 Absolute Encoder Interface Specifications.

The MC Unit receives absolute data by changing the SEN signal state from OFF to ON when the Run Command Output to the Servodriver is changed from OFF to ON.

The following Servomotors are provided with absolute encoders that can be connected to the MC Unit. OMRON U Series: R88M-UNNON S R88M-U<sub>IIIIII</sub>IT **Applicable Absolute Encoders**

# **7-6 Setting Up the Absolute Encoder**

## **7-6-1 Purpose**

An absolute encoder that can be connected to the MC Unit must be set up after the revolution count data of the encoder has been cleared to zero or after the encoder has been disconnected from the battery over a long period of time (for two days or more for OMRON U-series Absolute Encoders). At the same time, the MC Unit must be initialized.

The reason for this is because the present value of the axis in the MC Unit must be set to zero when the revolution count data of the absolute encoder has been cleared to zero.

## **7-6-2 Setup Procedure**

The absolute encoder setup and MC Unit initialization procedures are described as follows.

**Absolute Encoder Setup** The following setup procedure is for OMRON U-series Absolute Encoders.

- **1, 2, 3...** 1. Connect the battery and wire the Servodriver and Absolute Encoder.
	- 2. Turn ON the Servodriver SEN signal input.

With the MC Unit connected to the Servodriver, turn ON the MC Unit and the Servodriver. The SEN signal from the MC Unit will turn ON.

The Absolute Encoder will receive a 5-V power supply. Leave the power ON for at least 3 minutes to fully charge the backup capacitor. Do not issue servo lock commands from the MC Unit during this operation.

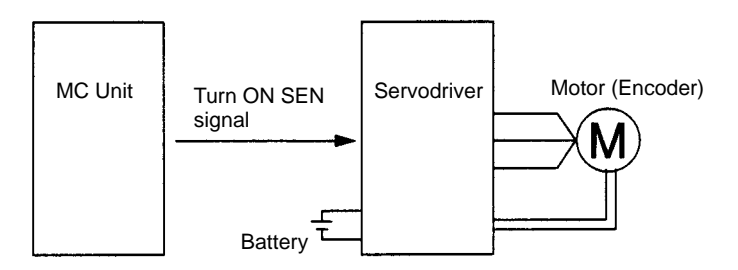

- 3. Turn OFF the Servodriver and MC Unit, then disconnect the encoder connector.
- 4. Short-circuit the encoder connector terminals 13 and 14 for one or two seconds.

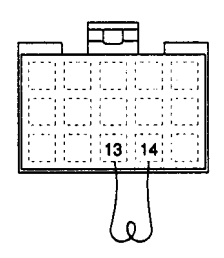

- 5. Reconnect the encoder connector.
- 6. Turn ON the Servodriver and MC Unit. Then, initialize the MC Unit.

## **Initializing the MC Unit**

- **1, 2, 3...** 1. Check that the pin 1 of the DIP switch on the rear of the MC Unit is set to OFF. If this pin is set to ON, an error will occur when the MC Unit is initialized.
	- 2. Release the servo lock.

If the servo lock is applied, an error will occur when the MC Unit is initialized.

3. Execute initialization.

Initialization can be executed either from the data area interface using a ladder program or by using the Teaching Box.

### **Using a Ladder Program**

Turn ON the ABS Initialization Bit in manual mode when the Busy Flag is OFF. Leave this bit ON until the Busy Flag turns ON.

### **Using the Teaching Box**

Select **5. ABS INIT SET** from the extension mode menu, and execute processing.

- **Note** 1. Execute initialization when absolute data is within the range of ±32767 pulses. Otherwise, an error will occur.
	- 2. Refer to 6-5 Interface Bit Specifics for details on a timing chart and ladder program example of the ABS Initialization Bit. Refer to the Teaching Box Operation Manual for details on Teaching Box operation.

ABS Initialization will reset the current position to zero and store the absolute data in the machine parameter area as the Absolute Encoder initial setting.

**Note** After ABS Initialization is completed, back up the system parameters using the MC Support Software.

Use the flash memory write function of the MC Support Software or Teaching Box to write the settings to the flash memory.

The Absolute Encoder initial settings can be displayed using the MC Support Software, but they cannot be changed.

Do not execute ABS Initialization while system parameters are being downloaded. Otherwise, the Absolute Encoder initial settings will not be stored properly.

Do not execute ABS Initialization within one second after the main power supply or control power supply to the Servodriver is turned ON.

## **7-7 ABS Soft Reset**

ABS Soft Reset is used to perform fine adjustment of the origin position in servo lock status after ABS Initialization has been executed.

Unlike ABS Initialization, the Absolute Encoder does not have to be set up.

**Procedure**

- **1, 2, 3...** 1. Check that the pin 1 of the DIP switch on the rear of the MC Unit is set to OFF. If this pin is set to ON, an error will occur when ABS Soft Reset is executed.
	- 2. Execute ABS Soft Reset.

As is the case with ABS Initialization, processing can be executed either from the data area interface by using a ladder program or by using the Teaching Box.

## **Using a Ladder Program**

Turn ON the ABS Soft Reset Bit in manual mode when the Busy Flag is OFF. Leave this bit ON until the Busy Flag turns ON.

## **Using the Teaching Box**

Select **6. ABS SOFT RSET** from the extension mode menu, and execute processing.

- **Note** 1. Execute ABS Soft Reset when the current position is within the range of ±32767 pulses. Otherwise, an error will occur.
	- 2. Refer to 6-5 Interface Bit Specifics for details on a timing chart and ladder program example of the ABS Soft Reset Bit. Refer to the Teaching Box Operation Manual for details on Teaching Box operation.

ABS Soft Reset can be executed regardless whether the servo lock is applied or released.

ABS Soft Reset will reset the current position to zero and store the Absolute Encoder Soft Reset value (correction value for zero reset) in the machine parameter area.

**Note** After ABS Soft Reset is completed, back up the system parameters using the MC Support Software.

The ABS Soft Reset values can be displayed using the MC Support Software, but they cannot be changed.

Do not perform ABS Soft Reset while system parameters are being downloaded. Otherwise, the Absolute Encoder Software Reset values will not be stored properly.

# **7-8 Absolute Encoder Interface Specifications**

This section describes the interface specifications used for OMRON U-series Servodrivers with absolute encoder specifications.

**12-bit Absolute Encoder Output Specifications**

A 12-bit absolute encoder outputs data from phase A, phase B, phase Z, and ABS. It has the following system configuration.

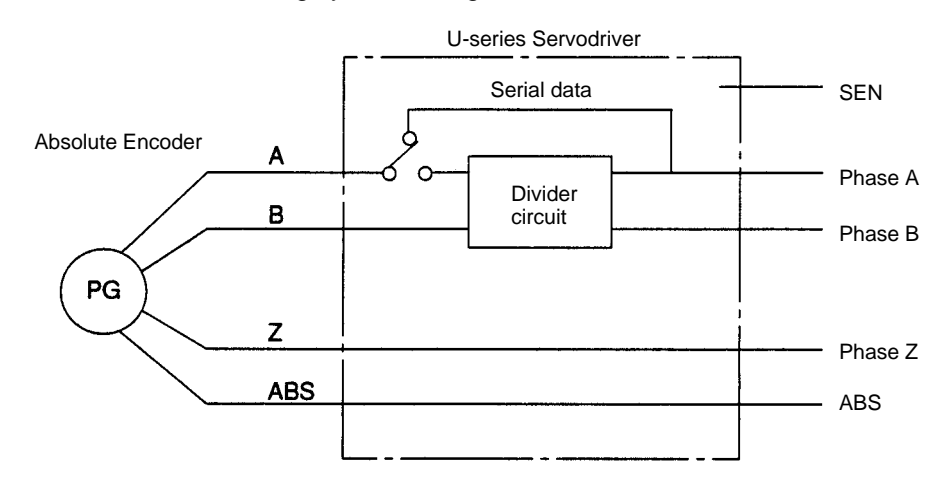

- **1, 2, 3...** 1. Absolute data is output as serial data from phase A by changing the SEN signal level from low to high.
	- 2. Initial incremental pulses are output from phase A and phase B (90 $^{\circ}$  differential two-phase pulses).
	- 3. Output operation (90 $^{\circ}$  differential two-phase pulses) similar to that of ordinary incremental encoders is performed.
	- 4. The number of revolutions is output as serial data from ABS. The MC Unit does not receive ABS output.

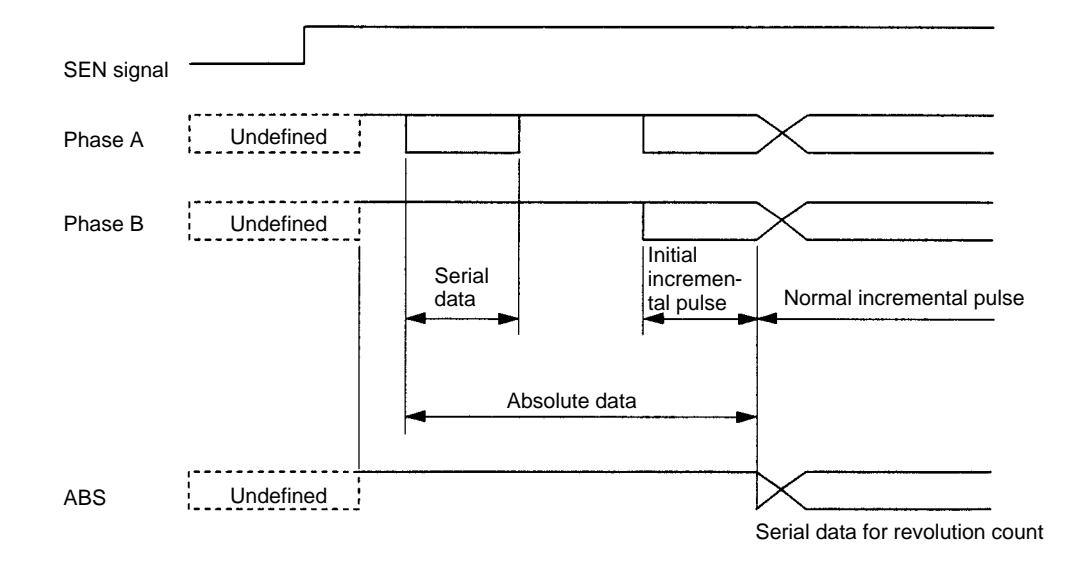

### **Contents of Absolute Data**

- Serial Data: Indicates how many revolutions the motor shaft has rotated from the reference position (specified at setup).
- Initial Incremental Pulse Count: Indicates the number of pulses generated when the motor rotates from the origin position to the current position of the motor shaft at a maximum speed of about 4,900 r/min.

The current position (PE) can be determined using the following formula, where M is serial data (number of motor revolutions), PO is the number of initial incremental pulses counted, and R is the number of output pulses per motor shaft revolution that is set for the divider circuit.

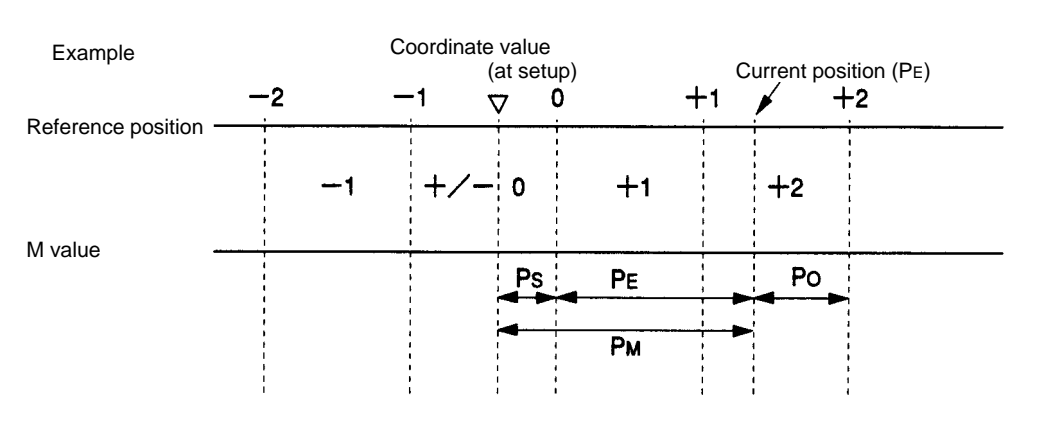

## $PE = M \times R + PO$

- $P_E$ : Present value (servo) read by encoder
- M: Number of revolutions (servo)
- R: Number of pulses per encoder revolution (4,096 pulses)
- P<sub>O</sub>: Number of initial incremental pulses (servo) read by encoder (normally, negative value)
- P<sub>S</sub>: Number of initial incremental pulses read at setup (normally, a negative value, which will be then stored in the MC Unit)
- $P_M$ : Present value of the system

$$
P_E = M \times R + P_O
$$
  

$$
P_M = P_E - P_S
$$

### **Absolute Data Reception Procedure**

Absolute data is processed in the following sequence.

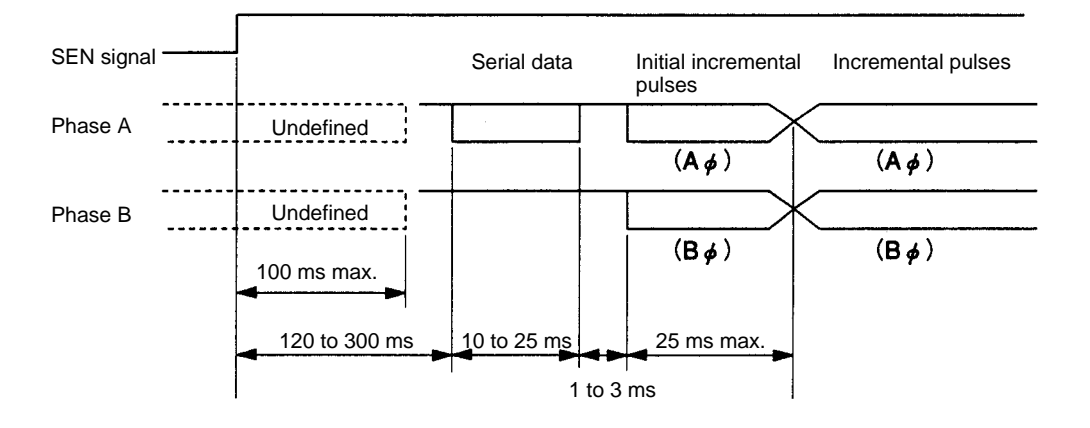

**1, 2, 3...** 1. The SEN signal level is set to high.

- 2. After 100 ms, the system enters serial data reception wait status.
- 3. The system receives 8 bytes of serial data.
- 4. The system enters normal incremental operation status about 50 ms after the last serial data is received.

The following table shows phase-A serial data specifications for absolute data.

### **Phase-A Serial Data Specifications for Absolute Data**

## **Phase-A Serial Data Specifications**

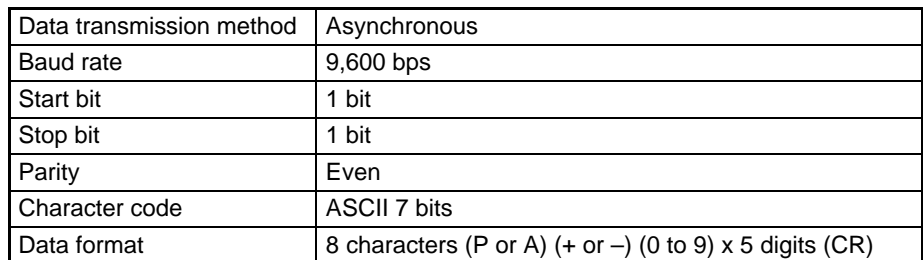

## **Serial Data**

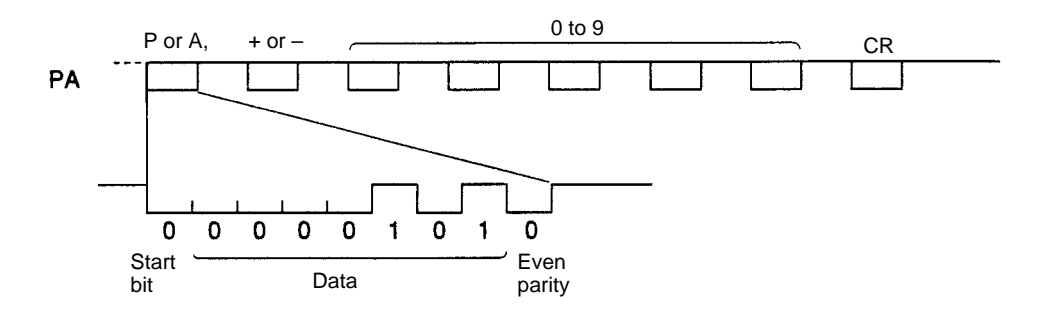

During normal operation, the number of revolutions (5 digits) from the reference position (specified at setup) is output as serial data in the above format.

Zero revolutions are output as "P+00000(CR)" or "P–00000(CR)." The number of revolutions exceeding ±99999 will not be output correctly. In other words, after exceeding ±99999, the number of revolutions will return to 000000.

# **SECTION 8 Teaching**

This section describes teaching, which reads each axis' current position as position data.

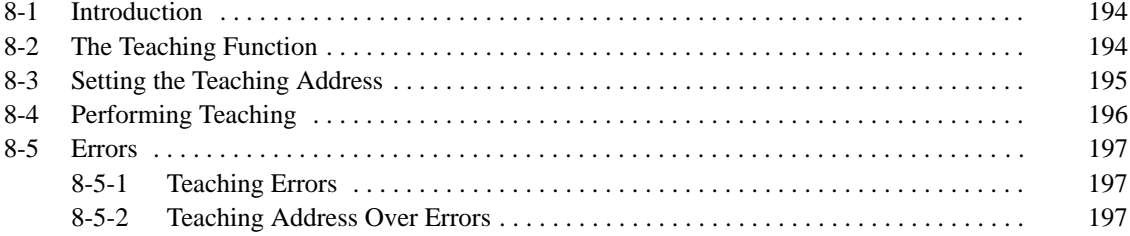

# **8-1 Introduction**

After moving the axes to a desired position, that position can be read to position data addresses as position data. This process is known as teaching.

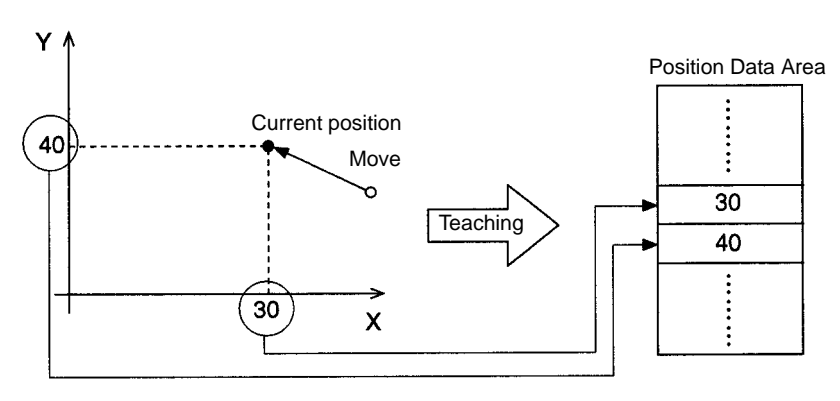

Teaching is performed separately in each task. When the teaching command is executed, the current position data for all of the axes in the task (the axes declared in the Unit Parameter Edit menu) will be read and stored in the specified data addresses in order (X and Y).

**Position Format** Teaching always reads the current position in the reference coordinate system. The current position can be read in either of two formats.

- The target position
- The feedback value

Refer to 6-5 Interface Bit Specifics for more details on these formats.

**Teaching Method** Teaching can be performed in two ways.

- Teaching can be performed from the ladder program. Execute teaching through the PC data area interface.
- Teaching can be performed from the Teaching Box.

# **8-2 The Teaching Function**

This example describes the teaching function using task 1 with axes X and Y.

**Teaching Address** When performing teaching, it is necessary to specify the position data address where the current position data will be stored. The teaching address is used to specify this position data address. The teaching address is initialized to 0 when the power is turned ON.

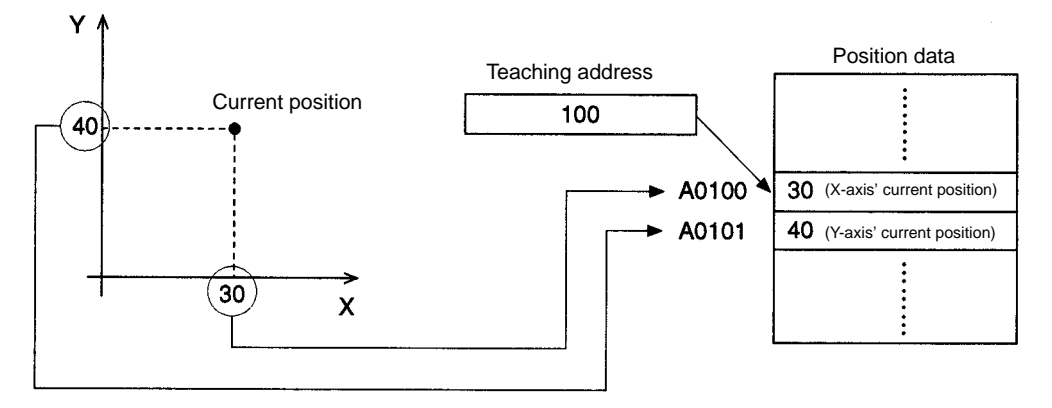

In the diagram above, the teaching address is 100, which indicates position data address A0100. Since the current position in task 1 is (30, 40), the X-axis' current position of 30 will be stored in position data address A0100 and the Y-axis' current position of 40 will be stored in position data address A0101.

# **8-3 Setting the Teaching Address**

In order to perform teaching with the desired position data address, the teaching address must be set to the corresponding value. This example shows how to set the teaching address from the ladder program. The teaching address is set in the expansion data area. The following example shows how to set the teaching address.

Set the desired value in the Teaching Start Address (DM word I+10). Next, turn ON the Teaching Address Set Bit for task 1 (n+1 bit 08); keep this bit ON until the Teaching Address Setting Completed Flag (n+11 bit 12) is turned ON.

The timing chart and ladder program for this operation are shown below. Refer to 6-5 Interface Bit Specifics for more details.

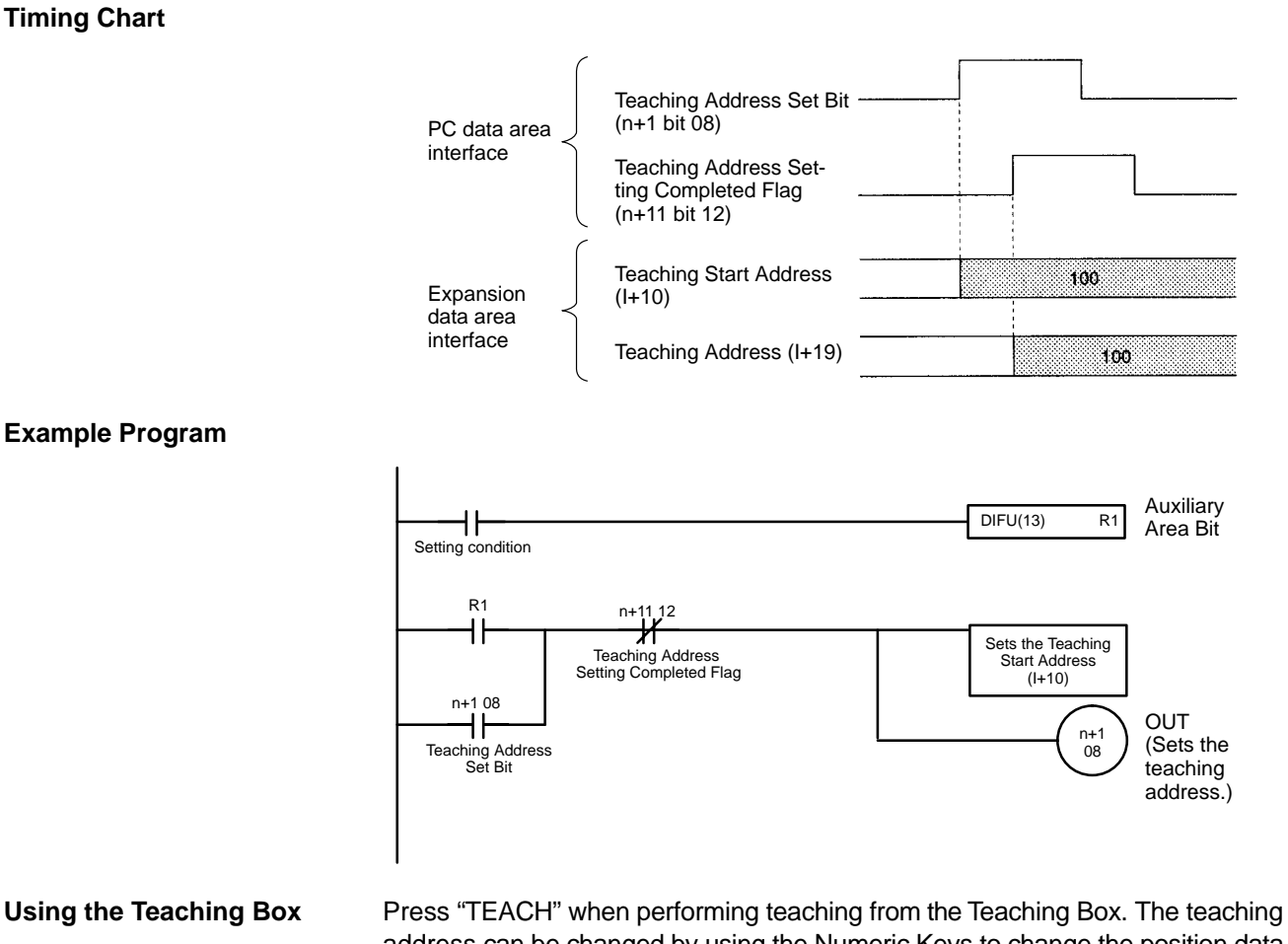

## address can be changed by using the Numeric Keys to change the position data address displayed in the lower-left corner of the screen. Refer to the Teaching Box Operation Manual for details.

# **8-4 Performing Teaching**

Teaching can be performed once the teaching address has been set. When teaching is performed, the X-axis' current position of 30 is stored in position data address A0100 and the Y-axis' current position of 40 is stored in position data address A0101.

The teaching address is then automatically incremented by 2, to 102. Since the teaching address is incremented automatically, the position data can be stored sequentially without resetting the teaching address.

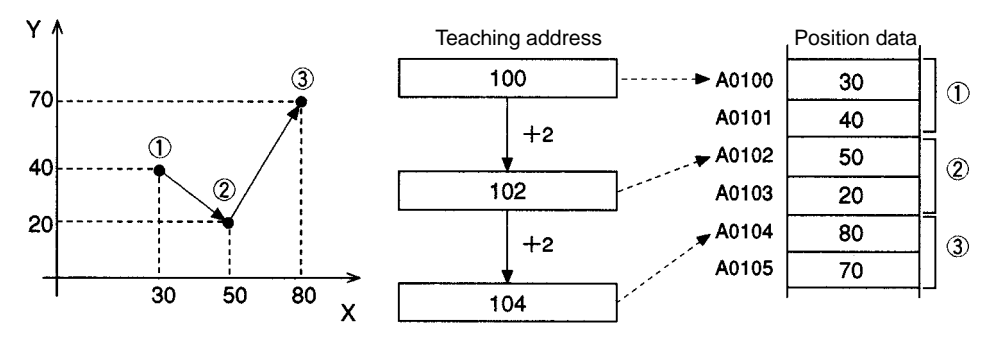

In the example above, teaching is performed three times at points 1, 2, and 3. The X, Y current position data is stored and the teaching address is automatically incremented to the next open position data address.

### **Performing Teaching from the Ladder Program**

**Timing Chart**

Turn ON the Teaching Bit for task 1 (n+1 bit 09) and keep this bit ON until the Teaching Completed Flag (n+11 bit 13) is turned ON.

The timing chart and ladder program for this operation are shown below. Refer to 6-5 Interface Bit Specifics for more details.

## Teaching Bit (n+1 bit 09) Teaching Completed Flag (n+11 bit 13) Teaching Type Bit (n+1 bit 10) At this point, the present value is read into DM in order. Fixed

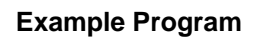

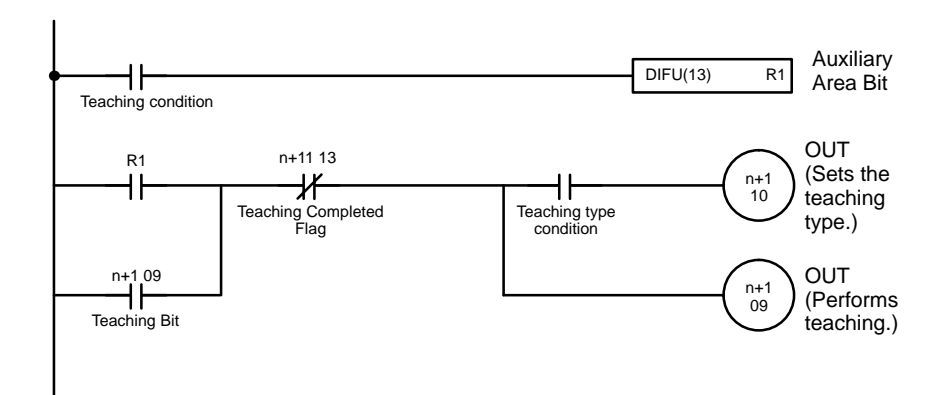

**Using the Teaching Box** After pressing "TEACH" to set the position data address, press "WRITE" and "YES." Refer to the Teaching Box Operation Manual for details.

# **8-5 Errors**

**Timing Chart**

## **8-5-1 Teaching Errors**

An error will occur and the Teaching Error Flag (n+11 bit 14) will be turned ON in the following cases when performing teaching.

- Teaching is executed, but the origin hasn't been fixed. If even one of the axes in the task hasn't been fixed, the current position data for all of the axes won't be stored in the position data addresses and the teaching address won't be incremented.
- The teaching address isn't within the acceptable range (0 to 1999). The teaching address won't be incremented if the value is incorrect.

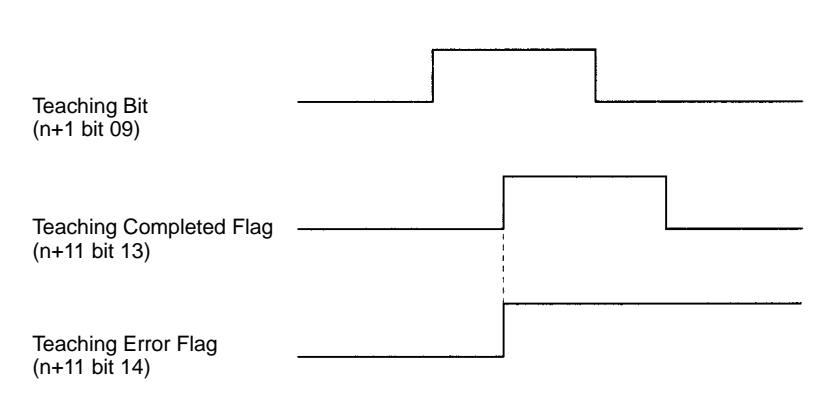

Refer to 6-5 Interface Bit Specifics for more details.

## **8-5-2 Teaching Address Over Errors**

A "teaching address over" error will occur when teaching is performed with a teaching address that isn't within the position data address range set in the Memory Parameter Edit menu (a submenu of the MC Parameter Edit menu). If a "teaching address over" error occurs, the current position won't be stored in the position data addresses and the teaching address won't be incremented.

In the following examples the start address for task 1 has been set to 150 and the end address has been set to 180, so a "teaching address over" error will occur when teaching is performed with a teaching address less than 150 or greater than 180.

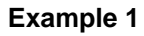

Υ

**Example 1** In this example, the teaching address is already greater than 180 when teaching is performed.

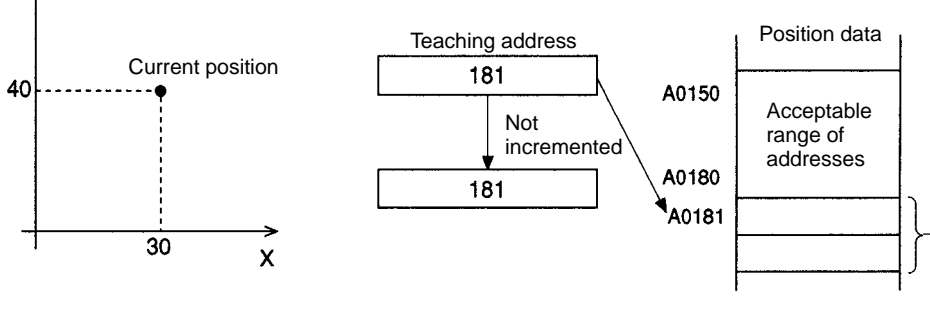

No current position data is stored at all.

**Example 2** In this example, the teaching address isn't greater than 180 when teaching is performed, but it is greater than 180 when the data is to be stored.

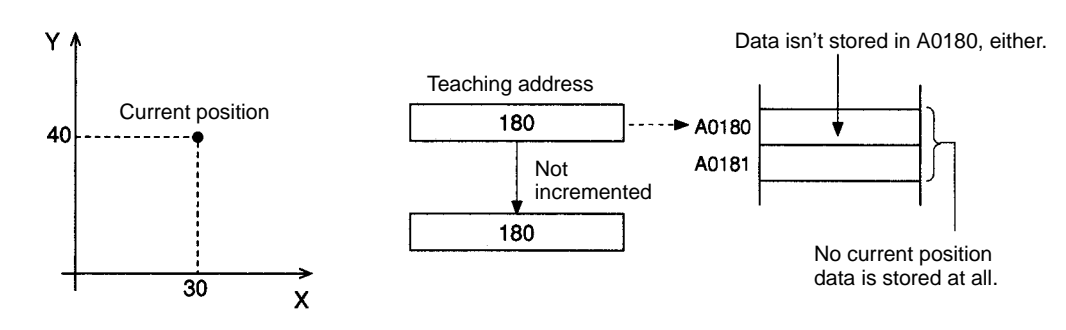

**Example 3** In this example, the teaching address is less than 150 when teaching is performed.

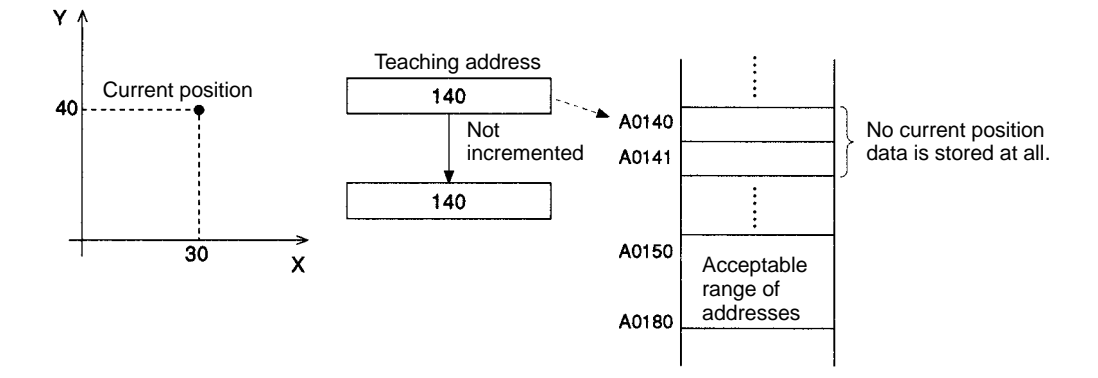

**Example 4** In this example, the teaching address is just one less than the start address (150) when teaching is performed.

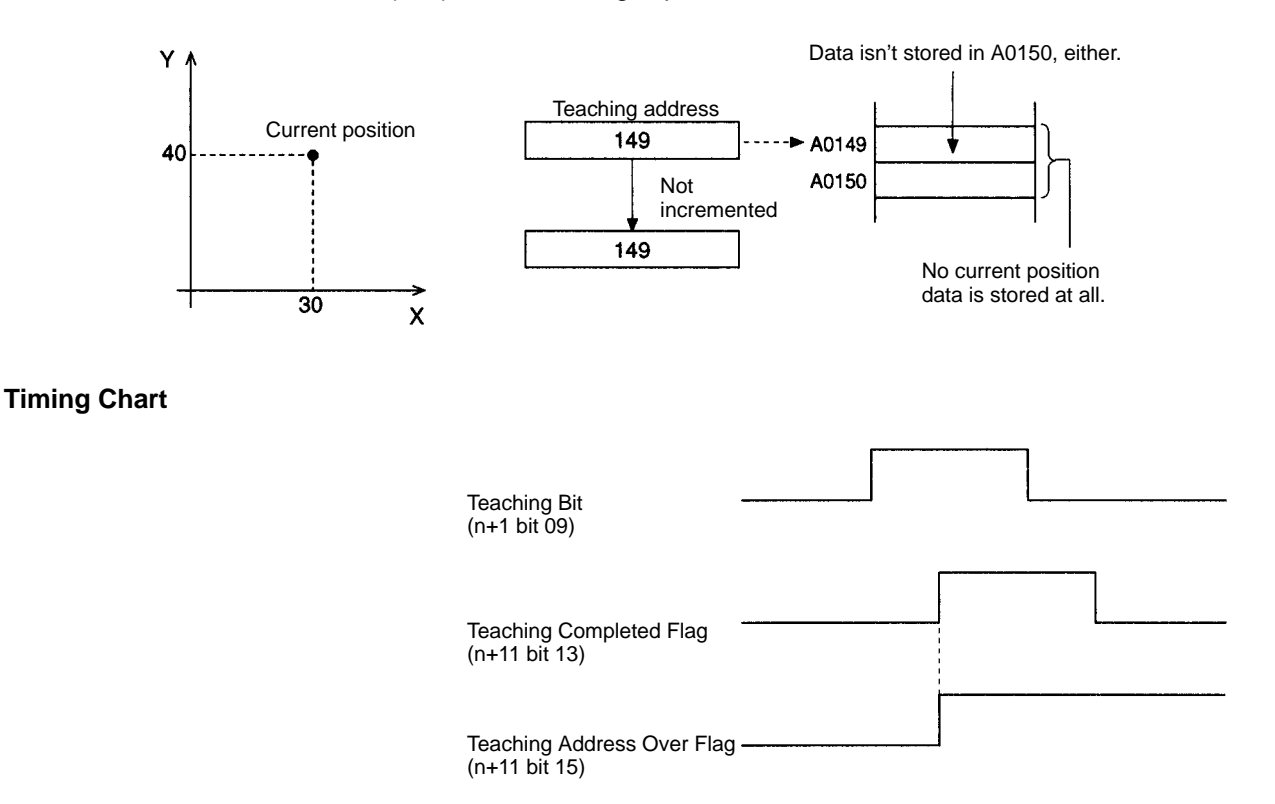

# **SECTION 9 Sample Programs**

This section provides sample motion control programs written in G language. Refer to *9-10 Executing MC Programs from the Ladder Program* for details on executing these programs from the PC's ladder program.

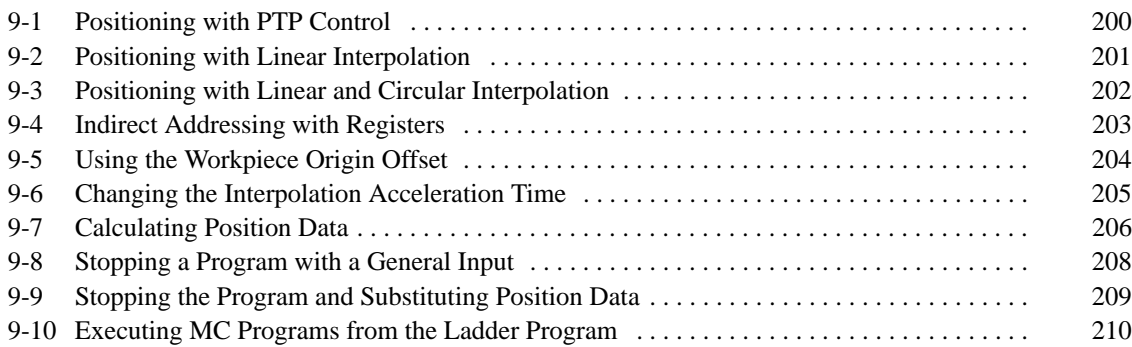

# **9-1 Positioning with PTP Control**

This program performs the following 3 positioning operations and then returns to the reference origin. An M code is output when positioning is completed.

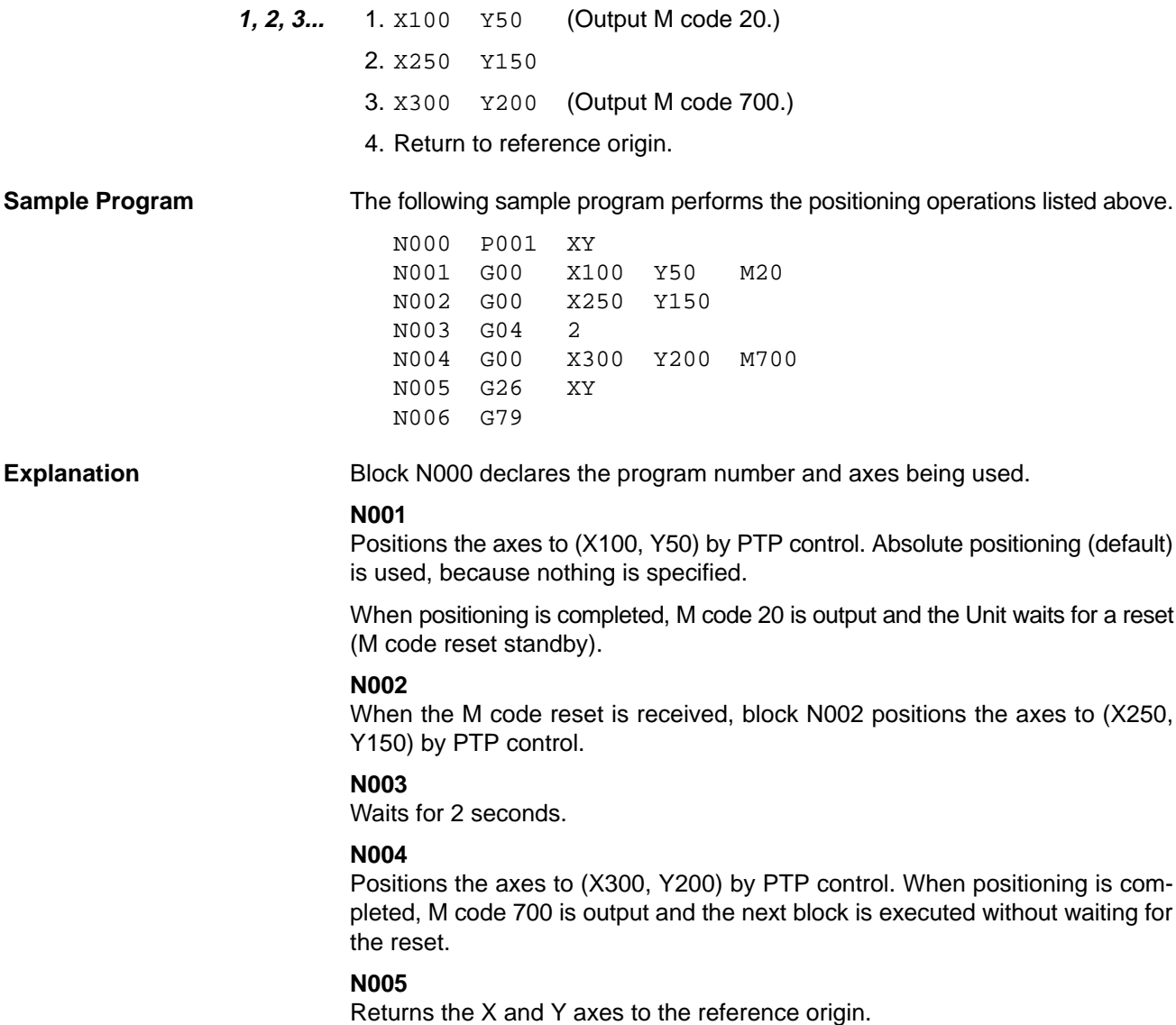

## **N006**

Ends the program. When M code 700 is being output, it is cleared by the PRO-GRAM END function.

## **Timing Chart**

**Explanation** 

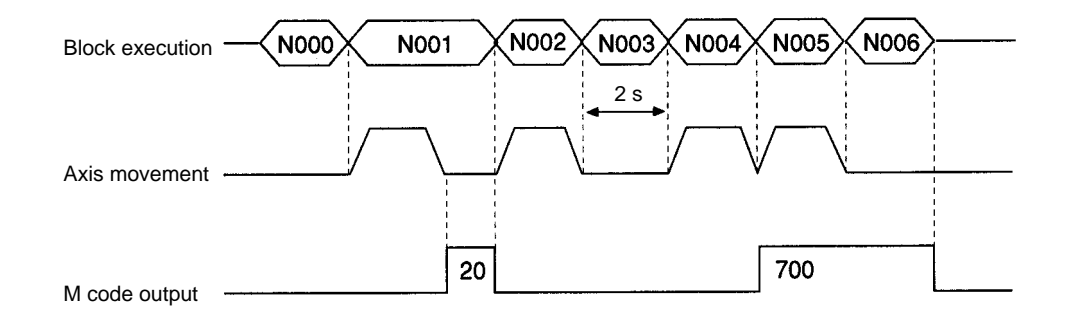

# **9-2 Positioning with Linear Interpolation**

When the optional input goes ON, this program uses linear interpolation to move the X-axis by 300 and the Y-axis by 400 from the current position. This positioning operation will be repeated (up to 21 times) until position data address A1000 contains 1.

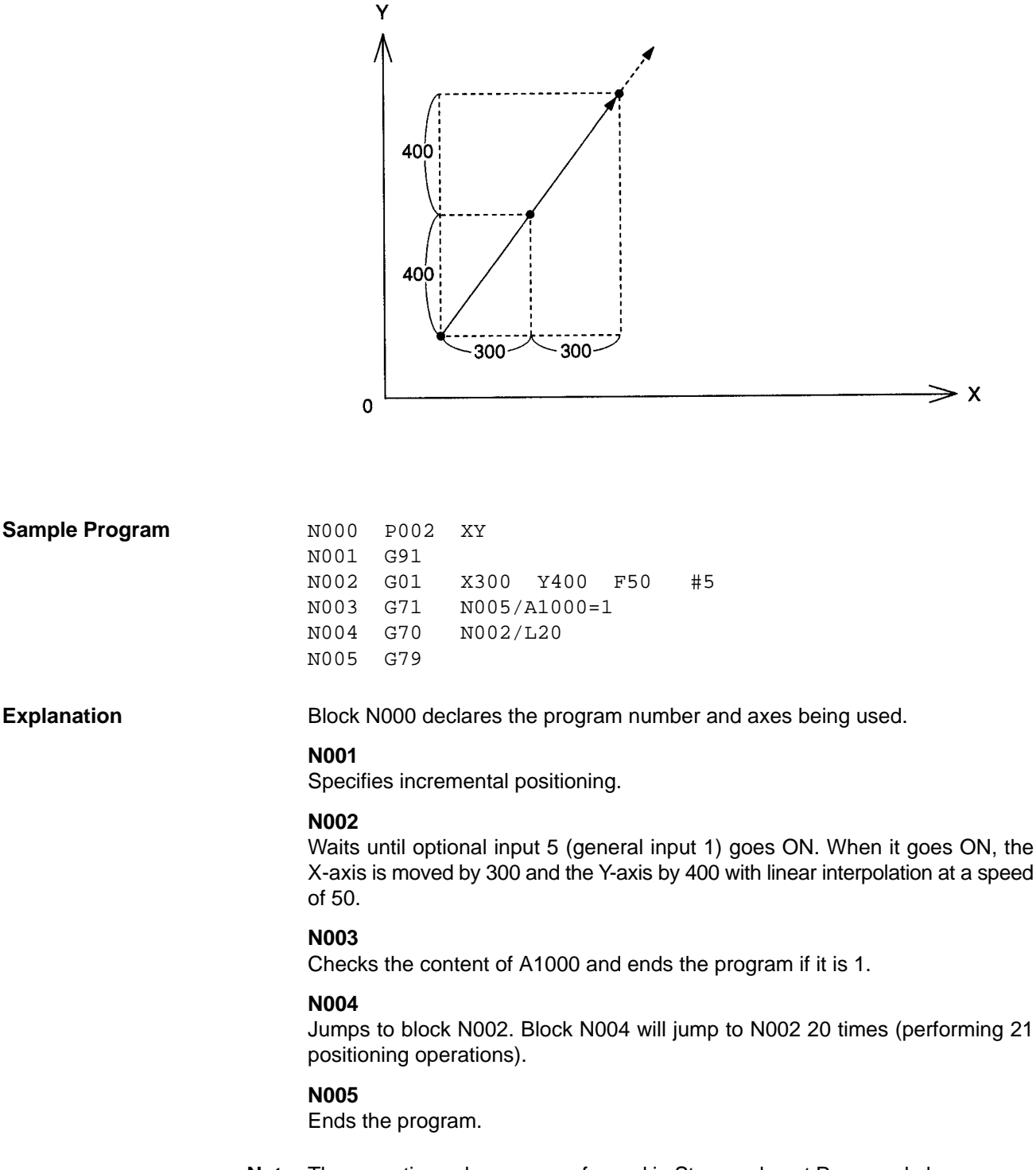

**Note** The operations above are performed in Stop mode not Pass mode because an optional input is specified.

*Positioning with Linear and Circular Interpolation* **Section 9-3 Section 9-3** 

### **Timing Chart** N002 Block execution N000 N001 N002 **N003** N004 N003 **N004** General input 1 · Axis movement

# **9-3 Positioning with Linear and Circular Interpolation**

This program uses linear and circular interpolation to move the X and Y axes in the pattern shown in the following diagram.

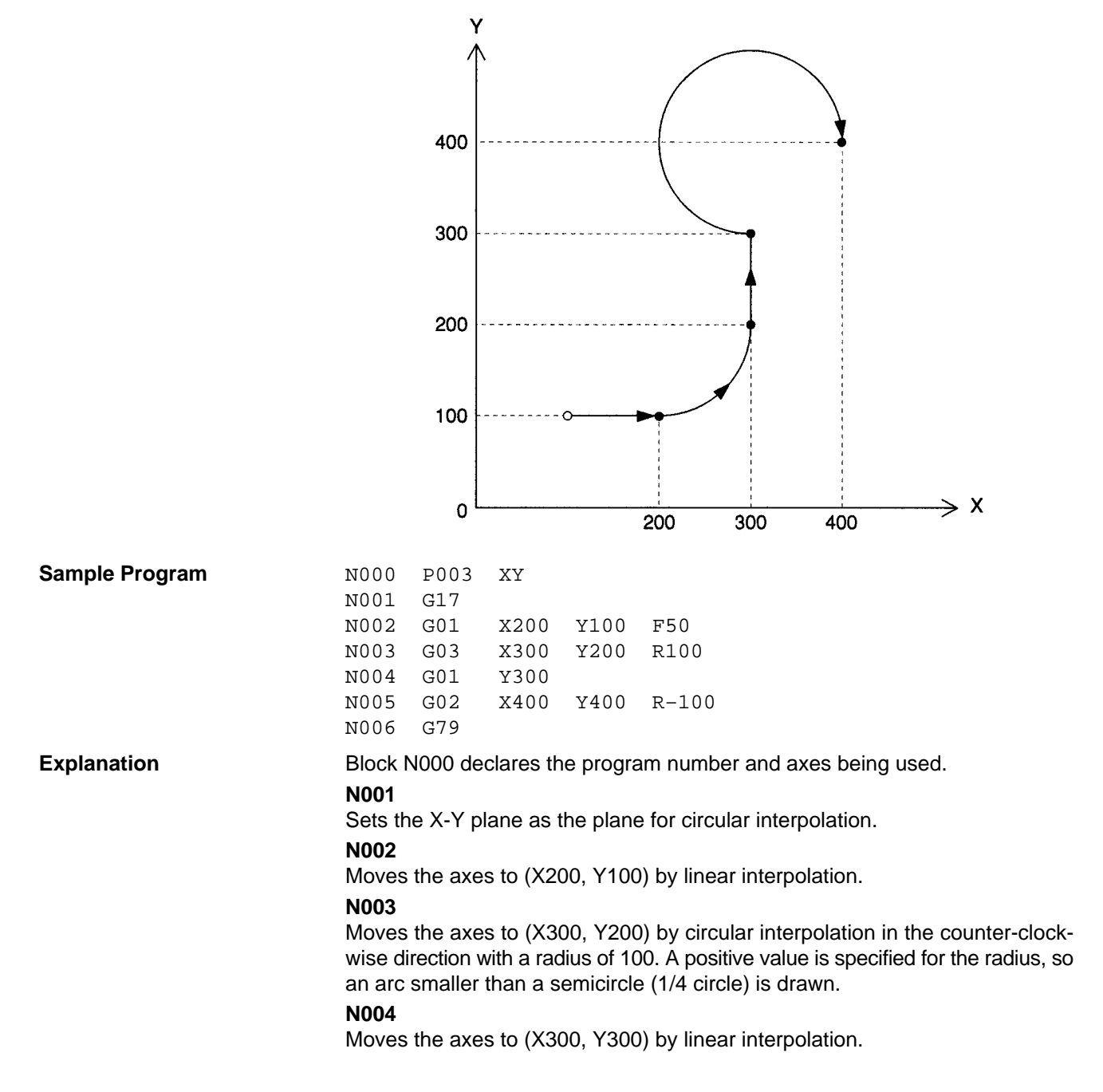

## **N005**

Moves the axes to (X400, Y400) by circular interpolation in the clockwise direction with a radius of 100. A negative value is specified for the radius, so an arc greater than a semicircle (3/4 circle) is drawn.

### **N006**

Ends the program.

**Note** This series of operations is performed in Pass mode.

# **9-4 Indirect Addressing with Registers**

This program uses registers to indirectly specify position data stored in position data addresses and uses this data in positioning operations.

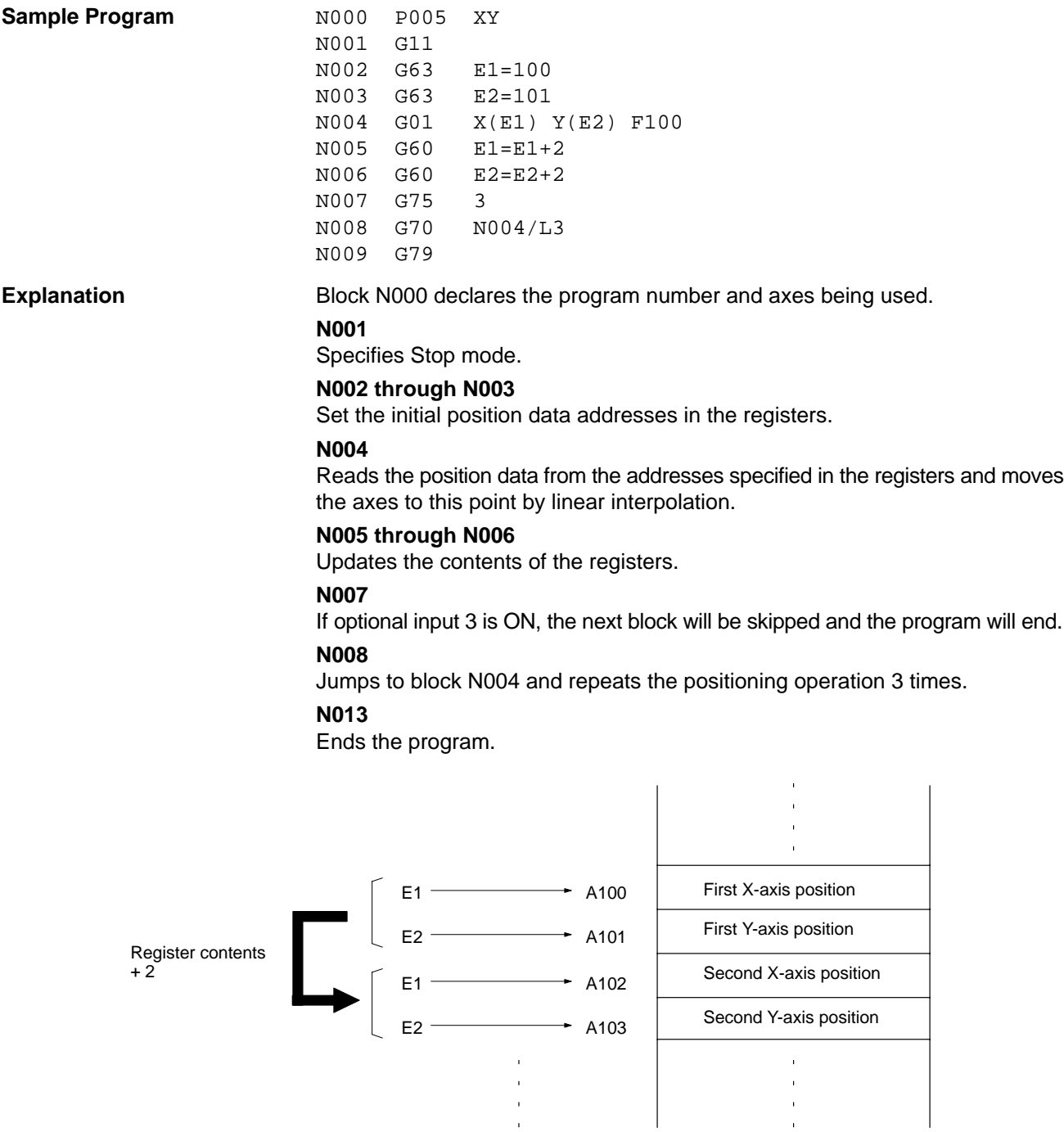

# **9-5 Using the Workpiece Origin Offset**

Positioning for the same pattern can be performed any number of times by repeatedly changing the workpiece origin offset and calling the subprogram. Using the coordinate system is useful particularly for the absolute operation.

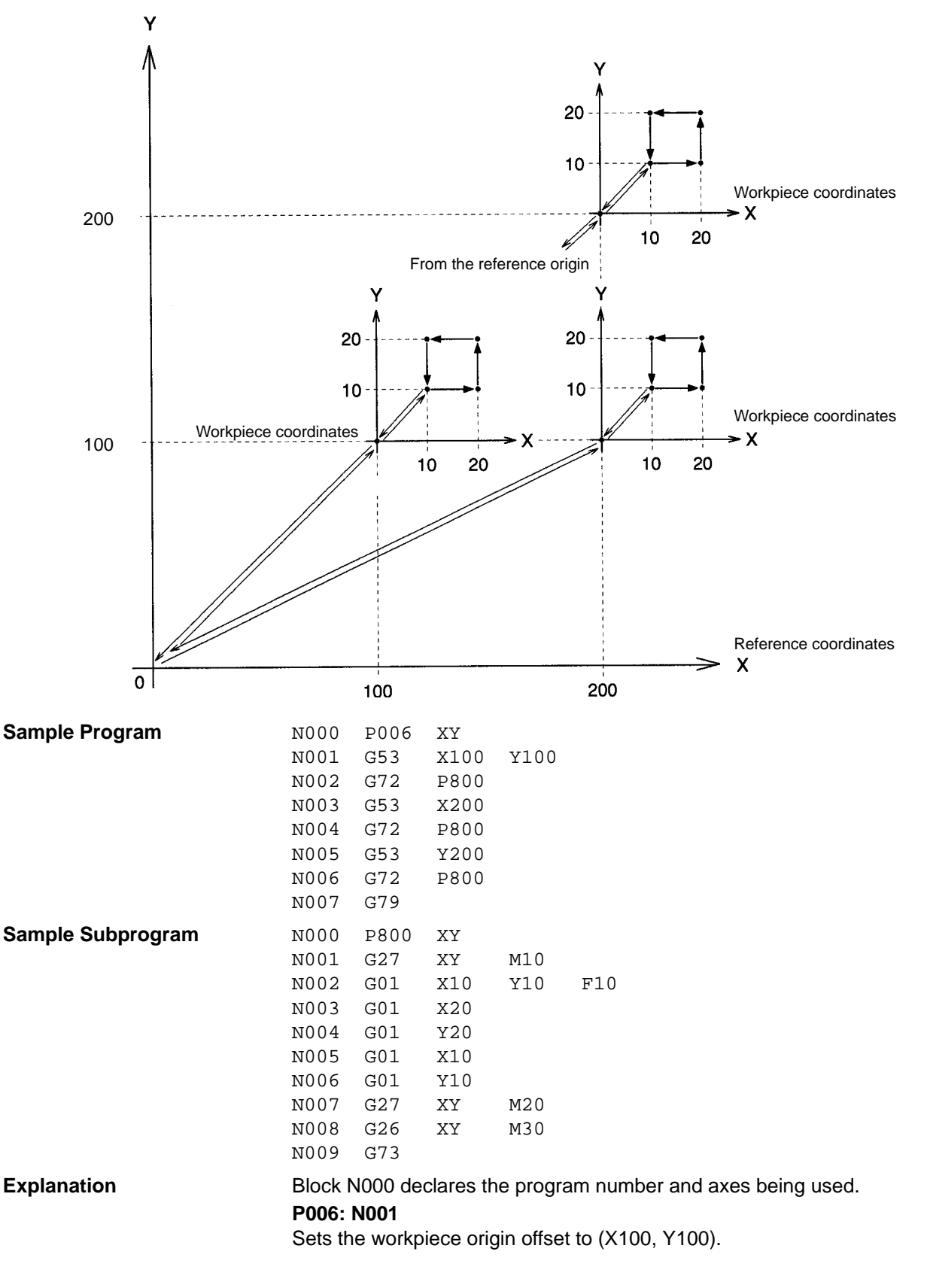

### **P006: N002**

Calls subprogram P800.

### **P800: N001**

Returns to the workpiece origin. The workpiece coordinate system is selected at this time. M code M10 is output and the Unit waits for the M code reset.

### **P800: N002 through N006**

The subprogram's series of absolute positioning operations is performed by linear interpolation in Pass mode.

## **P800: N007**

Returns to the workpiece origin. M code M20 is output and the Unit waits for the M code reset.

## **P800: N008**

When the reset is received, block N008 returns to the reference origin. M code M30 is output and the Unit waits for the M code reset.

### **P800: N009**

When the reset is received, block N009 returns to main program P006.

## **P006: N003**

Changes the workpiece origin offset to X200.

### **P006: N004**

Calls subprogram P800 and repeats the same series of operations.

## **9-6 Changing the Interpolation Acceleration Time**

This program changes the setting of the interpolation acceleration time parameter and performs linear interpolation.

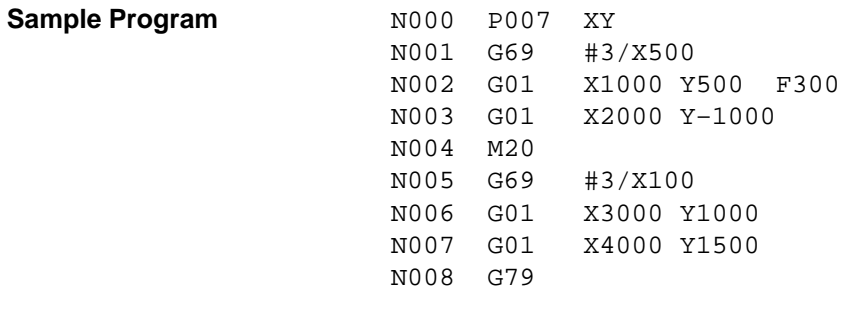

**Explanation Block N000 declares the program number and axes being used.** 

### **N001**

Changes the setting of the X-axis' interpolation acceleration time parameter to 500 ms, which becomes the X-axis acceleration time used for interpolation in this task.

## **N002**

Moves to (X1000, Y500) by linear interpolation with an acceleration time of 500 ms and speed of 300.

## **N003**

Moves to (X2000, Y–1000) in Pass mode with an acceleration time of 500 ms.

## **N004**

Once the pass operation is completed, N004 outputs M code M20 and waits for the M code reset.

## **N005**

Changes the setting of the interpolation acceleration time to 100 ms.

### **N006**

Moves to (X3000, Y1000) by linear interpolation with an acceleration time of 100 ms.

## **N007**

Moves to (X4000, Y1500) in Pass mode with an acceleration time of 100 ms.

**N008** Ends the program.

## **Timing Charts**

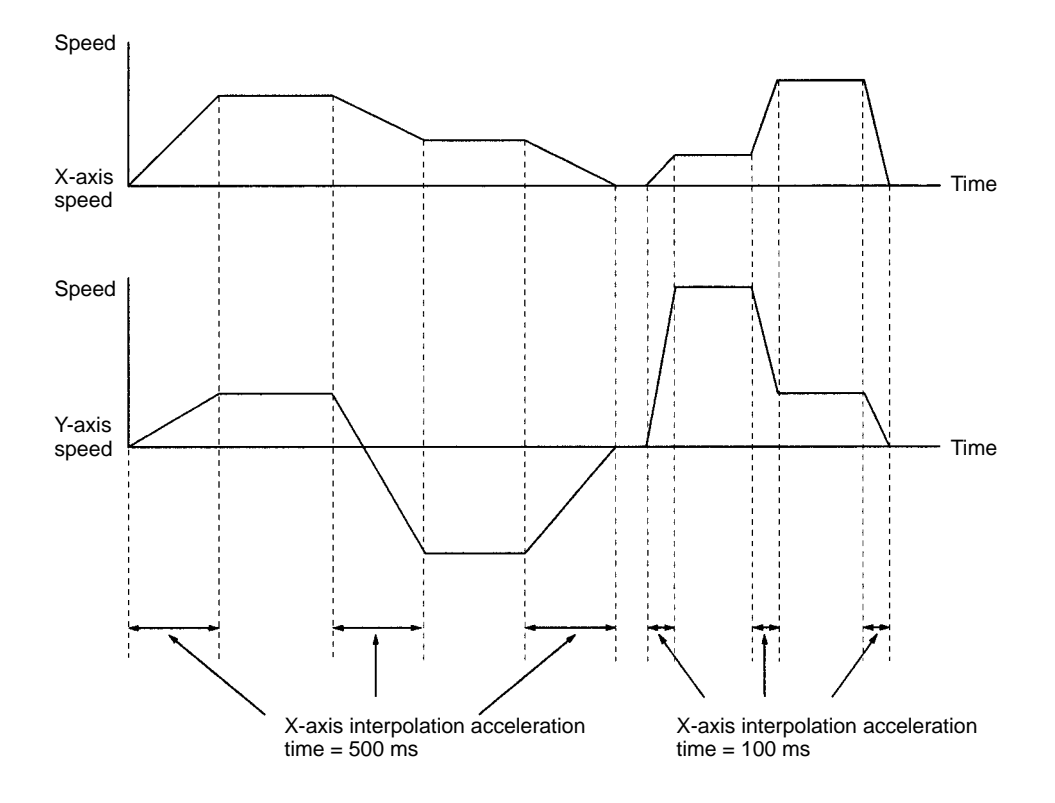

# **9-7 Calculating Position Data**

After initializing the position data, this program moves the axes 10 times while incrementing the X-axis' position data by 20. Next, the Y-axis' position data is incremented by 30 and the X-axis positioning operation is repeated. In all the process is performed 5 times, as shown in the following diagram.

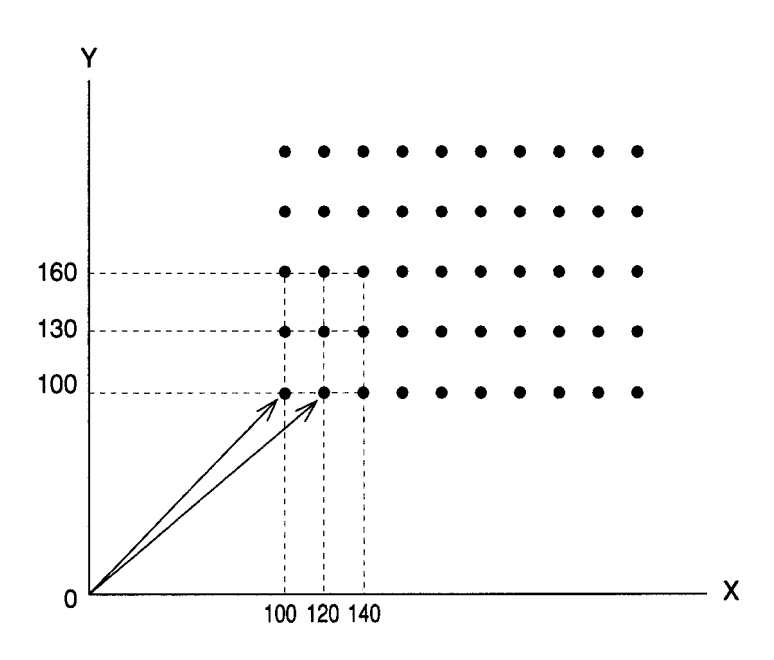

# *Calculating Position Data* **Section 9-7**

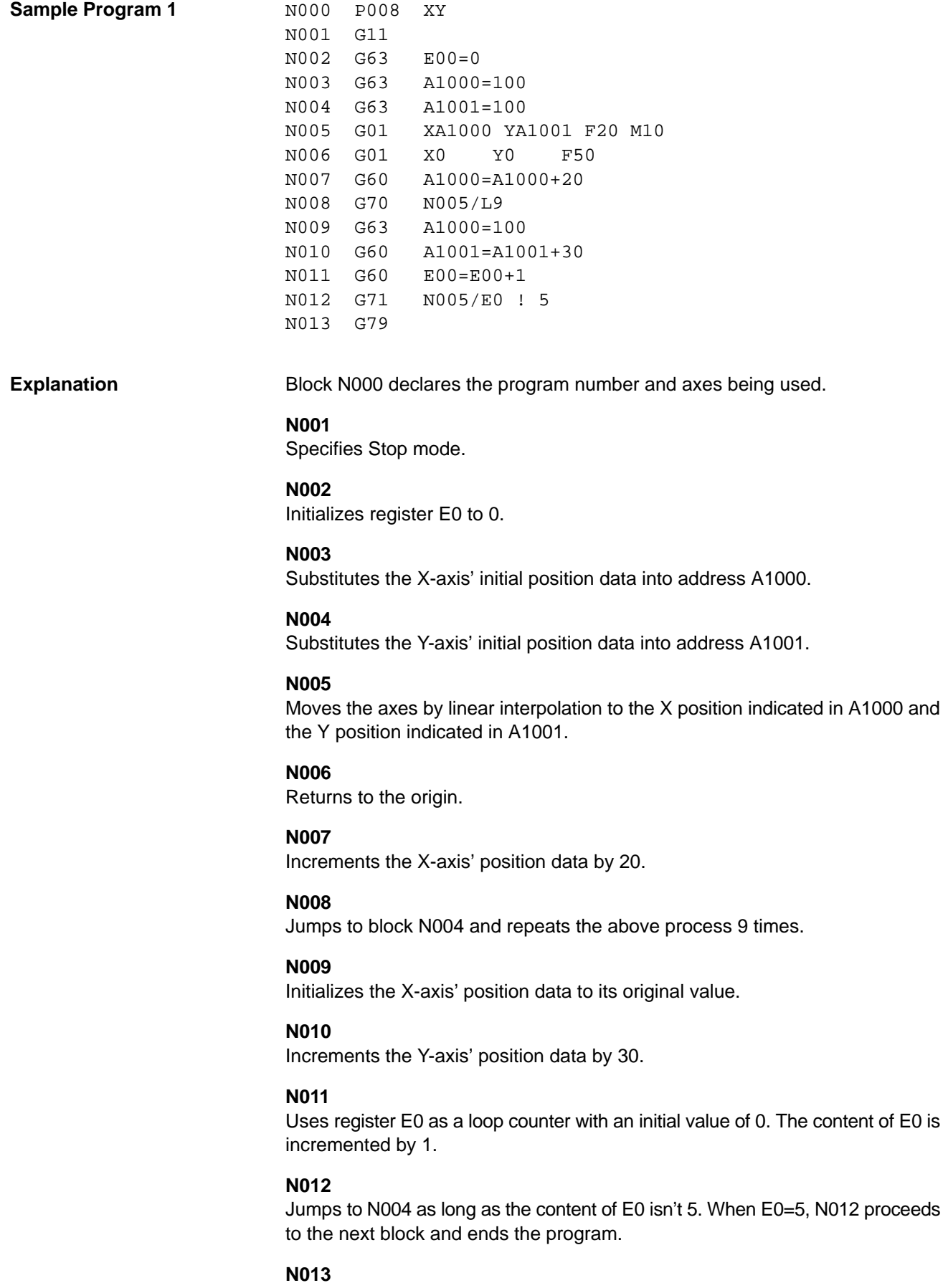

Ends the program.

**Note** Register E0 is used as a loop counter in block N012 because loops can't be nested as shown below.

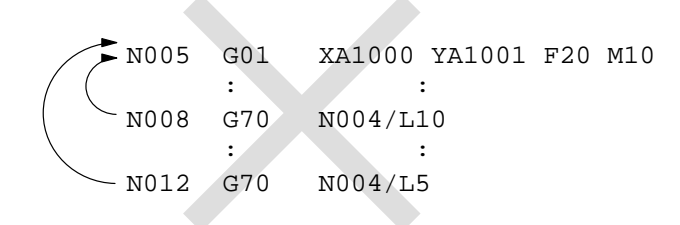

The loops in the example above won't operate properly. A subprogram can also be used for nesting, as shown in the following sample program.

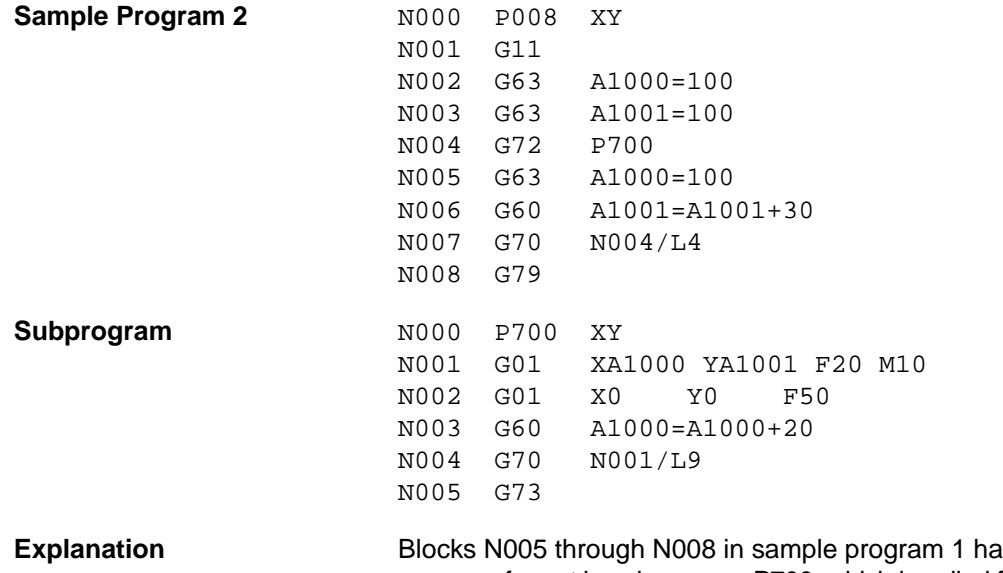

**Explorer Blocks Note than Blocks Sub**program format in subprogram P700, which is called from step N004 in main program P008. Main program P008 and subprogram P700 have independent loops, so they will operate properly.

Function G73 (SUBPROGRAM END) must be included at the end of subprogram P700.

# **9-8 Stopping a Program with a General Input**

This program shows how to stop MC program execution when general input 1 goes ON.

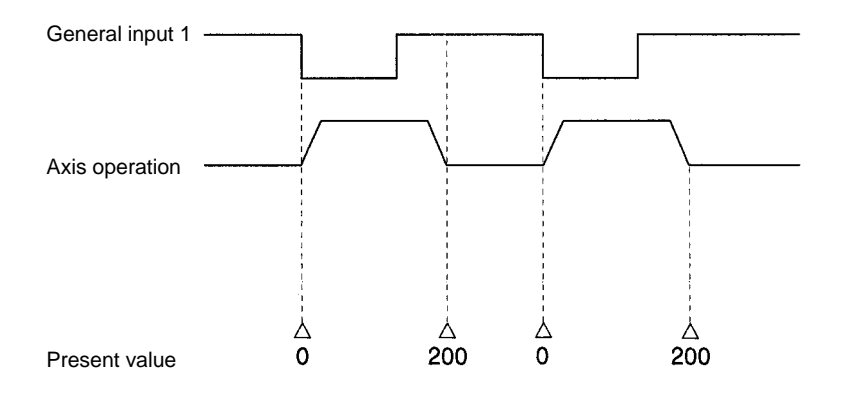
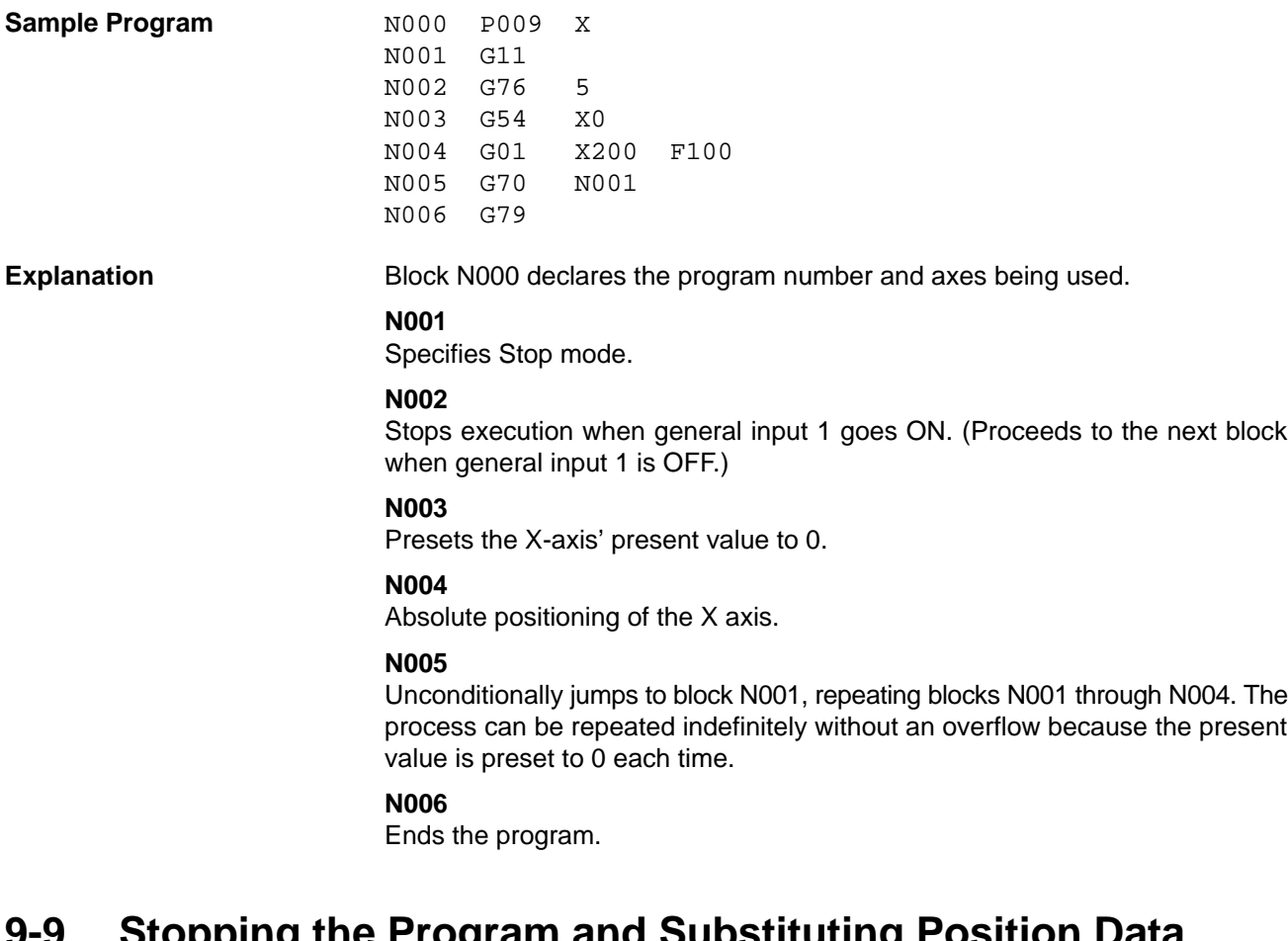

### **9-9 Stopping the Program and Substituting Position Data**

This program moves the X axis to X1000 at a speed of 100 by linear interpolation. The movement will be decelerated to a stop by function G74 (OPTIONAL END) if general input 2 goes ON before the positioning operation is completed.

The X position when the movement was stopped will be stored in address A500 and that position data will be used for later positioning operations. This process is useful for applications in which the position where the operation was stopped will be used for positioning rather than the original target position.

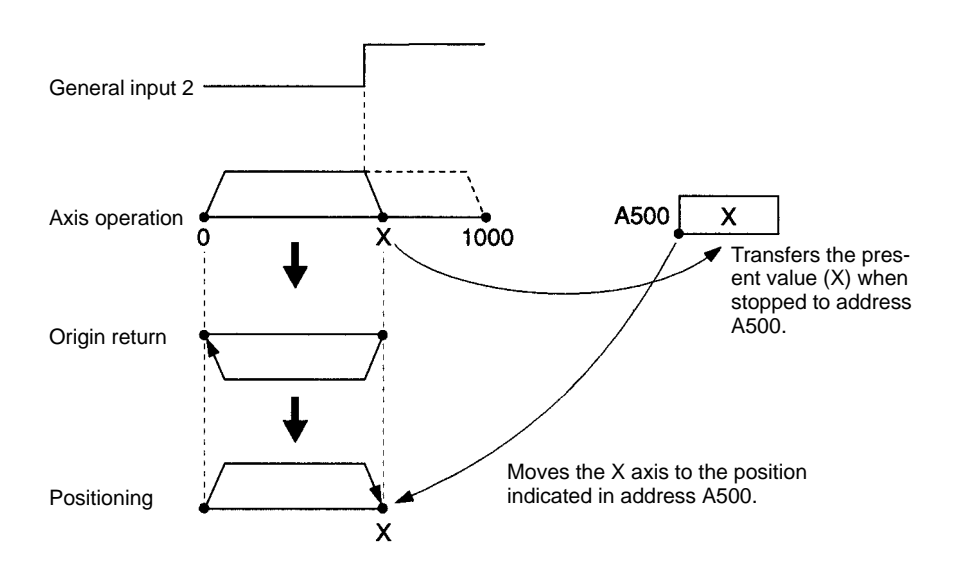

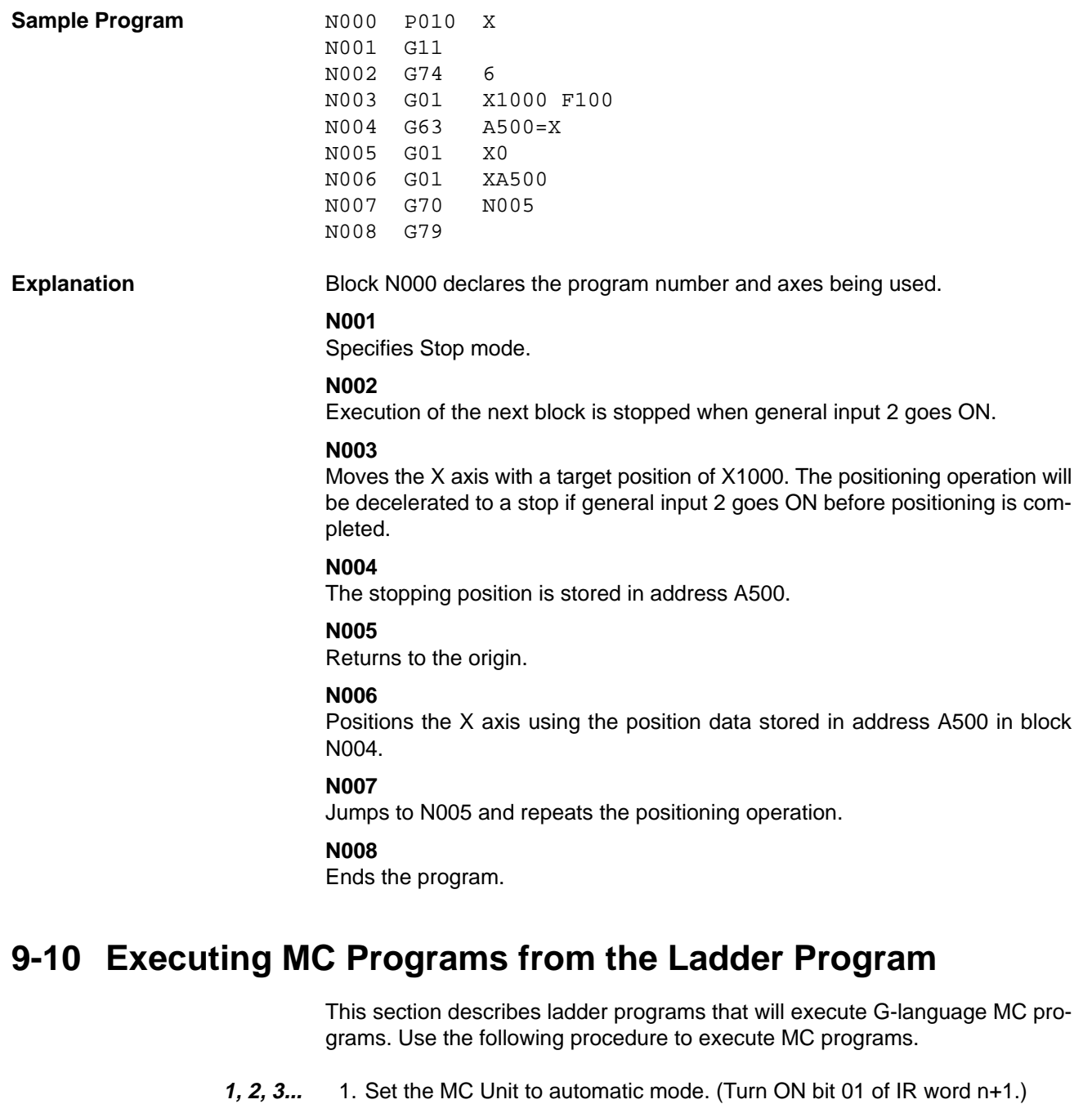

- 2. Set the program number of the desired MC program. (IR word n+0)
- 3. Read the program number from IR word n+0 to the MC Unit. (Turn ON bit 07 of IR word n+1.)
- 4. Turn ON the Cycle Start Bit to execute the MC program specified in IR word n+0. (Turn ON bit 02 of IR word n+1.)

This procedure executes task 1. The following table shows the equivalent IR Area control bits and IR words for task 2.

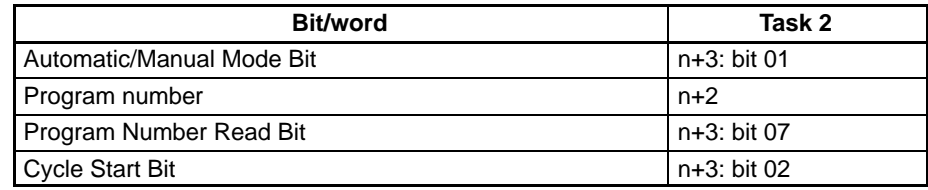

**Sample Ladder Program** The following ladder program executes an MC program. (Task 1)

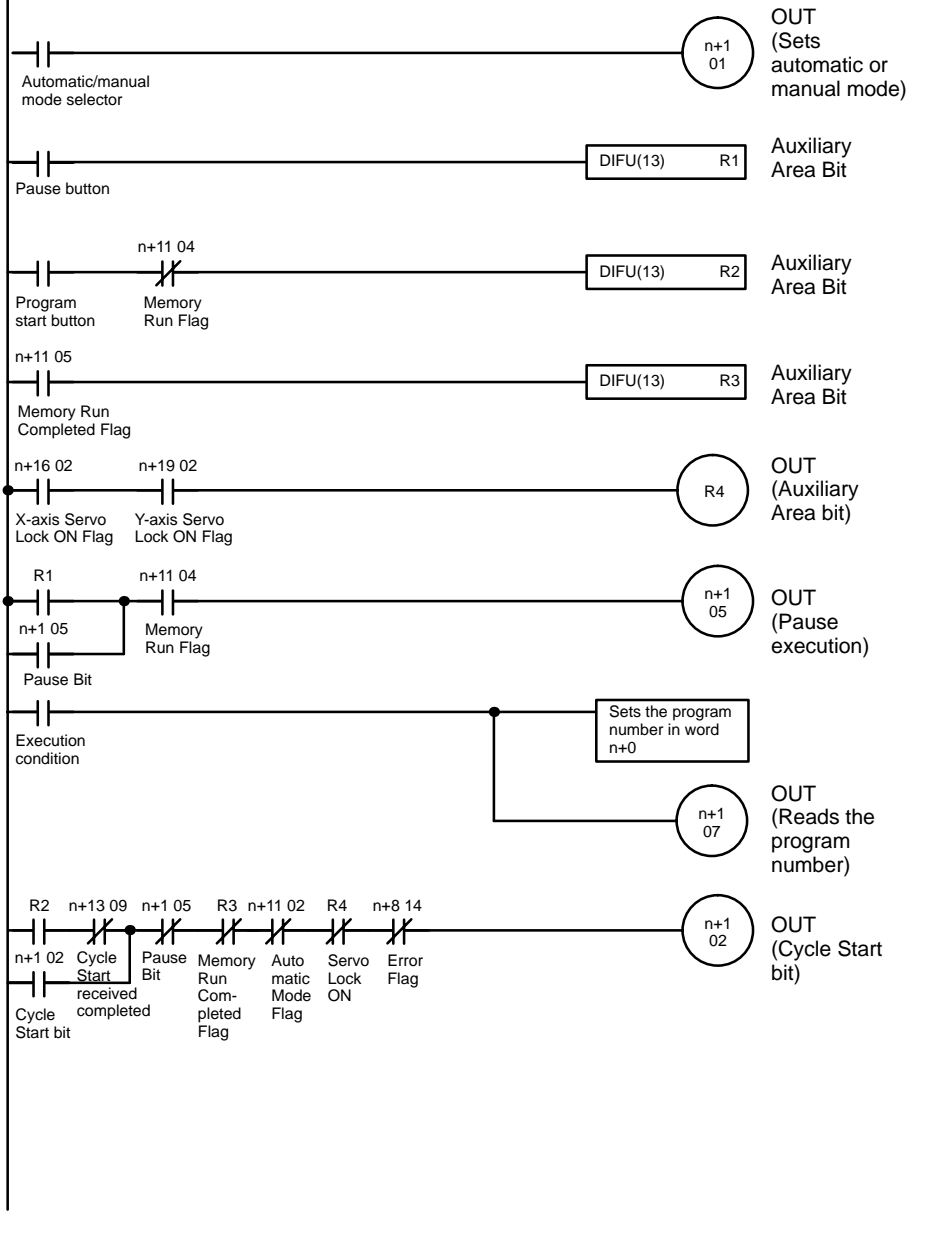

**Note** When executing a positioning operation in the MC program, all of the axes being used must be servo-locked (Servo Lock ON flags ON), so be sure to add a condition like R4 in the sample program above.

### **Timing Chart**

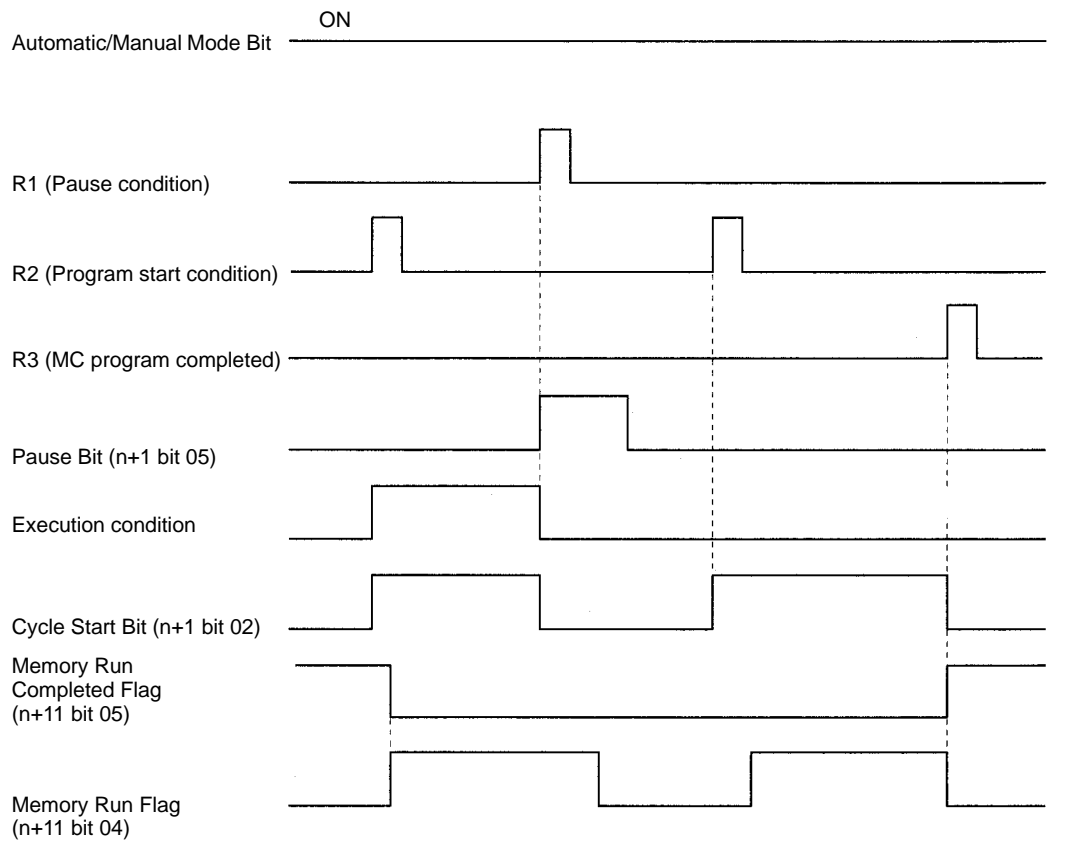

# **SECTION 10 Troubleshooting**

This section describes the errors that might occur during operation, their probable causes, and possible remedies.

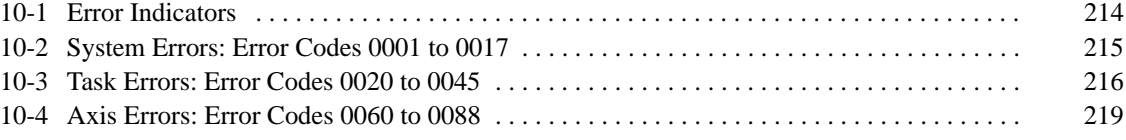

### **10-1 Error Indicators**

The error indicators are located on the front of MC Unit, as shown in the following diagram.

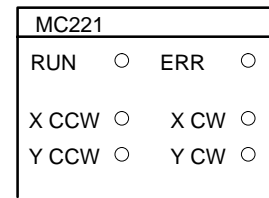

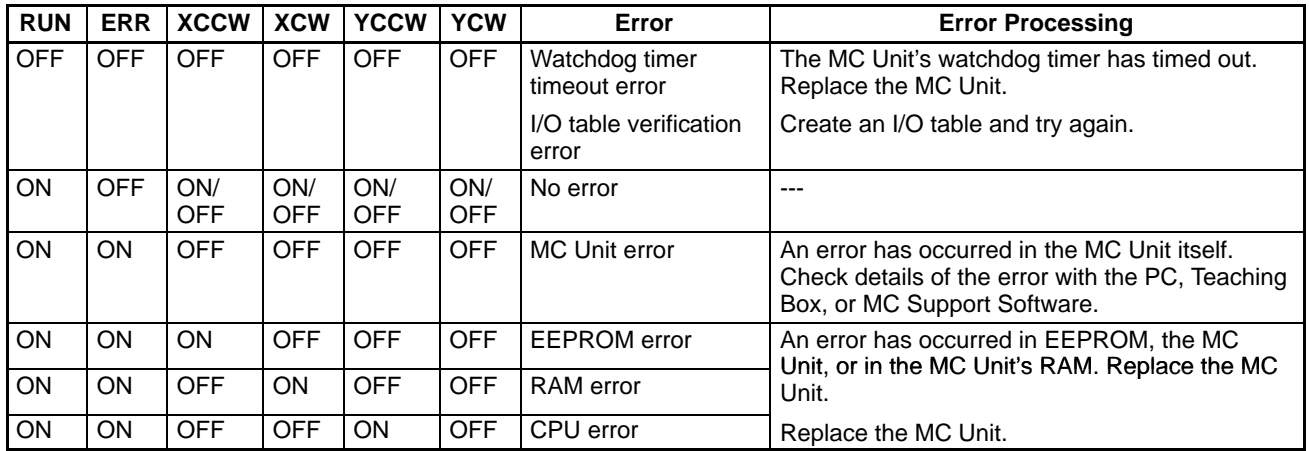

**Note** For error codes larger than 1000 that might occur while using the MC Support Software, refer to Section 18 Error Processing of the MC Support Software Operation Manual (W256).

Refer to Sections 10-2 to 10-4 for details about the error codes. The first error code will be output to the n+9 words of the work area.

### **10-2 System Errors: Error Codes 0001 to 0017**

An error code will be output to word I+12 of the expansion data area when a system error results. When a system error occurs, the Error Flag of the interface bit (word n+8 bit 14) will be turned ON and an error code will be output in 4-digit BCD to word I+12. Refer to the following table for system errors in detail. (The error message in parentheses will be displayed on the MC Support Software and the Teaching Box.)

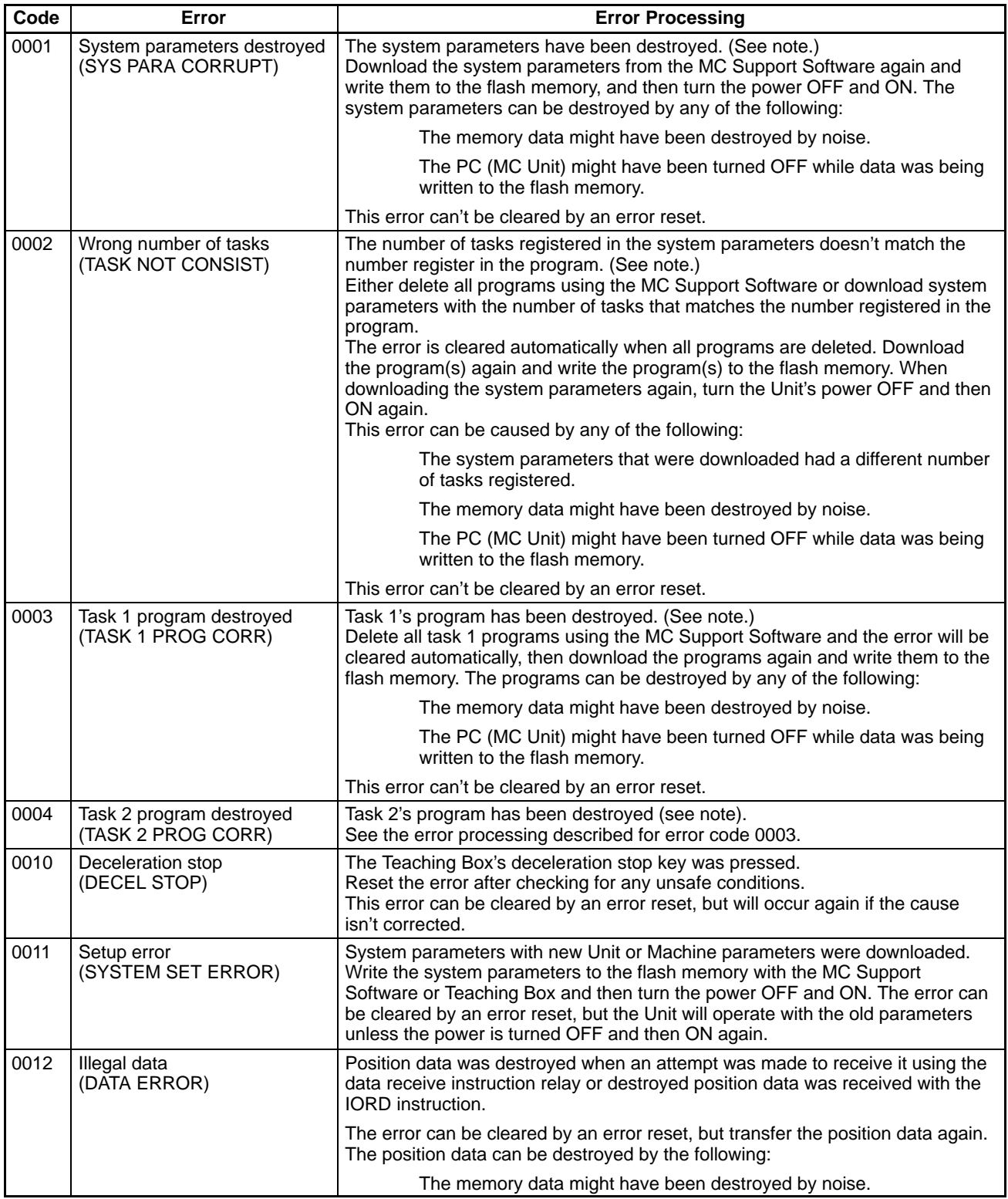

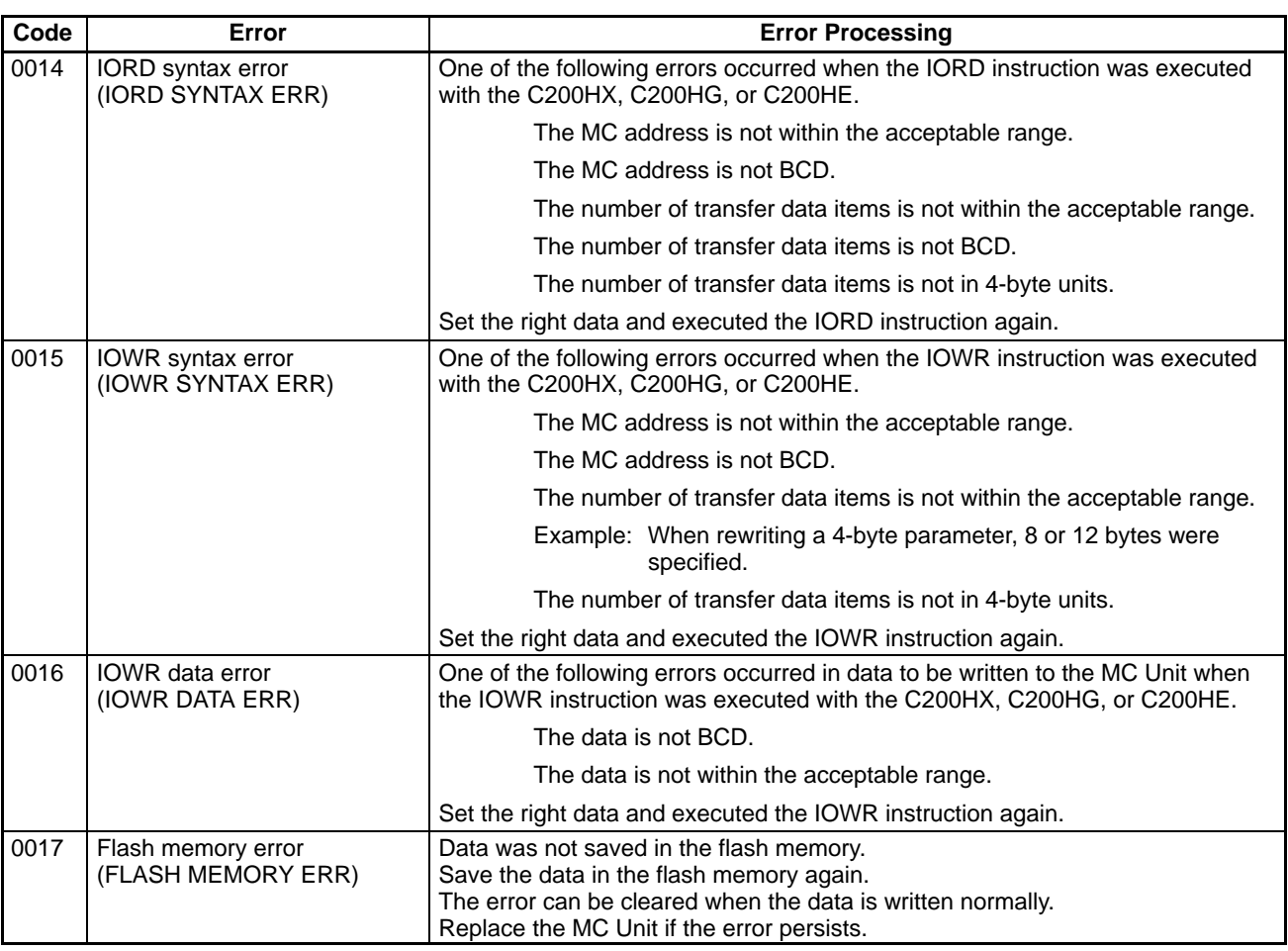

**Note** Checked when power is turned ON.

### **10-3 Task Errors: Error Codes 0020 to 0045**

An error code will be output to words I+13 to I+14 of the expansion data area when a task 1 or 2 error results. When a system error occurs in task 1 or 2 the error code will be output to word I+13 or I+14 respectively. In this table, the term "program" refers to the G-language MC program. The error message in parentheses will be displayed on the MC Support Software and the Teaching Box.

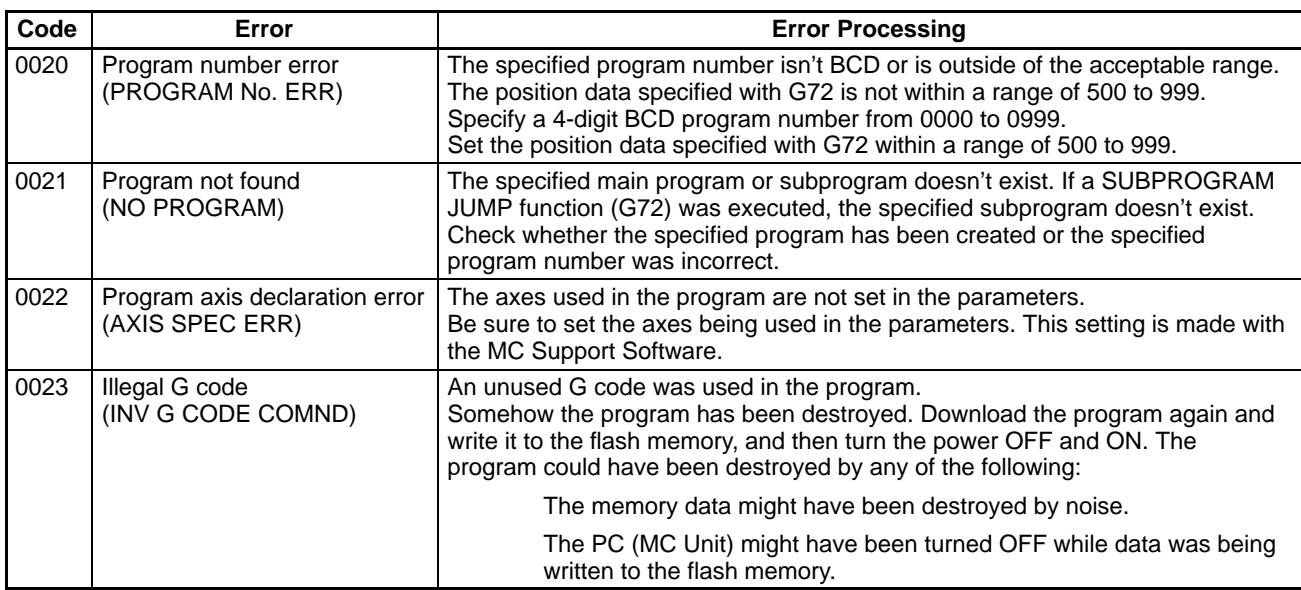

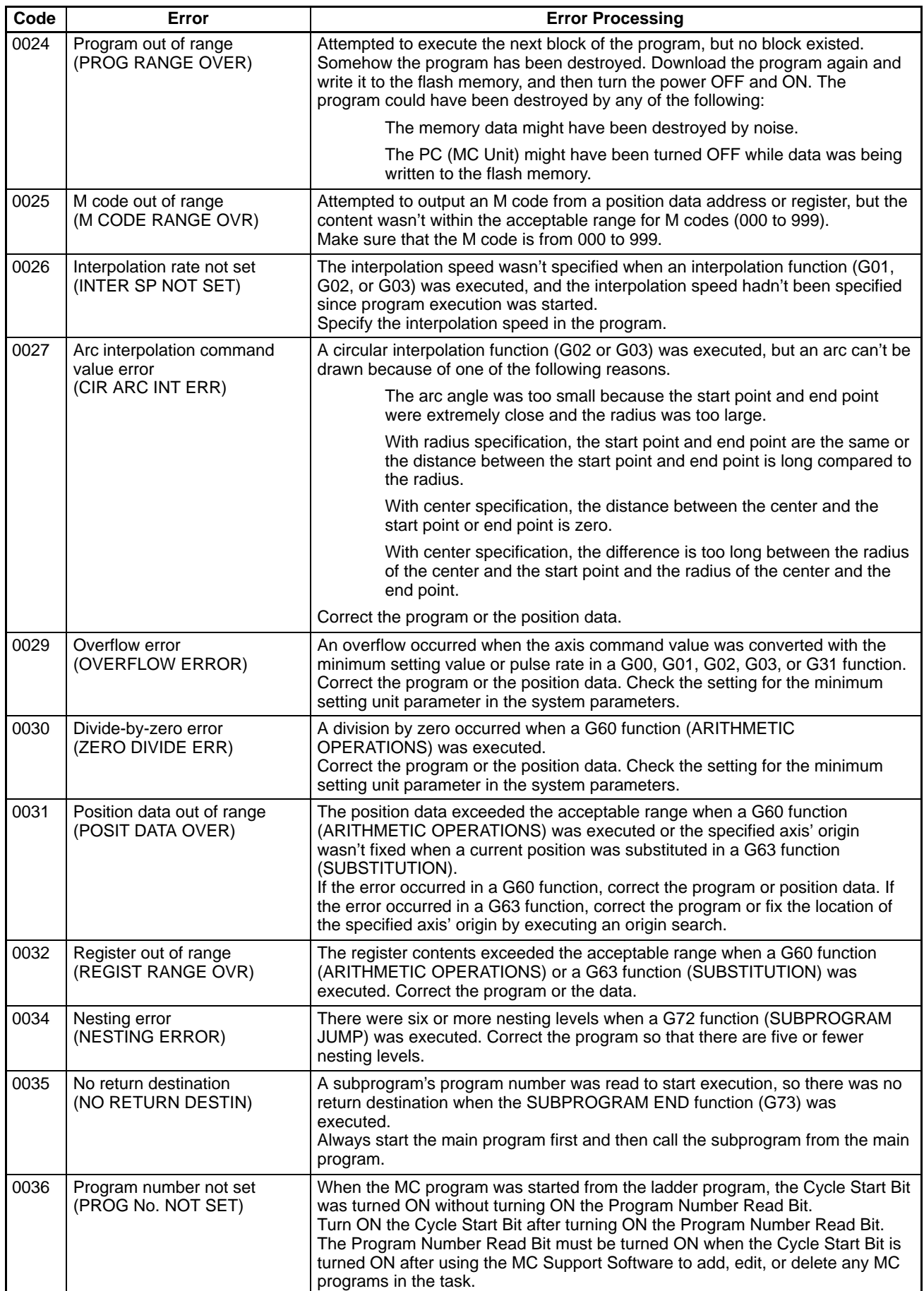

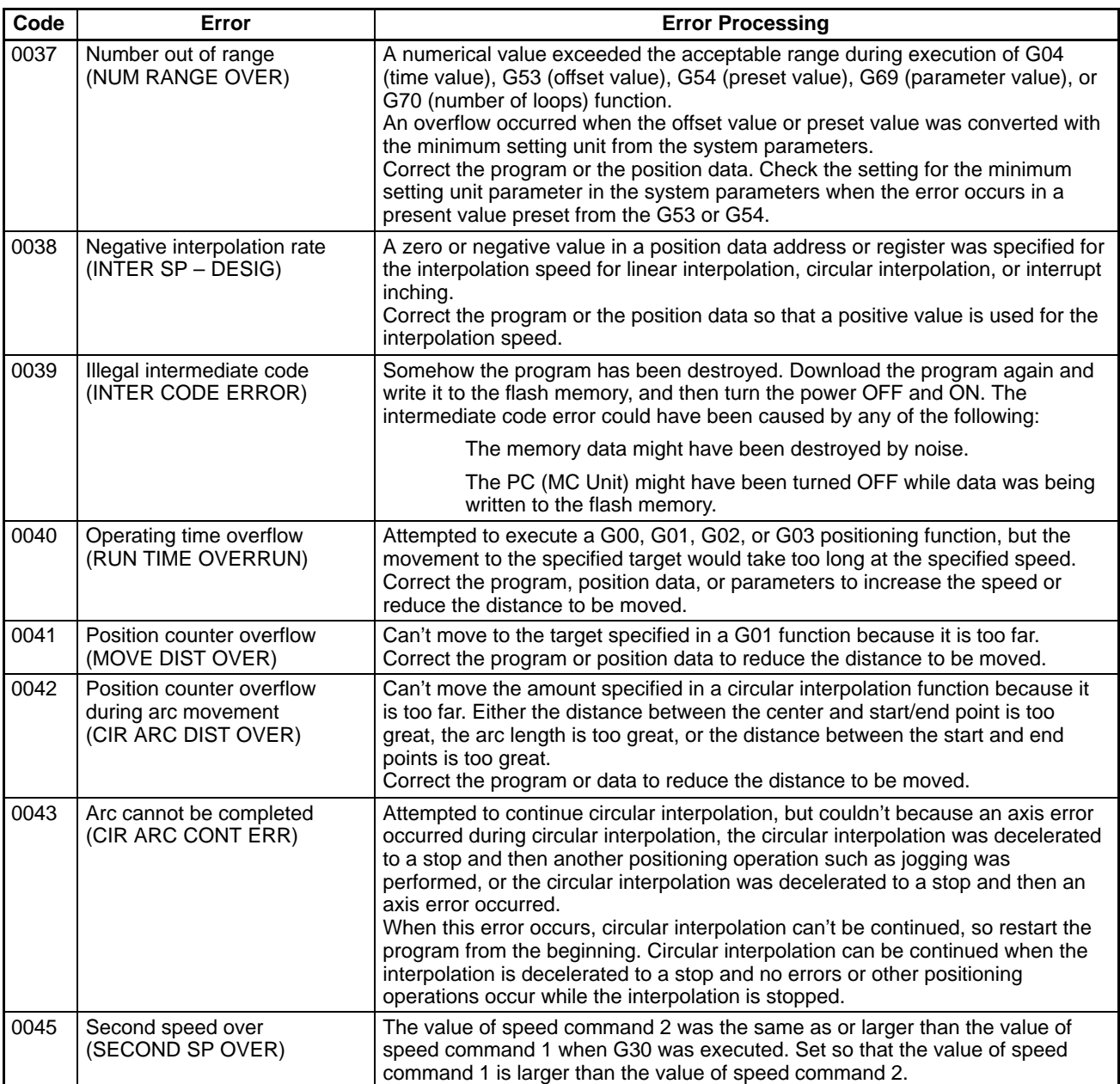

### **10-4 Axis Errors: Error Codes 0060 to 0088**

An error code will be output to words I+15 to I+16 of the expansion data area when an X or Y-axis error results. When a error occurs in the X or Y axis, the error code will be output to word I+15 or I+16 respectively. (The error message in parentheses will be displayed on the MC Support Software and the Teaching Box.)

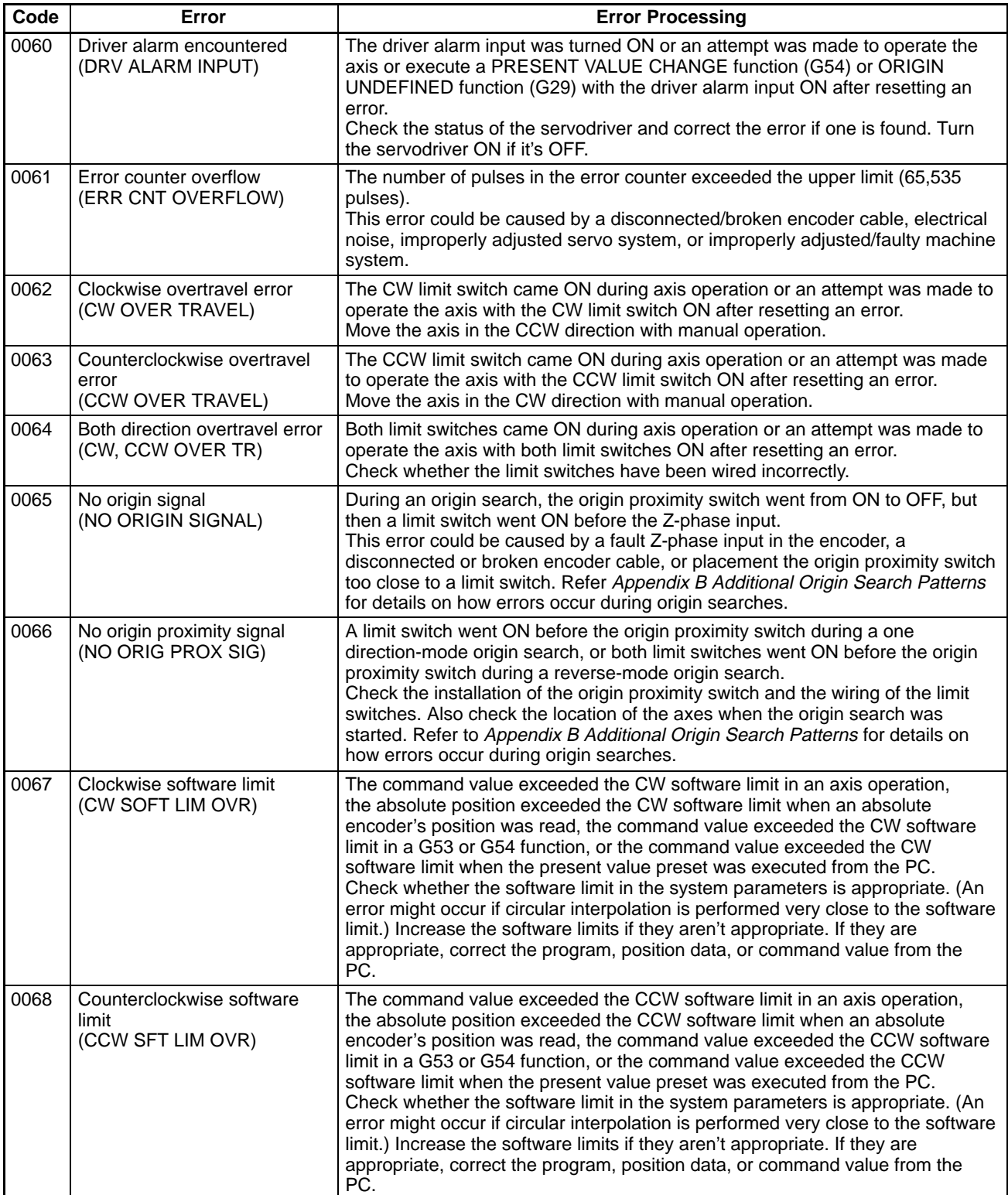

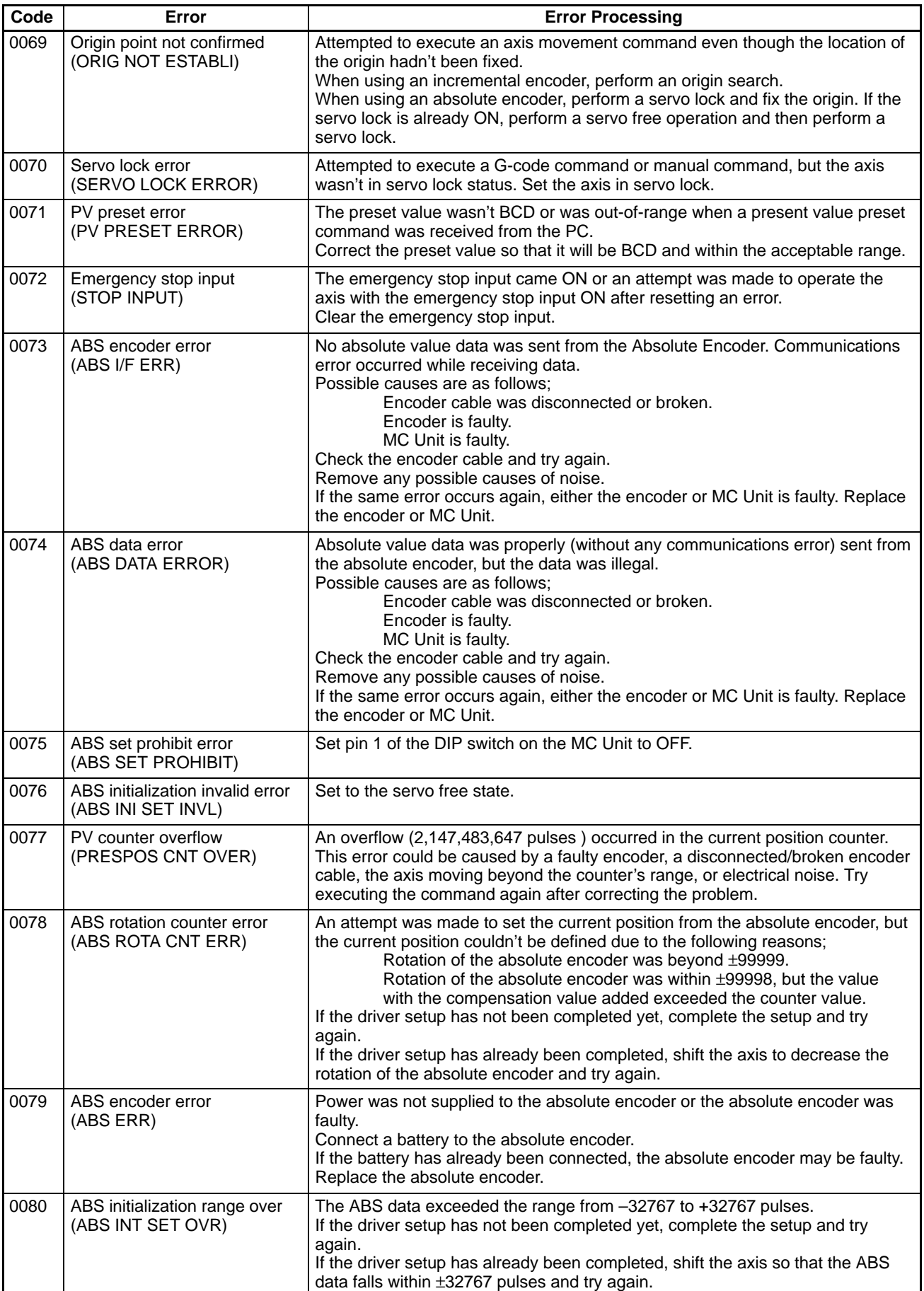

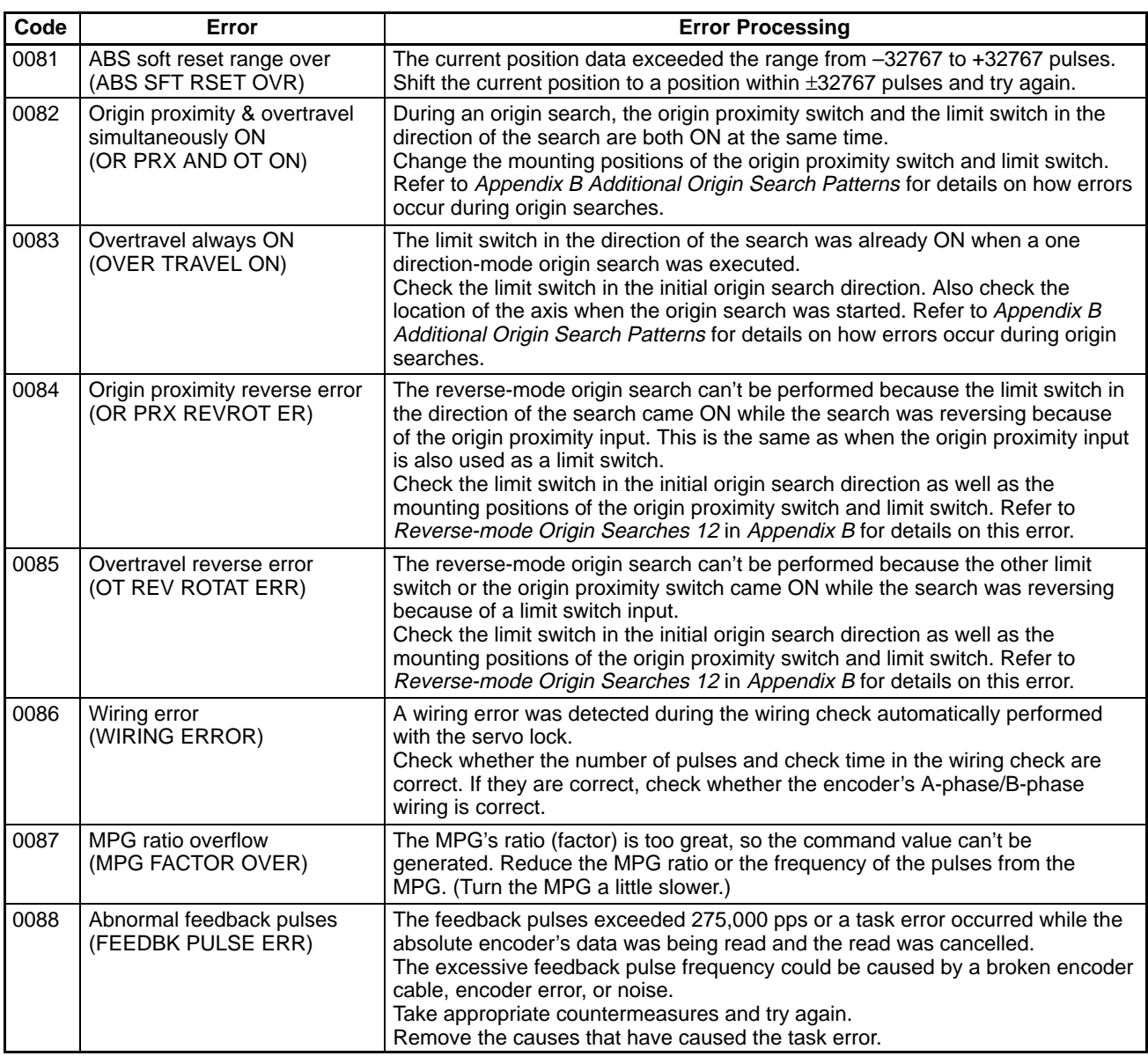

# **SECTION 11 Maintenance and Inspection**

This section describes the maintenance and inspection necessary to ensure proper operation of the MC Unit.

Routine Inspections . . . . . . . . . . . . . . . . . . . . . . . . . . . . . . . . . . . . . . . . . . . . . . . . . . . . . . . . . . . . 224

### **Routine Inspections**

In order for your MC Unit to continue operating at optimum condition, periodic inspections are necessary. The main components of the Unit are semiconductors and have a long service life, but depending on the operating environment, there may be more or less deterioration of these and other parts. A standard inspection schedule is once every six months to one year. More frequent inspections may be advisable depending on the operating environment. Try to maintain the inspection schedule once it has been set.

**Inspection Points** Check to be sure that the power supply, ambient temperature, humidity, etc. are within the specifications. Be sure that these are no loose screws and that all battery and cable connections are secure. Clean any dust or dirt that has accumulated.

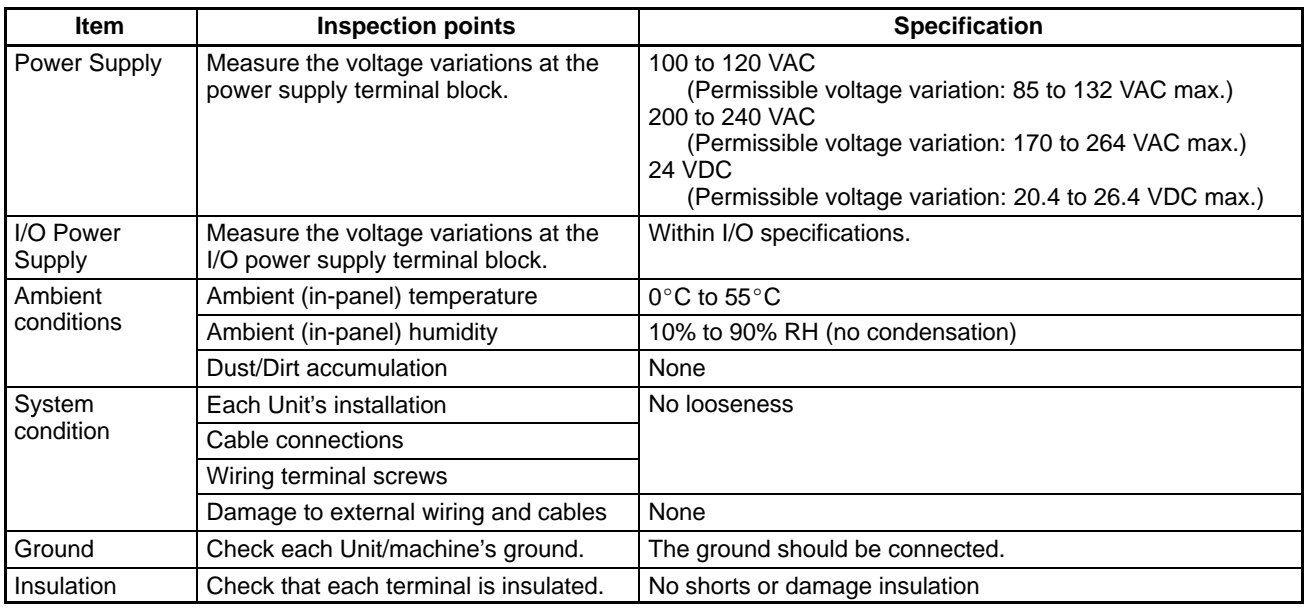

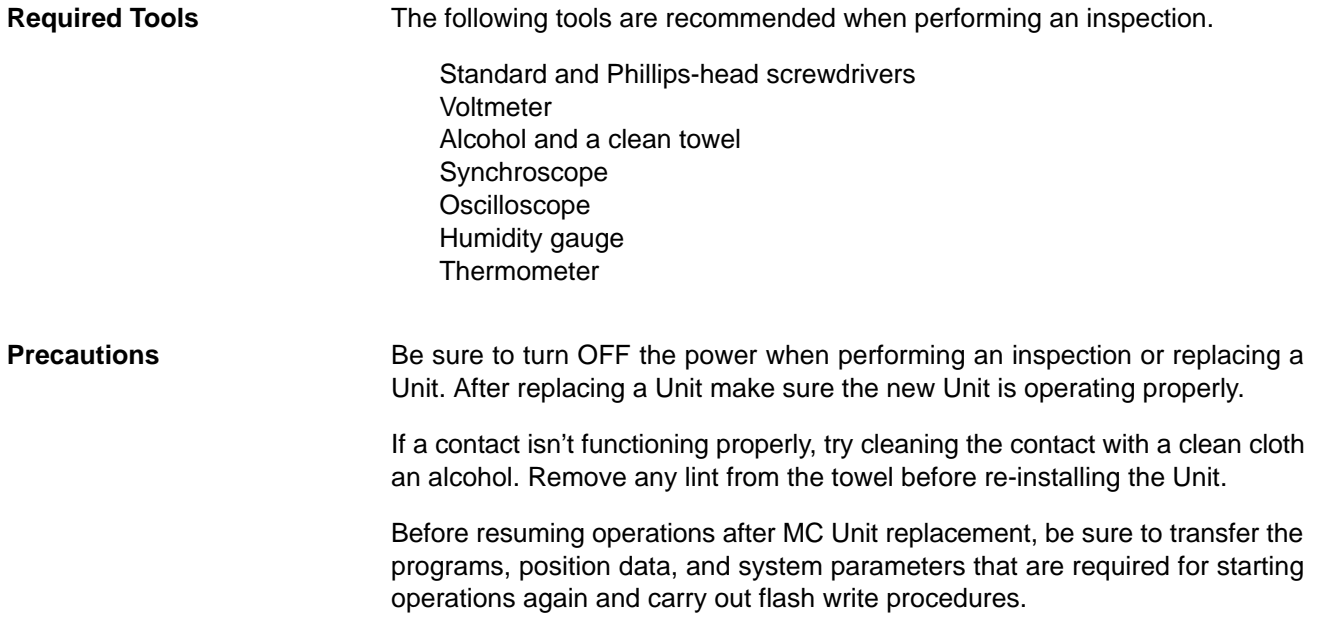

# **Appendix A Control Bit/Flag Timing Charts**

This appendix provides timing charts that show the operation of control bits and flags when the MC Unit is operated in manual or automatic mode. The following table lists the timing charts.

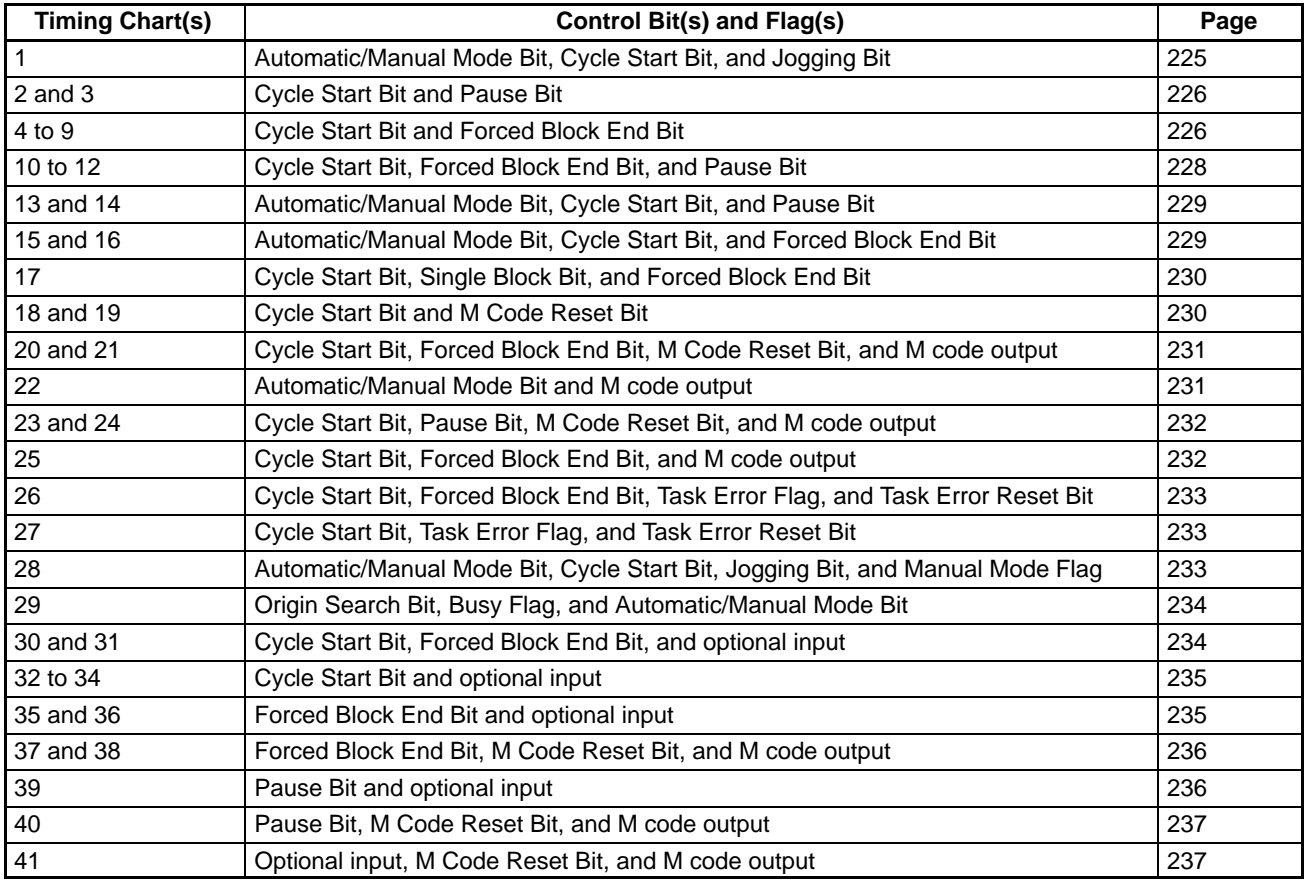

## **Timing Charts**

**1. Automatic/Manual Mode Bit, Cycle Start Bit, and Jogging Bit**

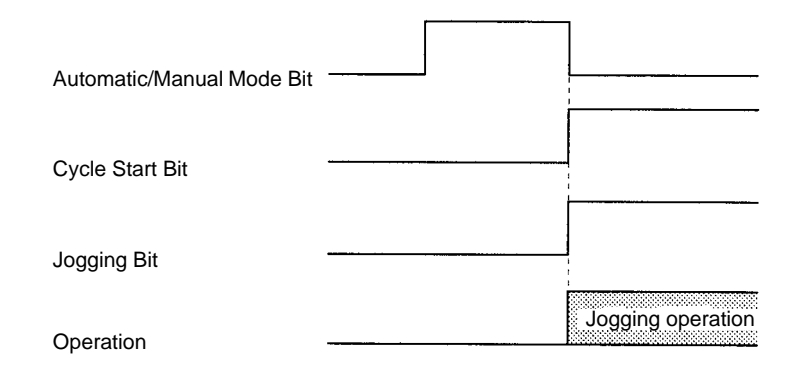

The Jogging Bit signal is received at the same time that manual mode is set. The Cycle Start Bit signal is ignored.

#### **2. Cycle Start Bit and Pause Bit**

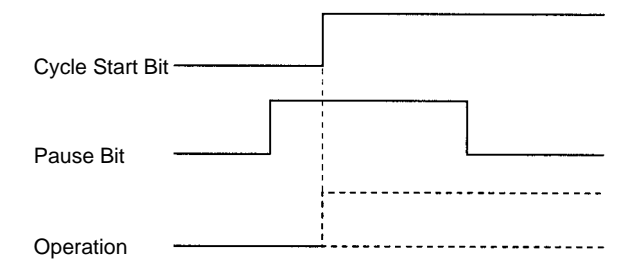

Even though the Cycle Start Bit is turned ON, MC program execution isn't started because the Pause Bit is ON. Program execution will begin if the Pause Bit is turned OFF and the Cycle Start Bit is turned OFF and then ON again.

#### **3. Cycle Start Bit and Pause Bit**

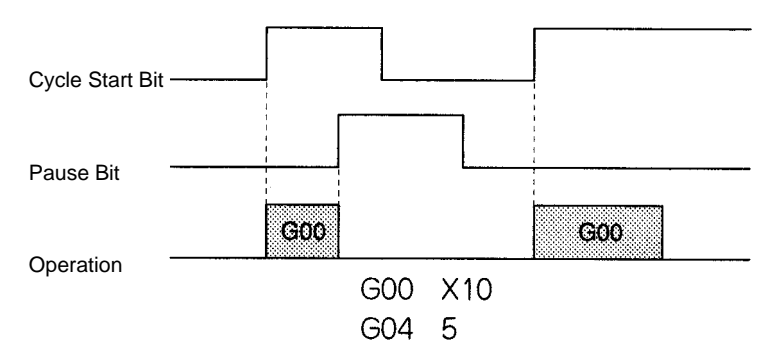

MC program execution is paused by turning ON the Pause Bit. Program execution will continue when the Pause Bit is turned OFF and the Cycle Start Bit is turned ON again.

#### **4. Cycle Start Bit and Forced Block End Bit**

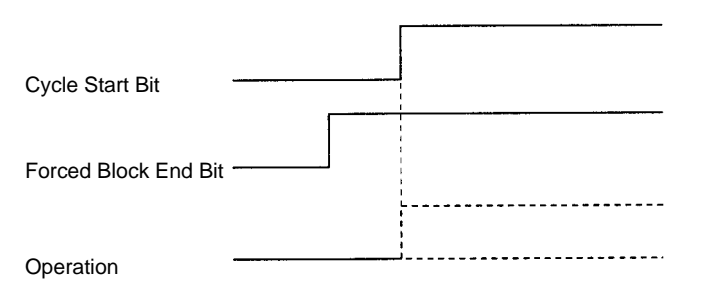

Even though the Cycle Start Bit is turned ON, MC program execution isn't started because the Forced Block End Bit is ON. Operation will begin if the Forced Block End Bit is turned OFF and the Cycle Start Bit is turned OFF and then ON again.

#### **5. Cycle Start Bit and Forced Block End Bit**

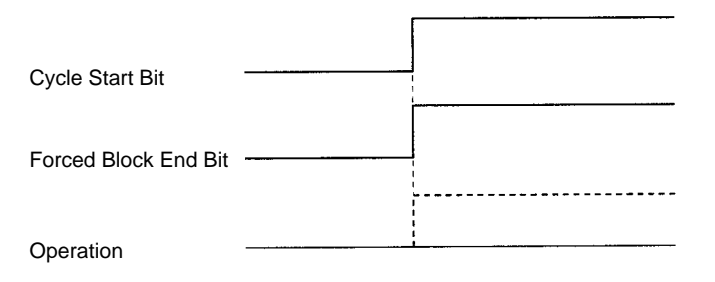

When the Cycle Start Bit and Forced Block End Bit are turned ON at the same time, the Forced Block End Bit takes precedence, so the program isn't executed. Operation will begin if the Forced Block End Bit is turned OFF and the Cycle Start Bit is turned OFF and then ON again.

#### **6. Cycle Start Bit and Forced Block End Bit**

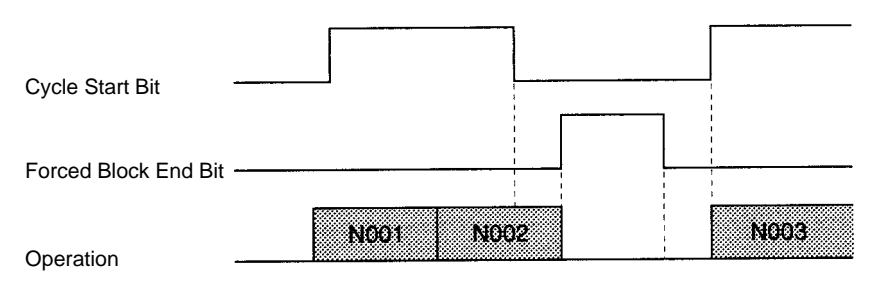

The Forced Block End Bit is turned ON at the end of block N002, but the down-differentiation of the Cycle Start Bit takes precedence, so the Forced Block End Bit is ignored. Program execution is restarted when the Cycle Start Bit is turned ON again.

#### **7. Cycle Start Bit and Forced Block End Bit**

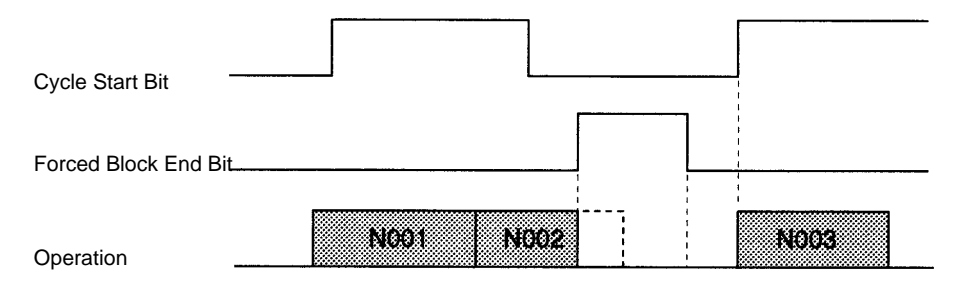

The Forced Block End Bit is turned ON to cancel execution of block N002 and stop program execution. Program execution is restarted when the Cycle Start Bit is turned ON again.

#### **8. Cycle Start Bit and Forced Block End Bit**

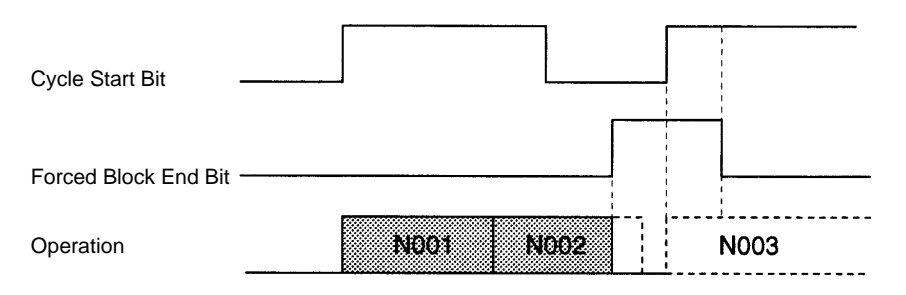

The Forced Block End Bit is turned ON to cancel execution of block N002 and stop program execution. Even though the Cycle Start Bit is turned ON again, the Forced Block End Bit is still ON, so program execution isn't restarted.

#### **9. Cycle Start Bit and Forced Block End Bit**

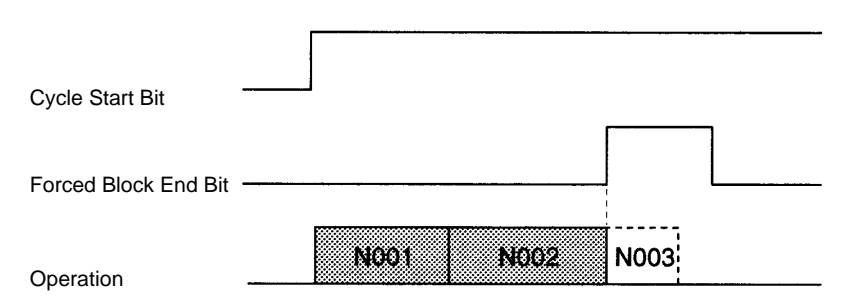

The Forced Block End Bit is turned ON between blocks N002 and N003, so execution of block N003 is cancelled and program execution is stopped.

#### **10. Cycle Start Bit, Forced Block End Bit, and Pause Bit**

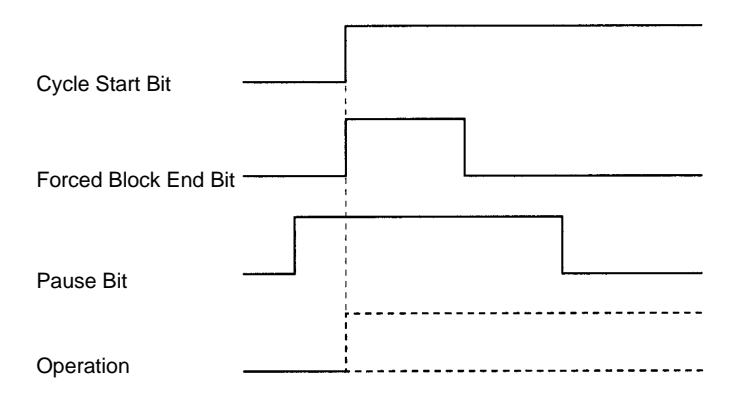

The Pause Bit is ON before the Cycle Start Bit is turned ON, so MC program execution isn't started. The Forced Block End Bit is turned ON at the same time as the Cycle Start Bit, but the Pause Bit is already ON and the Forced Block End Bit has no effect.

#### **11. Cycle Start Bit, Forced Block End Bit, and Pause Bit**

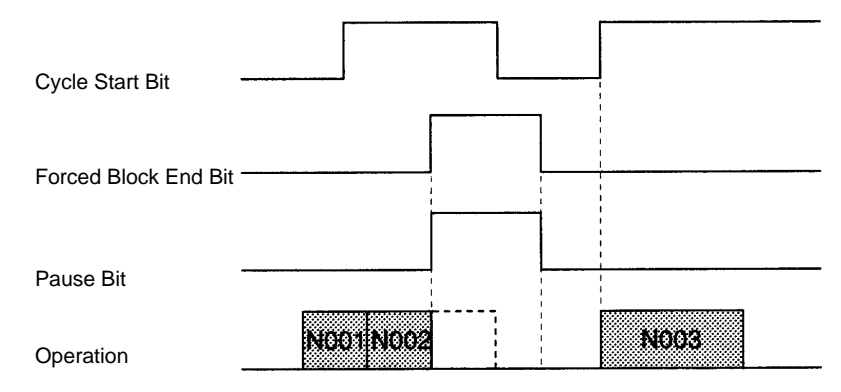

The Forced Block End Bit and Pause Bit are turned ON at the same time, but the Forced Block End Bit takes precedence, so execution of block N002 is cancelled.

#### **12. Cycle Start Bit, Forced Block End Bit, and Pause Bit**

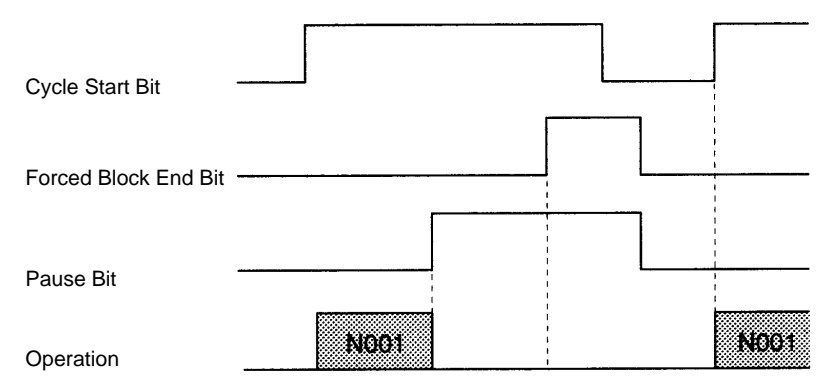

Program execution is paused with the Pause Bit. The Forced Block End Bit signal is ignored. Program execution will continue when the Cycle Start Bit is turned ON again.

#### **13. Automatic/Manual Mode Bit, Cycle Start Bit, and Pause Bit**

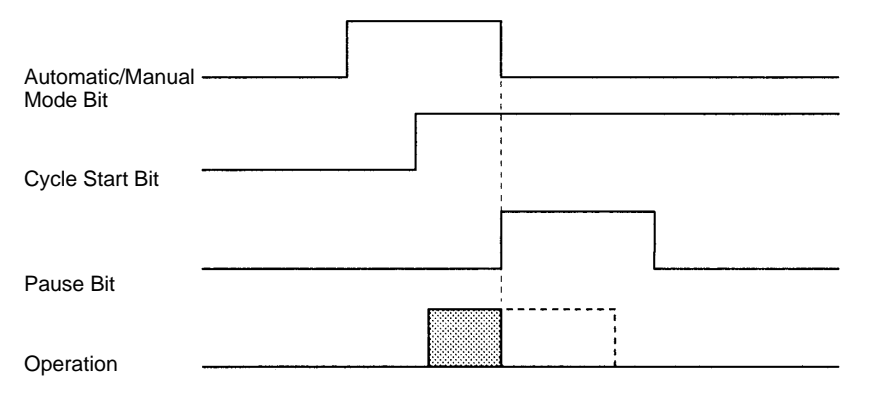

Program execution is stopped when the Automatic/Manual Mode Bit is turned OFF. The Unit is in manual mode, so the Pause Bit is ignored.

#### **14. Automatic/Manual Mode Bit, Cycle Start Bit, and Pause Bit**

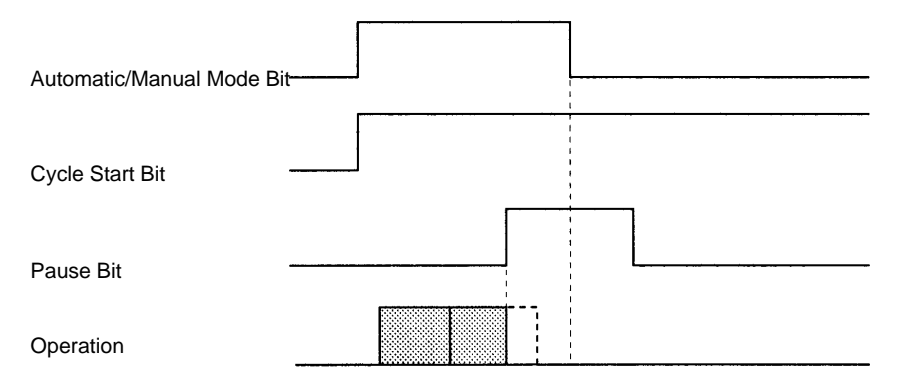

After program execution is paused with the Pause Bit, the Unit is switched to manual mode by turning OFF the Automatic/Manual Mode Bit.

#### **15. Automatic/Manual Mode Bit, Cycle Start Bit, and Forced Block End Bit**

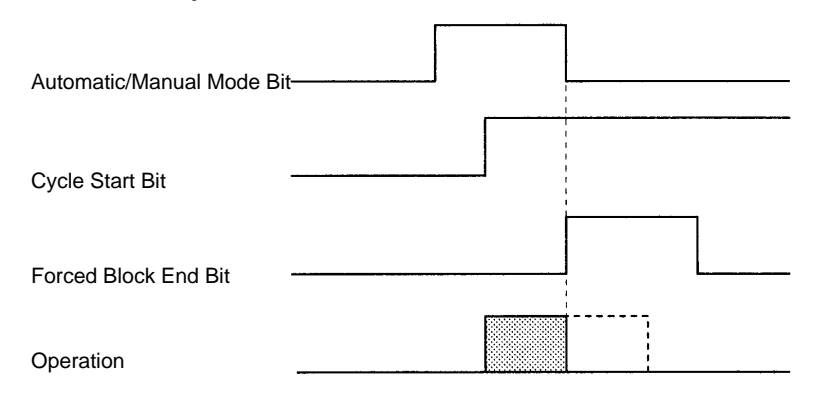

Program execution is stopped by turning OFF the Automatic/Manual Mode Bit. The Forced Block End Bit is ignored.

#### **16. Automatic/Manual Mode Bit, Cycle Start Bit, and Forced Block End Bit**

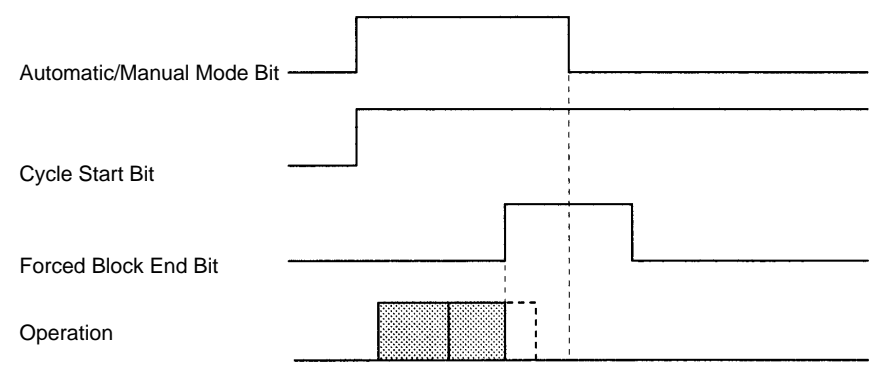

Program execution is stopped by the Forced Block End Bit. The Unit is switched to manual mode when the Automatic/Manual Mode Bit is turned OFF.

#### **17. Cycle Start Bit, Single Block Bit, and Forced Block End Bit**

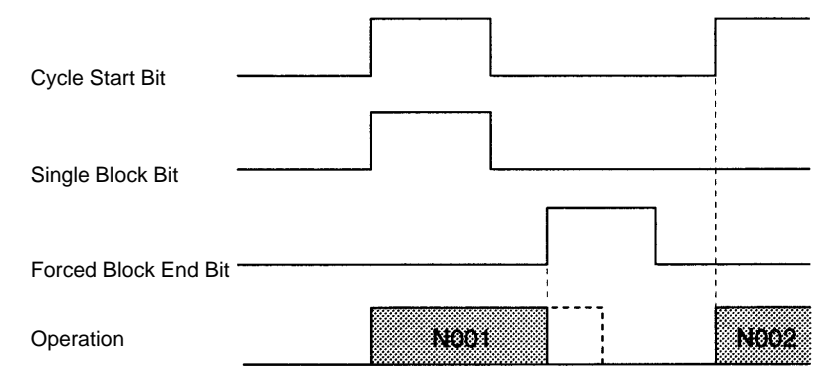

Program execution is started with the Single Block Bit ON, but execution of block N001 is stopped by the Forced Block End Bit. The next block is executed when the Cycle Start Bit is turned ON again.

#### **18. Cycle Start Bit and M Code Reset Bit**

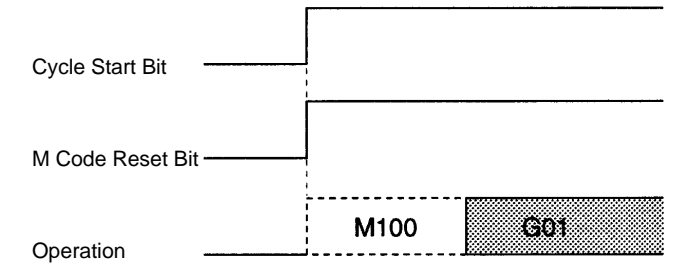

Program execution is started by the Cycle Start Bit. The next operation (G01) is executed without outputting M code 100 because the M Code Reset Bit is ON.

#### **19. Cycle Start Bit and M Code Reset Bit**

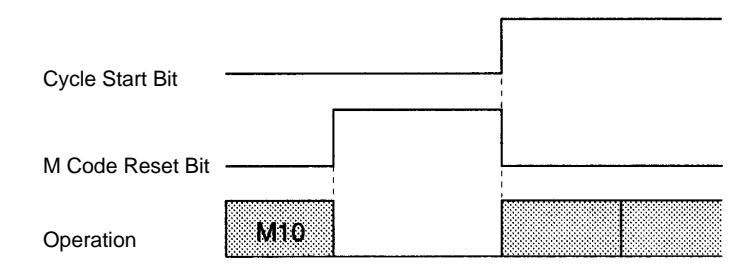

The Cycle Start Bit is invalid while the Unit is waiting for an M code reset. When the M Code Reset BIt is turned OFF, the standby status is cleared and the status of the Cycle Start Bit is checked. The Cycle Start Bit is ON, so program execution is restarted.

#### **20. Cycle Start Bit, Forced Block End Bit, M Code Reset Bit, and M Code Output**

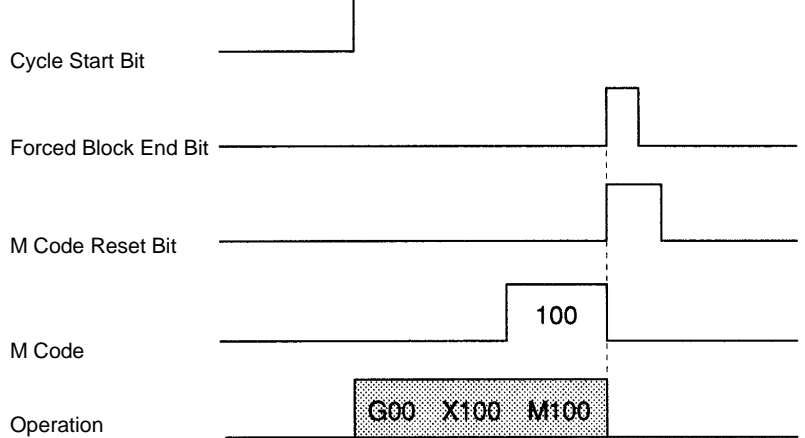

The Forced Block End Bit takes precedence and stops program execution when the Forced Block End Bit and the M Code Reset BIt are turned ON at the same time. The M code is cleared when the program is stopped. The program was already stopped, so program execution isn't restarted when the M Code Reset Bit is turned OFF.

#### **21. Cycle Start Bit, Forced Block End Bit, M Code Reset Bit, and M Code Output**

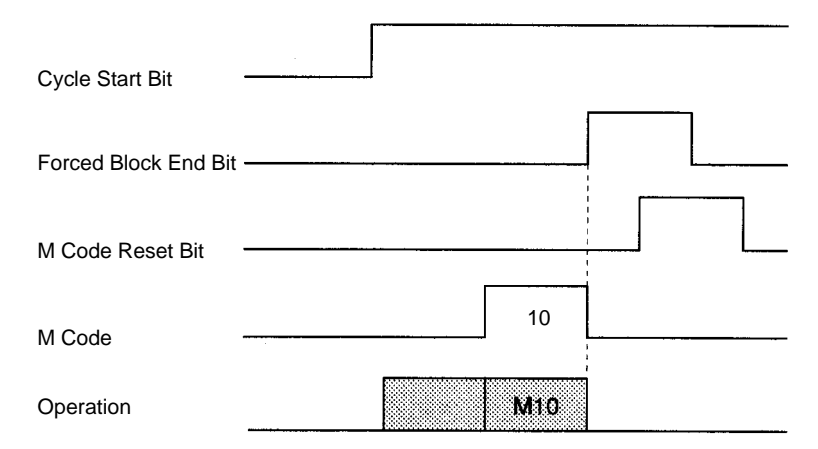

The program is stopped and the M code is cleared when the Forced Block End Bit goes ON.

#### **22. Automatic/Manual Mode Bit and M Code Output**

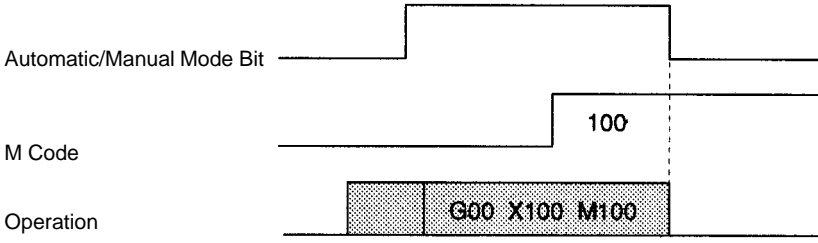

The M code isn't cleared when the Unit is switched manual mode.

#### **23. Cycle Start Bit, Pause Bit, M Code Reset Bit, and M Code Output**

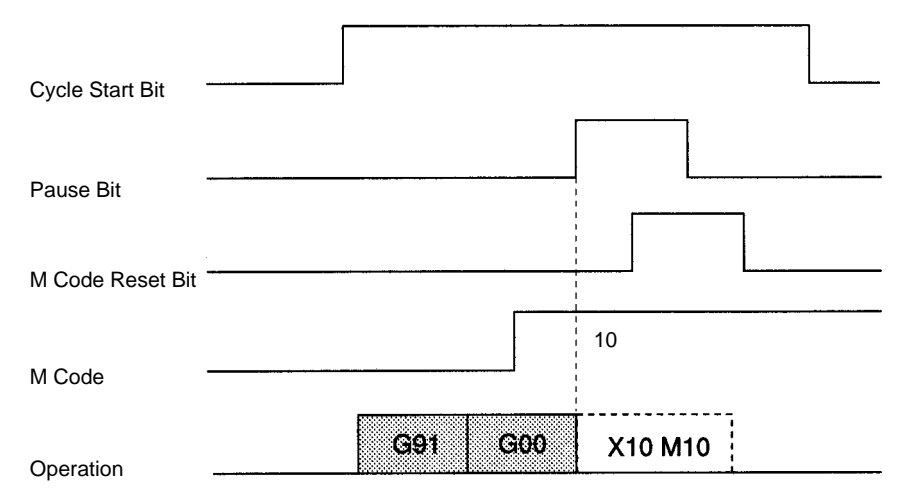

The program is paused when the Pause Bit is turned ON, but the M code isn't cleared. M code M10 isn't cleared by the M Code Reset Bit because program execution is paused.

#### **24. Cycle Start Bit, Pause Bit, M Code Reset Bit, and M Code Output**

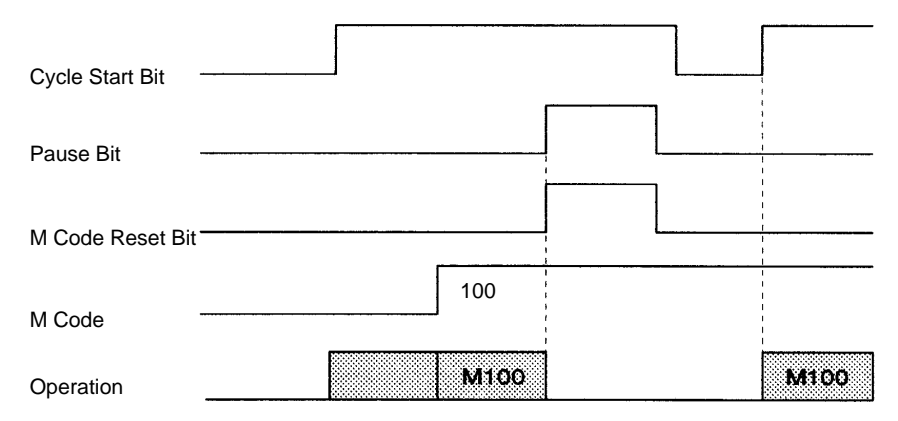

If the Pause Bit and M Code Reset Bit are turned ON at the same time, the Pause Bit becomes valid. Program execution is paused, but the M code isn't cleared. When the program is restarted, the M code will be output because it was ON originally.

#### **25. Cycle Start Bit, Forced Block End Bit, and M Code Output**

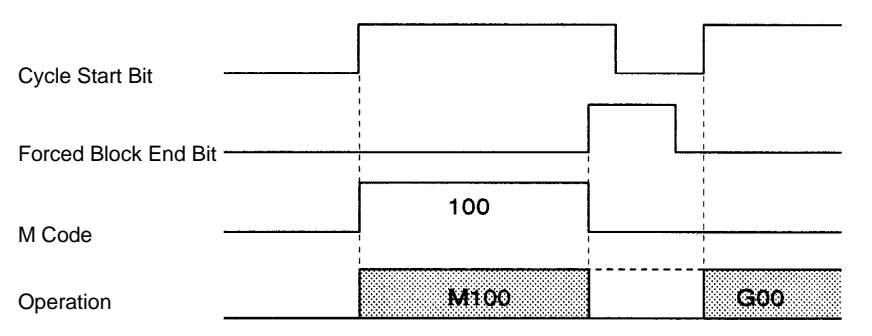

The Forced Block End Bit is turned ON while the Unit is standing by for an M code reset, cancelling the block.

#### **26. Cycle Start Bit, Forced Block End Bit, Task Error Flag, and Task Error Reset Bit**

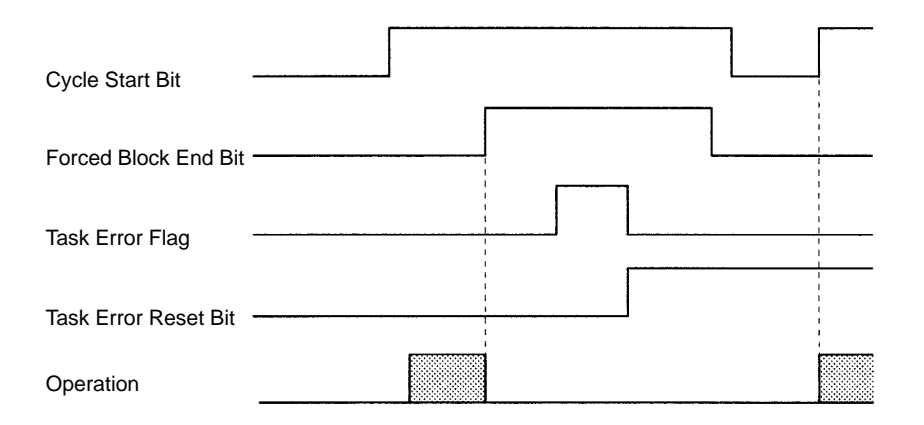

Operation is stopped with the Forced Block End Bit and then a task error occurs. Correct the cause of the error, clear the error by turning ON the Task Error Reset Bit, and restart the program by toggling the Cycle Start Bit.

#### **27. Cycle Start Bit, Task Error Flag, and Task Error Reset Bit**

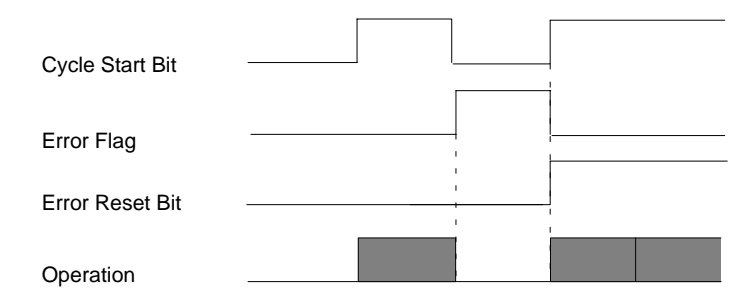

After a task error occurs, the Task Error Reset Bit and Cycle Start Bit are turned ON at the same time, clearing the error and restarting operation simultaneously.

#### **28. Automatic/Manual Mode Bit, Cycle Start Bit, Jogging Bit, and Manual Mode Flag**

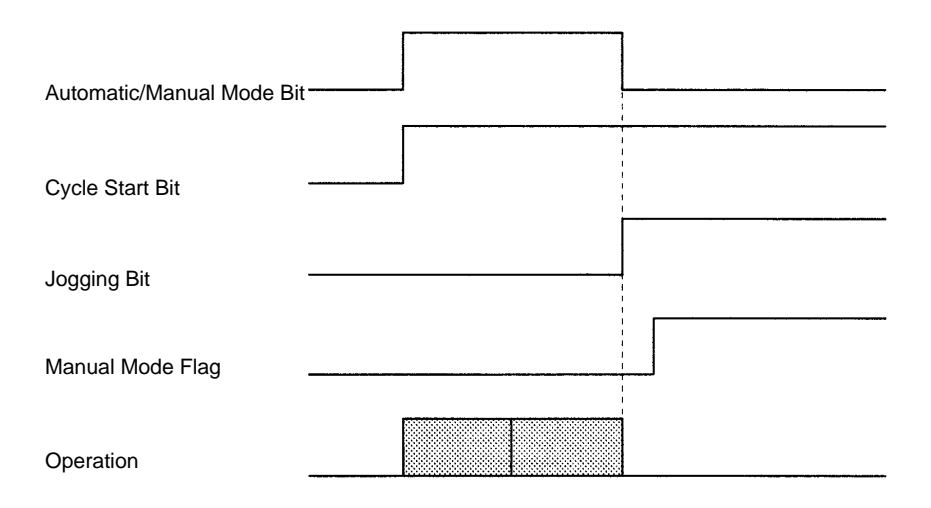

The Automatic/Manual Mode Bit is turned OFF while the program is being executed, switching the Unit to manual mode. Switching to manual mode causes the program to stop and axes to decelerate to a stop, but the Manual Mode Flag is OFF while the axes are decelerating so the Jogging Bit signal is invalid.

The Manual Mode Flag will be turned ON when positioning is completed after decelerating to a stop. The Jogging Bit signal can be received once the Manual Mode Flag is ON.

#### **29. Origin Search Bit, Busy Flag, and Automatic/Manual Mode Bit**

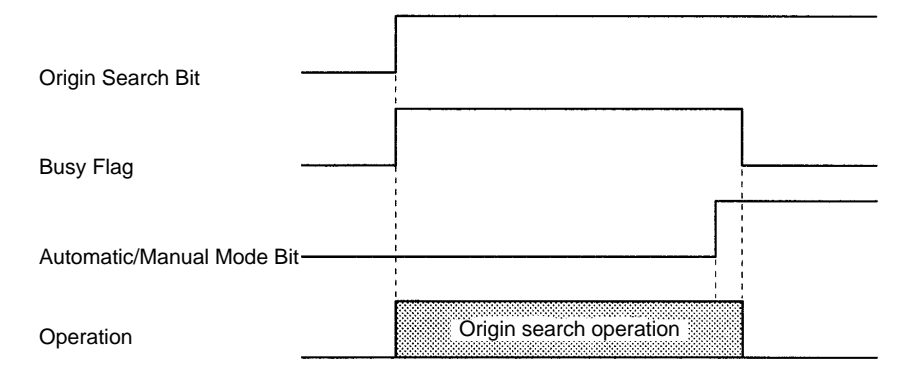

The manual mode origin search is stopped when the Automatic/Manual Mode Bit is turned ON. All axes in the task are stopped and the Unit enters automatic mode. At this point, the Busy Flags for all of the axes will be OFF, even though the Origin Search Bit remains ON.

#### **30. Cycle Start Bit, Forced Block End Bit, and Optional Input**

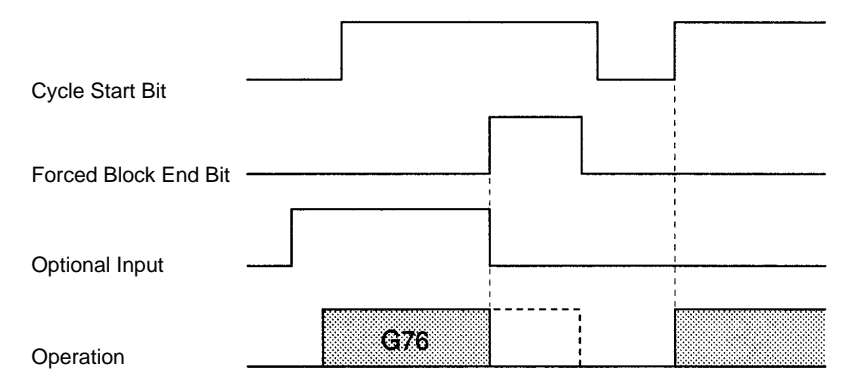

While the OPTIONAL PROGRAM STOP function (G76) is being executed, the block is cancelled by turning ON the Forced Block End Bit. The optional input is turned OFF at the same time that the Forced Block End Bit is turned ON, so in the end the input has no effect.

#### **31. Cycle Start Bit, Forced Block End Bit, and Optional Input**

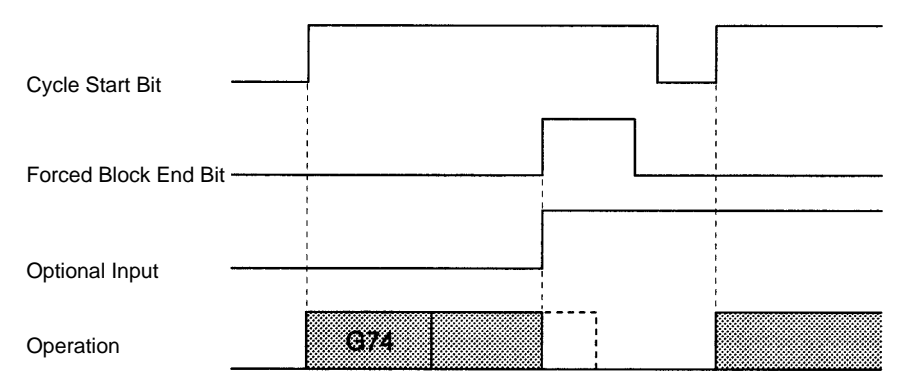

While the block after the OPTIONAL END function (G74) is being executed, the block is cancelled by turning ON the Forced Block End Bit. The optional input and Forced Block End Bit are turned ON at the same time, but the Forced Block End Bit takes precedence.

#### **32. Cycle Start Bit and Optional Input**

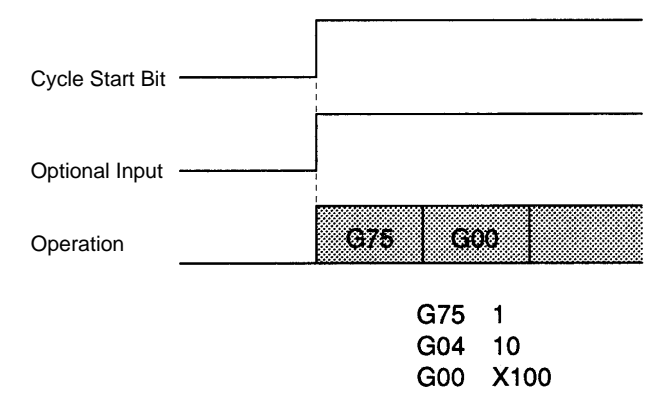

Program execution starts when the Cycle Start Bit is turned ON. The next block after the OPTIONAL SKIP function (G75) is skipped because the optional input is ON.

#### **33. Cycle Start Bit and Optional Input**

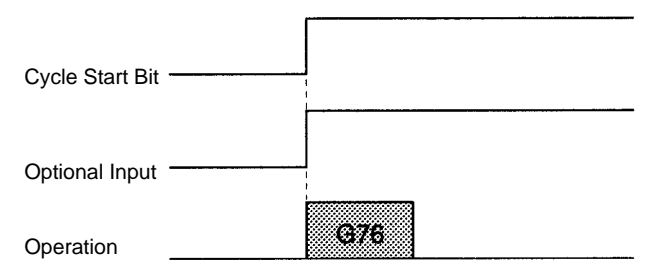

Program execution starts when the Cycle Start Bit is turned ON. The status of the optional input is checked when the OPTIONAL PROGRAM STOP function (G76) is executed, and the program is stopped because the optional input is ON.

#### **34. Cycle Start Bit and Optional Input**

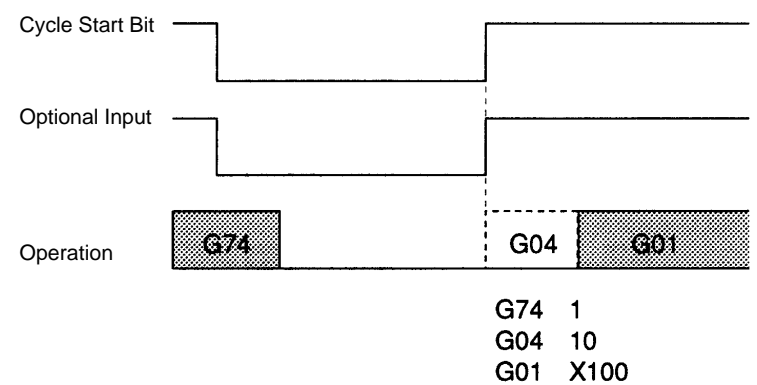

Program execution is restarted when the Cycle Start Bit is turned ON. The status of the optional input is read due to the execution of the OPTIONAL END function (G74) and G04 is cancelled.

#### **35. Forced Block End Bit and Optional Input**

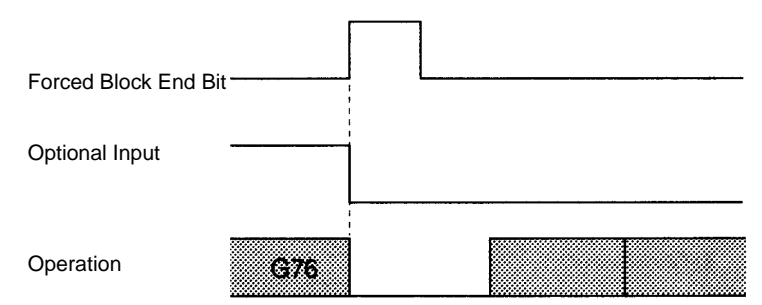

The OPTIONAL PROGRAM STOP function (G76) is cancelled by the Forced Block End Bit. The optional input is turned OFF at the same time, but this is ignored and program execution is stopped.

### **36. Forced Block End Bit and Optional Input**

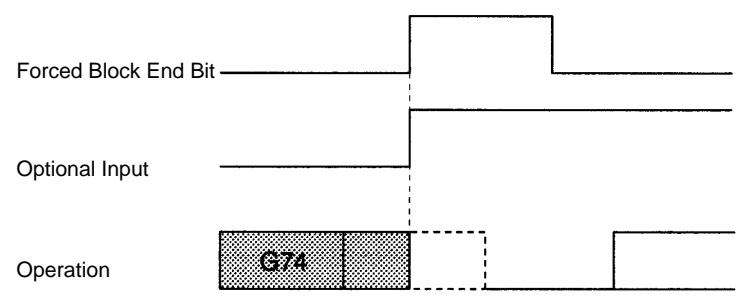

The Forced Block End Bit takes precedence if it's turned ON at the same time as the optional input in the block after an OPTIONAL END function (G74). The Unit stands by for restarting after program execution is stopped.

#### **37. Forced Block End Bit, M Code Reset Bit, and M Code Output**

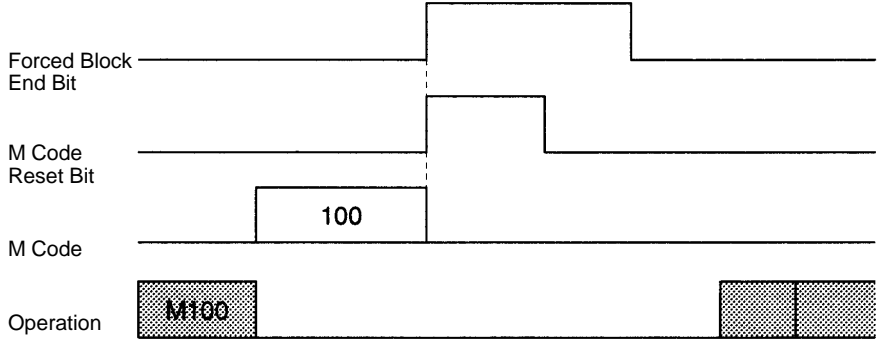

Turning ON the Forced Block End Bit clears the M code and stops program execution. The M Code Reset Bit signal is ignored.

#### **38. Forced Block End Bit, M Code Reset Bit, and M Code Output**

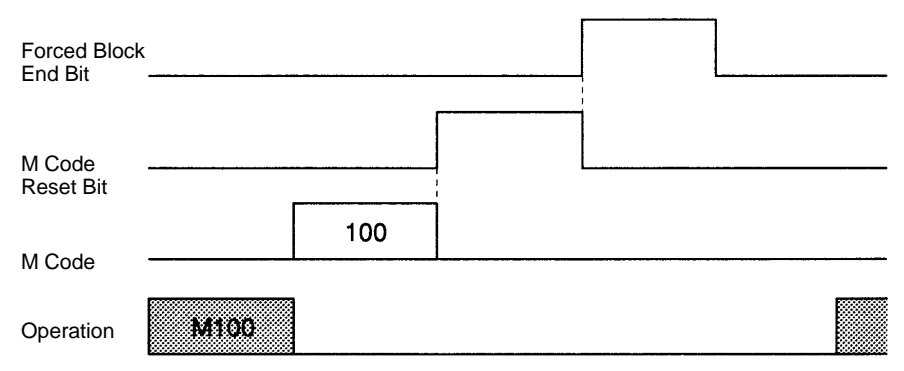

Turning ON the Forced Block End Bit cancels the M100 block waiting for an M code reset. The down-differentiation of the M Code Reset Bit is ignored.

#### **39. Pause Bit and Optional Input**

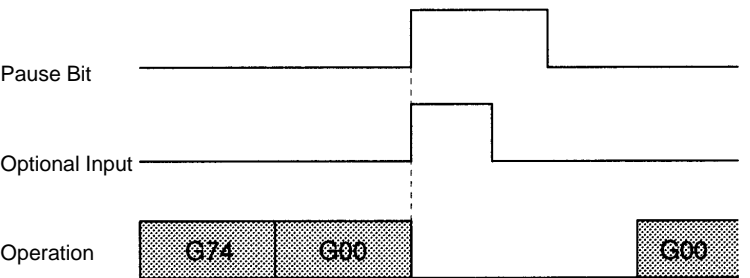

The G00 positioning operation is stopped by turning ON the Pause Bit in the block after the OPTIONAL END function (G74). The optional input is ignored even if it goes OFF at the same time. (The program isn't ended.) Execution of function G00 is continued when the program is restarted.

#### **40. Pause Bit, M Code Reset Bit, and M Code Output**

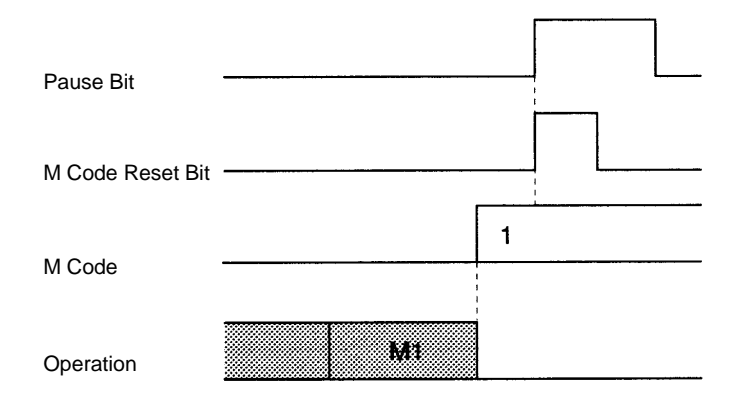

The program is stopped by the Pause Bit. The M Code Reset Bit is ignored, so the M code isn't cleared.

### **41. Optional Input, M Code Reset Bit, and M Code Output**

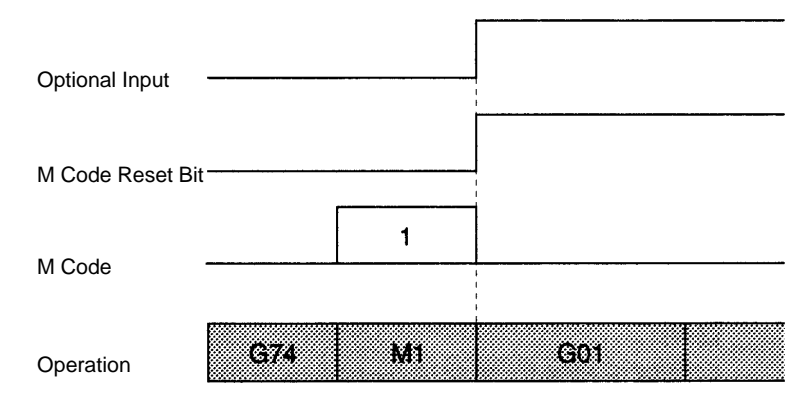

The M code command in the block after the OPTIONAL END function (G74) is stopped by the optional input. The M code is cleared and the next block is executed immediately. The M Code Reset Bit is ignored.

# **Appendix B Additional Origin Search Patterns**

This appendix provides additional examples of origin search patterns with the Origin Search Method set to Reverse mode or One Direction mode. Operation will vary depending on the position of the workpiece when the origin search is executed.

### **Reverse-mode Origin Searches 1**

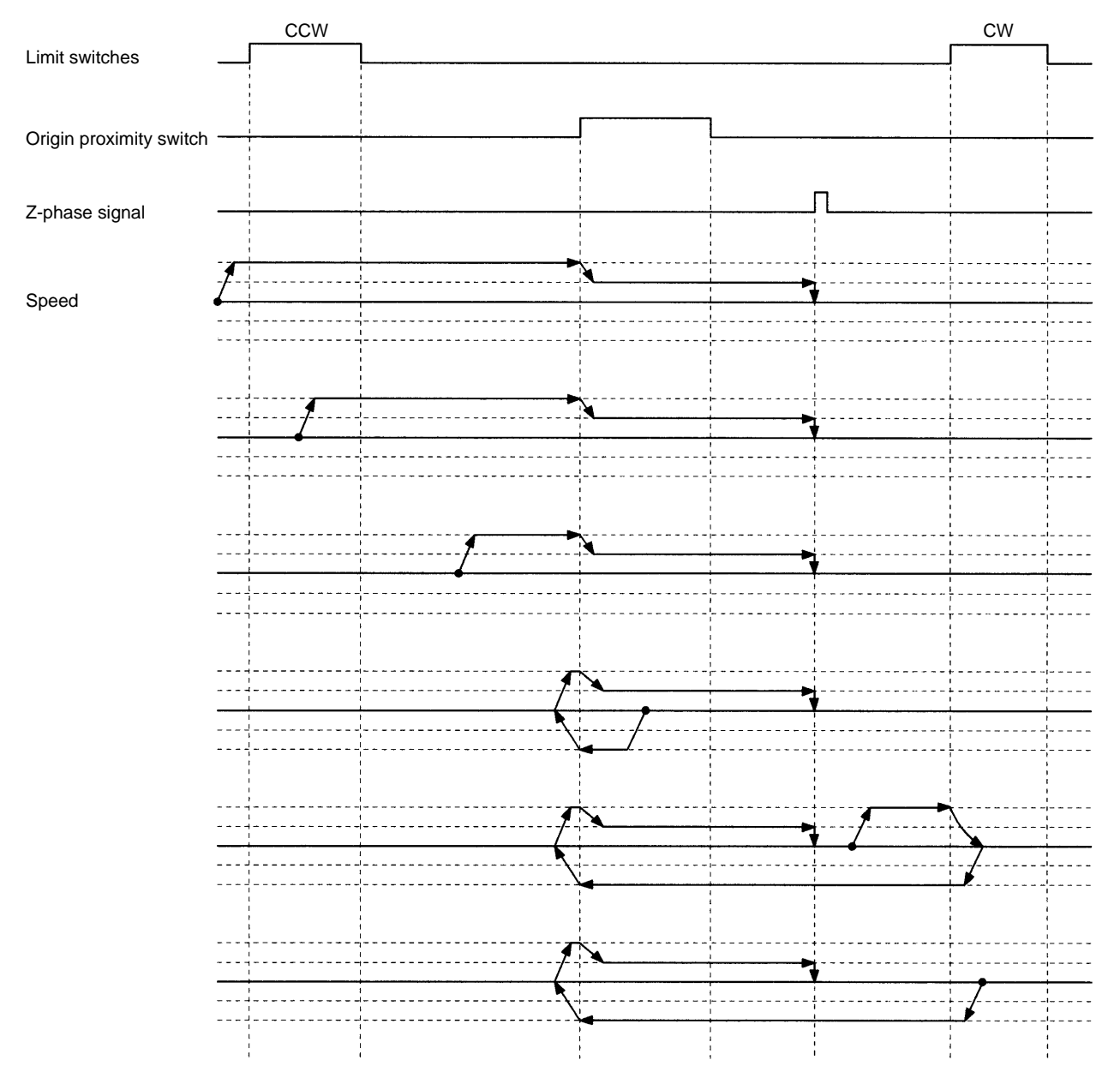

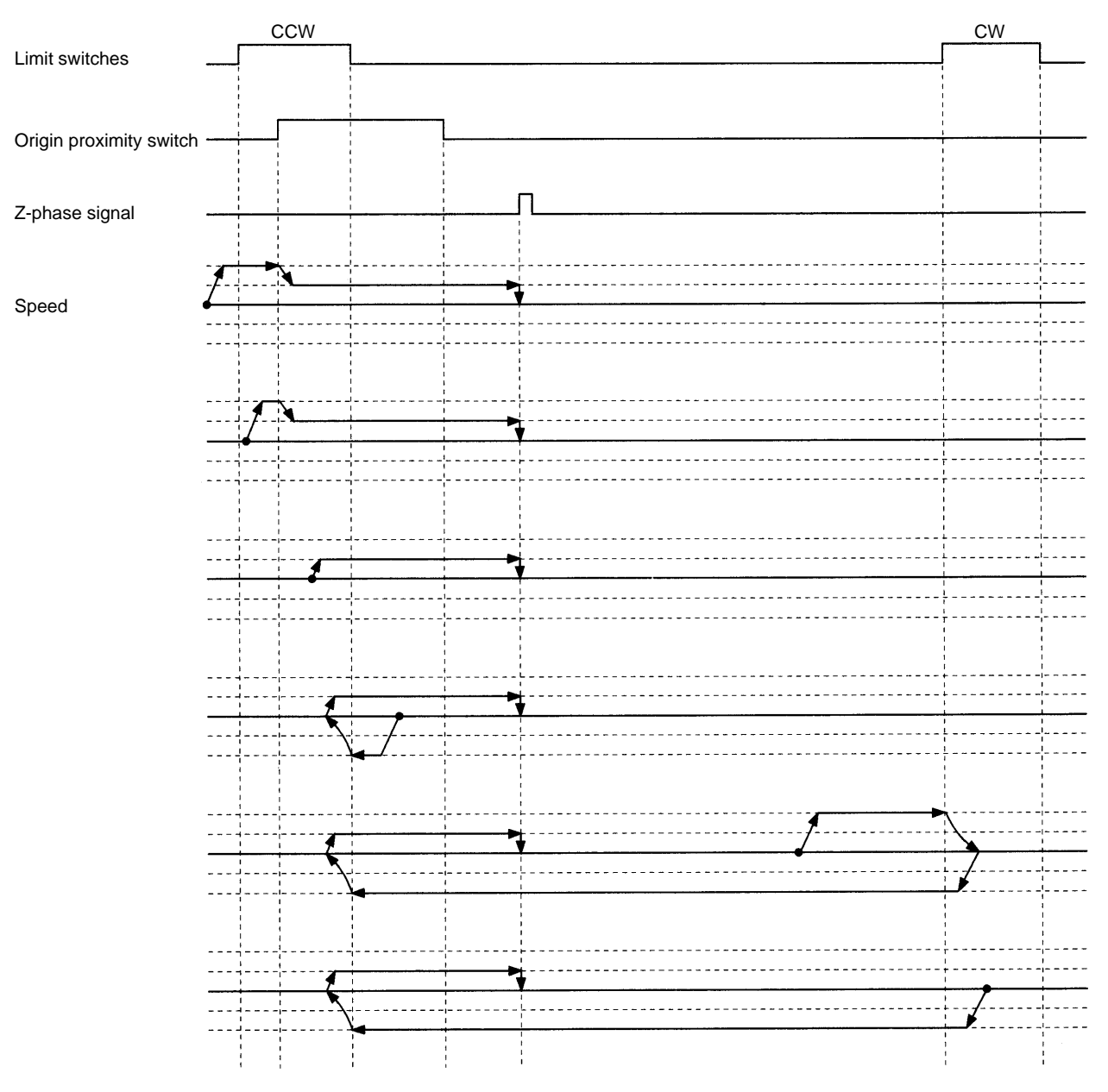

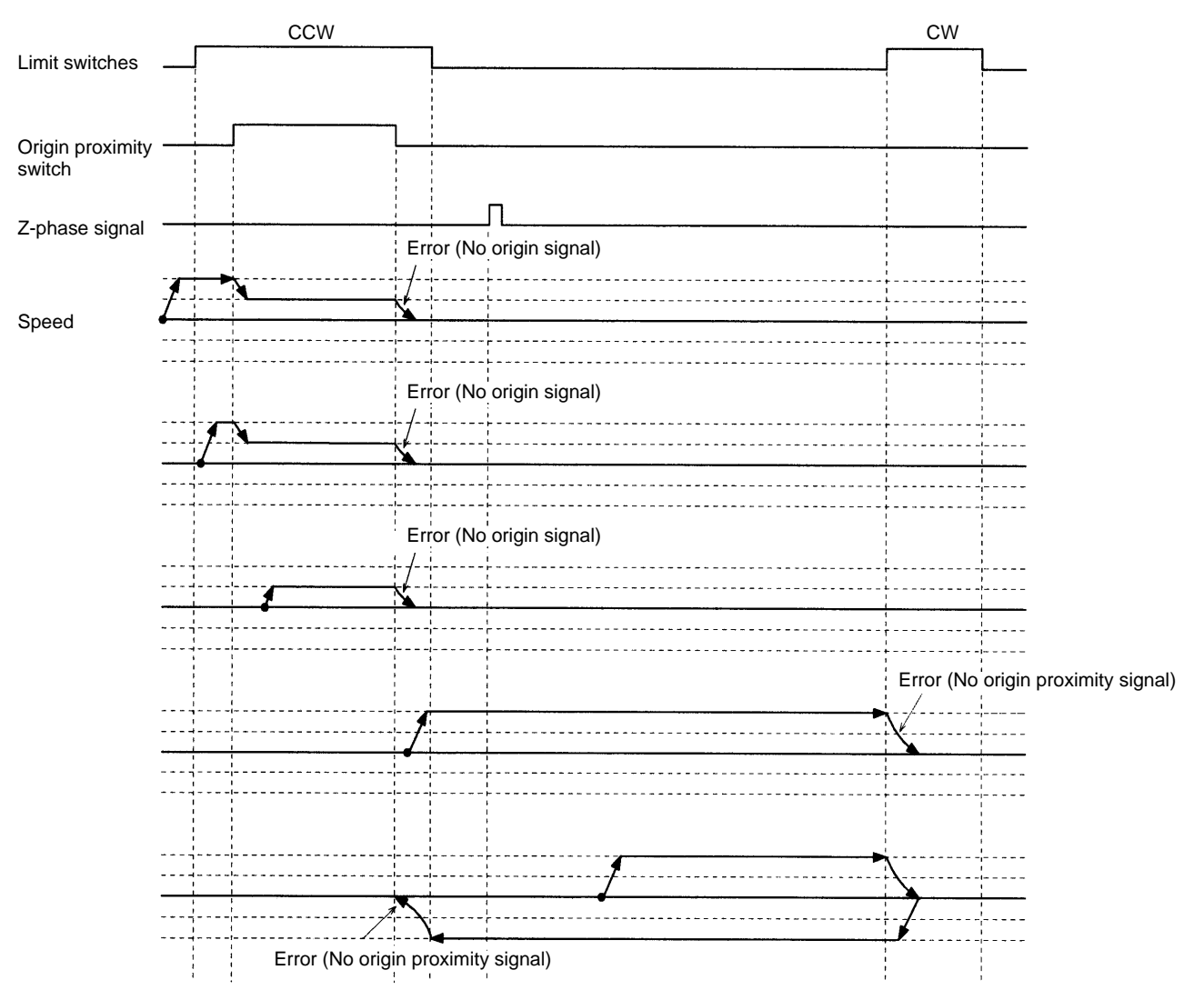

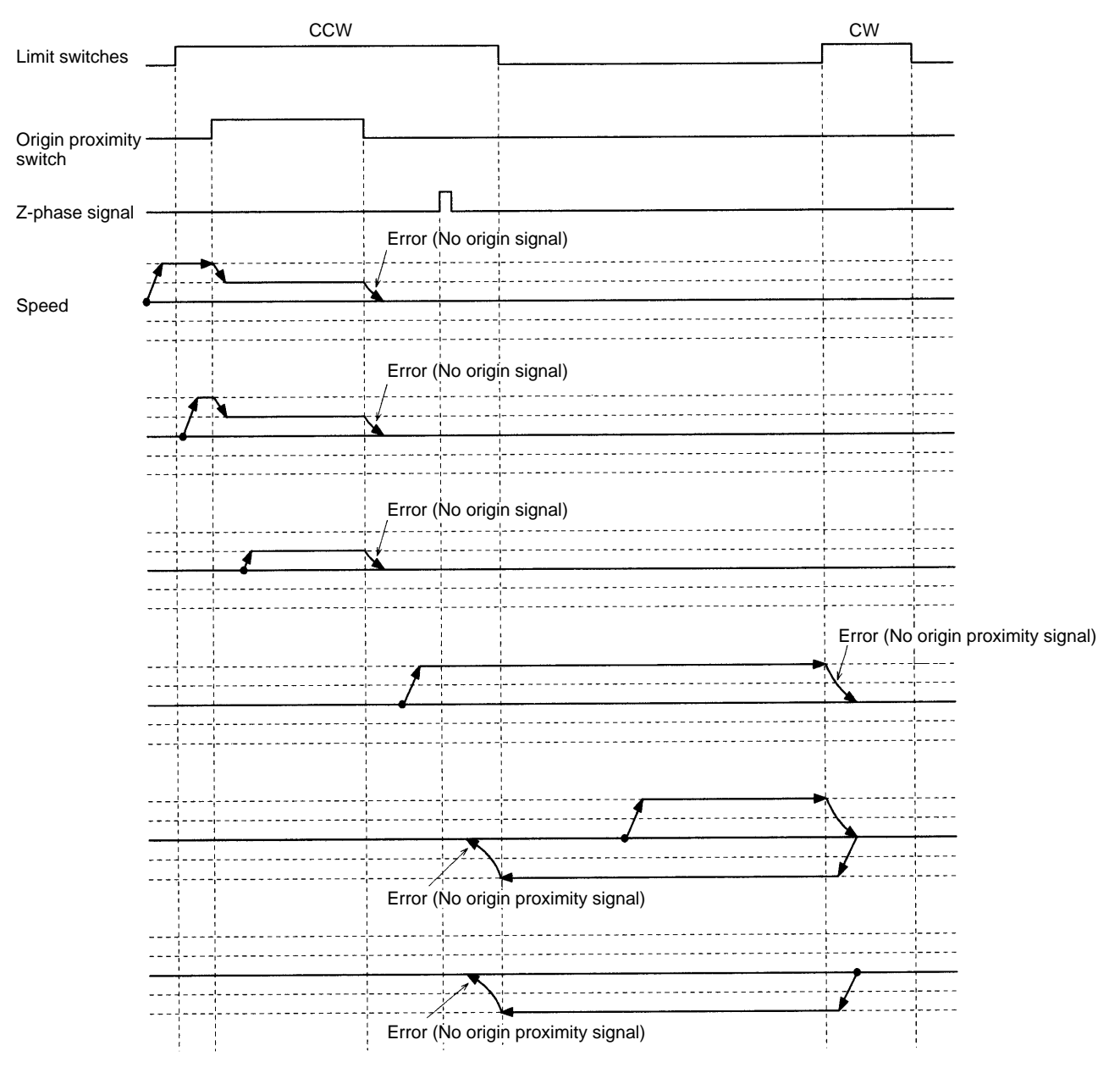

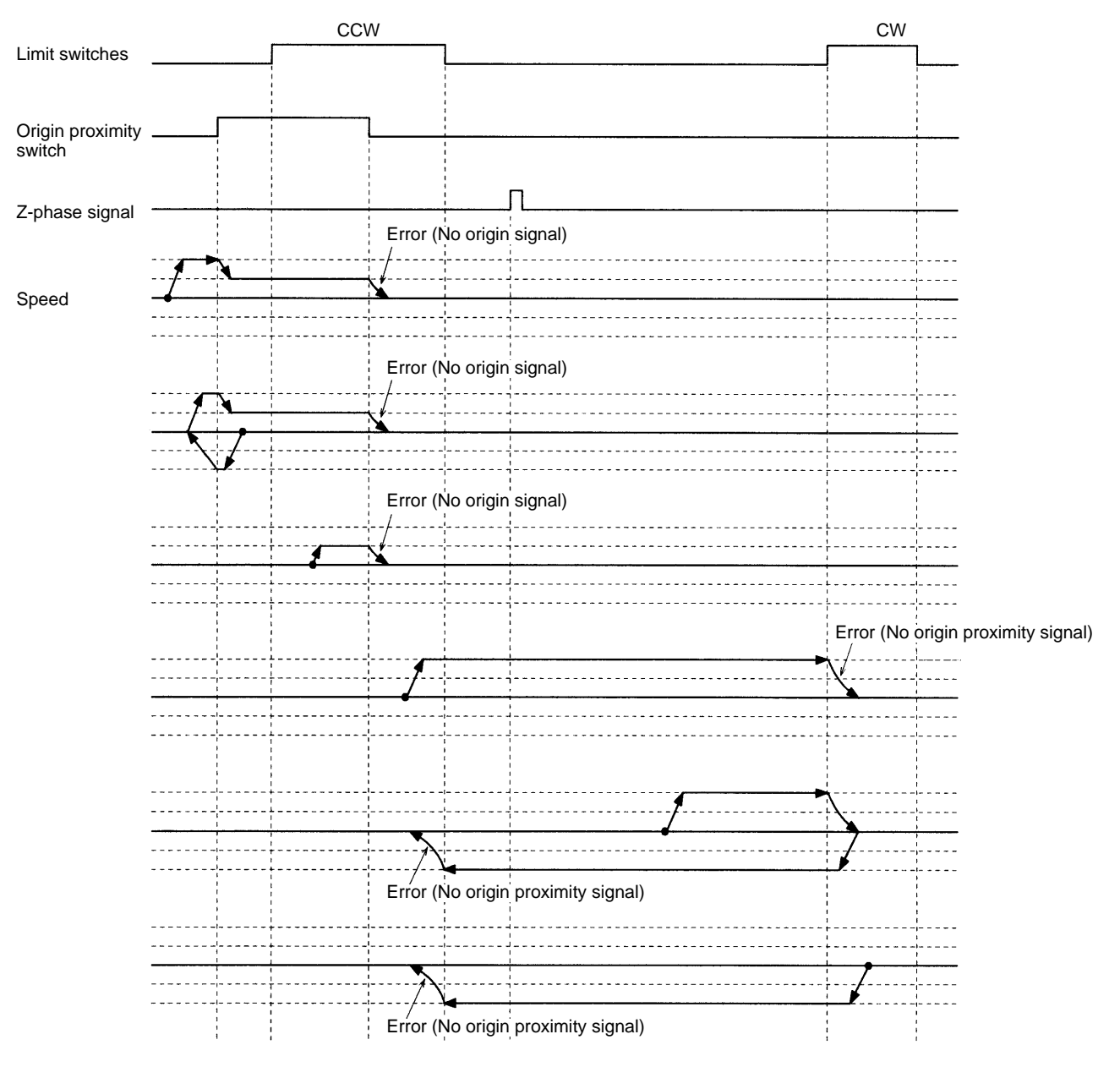

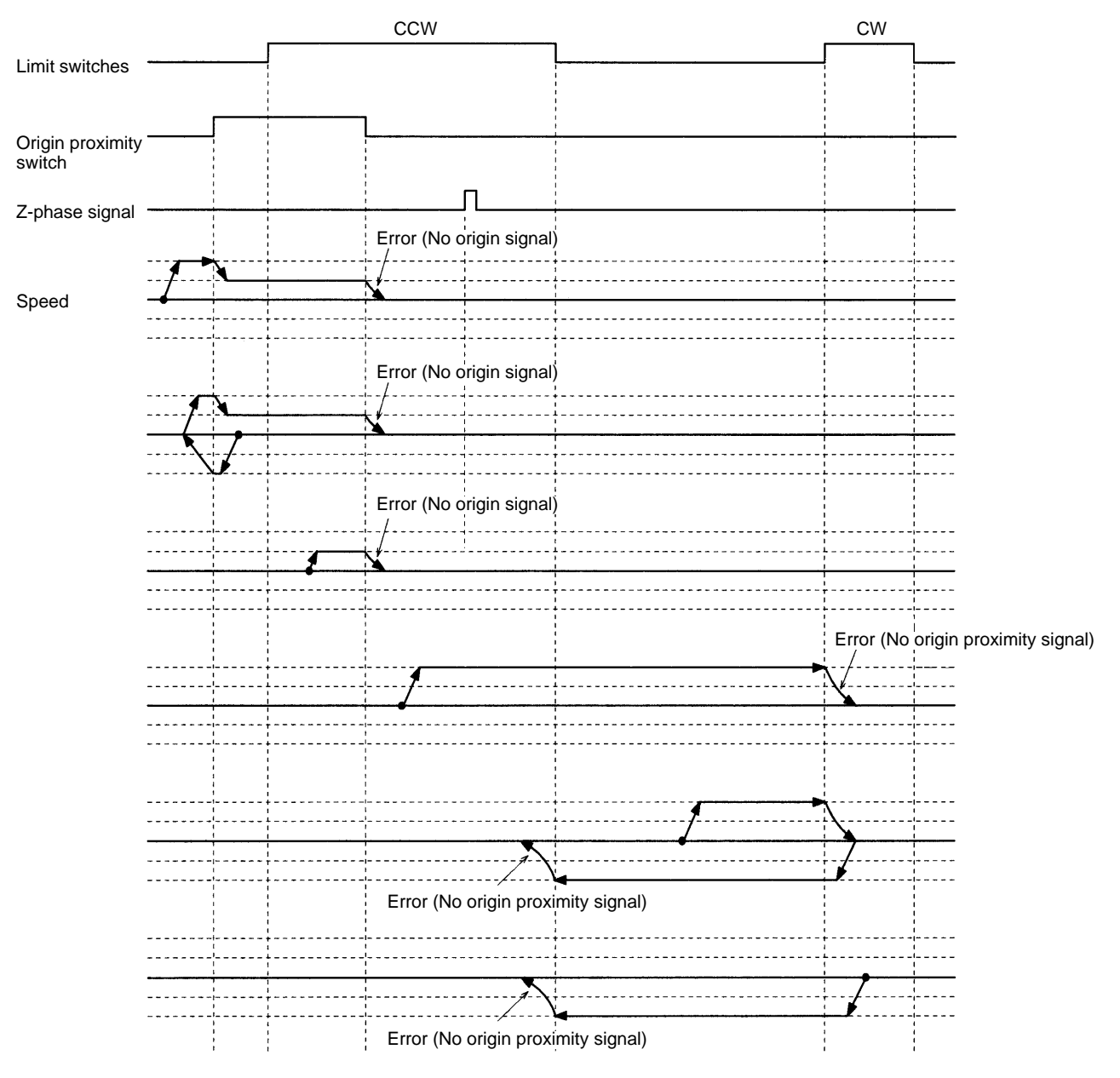

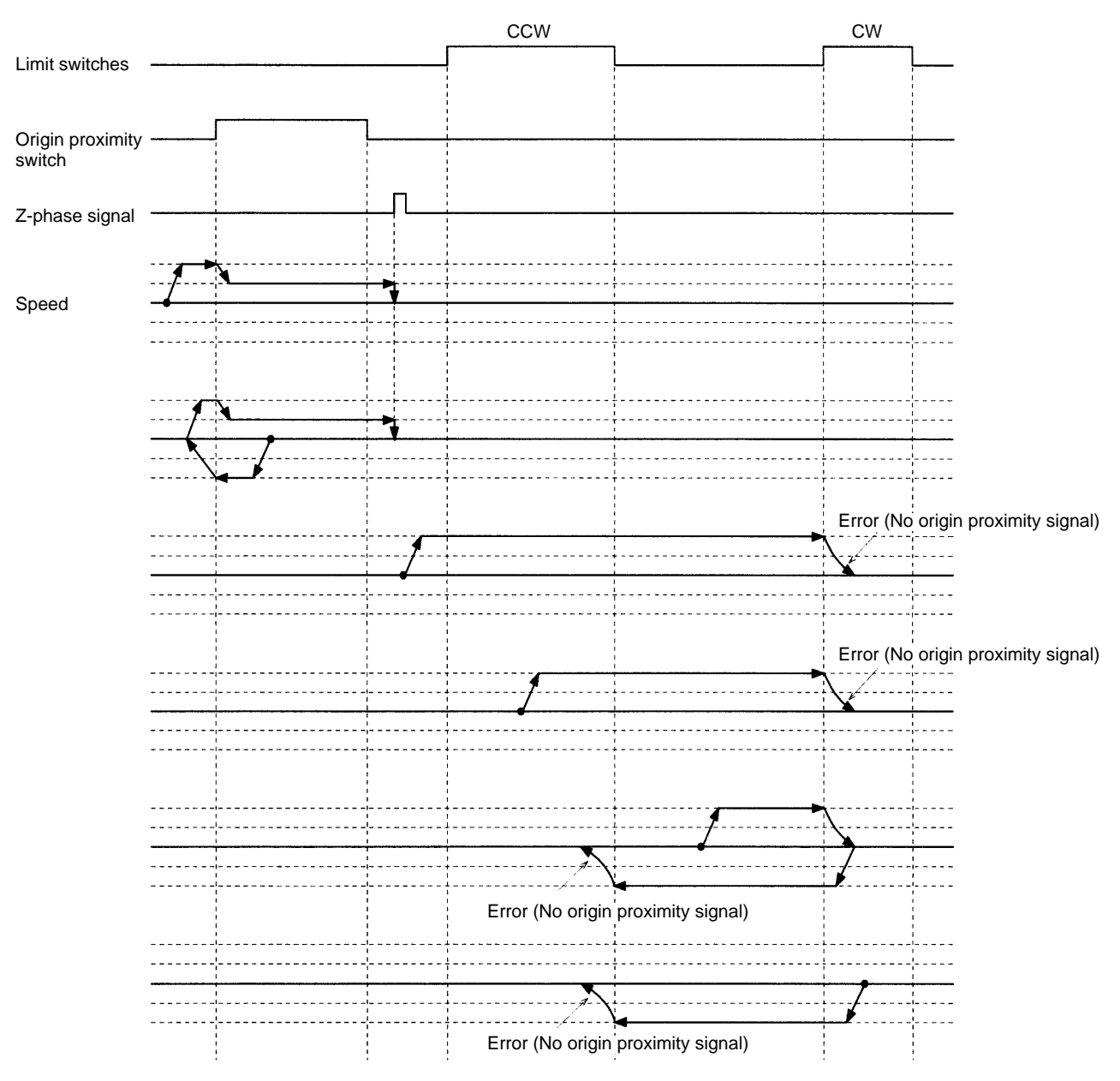

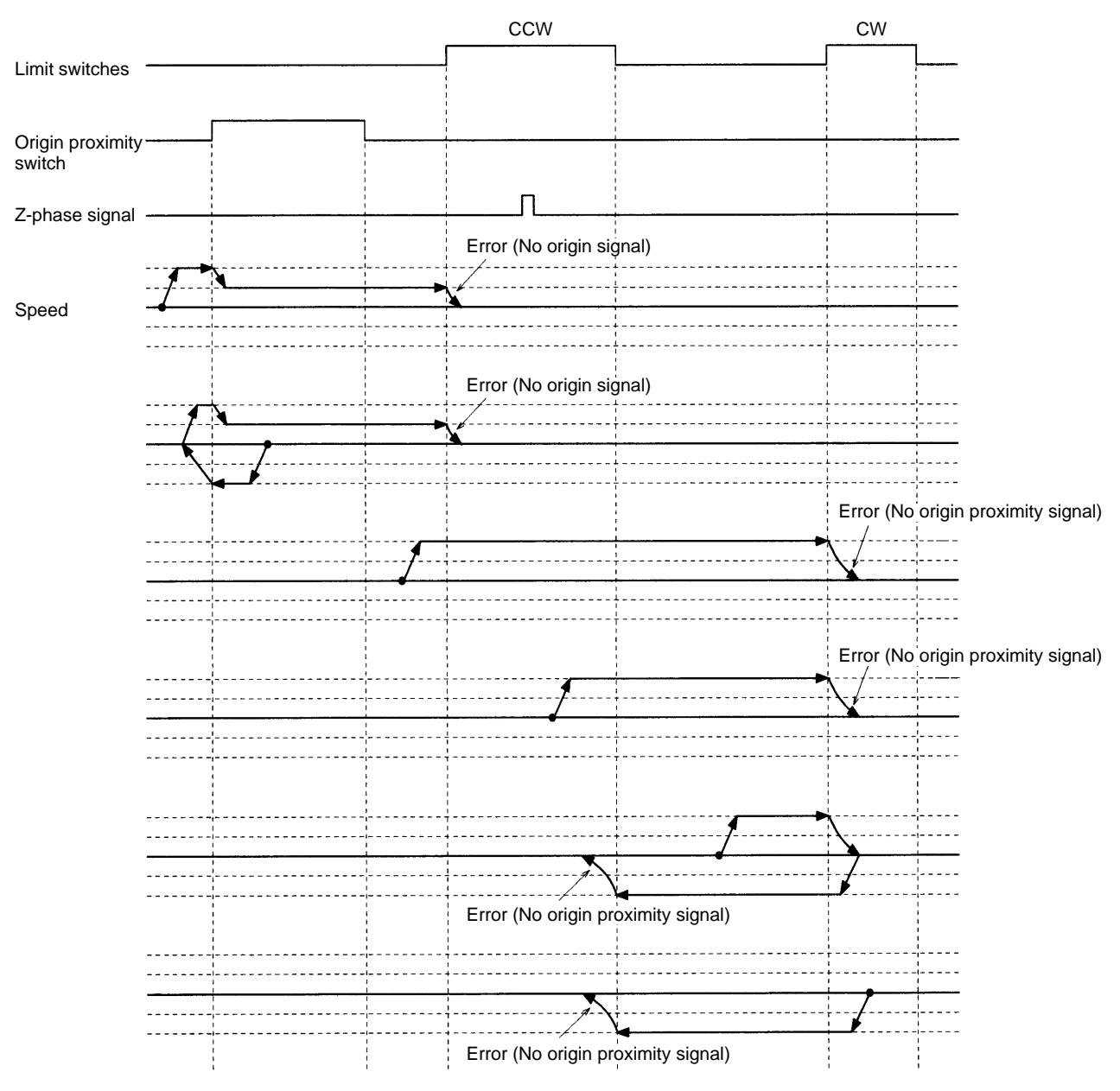
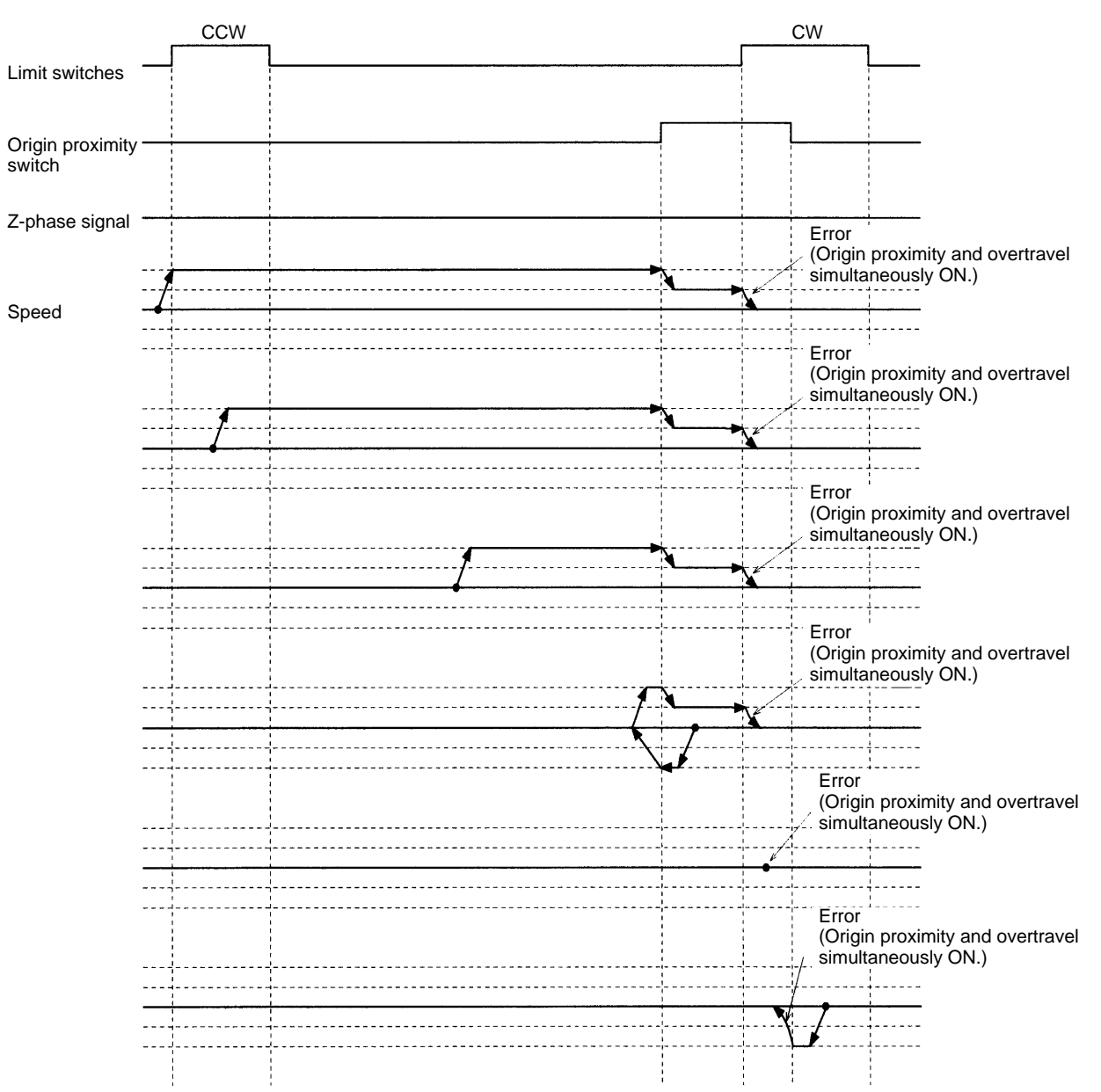

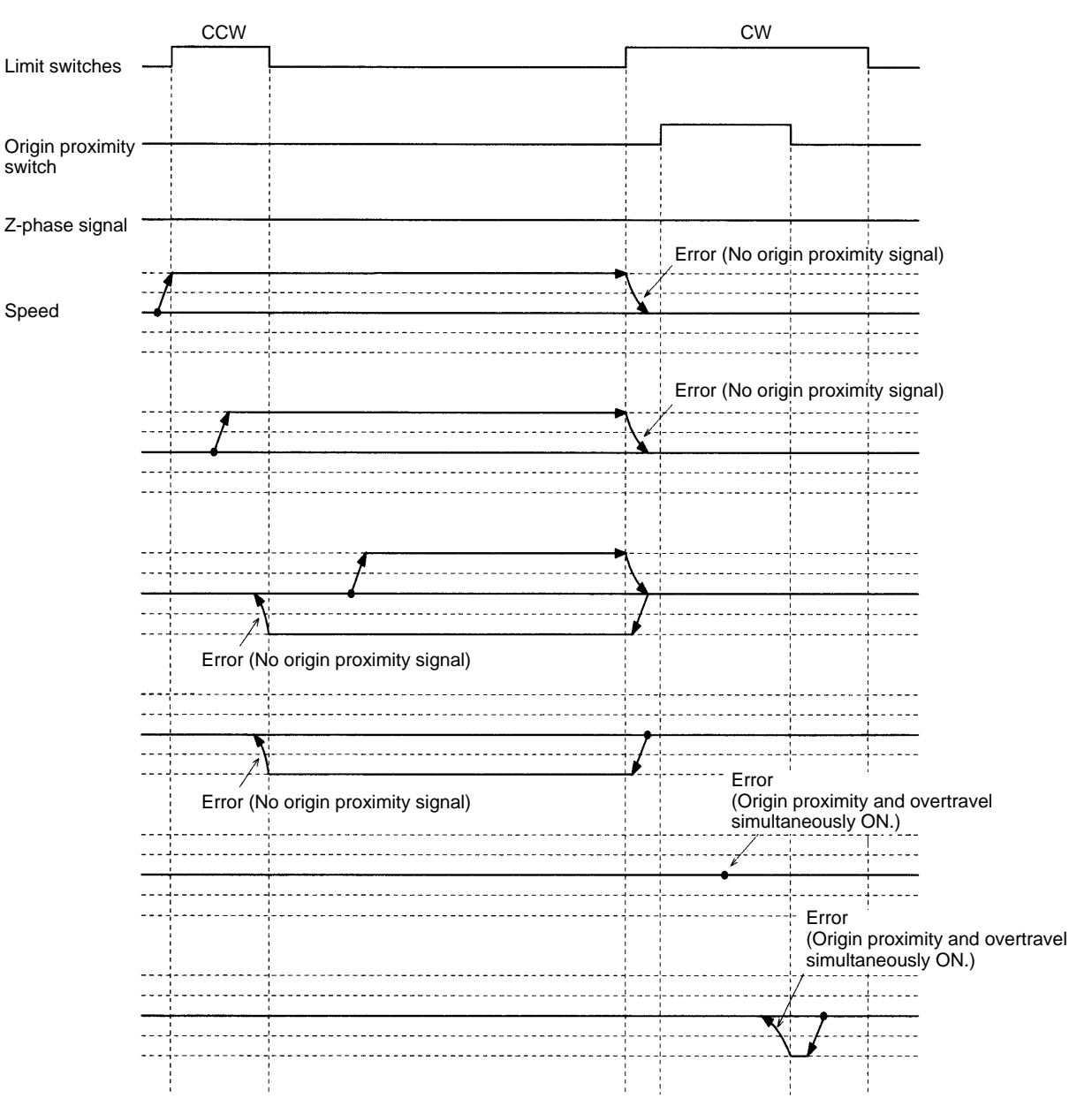

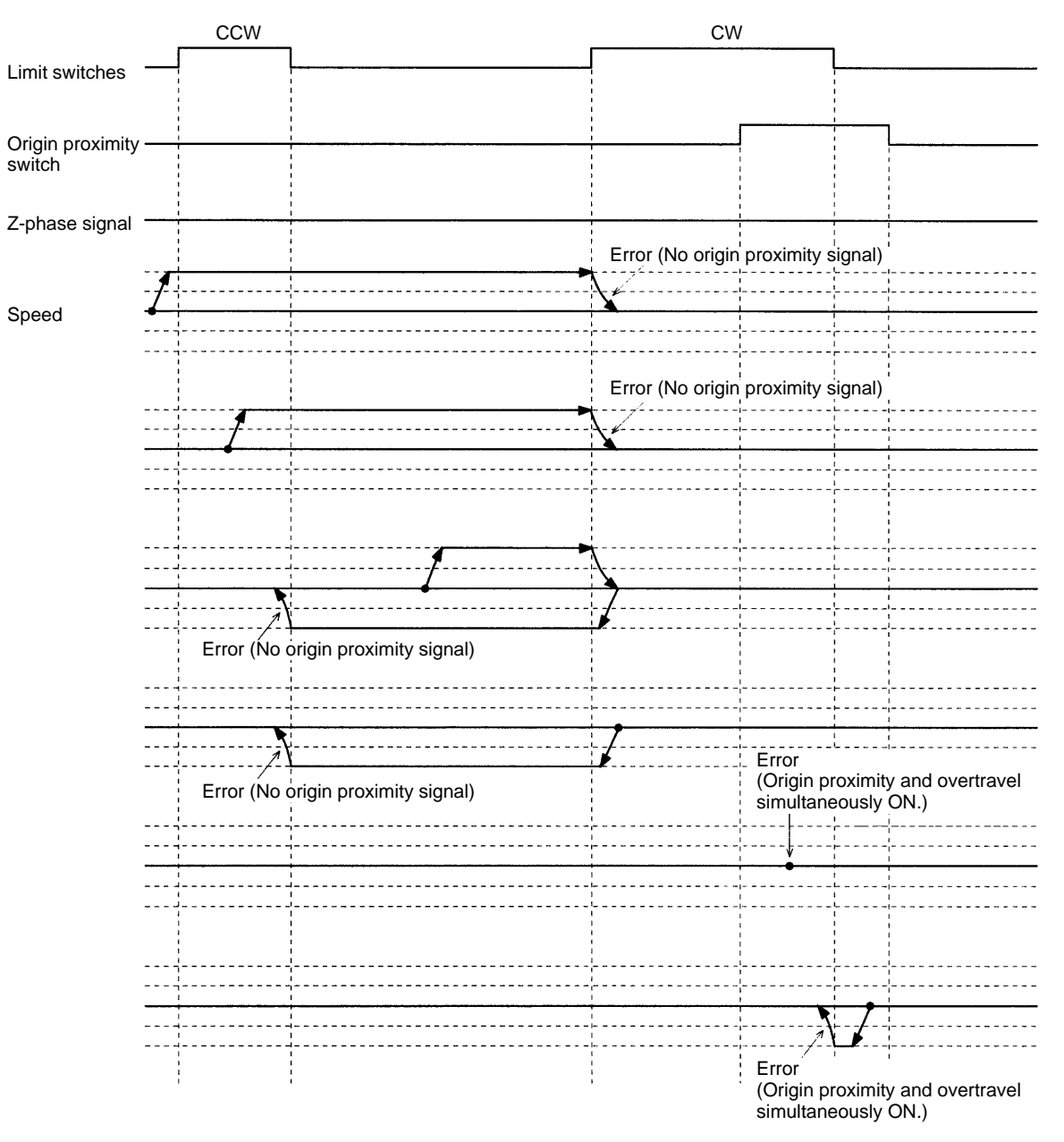

These origin searches are performed with an origin proximity switch and the initial search direction set to CW.

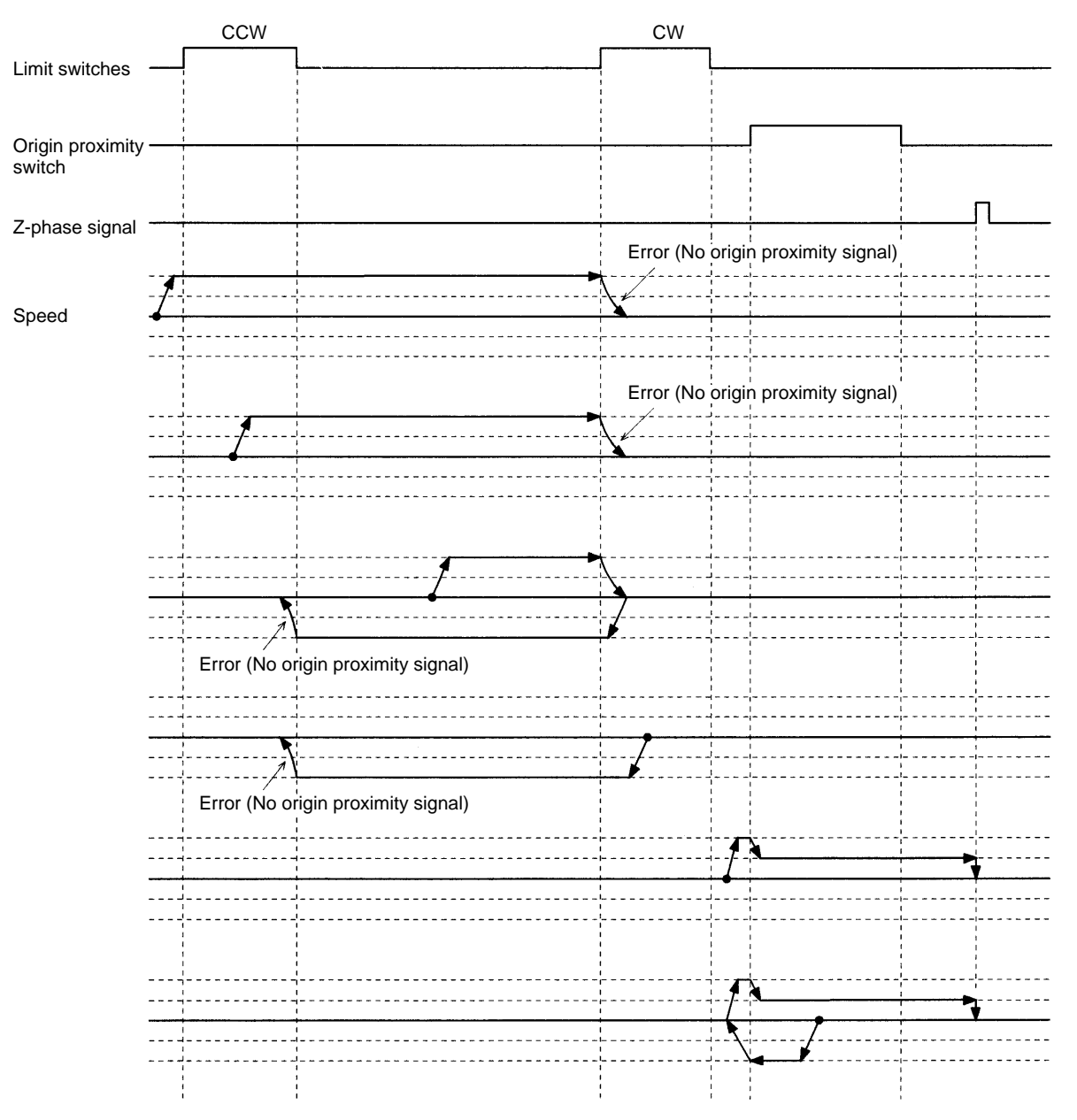

The following error can occur if the CCW limit switch is ON for a short time and the CCW limit switch signal is close to the origin proximity signal.

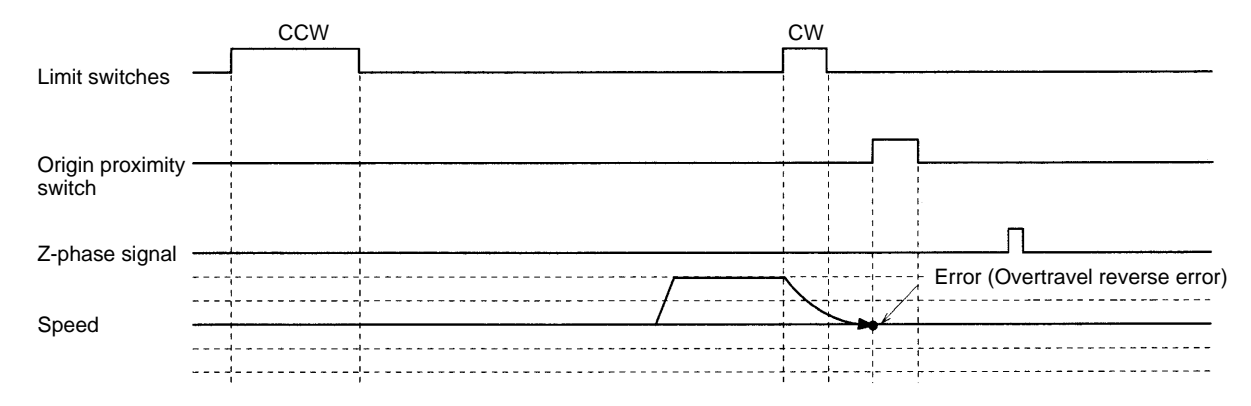

The following error can occur if the CCW limit switch signal is too close to the origin proximity signal.

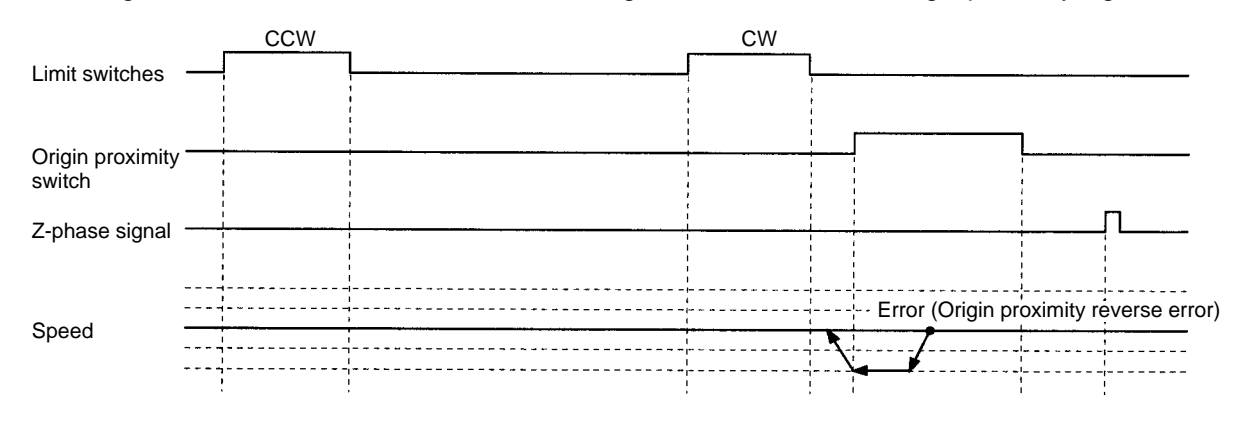

### **Reverse-mode Origin Searches 13**

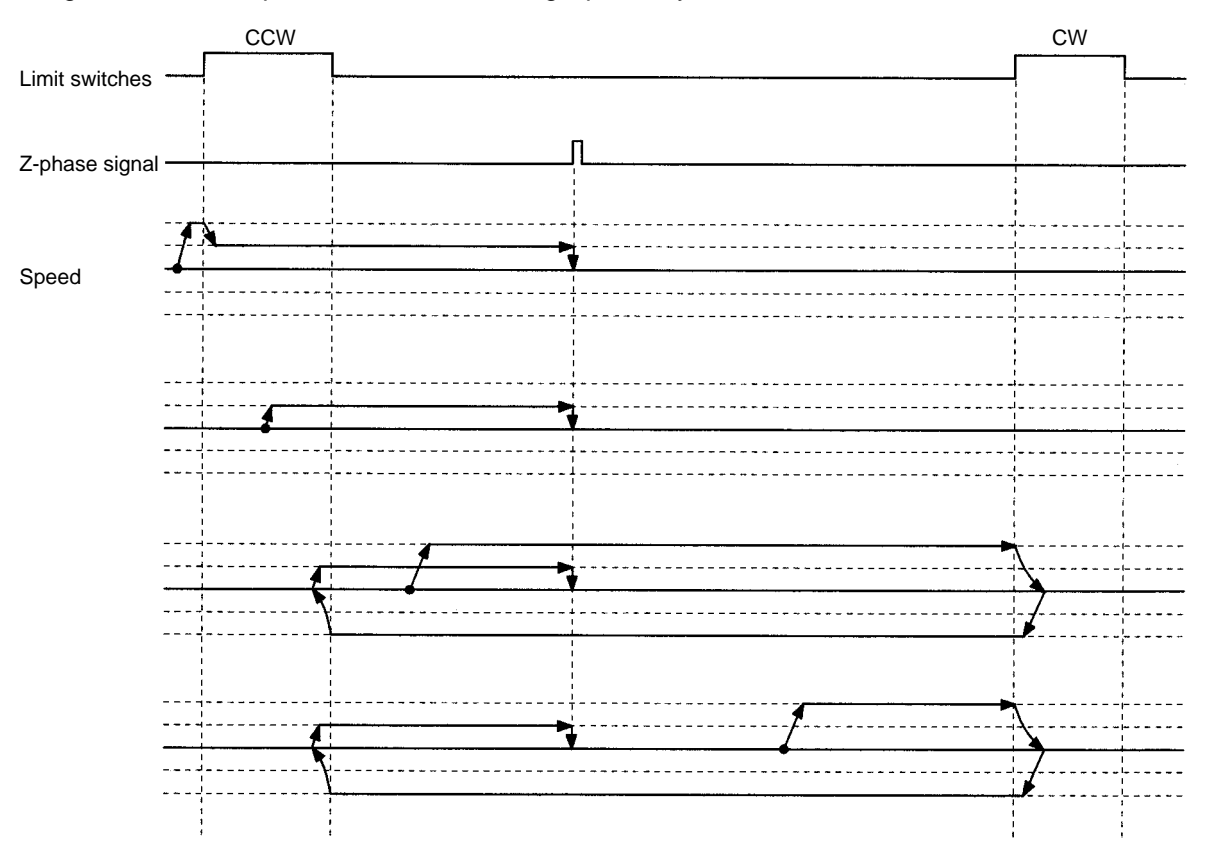

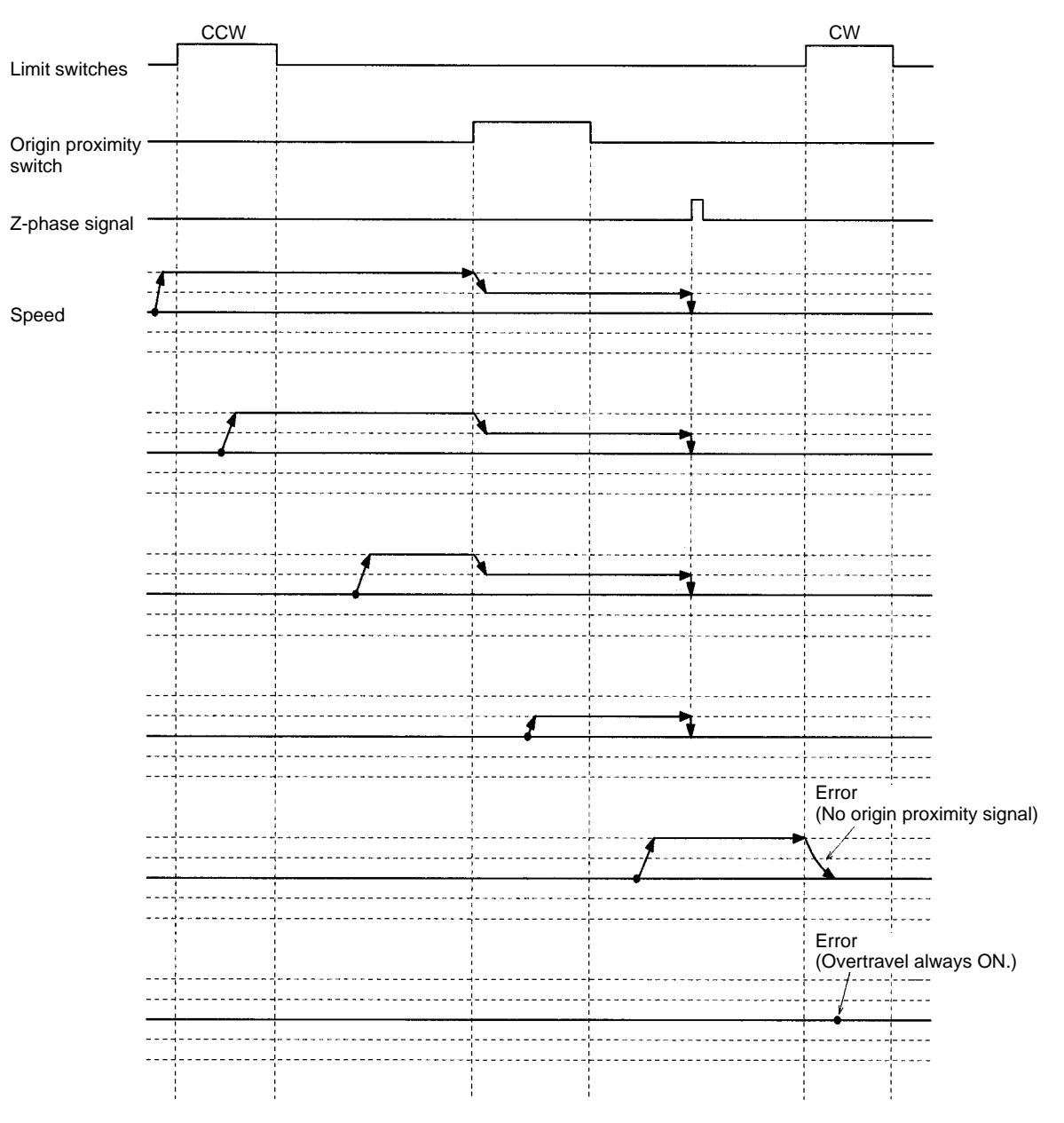

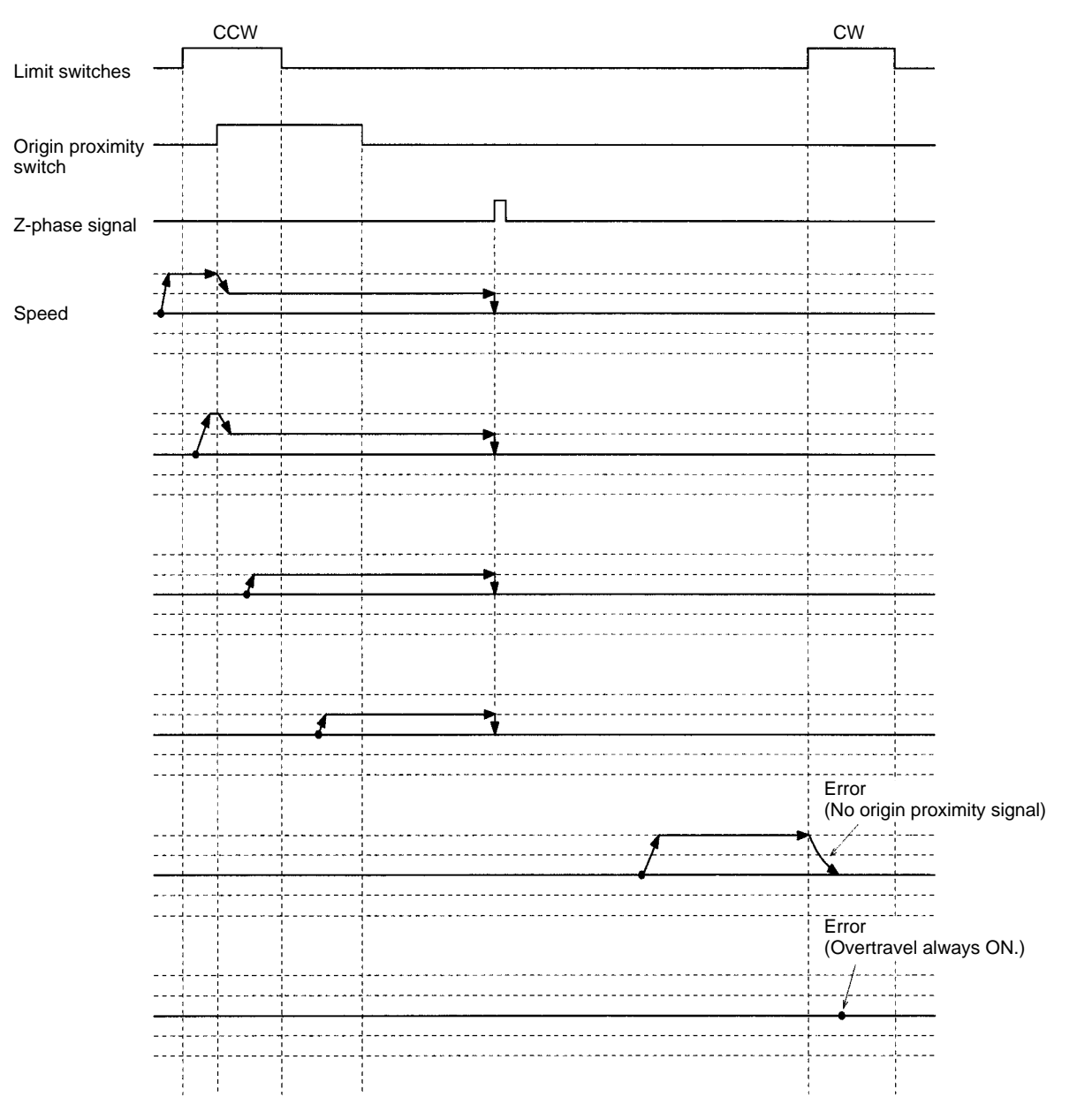

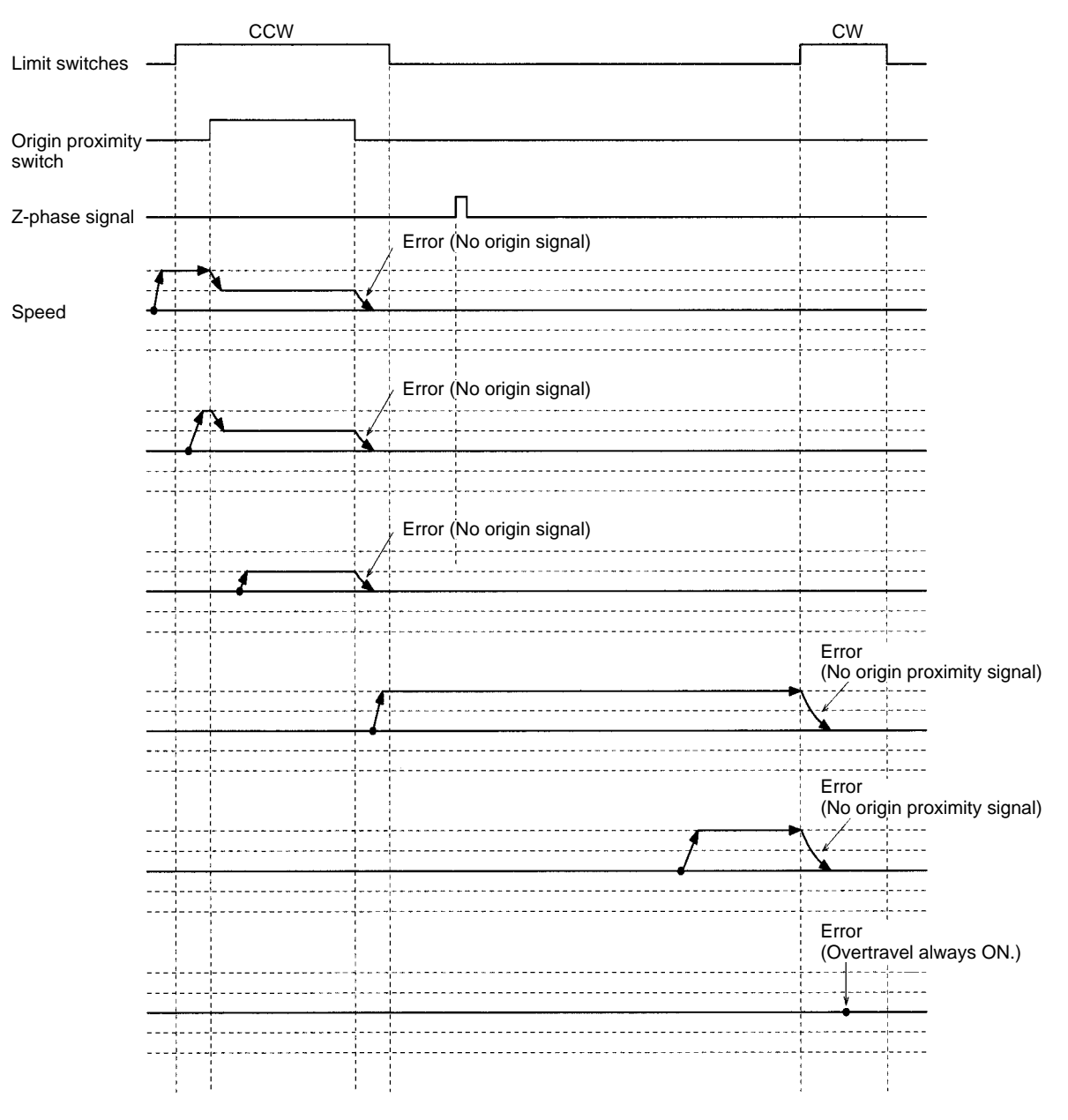

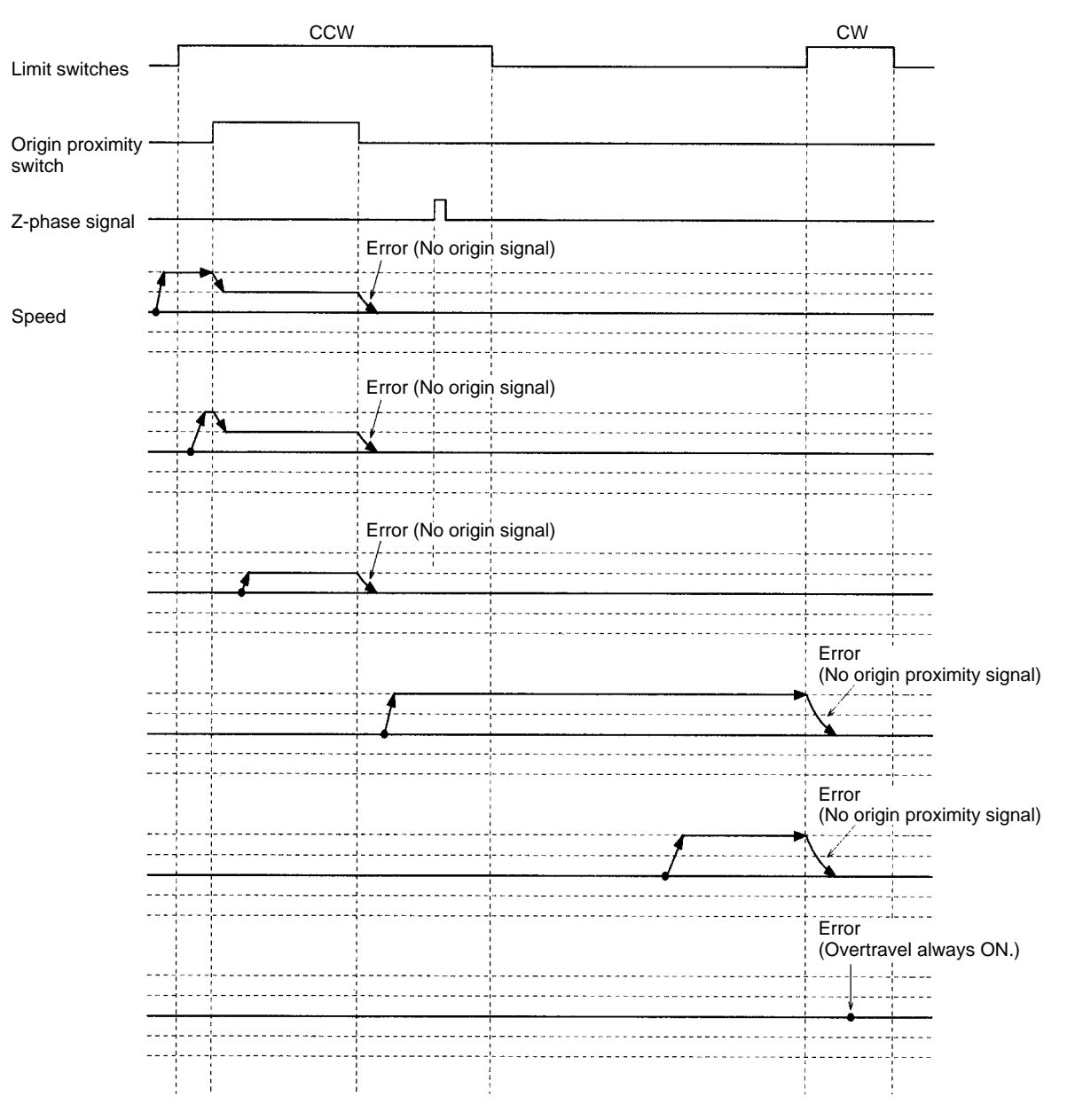

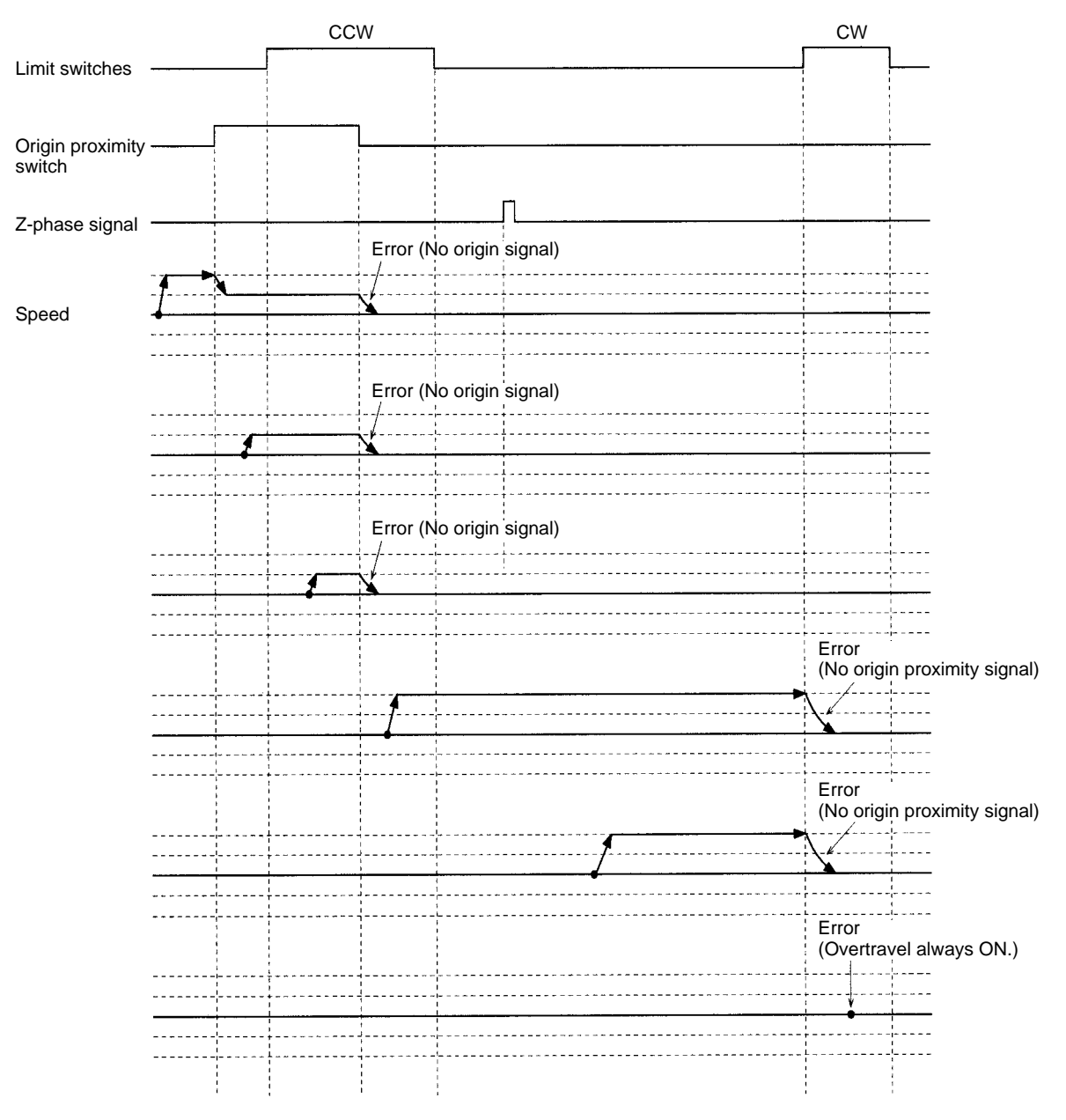

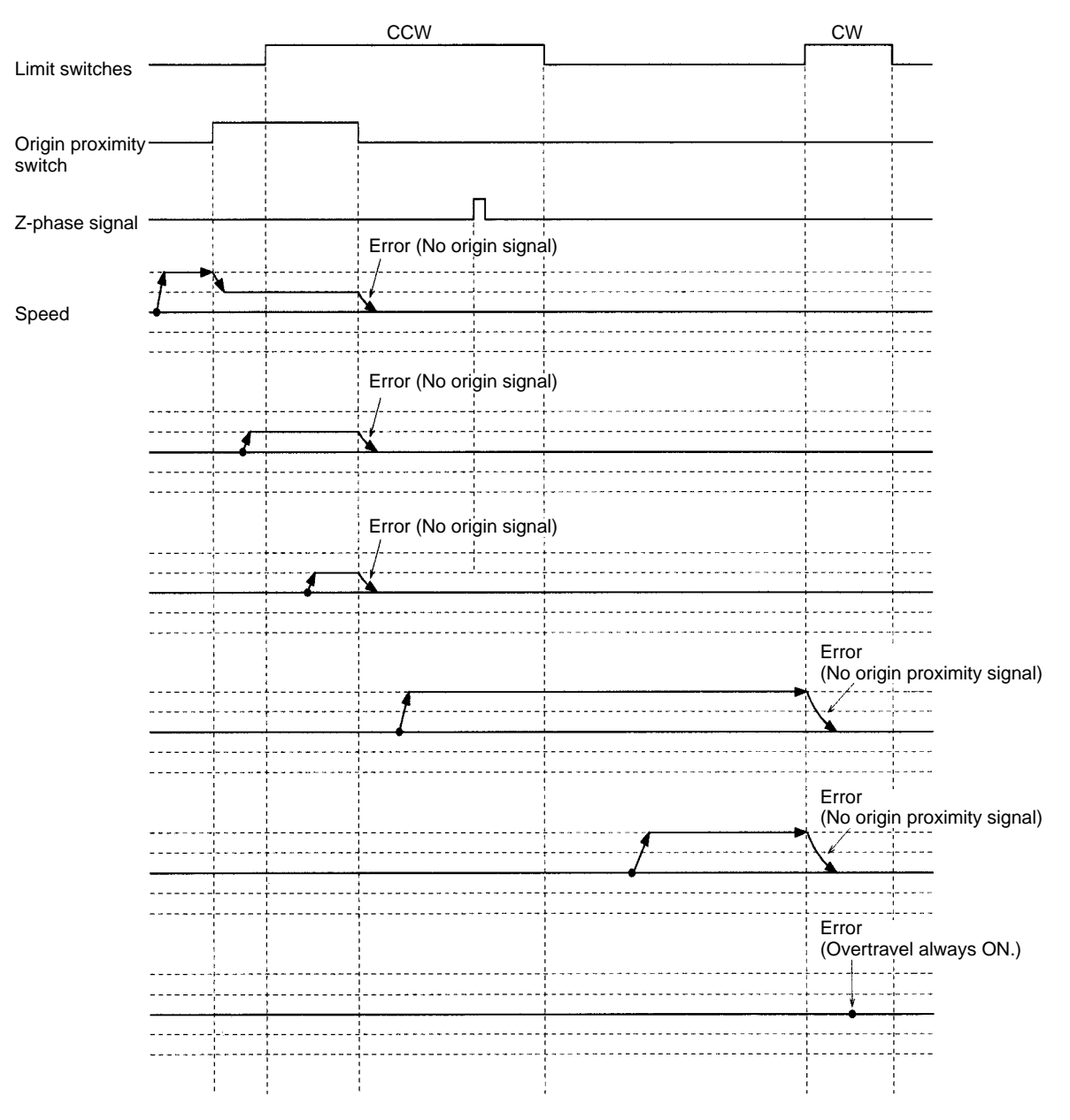

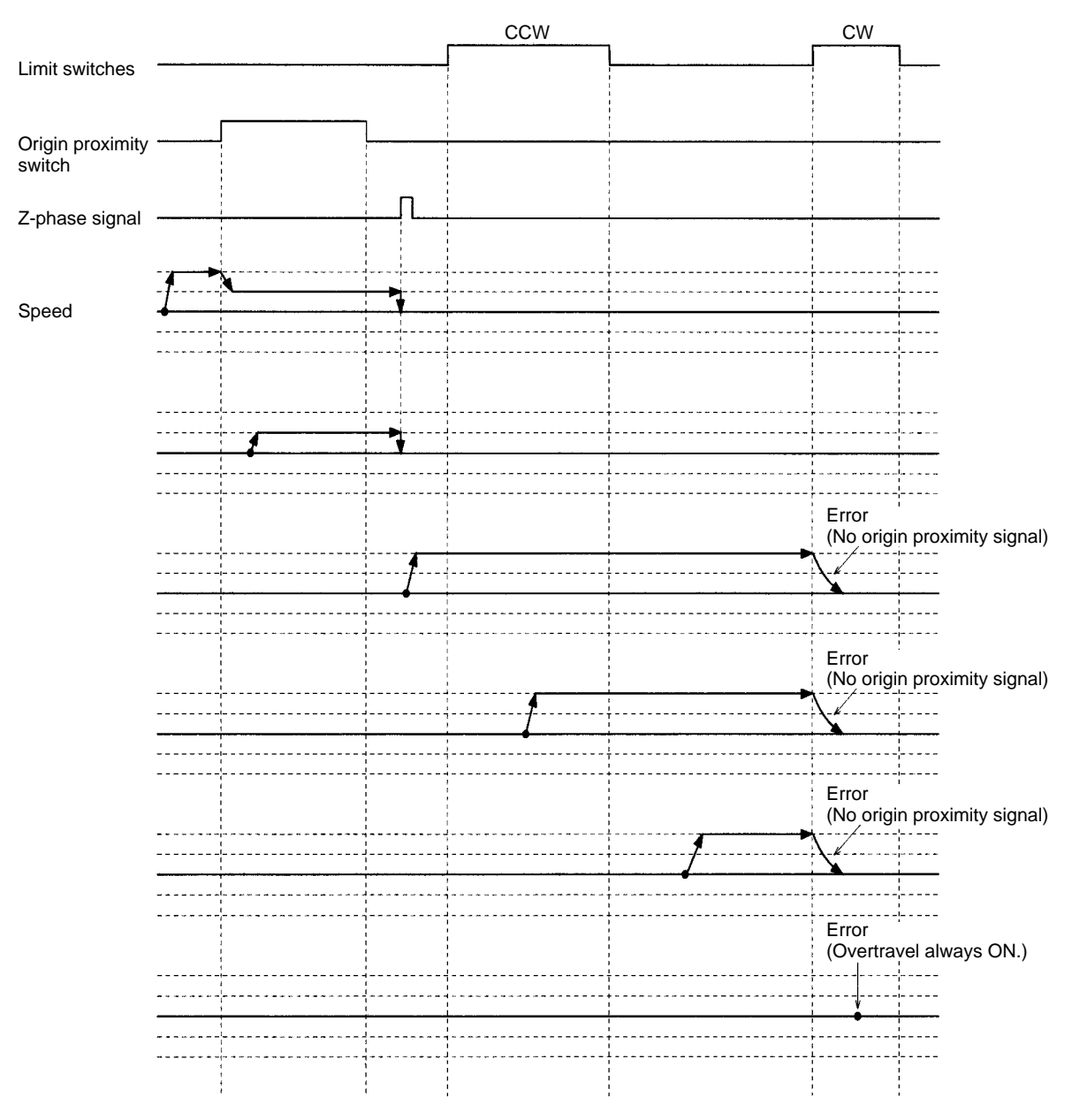

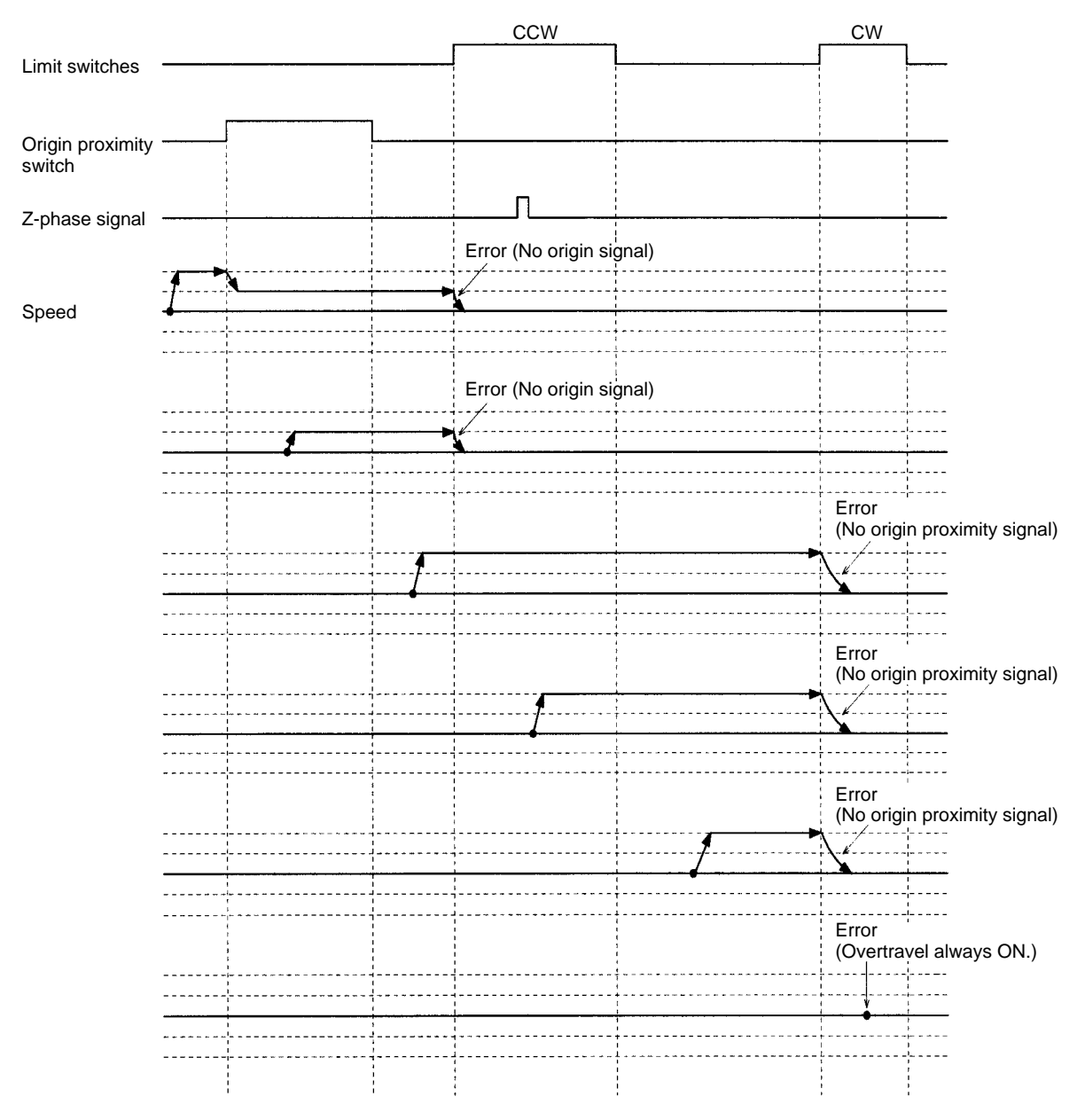

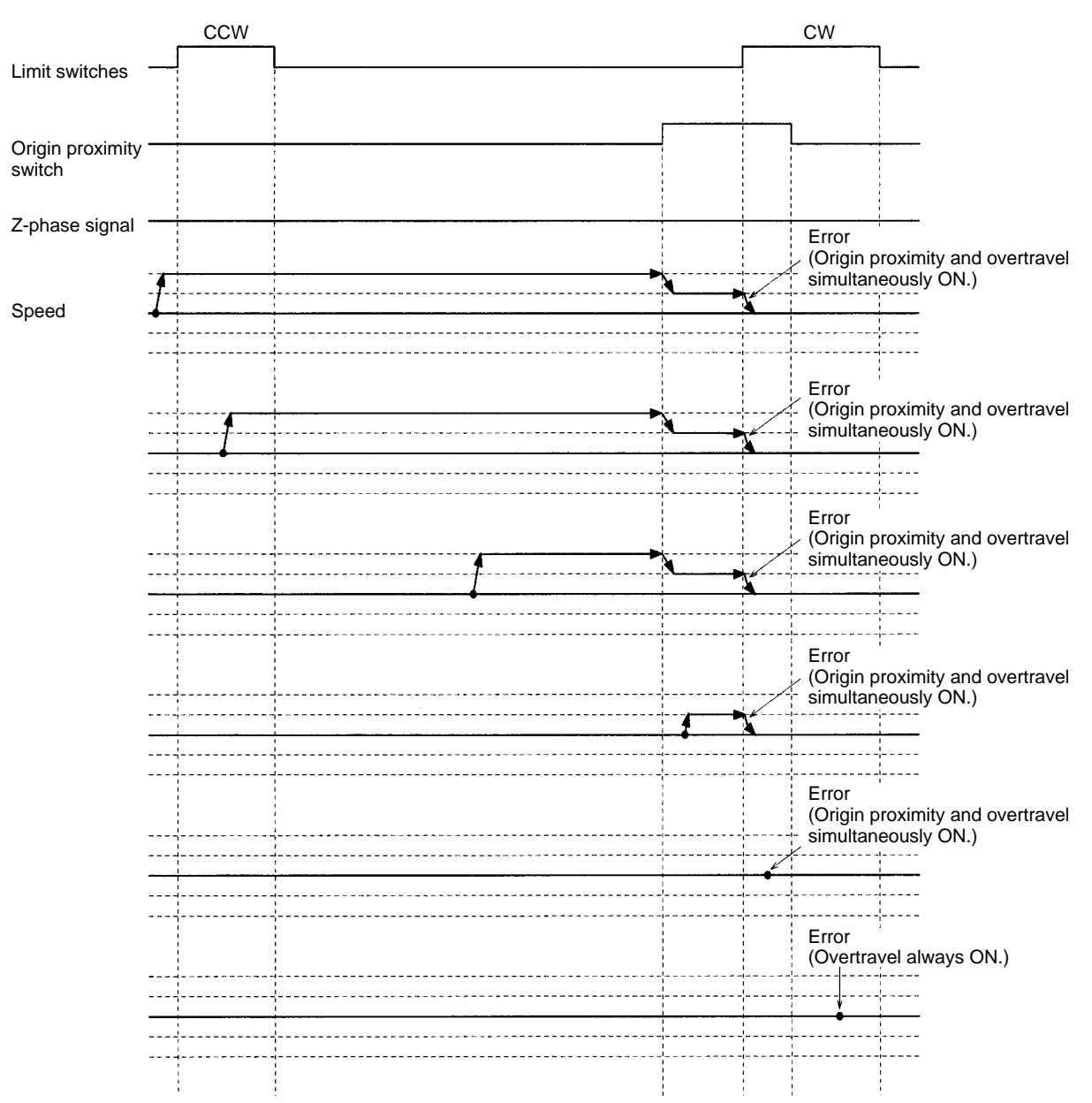

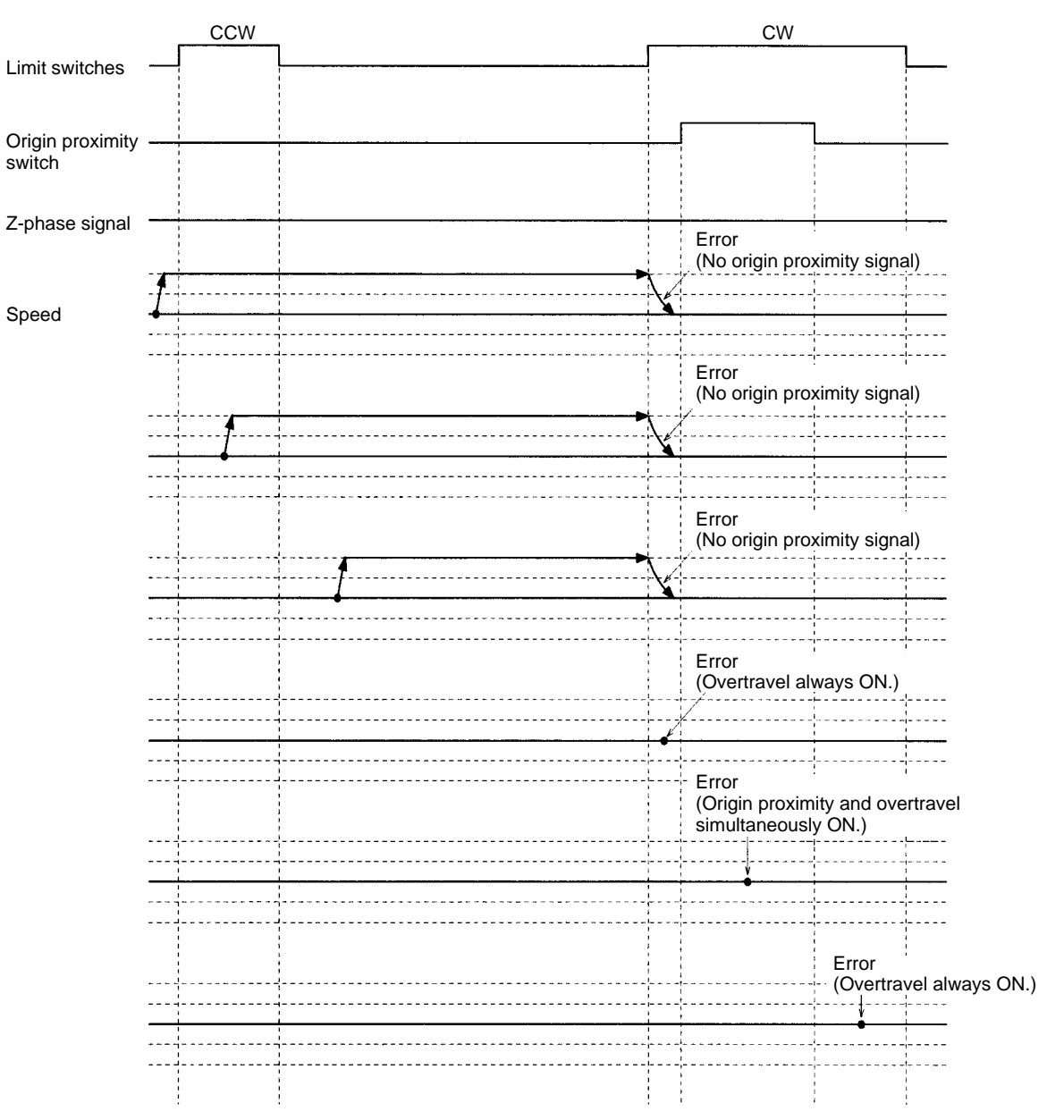

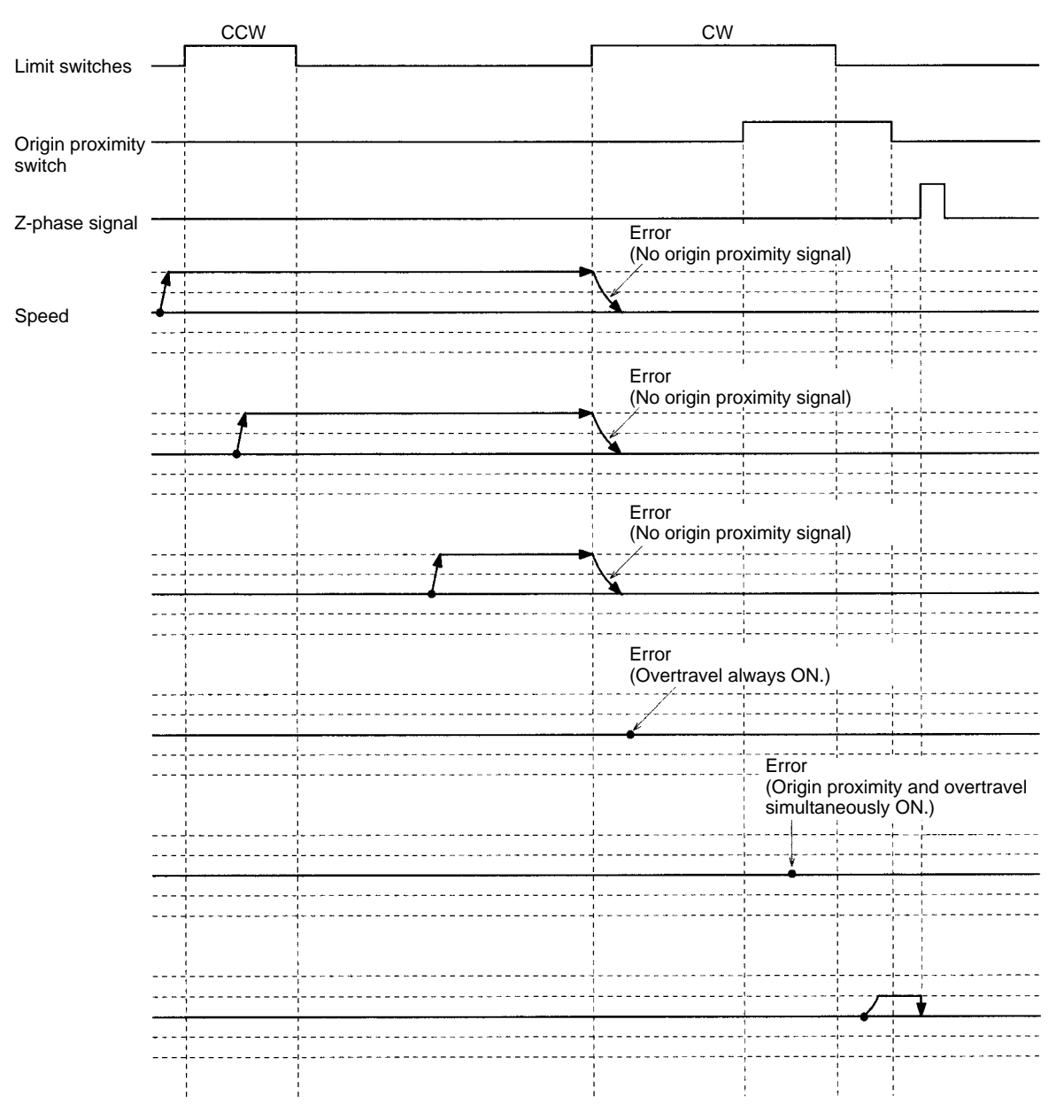

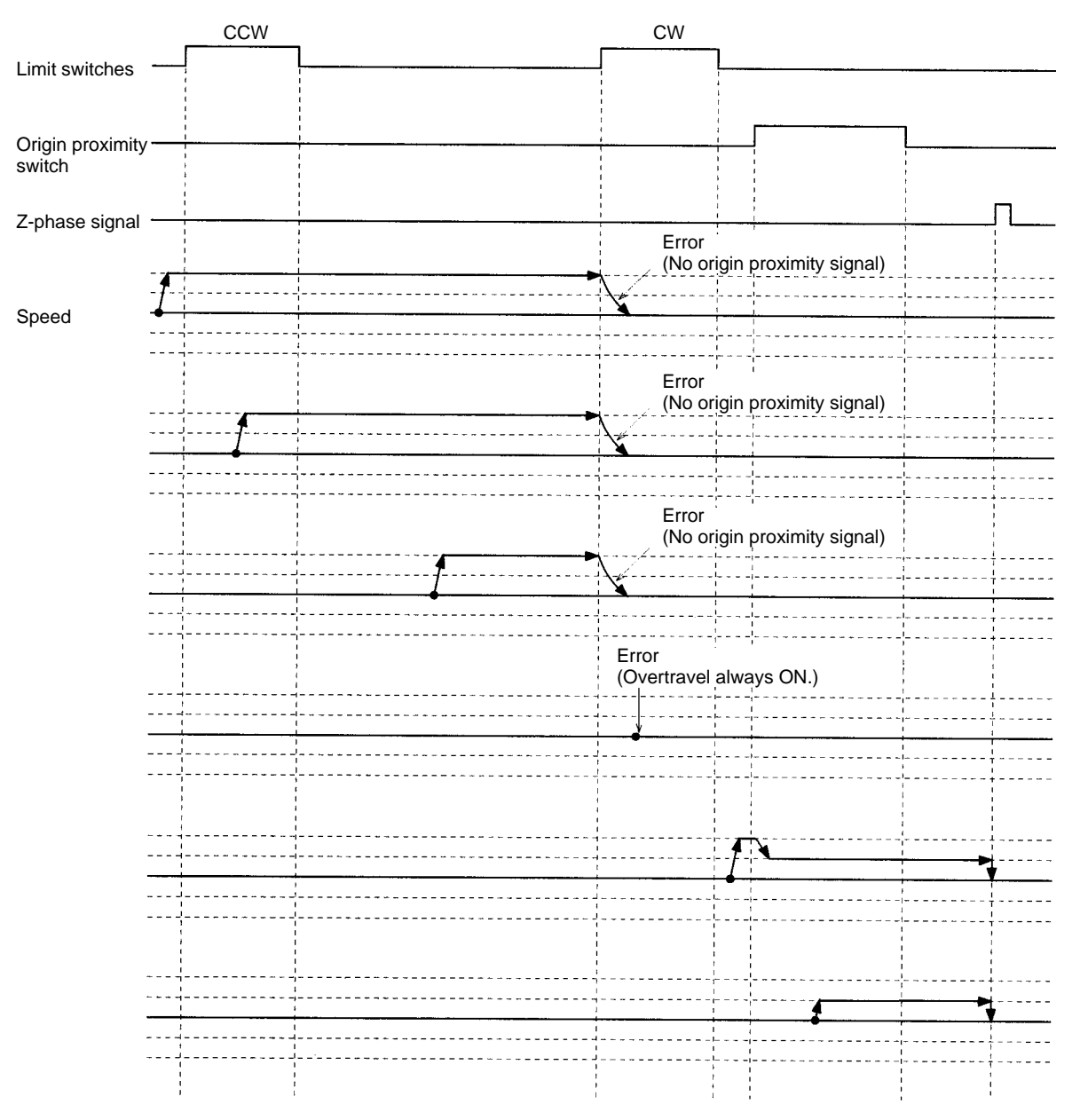

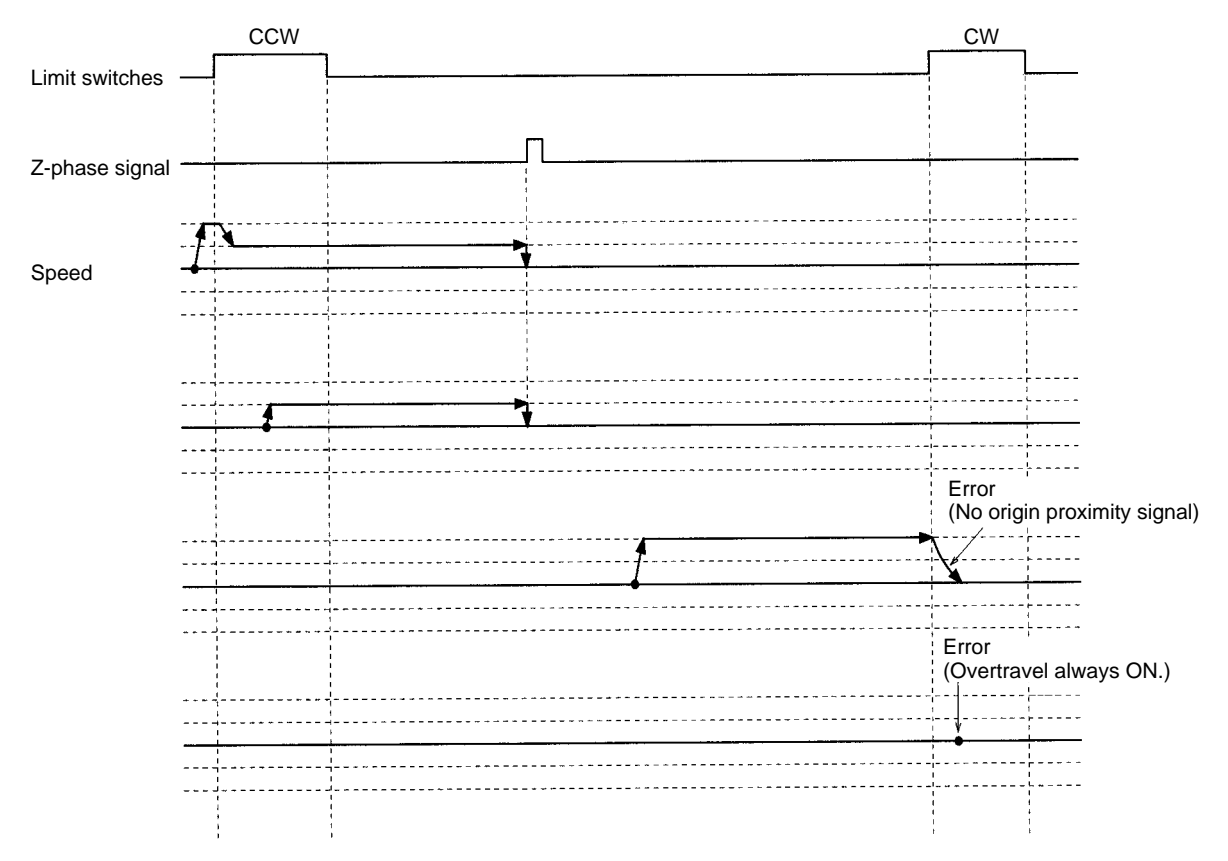

# **Appendix C MC Program Coding Sheet**

The following page can be copied for use in coding MC programs. When coding programs, be sure to specify all G codes and operands. These will be necessary when inputting programs.

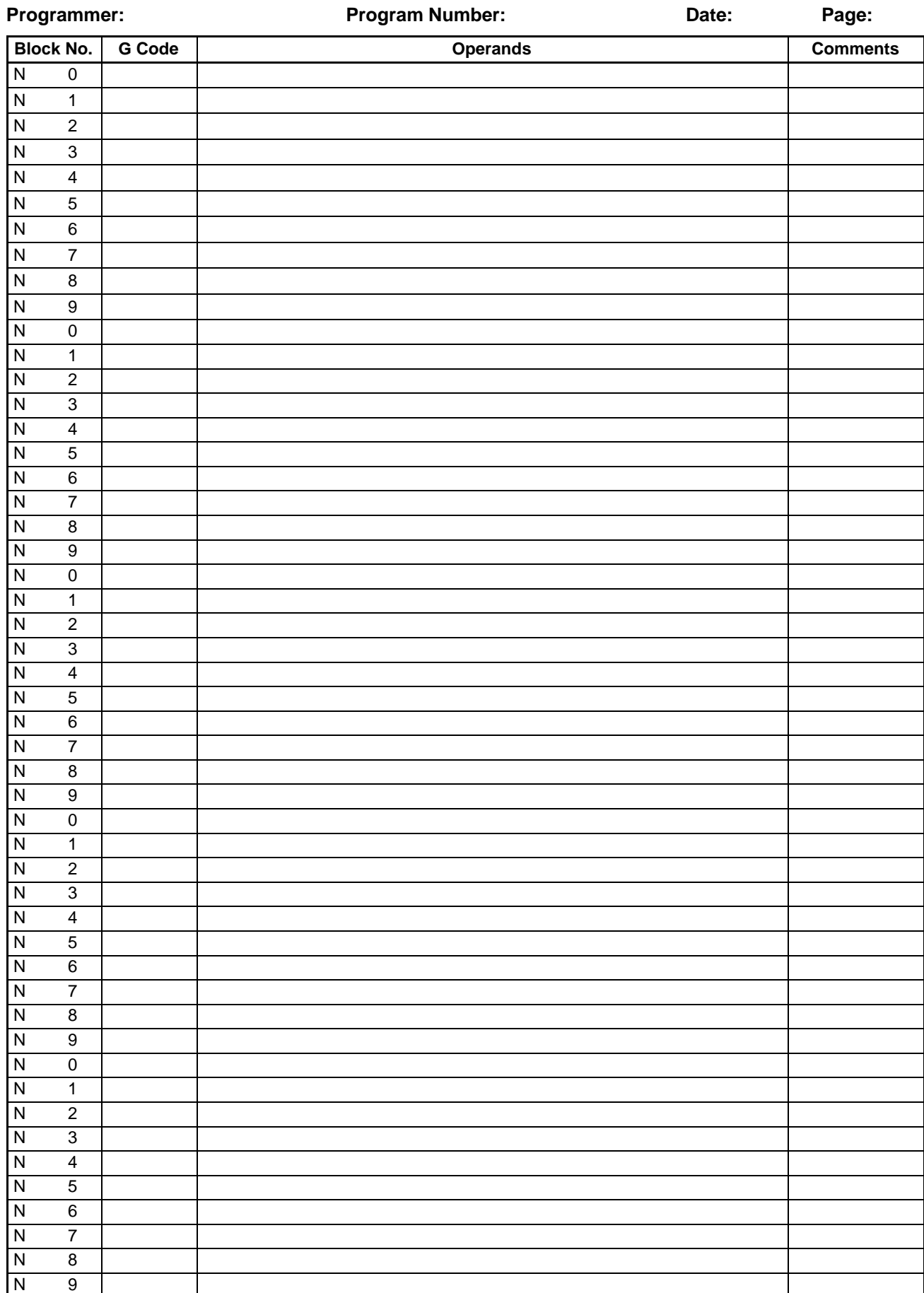

# **Appendix D MC Parameter Settings**

Programmer: Program Number: Program Number: Date: Page:

### **Unit Parameters**

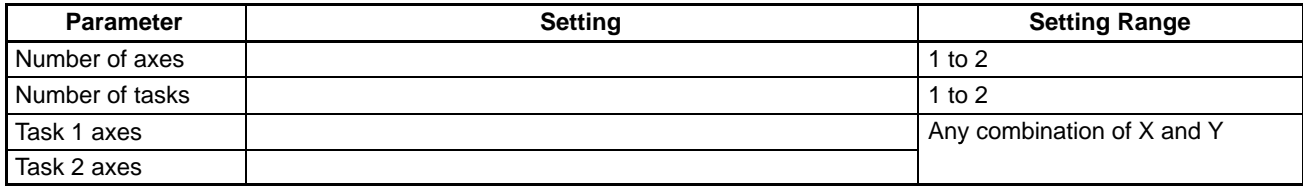

### **Memory Parameters**

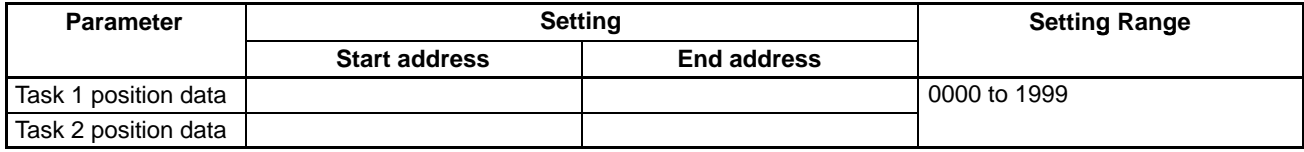

### **Machine Parameters**

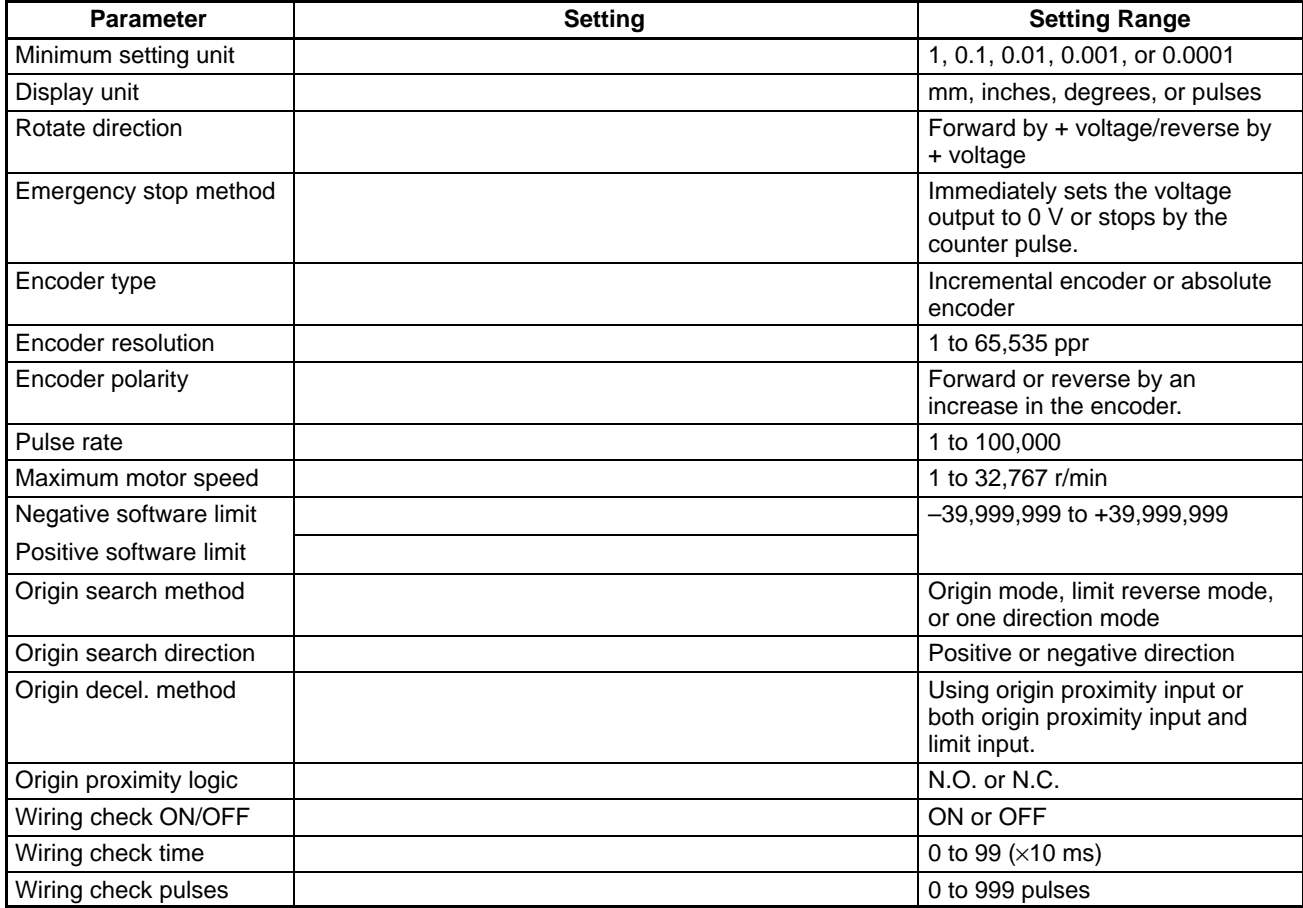

## **Coordinate Parameters**

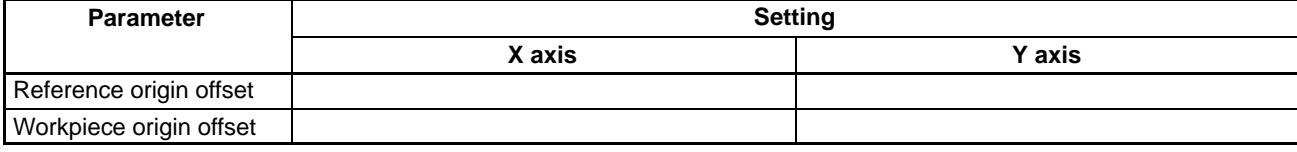

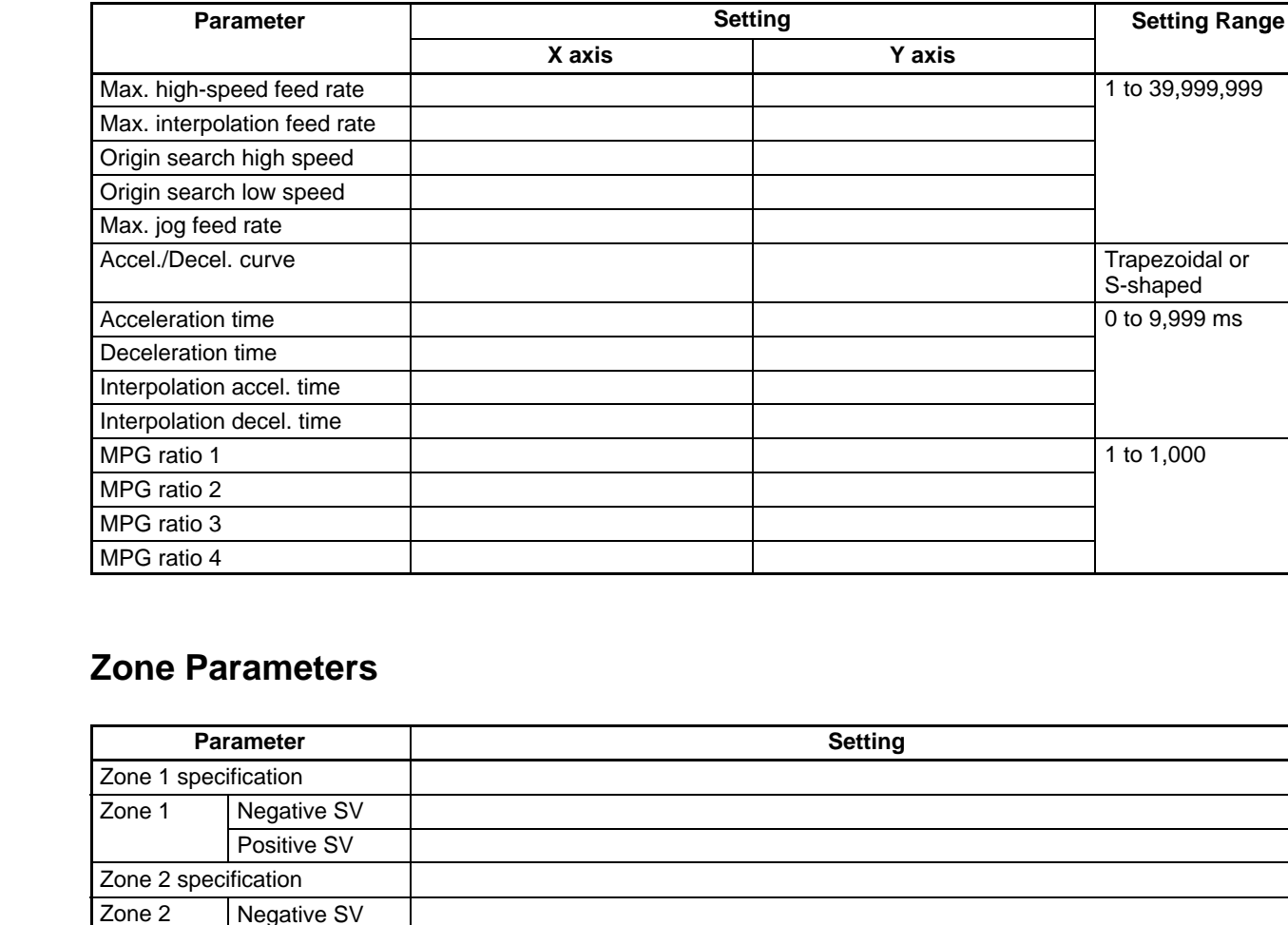

### **Feedrate Parameters**

Positive SV

Positive SV

Positive SV

Positive SV

Positive SV

Positive SV

Positive SV

Zone 3 specification Zone 3 Negative SV

Zone 4 specification Zone 4 Negative SV

Zone 5 specification Zone 5 Negative SV

Zone 6 specification Zone 6 Negative SV

Zone 7 specification Zone 7 Negative SV

Zone 8 specification Zone 8 Negative SV

Programmer: Program Number: Program Number: Date: Page:

### *MC Parameter Settings* **Appendix D**

### **Servo Parameters**

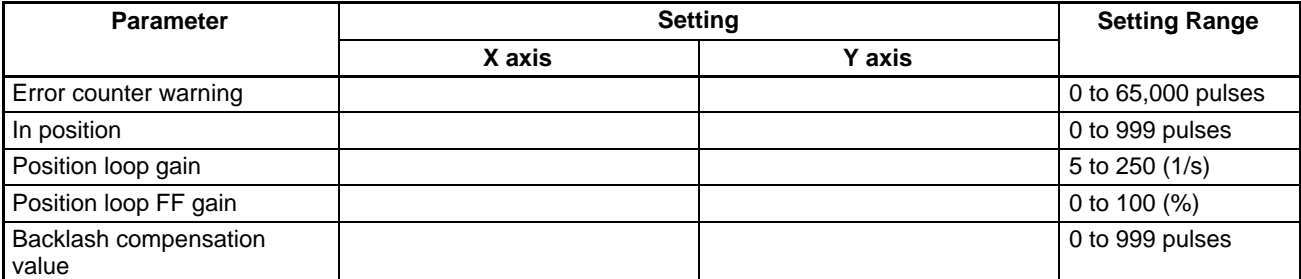

# **Appendix E Position Data Coding Sheet**

The following page can be copied to record the data stored in position data addresses.

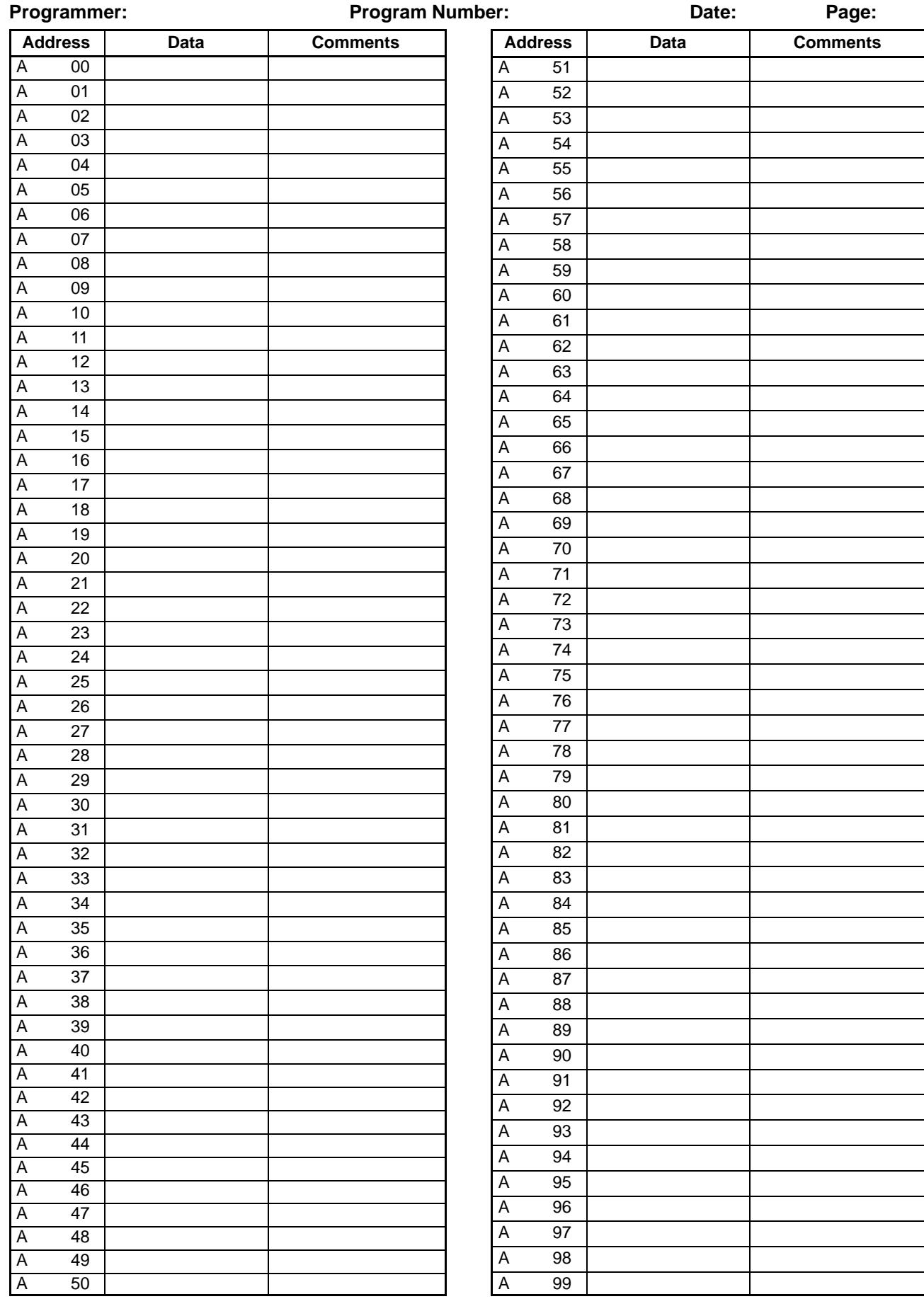

# **Glossary**

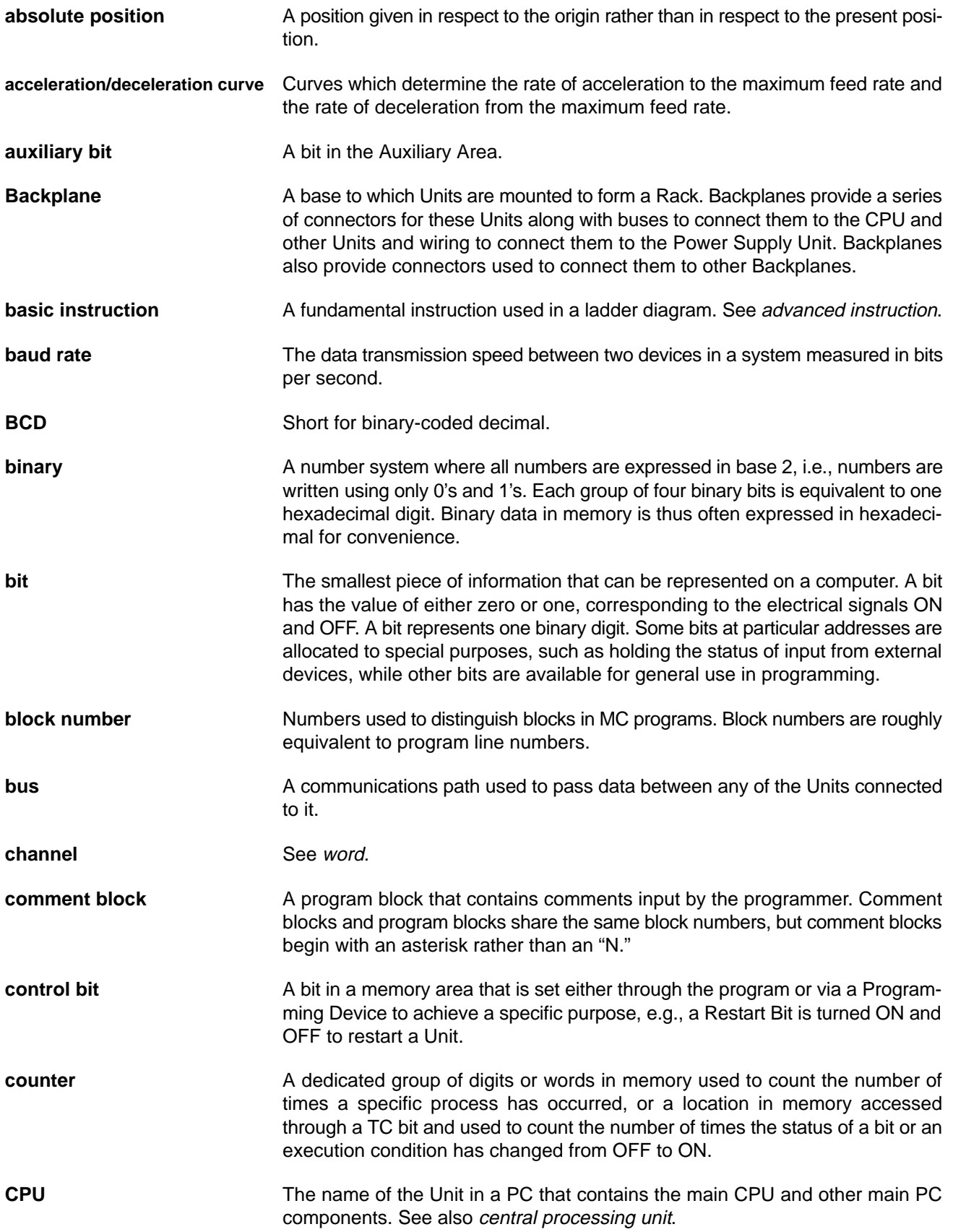

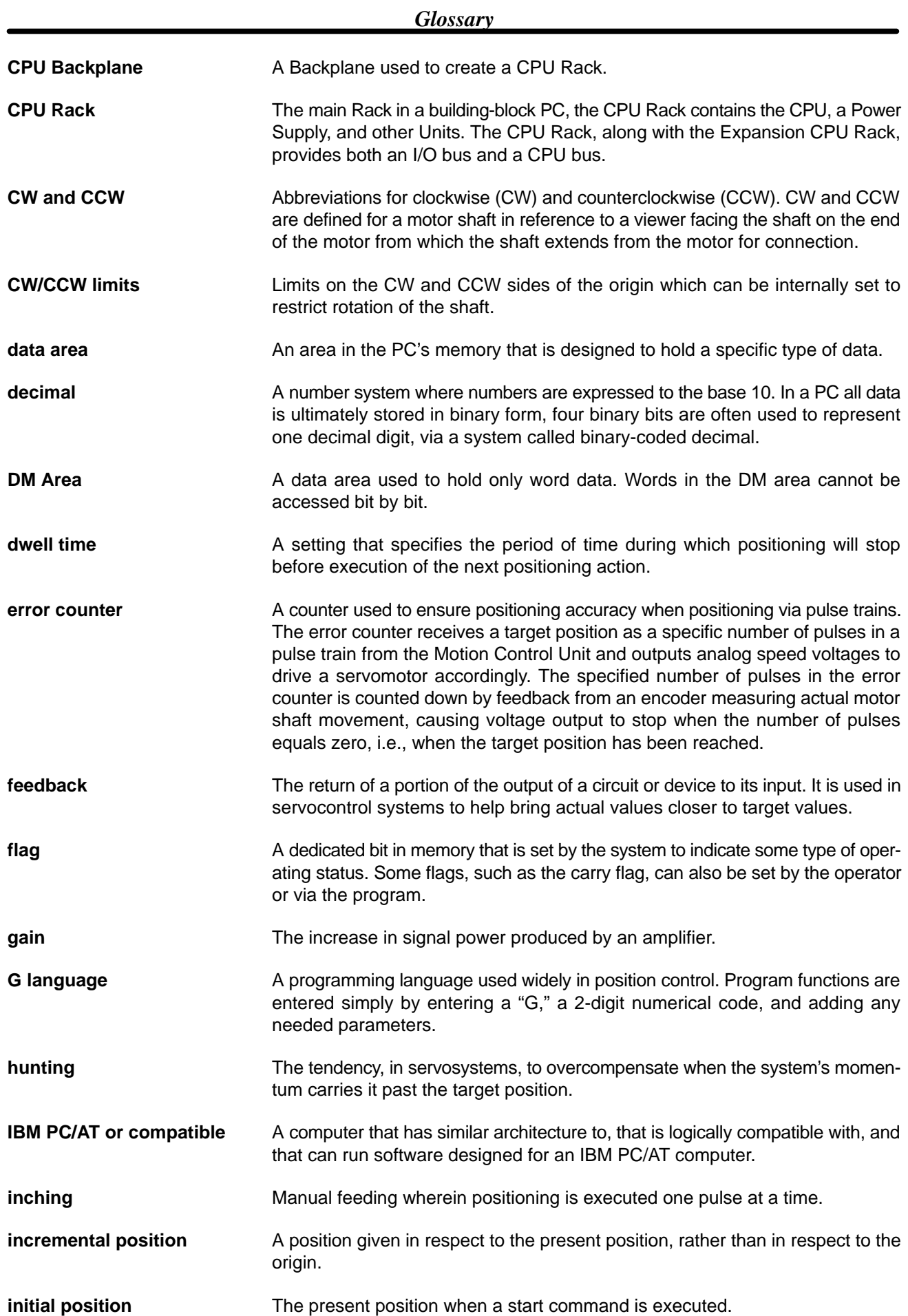

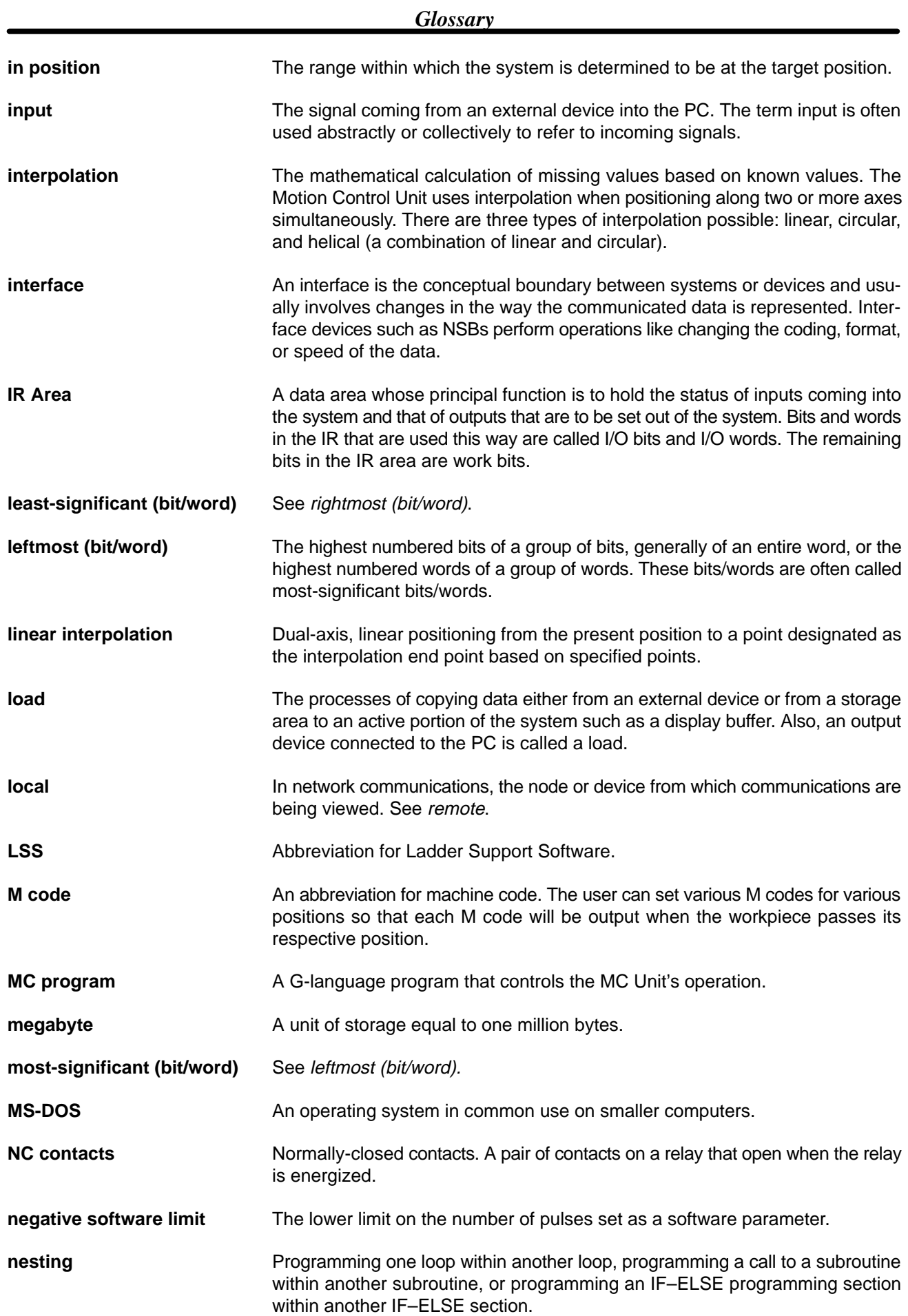

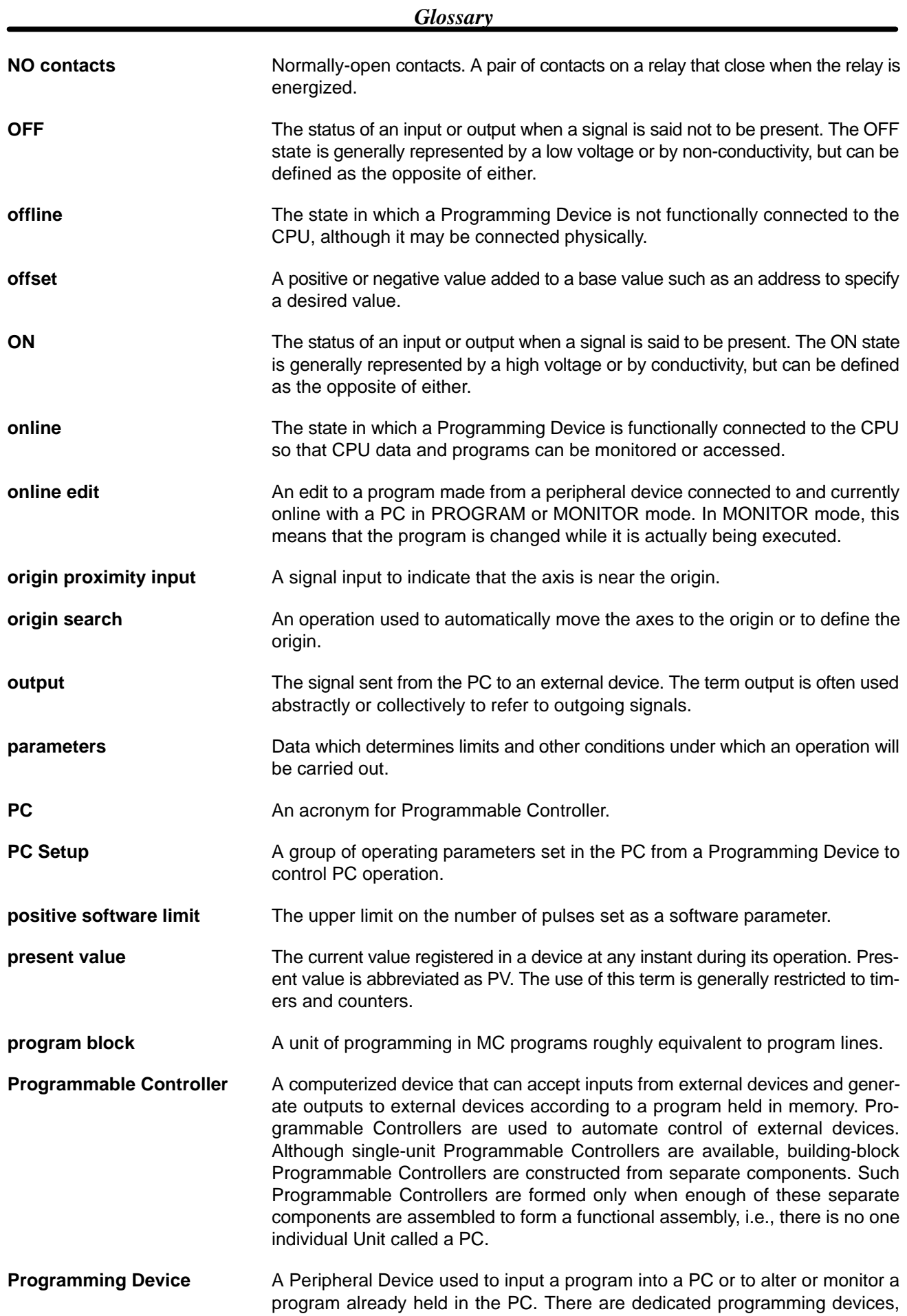

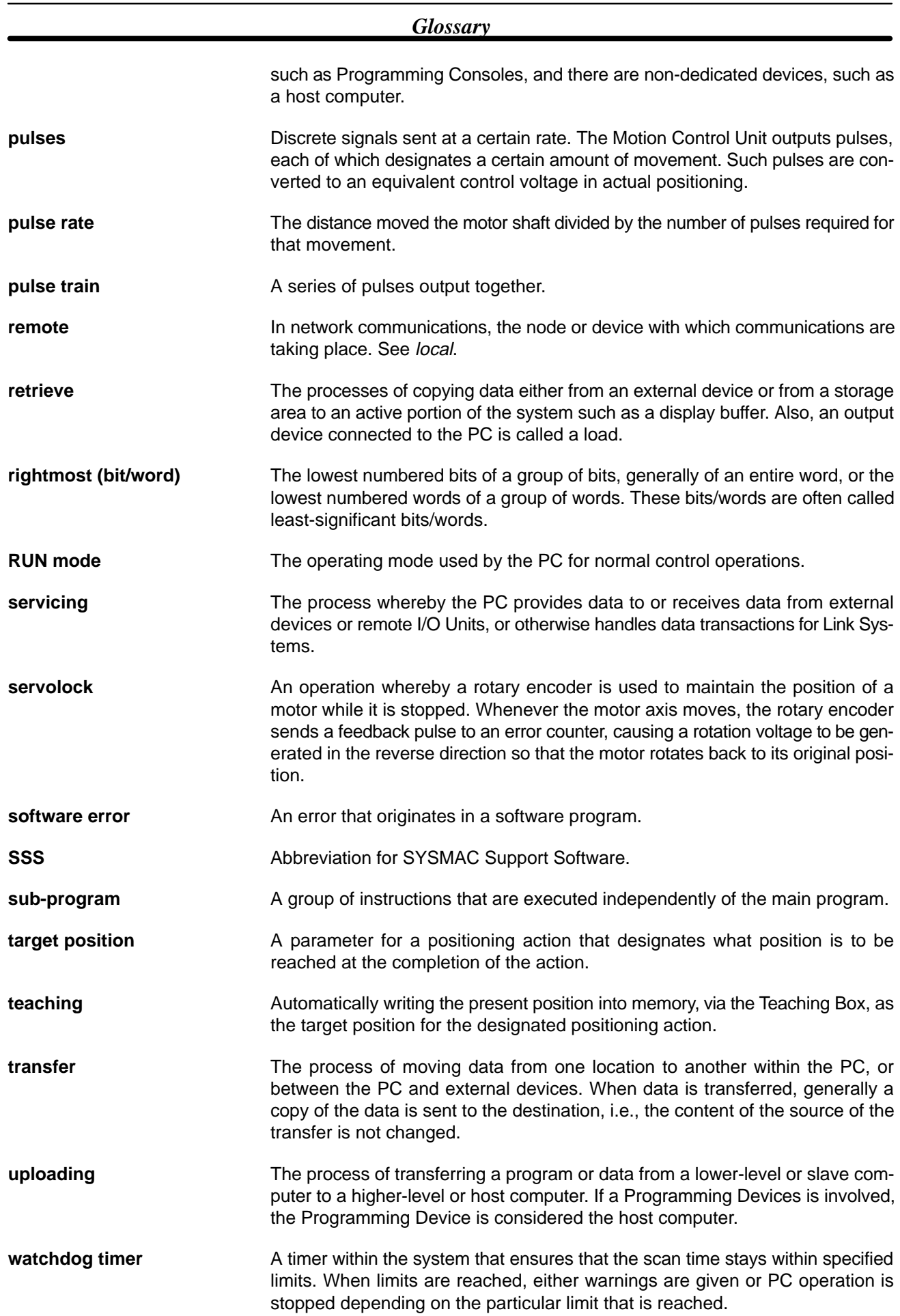

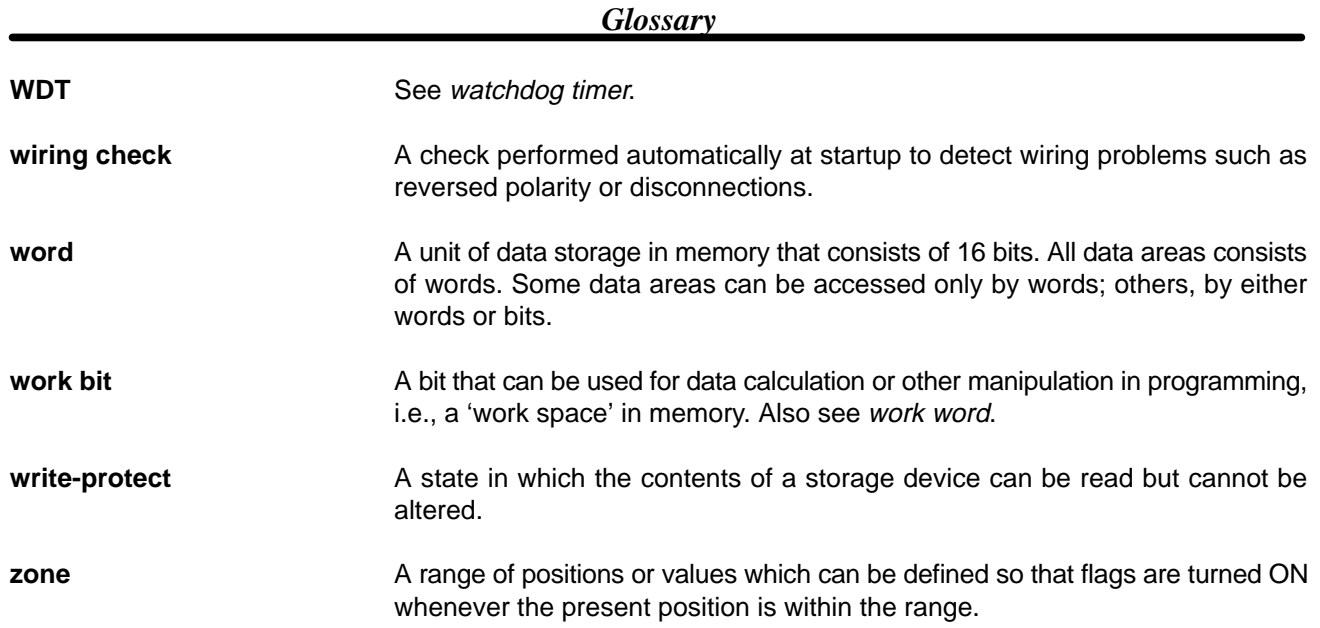

## **Index**

## $A - B$

ABS Initialization Bit, 153

ABS Soft Reset, 188

ABS Soft Reset Bit, 154

absolute coordinates, 105

ABSOLUTE SPECIFICATION, G90, 105

addresses position data, specifying, 73 teaching, 195

Alarm Input, 174

allocations DRV connector pins, 11 words, 3

### ARITHMETIC OPERATIONS, G60, 96

automatic mode, 119

Automatic Mode Flag, 164

Automatic/Manual Mode Bit, 134

axes errors, 219 program, 74

Axis Operating Flag, 172

blocks conditional jump, 100 end, 102 jump, 99 skip, 103

Busy Flag, 119, 170

# C

cables driver, 13 Teaching Box, 25 removal, 27

CHANGE PARAMETER, G69, 98

CHANGE REFERENCE COORDINATE SYSTEM PV, G54, 95

CHANGE WORKPIECE ORIGIN OFFSET, G53, 94

### CIRCULAR INTERPOLATION, G02 and G03, 78

circular interpolation, 78, 85 plane, 85 sample program, 202

CIRCULAR PLANE SPECIFICATION FUNCTIONS, G17, 85

components, 2

CONDITIONAL JUMP, G71, 100

connections examples encoders, 15 X-axis, 9 personal computer, 24 Teaching Box, 25 connectors attaching, 8, 11 DRV interface circuits, 20 pin allocations, 11 pin functions, 12  $I/\Omega$ interface circuits, 20 pin functions, 8 MPG, pin functions, 19 wiring, 8 coordinate system, 93 reference coordinate system setting, 93 workpiece coordinate system setting, 93 coordinate system parameters, 41 coordinates absolute, 105 relative, 106 Current Position Preset Bit, 152 Cycle Start Bit, 135

Cycle Start Received Flag, 167

## D

Data Reception Error Flag, 161 Data Transmission Error Flag, 159 Deceleration Stop Bit, 148 DIP switch settings English, 4 Japanese, 4 Driver Alarm Reset Bit, 157 Driver Cables, 13 DWELL TIMER, G04, 82

### E

Enable MPG Bit, 155 encoders absolute, 187 ABS Soft Reset, 188 interface specifications, 189 connection examples, 15 current position preset, 178 origin search, 178 Z-phase signal, 179 Error Counter Alarm Flag, 173

### *Index*

Error Flag, 163

Error Reset Bit, 146 errors, 214 axes, 219 indicators, 214 system, 215 tasks, 216 teaching, 197 address over, 197

Expansion Data Read Bit, 147

Expansion Data Read Completion Flag, 163

### F

feed-rate parameters, 42

flags IORD, 65 IOWR, 60

Flash Memory Write Bit, 145

Flash Memory Write Completion Flag, 162

Forced Block End M codes 000 to 499, 109 M codes 500 to 999, 111

Forced Block End Bit, 138

formats, G functions, 71

## G

G functions, 75 formats, 71 G00: POSITIONING, 75 G01: LINEAR INTERPOLATION, 77 G02 and G03: CIRCULAR INTERPOLATION, 78 G04: DWELL TIMER, 82 G10: PASS MODE, 83 G11: STOP MODE, 84 G17: CIRCULAR PLANE SPECIFICATION FUNCTIONS, 85 G26: REFERENCE ORIGIN RETURN, 85 G27: WORKPIECE ORIGIN RETURN, 86 G28: ORIGIN SEARCH, 87 G29: ORIGIN UNDEFINED, 88 G30: Speed Control Axis Feeding, 88 G31: INTERRUPT INCHING, 89 G50: SELECT REFERENCE COORDINATE SYSTEM, 93 G51: SELECT WORKPIECE COORDINATE SYSTEM, 93 G53: CHANGE WORKPIECE ORIGIN OFFSET, 94 G54: CHANGE REFERENCE COORDINATE SYSTEM PV, 95 G60: ARITHMETIC OPERATIONS, 96 G63: SUBSTITUTION, 97 G69: CHANGE PARAMETER, 98 G70: UNCONDITIONAL JUMP, 99 G71: CONDITIONAL JUMP, 100 G72: SUBPROGRAM JUMP, 101 G73: SUBPROGRAM END, 101 G74: OPTIONAL END, 102

G75: OPTIONAL SKIP, 103 G76: OPTIONAL PROGRAM PAUSE, 104 G79: PROGRAM END, 105 G90: ABSOLUTE SPECIFICATION, 105 G91: INCREMENTAL SPECIFICATION, 106 list, 70 mode transitions, 112

G symbols, list, 72

general input, stopping, program, 208

# I

I/O, connectors, 8 I/O transfer, 33, 34 timing, 56 INCREMENTAL SPECIFICATION, G91, 106 indicators, 3, 214 error, 214 Initial Setting Alarm Flag, 162 inspection, 224 precautions, 224 tools, 224 intelligent transfer, 33, 35, 58 interface bits, 121 details, 134 Word n+1 Bit 01: Automatic/Manual Mode Bit, 134 Word n+1 Bit 02: Cycle Start Bit, 135 Word n+1 Bit 03: Single Block Bit, 137 Word n+1 Bit 04: Forced Block End Bit, 138 Word n+1 Bit 05: Pause Bit, 139 Word n+1 Bit 06: M Code Reset Bit, 140 Word n+1 Bit 07: Program Number Read Bit, 142 Word n+1 Bit 08: Teaching Address Set Bit, 142 Word n+1 Bit 09: Teaching Bit, 142 Word n+1 Bit 10: Teaching Type Bit, 143 Word n+1 Bit 11: Transmission Control Bit, 144 Word n+1 Bit 12: Reception Control Bit, 145 Word n+1 Bit 13: Flash Memory Write Bit, 145 Word n+1 Bit 14: Error Reset Bit, 146 Word n+1 Bit 15: Expansion Data Read Bit, 147 Word n+11 Bit 00: Task Error Flag (Task 1), 164 Word n+11 Bit 02: Automatic Mode Flag, 164 Word n+11 Bit 03: Manual Mode Flag, 165 Word n+11 Bit 04: Memory Run Flag, 165 Word n+11 Bit 05: Memory Run Completed Flag, 165 Word n+11 Bit 06: Optional Input Standby Flag, 166 Word n+11 Bit 07: M Code Reset Standby Flag, 166 Word n+11 Bit 08: M Strobe Flag, 167 Word n+11 Bit 09: Cycle Start Received Flag, 167 Word n+11 Bit 12: Teaching Address Setting Completed, 168 Word n+11 Bit 13: Teaching Completed Flag, 168 Word n+11 Bit 14: Teaching Error Flag, 169 Word n+11 Bit 15: Teaching Address Over Flag, 169 Word n+16 Bit 00: Reference Origin Flag, 170 Word n+16 Bit 01: Busy Flag, 170 Word n+16 Bit 02: Servo Lock ON Flag, 171 Word n+16 Bit 03: No Origin Flag, 171 Word n+16 Bit 04: Axis Operating Flag, 172

### *Index*

Word n+16 Bit 05: Positioning Completed Flag, 173 Word n+16 Bit 06: Error Counter Alarm Flag, 173 Word n+16 Bit 07: Alarm Input, 174 Word n+16 Bits 08 to 15: Zone Flags, 174 Word n+19 Bit 15: MPG Operation Flag, 174 Word n+3 Bits 11 to 15: Optional Inputs, 147 Word n+5 Bit 00: Deceleration Stop Bit, 148 Word n+5 Bit 01: Origin Search Bit, 149 Word n+5 Bit 02: Reference Origin Return Bit, 150 Word n+5 Bit 03: Jogging Bit, 151 Word n+5 Bit 05: Current Position Preset Bit, 152 Word n+5 Bit 06: ABS Initialization Bit, 153 Word n+5 Bit 07: ABS Soft Reset Bit, 154 Word n+5 Bit 08: Enable MPG Bit, 155 Word n+5 Bit 09: Servo Lock Bit, 156 Word n+5 Bit 10: Servo Free Bit, 157 Word n+5 Bit 11: Driver Alarm Reset Bit, 157 Word n+5 Bit 12: Override Setting Bit, 158 Word n+5 Bit 13: Jog Direction Bit, 152 Word n+5 Bits 14 and 15: MPG Ratio Specifiers, 156 Word n+8 Bit 06: Transmission Completion Flag, 159 Word n+8 Bit 07: Data Transmission Error Flag, 159 Word n+8 Bit 08: Reception Completion Flag, 160 Word n+8 Bit 09: Data Reception Error Flag, 161 Word n+8 Bit 10: Flash Memory Write Completion Flag, 162 Word n+8 Bit 11: Teaching Box Enabled Flag, 162 Word n+8 Bit 12: Teaching Box Protected Flag, 162 Word n+8 Bit 13: Initial Setting Alarm Flag, 162 Word n+8 Bit 14: Error Flag, 163 Word n+8 Bit 15: Expansion Data Read Completion Flag, 163 interface circuits DRV connectors, 20

I/O connectors, 20

interlocks, M code, 107, 108

interpolation acceleration time, 205

### INTERRUPT INCHING, G31, 89

IORD, 64 execution timing, 67 flags, 65

IOWR, 59 execution timing, 62 flags, 60

### J-L

Jog Direction Bit, 152

Jogging Bit, 151

ladder programs automatic mode, 120 executing G-language programs, 210 teaching, 196

limit switches, 179

### LINEAR INTERPOLATION, G01, 77

linear interpolation, 77 sample program, 201

### $M-N$

M Code Reset Bit, 140 M Code Reset Standby Flag, 166 M codes, 107, 108 0 to 499, 108 000 to 499, clearing, 109 500 to 999, 108 clearing, 111 examples, 108 resets, 109 timing chart, 107 M Strobe Flag, 167 manual mode, 118 Manual Mode Flag, 165 MC Support Software, 24 origin search parameters, 179 setting parameters, 31 task configuration, 6 mechanical parameters, 38 memory management parameters, 38 Memory Run Completed Flag, 121, 165 Memory Run Flag, 120, 165 modes automatic, 119 manual, 118 monitoring data, 36, 48 mounting, 5 MPG Operation Flag, 174 MPG Ratio Specifiers, 156 No Origin Flag, 171 numerical values, arithmetic operations, 96

# O

OPTIONAL END, G74, 102 Optional Input Standby Flag, 166 Optional Inputs, 147 OPTIONAL PROGRAM PAUSE, G76, 104 OPTIONAL SKIP, G75, 103 origin, workpiece coordinate system, 94 origin proximity switch, 179 ORIGIN SEARCH, G28, 87 origin search, 179, 180 parameters, 179 patterns, 180 basic, 180 one direction mode, 185, 252 reverse mode, 181, 239 sensors, 178 settings, 179 one direction mode, 179 reverse mode, 179 set origin at power ON mode, 179

Origin Search Bit, 149 ORIGIN UNDEFINED, G29, 88 Override Setting Bit, 158

### P

parameters, 30, 31, 205 axis, 30 changing settings, 98 coordinate system, 41 list, 32 feed rate, 42 list, 32 interpolation acceleration time, 205 mechanical, 38 list, 31 memory management, 38 list, 31 origin search, 179 servo, 47 list, 32 setting, 31 system, 30, 36, 37 Unit, 37 zone, 44 list, 32 PASS MODE, G10, 83 pass mode, 83 Pause Bit, 139 PC data area interface, 3 personal computers, connections, 24 pins DRV connectors, allocations, 11 functions DRV connectors, 12 I/O connectors, 8 MPG connectors, 19 I/O connectors, allocations, 8 position data, 36, 96, 194 address, specifying, 73 arithmetic operations, 96 calculating, 206 specifying using register, 73 direct addressing, 74 indirect addressing, 73 substitution, 97 teaching, 194 POSITIONING, G00, 75 Positioning Completed Flag, 173 precautions during inspection, 224 general, xiii present value, reference coordinate system, 95 PROGRAM END, G79, 105 program number, 74 Program Number Read Bit, 142

Programmable Controller. *See* PCs

programs, 208 axes, 74 end, 105 executing from ladder programs, 210 format, 74 parameters, 74 pause, 104 program number, 74 stopping general input, 208 substituting position data, 209 PTP control, 75 sample program, 200

# R

reception, 54 data, examples, 54 Reception Completed Flag, 52 Reception Completion Flag, 160 Reception Control Bit, 52, 145 Reception Error Flag, 52 reference coordinate system, changing present value, 95 reference origin, 85 Reference Origin Flag, 170 REFERENCE ORIGIN RETURN, G26, 85 Reference Origin Return Bit, 150 registers, 96 arithmetic operations, 96 indirect addressing, sample program, 203 specifying, 73 substitution, 97 relative coordinates, 106

# S

SELECT REFERENCE COORDINATE SYSTEM, G50, 93 SELECT WORKPIECE COORDINATE SYSTEM, G51, 93 sensors, origin search, 178 Servo Free Bit, 157 Servo Lock Bit, 156 Servo Lock ON Flag, 171 servo parameters, 47 servodrivers, connectors, 11 Single Block Bit, 137 soft reset, absolute encoder, 188 special data, 36, 51 SPEED CONTROL AXIS FEEDING, G30, 88 STOP MODE, G11, 84 stop mode, 84
#### *Index*

stopping position data, substituting, 209 program general input, 208 substituting position data, 209

#### SUBPROGRAM END, G73, 101

#### SUBPROGRAM JUMP, G72, 101

subprograms end, 101 jump, 101

#### SUBSTITUTION, G63, 97

system errors, 215 parameters, 30, 36, 37

## T

Task Error Flag, 164 tasks configuration, 6 errors, 216 teaching, 194, 196 addresses, 194 errors, 197 setting, 195 errors, 197 ladder programs, 196 Teaching Box, 195 Teaching Address Over Flag, 169 Teaching Address Set Bit, 142 Teaching Address Setting Completed, 168 Teaching Bit, 142 Teaching Box Enabled Flag, 162 Teaching Box Protected Flag, 162 Teaching Completed Flag, 168 Teaching Error Flag, 169 Teaching Type Bit, 143

timing execution IORD, 67 IOWR, 62 I/O transfer, 56 timing charts, 225 control bits, 225 control flags, 225 transfer time, 56 transmission, 52 data, examples, 52 Transmission Completed Flag, 52 Transmission Completion Flag, 159 Transmission Control Bit, 52, 144 Transmission Error Flag, 52 transmission/reception, 33 I/O transfer, 34

# U

intelligent transfer, 35

UNCONDITIONAL JUMP, G70, 99 unit number, setting, 3 unit parameters, 37

### W

wait time, 82 workpiece coordinate system, changing origin, 94 workpiece origin, 86 offset, sample program, 204 WORKPIECE ORIGIN RETURN, G27, 86

### Z

Z-phase signal, encoder, 179 Zone Flags, 174 zone parameters, 44

### **Revision History**

A manual revision code appears as a suffix to the catalog number on the front cover of the manual.

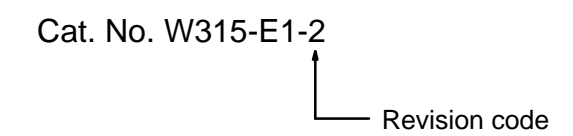

The following table outlines the changes made to the manual during each revision. Page numbers refer to the previous version.

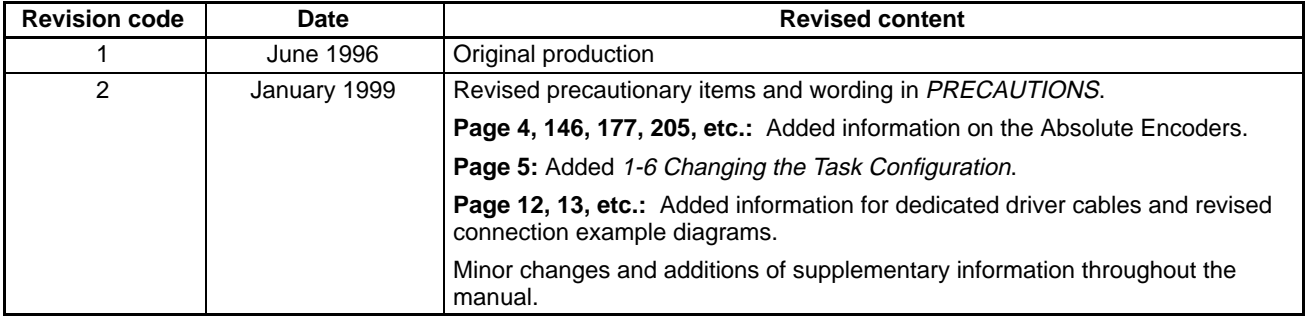